# Transact-SQL User-Defined Functions

## Andrew Novick

Wordware Publishing, Inc.

#### **Library of Congress Cataloging-in-Publication Data**

Novick, Andrew N. Transact-SQL user-defined functions / by Andrew Novick. p. cm. Includes bibliographical references and index. ISBN 1-55622-079-0 (pbk.) 1. SQL server. 2. Database management. I. Title. QA76.9.D3 N695 2003 005.75'85--dc22 2003020942

CIP

© 2004, Wordware Publishing, Inc. All Rights Reserved

> 2320 Los Rios Boulevard Plano, Texas 75074

No part of this book may be reproduced in any form or by any means without permission in writing from Wordware Publishing, Inc.

Printed in the United States of America

ISBN 1-55622-079-0

10 9 8 7 6 5 4 3 2 1 0309

Transact-SQL is a trademark of Sybase, Inc. or its subsidiaries.

SQL Server is a trademark of Microsoft Corporation in the United States and/or other countries.

All brand names and product names mentioned in this book are trademarks or service marks of their respective companies. Any omission or misuse (of any kind) of service marks or trademarks should not be regarded as intent to infringe on the property of others. The publisher recognizes and respects all marks used by companies, manufacturers, and developers as a means to distinguish their products.

This book is sold as is, without warranty of any kind, either express or implied, respecting the contents of this book and any disks or programs that may accompany it, including but not limited to implied warranties for the book's quality, performance, merchantability, or fitness for any particular purpose. Neither Wordware Publishing, Inc. nor its dealers or distributors shall be liable to the purchaser or any other person or entity with respect to any liability, loss, or damage caused or alleged to have been caused directly or indirectly by this book.

All inquiries for volume purchases of this book should be addressed to Wordware Publishing, Inc., at the above address. Telephone inquiries may be made by calling:

(972) 423-0090

To my parents, Toni and Larry Novick

This page intentionally left blank.

## **Contents**

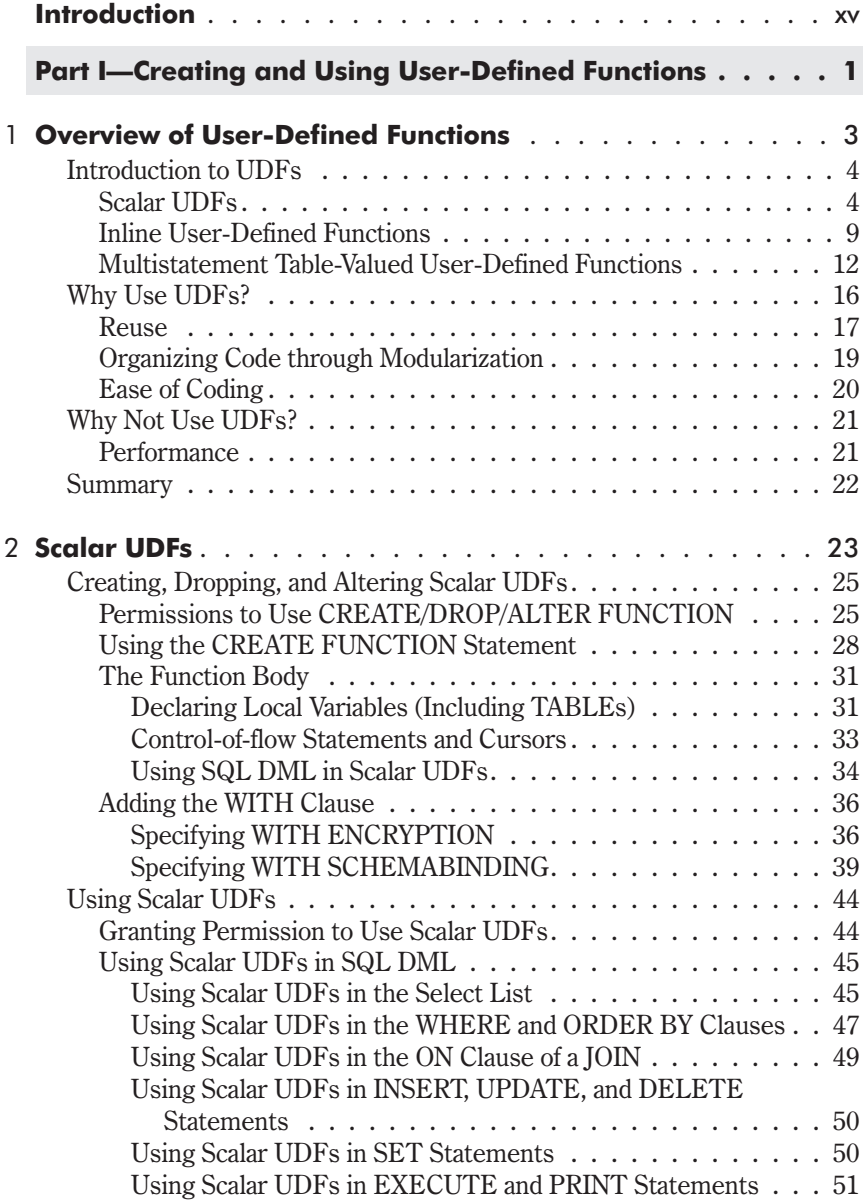

#### **Contents**

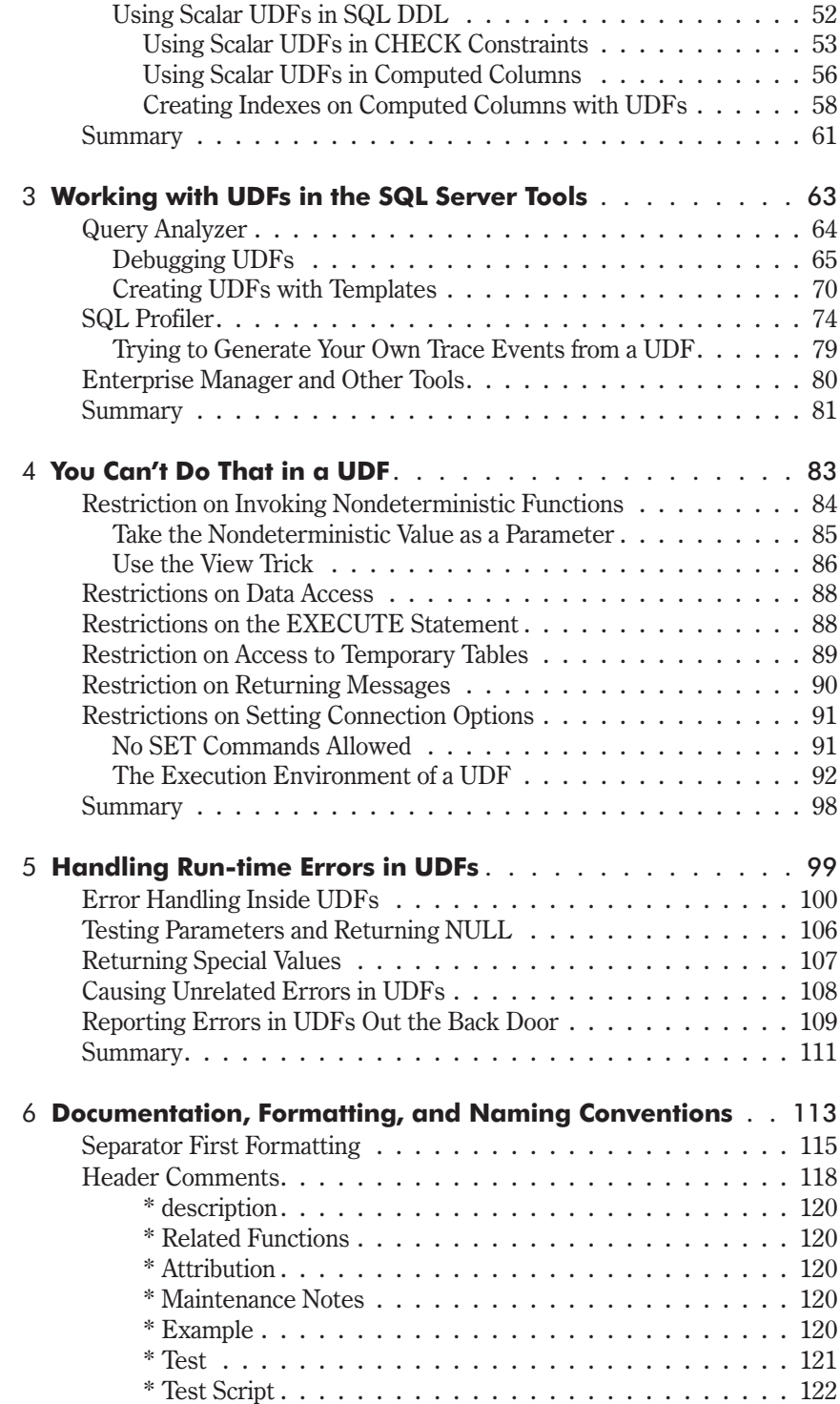

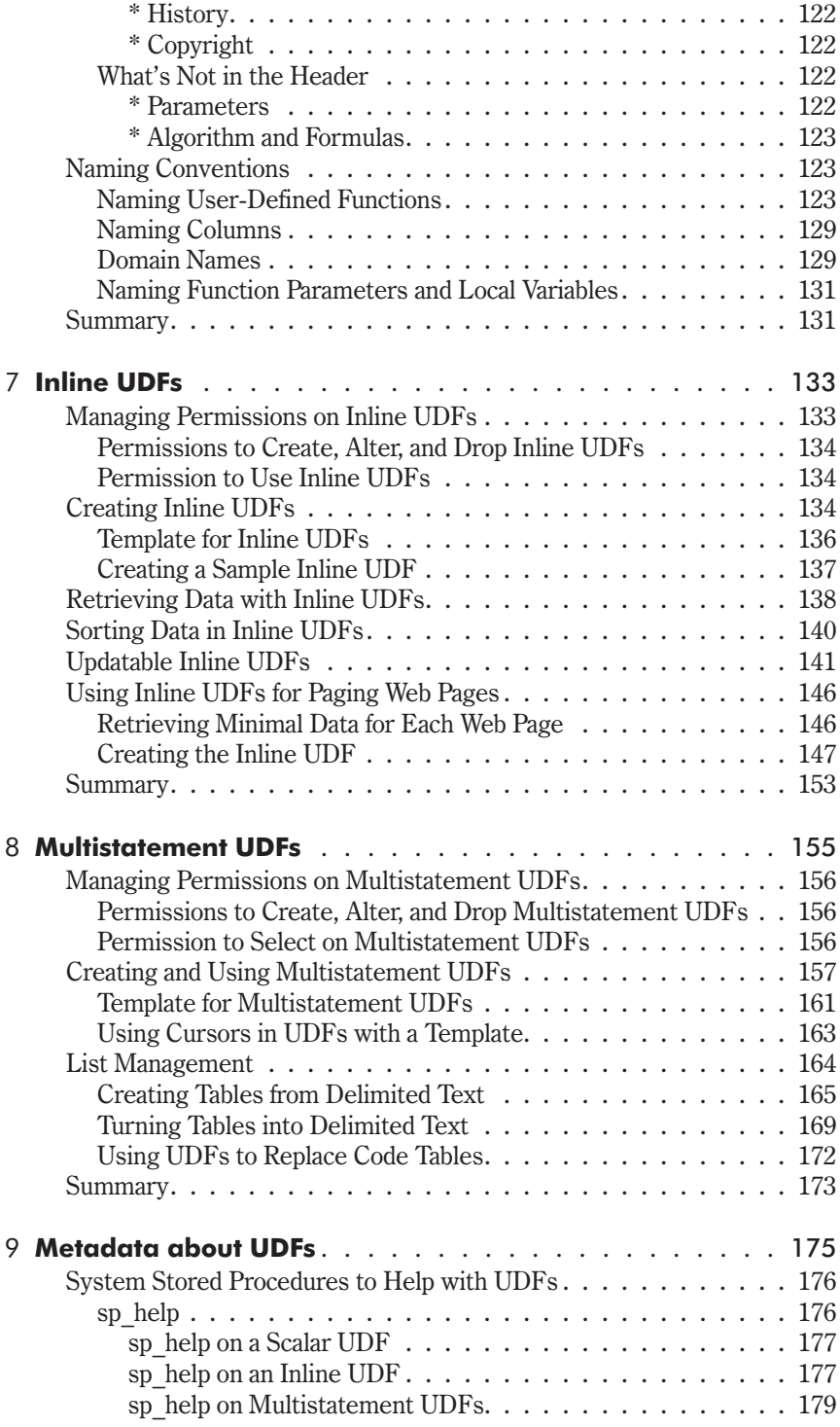

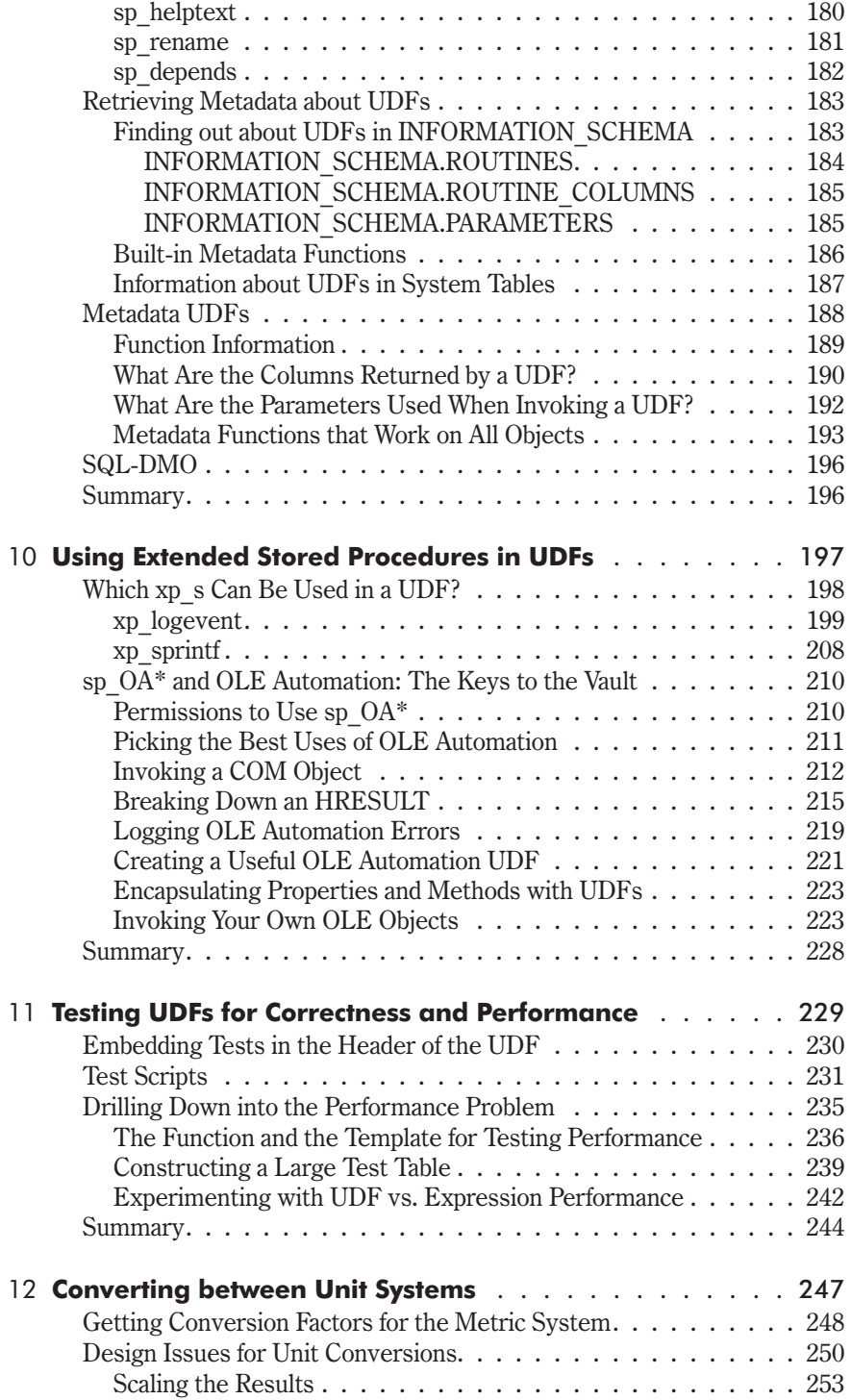

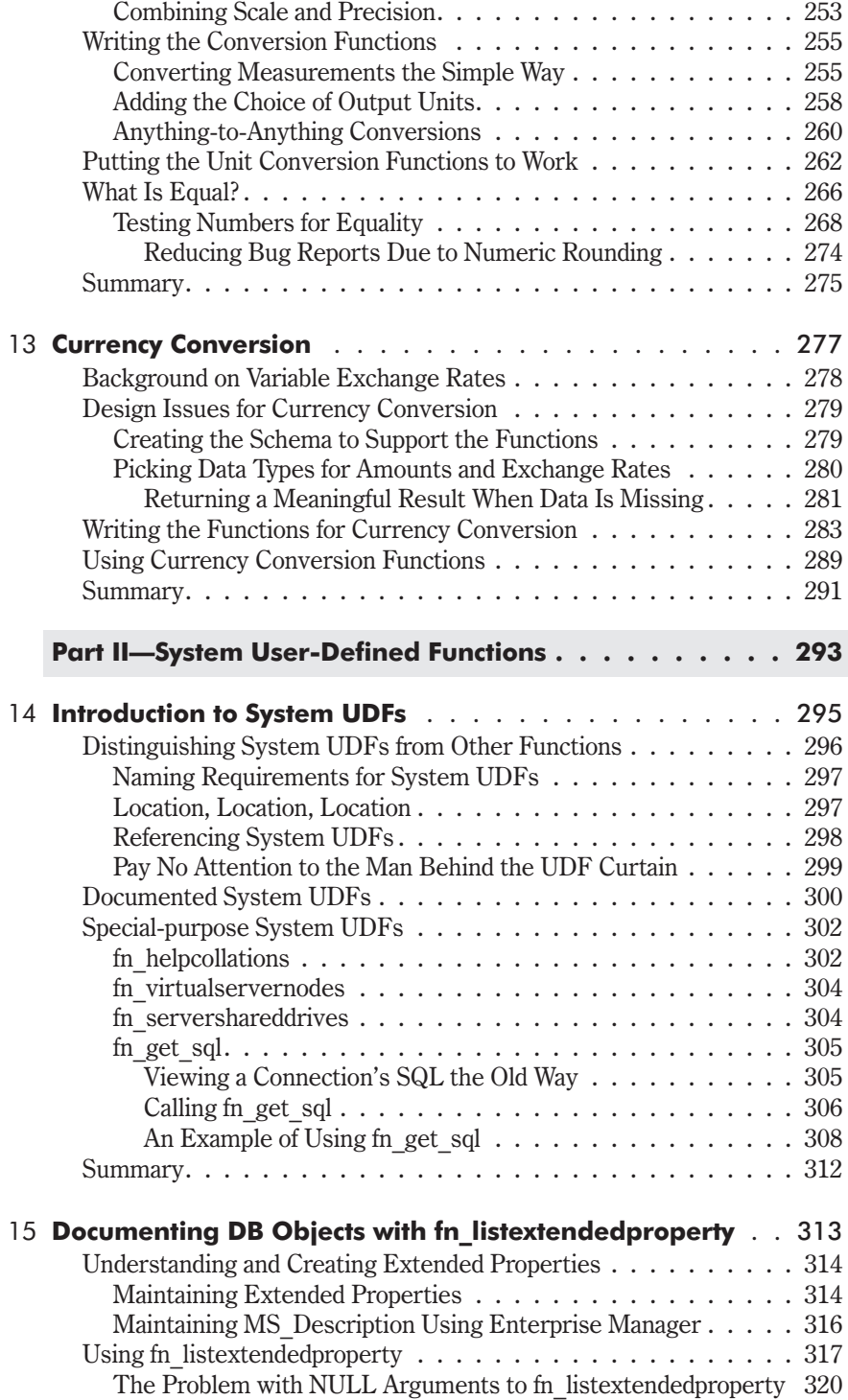

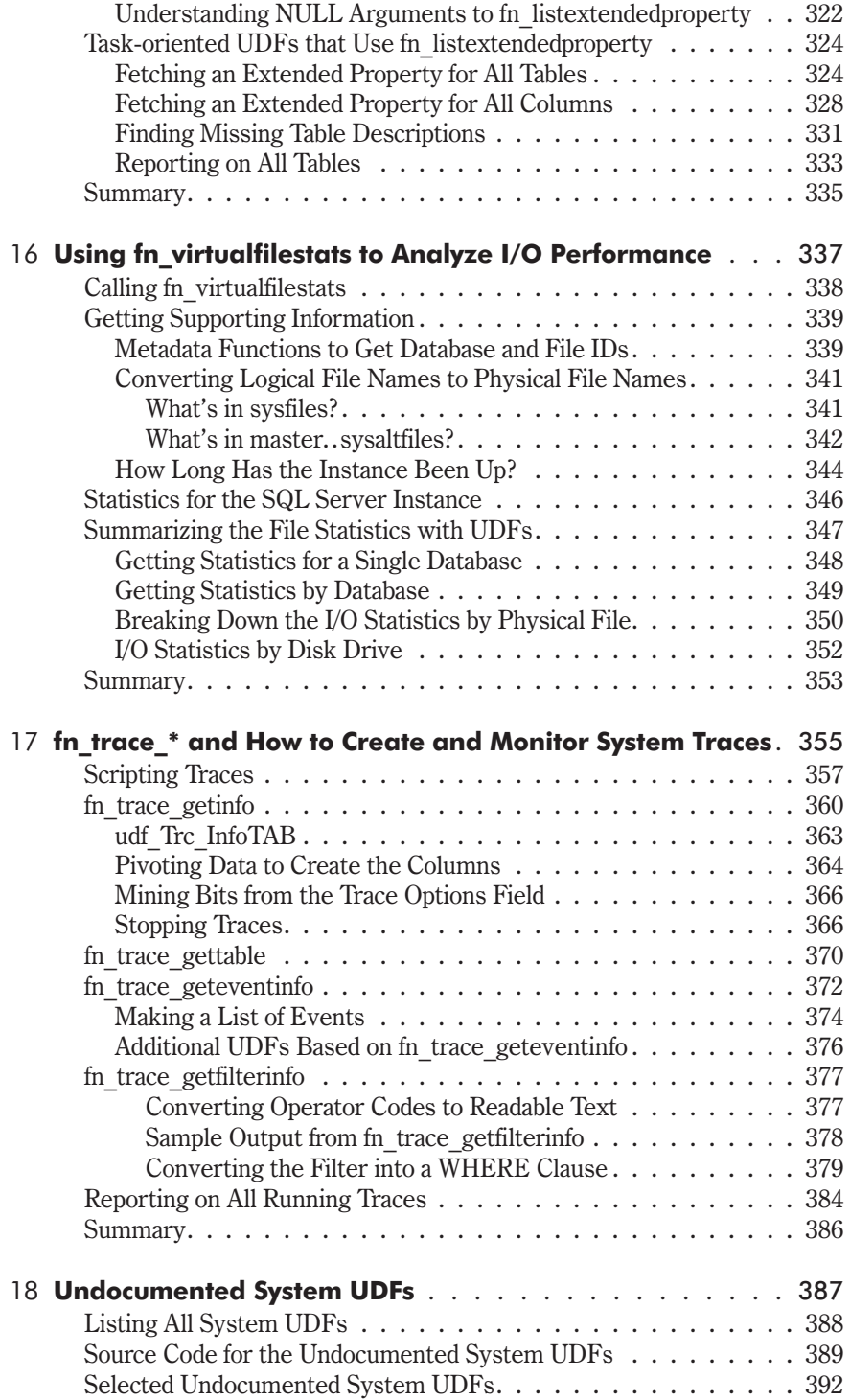

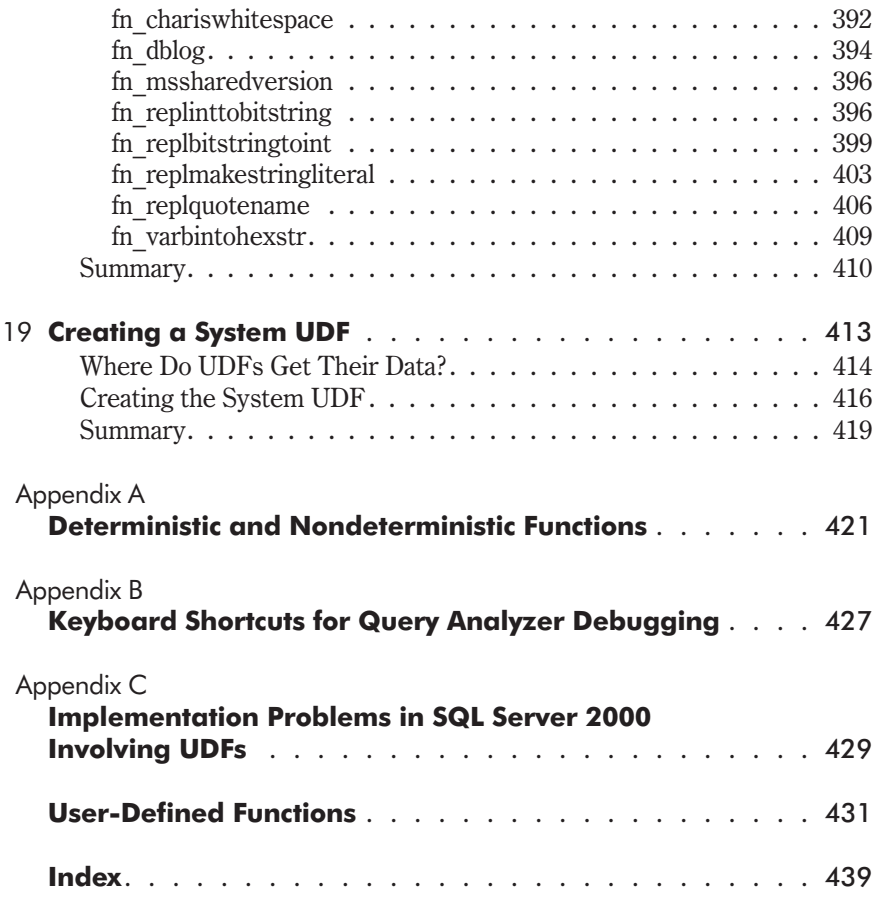

This page intentionally left blank.

### Acknowledgments

This book is the product of a lot of work on my part, which was enabled by the direct and indirect support of many other people. I'd like to acknowledge their support and thank them for their help.

My family, especially my wife, Ulli, has been very supportive throughout the year that it's taken to create this book. There's no way it would have been completed without her help and encouragement.

Phil Denoncourt did a great job as technical editor. His quick turnaround of the chapters with both corrections and useful suggestions for improvements made completing the final version a satisfying experience. And it was on time!

The staff at Wordware has been very helpful, and I appreciate all their efforts. Wes Beckwith and Beth Kohler moved the book through the editing and production process effectively. Special thanks to Jim Hill for taking a chance on a SQL Server book and a fledgling author.

The technical background that made this book possible is the product of 32 years of computer programming and computer science education. Many people helped my education along, particularly Dan Ian at New Rochelle High School who got me started programming PDP-8s and Andy Van Dam at Brown.

Experience over the last 23 years has enabled me to build the knowledge of how to create practical computer software, which I hope is reflected throughout the book. For that I'm thankful to a handful of entrepreneurs who gave me the opportunities to build programs that are used by large numbers of people for important purposes: Larry Garrett, Alan Treffler, Lance Neumann, and Peter Lemay. Along with them I'd like to acknowledge the work of some of my technical colleagues without whom the work would never have been as successful or enjoyable: Bill Guiffree, Steve Pax, Dmitry Gurenich, Nick Vlahos, Allan Marshall, Carolyn Boettner, Victor Khatutsky, Marty Solomon, Kevin Caravella, Vlad Viner, Elaine Ray, Andy Martin, and many others.

Books don't just happen. They take a lot of work, and the people acknowledged here had a hand in making this book possible.

This page intentionally left blank.

### Introduction

User-defined functions (UDFs) are new in SQL Server 2000. This book examines the various types of UDFs and describes just about everything that you'll ever want to know in order to make the most of this new feature. In particular, we'll cover:

- The different types of UDFs
- **Creating UDFs**
- Using UDFs
- **Debugging UDFs**
- **Documenting UDFs**

Along the way, dozens of useful UDFs are created. They're available for you to use in future projects or to reference when you want to see an example of a particular technique.

I first encountered UDFs in SQL Server when I discovered that SQL Server didn't have them. That was a disappointment. It was also a problem because I had completed work on a database design that depended on the ability to create my own functions.

#### How I Came to Search for the Missing T-SQL UDF

The story of my search for the missing T-SQL UDF goes back to 1996. I was working at a small consulting company in Cambridge, Massachusetts, that specialized in government transportation projects. We'd just won a contract to create a pavement management system for the state of Mississippi in the southern United States. As part of the contract, the client had specified that we use Sybase 11 to develop the system.

Microsoft and Sybase had already split their partnership to develop SQL Server, but at the time they were both selling essentially the same product for Windows NT. Most importantly, both versions used the same dialect of SQL, Transact-SQL (aka T-SQL), which was created by Sybase as it developed SQL Server in the 1980s.

This was before the days of the quick 20 megabyte download and instant software trials, so we couldn't get our hands on the database product for a couple of months after the project start date. We didn't think it would be much of a problem, as there was plenty of design work to be done before development got under way.

Bill Guiffre, the lead programmer, and I, as project manager, began the design for the database and user interface. Using T-SQL wouldn't be much of a problem. After all, between the two of us, we'd developed similar applications with Oracle, Access, Watcom SQL (now Sybase SQL Anywhere), Informix, and a few other RDBMSs.

Then we made one unfortunate assumption. We assumed that T-SQL would have a way to create user-defined functions. After all, all the other RDBMSs that we'd used had such a facility. Oops!

For the pavement management system, we had planned to use UDFs for converting pavement measurements that were stored in the metric system into the imperial (aka U.S. standard) system of measurement for use in the application's user interface.

When the database arrived, Bill and I were plenty happy. I really liked the product and its integration into Windows. I started trying out a few of the tools and getting used to T-SQL. For a while, everything looked great.

The surprise came when I decided to code the unit conversion functions. CREATE FUNCTION worked in Oracle's PL/SQL, so I assumed that it would work in T-SQL as well. Of course it didn't work, and the documentation wasn't any help. We even put in a call to technical support to be sure we weren't missing something, but we weren't. T-SQL didn't include CREATE FUNCTION or any alternative.

In the grand scheme of things, our problem wasn't very difficult to overcome. We just did a little redesign. We added a couple dozen stored procedures and learned a few new techniques in PowerBuilder, the UI development tool, to make them work. All-in-all, the lack of UDFs set us back only two or three days. In a nine-month project, that was pretty easy to overcome. Chapter 12 has more about unit conversions and shows some of the alternative ways to code them now that SQL Server supports UDFs.

As SQL Server became my primary development database in the late 1990s, I waited a long time for the availability of UDFs. Finally, SQL Server 2000 made them available. I've used them on a couple of SQL Server 2000 projects since it was released. For the most part, I'm pretty happy with them. They do the job even if they have a few idiosyncrasies.

As I built a library of UDFs, I realized the need for more information than the Books Online provides. It just doesn't tell you very much except the basics of the syntax and some of the rules about what you can't do. Other T-SQL-oriented books weren't much help either. They pretty much stuck to the basics with not much more information than you'll find in the first half of Chapter 1 in this book.

Since there's so much more to UDFs than just the syntax of the CREATE FUNCTION statement, I decided the world needed a book on the subject. When my opportunity arose to write a book on UDFs, I decided to go for it; you're reading the product of that effort.

#### What's in the Book?

This book is divided into two parts. Part I is "Creating and Using User-Defined Functions." It discusses the SQL syntax required to create, alter, delete, manage, and use your own UDFs. Part II is "System User-Defined Functions." It describes the UDFs that Microsoft has added to SQL Server as tools for your use and for its own use to implement SQL Server functionality. My intention is that they be read in order, but if you're looking for information about a system UDF, you'll want to skip to the chapter that describes it.

Chapter 1 starts with a quick introduction to the three types of UDFs, which are:

- Scalar UDFs
- Inline table-valued UDFs
- Multistatement table-valued UDFs

It's an overview to give you the basics of creating and using UDFs enough so that you can understand the rest of the chapter, which is devoted to the really big question "Why?" as in "Why would you use UDFs?"

I have a few answers to that question. The best reasons are:

- Code reuse
- **Management of knowledge**
- **Simplification of programs**

There are also reasons not to use UDFs. They revolve principally around performance, and they are covered in Chapter 1 with more detail in Chapters 3 and 11. The performance issue stems from the procedural nature of scalar and multistatement UDFs.

Once UDFs are introduced, Chapter 2 goes into depth about scalar UDFs. It covers how to create them, where you can use them, and how to control the permissions to use them. Most of what is written about scalar UDFs applies to the other types as well.

Before discussing the other types of UDFs, Chapters 3 through 6 go into depth about several topics that affect all UDFs. They're important enough to be discussed before getting into the details of the other types.

Chapter 3, "Working with UDFs in the SQL Server Tools," shows you how to use the principal SQL Server client tools: Query Analyzer, SQL Profiler, and Enterprise Manager. This isn't an introduction to the tools; I assume you're already familiar with them. The chapter sticks to the features that are particularly relevant to UDFs.

UDFs are different from stored procedures in several ways. Some of the most important differences are the restrictions placed on the T-SQL statements that can be used in a UDF. The restrictions are detailed in Chapter 4, "You Can't Do That in a UDF."

I sometimes find that almost half of my code is devoted to error handling. Chapter 5, "Handling Run-time Errors in UDFs," shows you what you can and cannot do in a UDF to handle an error. Sometimes it's less than you'd like, and the chapter discusses how to live within SQL Server's limitations.

There are many styles used to write T-SQL code—almost as many styles as there are programmers. Chapter 6, "Documentation, Formatting, and Naming Conventions," shows you aspects of my style and discusses why the conventions that I show are helpful when creating and maintaining UDFs.

Chapter 7, "Inline UDFs," and Chapter 8, "Multistatement UDFs," cover the two types of UDFs that haven't previously been given detailed treatment. Each of these chapters shows how these types of UDFs can be used to solve particular problems faced by the database designer and programmer.

The SQL Server GUI tools Query Analyzer and Enterprise Manager are great for handling individual UDFs. But anyone responsible for maintaining a database with a lot of UDFs ultimately needs to manage them with T-SQL scripts. Chapter 9, "Metadata about UDFs," describes SQL Server's system stored procedures, functions, and views that can be used to get information about UDFs.

Extended stored procedures are compiled code that can be invoked from T-SQL scripts. Fortunately, SQL Server allows the use of extended stored procedures in UDFs, as long as they don't return rowsets. Chapter 10, "Using Extended Stored Procedures in UDFs," shows which of these procedures can be used and how to use them. The most important of the extended stored procedures are those that allow the use of COM objects from a T-SQL script. The chapter creates an object with Visual Basic 6 and shows how it can be used and debugged.

Speaking of bugs, we can't escape testing. Chapter 11, "Testing UDFs for Correctness and Performance," gets into the details of writing tests and test scripts for UDFs. Most importantly, it discusses testing UDFs for performance, and demonstrates how much a UDF can slow a query.

With the discussion of how to create, manage, use, and test UDFs complete, Chapter 12, "Converting between Unit Systems," and Chapter 13, "Currency Conversion," tackle two common problems that can be solved with UDFs. The unit conversion problem is what first motivated me to want UDFs in SQL Server. It should be simple, right? In a sense, it is simple, but it provides an opportunity to examine the problems of numeric precision and a way to illustrate alternative methods for solving one problem. Currency conversion is similar in many ways to converting between unit systems with the exception that the variability of the conversion rate forces us to store the rate in a table and handle issues such as missing data and interpolation.

Microsoft used the availability of UDFs as part of its implementation of SQL Server 2000. It went beyond just extending the syntax of T-SQL to add a special class of system UDFs. Part II of the book is six chapters about the system UDFs and how to use them. It starts with Chapter 14, "Introduction to System UDFs," which gives you an overview of what system UDFs are available and the differences between system UDFs and the ordinary UDFs that you and I create. It covers four of the ten documented system UDFs, including the new fn\_get\_sql function that wasn't available before Service Pack 3.

Chapter 15, "Documenting DB Objects with fn\_listextendedproperty," discusses how to create and retrieve SQL Server's extended properties. This is a new feature in the 2000 version that can be used to document a database or store other information related to database objects.

The amount of input/output (I/O) required of SQL Server is a key determinant of its performance. Chapter 16, "Using fn\_virtualfilestats to Analyze I/O Performance," shows you that system UDF and how to slice and dice the statistics it generates to narrow down performance problems.

The SQL Profiler is a great tool for analyzing the performance of UDFs as well as other T-SQL code. Behind the scenes, it uses a set of system stored procedures for creating traces. Chapter 17, "fn\_trace\_\* and How to Create and Monitor System Traces," shows you those system stored procedures and a group of four system UDFs that help you retrieve information about active traces in your SQL Server instance.

In addition to the ten system UDFs that are documented in the Books Online, there are a few dozen more undocumented UDFs declared in master. Some of these are true system UDFs and possess that special status. Others are just ordinary UDFs that are located in master and owned by **dbo**. Chapter 18, "Undocumented System UDFs," lists all of these UDFs. It also has a detailed treatment of several undocumented system UDFs that you might want to use.

The special status of system UDFs lets you create them in just one place, master, but use them in every database in the SQL Server instance. Chapter 19, "Creating a System UDF," shows you how to make your own. Most importantly, it shows how data access from a system UDF is different when the UDF has system status.

Three appendices wrap up the book. Appendix A is a complete list of the built-in functions in SQL Server 2000 along with an indication of whether the function is deterministic or nondeterministic. Appendix B has a chart with the keyboard shortcuts for the T-SQL debugger in SQL Query Analyzer. Finally, Appendix C describes some of the problems that I discovered in SQL Server 2000 during the course of writing this book.

#### What You Need to Know Before You Start

This is a text for intermediate and advanced SQL Server programmers and DBAs. You'll need basic familiarity with SQL Server 2000 (or at least version 7). By "basic familiarity," I mean that you know:

- Relational concepts and the SQL statements SELECT, INSERT, UPDATE, and DELETE.
- $\blacksquare$  The rudiments of T-SQL, including the control of flow statements IF ELSE, WHILE, BEGIN, and END.
- Some of the built-in functions and built-in constants of SQL Server 2000, such as SUBSTRING, DATEPART, COALESCE, and @@ERROR.
- The use of the four principal SQL Server client utilities:
	- SQL Query Analyzer
	- Enterprise Manager
	- SQL Profiler
	- Books Online

It's not that you need to know everything about these topics, but I don't introduce them. What I do is concentrate on how each of them relate to UDFs.

#### Using the Download Files

The book is accompanied by a download zip file that you can retrieve from www.wordware.com/files/tsql or www.novicksoftware.com/ transact-sql-user-defined-functions.htm. You should unzip the file into a directory tree where you can get at it from SQL Server's tools, such as Query Analyzer.

Most important in the download is the sample database named TSQLUDFS. It has the UDFs, stored procedures, tables, and views that are described in the book. This database makes it easy to try out the queries and other scripts that you'll find in every chapter. Instructions for attaching TSQLUDFS to your SQL Server are in the ReadMe.txt file that you'll find in the root of the download.

After you've attached the TSQLUDFS database to your SQL Server, please execute the script in the file Script to create LimitedDBA logins.sql and LimitedUser logins.sql. LimitedDBA and LimitedUser are SQL users that are used by some of the examples, particularly the ones about permissions. If your system only allows Windows logins or you don't have the permissions to create new users, you'll have to rely on the text of the book for the results of the queries that use them.

While many of the UDFs in TSQLUDFS are there just as examples, many more are very reusable. You may want to incorporate the UDF library into your projects. To make that easy, I've included a file, Reusable UDF Library.sql, that is a script to create over 100 of the functions that I think are most reusable along with two supporting views and a couple of stored procedures.

Various examples also use the pubs and Northwind Traders sample databases that come with SQL Server. At times you may want to create UDFs, views, or stored procedures in those databases. You might also change some of the data in the tables. For these reasons, I suggest that you make a backup of both of these databases. With a backup, you can always return the database to its original state. In addition to making a backup, I usually create a new database for each of the samples with "\_Original" at the end of the name. I then restore the backup into the "\_Original" version and make it read only. This gives me a place to look when I want to know the original contents of pubs or Northwind.

The download tree has a directory for every chapter of the book with one or more listing files. Most of the numbered listings in the book are not in files. The CREATE FUNCTION scripts for the UDFs are easily obtained from the TSQLUDFS database, and I don't duplicate them in the chapter download directories. You can retrieve them from the database using SQL Query Analyzer. One way to do this is to execute the system stored procedure sp\_helptext. A description of sp\_helptext is in Chapter 9. However, the easier way is by using the Object Browser window. Select the UDF

that you want to work with, then use the context menu from the Object Browser and select the menu command Script Object to New Window As  $\triangleright$  Create or Alter. You can then work with the UDF in a new Query Analyzer connection.

Most chapters have a file named Chapter X Listing 0 Short Queries.sql. This file has the short queries that illustrate how UDFs are used and various aspects of T-SQL. I started out creating these files so that I could be sure to verify each of the batches and so I could easily go back and retest each one. As I worked with the files, I said to myself, "If I was reading this book, I'd like to have this file so I could execute every query without opening a different file for each one." So I've included the Listing 0 file for each chapter in the chapter's directory.

Please don't run all the queries in the Listing 0 files all at once. Each query should be executed one at a time. To better show you how to do this, I've bracketed each query between a comment line that describes it and a GO command. You'll find the following query in the file Introduction Listing 0 Short Queries.sql in the directory Book\_Introduction of the download tree. Once you've attached the TSQLUDFS database, open a Query Analyzer window and try it:

```
-- start in the TSQLUDFS database
USE TSQLUDFS
GO
-- short query to illustrate how Listing 0 files should be used.
SELECT 'Just a sample to show how the Listing 0 works'
GO
(Results)
---------------------------------------------
Just a sample to show how the Listing 0 works
```
To run just the second query, select from the start of the comment to the GO command and either press F5 or Ctrl+E, or use your mouse to select the green Execute arrow on Query Analyzer's toolbar. Figure I.1 shows the Query Analyzer screen just after I used the F5 key to run the query.

There are various other files in the chapter download tree. They are explained in the chapters.

| SQL Query Analyzer - [Query - ASN-H1200.TSQLUDFS1.ASN-H1200\ ■同区<br>邮 File Edit Query Tools Window Help |                                                               | $ \theta$ $\times$ |
|----------------------------------------------------------------------------------------------------|---------------------------------------------------------------|--------------------|
| A * of F & B & B B A + E + v + =  B TSOLUDFS1 + H F & B B B                                             |                                                               |                    |
|                                                                                                    |                                                               |                    |
| SELECT 'Just a sample to show how the Listing O works'                                                  | short query to illustrate how Listing 0 files should be used. |                    |
| GO.                                                                                                    |                                                               |                    |
|                                                                                                    |                                                               |                    |
|                                                                                                    |                                                               |                    |
| Just a sample to show how the Listing O works                                                           |                                                               |                    |
|                                                                                                    |                                                               |                    |
| Results                                                                                                 |                                                               |                    |
| Ouery   ASN-H1200 (8.0) ASN-H1200\                                                                      | TSQLUDFS1 0:00:00 1 rows Ln 33, Col 1                         |                    |
|                                                                                                    | Connections: 1                                                |                    |

*Figure I.1: Query Analyzer running a simple query*

### Finding the Links

There are a few hyperlinks scattered throughout the book. To make it easy to follow them, the links are reproduced at the bottom of the download page. They're listed by chapter and page. I'll try to correct any of the links if they move. The links are on the following page: www.novicksoftware.com/transact-sql-user-defined-functions.htm.

#### On to the Book

That's it for the preliminaries. However you choose to read this book, I hope it brings you the information that you're looking for. User-defined functions are a worthwhile tool for SQL Server programmers and DBAs to add to their arsenal.

If you have comments about the book, I'd like to hear from you. Please send your comments and questions directly to me at: anovick@NovickSoftware.com. Thanks.

This page intentionally left blank.

### **Part I**

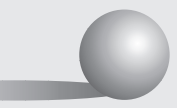

# **Creating and Using User-Defined Functions**

This page intentionally left blank.

## **1** Overview of User-Defined Functions

SQL Server 2000 introduced three forms of user-defined functions (UDFs), each of which can be a great addition to your SQL repertoire. UDFs are SQL code subroutines that can be created in a database and invoked in many situations. The types are:

- Scalar UDFs
- $\blacksquare$  Inline table-valued UDFs
- Multistatement table-valued UDFs

The initial sections of this chapter describe each type of UDF and show how to use them. An example or two accompanies each type of UDF. The intent is to give you a quick overview of the different types of functions and how to use them.

Once you get the overall idea of UDFs, the second part of this chapter discusses why you would use them. There isn't really anything that can be done in a UDF that couldn't be done in some other way. Their advantage is that they're a method for packaging T-SQL code in a way that's more reusable, understandable, and maintainable. The UDF is a technique for improving the development process.

As we consider why to use UDFs, we should also consider potential reasons not to use them. UDFs have disadvantages because of performance degradation and loss of portability, and we shouldn't ignore them. In particular, UDFs have the potential for introducing significant performance problems. The trick in using UDFs wisely is knowing when the potential problems are going to be real problems. Performance is a topic that comes up throughout this book.

Now let's get down to the meat. If you want to execute the queries in this chapter, they're all in the file Chapter 1 Listing 0 Short Queries.sql, which you'll find in the download directory for this chapter. I strongly suggest that you try it by starting SQL Query Analyzer and opening the file.

#### Introduction to UDFs

All three types of UDFs start with the CREATE FUNCTION keywords, a function name, and a parameter list. The rest of the definition depends on the type of UDF. The SQL Server Books Online does an adequate job of describing the CREATE FUNCTION statement, so I won't reproduce the documentation that you already have. The next sections each concentrate on one type of UDF and show how to create and use them through examples. Scalar UDFs are up first.

#### **Scalar UDFs**

Scalar UDFs are similar to functions in other procedural languages. They take zero or more parameters and return a single value. To accomplish their objective, they can execute multiple T-SQL statements that could involve anything from very simple calculations to very complex queries on tables in multiple databases.

That last capability, the ability to query databases as part of determining the result of the function, sets SQL Server UDFs apart from functions in mathematics and other programming languages.

Listing 1.1 has an example of a simple scalar UDF, udf Name Full. If you store names as separate first name, middle name, and last name, this function puts them together to form the full name as it might appear on a report or check.

Before we use udf Name Full in a query, permission to execute it must be granted to the users and groups that need it. The database owner (**dbo**) has permission to execute the function without any additional GRANT statements, so you may not run into this problem until someone else tries to use a UDF that you created. For any user or group other than **dbo**, you must grant EXECUTE permission before they may use the function. At the bottom of Listing 1.1, the GRANT statement gives EXECUTE permission to the PUBLIC group, which includes everyone. There is more on the topic of permissions for scalar UDFs in Chapter 2. That chapter also deals with the permissions required to create, alter, and delete UDFs. As **dbo**, you have all the permissions necessary to work with all your database objects. Other users require that you grant permission explicitly.

```
Listing 1.1: udf Name Full
```

```
-- These options should be set this way before creating any UDF
SET Quoted_Identifier ON
SET ANSI Warnings ON
GO
CREATE FUNCTION dbo.udf_Name_Full (
    @FirstName nvarchar(40) = NULL
  , @MiddleName nvarchar(20) = NULL
  , @LastName nvarchar(40) = NULL
  , @SuffixName nvarchar(20) = NULL
) RETURNS nvarchar(128) -- The person's full name
/*
* Concatenates the parts of a person's name with the proper
* amount of spaces.
*
* Related Functions: udf_Name_FullExample is a more procedural
                       version of this function.
* Example:
select dbo.udf_Name_Full('John', 'Jacob'
                       , 'Jingleheimer-Schmitt', 'Esq.')
* Test:
PRINT 'Test 1 JJJ-S ' + CASE WHEN
'John Jacob Jingleheimer-Schmitt Esq.' =
dbo.udf_Name_Full('John', 'Jacob','Jingleheimer-Schmitt', 'Esq.')
                           THEN 'Worked' ELSE 'ERROR' END
****************************************************************/
AS BEGIN
   RETURN LTRIM(RTRIM( -- trim the whole thing
          -- Start with the first name
          ltrim(rtrim(@FirstName))
          -- Add in the middle name
          + CASE WHEN LEN(LTRIM(RTRIM(@MiddleName))) > 0
                 THEN ' ' + LTRIM(RTRIM(@MiddleName))
                 ELSE ''
                 END
          -- Add in the last name
          + CASE WHEN LEN(LTRIM(RTRIM(@LastName))) > 0
                 THEN ' ' + LTRIM(RTRIM(@LastName))
                 ELSE ''
                 END
          -- Finally the suffix name
          + CASE WHEN LEN(LTRIM(RTRIM(@SuffixName))) > 0
                 THEN ' ' + LTRIM(RTRIM(@SuffixName))
                 ELSE ''
                 END
         )) -- CLOSE OUT THE LTRIM(RTRIM( FUNCTIONS
END
GO
GRANT EXECUTE on dbo.udf_Name_Full to [PUBLIC]
GO
```
The Authors table in pubs stores separate first and last names in the columns au fname and au Iname, respectively. Here's how you might use udf\_Name\_Full in a select list to combine them:

```
-- Get the first five authors and book titles.
SELECT TOP 5
       dbo.udf Name Full (au fname, NULL, au lname, NULL) as [Author]
     , Title
    FROM pubs..authors a
        INNER JOIN pubs..titleauthor ta
           ON a.au_id = ta.au_id
        INNER JOIN pubs..titles t
           ON ta.title id = t.title id
GO
(Results -- truncated on the right)
Author Title
------------------- --------------------------------------------------------
Cheryl Carson But Is It User Friendly?
Stearns MacFeather Computer Phobic AND Non-Phobic Individuals: Behavior Var
Livia Karsen Computer Phobic AND Non-Phobic Individuals: Behavior Var
Michael O'Leary Cooking with Computers: Surreptitious Balance Sheets
Stearns MacFeather Cooking with Computers: Surreptitious Balance Sheets
```
dbo.udf\_Name\_Full is identified in the SELECT with a two-part name of owner. function name. Two-part names using the owner prefix before the function name are required for scalar UDFs. They're optional for other types of UDFs. If the UDF is in a different database, it must be identified with the three-part name: database.owner.function name.

In addition to columns, the parameters to the scalar function may also be constants or expressions. In the first invocation of udf\_Name\_Full in the next example, all parts of the name are constants. In the second invocation, the first and middle names are shortened in an expression to initials with periods. Here's the example:

```
-- calling a function with constants and expressions
SELECT dbo.udf_Name_Full('John', 'Jacob'
                       , 'Jingleheimer-Schmitt', 'Esq.') as [My Name Too]
     , dbo.udf Name Full(LEFT('Andrew', 1) + '.'
                       , LEFT('Stewart', 1) + '.'
                       , 'Novick'
                        , null) as [Author]
GO
(Results)
My Name Too Author
     -------------------------------------- ------------------------
John Jacob Jingleheimer-Schmitt Esq. A. S. Novick
```
In addition to T-SQL logic and calculations, a scalar UDF can read data using a SELECT statement.

The next UDF illustrates the ability to retrieve information using SELECT. It uses the data from EmployeeTerritories in the Northwind sample database that comes with SQL Server. The script moves into the Northwind database before creating the UDF:

```
USE Northwind
GO
-- These options should be set this way before creating any UDF
Set Quoted_Identifier ON
Set ANSI_Warnings ON
GO
CREATE FUNCTION dbo.udf_EmpTerritoryCOUNT (
    @EmployeeID int -- ID of the employee
) RETURNS INT -- Number of territories assigned to the employee
AS BEGIN
    DECLARE @Territories int -- Working Count
    SELECT @Territories = count(*)
        FROM EmployeeTerritories
        WHERE EmployeeID = @EmployeeID
    RETURN @Territories
END
GO
-- EXEC permission is short for EXECUTE
GRANT EXEC ON dbo.udf_EmpTerritoryCOUNT to PUBLIC
GO
```
The logic of ufd EmpTerritoryCOUNT is simple: Retrieve the number of territories for the EmployeeID given by the @EmployeeID parameter and return it as the result. This short query illustrates how it works. Employee 1 is the very famous Nancy Davolio.

```
-- Get the territory count for one employee
SELECT dbo.udf EmpTerritoryCOUNT (1) as [Nancy's Territory Count]
GO
(Results)
Nancy's Territory Count
   -----------------------
                       2
```
The select list isn't the only place where a UDF can be invoked. The next example uses udf\_EmpTerritoryCOUNT in the WHERE clause and the ORDER BY clause in addition to the select list:

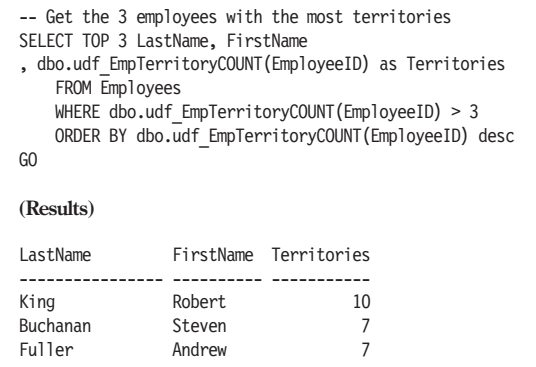

Using udf\_EmpTerritoryCOUNT three times in the same query is far from efficient because the SQL Server engine must execute the logic of the UDF each place the function is invoked for every row. That's nine times for the three rows in the results, plus additional times for rows that didn't make it to the result but had to be evaluated to see if the employee was one of the top three. However, the example is useful because it shows most of the places where a scalar UDF can be used. By the way, the TOP 3 clause is used here to limit the output to the three employees with the most territories. The TOP clause is even more useful later in inline UDFs where it is required if you want the results of the UDF to be sorted.

UDFs may retrieve data, but they are prohibited from executing SQL statements that might change the database. Microsoft's SQL Server development team went to great lengths to enforce this restriction. There are additional limitations on UDFs. Most of them prevent functions from changing the database or causing any other side effects during execution. Chapter 4 is all about what you can't do in a UDF.

The two scalar UDFs presented in this section are not totally necessary. That may be strange to hear in a book devoted to UDFs. But it's possible to rewrite the SELECT statements that invoke the UDFs without using the functions. The scalar function gives the developer a way to simplify the coding process and create code that can be easily reused.

Scalar UDFs don't have to be as simple as the two shown so far. They can involve complex logic using all of the T-SQL control-of-flow language, cursors, and other T-SQL features. We'll see examples of these techniques in the chapters that follow.

The T-SQL scalar UDF is very similar to functions in other programming languages. Although they're called functions, inline table-valued UDFs are very different from scalar UDFs, and they serve a different purpose. The next section gives you a quick overview of them.

### **Inline User-Defined Functions**

An inline user-defined function is created with a CREATE FUNCTION statement and takes parameters like a scalar UDF. The function header is where the similarities end. Instead of returning a single scalar value, inline UDFs return a table. The function body of an inline UDF consists of one, and only one, SELECT statement. Does this sound familiar?

Of course it does—an inline UDF is a view. The difference is that it has parameters, which can be used in the SELECT statement to modify the rowset that is returned by the function.

Understanding inline UDFs is easier with an example to work from. udf\_EmpTerritoriesTAB works on data in the Northwind database and returns a list of the territories assigned to an employee. The EmployeeID is the first and only parameter. Here's the script to create it. It's in the Listing 0 file:

```
USE Northwind
GO
-- These options should be set this way before creating any UDF
SET Quoted_Identifier ON
SET ANSI Warnings ON
GO
CREATE FUNCTION dbo.udf_EmpTerritoriesTAB (
    @EmployeeID int -- EmployeeID column
) RETURNS TABLE
/*
* Returns a table of information about the territories assigned
* to an employee.
*
* Example:
select * FROM udf EmpTerritoriesTAB(2, 2, 3)
****************************************************************/
AS RETURN
SELECT TOP 100 PERCENT WITH TIES -- TOP Makes ORDER BY OK
       et.TerritoryID
     , t.TerritoryDescription as [Territory]
     , t.RegionID
    FROM EmployeeTerritories et
         LEFT OUTER JOIN Territories t
             ON et.TerritoryID = t.TerritoryID
    WHERE et.EmployeeID = @EmployeeID
    ORDER BY t.TerritoryDescription
GO
GRANT SELECT ON dbo.udf_EmpTerritoriesTAB to [PUBLIC]
GO
```
The columns of the table returned by udf EmpTerritoriesTAB are determined by the select list. They're drawn from the EmployeeTerritories (alias et) and Territory (alias t) tables. However, the TerritoryID column could just as well have been taken from Territories. One of the columns, TerritoryDescription, has a column alias so that the rowset uses the column name that I prefer. The function's parameter, @EmployeeID, is used in this WHERE clause:

WHERE et.EmployeeID = @EmployeeID

to restrict the results to the territories of a single employee.

Check out the GRANT statement. There's no EXEC permission for an inline UDF. Like a view, the permissions for inline UDFs are SELECT, INSERT, UPDATE, DELETE, and REFERENCE. In this case, only the SELECT permission is granted. The restrictions on updates, inserts, and deletes that apply to views also apply to UDFs. In the case of udf\_EmpTerritoriesTAB, the use of the TOP clause and the ORDER BY clause prevent the possibility of applying updates to the UDF.

You should also take note of the comment block under the RETURNS TABLE clause. In the interest of space, I've shortened or eliminated some of the comments that I usually insert into a UDF. As with all code, comments are essential to producing maintainable programs. Chapter 6 goes into detail about how I think UDFs should be documented.

Inline UDFs return rowsets and are invoked in the FROM clause of a statement, such as SELECT. They can also be used in the FROM clause of an UPDATE or DELETE statement.

udf\_EmpTerritoriesTAB returns the territories for one employee. The employee must be specified as parameter one with the value of his or her EmployeeID column. The program that invokes udf EmpTerritoriesTAB must know the EmployeeID based on other program logic. The UDF might be used to show an employee's territories on a master-detail form with the employee as the master and the territory list produced by udf\_EmpTerritoriesTAB as the detail. The next script gets the EmployeeID using the name of the employee and then uses it to execute udf\_EmpTerritoriesTAB:

```
DECLARE @EmpID int -- Working copy of the EmployeeID column
SELECT @EmpID = EmployeeID
    FROM Employees
   WHERE FirstName = 'Andrew' and LastName = 'Fuller'
-- Now use @EmpID to get the list of territories
SELECT * FROM udf_EmpTerritoriesTAB(@EmpID)
GO
```
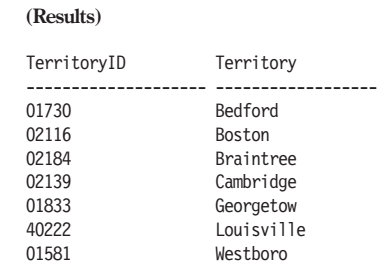

Like a table, view, or other rowset-returning function, the results of a UDF can be joined to other data. The next query uses that capability to join the results of udf EmpTerritoriesTAB with the Region table. The combination is grouped to return just the RegionID and description of regions in which the employee has territories.

```
-- Get the EmployeeID of Andrew Fuller. Use it to get his regions
DECLARE @EmpID int -- Working copy of the EmployeeID column
SELECT @EmpID = EmployeeID
    FROM Employees
    WHERE FirstName = 'Andrew' and LastName = 'Fuller'
SELECT r.RegionID
    , r.RegionDescription as [Region]
    FROM udf_EmpTerritoriesTAB (@EmpID) t
        LEFT OUTER JOIN Region r
             ON t.RegionID = r.RegionID
    GROUP BY r.RegionID, r.RegionDescription
GO
(Results)
RegionID Region
  ----------- --------------------------------------------------
           4 Southern
```
As it happens, Mr. Fuller has territories in only one region, Southern. In the example data contained in the Northwind database, all employees only have territories in a single region. In Chapter 2, we'll use a UDF to enforce the restriction of a salesman to a single region as a business rule.

I hope that gives you an idea of what can be done with inline UDFs. The next section is an overview of the third type of UDF, the multistatement table-valued UDF. It combines some of the aspects of inline UDFs with other aspects of scalar UDFs.

#### **Multistatement Table-Valued User-Defined Functions**

Multistatement table-valued user-defined function is a mouthful of a name. I'll refer to them as multistatement UDFs. They're sort of a cross between the inline UDF, a stored procedure, and a scalar UDF. Like inline UDFs, they return rowsets and are used in the FROM clause of a SQL statement, such as SELECT. Like a stored procedure, they contain multiple lines of T-SQL, including control-of-flow statements, such as IF and WHILE, and cursors. Like the other types of UDFs, they can't change the state of the database.

Listing 1.2 shows udf DT MonthsTAB, which returns one row for each month that falls within a date range. You can find the CREATE FUNCTION script for it in the Listing 0 file so that you can easily create it in Northwind. It's also in the TSQLUDFS database. Let's first look at the function and then discuss how it is used.

```
Listing 1.2: udf_DT_MonthsTAB
```

```
SET quoted identifier ON
SET ANSI Warnings ON
GO
CREATE FUNCTION dbo.udf DT MonthsTAB (
   @StartDT datetime -- Date in the first month
, @EndDT datetime -- Date in the last month
) RETURNS @Months TABLE (
       [Year] smallint -- Year number
                    smallint -- Month number 1-12
                    \text{varchar}(9) -- Month name January,...
        , Mon char(3) -- Jan, Feb..
        , StartDT datetime -- Date the month starts
        , EndDT datetime -- EOD of last day of month
       , End_SOD_DT datetime -- SOD of last day of month
       , StartJulian int -- Julian start date
       , EndJulian int -- Julian end date
       , NextMonStartDT datetime -- Start date of next month
     \lambda/*
* Returns a table of months that are between two dates including
* both end points. Each row has several ways to represent the
* month. The result table is intended to be used in reports that
* are reporting on activity in all months in a range.
*
* Example: -- to create a table of months in 2002
select * FROM dbo.udf_DT_MonBtwnTAB('2002-01-01', '2002-12-31')
****************************************************************/
AS BEGIN
DECLARE @MonStrt datetime -- Start of month for looping
     , @NxMonStDT datetime -- Start of next month
      , @Julian0 datetime -- Origin of Julian calendar
```
```
-- Get the start of the first month
SET @MonStrt = CONVERT(datetime,
                      CONVERT(char(4), YEAR(@StartDT))
                      + + -<sup>1</sup>
                      + CONVERT(VARCHAR(2), MONTH(@StartDT))
                      + -01<sup>'</sup>)
SET @Julian0 = CONVERT(datetime, '1900-01-01')
WHILE @MonStrt <= @EndDT BEGIN
    SET @NxMonStDT = DATEADD(MONTH, 1, @MonStrt)
    INSERT INTO @Months ([Year], [Month] , [Name], Mon, StartDT
                     , EndDT, End_SOD_DT, StartJulian
                     , EndJulian, NextMonStartDT)
        VALUES (YEAR(@MonStrt) -- Year
           , MONTH(@MonStrt) -- Month<br>CASE MONTH(@MonStrt) -- Name
           , CASE MONTH(@MonStrt)
                  WHEN 1 THEN 'January' WHEN 2 THEN 'February'
                  WHEN 3 THEN 'March' WHEN 4 THEN 'April'
                  WHEN 5 THEN 'May' WHEN 6 THEN 'June'
                  WHEN 7 THEN 'July' WHEN 8 THEN 'August'
                  WHEN 9 THEN 'September' WHEN 10 THEN 'October'
                  WHEN 11 THEN 'November' WHEN 12 THEN 'December'
                  END
           , CASE MONTH(@MonStrt) -- Mon
                  WHEN 1 THEN 'Jan' WHEN 2 THEN 'Feb'
                  WHEN 3 THEN 'Mar' WHEN 4 THEN 'Apr'
                  WHEN 5 THEN 'May' WHEN 6 THEN 'Jun'
                  WHEN 7 THEN 'Jul' WHEN 8 THEN 'Aug'
                  WHEN 9 THEN 'Sep' WHEN 10 THEN 'Oct'
                  WHEN 11 THEN 'Nov' WHEN 12 THEN 'Dec' END
           , @MonStrt -- StartDT
           , DATEADD (ms, -2, @NxMonStDT) -- EndDT<br>, DATEADD (dd, -1, @NxMonStDT) -- End SOD DT
           , DATEADD (dd, -1, @NxMonStDT)
           , DATEDIFF(dd, @Julian0, @MonStrt) -- StartJulian
           , DATEDIFF(dd, @Julian0, @NxMonStDT) - 1 -- EndJulian
                                    -- NextMonStartDT
            )
    SET @MonStrt = @NxMonStDT -- On to next month
END -- WHILE
RETURN -- Function completed
END
GO
GRANT SELECT on dbo.udf_DT_MonthsTAB to PUBLIC
GO
```
If you're running the examples, please create udf\_DT\_MonthsTAB in the Northwind database now. It's used in the next few examples.

As with inline UDFs, permission to retrieve data is granted by granting SELECT permission on the function. There are no permissions for INSERT, UPDATE, or DELETE on a multistatement UDF.

udf DT MonthsTAB constructs a table of months between two dates. By itself a table of months isn't interesting. Typically, udf\_DT\_MonthsTAB is used in queries that report on some quantity by month. Having the months in a table ensures that no months are left out of the final results. In a query that follows, we'll use udf\_DT\_MonthsTAB to create a query that reports on sales shipped by month from the Northwind database. That's a little complicated, so first let's break it down into multiple parts. Here's a query that uses udf\_DT\_MonthsTAB to return a table of the first six months in 1998. Note that the results had to be broken into two sets so that they would fit into this book:

```
-- Exercise udf DT MonthsTAB to get the first 6 months in 1998
SELECT [Year], [Month] [M], Name, StartDT, EndDT
      , StartJulian [Start Jul], EndJulian [End Jul]
      , NextMonStartDT
    FROM udf_DT_MonthsTAB('1998-01-01', '1998-06-01') m
GO
(Results - first group of columns - reformatted to save space)
Year M Name Mon StartDT FindDT
 ---- - -------- --- ----------------------- -----------------------
1998 1 January Jan 1998-01-01 00:00:00.000 1998-01-31 23:59:59.997
1998 2 February Feb 1998-02-01 00:00:00.000 1998-02-28 23:59:59.997
1998 3 March Mar 1998-03-01 00:00:00.000 1998-03-31 23:59:59.997
1998 4 April Apr 1998-04-01 00:00:00.000 1998-04-30 23:59:59.997
1998 5 May May 1998-05-01 00:00:00.000 1998-05-31 23:59:59.997
1998 6 June Jun 1998-06-01 00:00:00.000 1998-06-30 23:59:59.997
(Results - second group of columns - reformatted to save space)
End SOD DT Start Jul End Jul NextMonStartDT
------------------------ --------- ------- -----------------------
1998-01-31 00:00:00.000 35794 35824 1998-02-01 00:00:00.000
1998-02-28 00:00:00.000 35825 35852 1998-03-01 00:00:00.000
1998-03-31 00:00:00.000 35853 35883 1998-04-01 00:00:00.000
1998-04-30 00:00:00.000 35884 35913 1998-05-01 00:00:00.000
1998-05-31 00:00:00.000 35914 35944 1998-06-01 00:00:00.000
1998-06-30 00:00:00.000 35945 35974 1998-07-01 00:00:00.000
```
There are ten columns in the output. I only use a few of them in any one query. As a general-purpose function, udf\_DT\_MonthsTAB contains all the columns that might be used by different programmers in different situations. For instance, there are several different ways to represent the end of the month: EndDT, End\_SOD\_DT, EndJulian, and NextMonStartDT. Any one of these could be used to group datetime values into the month in which they belong. We'll see one possible method in the example that follows.

Now that we have a table of months, we need date-based data to combine it with in order to make our report. We can use the Northwind Orders and [Order Details] tables to produce rows of items shipped by date. The UnitPrice, Quantity, and Discount columns are combined to produce the Revenue for each item. Here's the query with its first five rows of output:

```
-- Months will be joined with this subquery in another example that follows
SELECT o.ShippedDate, od.ProductID
   , od.UnitPrice * od.Quantity
         * (1 - Discount) as Revenue
   FROM Orders o
      INNER JOIN [Order Details] od
         ON o.OrderID = od.OrderID
   WHERE (o.ShippedDate >= '1998-01-01'
         AND o.ShippedDate < '1999-07-01')
GO
(Results - first five rows)
ShippedDate ProductID Revenue
-------------------------- ----------- ------------------
1998-01-01 00:00:00.000 29 1646.407
1998-01-01 00:00:00.000  41  183.34999
1998-01-02 00:00:00.000 71 344.0
1998-01-02 00:00:00.000 14 279.0
1998-01-02 00:00:00.000 54 35.760002
```
Next, combine the two queries to produce a report of revenue per month for the first six months of 1998:

```
-- Report on Revenue per month for first six months of 1998
SELECT [Year], [Month], [Name]
    , CAST (SUM(Revenue) as numeric (18,2)) Revenue
   FROM udf_DT_MonthsTAB('1998-01-01', '1998-06-01') m
       LEFT OUTER JOIN -- Shipped Line items
             (SELECT o.Shippeddate, od.ProductID
                  , od.UnitPrice * od.Quantity
                      * (1 - Discount) as Revenue
                 FROM Orders o
                    INNER JOIN [Order Details] od
                       ON o.OrderID = od.OrderID
                 WHERE (o.ShippedDate >= '1998-01-01'
                      AND o.ShippedDate < '1999-07-01')
              ) ShippedItems
          ON ShippedDate Between m.StartDT and m.EndDT
   GROUP BY m.[Year], m.[Month], m.[Name]
   ORDER BY m.[Year], m.[Month]
GO
(Results)
Year Month Name Revenue
------ ------ --------- --------------------
1998 1 January 83651.59
1998 2 February 115148.77
1998 3 March 77529.58
1998 4 April 142901.96
1998 5 May 18460.27
1998 6 June NULL
Warning: Null value is eliminated by an aggregate or other SET operation.
```
To report on revenue per month, each row in the ShippedItems subquery is joined to the month that it falls within using the ON clause:

ON ShippedDate Between m.StartDT and m.EndDT

The GROUP BY clause and the SUM function aggregate the ShippedItems by month. The CAST function is used to produce two decimal places to the right of the decimal. The warning is issued because the SUM aggregate function is aggregating no rows in the month of June 1998. That's an important point because one of the reasons for using udf\_DT\_MonthsTAB and similar UDFs for reporting on months is that periods with no activity show up in the results instead of disappearing. The next chapter takes this point a little further when it discusses the pros and cons of using UDFs.

There are many other ways to use multistatement UDFs. Some, like udf DT MonthsTAB, are general-purpose functions that can be used with any database. There are also many uses that are tied to an individual database. Chapter 8 has much more information about multistatement UDFs and various ways to put them to work.

Now that you've been introduced to UDFs, why would you use them? Let me say something again that I said before: It's the economic benefits of creating UDFs, not the technical ones, that count the most. The next section discusses the economic arguments for and against using UDFs.

# Why Use UDFs?

T-SQL programmers have lived without UDFs since Sybase created T-SQL in the mid-1980s. There has always been a way to achieve the desired results without them. So why do we need them? Obviously, we don't have to have them to use T-SQL effectively.

What do they add that's so useful? In my opinion, they add these factors to the software development equation for SQL Server code:

- Ability to build reusable code
- Better organization of code through modularization
- $\Box$  Ease of coding

These three factors are important enough to make it worthwhile to spend the time to learn how to use UDFs and learn how to use them well. I suppose that you agree, or you wouldn't be reading this book.

For almost all of us, programming is an economic activity. For me and, I suspect, most of you, it's been the focus of our professional life. Although many of us do some coding for fun, most of the uses of SQL Server are in business, government, and other organizations where there are economic

costs and benefits associated with a database. UDFs have a part to play in the cost/benefit equation.

You're paying one of the costs of using UDFs—the learning curve right now. The other costs of UDFs that I'm aware of are:

- Performance
- **Loss of portability**

The execution cost occurs when code that includes UDFs is used instead of faster alternatives. In this chapter and later ones, we'll discuss where the execution costs of UDFs come into play.

Using T-SQL UDFs diminishes the portability of the database. Of course, that could be said for stored procedures as well. T-SQL UDFs are not yet compliant with any technical standard. More importantly, they're not part of any de facto standard. When we choose to code in T-SQL, we're giving up most database portability. There is some prospect that that will change. There are efforts to extend SQL to include both object and procedural features. It's clear that we're not there yet, and won't get there for several years.

The prospect of reusing software between projects has been one of the best ways to sell a new technology to management. It requires an up-front investment in the original code but promises large returns down the road.

#### **Reuse**

Software reuse has been the Holy Grail of programming methodologies as long as I can remember. I recall Modular Programming, Structured Programming, Object-Oriented Programming, and, more recently, Component Design. All these methodologies have reuse as one of their primary objectives and as a major selling point.

Why not? If you can reuse code, you don't have to write it. With the high cost of developing systems, reuse looks like the way to go. While the history of software reuse is less spectacular than the hype that precedes each new technology, there have been some successes. The oldest model, and maybe the most successful, is the function library.

Function libraries have been a way to package tested code and reuse it since the days of FORTRAN. The function library paradigm of reuse comes from the age of Modular Programming. Programmers have been creating and reusing function libraries for many years, and UDFs fit most closely into this model.

The basic idea of the function library is that once written, a general-purpose subroutine can be used over and over again. As a consultant developing SQL, VB, ASP, and .NET applications, I carry around a library

of a few hundred subroutines that I've developed over the years. Since SQL Server 2000 came on the scene, I've added a library of UDFs.

My UDF library has a lot of text- and date-handling functions. Listing 1.3 shows one of them, udf Txt CharIndexRev. The SQL Server built-in function CHARINDEX searches for a string from the front. udf\_Txt\_Char-IndexRev searches from the back.

```
Listing 1.3: udf Txt CharIndexRev
```

```
CREATE FUNCTION dbo.udf_Txt_CharIndexRev (
    @SearchFor varchar(255) -- Sequence to be found
   , @SearchIn varchar(8000) -- The string to be searched
) RETURNS int -- Position from the back of the string where
               -- @SearchFor is found in @SearchIn
/*
* Searches for a string in another string working from the back.
* It reports the position (relative to the front) of the first
* such expression it finds. If the expression is not found, it
* returns zero.
*
* Example:
select dbo.udf Txt CharIndexRev('\', 'C:\temp\abcd.txt')
* Test:
PRINT 'Test 1 ' + CASE WHEN 8=
          dbo.udf Txt CharIndexRev ('\', 'C:\temp\abcd.txt')
                    THEN 'Worked' ELSE 'ERROR' END
PRINT 'Test 2 ' + CASE WHEN 0=
          dbo.udf_Txt_CharIndexRev ('*', 'C:\tmp\d.txt')
                   THEN 'Worked' ELSE 'ERROR' END
****************************************************************/
AS BEGIN
    DECLARE @WorkingVariable int
          , @StringLen int
          , @ReverseIn varchar(8000)
          , @ReverseFor varchar(255)
    SELECT @ReverseIn = REVERSE (@SearchIn)
         , @ReverseFor = REVERSE(@SearchFor)
         , @StringLen = LEN(@SearchIn)
    SELECT @WorkingVariable = CHARINDEX(@ReverseFor, @ReverseIn)
  -- return the position from the front of the string
  IF @WorkingVariable > 0
      SET @WorkingVariable = @StringLen - @WorkingVariable + 1
  -- ENDIF
    RETURN @WorkingVariable
END
GO
GRANT EXEC on dbo.udf_Txt_CharIndexRev to PUBLIC
GO
```
I find myself using udf\_Txt\_CharIndexRev every once in a while. Most often it's for parsing the extension off the end of a file name. Here's a sample query:

```
-- Return just the extension from a file name.
DECLARE @FileName varchar(128) -- The file name
SET @FileName = 'c:\temp\myfile.txt'
SELECT RIGHT (@FileName
             , LEN(@FileName)
             - dbo.udf Txt CharIndexRev('.', @Filename)
             ) as [Extension]
GO
(Results)
Extension
----------------
txt
```
Now that it's written, I don't have to write it again. Neither do you. You'll find many other reusable UDFs in this book and in the many SQL script libraries on the web.

Of course, I could have written the function in such a way that it wouldn't be very reusable. For example, I could have written the function to work with one specific column of one specific table. That would work just as well the first time I needed it.

The database that comes with this book contains over 100 functions. You'll find many that you can reuse. The rest are examples with reusable techniques.

#### **Organizing Code through Modularization**

Modularization means packaging something in a self-contained unit. The concept of modularization and the object-oriented concept of encapsulation are pretty similar. Someone builds a piece of code that contains some information or some algorithm, or both, and someone else can use it without knowing how it works.

So a project manager could assign the task of writing udf\_DT\_Months-TAB to programmer Jack and the task of writing the report of revenue by month to programmer Jill. Of course, Jill has to wait for Jack to finish before she can start her work. As manager, I may be able to take advantage of unique skills by splitting up the work. And the function continues to be available as an aid for writing other reports.

Often, breaking down a problem and compartmentalizing it make it much easier to solve. UDFs are a tool that can compartmentalize one part of a problem and let you solve the rest. So sometimes UDFs make the job of writing SQL easier.

# **Ease of Coding**

A good coder is a lazy coder. I don't mean knocking off work and heading to the beach or sitting at your desk playing Solitaire instead of working. I mean that a good coder looks for ways to do more with less: fewer lines of code and less effort. The point is to find easy ways to deliver what the customer needs so the programmer can move on to project completion.

We could live without the UDF udf EmpTerritoriesTAB that was defined in the section on inline UDFs. Instead of:

```
SELECT * FROM udf_EmpTerritoriesTAB(@EmpID)
```
it's possible to write:

```
SELECT et.TerritoryID
     , t.TerritoryDescription as [Territory]
    FROM EmployeeTerritories et
        LEFT OUTER JOIN Territories t
            ON et.TerritoryID = t.TerritoryID
    WHERE et.EmployeeID = = @EmpID
    ORDER BY t.TerritoryDescription
```
If I use udf\_EmpTerritoriesTAB only once, creating the UDF doesn't save any time. But the second time I use the function, I've probably made my life easier. I've also made the job of maintaining my code easier for the person who has to maintain it in the future. In some ways, you could call this "reuse within a project" as opposed to "reuse between projects," which was discussed in the previous section.

Another way that code becomes easier is in compartmentalizing problems. In many cases it's possible to replace a UDF with equivalent code. The result usually works faster, as we'll see in Chapter 11. However, that's a lot of work and these days project budgets don't expand very easily. Particularly when a task becomes complex, a UDF can come to your aid by biting off a chunk of the problem so that it's easier to attack the rest of the problem.

UDFs may make developing a solution easier, but they do have drawbacks. There are reasons not to use UDFs, and that's considered in the next section.

# Why Not Use UDFs?

The two reasons that I'm aware of for not using UDFs were mentioned earlier. They are:

- Loss of portability
- **Performance**

I don't have much more to say about loss of portability. If you want your application to be portable between database management systems, don't use T-SQL; it's unique to SQL Server. That means you can't use stored procedures or UDFs.

Performance is another matter. There is a lot to say about the performance of UDFs. The next section scratches the surface, but you'll find more performance-related information in the rest of this book, particularly in Chapter 11.

#### **Performance**

When considering the execution cost, we should always ask ourselves, "Does it matter?"

Purists may say, "Performance always matters!"

I disagree. As far as I'm concerned, performance matters when it has an economic impact on the construction of a system. When your system has the available resources, use them. Other economic benefits of using UDFs and simplifying code usually outweigh performance concerns.

In the case of UDFs, the economic benefit to using them comes from more rapid software development. If used well, the three factors mentioned earlier—reuse, organization, and ease of coding—have a large impact on the development process.

The performance penalty comes in execution speed. The SQL Server database engine is optimized for relational operations, and it does a great job at performing them quickly. When SQL Server executes a UDF in a SELECT statement that uses a column name as a parameter, it has to run the function once for every row in the input. It sets up a loop, calls the UDF, and follows its logic to produce a result. The loop is essentially a cursor, and that's why there are many comparisons of UDFs to cursors. Cursors have a justified reputation for slowing SQL Server's execution speed. When overused, UDFs can have the same effect on performance as a cursor. But like a cursor, it's often the fastest way to write the code.

Over the last 17 years, I've managed many projects. I've got a pretty good record of completing them on time, and I've evolved the following philosophy about writing efficient code:

*Writing code is an economic activity with trade-offs between the cost of writing code and the cost of running it. The best course of action is to write good, easy-to-maintain code and use a basic concern for performance to eliminate any obvious performance problem. But don't try to optimize everything. Then during testing, and as needed, refine any code that has become a performance issue. While this strategy permits some less than optimal code into a system, it helps your system get finished.*

When it comes to using UDFs, I use them whenever they'll simplify, improve, or make development easier. When the execution speed of SQL code becomes an issue, I know to look at the use of UDFs as a potential cause. Most of the time, they're not the problem. When they are the problem, the reason usually jumps out at you fairly quickly and the code gets rewritten.

# Summary

This chapter has served as an introduction to the three types of UDFs:

- Scalar UDFs
- Inline table-valued UDFs
- **Multistatement table-valued UDFs**

Chapters 2, 7, and 8 go into detail about each type.

By now you should have an understanding of what UDFs are and how they're used. They're a great tool. But as discussed in this chapter, there can be performance problems with UDFs. In fact, they can slow a query by a hundredfold. That can be quite a price to pay.

The choice to use a UDF is really a balancing act between the benefits and the costs associated with them. Most of the time, the benefits in reduced development time, improved organization, and ease of maintenance are worth both the effort involved and any performance penalty.

Now that you've seen an overview of UDFs and have heard my ideas about why to use them, it's time to drill down into the details of creating, debugging, using, and managing UDFs. The next chapter goes into depth on scalar UDFs. That is followed by several chapters that deal with the really practical issues of using the SQL Server tools, documentation, debugging, naming, and handling run-time errors. After those chapters, we get back to inline and multistatement UDFs in Chapters 7 and 8, respectively.

**2**

# Scalar UDFs

Scalar:

3. <programming> Any data type that stores a single value (e.g., a number or Boolean), as opposed to an aggregate data type that has many elements. A string is regarded as a scalar in some languages (e.g., Perl) and a vector of characters in others (e.g., C).

*The Free On-line Dictionary of Computing*

I think that's a pretty good definition of the term scalar for programming. By the way, a string is a scalar in T-SQL.

Scalar UDFs return one and only one scalar value. Table 2.1 lists data types that can be returned by a scalar UDF. The types text, ntext, and image aren't on the list.

| binary   | float    | real          | tinyint          |
|----------|----------|---------------|------------------|
| bigint   | int      | smalldatetime | varbinary        |
| bit      | money    | smallint      | varchar          |
| char     | nchar    | smallmoney    | uniqueidentifier |
| datetime | nvarchar | sql variant   |                  |
| decimal  | numeric  | sysname       |                  |
|          |          |               |                  |

Table 2.1: Data types that can be returned by a UDF

The pattern followed by a scalar UDF is simple:

- Take in zero or more parameters.
- Do some computation on the parameters and on data in the database.
- Return a single scalar value.

That's all there is to it. The middle step can be as long a program as you care to write or just a single expression.

What a scalar UDF can't do is change the database or any operating system resource. This is referred to as a side effect. Microsoft has gone to great lengths to make it nearly impossible for UDFs to produce side effects. Some of these restrictions are discussed in the section "Using the

CREATE FUNCTION Statement." There's more on the subject in Chapter 4.

There is a principle behind the restrictions: Given the same parameters and the same state of the database, a scalar UDF should return the same value every time. In order to uphold that principle, SQL Server prohibits the use of built-in functions that return a different value each time they are invoked, such as getdate(). These functions are referred to as nondeterministic. The complete list is in the Books Online on the page for CREATE FUNCTION. There is a way around this restriction, which I'll show you in Chapter 4. But you really shouldn't be trying to get around it most of the time. The motivation behind the principle is the use of computed fields that reference UDFs in indexes and in indexed views. We'll pay particular attention to both of these uses of scalar UDFs.

In order to better understand which SQL statements a UDF can and cannot use, it's helpful to understand a common division of the SQL language into two parts:

- SQL Data Definition Language (SQL DDL)
- SQL Data Manipulation Language (SQL DML)

SQL DDL contains CREATE TABLE and similar statements that define database objects that contain data such as tables, views, indexes, rules, and defaults.

 $SQL DML<sup>1</sup>$  is for working with data. It consists of:

- Statements that manipulate data such as SELECT, INSERT, and DELETE
- Statements for SQL programming such as IF ELSE and WHILE DO CONTINUE
- $\blacksquare$  The DECLARE statement that is used to create local variables in stored procedures, UDFs, triggers, and batches

The distinction between these two types of SQL is useful because it divides SQL into areas where particular features of UDFs are relevant.

The importance of determinism is only really apparent when using UDFs as part of the definition of tables and indexes. Therefore, most of the discussion of determinism is held off until the section "Using Scalar UDFs in SQL DDL."

While the scalar is only one of the three types of UDFs, many of the subjects in this chapter also apply to the other types. This is particularly true for the statements that control the permissions to create, drop, and

<sup>1</sup> My reference, *A Guide to the SQL Standard* 4th Edition, by C.J. Date with Hugh Darwin, (Addison Wesley), doesn't make such a distinction. It puts statements like IF and WHILE in the "Persistent Stored Module" appendix because they're not yet part of the standard. I've placed IF and WHILE with the DML statements for clarity.

alter functions but also extends in part to control-of-flow statements, table variables, and determinism.

As with all chapters in this book, the short queries that illustrate the text have been collected into a file in the download named Chapter 2 Listing 0 Short Queries.sql. Run the SQL Query Analyzer and open this file if you want to execute the queries as you read.

Before you can use a UDF, it must be created. Let's start the process of creating scalar UDFs and the statements that let you manage them.

# Creating, Dropping, and Altering Scalar UDFs

Scalar UDFs are created with the CREATE FUNCTION statement. As you'd expect, they're dropped with the DROP FUNCTION statement and changed with the ALTER FUNCTION statement. This section discusses the three statements but concentrates on CREATE FUNCTION.

The first issue to discuss is who has permission to execute CREATE/DROP/ALTER FUNCTION statements. Managing permissions on these statements is similar to managing permissions on other SQL DDL statements.

#### **Permissions to Use CREATE/DROP/ALTER FUNCTION**

To create a function, a user must have the statement permission called CREATE FUNCTION. There is a similar statement permission for DROP FUNCTION and one for ALTER FUNCTION. These permissions are granted by default to the fixed server role sysadmin and to the db owner and db\_ddladmin database roles. Any user who is in those roles has the permission to use these function management statements.

Like many other permissions, CREATE FUNCTION permission can be granted to other users who don't already have it based on their role membership. For example, junior DBAs might not automatically be a member of db\_ddladmin and have these permissions. Here's a typical grant statement:

```
-- Allow LimitedDBA To create functions.
GRANT CREATE FUNCTION TO LimitedDBA
GO
```
LimitedDBA can now create any type of function, not just scalar UDFs.

If a user without CREATE FUNCTION permission tries to create a function, he will get the following message:

Server: Msg 262, Level 14, State 1, Procedure blah2, Line 1 CREATE FUNCTION permission denied in database 'TSQLUDFS'.

Permission to use the DROP FUNCTION and ALTER FUNCTION statements *cannot* be transferred to other users. It can only be obtained by role membership. Any attempt to do so results in an error message. Here's what happens if you try:

```
-- Try to grant DROP FUNCTION to LimitedDBA. It will fail unless
-- LimitedDBA is a member of sysadmin, db owner or db ddladmin.
GRANT DROP FUNCTION TO LimitedDBA
GO
(Results)
Server: Msg 165, Level 16, State 10, Line 1
Privilege DROP <object> may not be granted or revoked.
Server: Msg 156, Level 15, State 1, Line 1
Incorrect syntax near the keyword 'FUNCTION'.
```
Attempts to grant ALTER FUNCTION result in the same error message.

With CREATE FUNCTION permission but not DROP FUNCTION or ALTER FUNCTION, a user is able to run prepared scripts of functions. That's useful but limited functionality. A programmer or DBA developing a UDF needs to alter the UDF and in many cases delete it during the course of development. The typical programmer won't be able to get by using only CREATE FUNCTION permission.

The most logical solution for those developing UDFs is to add the appropriate DBAs and programmers to the db\_ddladmin fixed database role. This can be done with Enterprise Manager or the sp\_addrolemember procedure, as in this script:

```
-- Add LimitedDBA to the db ddladmin fixed server role.
DECLARE @rc int
EXEC @rc = sp_addrolemember @rolename='db_ddladmin'
                        , @membername='LimitedDBA'
PRINT 'sp_addrolemember returned ' + Convert(varchar, @rc)
GO
(Results)
'LimitedDBA' added to role 'db_ddladmin'.
sp_addrolemember returned 0
```
Zero signifies that sp\_addrolemember was successful.

If you have all your programmers in a group, the group can be added to the role. Be aware that being a member of db\_ddladmin also confers the right to add all other types of database objects, such as tables, views, and stored procedures. If you want to limit which types of objects the group

can manipulate, the DENY statement can be used to remove permissions for particular statements.

Only users with the fixed server role sysadmin or the db owner and db ddladmin database roles can grant permission on CREATE FUNCTION. However, the statement permissions can't be passed on using the WITH GRANT OPTION clause. So if **dbo** executed the following GRANT statement, it would fail:

```
-- Try to extend the right to GRANT CREATE FUNCTION
GRANT CREATE FUNCTION to LimitedDBA WITH GRANT OPTION
GO
(Result)
Server: Msg 1037, Level 15, State 2, Line 1
The CASCADE, WITH GRANT or AS options cannot be specified with
    statement permissions.
```
Likewise, when LimitedDBA attempts to grant CREATE FUNCTION permission to LimitedUSER, it fails, as illustrated by this script that was executed while logged in as LimitedDBA:

```
-- Try to pass on CREATE FUNCTION permission
SELECT current user as [Logged in as]
GRANT CREATE FUNCTION to LimitedUSER
GO
(Results)
Logged in as
------------------------------------------------------------
LimitedDBA
Server: Msg 4613, Level 16, State 1, Line 2
Grantor does not have GRANT permission.
```
The other statements available to manage CREATE FUNCTION permission are REVOKE and DENY. These work with the CREATE FUNCTION statement permission the same way that they work with table permissions or permissions on other statements. Once granted, permissions are taken away with the REVOKE statement. Role membership is removed with the sp\_droprolemembership stored procedure. The Listing 0 file has an example that revokes db\_ddladmin from LimitedDBA.

If CREATE FUNCTION permission is granted to a group or role, it can be denied to a member of that group with the DENY statement. When resolving an overlapping permissions statement, DENY has higher precedence than GRANT. DENY can be removed with the REVOKE statement.

Once a user has permission for the CREATE FUNCTION statement, he or she can begin using it. There is no SQL Server functionality to limit the number or type of UDFs that the user can create.

## **Using the CREATE FUNCTION Statement**

Scalar UDFs are created with the CREATE FUNCTION statement. Like other CREATE statements, it must be the first statement in a batch. Even the SET statements that are used in the CREATE FUNCTION scripts generated by SQL Query Analyzer are placed in a separate batch.

If you're unfamiliar with the term "batch," it refers to a group of SQL statements terminated by the batch separator. In Query Analyzer, the batch separator is always GO. In the command-line utilities isql and osql, the batch separator can be set for the duration of the session.

The typical script to create a function has a few SET commands, the CREATE FUNCTION statement, and one or more GRANT statements. Each of these groups is in a separate batch. The SET statements alter the way the T-SQL interprets all scripts that follow in the same session. The CREATE FUNCTION statement creates the function. Finally, the GRANT statement(s) give permission to use the function. The three different types of UDFs each have their own set of permissions that can be granted. The permissions for scalar UDFs are discussed in the section "Using Scalar UDFs." The inline and multistatement UDFs are discussed in Chapters 7 and 8, respectively.

The syntax of the CREATE FUNCTION script for a scalar UDF is:

```
CREATE FUNCTION [ owner_name. ] function_name
    ([{ @parameter_name [AS] scalar_parameter_data_type [ = default ] }
    [ ,...n ])
RETURNS scalar_return_data_type
[ WITH < function_option> [ [,] ...n] ]
[ AS ] BEGIN
   function_body
   RETURN scalar_expression
END
```
The Books Online gives definitions for each of the elements of the function declaration. The remarks that follow are my comments. Chapter 6 has additional information about how to format the CREATE FUNCTION script for maximum usefulness.

**owner** name — While SQL Server allows each user to have his or her own version of a function, I find that having database objects owned by any user other than **dbo** leads to errors. I suggest that you always use **dbo** for the owner name. If you don't specify the owner name explicitly, the function is created with the current user as the owner. But you do not have to be the **dbo** to create a function owned by **dbo**.

**function** name — You may have noticed that I use a naming convention for functions. They always begin with the characters "udf\_". Most have a

function group name, such as "Txt" for character string processing functions, and then a descriptive name. There's more on my naming convention in Chapter 6.

**@parameter\_name** — Try to use as descriptive a name as possible. If the name doesn't tell the whole story, add a descriptive comment after the parameter declaration.

**[ = default ]** — Providing meaningful default values is a good practice. It tells the caller something about how the parameter can be used.

**scalar return data type** — This is the return type of the function. You may use any of the return types listed in Table 2.1. You may also use any user-defined type (UDT) that's defined in the database as long as it resolves into one of the allowable types.

#### **Note:**

I usually encourage the use of UDTs. They add consistency to the definition of the database. However, in general purpose functions that are intended to be added to many databases, they complicate the process of distributing the function because the UDT must be distributed with any function that references it. Another complication is that UDTs can't be used when the WITH SCHEMABINDING option is used to create a UDF. For these reasons, you may decide to create the functions without referring to UDTs.

 $\begin{bmatrix} \text{WITH} \leq \text{function option} > [ , ] \dots n \end{bmatrix}$  ] — The two options are ENCRYPTION and SCHEMABINDING. These are discussed in detail later in this chapter. Note that the ENCRYPTION method for functions and stored procedures has been broken and published on the Internet. Don't count on it to keep your code secure from anyone savvier than your kid sister!

**[ AS ] BEGIN** — I always start scalar function bodies with AS BEGIN, but you may omit the AS if you like.

**function** body — The statements that are allowed or prohibited in the function body are covered following this summary.

**RETURN scalar\_expression** — The RETURN statement specifies the result of the UDF. It's sometimes the only statement in the function. When possible, this is a good practice because limiting the number of statements that are executed while the function runs improves the performance of the function.

In many functions in this book you'll find one major part of the function that's not specified in the T-SQL syntax: the comment block. I'm a strong believer in using elements of the function header—the function name, parameter names, and return type—to convey as much information to the caller as possible. This keeps the amount of comments that are needed to a minimum. Chapter 6 is all about how to use naming conventions, comments, and function structure to make a function better, including an extensive discussion of the comment block.

Listing 2.1 is the CREATE FUNCTION script for the very simple string handling function udf Example Palindrome. It returns 1 when the parameter is the same from front to back as it is from back to front. To keep the function simple, it doesn't ignore punctuation or spaces as a human might.

Listing 2.1: udf Example Palindrome

```
SET Quoted_Identifier ON
SET ANSI Warnings ON
GO
CREATE FUNCTION dbo.udf_Example_Palindrome (
    @Input varchar(8000) -- Input to test for being a palindrome
) RETURNS int -- 1 if @Input is a palindrome
/*
* A palindrome is the same from front to back as it is from back
* to front. This function doesn't ignore punctuation as a human
* might.
*
* Related Functions: udf_Txt_IsPalindrome is more robust.
*
* Example:
select dbo.udf Example Palindrome('Able was I ere I saw Elba')
* Test:
PRINT 'Test 1 ' + CASE WHEN 1 =
       dbo.udf_Example_Palindrome ('Able was I ere I saw Elba')
                   THEN 'Worked' ELSE 'ERROR' END
****************************************************************/
AS BEGIN
    RETURN CASE WHEN REVERSE(@Input) = @Input
                THEN 1
                ELSE 0
                END
END
GO
GRANT EXEC on dbo.udf_Example_Palindrome to [PUBLIC]
GO
```
You can see that the function uses most of the parts of the syntax but has no WITH clause or function body, just a RETURN statement. Most functions have a function body, and its contents are the subject of the next section.

# **The Function Body**

The function body is a program written in a subset of SQL Server's script language T-SQL DML. As mentioned previously, DML stands for Data Manipulation Language. In essence, T-SQL DML consists of three parts:

- DECLARE statements, which create local variables, including TABLE variables.
- The T-SQL control-of-flow statements, such as WHILE, IF ELSE, and GOTO.
- SQL Data Manipulation Language (DML) statements, such as INSERT and SELECT.

Most of the three parts of DML can be used in the function body of a UDF. Unlike stored procedures, none of the SQL DDL, such as the CREATE TABLE statement, can be used in a UDF. UDFs may contain the full syntax of the DECLARE and the control-of-flow statements. Only a subset of SQL DML and no SQL DDL may be used in a UDF.

Although the function body is similar to the body of a stored procedure, there are many more restrictions on the statements that can be used in a function. DECLARE is one statement that's identical in a function to its use in stored procedures. The introduction of TABLE variables in SQL Server 2000 is an important innovation that affects many other statements, so we'll cover DECLARE first and then move on to the other statements.

#### **Declaring Local Variables (Including TABLEs)**

Local variables are created using the DECLARE statement. DECLARE works the same way in a function as it does in a stored procedure or batch. Variables may have any of the data types that a scalar function could return. You'll find the list in Table 2.1 at the beginning of the chapter. Like a scalar function, they can't have text, ntext, or image data types. A typical DECLARE statement might be:

```
DECLARE @I int -- Loop counter
     , @result varchar(128) -- working result of this function
     , @length smallint -- length of the result so far
```
The statement declares several variables in a comma-separated list with comments at the end of each line. You may put each variable in its own DECLARE statement, if you prefer. The comments are recommended but, as always, not required.

SQL Server 2000 introduces the TABLE variable. It's a limited form of temporary table that is created with the DECLARE statement instead of

CREATE TABLE. TABLE variables are visible only within the function body of the function in which they are declared.

Unlike temporary tables, TABLE variables have very limited scope. They can't be passed to stored procedures or triggers. They also can't be accessed by functions other than the one in which the TABLE is declared. In addition to their use in scalar functions, we also saw in Chapter 1 that they're created in the RETURNS statement of a multistatement UDF.

TABLE variables have many of the same features, such as constraints and computed columns, as database tables. But most TABLE variables that I've ever created are pretty simple. This DECLARE statement for the @Emp TABLE variable demonstrates some of the available constraints.

```
DECLARE @Emp TABLE ( [ID] int Identity (1, 3) primary key
                  , EmpID int UNIQUE -- The original ID
                   , FirstName varchar(40) NOT NULL DEFAULT 'Pat'
                   , LastName varchar(40) NOT NULL
                   , FullName as FirstName+''+ LastName
                   , BirthDATE smalldatetime
                   , HireDATE smalldatetime
                      CHECK (HireDATE > '1992-04-01')
                           -- Company Founded on 1992-04-01
                   , AgeAtHire int NULL
                   , guid uniqueidentifier
                  )
```
There are PRIMARY KEY, NOT NULL, NULL, UNIQUE, and CHECK constraints on the table and its columns. There's also an example computed column, FullName.

TABLE variables don't have storage related options such as ON filegroup or fillfactors. Also, they may not have foreign key constraints nor may indexes be created for them, other than indexes created implicitly for primary keys and unique constraints.

Once created, a TABLE variable is manipulated with the usual SQL DML statements: INSERT, UPDATE, DELETE, and SELECT. There is an example of using these statements in the section "Using SQL DML in Scalar UDFs."

#### **Note:**

Many programmers have the misconception that TABLE variables are stored only in memory. That's incorrect. While they may be cached in memory, TABLE variables are objects in tempdb and they are written to disk. However, unlike temporary tables, they are not entered into the system tables of tempdb. Therefore, using TABLE variables does not exhaust memory nor are they limited to available memory. They are limited only by the size of tempdb.

DECLARE statements are usually placed at the beginning of a function. They're followed by the function's logic, expressed in control-of-flow and other SQL DML statements.

#### **Control-of-flow Statements and Cursors**

If you've written T-SQL stored procedures, you're probably familiar with the control-of-flow statements of T-SQL such as WHILE BREAK CONTINUE, IF ELSE, WAITFOR, BEGIN END, and GOTO. You also may be familiar with cursors. All of these constructs work the same way in UDFs as they do in stored procedures, triggers, and SQL scripts. Since there are many books and tutorials on T-SQL control-of-flow language, I won't go over it again here. Many of the control-of-flow statements are used in the UDF udf Num IsPrime, which is shown in Listing 2.2.

```
Listing 2.2: udf Num IsPrime
```

```
CREATE FUNCTION dbo.udf_Num_IsPrime (
    @Num INT
) RETURNS bit -- 1 if @Num is prime, otherwise 0
/* Returns 1 if @Num is prime. Uses a loop to check every odd
* number up to the square root of the number.
*
* Example:
SELECT dbo.udf Num IsPrime (31) [Is Prime]
     , dbo.udf_Num_IsPrime (49) [Not Prime]
****************************************************************/
AS BEGIN
    DECLARE @Divisor int
          , @N int
          , @resultBIT bit
    SET @resultBIT=1 -- Assume it's prime
    IF (@Num & 1) = 0 RETURN 0 -- Even numbers are not prime.
    SET @Divisor=3
    SET @N = SQRT(@Num)
    WHILE @Divisor<=@N BEGIN
        IF @Num % @Divisor=0 BEGIN
            SET @resultBIT=0 -- Not prime
      BREAK
    END
        SET @Divisor=@Divisor+2 -- Increment @divisor
  END
    RETURN @resultBIT
END
GO
GRANT EXEC ON dbo.udf_Num_IsPrime TO [PUBLIC]
GO
```
However, control-of-flow statements and cursors are the statements that lead to the performance issues that can cause a UDF to slow your queries. Many purists advocate doing almost anything to avoid using a cursor or a WHILE loop. My opinion about using these statements is pretty plain from Chapter 1. When possible, relational constructs of SQL should be used instead of control-of-flow statements and cursors. But when using control-of-flow statements and cursors makes the process of creating your software faster, use them carefully.

#### **Using SQL DML in Scalar UDFs**

The following SQL DML statements may be used within a scalar function:

- SELECT statements that set the values of local variables either from expressions or by retrieving data from a database.
- SET statements that set the value of a single local variable from an expression.
- SELECT, INSERT, UPDATE, and DELETE on TABLE variables.
- EXEC statements that invoke extended stored procedures that do not return rowsets.

Notably absent from this list are the INSERT, UPDATE, and DELETE statements for tables in the database. They may not be used inside a UDF.

SELECT may be used to read data from the current database or any other database and to change the value of local variables within the function. In Chapter 1 we saw the udf\_EmpTerritoryCOUNT function, which counts the number of territories assigned to an employee. That number was assigned to the local variable @Territories with the statement:

```
SELECT @Territories = count(*)
   FROM EmployeeTerritories
   WHERE EmployeeID = @EmployeeID
```
When a statement is assigning a value to a single local variable and when the right side of the equal sign is an expression, the SET statement may be used instead of SELECT. The SET that increments the divisor at the bottom of the WHILE loop in udf\_Num\_IsPrime (Listing 2.2) illustrates this:

```
SET @Divisor=@Divisor+2 -- Increment @divisor
```
You'll find many other SET statements in the UDFs in this book. However, when several SET statements are used one after the other, it's a good idea to rewrite them into a single SELECT statement. This is because the overhead of a single SELECT is slightly less than the overhead for the individual SET statements and there are fewer statements to work with when debugging the function or tracing it with the SQL Profiler.

TABLE variables are very similar to database tables, and the INSERT, UPDATE, and DELETE statements are used to modify them. SELECT is often used to provide the values for an INSERT statement. This can be seen in Listing 2.3, which shows the udf\_Example\_TABLEmanipulation function. The function is contrived and could be done a zillion other ways, but it does show all four DML statements at work on a TABLE variable.

```
Listing 2.3: udf Example TABLEmanipulation
```

```
SET Quoted_Identifier ON
SET ANSI Warnings ON
GO
CREATE FUNCTION dbo.udf_Example_TABLEmanipulation (
) RETURNS int -- Min age at hiring of employee with non-prime IDs.
/*
* An example UDF to demonstrate the use of INSERT, UPDATE, DELETE,
* and SELECT on TABLE variables.
* Uses data from the Northwind Employees table.
****************************************************************/
AS BEGIN
DECLARE @Emp TABLE ( [ID] int Identity (1, 3) primary key
                   , EmpID int UNIQUE -- The original ID
                   , FirstName varchar(40) NOT NULL DEFAULT 'Pat'
                   , LastName varchar(40) NOT NULL
                   , FullName as FirstName+''+ LastName
                   , BirthDATE smalldatetime
                   , HireDATE smalldatetime
                       CHECK (HireDATE > '1992-04-01')
                            -- Company Founded on 1992-04-01
                   , AgeAtHire int NULL
                   , guid uniqueidentifier
                   )
DECLARE @MinAge int
INSERT INTO @Emp (EmpID, FirstName, LastName, BirthDATE, HireDATE)
    SELECT EmployeeID, FirstName, LastName, BirthDate, HireDATE
        FROM Northwind..Employees
-- Get rid of any Employee whose ID is a prime number.
DELETE FROM @Emp
    WHERE 1 = dbo.udf Num IsPrime (id)
UPDATE @Emp
   SET AgeAtHire = DATEDIFF (y, Birthdate, HireDATE)
SELECT @MinAge = MIN(AgeAtHire) from @Emp
RETURN @MinAge
END
GO
GRANT EXEC on dbo.udf_Example_TABLEmanipulation to [PUBLIC]
GO
```
The last statement available for use in a scalar UDF is the EXEC statement. Most forms of the EXEC statement are prohibited in UDFs. The only allowed form is using EXEC on an extended stored procedure that doesn't return any rows. Using extended stored procedures in UDFs is the subject of Chapter 10.

The CREATE FUNCTION statement has two options that can be specified using the WITH clause. They each modify how SQL Server creates the UDF.

## **Adding the WITH Clause**

The WITH clause is used throughout SQL to specify options to SQL statements. There are two options that can be specified on the CREATE FUNCTION or ALTER FUNCTION statements: ENCRYPTION and SCHEMABINDING. This subsection describes how the two options work. We'll discuss why you might or might not want to use them. It's possible to specify both options on the same function as they act independently. WITH ENCRYPTION is the easiest to describe, so let's start with it.

#### **Specifying WITH ENCRYPTION**

Normally the text of many SQL Server objects, such as stored procedures, views, triggers, and functions, is stored in the syscomments system table as plain readable text. The WITH ENCRYPTION option requests that the object's definition text be kept secret from all users, even the object's owner. WITH ENCRYPTION is available for all three types of UDFs, so the discussion here isn't specific to scalar UDFs.

WITH ENCRYPTION can be used to hide the definition of a UDF from the casual observer. However, by mid-2002, *the encryption method had been cracked and published on the Internet*. *DO NOT rely on* WITH ENCRYPTION *to protect the source code of a function from anyone with even the slightest amount of determination*.

The following script creates a short scalar UDF, udf Example With-Encryption, and requests that it be created WITH ENCRYPTION. The script is in the Chapter 2 Listing 0 Short Queries.sql file in the chapter download. It hasn't been added to the TSQLUDFS database.

```
-- CREATE FUNCTION script that uses WITH ENCRYPTION
SET QUOTED IDENTIFIER ON
SET ANSI WARNINGS ON
GO
CREATE FUNCTION dbo.udf_Example_WithEncryption (
    @Parm1 sql_variant -- take a parameter
```

```
) RETURNS sql variant -- Returns the value of @Parm1
    WITH ENCRYPTION
/*
* Example UDF to demonstrate the use of the WITH ENCRYPTION
* option on the CREATE FUNCTION statement.
****************************************************************/
AS BEGIN
   -- This is the body of the function. All this one does is
    -- return the original parameter.
    RETURN @Parm1
END
GO
(Results)
The command(s) completed successfully.
```
The function works perfectly, as demonstrated by this query:

```
-- Use our example encrypted UDF
SELECT dbo.udf_Example_WithEncryption ('My string') as [A string]
     , dbo.udf Example WithEncryption (37.123) as [A numeric]
     , dbo.udf Example WithEncryption (123e+34) as [A float]
     , dbo.udf_Example_WithEncryption (
                  CAST('1956-07-10 22:44:00' as datetime)) as [A Date]
GO
(Results)
A string A numeric A float A Date
       ------------ ------------ --------- -----------------------
My string 37.123 1.23E+36 1956-07-10 22:44:00.000
```
The difference between a function that is created using WITH ENCRYPTION and one that is created without it is that you can't retrieve the text of the CREATE FUNCTION script. We'll get to how to use the GUI tools in Chapter 3, so we're sort of skipping ahead a little, but when you request to see the definition of udf\_Example\_WithEncryption in Enterprise Manager, the text of the function is given as this line:

 $/***$  Encrypted object is not transferable, and script cannot be generated. \*\*\*/

Of course, SQL Server still tries to help you use the UDF so you can still see the parameter list in Query Analyzer, as shown in Figure 2.1. But Query Analyzer and all the other SQL Server tools won't show the definition of the function.

```
\mathbf{E}_s db \mathbf{S}_t udf Example With Encryption
  E Parameters
      & @RETURN_VALUE (sql_variant, Return Value)
     L& @Parm1 (sql_variant, Input)
     in Dependencies
```
*Figure 2.1: Query Analyzer showing the parameters to udf\_Example\_WithEncryption*

The text tool for examining the definition of a UDF is sp\_helptext. You'll learn more about it in Chapter 9. It won't reveal the text of the function, as shown by this attempt:

```
-- Try to retrieve the CREATE FUNCTION script with sp helptext
DECLARE @rc int -- return code
EXEC @rc = sp helptext udf Example WithEncryption
PRINT 'sp helptext return code = ' + CONVERT(varchar(10), @rc)
GO
(Results)
The object comments have been encrypted.
sp helptext return code = 0
```
All it tells us is that the comments have been encrypted.

Since udf Example WithEncryption doesn't do anything, you should probably clean it out of your database with the following batch:

-- Remove the udf\_Example\_WithEncryption function DROP FUNCTION dbo.udf\_Example\_WithEncryption GO

The refusal of SQL Server to generate the script of an object created using WITH ENCRYPTION makes source code control difficult. In fact, if you're planning on using it, be sure that you have some other mechanism for storing the source code of your UDFs. I suggest a tool like Visual SourceSafe.

So long as all you're looking for is protection from the casual observer, WITH ENCRYPTION can protect your source code. The best protection remains a scheme that restricts access to the database and only grants permission to use tools such as sp\_helptext to trusted users.

WITH ENCRYPTION protects the source code of your functions. The other option on the CREATE FUNCTION statement is WITH SCHEMABINDING. It protects a UDF from modification in the results that it returns due to changes in the database objects that it references. It also provides that type of protection to any object that references your function.

## **Specifying WITH SCHEMABINDING**

Once a UDF is created using the WITH SCHEMABINDING option, SQL Server prevents changes to any database object that is referenced by the UDF. Thus it protects the function definition from changes caused by changes in another object. This section discusses creating UDFs that have the WITH SCHEMABINDING option and also the effect of using the WITH SCHEMABINDING option on objects that reference the UDF.

The only two objects in SQL Server that can be created with the WITH SCHEMABINDING option are views and UDFs. However, as we'll see later, if you use a UDF in a computed column or in a table constraint, it cannot be altered, just as if it were schemabound.

There are two reasons for using the WITH SCHEMABINDING option:

- To prevent changes to one object from affecting other objects without retesting
- Because it's required for indexed views

The latter reason is usually the most important, and I believe it was the motivation for creating the SCHEMABINDING option in the first place. That's why this section discusses WITH SCHEMABINDING in the context of an indexed view.

Indexed views are a feature of SQL Server 2000. In order to create an index on a view, the view must be schemabound. And in order to be schemabound, all the views and UDFs that it references must be schemabound. In the process of creating the index, SQL Server must extract the fields that are in the index from the base tables and create index rows with data—even if the columns it extracts are computed.

In essence, the view is stored, or materialized, in the database. It's sort of like a table, but you don't manipulate data in the view; rather, you manipulate data in the base tables and SQL Server takes care of updating the index of the view. Oracle calls its analogous feature materialized views.

Think about that for a second. Every time you change a row in a base table that is referenced by an indexed view, SQL Server has to update the base table and the indexes in the base table that reference any modified columns. If there are any indexed views that reference modified columns, it also has to update any rows of the indexed view that might be affected. It's a big job, but hey, SQL Server's a great product, and it's up to the task.

The reason behind the creation of indexed views is that range scans of the indexed view are going to be lightning fast because SQL Server is storing a copy of the data in the order that it's needed. The only reason that you'd create an index on a view in the first place is that you need a particular query or group of queries to take advantage of the speed improvement provided by the index.

To demonstrate WITH SCHEMABINDING and indexed views at work, let's run a small experiment. The following script sets the session options so that they have the correct values for creating indexed views. It then creates two tables with some necessary constraints and populates the tables with sample data:

```
-- Set options for the correct creation of indexed views.
SET QUOTED IDENTIFIER ON
SET ANSI NULLS ON
SET ANSI_PADDING ON
SET ARITHABORT ON
SET CONCAT_NULL_YIELDS_NULL_ON
SET NUMERIC_ROUNDABORT OFF
SET ANSI NULLS ON
GO
(Results)
The command(s) completed successfully.
-- Create LocationCD Table
CREATE TABLE dbo.CalendarLocationCD (
    LocationCD char (2) NOT NULL
  , LocationName varchar (24) NOT NULL
    CONSTRAINT PK_CalendarLocationCD PRIMARY KEY CLUSTERED (LocationCD)
)
GO
(Results)
The command(s) completed successfully.
-- Population script omitted from the text
-- Create the CalendarEvent Table
CREATE TABLE dbo.CalendarEvent (
    [ID] int IDENTITY (1, 1) NOT NULL
  , EventName varchar (32) NOT NULL
  , LocationCD char (2) NOT NULL
  , StartDT datetime NOT NULL
  , EndDT datetime NOT NULL
  , EventDate as dbo.udf_DT_SOD(StartDT)
  , CONSTRAINT CalendarEvent_PK PRIMARY KEY CLUSTERED ([ID])
  , CONSTRAINT CalendarEvent_UNIQUE_LocationCD_StartDT UNIQUE
         (LocationCD, EventDate) -- Single Event Per Day
  , CONSTRAINT CalendarEvent_FK_CalendarLocationCD FOREIGN KEY
         (LocationCD) REFERENCES dbo.CalendarLocationCD (LocationCD)
)
GO
(Results)
The command(s) completed successfully.
-- Population script omitted from the text
```
Next we create a UDF to be used in a view but do it without schemabinding:

```
-- CREATE udf_DT_TimePart without SCHEMABINDING
CREATE FUNCTION dbo.udf DT TimePart (
   @DateTime datetime
) RETURNS varchar(8)
/*
* Returns the time portion of a datetime as a character string
* in the form HH:MM:SS
* Example:
SELECT dbo.udf DT TimePart (Getdate())
****************************************************************/
AS BEGIN
RETURN LTRIM(SUBSTRING(CONVERT(varchar(30), @DateTime,120),12,8))
END
GO
GRANT EXEC, REFERENCES on dbo.udf_DT_TimePart to [PUBLIC]
GO
(Results)
The command(s) completed successfully.
```
Now try to create a view that uses the UDF. It must be created using the WITH SCHEMABINDING option in order to be indexed:

```
-- Try to create the view CalendarByLocation
CREATE VIEW CalendarByLocation
    WITH SCHEMABINDING
AS SELECT CL.LocationCD
        , CL.LocationName
         , COUNT_BIG (*) AS [EventCount]
        , CE.EventDATE
         , LEFT(dbo.udf DT TimePart(StartDT), 5) StartsAt
        FROM dbo.CalendarEvent CE
           INNER JOIN dbo.CalendarLocationCD CL
               ON CE.LocationCD = CL.LocationCD
       GROUP BY CL.LocationCD, CL.LocationName
               , CE.EventDATE
               , CE.StartDT
GO
(Results)
Server: Msg 4513, Level 16, State 1, Procedure CalendarByLocation, Line 4
Cannot schema bind view 'CalendarByLocation'. 'dbo.udf_DT_TimePart' is not schema
bound.
```
Ah ha! The rule that requires that all views and UDFs be referenced by a schemabound object hasn't been followed. Let's go back and modify udf DT TimePart so it qualifies:

```
-- Alter udf DT TimePart so it is schemabound
ALTER FUNCTION dbo.udf DT TimePart (
   @DateTime datetime
) RETURNS varchar(8)
  WITH SCHEMABINDING
/*
* Returns the time portion of a datetime as a character string
* in the form HH:MM:SS
****************************************************************/
AS BEGIN
RETURN LTRIM(SUBSTRING(CONVERT(varchar(30), @DateTime, 120),12,8))
END
GO
(Results)
The command(s) completed successfully.
```
Now that udf\_DT\_TimePart is created using the WITH SCHEMABINDING option, let's try to create the view again:

```
-- Second try at creating the view CalendarByLocation
CREATE VIEW CalendarByLocation
    WITH SCHEMABINDING
AS SELECT CL.LocationCD
         , CL.LocationName
         , COUNT_BIG (*) AS [EventCount]
         , CE.EventDATE
         , LEFT(dbo.udf_DT_TimePart(StartDT), 5) StartsAt
        FROM dbo.CalendarEvent CE
          INNER JOIN dbo.CalendarLocationCD CL
               ON CE.LocationCD = CL.LocationCD
        GROUP BY CL.LocationCD, CL.LocationName
               , CE.EventDATE
               , CE.StartDT
GO
(Result)
The command(s) completed successfully.
```
Our view is created. Right now it's an ordinary view. Can it be indexed?

There are many restrictions on what views can be indexed, and I had to be pretty careful about constructing both udf\_DT\_TimePart and CalendarByLocation so that they qualify. Because almost all the queries on the view are for a single date for all locations, I've put EventDate first in the index. Here's the script to create the index on the view:

```
-- Create an index on CalendarByLocation
CREATE UNIQUE CLUSTERED INDEX [CalendarByLocation_IDX_CLUSTERED_byDate]
      ON CalendarByLocation (EventDate, LocationName, LocationCD, StartsAt)
GO
(Results)
The command(s) completed successfully.
```
That worked, and we now have an indexed view.

So let's say that we've inserted 1,000,000 rows into CalendarEvent. Our queries should still be running quickly due to the index on the view. That's fine, but what if we wanted to change udf DT TimePart? Let's say that instead of the colon between hours, minutes, and seconds we wanted a dash.

Can you imagine what SQL Server would have to do? Since the result of udf\_DT\_TimePart is in an index, it would have to get rid of the entire 1,000,000 row contents of the index and recreate it. Essentially, it would have to drop and recreate the index. That's exactly what schemabinding forces you to do. Changes to udf\_DT\_TimePart are prohibited until the WITH SCHEMABINDING option on the CalendarByLocation view is removed. You can't remove WITH SCHEMABINDING on CalendarByLocation until you drop the index on the view.

Creating UDFs using the WITH SCHEMABINDING option is a good practice, but it can be inconvenient, particularly during the early days of the development of a database. However, if you don't create UDFs WITH SCHEMABINDING, they can't be used in views or other UDFs that are schemabound. What I recommend is that:

- Scalar UDFs that perform computations but do not have data access are created using WITH SCHEMABINDING.
- Scalar UDFs that access data and all inline and multistatement UDFs are a judgment call.
- As new needs for WITH SCHEMABINDING occur, update your UDFs to include them.

The judgment call for UDFs that access data is mostly a matter of style and convenience. The advantage of using additional WITH SCHEMABINDING options is that UDFs are protected from changes that might modify or invalidate their definition. The disadvantage of WITH SCHEMABINDING is that it can become difficult to change your UDFs, even when the change won't affect the objects that are bound to it.

Now that you've seen how to create UDFs, let's turn our attention to using them. The next section goes over every way to invoke a scalar UDF. As with function creation, the discussion of using UDFs must start with the permissions that govern who can use them.

# Using Scalar UDFs

Chapter 1 gave examples of several places where scalar UDFs can be used. This section goes into detail about using UDFs. For these purposes, as mentioned in the introduction, the world of SQL can be divided into two main groups:

- SQL Data Manipulation Language: DML
- SQL Data Definition Language: DDL

UDFs can be used in parts of both of them.

Recall that SQL DML consists of SELECT, INSERT, UPDATE, DELETE, EXEC, and the control-of-flow statements, such as IF and WHILE. There are many places in these statements where a UDF can be invoked. The rule of thumb is that you can use a UDF any place that you could use an expression. Use of scalar UDFs within DML is governed by the EXECUTE permission on the UDF.

Also recall that SQL DDL consists of the statements that create, drop, and alter database objects, such as tables and views. UDFs can be used in computed columns, CHECK constraints, views, and indexes. Use of scalar UDFs in DDL is governed by the REFERENCES permission on the UDF.

Permissions are required when using UDFs, and thus they're the first topic for this section. Once you see how to grant permissions to use UDFs, the rest of the chapter discusses all the places where they can be used in SQL DML and SQL DDL.

#### **Granting Permission to Use Scalar UDFs**

There are only two permissions that can be granted on scalar UDFs. The first one, EXECUTE, also known as EXEC, was mentioned in Chapter 1. It gives permission to use a scalar UDF in SQL DML statements. The second permission, REFERENCES, is required to use a scalar UDF in SQL DDL statements such as CREATE and ALTER. REFERENCES permission comes into play when creating table constraints, defaults, and computed columns. These uses are covered in the final section of this chapter, "Using Scalar UDFs in SQL DDL."

Permissions are given using the GRANT statement. Here's a typical GRANT statement for both EXECUTE and REFERENCES permissions on udf DT NthDayInMon:

```
-- Let the public use udf_DT_NthDayInMon
GRANT EXEC, REFERENCES on dbo.udf_DT_NthDayInMon to [PUBLIC]
GO
```
When permission to execute a UDF is granted to a user, the user can also be given the right to pass that permission on to others using the WITH GRANT OPTION clause. Here's an example that grants the right to use udf DT NthDayInMon to LimitedDBA and includes the right to pass on the permission:

```
-- Let LimitedDBA pass on permission to use udf DT NthDayInMon
GRANT EXEC, REFERENCES on dbo.udf DT NthDayInMon
                       TO LimitedDBA WITH GRANT OPTION
GO
```
Once LimitedDBA has the right to grant EXEC and REFERENCES to other users, the user can do so and can also pass on the right to pass it on. This is different from the statement permissions required to create and manage UDFs, which can't be passed on by those who hold them.

REVOKE and DENY are used for the EXECUTE and REFERENCES permissions in the same way that they are used for all other permissions. Check the Books Online if you need to know any details. The Listing 0 file also has an example of REVOKE.

Now that permission to use our UDFs has been granted, let's move on to show you how they can be invoked.

# **Using Scalar UDFs in SQL DML**

There are many places in DML where a scalar UDF may be used. The basic rule of thumb applies: Scalar UDFs may be used where an expression may be used. The subsections that follow each take one or two of these places and show you how it works.

UDFs can be invoked with the same three-part object name that is used for other database objects: *database\_name.owner.function\_name*. For UDFs that don't use SELECT to get any data from the database, there is no problem invoking a UDF in a database other than the current one. However, because UDFs are executed in the database in which they are defined instead of the database from which they are invoked, UDFs that select data from tables may not return the results that you expect. There is more on what happens with cross-database references to UDFs in Chapter 19. For the remainder of this chapter, assume that each UDF is invoked from the database in which it was created.

#### **Using Scalar UDFs in the Select List**

You've seen scalar UDFs being used in a select list and a few other places in Chapter 1, but I'll try to push the envelope a little. Of course, the select list doesn't really offer much room for pushing, but let's try.

Our examples in this section use the udf\_DT\_NthDayInMon and udf DT WeekdaysBtwn functions from within the Northwind database. If you are executing the queries, your first step should be to create the two UDFs there. The file Chapter 2 Listing 0 Short Queries.sql has the CREATE FUNCTION scripts ready, if you want to run the queries as you read. The script also recreates a multistatement udf\_DT\_MonthsTAB function that was created in Chapter 1.

The first example is pretty trivial. It uses the UDF with hard-coded parameters:

```
-- Find this year's U.S. President's Day. 3rd Monday in February.
SELECT dbo.udf DT NthDayInMon (2003, 2, 3, 'MONDAY') as [2003's President's Day]
GO
(Results)
2003's President's Day
                          ------------------------------------------------------
2003-02-17 00:00:00
```
Depending on our business rules, udf DT NthDayInMon might be useful for computing the billing date of a shipment. Let's say that our business rule is that a shipment should be billed on the second Tuesday of the month following the shipment. Here's a query that returns the billing date of the first four shipments for customer FRANK in 1998:

```
-- Get the bill date, grace period of FRANK's 1st 4 orders in 1998
SELECT TOP 4
      OrderID, ShippedDate
       , dbo.udf DT NthDayInMon (YEAR(DATEADD(Month, 1, ShippedDate))
                                 , MONTH(DATEADD(Month, 1, ShippedDate))
                                 , 2, 'TUESDAY') as [Billing Date]
        , dbo.udf_DT_WeekdaysBtwn (ShippedDate,
           dbo.udf DT NthDayInMon (YEAR(DATEADD(Month, 1, ShippedDate))
                                 , MONTH(DATEADD(Month, 1, ShippedDate))
                                  , 2, 'TUESDAY')
                           ) as [Grace Period]
    FROM Orders
    WHERE ShippedDate >= '1998-01-01' and ShippedDate < '1999-01-01'
        AND CustomerID = 'FRANK'
    ORDER BY ShippedDate
GO
(Results)
OrderID ShippedDate Billing Date Grace Period
 ----------- ----------------------- ------------------- ------------
      10791 1998-01-01 00:00:00.000 1998-02-10 00:00:00 28<br>10859 1998-02-02 00:00:00.000 1998-03-10 00:00:00 26
      10859 1998-02-02 00:00:00.000 1998-03-10 00:00:00 26<br>10929 1998-03-12 00:00:00.000 1998-04-14 00:00:00 23
     10929 1998-03-12 00:00:00.000 1998-04-14 00:00:00 23
      11012 1998-04-17 00:00:00.000 1998-05-12 00:00:00 17
```
udf DT NthDayInMon is used twice in this query. The first time, it's used to compute the [Billing Date] column. The second time, the number of weekdays between ShippedDate and the billing date is calculated by udf DT WeekdaysBtwn. In business that's referred to as a grace period, thus the column name. In that expression the result of udf\_DT\_NthDayInMon is used as a parameter to a UDF.

There's no reason that a UDF can't be used in an aggregate function, as shown by the next example. It averages the grace period for all of FRANK's orders in 1998:

```
-- Get the # of orders and average grace period for FRANK in 1998
SELECT COUNT(*) as [Number of Orders]
     , AVG(dbo.udf DT WeekdaysBtwn (ShippedDate,
          dbo.udf_DT_NthDayInMon (YEAR(DATEADD(Month, 1, ShippedDate))
                              , MONTH(DATEADD(Month, 1, ShippedDate))
                               , 2, 'TUESDAY')
                           )
          ) as [Average Grace Period in Weekdays]
    FROM Orders
    WHERE ShippedDate >= '1998-01-01' and ShippedDATE < '1999-01-01'
       and CustomerID = 'FRANK'
GO
(Results)
Number of Orders Average Grace Period in Weekdays
              -- ------------------------
              4 23
```
The rule of thumb holds. A UDF is an expression that can be used where an expression can be used. Next, let's extend that to other clauses: WHERE, ORDER BY, and SANTA. (Oh, I know. I can't fool you. There is no SANTA clause.)

#### **Using Scalar UDFs in the WHERE and ORDER BY Clauses**

Once again a UDF can be used anywhere in a WHERE clause and ORDER BY clause that an expression can be used. udf\_EmpTerritoryCOUNT was used in the WHERE and ORDER BY clauses in Chapter 1. That query raised the issue of how often the UDF is invoked. The function must be invoked and its results calculated for every place that the UDF appears in the query. If the UDF is used in the select list, WHERE clause, and ORDER BY clause, it is invoked three times for each row. Fortunately, there is something that can be done about it.

To reduce the number of times the UDF is invoked in the WHERE clause, you should use the ability of the optimizer to short-circuit expressions. Within the same level of precedence, the optimizer evaluates expressions from left to right. When the expressions are combined with the AND operator and the first expression is false, there is no need to

evaluate the second expression. Similarly, when expressions are combined with the OR operator and the first expression is true, there is no need to compute the second expression. All other things being equal, an expression involving a UDF should be the last expression in a series that's combined with the AND or the OR operators. An example helps.

Let's suppose that we're concerned that the grace period, the time before a bill is sent, may get too long. How about finding the cases where it's over 25 days for our customer FRANK? While we're at it, let's also order the shipments by the length of the grace period:

```
-- Grace periods over 25 days for FRANK in 1998
SELECT OrderID, ShippedDate
      , dbo.udf DT WeekdaysBtwn (ShippedDate,
          dbo.udf DT NthDayInMon (YEAR(DATEADD(Month, 1, ShippedDate))
                              , MONTH(DATEADD(Month, 1, ShippedDate))
                               , 2, 'TUESDAY')
                         ) as [Grace Period]
    FROM Orders
    WHERE ShippedDate >= '1998-01-01' AND ShippedDate < '1999-01-01'
         AND CustomerID = 'FRANK'
         AND 25 <= dbo.udf DT WeekdaysBtwn (ShippedDate,
                  dbo.udf DT NthDayInMon (YEAR(DATEADD(Month, 1, ShippedDate))
                                      , MONTH(DATEADD(Month, 1, ShippedDate))
                                      , 2, 'TUESDAY')
                                       )
   ORDER BY 3 DESC
(Results)
OrderID ShippedDate Grace Period
 ----------- ------------------------ ------------
     10791 1998-01-01 00:00:00.000 28
     10859 1998-02-02 00:00:00.000 26
```
The WHERE clause has four expressions combined with AND operators. By placing the three simple comparisons first, the expression that uses udf DT WeekdaysBtwn and udf DT NthDayInMon to calculate the grace period is only evaluated for rows that satisfy the first three conditions. This is the smallest number of rows possible.

The ORDER BY clause in the query also uses a method to limit the number of invocations of the two UDFs. Ordering can be done either by using the expressions to be ordered or by giving an integer that represents the column in the select list to be used for ordering. In this case, column 3 in the select list is our grace period calculation.

Normally I don't favor using column numbers in the ORDER BY clause. It's too easy to make a mistake by, for example, adding a column to the select list and forgetting to change the column number in the ORDER BY clause. However, because of the overhead of executing UDFs, I make an exception in this case. Using the column number eliminates the need for the query engine to execute the UDF again.
There are other places that scalar UDFs can be used. The next section shows how to use them in the ON clause of a JOIN.

#### **Using Scalar UDFs in the ON Clause of a JOIN**

The ON clause of JOIN operations tells SQL Server how to match records to produce the final result from the joined rowsets. As an expression, a UDF can be used in the ON clause of a JOIN.

In Chapter 1 in the section about multistatement UDFs, the final example query produced a report on revenue by month. Let's say that the accounting rules have changed and we want to book revenue when it's billed, rather than when the goods shipped. Here, the JOIN has been performed on the billing date instead of the shipping date:

```
-- Report on Billings per month for first 6 months of 1998
SELECT [Year], [Month], [Name]
    , CAST (SUM(Revenue) as numeric (18,2)) [Revenue-Billed]
   FROM udf_DT_MonthsTAB('1998-01-01', '1998-06-01') m
       LEFT OUTER JOIN -- Shipped Line items
             (SELECT o.ShippedDate, od.ProductID
                  , od.UnitPrice * od.Quantity
                         * (1 - Discount) as Revenue
                 FROM Orders o
                     INNER JOIN [Order Details] od
                        ON o.OrderID = od.OrderID
                     WHERE (o.ShippedDate >= '1997-12-01'
                           AND o.ShippedDate < '1998-06-01')
              ) ShippedItems
          ON dbo.udf DT NthDayInMon (
                              YEAR(DATEADD(Month, 1, ShippedDate))
                            , MONTH(DATEADD(Month, 1, ShippedDate))
                            , 2, 'TUESDAY')
                Between m.StartDT and m.EndDT
   GROUP BY m.[Year], m.[Month], m.[Name]
   ORDER BY m.[Year], m.[Month]
GO
(Results)
Year Month Name Revenue-Billed
------ ------ --------- --------------------
 1998 1 January 60420.27
 1998 2 February 83651.59
 1998 3 March 115148.77
 1998 4 April 77529.58
 1998 5 May 142901.96
 1998 6 June 18460.27
```
The query now has a non-NULL result for June 1998 because there are billings in that month even if there are no shipments. The ON clause that uses udf DT NthDayInMon is shown in the second shaded area. Listing 0 has both the original query from Chapter 1 and the refined query joined on the billing date.

The first shaded area is kind of interesting. It shows how the dates in the WHERE clause of the inline SELECT must to be modified. Since billing takes place one month after the shipment, the dates in the inline SELECT had to be moved up a month to the range '1997-12-01' through '1998-06-01'.

The WHERE clause in the inline SELECT isn't really necessary. We would get the same results without it because the LEFT OUTER JOIN statement limits the output rows to the months produced by the rowset returned by udf DT MonthsTAB, January through June 1998. However, there would be a performance penalty to pay.

What would have happened without that additional WHERE clause? Without it, the inner SELECT returns rows for all orders instead of just for orders in the time period of interest. That's 2155 rows instead of 763 rows, and udf\_DT\_NthDayInMon is evaluated for all of them. That's the potential performance penalty that was avoided by having the WHERE clause.

SELECT isn't the only DML statement in which you can use a UDF. The next section shows how to use them in INSERT, UPDATE, and DELETE statements.

#### **Using Scalar UDFs in INSERT, UPDATE, and DELETE Statements**

Using scalar UDFs in INSERT, UPDATE, and DELETE statements is similar to using them with SELECT. The rule of thumb applies: A UDF can be used where an expression can be used. Some of those places are:

- The VALUES clause on an INSERT
- $\Box$  On the right-hand side of the  $=$  in a SET clause of UPDATE
- **In the WHERE clause of DELETE and UPDATE**

All of these are straightforward uses of scalar UDF as an expression.

Expressions can also be part of some SET statements. There are actually two types of SET statements in SQL DML, only one of which may invoke a UDF. SET is the subject of the next subsection.

### **Using Scalar UDFs in SET Statements**

There are two types of SET statements, but only one can invoke a UDF. The two types are:

- SET as an assignment statement
- $\blacksquare$  SET to alter a database option for the connection

The assignment type of SET changes the value of a local variable. It has the form:

#### **SET** *@local\_variable = expression*

This use of SET was discussed previously in this chapter in the section "Using the CREATE FUNCTION Statement." You won't be surprised to hear that the expression on the right-hand side of the equals sign can invoke a scalar UDF.

The second type of SET is used to change the value of a database option for the current connection. This type of SET doesn't take any expressions in any part of its syntax, and so there is no way to use a UDF in these SET statements. What is important and interesting is the way that the database options that are normally modified with a SET statement work when a UDF is executing. This topic is covered in Chapter 4, which discusses some of the subtleties of the execution environment of UDFs.

EXEC and PRINT are the last DML statements that can invoke a UDF. EXEC has a few flavors. All of them are tasted in the next section.

## **Using Scalar UDFs in EXECUTE and PRINT Statements**

EXECUTE, or EXEC, is used for several purposes in T-SQL:

- To invoke stored procedures
- To invoke extended stored procedures
- To execute dynamic SQL

In SQL Server 2000 a rarely used variation on invoking a stored procedure allows you to invoke a UDF. Here's an example of a script that uses this form:

```
-- Invoking a UDF from an EXEC statement to find the first Mon in Oct.
DECLARE @1stMonInOct smalldatetime
EXEC @1stMonInOct = dbo.udf DT NthDayInMon 2003, 10, 1, 'MONDAY'
PRINT '2003''s U.S. Supreme Court session begins on '
       + CONVERT(varchar(11), @1stMonInOct, 100)
GO
(Results)
2003's U.S. Supreme Court session begins on Oct 6 2003
```
This use of a UDF is mentioned in the first paragraph of the Books Online page about CREATE FUNCTION and nowhere else in that document. It seems to be derived from a UDF's similarity to a stored procedure. Notice that there are no parentheses around the arguments to the function. This form of EXEC can be used in a stored procedure or a batch but not from within a UDF.

The last place to invoke a UDF with EXEC is from within a dynamic SQL statement. There's no restriction on using a UDF in a string executed dynamically. Here's an example of dynamic SQL that uses a UDF in a PRINT statement:

```
-- Invoking a UDF in dynamic SQL
DECLARE @SQL varchar(8000)
SET @SQL = 'PRINT dbo.udf DT NthDayInMon (YEAR(getdate()) '
                                      + ', MONTH (getdate()) '
                                       + ', 2, ''TUESDAY'')'
PRINT 'The statement is ->' + @SQL + '<-'
EXEC (@SQL)
PRINT 'End of Script'
GO
(Results - truncated on the right)
The statement is ->PRINT dbo.udf DT NthDayInMon (YEAR(getdate()) ...
Feb 11 2003 12:00AM
End of Script
```
I had forgotten about the PRINT statement. PRINT is just another example of a UDF being used where an expression can be used.

That wraps up the places that I'm aware of for using a UDF in SQL DML. DML covers the SQL used to manipulate data from batches, stored procedures, and triggers. All of these uses are governed by the EXEC permission on the UDF. The remaining uses of scalar UDFs are in SQL DDL statements that define tables, indexes, and views. They're the subject of the remainder of this chapter.

## **Using Scalar UDFs in SQL DDL**

The REFERENCES permission governs the use of UDFs in table definitions. The places where a UDF is particularly interesting are:

- **CHECK** constraints
- **Computed columns**
- Indexes on computed columns

When a UDF is used in an index on a computed column, it's important that the UDF return the same answer every time it's invoked with the same parameters. That's the gist of determinism and the reason behind the many restrictions on the statements that can be executed in a UDF.

We'll start by discussing UDFs in CHECK constraints. They can be used to restrict the values that may be placed into a column. As CHECK constraints may use nondeterministic functions, determinism doesn't come into play.

To facilitate the discussion of computed columns, CHECK constraints, and indexes on computed columns, I've copied two tables from Northwind into the TSQLUDFS database. Northwind.dbo.Orders has been copied to TSQLUDFS.dbo.NWOrders, and Northwind.dbo.[Order Detail] has been copied to TSQLUDFS.dbo.NWOrderDetail. I did this because the scripts in this section make some important changes to the database, and I don't want you messing up your copy of Northwind. In addition to the tables, udf Order Amount is a UDF that calculates the amount of an order from the NWOrderDetail table. Listing 2.4 shows the CREATE FUNCTION script.

```
Listing 2.4: udf Order Amount
```

```
CREATE FUNCTION dbo.udf_Order_Amount (
    @OrderID int -- The order to determine the amount
) RETURNS money -- Total amount of the order
/*
* Returns the amount of an order by summing the order detail.
****************************************************************/
AS BEGIN
    DECLARE @sum money -- working sum
    SELECT @sum = SUM(UnitPrice * Quantity)
        FROM NWOrderDetails
       WHERE OrderID = @OrderID
    RETURN @sum
END
```
There's no need for you to create this UDF. It already exists in TSQLUDFS.

After CHECK constraints, we discuss computed columns and then indexes on computed columns. That's where determinism becomes most important.

### **Using Scalar UDFs in CHECK Constraints**

Constraints place limits on a table so that the table data satisfies the business requirements of the application. Some of the constraints that can be placed on a table include the primary key, foreign key, unique constraints, and CHECK constraints. The CHECK constraints limit the values that can be assigned to a column, or columns, of a table by applying a logical expression that must be true to allow the value in the column or columns. Ostensibly, there are two types of CHECK constraints:

- CHECK constraints on a column
- **CHECK** constraints on a table

Normally, a CHECK constraint on a column may only reference that column, and a CHECK constraint on a table may only reference columns in that table. Both types of CHECK constraints may use UDFs.

Because the UDF may reference data in another table, it may be used to circumvent the restriction on the data that a CHECK constraint can reference. Column CHECK constraints may only be added when the column is added to the table, which might also be at the time the table is created. SQL Server creates a constraint name for the CHECK constraint on a column, and it is, in effect, no different from a CHECK constraint on a table.

Let's start with simple constraints that use UDFs but don't access data. Continuing with our billing date example, let's suppose that grace periods have been growing too large for management's comfort and a new rule must be applied to the shipping department: Goods should not be shipped if the grace period would exceed 26 days. If you recall, the rule for the billing date is that it's on the second Tuesday of the month after the shipment, and the grace period is defined as the number of weekdays between ShippedDate and the billing date. The CHECK constraint to limit ShippedDate so that the grace period was no more than 26 days is:

```
-- Create a single column CHECK constraint to limit shipping when the
-- grace period is < 27 days.
ALTER TABLE NWOrders WITH NOCHECK
     ADD CONSTRAINT ShippedDate GracePeriod LessThan 27
      CHECK (27 > dbo.udf DT WeekdaysBtwn (
               ShippedDate,
               dbo.udf_DT_NthDayInMon
                           (YEAR(DATEADD(Month, 1, ShippedDate))
                          , MONTH(DATEADD(Month, 1, ShippedDate))
                          , 2, 'TUESDAY'
                           )
                                           )
            )
GO
```
The NOCHECK clause on the first line of the ALTER TABLE statement tells SQL Server not to apply this rule to rows that are already in the database. If the NOCHECK clause had been omitted, existing rows would have failed the test and the constraint would not have been created.

The CHECK constraint is removed with another ALTER TABLE statement. This batch removes the constraint that was just created:

```
-- Remove the constraint created above.
ALTER TABLE NWOrders
      DROP CONSTRAINT ShippedDate_GracePeriod_LessThan_27
GO
```
CHECK constraints may also use UDFs that select data from the database in order to decide if a column value is okay. This feature allows them to

bypass the usual restriction that CHECK constraints only work on data in the same base table.

The next constraint uses udf Order Amount in the TSQLUDFS database to demonstrate this feature. Here's the script to create the constraint:

```
-- CHECK constraint to limit shipping when the order doesn't total 100
ALTER TABLE NWOrders WITH NOCHECK
      ADD CONSTRAINT Ship_Only_Orders_Over_100
      CHECK (ShippedDate is NULL
            OR dbo.udf_Order_Amount (OrderID) >= 100
            )
GO
```
To test that the constraint works, we'll need to find an order with a NULL ShippedDate that has an amount less than 100. We do it with this query:

```
-- Find Orders that can test the Ship Only Orders Over 100 constraint
SELECT OrderID, ShippedDate
    , dbo.udf_Order_Amount(OrderID)
   FROM NWOrders
   WHERE ShippedDate IS NULL
     AND dbo.udf Order Amount(OrderID) <= 100
GO
(Result)
OrderID ShippedDate Amount
----------- -------------- ---------------------
     11019 NULL 76.0000
     11051 NULL 45.0000
```
The first order won't satisfy the constraint, so this next script uses it in an attempted update:

```
-- Try an update that violates the new constraint.
BEGIN TRAN
UPDATE NWOrders
    SET ShippedDate = GETDATE()
    WHERE OrderID = 11019
GO
ROLLBACK TRAN
GO
(Results)
Server: Msg 547, Level 16, State 1, Line 1
UPDATE statement conflicted with TABLE CHECK constraint
'Ship Only Orders Over 100'. The conflict occurred in database 'TSQLUDFS',
table 'NWOrders'.
The statement has been terminated.
```
The constraint prevented the updating of order 11019 with the shipping date. In a real-world application, it's up to the application to recognize that the update failed and handle the failure. That's why it's rarely enough to only enforce business rules at the database level. The application must be aware of the rules and must communicate them to the user effectively. Had the restriction been enforced in a trigger, it would have been possible to raise a custom error, which can be more specific and easier for a user or program to handle.

When a UDF is used in a constraint, SQL Server doesn't allow any alterations to the function. It's almost as if it is schemabound to the computed column. This script attempts to alter udf\_Order\_Amount:

```
-- Attempt to alter udf Order Amount
ALTER FUNCTION dbo.udf Order Amount (
    @OrderID int -- The order to determine the amount
) RETURNS money -- Total amount of the order
/*
* Test modification that always returns 17.
****************************************************************/
AS BEGIN
    RETURN 17
END
GO
(Results)
Server: Msg 3729, Level 16, State 3, Procedure udf Order Amount, Line 10
Cannot ALTER 'dbo.udf Order Amount' because it is being referenced by object
'Ship Only Orders Over 100'.
```
The constraint has to be removed for the alteration to proceed.

With the capability to use UDFs in CHECK constraints, SQL Server 2000 allows you to enforce the type of business rules that formerly required triggers. Of course, triggers are still around. Many programmers and DBAs prefer to use declarative integrity validation through CHECK constraints rather than coding triggers.

#### **Using Scalar UDFs in Computed Columns**

The rules of data normalization into third normal form instruct us that the columns in a table should be dependent only on the columns in the key of the table, not on any other column. When one non-key column is dependent on another non-key column, it's called a "transitive dependency." For example, the Northwind.[Order Details] table has three non-key columns: UnitPrice, Quantity, and Discount. Together they can be used to compute an [Extended Price] column showing the amount to be paid for the line item. However, [Extended Price] would be dependent on those other three columns as well as on the key, creating a transitive dependency, and should be avoided. It should be avoided because keeping the [Extended

Price] column synchronized becomes quite a job for the user of the database and often leads to errors in the database.

Having the [Extended Price] column around would be a great convenience. Views are one solution to getting it without denormalizing the data. A view such as [Order Details Extended] could be defined on [Order Details], and it could be used instead of the base table.

There's another way. SQL Server allows the creation of computed columns. They're columns that are defined as a scalar expression. The expression may include other columns in the same row. Also, the expression can invoke a scalar UDF so long as the arguments to the UDF are constants, other columns in the table, or expressions involving other constants in the table. Having a column like [Extended Price] in the table would be very convenient, particularly for reporting purposes. Computed columns are added to a base table, but they are computed when they are referenced and not stored with the row.

A UDF that is used in a computed column is not restricted to using data in the table in which it is defined. It can do any computations that are allowed in a UDF, and it may select data from other tables in order to produce its result. This ability extends what could previously be done with a computed column.

To create an example of adding a computed column that is based on a UDF to a table and because you may not want to modify tables in your copy of Northwind, I've copied the Orders table from Northwind into the TSQLUDFS database with its data and called it NWOrders. The following example creates a computed column on TSQLUDFS.NWOrders using udf DT NthDayInMon:

```
-- Create the BillingDate computed column on NWOrders
ALTER TABLE NWOrders
    ADD BillingDate AS
      dbo.udf DT NthDayInMon (YEAR(DATEADD(month, 1, ShippedDate))
                            , MONTH(DATEADD(Month, 1, ShippedDate))
                            , 2, 'TUESDAY')
GO
-- Show a few rows of the new column
SELECT TOP 4 OrderID, ShippedDate, BillingDate
    FROM NWOrders
GO
(Results)
OrderID ShippedDate BillingDate
----------- ----------------------- -------------------
     10248 1996-07-16 00:00:00.000 1996-08-13 00:00:00
     10249 1996-07-10 00:00:00.000 1996-08-13 00:00:00
     10250 1996-07-12 00:00:00.000 1996-08-13 00:00:00
     10251 1996-07-15 00:00:00.000 1996-08-13 00:00:00
```
That's all there really is to using a UDF in a computed column. The UDF is an expression, and it can be used in a computed column on its own or as part of an expression that combines its result with other expressions.

As we saw with a constraint, using a UDF in a computed column binds the UDF to the column, and SQL Server prohibits any alteration to the function. An attempt to alter udf DT\_NthDayInMon receives this error message:

```
Server: Msg 3729, Level 16, State 3, Procedure udf DT NthDayInMon, Line 89
Cannot ALTER 'dbo.udf DT_NthDayInMon' because it is being referenced by object
'NWOrders'.
```
The computed column would have to be dropped from the table before the UDF could be changed.

Computed columns extend a table by adding a new column. One interesting aspect of computed columns is that they can be indexed. That includes computed columns based on UDFs. This is where determinism really becomes important.

#### **Creating Indexes on Computed Columns with UDFs**

Creating an index on a computed column that uses a UDF is no different than creating the index on any other computed column. The most important consideration is that the UDF must be deterministic. That is, given the same parameters, the UDF must return the same result. To ensure that any UDF used in an indexed computed column is deterministic, SQL Server tests the UDF for this list of requirements before it allows the creation of the index:

- The UDF must be schemabound.
- All built-in and user-defined functions used by the function must also be deterministic.
- $\blacksquare$  The body of the function may not reference any database tables or views. (It may reference TABLE variables that are created in the function.)
- The function may not call any extended stored procedures.

It isn't always obvious that a computed column meets all the requirements, so SQL Server provides the IsIndexable argument to the built-in COLUMNPROPERTY function to let you know if a column is indexable. The function udf Tbl ColumnIndexableTAB, which you'll find in the TSQLUDFS database, uses COLUMNPROPERTY to report on the indexability of any table column and on some related properties. Here's a call for the NWOrders table:

```
-- Which columns are indexable
SELECT COLUMN NAME, DATA TYPE, IsComputed as Comp
   , IsIndexable as Indexable, IsDeterministic as Deterministic
   , IsPrecise as Precise
  FROM udf Tbl ColumnIndexableTAB('NWOrders', default)
 ORDER BY ORDINAL_POSITION
GO
(Results – abridged)
COLUMN_NAME DATA_TYPE Comp Indexable Deterministic Precise
----------------- ------------- ---- --------- ------------- -------
OrderID int NO YES NO NO
CustomerID nchar(5) NO YES NO NO
EmployeeID int NO YES NO NO
OrderDate datetime NO YES NO NO
RequiredDate datetime NO YES NO NO
ShippedDate datetime NO YES NO NO
...
BillingDate datetime YES YES YES YES
```
SQL Server tells us that it's possible to create an index on BillingDate. I actually had to go back and change the definition of the function udf\_DT\_ NthDayInMon to make it deterministic. That was accomplished by removing the use of the DATEPART and DATENAME functions that were in the original version.

Only when SQL Server is satisfied that a computed column is deterministic can the index be created. This script creates an index on the BillingDate computed column created in the previous section:

```
-- Create an index on a computed column
CREATE INDEX NWOrders_BillingDate
   ON NWOrders (BillingDate)
GO
(Results)
The command(s) completed successfully.
```
Imagine what would happen if you could create an index on an expression that involved the GETDATE built-in function. You might do that if you wanted an index on the age, in months, of an order. Here's the imaginary syntax:

```
CREATE INDEX my expression index
    ON NWOrders (DATEDIFF(Month, OrderedDate, getdate()) DESC)
```
It wouldn't be that hard for the SQL engine to create the index. After all, it can calculate the result of the expression very easily. However, what would happen in the next instant? The value of the expression might change at any time as the month anniversary is passed. In this case the order of the rows wouldn't really change, but sometimes rows would have the same age in months and at other times they would not. Every time the SQL engine went to read the index, it would have to recalculate all the values. What you'd have wouldn't be any help as an index. It would be more like a view.

There is another set of requirements for the proper use of views on computed columns. A group of session options, listed in Table 2.2, must be set to consistent values. These options affect the results of evaluating some expressions. If they're not consistent, the results of any UDF might change.

| Option                  | Setting in a UDF | Description                                                                                         |
|-------------------------|------------------|----------------------------------------------------------------------------------------------------|
| ANSI NULLS              | ON               | Governs = $and$ < > comparisons to<br><b>NULL</b>                                                   |
| ANSI PADDING            | ON               | Governs right side padding of char-<br>acter strings                                                |
| ANSI WARNINGS           | ON               | Governs the use of SQL-92 behavior<br>for conditions like arithmetic overflow<br>and divide-by-zero |
| ARITHABORT              | ON               | Governs whether a query is termi-<br>nated when a divide-by-zero or<br>arithmetic overflow occurs   |
| CONCAT NULL YIELDS NULL | ON               | Governs whether string concatenation<br>with NULL yields a NULL                                     |
| QUOTED IDENTIFIER       | ON               | Governs the treatment of double quo-<br>tation marks for identifiers                                |
| NUMERIC ROUNDABORT      | OFF              | Governs whether an error is raised if<br>a numeric expression loses precision                       |

Table 2.2: Session options that must be set to use an index on a computed column

These options should be set when the index is created and in any session that hopes to use the index. If the session options are not set correctly when a query is made on the table, SQL Server ignores the index. Creating and maintaining it become a waste of effort.

For UDFs to be used in computed columns that are indexed, particular attention has to be paid to two of these options: QUOTED\_IDENTIFIER and ANSI NULLS. These options can only be set when the function is created or altered. Their run-time setting has no effect when the UDF is executed. Therefore, all UDFs should be created with these options ON. That's why you'll see this batch at the beginning of CREATE FUNCTION scripts:

```
SET ANSI WARNINGS ON
SET QUOTED IDENTIERS ON
GO
```
The other five session options must be set to the correct value at run time. Fortunately, ADO (OLE DB) and ODBC set every option except ARITHABORT to the correct value. If you're going to create indexes on computed columns or on views, Books Online advises you to set the server-wide user option ARITHABORT to ON. I've included some batches that set all seven options as a precaution when executing the Listing 0 file.

Getting to the point where it's possible to index computed columns takes a bit of work. However, if a key query depends on the order of a computed column, creating the index can have sufficient performance advantages to be worth the trouble.

Before you go any further, you might want to remove the computed column, constraint, and the index that have been created in the TSQLUDFS database. Computed columns and constraints are removed from a table with the ALTER TABLE statement. Indexes are removed with a DROP INDEX statement. The Listing 0 file has the script to remove the objects that were created in this section.

#### Summary

Scalar UDFs are only one of the three types of functions, but they represent the most common type of UDF and the only one that doesn't return a rowset. This chapter has covered how to create and use them.

It is important to understand the permissions that govern the right to create, alter, and delete UDFs. The creation of all types of UDFs is governed by the statement permission CREATE FUNCTION. That permission is given to members of the db\_ddladmin fixed database role, which includes the database owner. It can also be passed on to other users as needed. However, the ALTER FUNCTION and DROP FUNCTION permissions cannot be given to users who are not part of db\_ddladmin.

Two permissions, EXECUTE and REFERENCES, govern the use of scalar UDFs in the two major parts of the SQL language: SQL DML and SQL DDL. EXECUTE permission governs the use of UDFs in SQL DML, the part of SQL that changes data. REFERENCES permission governs the use of UDFs in SQL DDL, the part of SQL that defines tables and other database objects.

Once permissions are granted, a simple rule of thumb applies: A scalar UDF can be used wherever an expression can be used. We saw how this works in the select list and in the WHERE and ORDER BY clauses. Other spots for using scalar UDFs include the ON clause of a JOIN and the righthand side of a SET clause of the UPDATE statement.

If the table owner has REFERENCES permission on a scalar UDF, it can also be used in CHECK constraints and computed columns, including computed columns that are indexed. Using a UDF, a CHECK constraint or computed column allows calculations to be made on data that's not in the row being checked. This extends the power of these two features. Of course, the same functionality can also be achieved using triggers.

The creation of indexes on computed columns creates a new requirement for determinism of any functions used in the computed column definitions. This includes a prohibition on indexing a computed column that uses any scalar UDF that references data. Indexes can't be maintained without determinism, so it's a restriction that must be obeyed.

Scalar UDFs are the first of the three types of UDFs to get their own chapter. Inline UDFs and multistatement UDFs are covered in Chapters 7 and 8, respectively. Before we get to them, Chapters 3 through 6 cover topics that affect all functions. Let's move on to Chapter 3, which shows you how to use the SQL Server tools to work with UDFs.

# Working with UDFs in the SQL Server Tools

Anyone working with the SQL Server 2000 tools should consider themselves fortunate. While they're not perfect and there's plenty of room for developing an even smoother, more productive environment for writing SQL and maintaining databases, they're darn good and a big improvement on their predecessors. Since UDFs are new in SQL Server 2000, this is the first set of SQL Server tools to work with UDFs.

Most of this chapter is devoted to the three principal GUI tools that programmers and DBAs use to manage SQL Server:

- **Query Analyzer**
- SQL Profiler
- **Enterprise Manager**

I assume you already know how to use all three of these tools. I'll be concentrating the discussion on features that are specific to UDFs. In particular:

- **Debugging UDFs**
- Understanding the performance implications of UDFs

The command-line tools OSQL and ISQL can still be used with UDFs. I find them much less useful than the GUI tools. ISQL is obsolete, and OSQL should really be the only DOS tool that you use with SQL Server 2000. About the only time that I use it is when I have a SQL script that I want to run from a Windows BAT or CMD file. The section "Enterprise Manager and Other Tools" covers them briefly.

In my consulting practice, I move around a lot and I find that Query Analyzer is the only tool that I choose to use for writing SQL. That way, no matter where I go I'm assured of having it available. It's also the tool I used to write and test the scripts in this book.

### Query Analyzer

SQL Query Analyzer, or just Query Analyzer, is Microsoft's GUI tool for executing and analyzing SQL scripts. It's not the only tool available for the task. Microsoft provides two similar command-line tools—OSQL and the rather ancient ISQL. They're discussed in the final section of this chapter. In addition, there are third-party tools, some with excellent reputations. This section concentrates on Query Analyzer because that's the GUI tool available to everyone with SQL Server.

Those of you using MSDE may be more interested in alternative tools. Three ways to work with functions come from Microsoft: Access, Visual Studio, and Visual Studio .NET. All have some capability to work with UDFs. As of the summer of 2003, Access 2002 and Visual Studio .NET are the best of the Microsoft tools. Other companies have their own tools, but I rarely get to use them.

Let's start with the basics. Figure 3.1 shows the Query Analyzer window. The function list for the TSQLUDFS database is expanded and highlighted with the label  $(A)$ . It shows the functions already defined in the database.

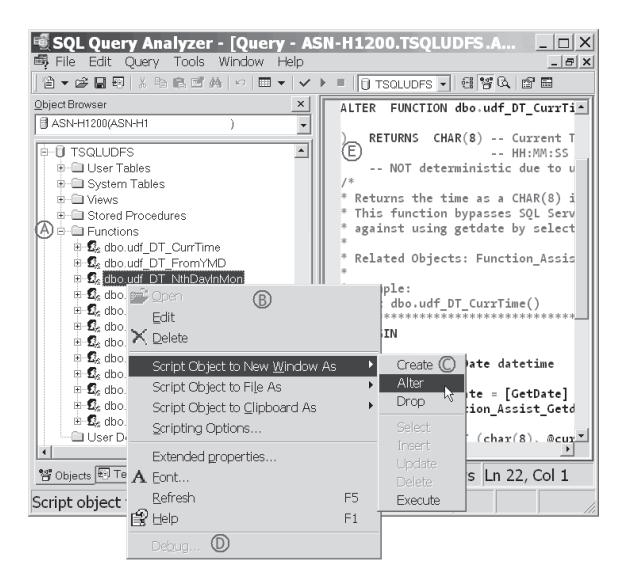

*Figure 3.1: Query Analyzer showing the function list*

By right-clicking on the function dbo.udf DT\_NthDayInMon, I brought up the context menu, labeled  $(B)$ , and navigated down to the Script Object to New Window As  $\triangleright$  Alter menu item, labeled (c). That item creates a new connection and opens a new window with an ALTER script for the UDF that's selected. That's how I usually edit UDFs. Label  $(E)$  is in an already open window with an ALTER script for udf\_DT\_CurrTime.

At label  $(D)$  you'll notice that the Debug menu item is grayed out. Direct debugging of UDFs didn't make it into SQL Server 2000, which is a shame. However, with a little effort they can be debugged.

#### **Debugging UDFs**

Since it isn't possible to debug UDFs directly in SQL Server 2000, they have to be debugged by creating a stored procedure that invokes the UDF and then stepping into the UDF during the debugging session. This isn't very difficult.

All three types of UDFs can be debugged. The scalar and multistatement UDFs are the most interesting because they can have more than one statement, loops, conditional execution, and other debuggable features. Inline UDFs are only worth debugging for the sake of stepping into other UDFs that they might invoke. We'll start with scalar UDFs, and I'll also show an example of debugging a multistatement UDF.

The first step in the debugging process is to create the stored procedure for debugging. I always name the stored procedure by starting with the characters DEBUG\_ followed by the name of the UDF. You'll find several DEBUG\_ stored procedures in TSQLUDFS. For an example, let's use DEBUG udf DT NthDayInMon, which is shown in Listing 3.1.

#### Listing 3.1: Debugging with DEBUG udf DT NthDayInMon

```
CREATE PROCEDURE DEBUG_udf_DT_NthDayInMon AS
DECLARE @dt datetime -- answer from udf DT NthDayInMon
-- First case taken from the function test
SELECT @dt = dbo.udf_DT_NthDayInMon(2003, 2, 3, 'Mon')
SELECT CAST('2003-02-17' as datetime) as [Correct Answer]
     , @dt as [udf_DT_NthDayInMon answer]
     , Case when '2003-02-17'=@dt THEN 'Worked' ELSE 'ERROR' END
-- Second case is harder one. Should be 3/30/03
SELECT @dt = dbo.udf_DT_NthDayInMon (2003, 3, 5, 'SUNDAY')
SELECT CAST('2003-03-30' as datetime) as [Correct Answer]
     , @dt as [udf DT NthDayInMon answer]
     , Case when '2003-03-30'=@dt THEN 'Worked' ELSE 'ERROR' END
GO
```
The procedure has two test cases. The first one is the test taken from the function header. The second is a harder case that I made up for debugging.

Like the tests that I embed in function headers, DEBUG\_ procedures should be self-documenting. That's why each test case has two SELECT statements. The first is used to step into the function and get the answer. The second checks the answer and selects the result as part of a rowset for the user to see. It's important to return the results to the caller so he or she can see exactly what's returned. The SQL debugger doesn't highlight the return value as well as I would like. The second SELECT in each test shows the answer to the caller and checks the function's response for correctness.

The DEBUG\_ procedure should test the function's result for correctness and tell the caller if it is right or wrong. Reporting the correctness of the result, rather than the result itself, makes life easier both for the person who writes the test in the first place and for anyone maintaining the UDF after the first few days of creation. Don't forget Alzheimer's law, which is something about how easy it is to forget something, like the code you wrote a few weeks ago, but I don't remember.

There's no GRANT statement shown for the DEBUG\_ procedures. These procedures aren't for public consumption.

Select the stored procedure, right-click on the procedure name, and use the Debug menu item on the procedure's context menu to start debugging. Figure 3.2 shows the context menu as Debug is being selected.

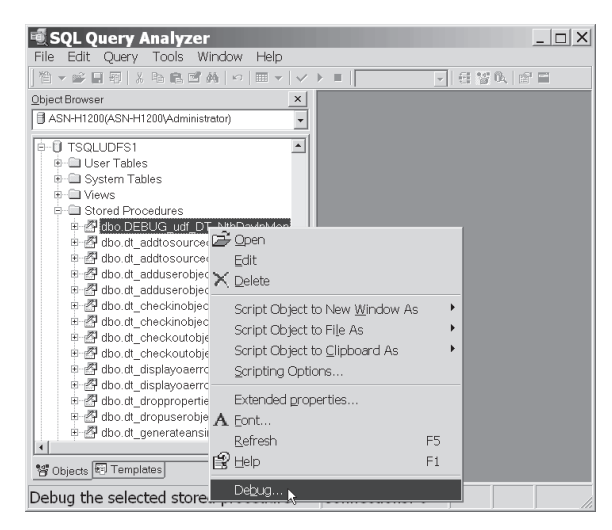

*Figure 3.2: Beginning the debugging process*

Selecting Debug brings up the Debug Procedure window shown in Figure 3.3. If you've given your DEBUG\_ proc any parameters, this is where you set the run-time value for them. I don't use any parameters for DEBUG\_ procs, so all I do is press the Execute button.

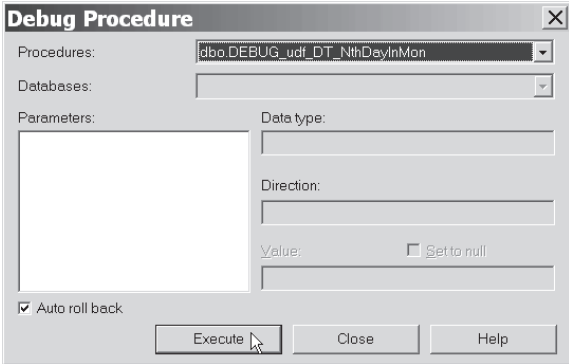

*Figure 3.3: The Debug Procedure window*

It's a good idea to leave the "Auto roll back" check box checked. Leaving it checked causes the debugger to surround the execution of your procedure with BEGIN TRAN and ROLLBACK TRAN statements. This prevents any undesired changes to the database from taking place. Of course, your UDF can't make any such changes, but your stored procedure might.

Once you press the Execute button, Query Analyzer brings up the debugging window, as shown in Figure 3.4. In the figure I've closed the Object Browser to give more room to view debugging information.

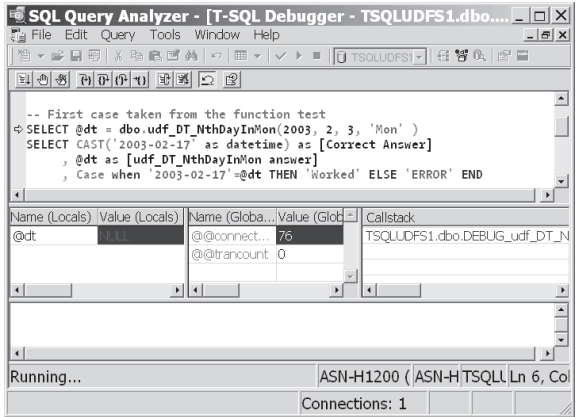

*Figure 3.4: Debugging starting at the first statement of the proc*

The debugger stops on the first executable statement of the DEBUG\_ proc. The yellow arrow in the left border points into the code window to show the next statement to be executed. Below the code window are the Locals window, the Globals window, and the Callstack.

The row of icons above the code window control execution of code during debugging. Each of the icons has a keyboard equivalent. A chart of keyboard shortcuts is given in Appendix B.

At this point, press F11 or use the Step Into icon  $\left|\frac{1}{\mathbf{H}}\right|$  to start the function that we want to debug. If there were problems doing type conversion on the parameters to the function, an error would be raised before stepping into the function. Assuming that there are no such problems, the T-SQL Debugger steps to the first executable statement of udf\_DT\_Nth-DayInMon. Figure 3.5 shows what it looks like after I've adjusted the size of some of the windows.

| 器 File Edit Query Tools Window Help                                                                                                    |                                                           |              |                                         |           | $ \theta$ $\times$            |  |  |
|----------------------------------------------------------------------------------------------------|-----------------------------------------------------------|--------------|-----------------------------------------|-----------|-------------------------------|--|--|
|                                                                                                    | 管▼字目図   * ね高回英   ∽   囲▼   ✓ ▶ ■   D TSQLUDFS1▼   電管氏   配目 |              |                                         |           |                               |  |  |
| $\mathbb{E}[\mathbb{E}[\mathbb{$ |                                                           |              |                                         |           |                               |  |  |
| -- There can only be 5 of any day in a month, else return null<br>ф<br>IF @nthOccurance > 5 RETURN NULL                                                                                                    |                                                           |              |                                         |           |                               |  |  |
| -- Clean the input, Use UPPER incase on a case sensitive server<br>SELECT @sDayName = LEFT(UPPER(LTRIM(RTRIM(@sDayName))),3)<br>$\left  \cdot \right $                                                                                                    | adaptionands only the old approximately                   |              |                                         |           |                               |  |  |
| Name (Locals)                                                                                                    | Value (Locals)   Type (Locali Name (Gld =                 |              |                                         | Callstack |                               |  |  |
| @dtFirstOccurance                                                                                                    | VULL -                                                    | smalldatetin | @@conne                                 |           | TSQLUDFS1.dbo.udf_D'          |  |  |
| @nDavs2Add2GetToFirstDav NULL                                                                                                    |                                                           | int          | @@trancc                                |           | TSOLUDFS1.dbo.DEBUG           |  |  |
| @nDWofDayName                                                                                                    | <b>NJLL</b>                                               | int          |                                         |           |                               |  |  |
| $\left  \cdot \right $                                                                                                    |                                                           |              | $\left  \cdot \right $<br>$\rightarrow$ |           |                               |  |  |
| $\left  \cdot \right $                                                                                                    |                                                           |              |                                         |           |                               |  |  |
| Running                                                                                                    |                                                           |              |                                         |           | ASN-H1200 (ASN-HTSQLULn 45, C |  |  |
|                                                                                                    |                                                           |              | Connections: 1                          |           |                               |  |  |

*Figure 3.5: The first executable statement in udf\_DT\_NthDayInMon*

There's almost never enough space on the screen for everything you'd like to see while using the T-SQL Debugger. Adjusting the windows helps to see the key facts. I like to make the Locals window pretty big and keep the Callstack in view. The Globals window isn't very useful for debugging UDFs, so I make it very narrow.

Step through the UDF with either the Step Into icon (F11) or Step Over icon (F10). If the statement doesn't invoke any more UDFs, there is no difference between the two ways to step. If the statement calls a UDF and you don't want to step into it, use Step Over. Figure 3.6 shows the debug window after I've stepped over several statements.

| 管▼2 日到 ※も高回英 ∽ 田▼ ▽ ▶ ■   <mark>①TSQLUDFS1▼</mark>   看替氏  67 日<br>키오 그 바람 마이 아이 아이 아이<br>≑∣ | Set @onDate = $d$ ateadd(d | , $7 * (@nth0ccurance - 1)$<br>. @dtFirstOccurance ) |                  |                      |           |                                |
|---------------------------------------------------------------------------------------------|----------------------------|------------------------------------------------------|------------------|----------------------|-----------|--------------------------------|
| $\left  \cdot \right $                                                                      |                            |                                                      |                  |                      |           |                                |
| Name (Locals)                                                                               | Value (Locals)             | Type (Locals)                                        | $\left  \right $ | Nami                 | Callstack |                                |
| @nDWofDayName                                                                               |                            | int                                                  |                  | @@c                  |           | TSQLUDFS1.dbo.udf_DT_          |
| @nFirstIsOnADW                                                                              | 贷                          | int                                                  |                  |                      |           | @@t TSQLUDFS1.dbo.DEBUG_       |
| @sFirstIsOnA                                                                                | "Saturday"                 | varchar(8)                                           |                  |                      |           |                                |
| @dtFirstOfMonth                                                                             | 2003-02-01                 | smalldatetime                                        |                  |                      |           |                                |
| @OnDate                                                                                     | NJL.                       | smalldatetime                                        |                  |                      |           |                                |
| @nYear                                                                                      | 2003                       | int                                                  |                  |                      |           |                                |
| $\left  \cdot \right $                                                                      |                            |                                                      |                  | $\ddot{\phantom{1}}$ |           |                                |
|                                                                                             |                            |                                                      |                  |                      |           |                                |
| $\left  \cdot \right $                                                                      |                            |                                                      |                  |                      |           |                                |
| Running                                                                                     |                            |                                                      |                  |                      |           | ASN-H1200 (ASN-HTSQLL Ln 74, C |
|                                                                                             |                            |                                                      |                  |                      |           |                                |

*Figure 3.6: In the middle of debugging*

I've enlarged the Locals window so I can see several of the local variables. You'll still have to scroll through the window to see them all. Either that or do what I did and purchase a very large monitor, or two, and a high-resolution, multi-monitor display card.

One of the most important aspects of the Locals window is that you can change the value of a local variable. This allows you to fix your intermediate results so you can limit the number of debugging trials needed to resolve an issue. This is the only way that you can change how the UDF executes as you debug it. Unlike some other debuggers, you cannot alter the order of execution of statements and you cannot change any of the statements themselves.

Once you've decided on a change, it's time to go back to the ALTER script for the function. Since the debugger places a lock on the function's definition, you must close the debugger window before you can alter the UDF. Once you've altered the function, you can debug the DEBUG\_ proc again. Unless you've changed the number or meaning of the parameters, there's no need to change the stored procedure.

After I was satisfied that I didn't need to make any changes to udf DT NthDayInMon, I pressed F5 and let the execution of the function and the stored procedure complete. Figure 3.7 shows the debugger in a completed state. The bottom panel has been enlarged to show the output of DEBUG udf DT NthDayInMon.

| SQL Query Analyzer - [T-SQL Debugger - TSQLUDFS1.dbo   0 X<br>he Edit Query Tools Window Help<br>$   \times$<br>▼ 字 日 羽   & 毛 启 西 英   の   田 ▼   ▽ ▶ =   <mark>① TSQLUDFS[-  </mark> 長 智 L     記   田<br>되어서 어머니가 빠져오 다<br>-- but check, is the day after the end of the month? |                                                 |                |                               |           |                                                    |  |
|----------------------------------------------------------------------------------------------------|-------------------------------------------------|----------------|-------------------------------|-----------|----------------------------------------------------|--|
|                                                                                                    | IF MONTH(@OnDate) <> @nMonth SET @ONDATE = NULL |                |                               |           |                                                    |  |
| $\left  \cdot \right $                                                                                                    |                                                 |                |                               |           |                                                    |  |
| Name (Locals)                                                                                                    | Value (Locals)                                  | Type (Locals)  | ∸<br>Na-                      | Callstack |                                                    |  |
| @nDWofDavName<br>@nFirstIsOnADW<br>$\leftarrow$                                                                                                    |                                                 | int<br>int     | ⋒                             |           | TSQLUDFS1.dbo.udf_DT_<br>a -   TSQLUDFS1.dbo.DEBUG |  |
| Correct Answer                                                                                                    |                                                 |                |                               |           | udf DT NthDayInMon an:                             |  |
| 2003-03-30 00:00:00.000                                                                                                    |                                                 |                |                               |           | 2003-03-30 00:00:00.00                             |  |
| @RETURN_VALUE = 0<br>$\left  \cdot \right $                                                                                                    |                                                 |                |                               |           |                                                    |  |
| Completed                                                                                                    |                                                 |                | ASN-H1200 (ASN-HTSQLULn 11, C |           |                                                    |  |
|                                                                                                    |                                                 | Connections: 1 |                               |           |                                                    |  |

*Figure 3.7: Debugging completed*

The code window, Locals window, and Callstack remain as they were when I pressed F5 to complete execution. The gray shade of the Locals window indicates that you may no longer change the values it displays.

#### **Note:**

There is another available user interface for debugging UDFs: Visual Studio .NET. It has a direct interface to debugging and doesn't require setting up a stored procedure. I find the stored procedure method preferable because it always supplies parameters and tells me if the results were correct.

The T-SQL Debugger is a great tool that I use often. I'm looking forward to improvements in future releases of SQL Server.

Another great feature of Query Analyzer is the ability to create UDFs from templates. This is useful because you can create your own templates. The next section shows you how.

#### **Creating UDFs with Templates**

Templates are a general-purpose feature of Query Analyzer for creating SQL scripts by reusing text and substituting tokens in the text. The templates are text files with an extension of TQL. Nothing about templates is specific to functions. It's the templates themselves that can be written to create functions more easily.

Using a template is a two-step process. The two steps are:

- 1. Insert the template text into a Query Analyzer script window.
- 2. Bring up the substitution window.

The two steps correspond to the two advantages to using templates:

- $\blacksquare$  They let you start each function with standard parts of the function, such as the function header, the comment block, the function body, and the GRANT statement.
- $\blacksquare$  The substitution feature places the same text into every place where it is used in the function.

There's nothing magical about starting out with standard text for creating UDFs. You could do that with a plain text file. The advantage comes when you use the substitution feature to replace text strings, such as the function name, everywhere that they should appear in the text. This makes creation of a UDF faster, more consistent, and less error prone.

Take a look at Listing 3.2 on the following page for an example of how substitution works. It's the template I use for creating scalar UDFs. Strings in angle brackets  $(<)$  are replaced during the substitution process. The substitution <scalar\_function\_name> is used in four places in the script, and when the substitution is performed the function name is entered identically in each place.

SQL Server ships with templates for creating each of the three types of functions. The download directory Templates has my version of all of the templates including inline and multistatement UDFs. If you like them, copy them to the directory where SQL Server keeps templates for creating UDFs: %Install Directory%\80\tools\Templates\SQL Query\Analyzer\ Create Function, so they'll show up when you select a template.

The details of the comment block are discussed at length in Chapter 6 so I won't repeat them here. Let's step through a quick example of creating a function with a template.

The first step is to load the template into a query window. There are three ways to do this:

- Open a query window by connecting to the database and then using the Edit  $\triangleright$  Insert Template menu item to load the template into the window.
- Use the Templates tab on the Object Browser, select a template, and use its context menu's Open item.
- Use Query Analyzer's File  $\triangleright$  New menu item or Ctrl+N.

Listing 3.2: TSQL UDFS Create Scalar Function.tql

```
SET QUOTED IDENTIFIER ON
SET ANSI_NULLS ON
GO
CREATE FUNCTION dbo. < scalar function name, sysname, udf > (
    <parm1, sysname, @p1> <parm1 data type, , int> -- <parm1 description, ,>
  , <parm2, sysname, @p2> <parm2 data type, , int> -- <parm2 description, ,>
  , <parm3, sysname, @p3> <parm3_data_type, , int> -- <parm3_description, ,>
) RETURNS <returns_data_type, ,int> -- <returns_description, ,>
    WITH SCHEMABINDING -- Or Comment about why not
 /*
* description goes here
 *
* Equivalent Template:
* Related Functions:
* Attribution: Based on xxx by yyy found in zzzzzzzzzzzzz
* Maintenance Notes:
* Example:
select dbo.<scalar_function_name, sysname, udf_>(<parm1_test_value,,1>,
                       \overline{\mathsf{p}}arm2 test value,,2\overline{\mathsf{p}}, \overline{\mathsf{p}} arm3 test value,,3>)
* Test:
PRINT 'Test 1 <sup>'</sup> + CASE WHEN x=dbo.<scalar function name, sysname, udf >
           (<parm1 test value,,1>, <parm2 test value,,2>, <parm3 test value,,3>)
                     THEN 'Worked' ELSE 'ERROR' END
* Test Script: TEST <scalar function name, sysname, udf >
* History:
* When Who Description
* ------------- ------- -----------------------------------------
* <date created,smalldatetime,YYYY-MM-DD> <your initials,char(8),XXX>
                       Initial Coding
****************************************************************/
AS BEGIN
    DECLARE @Result <function data type, ,int>
    SELECT @Result = fill in here
    RETURN @Result
END
GO
GRANT EXEC, REFERENCES ON [dbo]. [<scalar function name, sysname, udf >]
        TO [PUBLIC]
GO
```
Figure 3.8 shows the Query Analyzer as the TSQL UDFS Create Scalar Function.tql template is about to be loaded.

Once the Open menu item is selected, the window opens and the template is inserted, without modification, into the window. There's no need to show that because it's the same as Listing 3.2.

The next step is to select the Edit  $\triangleright$  Replace Template Parameters menu item. This brings up the Replace Template Parameters dialog box that lets you enter your substitution text for each of the parameters in the template. Figure 3.9 shows the Replace Template Parameters dialog with the parameters that I'm interested in filled in just before I press the Replace All button.

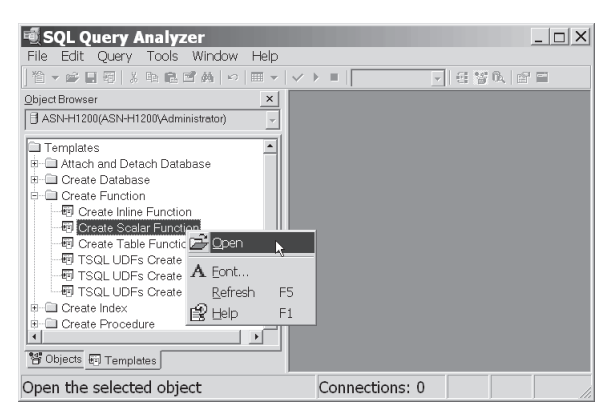

*Figure 3.8: About to create a scalar UDF from a template*

| Parameter                                   | Type        | Value                     | Replace All |
|---------------------------------------------|-------------|---------------------------|-------------|
| inline_function_name                        |             | sysna udf_DT_2Julian      |             |
| @param1                                     | sysna @Date |                           | Help        |
| data type for param1                        |             | datetime                  |             |
| description for parm1                       |             | Date to convert to Julian |             |
| @param2                                     | sysna@p2    |                           |             |
| data_type_for_param2                        |             | int                       |             |
| description for parm2                       |             | 'Describe parm2 here'     |             |
| @param3                                     | svsna       | Qp3                       |             |
| data kina far namm?<br>$\blacktriangleleft$ |             | iss#                      | Close       |

*Figure 3.9: The Replace Template Parameters dialog box*

The template parameters are replaced and your query window is left open, as shown in Figure 3.10, after I closed the Object Browser window.

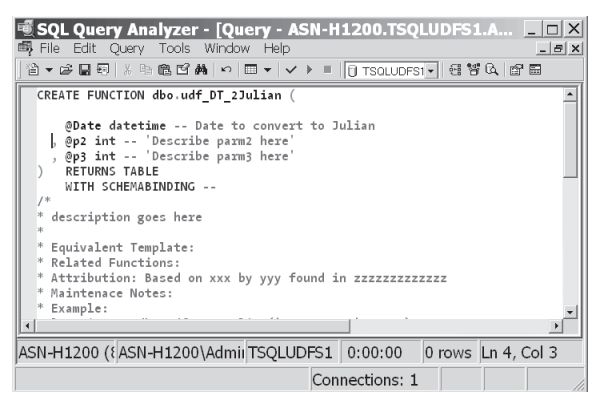

*Figure 3.10: Query window after parameter replacment*

Of course, there's still work to do to complete the UDF. For starters, since there's only one parameter to udf\_DT\_2Julian, @p2 and @p3 must be removed from the UDF. Also, there's the comment block to write. Templates are just a way to get a start on writing the UDF.

When it comes time to debug a UDF, Query Analyzer debugging is usually the most direct way to go. But you can't always replicate a real situation, and I often turn to SQL Profiler to help figure out what's happening in near real time.

# SQL Profiler

SQL Profiler is a great tool that's been improved in SQL Server 2000. I'm not going to show you everything about how to use SQL Profiler. For that, I suggest you take a quick look at the Books Online and then start using it on a test system. This section concentrates on a few features of the SQL Profiler that are relevant to UDFs.

For the purpose of event tracing, UDFs are treated as stored procedures. Most but not all of the trace events in the stored procedure category are applicable to UDFs. Table 3.1 lists the stored procedure events and describes how they apply to UDFs.

| Event                       | Description                                                                                                    |
|-----------------------------|----------------------------------------------------------------------------------------------------|
| <b>RPC:Output Parameter</b> | Not available for UDFs                                                                                                    |
| RPC:Complete                | Not available for UDFs                                                                                                    |
| RPC:Starting                | Not available for UDFs                                                                                                    |
| SP:CacheHit                 | One event each time the UDF is found in the proce-<br>dure cache                                                                                      |
| SP:CacheInsert              | One event each time the UDF is compiled and<br>inserted into the procedure cache                                                                      |
| SP:CacheMiss                | When a UDF is not found in the procedure cache                                                                                                    |
| SP:CacheRemove              | When a UDF is removed from the procedure cache                                                                                                    |
| SP:Completed                | When a UDF completes. TextData shows the state-<br>ment that invoked the UDF.                                                                         |
| SP:ExecContextHit           | The execution version of a UDF has been found in<br>the procedure cache. (Recompile not necessary)                                                    |
| SP:Recompile                | A UDF was recompiled. This doesn't happen often<br>but can be made to happen when an index on a<br>table referenced by the UDF is dropped or created. |
| SP:Starting                 | Each time the UDF is started. TextData shows the<br>statement that invoked the UDF.                                                                   |
| SP:StmtCompleted            | At the end of each executable statement within the<br>UDF. DECLARE and comments are not executable.                                                   |
| SP:StmtStarting             | At the start of each executable statement within the<br>UDE DECLARE and comments are not executable.                                                  |

Table 3.1: SQL Profiler events for stored procedures

If you turn on all these events, you'll see either a CacheHit or a Cache-Miss and then a CacheHit every time a UDF is invoked. The next event is an ExecContextHit followed by a StmtStarting event. Rather than my talking about what happens, the best way to become familiar with profiling UDFs is to try them out using the following series of steps.

Start by running this short script to get the object ID of two UDFs in the TSQLUDFS database:

```
-- Get the object ID of two UDFs for tracing
SELECT OBJECT_ID ('dbo.udf_SESSION_OptionsTAB')
            as [udf SESSION OptionsTAB]
     , OBJECT_ID ('dbo.udf_DT_age') as [udf_DT_age]
GO
(Results)
udf_SESSION_OptionsTAB udf_DT_age
---------------------- -----------
            837578022 1141579105
```
We'll put these object IDs into the trace filter. For a variety of reasons, there's a good chance that your object IDs will be different from the two above. Be sure to use the ones from the query that you run when we need them.

Start SQL Profiler and start a trace. Figure 3.11 shows the Events tab with the stored procedures events that I suggest you try. I usually use either SP:StmtStarting or SP:StmtCompleted but not both.

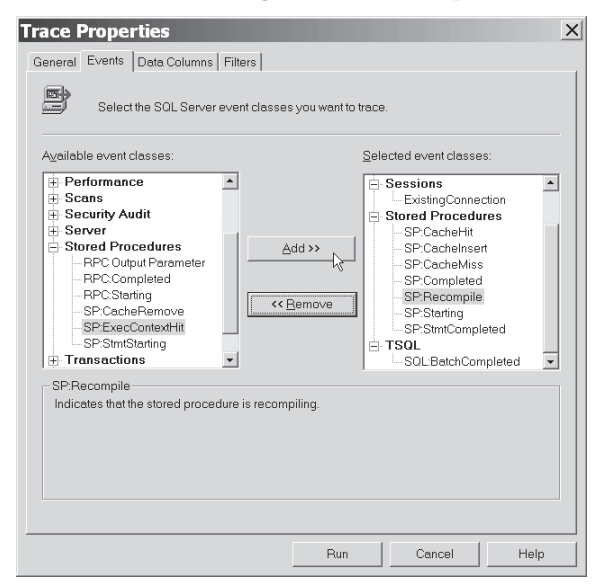

*Figure 3.11: Adding stored procedure trace events*

You can add all of the SP events if you like. The RPC events are not fired for UDFs.

Next, move over to the Data Columns tab. Figure 3.12 depicts this window after I added the ObjectID column to the Selected data list.

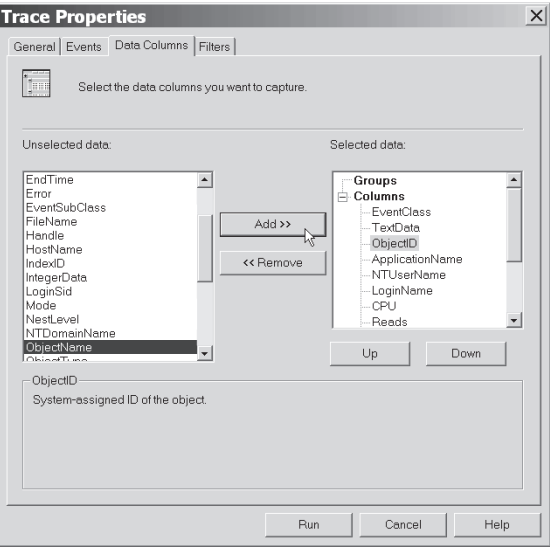

*Figure 3.12: Data column selection*

Finally, navigate to the Filters tab and down to the ObjectID tree node of the Trace event criteria tree and open it up. I suggest that you add the object IDs of udf\_DT\_Age to the filter. It isn't really necessary for tracing during this chapter's scripts; it's just a way to exercise a useful technique. Filtering the trace on the object ID(s) of the UDFs that you're interested in eliminates extraneous events that can be distracting. Figure 3.13 shows the Filters tab as the object ID is being added.

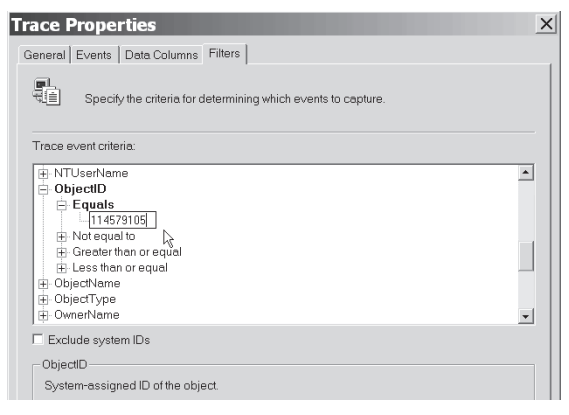

*Figure 3.13: Filtering on the ObjectID column*

To filter on a UDF, you should use ObjectID and not ObjectName. The tracing mechanism doesn't capture the name of a UDF, and so ObjectName isn't useful for filtering.

Now, flip back to Query Analyzer and run a few queries. Start with:

```
-- How old is the author
SELECT dbo.udf DT age('1956-07-10', null) as [Andy's Age]
GO
(Results)
Andy's Age
 -----------
         47
```
Figure 3.14 shows the events that were traced during this script. Every statement in the UDF that was executed caused the SP:StmtCompleted event.

| $  $ $\Box$ $\times$<br>SQL Profiler - [Untitled - 2 (ASN-H1200)] |      |                                     |                                     |  |  |
|-------------------------------------------------------------------|------|-------------------------------------|-------------------------------------|--|--|
| 刷 File Edit View Replay Tools Window                              |      | Help                                | $ B$ $X$                            |  |  |
| 台本市街的区│ > Ⅱ =   名曰田目 电右断 2                                        |      |                                     |                                     |  |  |
| RyentClass                                                        |      | ObjectID TextData                   |                                     |  |  |
| SP: Starting                                                      | 1141 |                                     | SELECT dbo.udf dt age('1956-07-10', |  |  |
| SP: StmtCompleted                                                 | 1141 | -- udf DT Age                       | IF @AsOfDATE IS NULL                |  |  |
| SP: StmtCompleted                                                 | 1141 |                                     | -- udf DT Age SELECT @AsOfDate = G  |  |  |
| SP: StmtCompleted                                                 | 1141 |                                     | -- udf DT Age SET @Age = YEAR (@AsO |  |  |
| SP: StmtCompleted                                                 | 1141 |                                     | -- udf DT Age IF MONTH(@DateOfBirt  |  |  |
| SP: StmtCompleted                                                 | 1141 | $--$ udf DT Age SET @Age = @Age - 1 |                                     |  |  |
| SP: StmtCompleted                                                 | 1141 |                                     | -- udf DT Age IF MONTH (@DateOfBirt |  |  |
| SP: StmtCompleted                                                 | 1141 | -- udf DT Age RETURN @Age           |                                     |  |  |
| SP: Completed                                                     | 1141 |                                     | SELECT dbo.udf dt age('1956-07-10', |  |  |
| SQL: BatchCompleted                                               |      |                                     | -- How old is the author SELECT db  |  |  |
|                                                                   |      |                                     | kč                                  |  |  |
| $\left  \cdot \right $                                            |      |                                     |                                     |  |  |
| How old is the author                                             |      |                                     |                                     |  |  |
| SELECT dbo.udf dt age('1956-07-10', null) as [Andy's Age]         |      |                                     |                                     |  |  |
|                                                                   |      |                                     |                                     |  |  |
|                                                                   |      |                                     |                                     |  |  |
|                                                                   |      |                                     |                                     |  |  |
|                                                                   |      |                                     |                                     |  |  |
|                                                                   |      |                                     |                                     |  |  |
| Trace is running                                                  |      |                                     | Ln 10, Co Rows: :                   |  |  |
|                                                                   |      |                                     | Connection                          |  |  |

*Figure 3.14: Events from tracing a single UDF*

Next try a UDF that's filtered out:

```
-- Try a UDF that's not traced
SELECT dbo.udf DT FromYMD (2001, 2, 14)
GO
(Results)
------------------------------------------------------
2001-02-14 00:00:00
```
The only event you should see is the SQL:BatchCompleted event for the SELECT statement. That is assuming that you didn't remove SQL:Batch-Completed from the Events tab of the Trace Properties dialog box. Filters on the column don't filter out events that don't have a value for a data column, such as ObjectID. That's why SQL:BatchComplete shows up in the trace.

Now let's try to force a SP:Recompile event. Before you run the script, stop the trace. Open the properties window and remove the filter on ObjectID. Then restart the trace and run this script:

```
-- Try to force a recomple event.
SELECT dbo.udf Order Amount(10929) as [Amount of order 10929]
exec sp_recompile udf_Order_Amount
exec sp_recompile 'NWOrderDetails'
SELECT dbo.udf Order Amount(10929) as [Amount of order 10929]
GO
(Results)
Amount of order 10929
---------------------
           1174.7500
Object 'udf Order Amount' was successfully marked for recompilation.
Object 'NWOrderDetails' was successfully marked for recompilation.
Amount of order 10929
---------------------
           1174.7500
```
Although an extra SP:CacheMiss event is fired, there is no SP:Recompile event, even though sp\_recompile was for the UDF. I've listed this in Appendix C as a UDF-related bug in SQL Server.

Recompiles on UDFs don't happen nearly as frequently as they do for stored procedures. As you'll see in Chapter 4, most of the statements that cause recompilation of stored procedures are prohibited from UDFs. Those are statements like SET <session option>, CREATE TABLE, DBCC, and CREATE INDEX. It is possible to get a recompile on a UDF when an index is created or dropped on a table that the UDF references. For the most part, you don't have to worry about recompiles of UDFs.

For more information about stored procedure recompiles, including a couple of videos about using the Windows Performance Analyzer and SQL Profiler, see the articles that I've published on my web site: http://www.NovickSoftware.com/Articles.htm.

The duration attributed to a UDF in the trace events can be a good indication of the resources it consumes. However, unless the statement is selecting data from the database, you'll often see a zero for duration. That's because the time to execute a single statement is usually less than SQL Profiler's measurement accuracy of three milliseconds. Take those zeros with a grain of salt. They add up in the end.

Another limitation on measuring the execution time of UDFs is the effect of the SQL Profiler on measurements. Running the profiler affects the time it takes to execute SQL statements; the measurement tool affects the results. (Didn't Heisenberg have something to say about that?)

I've tried to show some of the features of SQL Profiler that are very specific to UDFs. It's a great tool within its limitations. Chapter 17 is about a related group of system-defined functions that give you information about traces. It has a lot more information about tracing and measuring performance.

Before we conclude the topic of SQL Profiler, I just wanted to touch on one rather disappointing feature of SQL tracing. It's possible to generate a group of trace events, known as UserEvents, from code. Unfortunately, you can't generate them from a UDF.

#### **Trying to Generate Your Own Trace Events from a UDF**

SQL Server has an extended stored procedure, sp\_trace\_generateevent, that generates a user event. A user event only occurs when it's called. They're a great way for you to decide what gets traced. Unfortunately, even though sp\_trace\_generateevent is an extended stored procedure, it's impossible to invoke it from a UDF.

I was surprised by this limitation. UDFs are usually able to call extended stored procedures, even those whose name begins with sp\_. So that you can test this limitation yourself, I've included a UDF to demonstrate that calls to sp\_trace\_generateevent compile but only generate an error when run. Listing 3.3 shows udf Example User Event Attempt, which has what looks like a valid call to sp\_trace\_generateevent.

```
Listing 3.3: udf Example User Event Attempt
```

```
CREATE FUNCTION dbo.udf_Example_User_Event_Attempt (
) RETURNS int -- just any integer
/*
* Example UDF that attempts to call the extended stored
* procedure sp_trace_generateevent. This demonstrates that the
* call fails with server message 557 in spite of
* sp_trace_generateevent being an extended and not a regular
* stored procedure.
****************************************************************/
AS BEGIN
DECLARE @RC INT -- the return code
EXEC @rc = master.dbo.sp trace generateevent 82
                        , 'From udf_example_user_event_attempt'
                        , 'this is the user data\overline{\phantom{a}}RETURN @RC
END
```
Try udf Example User Event Attempt with this script:

```
-- Try to generate a user event from inside a UDF
SELECT dbo.udf Example User Event Attempt()
GO
(Result)
Server: Msg 557, Level 16, State 2, Procedure udf Example User Event Attempt,
Line 15
Only functions and extended stored procedures can be executed from within
 function.
```
It's unfortunate that it doesn't work. We can always hope that Microsoft fixes it in the next service pack.

SQL Profiler can help solve all sorts of problems. Enterprise Manager and the other SQL tools are for more routine maintenance.

# Enterprise Manager and Other Tools

There's not much to say about using UDFs in Enterprise Manager and the other tools, so I'll keep it short. The only other tools worth mentioning are OSQL and ISQL, the two text-based SQL execution tools. You can execute scripts with OSQL, which comes in handy when you want to automate script execution. ISQL is obsolete; use OSQL instead.

UDFs have their own node in Enterprise Manager's tree pane under the database's node. Enterprise Manager lets you create, alter, drop, and manage permissions for UDFs. The treatment of UDFs is no different than for other database objects. I find it easier to write CREATE FUNCTION scripts with Query Analyzer so I don't use Enterprise Manager's scriptwriting feature. The reasons are Query Analyzer's ability to execute examples, tests, and short scripts during the development process as well as its interface into the T-SQL Debugger. Enterprise Manager's functionality for dropping UDFs is occasionally useful because it lets you delete many UDFs at the same time.

The most useful feature of Enterprise Manager related to UDFs is its ability to script all UDFs and their dependent objects into a library. That's how the SQL scripts in the download directory were created. You'll find this capability as part of the All Tasks  $\triangleright$  Generate SQL Scripts item on each database's context menu.

# Summary

For writing and debugging UDFs, stored procedures, and scripts, Query Analyzer and SQL Profiler are big improvements over their predecessors and pretty good tools. Their debugging capabilities don't rise to the level of Visual Studio .NET or some Java debuggers, but they get the job done.

Enterprise Manager is there for overall management of servers, databases, and database objects, including UDFs. It treats UDFs the same as other database objects, so all of Enterprise Manager's usual tools can be used on them.

The topic of what can and what cannot go into a UDF has come up several times. The next chapter is about what you can't do in a UDF. In some cases I'll show you a way around the limitation.

This page intentionally left blank.

**4**

# You Can't Do That in a UDF

As we learned in Chapter 2, there are many restrictions on the code that can be part of a UDF. While I speculate that the prime motivation for the restrictions is the need for determinism when indexing a computed field that references a UDF, it doesn't matter very much why you can't use a particular feature of T-SQL. This chapter discusses the features of T-SQL that may not be used in a UDF. I'll also show you a trick or two to get around some of these limitations.

T-SQL functions return scalar values or, in the case of inline and multistatement UDFs, rowsets to their callers. Many programming languages that have functions allow them to have side effects. That is, they modify the global state of the environment in which they run. This is in addition to returning information to their caller. Microsoft's SQL Server development team has tried to limit the ability of a UDF to have any side effects. It's also gone a long way to ensuring that UDFs return the same result every time that they are called. That is, they are deterministic.

Thus, the restrictions on UDFs fall into these broad principles. UDFs:

- May not invoke nondeterministic built-in functions
- May not change the state of the database
- Do not return messages to the caller

The restrictions apply to all three types of UDF. As a practical matter, many of them aren't applicable to inline UDFs due to the structure of an inline UDF as a single SELECT statement. They're in full force for scalar and multistatement UDFs.

We're going to start with the most obvious of the restrictions, the one on calling nondeterministic built-in functions. Then we'll work our way through the other restrictions from there.

# Restriction on Invoking Nondeterministic Functions

UDFs may not call a nondeterministic built-in function! Well, that's part of the story because while there are certain functions that are clearly deterministic and others that are clearly nondeterministic, there is a group in between that can be called by a UDF. However, doing so makes the UDF nondeterministic.

Appendix A has a list of nondeterministic functions. I've tried to make that list as complete as possible by breaking out groups that are all nondeterministic based on the list from the Books Online.

Attempts to call any of the nondeterministic functions, such as GETDATE, in a UDF are rejected by the T-SQL parser, and the UDF is never created. Here's an example:

```
-- Try to create a UDF that returns seconds since a time
CREATE FUNCTION dbo.udf_DT_SecSince (
    @FromDate datetime
) RETURNS INT -- Seconds since a time
AS BEGIN
    RETURN DATEDIFF (s, @FromDate, getdate())
END
GO
(Results)
Server: Msg 443, Level 16, State 1, Procedure udf DT SecSince, Line 7
Invalid use of 'getdate' within a function.
```
You'll find the same message if you try to use any of the other built-in functions in the list of always nondeterministic functions.

The Books Online lists two other groups in the article "Deterministic and Nondeterministic Functions." These are functions that are always deterministic and functions that are sometimes deterministic. The lists in Books Online are complete, so I won't show anything similar here.

What Books Online omits is a discussion of a group of functions that return the same result most of the time and may be used in UDFs. But use of these functions mark the calling function as nondeterministic. These functions include:

- DATEPART
- **DATENAME**

Why do they make a UDF nondeterministic? It's because a change in @@DATEFIRST changes the answer that they return. Any caller could change @@DATEFIRST before using a UDF that used one of the sensitive functions
and then might get different results when the UDF is invoked with the default value of @@DATEFIRST. The potential for changing the results makes them unsuitable for use in a computed column that is indexed. You can still use them in UDFs that are never referred by an index.

There are two ways around the restriction on using nondeterministic functions:

- $\blacksquare$  Take the value of the nondeterministic function as a parameter
- Select the nondeterministic function from a view

The next two sections cover these two techniques.

#### **Take the Nondeterministic Value as a Parameter**

This technique doesn't really get around the restriction; it's more of a way to live within the restriction. But it works, so it's worth mentioning. You remove to the nondeterministic function from the body of the function and add a parameter with the same data type that the nondeterministic function returns. You then rely on the caller to use the nondeterministic function, such as GETDATE, as the formal argument to the UDF. The next script illustrates this technique by adding a second parameter to the udf DT SecSince function that couldn't be created in the previous section:

```
-- Create a UDF that returns seconds since a time.
SET QUOTED IDENTIFIER ON
SET ANSI_NULLS ON
GO
CREATE FUNCTION dbo.udf_DT_SecSince (
    @FromDate datetime
  , @ToDate datetime
) RETURNS INT -- Seconds since a time
AS BEGIN
    RETURN DATEDIFF (s, @FromDate, @ToDate)
END
GO
GRANT EXEC ON dbo.udf DT SecSince to [PUBLIC]
GO
```
To use it, supply GETDATE() as the second argument. Here's a sample:

```
-- Use udf DT SecSince
SELECT dbo.udf DT SecSince ('1964-02-09 20:05:00', getdate())
        as [Seconds since the Beatles appeared on Ed Sullivan]
GO
```
Supplying the second argument isn't convenient, and it makes the caller do the work. UDFs should make the caller's job easier, not harder. The

next technique uses a view to get around the restriction on calling nondeterministic built-in functions.

## **Use the View Trick**

While a nondeterministic built-in function can't be called directly from a UDF, it can be called indirectly. Creating a view that returns one column, the result of invoking the function, does this. This only works when the function doesn't take any arguments or when the arguments are fixed.

To continue with the time example, Listing 4.1 creates the view Function Assist GETDATE. The view has already been created in the TSQLUDFS database so you don't have to create it.

#### 4.1: View to call GETDATE from a UDF

```
CREATE VIEW Function_Assist_GETDATE
/*
* A view to return one row, with one column, the current
* date/time from the built-in function GETDATE(). This
* view allows a UDF to bypass the restriction on access to
* the nondeterministic getdate() function.
*
* Attribution: Based on a newsgroup posting by Mikhail
* Berlyant in microsoft.public.sqlserver.programming
*
* Example:
DECLARE @dtVar datetime
select @dtVAr = [GetDate] from Function Assist GETDATE
**********************************************************/
AS
    SELECT getdate() as [GetDate]
GO
GRANT SELECT ON [dbo]. [Function Assist GETDATE] TO [public]
GO
```
Now that Function\_Assist\_GETDATE is available, Listing 4.2 creates udf DT CurrTime, which uses it to return a character string with the current time.

```
Listing 4.2: udf DT CurrTime
```

```
CREATE FUNCTION dbo.udf_DT_CurrTime (
) RETURNS CHAR(8) -- Current Time string in the form
                     -- HH:MM:SS using 24-hour clock
    -- Nondeterministic due to use of getdate()
/*
* Returns the time as a CHAR(8) in the form HH:MM:SS
* This function bypasses SQL Server's usual restriction
* against using getdate by selecting it from a view.
*
* Related Objects: Function_Assist_Getdate
*
* Example:
select dbo.udf DT CurrTime()
***************************************************************/
AS BEGIN
    DECLARE @CurrDate datetime
    SELECT @CurrDate = [GetDate]
        FROM Function Assist Getdate
    RETURN CONVERT (char(8), @currDate, 108)
        -- 108 is HH:MM:SS 24-hour clock
END
GO
GRANT EXECUTE ON [dbo]. [udf DT CurrTime] TO [public]
GO
```
Using udf DT CurrTime doesn't require supplying any arguments. Just invoke it as in:

```
-- Use udf_DT_CurrTime
SELECT dbo.udf DT CurrTime() as [The time is now:]
GO
(Results)
The time is now:
----------------
12:33:58
```
Obviously, it's time for lunch. I'll go eat before discussing restrictions on access to data.

# Restrictions on Data Access

As mentioned before, a UDF can select any data from any database that it can reach. The data access restriction is a prohibition on using INSERT, UPDATE, and DELETE. These statements can only be performed on TABLE variables declared within the UDF. Any attempt to insert, update, or delete a table in the database is rejected.

Along with the prohibition on using INSERT, UPDATE, and DELETE on database tables comes a restriction on any statement that would modify the state of transactions such as BEGIN TRAN, COMMIT TRAN, and ROLLBACK TRAN. @@Trancount isn't allowed either because it's nondeterministic.

One other restriction applies to UDFs. If a UDF selects any data other than from TABLE variables, the UDF becomes nondeterministic. This eliminates the possibility of it being used in a computed column that is indexed or in an indexed view.

Another highly restricted statement is EXEC, which is discussed in the next section. There is only one form of EXEC that can be used in a UDF.

# Restrictions on the EXECUTE Statement

Most forms of EXEC are not allowed in a UDF. UDFs *may not*:

- Execute stored procedures
- Execute UDFs using an EXEC statement
- Execute dynamic SQL
- Execute extended stored procedures that return rowsets

UDFs are limited to executing extended stored procedures that do not return rowsets. Executing extended stored procedures is a topic itself, and I've made it the subject of Chapter 10. Here's an example code snippet that executes the xp\_logevent extended stored procedure:

```
-- write a simple message to the log and the NT Event Log.
Declare @RC int -- return code
exec @rc = master..xp_logevent 60000, 'Illegitimi Non Carborundum'
```
If you executed it, you'll find a message in the Windows application event log and in the SQL Server log. xp\_logevent can be used inside UDFs for reporting errors. That use is covered more fully in Chapters 5 and 10.

Of course, the restriction on executing dynamic SQL doesn't apply to referencing UDFs in a string that is dynamically executed. We saw that earlier in Chapter 2.

Another restriction on UDFs is not being able to refer to temporary tables. That's the subject of the next section.

# Restriction on Access to Temporary Tables

One of the techniques often used by stored procedures and triggers is passing data between routines in temporary tables. This is also not available to UDFs, as temp tables may not be accessed by a UDF. UDFs *can't*:

- **Create, alter, or drop temporary tables**
- Select data from temporary tables
- Insert, update, or delete data from temporary tables

That pretty much covers what can be done with temporary tables. There's just no access to them from a UDF. Even if a stored procedure creates one and then creates the UDF dynamically, the temporary table is inaccessible. If I forgot to mention something that could be done with a temporary table, don't worry—you can't do it in a UDF.

In place of temporary tables, SQL Server 2000 provides the TABLE variable, which can be used in UDFs as well as in stored procedures, triggers, and SQL scripts. TABLE variables fill the need for short-term multi-row storage that sometimes comes up in the various types of procedures. They're very much like temporary tables.

TABLE variables were discussed at length in Chapter 2, so I won't repeat everything that was said there. One item that bears repeating is that TABLE variables are not just a memory object. They are created in tempdb in a special way. Although they use storage in tempdb, there are no entries for TABLE variables in the tempdb system tables. Small TABLE variables may be stored in memory, but larger ones eventually are written to and read back from disk.

Many stored procedures use temporary tables to communicate either among stored procedures or between triggers and stored procedures. That kind of communication isn't available to UDFs. Another mode of communication that isn't available from a UDF is messages.

# Restriction on Returning Messages

Messages are returned by code by using either a PRINT statement or the RAISERROR statement. DBCC also uses messages to communicate most of its results rather than returning rowsets. UDFs don't return messages, so the three types of statements just mentioned are not allowed in a UDF.

The prohibition on using RAISERROR has implications for the handling of errors. What's a UDF to do when it recognizes an error? Chapter 5 discusses error handling in UDFs and the alternatives to RAISERROR, such as returning special values or NULL.

PRINT is often used to send messages to the console in a batch run by Query Analyzer or OSQL. I often use PRINT statements for debugging stored procedures. This option just isn't available when writing UDFs. Techniques for debugging UDFs were discussed in Chapter 3.

DBCC is used primarily for system maintenance tasks. Many of its options are used to analyze or fix the database. These uses are not available inside a UDF. If you want to use DBCC from SQL code, you'll have to use a stored procedure.

SELECT, TABLE, UPDATE, and DELETE statements can also generate a message saying how many rows the statement affects. I'm referring to the message:

(24 row(s) affected)

which is generated as the statement is executed. In stored procedures this message is often suppressed with the SET NOCOUNT ON statement. Even though these statements can be executed against TABLE variables, or against database tables in the case of SELECT, UDFs never return the message about the number of rows affected. It's as if SET NOCOUNT ON is executed as the UDF begins execution. No messages are returned.

Using SET for session options isn't allowed inside a UDF. The restrictions on SET and the required values for session options are the subject of the next section.

# Restrictions on Setting Connection Options

Chapter 2 mentioned that there are two types of SET commands. The first type is an assignment statement for a single local variable. This is permitted in UDFs. The second type of SET statement changes a connection option. I'm sure that you're familiar with some of them, such as SET NOCOUNT and SET QUOTED\_IDENTIFIER. The options are listed in the Books Online in the document for SET (described). This type of SET is not allowed in a UDF.

SET commands run on a session before execution of the UDF can affect the behavior of the SQL inside a UDF with two exceptions. ANSI\_NULLS and QUOTED\_IDENTIFIER are both "parse"-time options. The setting used inside the UDF during execution is not affected by any SET commands run on the session—only by the SET commands in effect when the UDF is created. This aspect of UDF execution confused me until I stumbled upon the Microsoft Knowledge Base Article: 306230 (formerly Q306230), which documents this feature. It is further explained in a subsection that follows.

## **No SET Commands Allowed**

A quick example demonstrates the restriction on using SET. I tried to create this UDF to modify the DATEFIRST setting. Of course, it doesn't compile:

```
-- UDF that SETs DATEFIRST. It won't compile.
CREATE FUNCTION udf_Test_SET_DATEFIRST (
    @NewDATEFIRST int -- new value of date first
) RETURNS int -- The setting of Date first
AS BEGIN
    SET DATEFIRST @NewDATEFIRST
    RETURN @@DATEFIRST
END
GO
(Results)
Server: Msg 443, Level 16, State 2, Procedure udf Test SET DATEFIRST, Line 9
Invalid use of 'SET COMMAND' within a function.
```
Changing the value of DATEFIRST doesn't make any code more nondeterministic than it already is, since using functions that are sensitive to DATEFIRST, such as DATEPART, already make a UDF nondeterministic. In any case, you can't SET DATEFIRST or use any SET command to change an option from within a UDF.

SET commands that have been executed before the UDF runs can change how the UDF executes, so it's important that they be set consistently. The next subsection demonstrates this feature, which turns out to be important for maintaining determinism along with the exceptions to the rule.

#### **The Execution Environment of a UDF**

One of the requirements that must be met for a UDF to be deterministic (that is, return the same result every time that it's called) is that it must react to execution errors, such as arithmetic overflow, in the same way every time it's run. The UDF must also handle expressions that compare a value to NULL the same way every time. The ANSI\_NULLS setting governs how comparisons to NULL are evaluated. To ensure that UDFs return the same result every time they are run with the same inputs, UDFs should always be executed with the same settings for a group of options. The group is the same group that should be set when there are indexes on computed columns in the system.

The options that are always set the same way are shown in Table 4.1. These are the options that must always be set to a specific value when indexes on computed columns or indexes on views are created. This table is the same as Table 2.2 in the section on using UDFs in computed columns that are indexed.

| Setting                 | <b>Required Value</b> | Description                                                                                          |
|-------------------------|-----------------------|----------------------------------------------------------------------------------------------------|
| ANSI NULLS              | ON                    | Governs = $and \leq$ comparisons to<br><b>NULL</b>                                                   |
| ANSI PADDING            | ON                    | Governs right side padding of charac-<br>ter strings                                                 |
| ANSI WARNINGS           | ON                    | Governs the use of SQL-92 behavior<br>for conditions like arithmetic overflow<br>and divide-by-zero  |
| ARITHABORT              | ON                    | Governs whether a query is terminated<br>when a divide-by-zero or arithmetic<br>overflow occurs      |
| CONCAT NULL YIELDS NULL | ON                    | Governs whether string concatenation<br>with NULL yields a NULL                                      |
| QUOTED IDENTIFIER       | ON                    | Governs the treatment of double quota-<br>tion marks for identifiers                                 |
| NUMERIC ROUNDABORT      | OFF                   | Governs the generation of errors when<br>numeric precision is lost during arith-<br>metic operations |

Table 4.1: Session options and the required setting

Listing 4.3 has the creation script of two UDFs that can be used to demonstrate how this works for the setting QUOTED\_IDENTIFIER. The UDFs have already been created in the TSQLUDFS database under the correct setting of QUOTED\_IDENTIFIER.

```
Listing 4.3: udf Test Quoted Identifier Off and On
```

```
SET QUOTED IDENTIFIER OFF
GO
SET ANSI_NULLS ON
GO
CREATE FUNCTION dbo.udf Test Quoted Identifier Off (
) RETURNS BIT -- 1 if the Quoted IDENTIFIER property is ON
             -- inside the UDF.
/* Test UDF to show that it's the state of the quoted identifier
* setting when the UDF is created that matters. Not the
* state at run time. This UDF was created when
* quoted_identifier was OFF.
****************************************************************/
AS BEGIN
 RETURN CAST (SESSIONPROPERTY ('QUOTED_IDENTIFIER') as BIT)
END
GO
GRANT EXEC on dbo.udf Test Quoted Identifier Off to [PUBLIC]
GO
SET QUOTED IDENTIFIER ON
GO
SET ANSI_NULLS ON
GO
CREATE FUNCTION dbo.udf_Test_Quoted_Identifier_On (
) RETURNS BIT -- 1 if the Quoted IDENTIFIER property is ON
             -- inside the function.
/* Test UDF to show that it's the state of the quoted identifier
* setting when the UDF is created that matters. Not the
* state at run time. This UDF was created when
* quoted_identifier was On.
****************************************************************/
AS BEGIN
RETURN CAST (SESSIONPROPERTY ('QUOTED_IDENTIFIER') as BIT)
END
GO
GRANT EXEC on dbo.udf_Test_Quoted_Identifier_On to [PUBLIC]
GO
```
The most important thing to notice about Listing 4.3 is that the setting for QUOTED\_IDENTIFIER is different for the two UDFs. It's off when creating

udf Test Quoted Identifier Off and on when creating udf Test Quoted Identifier On. That's the only difference between the two functions.

Now that the function has been created, the following script shows how the setting that is in effect when a UDF is run has nothing to do with the current setting of QUOTED\_IDENTIFIER. The setting depends only on the QUOTED\_IDENTIFIER setting in effect when the UDF was created. Here's the script, which you'll find in this chapter's Listing 0 Short Queries.sql file.

```
-- To verify that QUOTED IDENTIFIER is a parse time option
-- Begin the test here and ....
SET QUOTED IDENTIFIER ON
GO
--
PRINT 'With QUOTED_IDENTIFIER ON'
SELECT dbo.udf test quoted identifier off() as [Off]
     , dbo.udf_test_quoted_identifier_on() as [On]
GO
SET QUOTED IDENTIFIER OFF
GO
PRINT 'With OUOTED IDENTIFIER OFF'
SELECT dbo.udf test quoted identifier off() as [Off]
     , dbo.udf_test_quoted_identifier_on() as [On]
GO
PRINT 'From OBJECTPROPERTY With QUOTED_IDENTIFIER OFF'
SELECT OBJECTPROPERTY
           (OBJECT_ID('dbo.udf_test_quoted_identifier_off')
           , 'ExecIsQuotedIdentOn') as [Off]
     , OBJECTPROPERTY
          (OBJECT_ID('dbo.udf_test_quoted_identifier_on')
           , 'ExecIsQuotedIdentOn') as [On]
GO
-- End execution of the script here.
(Results)
With QUOTED IDENTIFIER ON
Off On
---- ----
0 1
With OUOTED IDENTIFIER OFF
Off On
---- ----
0 1
From OBJECTPROPERTY With QUOTED_IDENTIFIER OFF
Off On
----------- -----------
0 1
```
The first SELECT shows that setting QUOTED\_IDENTIFIER ON doesn't change the behavior inside a UDF that was created with QUOTED\_IDENTIFIER OFF. The second SELECT shows that setting QUOTED\_IDENTIFIER OFF doesn't

change the behavior inside a UDF that was created with QUOTED\_IDENTI-FIER ON. Finally, the last SELECT shows the state of the ExecIsQuotedIdentOn property for each UDF using the OBJECTPROPERTY function.

It's the object property ExecIsQuotedIdentOn that Query Analyzer uses when it creates the SET QUOTED\_IDENTIFIER statement that it inserts at the top of scripts that it generates. In fact, it's because the QUOTED\_IDENTIFIER and ANSI\_NULLS settings are only in effect when the UDF is created that Query Analyzer puts them at the top of the CREATE FUNCTION or ALTER FUNCTION script each time they're generated.

If you recall the discussion of indexes on computed columns from Chapter 2, the successful indexing of computed columns, including those that invoke UDFs, requires that seven database settings always be set to specific states. The function udf  $SQL$  IsOK4Index, not listed, checks the session properties at run time to verify that the properties meet the indexing requirements. Listing 4.4 shows part of udf\_Session\_OptionsTAB, which reports on those options and several others.

These options can be queried using the SESSIONPROPERTY built-in function or by picking bits out of the @@Options built-in function. The latter approach is used by udf\_Session\_OptionsTAB. An abridged version of the function is shown in Listing 4.4. You'll find the full version in the database.

```
Listing 4.4: udf Session OptionsTAB - abridged
```

```
SET QUOTED IDENTIFIER OFF -- Deliberately set off for this function
SET ANSI NULLS OFF -- Deliberately set off for this function
GO
CREATE FUNCTION dbo.udf_Session_OptionsTAB (
) RETURNS @Options TABLE
                ([Set Option] varchar (32)
                , [Value] varchar (17) -- @@LANGUAGE
                                           -- could be 17 chars.
                 )
/*
* Returns a table that describe the current execution environment
* inside this UDF. This UDF is based on the @@OPTIONS system
* function and a few other @@ functions. Use DBCC USEROPTIONS
* to see some current options from outside of the UDF
* environment. See BOL section titled 'user options Option' in
* the section Setting Configuration Options for a description
* of each option.
*
* Note that QUOTED_IDENTIFER and ANSI_NULLS are parse time
* options and the code to report them has been commented out.
* See MS KB article 306230
*
* Example:
select * from udf Session OptionsTAB ()
```

```
****************************************************************/
AS BEGIN
   DECLARE @CurrOptn as int -- holds @@Options
    SET @CurrOptn = @@OPTIONS -- get it once
    INSERT INTO @Options ([Set Option], [Value])
       VALUES ('DISABLE_DEF_CNST_CHK'
               , CASE WHEN @CurrOptn & 1 = 1
                      THEN 'ON' ELSE 'OFF' END
               )
...
    INSERT INTO @Options ([Set Option], [Value])
       VALUES ('ANSI_NULL_DFLT_ON'
               , CASE WHEN @CurrOptn & 1024 = 1024
                      THEN 'ON' ELSE 'OFF' END
               )
    INSERT INTO @Options ([Set Option], [Value])
       VALUES ('ANSI_NULL_DFLT_OFF'
               , CASE WHEN @CurrOptn & 2048 = 2048
                      THEN 'ON' ELSE 'OFF' END
               )
    INSERT INTO @Options ([Set Option], [Value])
       VALUES ('CONCAT_NULL_YIELDS_NULL'
               , CASE WHEN @CurrOptn & 4096 = 4096
                      THEN 'ON' ELSE 'OFF' END
               )
    INSERT INTO @Options ([Set Option], [Value])
       VALUES ('NUMERIC_ROUNDABORT'
               , CASE WHEN @CurrOptn & 8192 = 8192
                      THEN 'ON' ELSE 'OFF' END
               )
    INSERT INTO @Options ([Set Option], [Value])
       VALUES ('XACT_ABORT'
               , CASE WHEN @CurrOptn & 16384 = 16384
                     THEN 'ON' ELSE 'OFF' END
               )
    INSERT INTO @Options ([Set Option], [Value])
        VALUES ('@@DATEFIRST', CONVERT(varchar(17), @@DATEFIRST)
               \lambdaINSERT INTO @Options ([Set Option], [Value])
        VALUES ('@@LOCK_TIMEOUT'
               , CONVERT(varchar(17), @@LOCK_TIMEOUT)
               )
    INSERT INTO @Options ([Set Option], [Value])
        VALUES ('@@TEXTSIZE'
               , CONVERT(varchar(17), @@LOCK_TIMEOUT)
               )
    INSERT INTO @Options ([Set Option], [Value])
        VALUES ('@@LANGUAGE'
               , CONVERT(varchar(17), @@LANGUAGE)
               )
    RETURN
END
```
The following script demonstrates that the options are changed. It changes a few options and then runs both DBCC USEROPTIONS and udf\_Session OptionsTAB to show their run-time values:

```
-- SET some options and then see the output of DBCC USEROPTIONS and
-- SELECT * FROM udf_Session_OptionsTAB()
SET DATEFIRST 4
SET TEXTSIZE 200000000
SET ARITHABORT OFF
SET ARITHIGNORE ON
SET NOCOUNT OFF
SET QUOTED IDENTIFIER OFF
SET CURSOR CLOSE ON COMMIT ON
SET ANSI_WARNINGS OFF
SET ANSI<sup>PADDING</sup> OFF
SET ANSI_NULL_DFLT_ON OFF
SET NUMERIC ROUNDABORT ON
SET XACT ABORT ON
PRINT 'FROM DBCC'
DBCC USEROPTIONS
PRINT 'FROM udf Session OptionsTAB'
SELECT * FROM udf Session OptionsTAB()
GO
(Results - reformatted and abridged)
FROM DBCC
Set Option Value
------------------------ --------------------
 textsize 200000000
 language us english
 dateformat mdy
 datefirst 4
 arithignore SET
 numeric roundabort SET
 xact abort SET
 disable def cnst chk SET
cursor_close_on_commit SET
ansi nulls SET
concat null yields null SET
(11 row(s) affected)
DBCC execution completed. If DBCC printed error messages, contact your system
administrator.
FROM udf_Session_OptionsTAB
Set Option Value
-------------------------------- -----------------
DISABLE DEF CNST CHK
IMPLICI\overline{T}TRANSACTIONS
CURSOR_CLOSE_ON_COMMIT ON
ANSI \overline{MRNNINGS} OFF
ANSI<sup>PADDING</sup> OFF
ARITHABORT OFF
ARITHABORT SESSIONPROPERTY OFF
ARITHIGNORE ON
NOCOUNT OFF
```
#### **98** Part I Chapter 4: **You Can't Do That in a UDF**

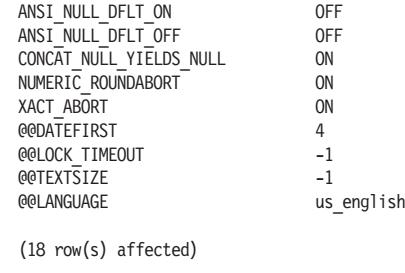

It's a good idea to close the Query Analyzer session right now. The database options have been mixed up, and you wouldn't want to use it any more.

The restriction on SET is the last of the restrictions that I'm aware of. Don't be surprised if you encounter one or two others in obscure situations. I've tried to be thorough, but there may be more restrictions that I just haven't run across.

# Summary

Microsoft has gone to great lengths to restrict user-designed functions so that they observe strict design principles that prevent side effects and ensure determinism to the maximum extent possible. UDFs were created with two principles in mind:

- Functions shouldn't have side effects.
- $\blacksquare$  Functions should be deterministic whenever possible.

These principles have lead to the many restrictions placed on UDFs. If you keep them in mind as you code your UDFs, you won't be quite so surprised when a CREATE FUNCTION script is rejected by the T-SQL parser. By observing the principles, UDFs can be used in computed columns that are indexed and in indexed views.

The restrictions on UDFs that were discussed in this chapter raise another issue: How should a UDF report error conditions? The UDF can't use RAISEERROR or the PRINT statement, and other strategies are off-limits. What should it do? That's the subject of Chapter 5.

**5**

# Handling Run-time Errors in UDFs

Due to all the restrictions discussed in the previous chapter, there are very limited choices for how to handle errors inside a UDF. Beyond the prohibitions on executing stored procedures, PRINT statements, RAISERROR, etc., SQL Server behaves differently when executing UDFs than when executing other types of T-SQL code. In particular, there's no opportunity to handle run-time errors.

Without the usual error handling mechanism, the potential solutions to handling run-time errors that occur in UDFs are:

- Detect errors before they happen and handle them on your own.
- $\blacksquare$  Let them happen and rely on the code that called the UDF to handle the errors.

You'll never detect every possible error condition, although it's possible to detect the most obvious errors and do something that is more meaningful than allowing the error to be raised. What's more meaningful than the error? When you're working with scalar UDFs, about the only meaningful action you can take is to set the return value of the function. One of the options to discuss is using either NULL or a special numeric value as the return value for the function.

This chapter starts by showing how the handling of errors inside UDFs is different from the handling of errors in other types of T-SQL such as stored procedures. That is done by first setting up a demonstration of how error handling works in most T-SQL and then creating examples of how it works in the three types of UDF.

In the search for better ways to handle errors inside UDFs, I've tried various solutions. Unfortunately, only a few of the normal solutions are available to the coder of UDFs. As shown in Chapter 4, SQL Server won't let you use the RAISERROR statement inside a function. It is possible to cause an unrelated error, such as divide-by-zero, to stop execution of the program. But that's a messy solution and would confuse anyone who came along and used the function without knowledge of this unusual behavior. I don't recommend it, but I have experimented with it as a possible solution. I'll go into more details in the section "Causing Unrelated Errors in UDFs."

Let's start by showing how SQL Server treats errors that occur in a UDF differently than it treats other errors. Understanding this is very important when writing non-trivial UDFs.

# Error Handling Inside UDFs

In order to illustrate how error handling inside UDFs differs from other error handling, I've created a stored procedure, usp\_Example\_Runtime\_ Error, that creates a run-time error and shows how SQL Server handles it when it's in a stored procedure. The procedure is shown in Listing 5.1, and you'll find it in the TSQLUDFS database.

The procedure is constructed so that it can be similar to a UDF, udf Example Runtime Error, that follows. The proc uses a TABLE variable with a CHECK constraint on the EvenNumber column. This constraint raises an error when an attempt is made to put an odd value into the EvenNumber column.

The first thing that the procedure does is insert a row into @Sample-Table that satisfies the CHECK constraint. It next updates the row so that it has the valid rowcount and the error code after the insert is performed.

The second insert has an odd value for EvenNumber, which raises an error. Execution of the stored procedure continues with the next statement, which selects @@ERROR, @@ROWCOUNT, and SCOPE\_IDENTITY for updating the row. Since @@ERROR turns out to be non-zero, the UPDATE is skipped by the procedure's logic and a message is printed instead.

```
Listing 5.1: usp Example Runtime Error stored procedure
    CREATE PROCEDURE usp_Example_Runtime_Error AS
    DECLARE @SampleTable TABLE (
               ID int IDENTITY (1,1)
              , EvenNumber int CHECK (EvenNumber % 2 = 0)
             , [Error] int
              , [RowCount] int
             )
    DECLARE @myError int -- local @@Error
          , @myRowcount int -- local @@RowCount
          , @myID int
    SET NOCOUNT ON
    SET XACT_ABORT OFF
    INSERT INTO @SampleTable (EvenNumber) Values (2)
    SELECT @myError = @@Error, @myRowCount = @@RowCount
         , @myID = Scope_Identity ()
    IF @myError = 0
        UPDATE @SampleTable
            SET [Error] = @myError, [RowCount] = @myRowCount
            WHERE [ID] = @myID
    ELSE
        PRINT 'No Update after first insert due to error '
            + CONVERT(varchar(10), @myError)
    -- ENIDF
    INSERT INTO @SampleTable (EvenNumber) Values (3)
    SELECT @myError = @@Error, @myRowCount = @@RowCount
         , @myID = Scope_Identity ()
    IF @myError = 0
        UPDATE @SampleTable
            SET [Error] = @myError, [RowCount] = @myRowCount
            WHERE [ID] = @myID
    ELSE
        PRINT 'No Update after second insert due to error '
            + CONVERT(varchar(10), @myError)
    -- ENDIF
    SELECT * from @SampleTable -- Return the rows to the caller
```
Before running this query in Query Analyzer, press Ctrl+T to turn on the  $Query$  Results in Text menu item. Because of the mixing of messages and result sets, text is the best way to view the output of this batch. Now, run the procedure and see what happens:

```
-- use usp Example Runtime Error to demonstrate normal error handling
DECLARE @RC int, @ErrorAfterProc int
EXEC @RC = usp_Example_Runtime_Error
SELECT @ErrorAfterProc = @@ERROR
PRINT '@@Error After Proc='+ CONVERT(varchar(10), @ErrorAfterProc)
PRINT 'Return Code=' + CONVERT(varchar(10), @RC)
GO
```

```
(Results)
Server: Msg 547, Level 16, State 1, Procedure usp Example Runtime Error, Line 29
INSERT statement conflicted with COLUMN CHECK constraint
'CK__@SampleTa__EvenN__1B89C169'. The conflict occurred in database 'tempdb', table
'#1A959D30', column 'EvenNumber'.
The statement has been terminated.
No Update after second insert due to error 547
ID EvenNumber Error RowCount
----------- ----------- ----------- -----------
       1201
@@Error After Proc = 0
Return Code=0
```
A message about the second insert failing is returned to the caller, in this case Query Analyzer. That's followed by the message that comes from the PRINT statement about the error. The fact that this message gets returned at all is proof that execution of the stored procedure continued after the error was raised. Next, the resultset that comes from the SELECT \* FROM @SampleTable statement is returned with one row. Finally, the PRINT statement in the batch shows us that the return code from the procedure is 0.

You might have noticed the SET XACT\_ABORT OFF statement in the stored procedure usp\_Example\_Runtime\_Error. The behavior of the procedure depends on this setting. If XACT\_ABORT is ON, a stored procedure terminates as soon as any error is encountered, and the current transaction is rolled back. SQL Server's behavior inside a UDF is similar to but not exactly the same as if XACT\_ABORT was set ON while it was executed.

The best way to see exactly what's happening in the procedure is to debug it. That's hard to show you in a book, so I'll leave it for you to try on your own.

Listing 5.2 shows udf\_Example\_Runtime\_Error, which is as similar to usp Example Runtime Error as I could make it. UDFs can't have PRINT statements so I had to remove them. Also UDFs can only return rowsets or scalar results, not both. I chose returning the scalar result.

```
Listing 5.2: udf Example Runtime Error, to demonstrate error handling
```

```
CREATE FUNCTION dbo.udf_Example_Runtime_Error (
) Returns int -- Error code from the last statement
/*
* Example UDF to demonstrate what happens when an error is
* raised by a SQL statement.
*
* Example:
SELECT * from dbo.udf Example Runtime Error()
****************************************************************/
AS BEGIN
DECLARE @SampleTable TABLE (
         ID int IDENTITY (1,1)
```

```
\blacktriangle, EvenNumber int CHECK (EvenNumber % 2 = 0)
             , [Error] int
             , [RowCount] int
             )
   DECLARE @myError int -- local @@Error
          , @myRowcount int -- local @@RowCount
    -- First insert works and doesn't raise an error.
   INSERT INTO @SampleTable (EvenNumber) Values (2)
   SELECT @myError = @@Error, @myRowCount = @@RowCount
   IF @myError = 0
        UPDATE @SampleTable
            SET [Error] = @myError, [RowCount] = @myRowCount
    - - FNNTF-- The next insert raises an error
   INSERT INTO @SampleTable (EvenNumber) Values (3)
    SELECT @myError = @@Error, @myRowCount = @@RowCount
   IF @myError = 0
        UPDATE @SampleTable
            SET [Error] = @myError, [RowCount] = @myRowCount
    -- ENDIF
    RETURN @myError
    END
```
The following query demonstrates the crux of the difference between error handling in UDFs and error handling in other T-SQL:

```
-- use udf Example Runtime Error to show how UDFs are different.
DECLARE @RC INT, @Var2 int, @ErrorAfterUDF int
SELECT @RC = dbo.udf Example Runtime Error ()
     , @Var2 = 2
SELECT @ErrorAfterUDF = @@Error
PRINT '@@ERROR after UDF = ' + CONVERT(varchar(10), @ErrorAFterUDF)
PRINT ' RC= ' + COALESCE(CONVERT(varchar(10), @RC), ' IS NULL')
PRINT 'Var2='+ COALESCE(CONVERT(varchar(10), @Var2),' IS NULL' )
GO
(Results)
Server: Msg 547, Level 16, State 1, Procedure udf Example Runtime Error, Line 34
INSERT statement conflicted with COLUMN CHECK constraint
'CK__@SampleTa__EvenN__3D0AB0C5'. The conflict occurred in database 'tempdb', table
'#3C168C8C', column 'EvenNumber'.
The statement has been terminated.
@@ERROR after UDF = 0
  RC= IS NULL
Var2 = IS NULL
```
The UDF is terminated as soon as the error is encountered. The SELECT statement that calls the UDF is also terminated. Execution resumes with the next statement after that SELECT. In this case it's the SELECT @Error-AfterUDF = @@ERROR statement. Notice that @@ERROR is set to 0, not 547!

The fact that the @@ERROR value is available inside the UDF and not available to the statement returned after the UDF is executed means that it's almost impossible to handle errors generated by UDFs in any intelligent way. I've listed this in Appendix C as a bug along with a small number of other issues that I've found with the implementation of UDFs. This is not an insurmountable problem. The error message is sent back to the calling application and will eventually be discovered. But it's inconsistent and makes it impossible to write good error handling code in T-SQL.

There are a couple of other things to notice. @RC is NULL. It never gets set. Also, take a look at @Var2. It's in the SELECT statement to illustrate that when the UDF is terminated, other parts of the SELECT are not executed.

Error handling in multistatement UDFs is similar to error handling in scalars. The TSQLUDFS database has udf Example Runtime Error Multistatement that you can use to demonstrate how it works. The procedure DEBUG udf Example Runtime Error Multistatement has a reasonable demonstration and can be used to debug the UDF.

Error handling in inline UDFs is different from the other two types of UDFs. When an error occurs during the execution of an inline UDF, the statement stops running. However, the rows that have already been created are returned to the caller and @@ERROR is set to the error code that caused the problem.

udf Example Runtime Error Inline, shown in Listing 5.3, illustrates what happens by causing a divide-by-zero error when the column expression 100/Num is evaluated for the third row.

#### Listing 5.3: udf Example Runtime Error Inline

```
CREATE FUNCTION dbo.udf_Example_Runtime_Error_Inline (
) RETURNS TABLE
/*
* Example UDF to demonstrate what happens when an error is
* raised by a SQL statement. This is an inline UDF.
*
* Example:
SELECT * from dbo.udf Example Runtime Error Inline()
****************************************************************/
AS RETURN
SELECT Num
    , 100 / Num as [100 divided by Num]
    FROM (SELECT 1 as Num
         UNION ALL SELECT 2
         UNION ALL SELECT 0 -- Will cause divide by 0
         UNION ALL SELECT 4
        ) as NumberList
```
Here's what happens when executing the UDF:

```
-- execute the inline UDF that generates an error
DECLARE @myError int, @myRowCount int -- local @@ variables
SET NOCOUNT OFF
SELECT * FROM udf Example Runtime Error Inline()
SELECT @myError = @@Error, @myRowCount = @@Rowcount
PRINT '@@Error='+ CONVERT(VARCHAR(10), @myError)
PRINT 'Rowcount= ' + CONVERT(VARCHAR(10), @myRowCount)
GO
(Results)
Num 100 divided by Num
----------- ------------------
         1 100
         2 50
(3 row(s) affected)
Server: Msg 8134, Level 16, State 1, Line 3
Divide by zero error encountered.
@@Error = 8134
Rowcount= 3
```
Only two rows really get returned, although Query Analyzer seems to think that there are three rows in the result. @@ERROR is set after the statement terminates to the correct error code.

I suggest that you experiment with UDF error handling further. To make that easy, I've included DEBUG stored procedures for all three Example Runtime Error UDFs. You also have the scripts in this section.

Errors inside UDFs are handled in a way that's much different from the way they're handled in other T-SQL scripts. There is no opportunity for examining @@ERROR so that the UDF can decide how to proceed after an error occurs. SQL Server has decided that the UDF terminates and the code that calls the UDF is responsible for handling the error. That leads us to the ways that we might avoid these problems in the first place.

# Testing Parameters and Returning NULL

The function udf Num LOGN is a good candidate for the strategy of testing inputs before use and returning NULL. The function, which is shown in Listing 5.4, returns the logarithm of a number, *N*, to any desired base. The built-in LOG function returns the natural logarithm of *N*, using the base *e*.

```
Listing 5.4: udf Num LOGN
```

```
CREATE FUNCTION dbo.udf_Num_LOGN(
    @n float -- Number to take the log of
  , @Base float -- Base of the logorithm, 10, 2, 3.74
) RETURNS float -- Logorithm (base @base) of @n
    WITH SCHEMABINDING
/*
* The logorithm to the base @Base of @n. Returns NULL for any
* invalid input instead of raising an error.
*
* Example:
SELECT dbo.udf Num LOGN(1000, 10), dbo.udf Num LOGN(64, 4)
     , dbo.udf Num LOGN(0, 3), dbo.udf Num LOGN(3, 0)
****************************************************************/
AS BEGIN
    IF @n IS NULL OR @n <= 0 OR
       @Base IS NULL OR @Base <= 0 OR @Base = 1
         RETURN NULL
    RETURN LOG(@n) / LOG(@Base)
END
```
Logarithm functions present many opportunities for errors because the mathematical definition of logarithm is undefined for values less than or equal to 0. Also, it's 0 for @Base=1. In the case of udf Num LOGN, a base of 1 could cause a divide-by-zero error if it wasn't prevented. Thus, any inputs that are less than or equal to 0 or a base of 1 will result in some type of error.

SQL Server's LOG() function always raises "Domain error" when it gets invalid input, and the message text "A domain error occurred" is printed when this occurs in Query Analyzer. But a domain error is not like most other SQL Server errors. It doesn't seem to have a message number or severity level associated with it. Although the message can be suppressed with SET ARITHIGNORE ON, it doesn't return NULL; it seems to just not return any result at all. This makes it a good candidate for creating a meaningful alternate treatment.

udf\_Num\_LOGN has a check for invalid inputs, and when it finds one, it returns NULL. The check could be omitted and the caller could be left to handle the result. However, in the case of logarithms, the meaning of NULL is pretty close to the meaning of mathematically undefined. So returning NULL produces a pretty meaningful result, one that could not be mistaken for a valid answer. That's why I've added the check to the function.

# Returning Special Values

An alternative to returning NULL is to return a special value that represents the error situation. I understand that SAS, a statistical analysis package, has always made extensive use of this technique. It works in statistics because many statistical variables are positive by their definition. The negative values can be used for special meanings. As you'll see in Chapter 13, currency conversion is another candidate for using special values because there is a range of values stored by the data type (numeric) that are not legitimate exchange rates.

Table 5.1 shows the special values used for physical quantities in an analytic program that I worked on several years ago. Since the physical quantities could never be negative, these values worked very well. The quantities became input into a Markov model. Because of the way it was constructed, the negative sign propagated through the Markov model and showed where its results were unusable.

| Value | Meaning                            |  |
|-------|------------------------------------|--|
| -1    | Unknown error                      |  |
| $-2$  | Not applicable                     |  |
| $-3$  | Input too high                     |  |
| $-4$  | Input too low                      |  |
| $-5$  | Input bad format                   |  |
| $-6$  | Input illegal                      |  |
| $-7$  | Input bad length                   |  |
| $-8$  | Division by zero                   |  |
| $-9$  | Other math error                   |  |
| $-10$ | Aggregation error                  |  |
| $-11$ | Calculation result is too high     |  |
| $-12$ | Calculation result is too low      |  |
| $-13$ | Calculation based on missing value |  |

Table 5.1: Special values used by an analytic program

I don't expect anyone to be doing Markov models in SQL. It's the wrong place for that type of code. However, a database is a great place to store model results and generate reports, and using the special negative values may afford a way to communicate problems in a way that's more detailed than just returning NULL.

# Causing Unrelated Errors in UDFs

Even though I recommend against it, it's worth taking a look at how the technique of causing unrelated errors in UDFs might work. The only reason that I could ever imagine that I'd resort to this technique is out of total desperation to have a UDF stop executing when some sort of impossible situation had arisen. It hasn't happened to me yet.

Listing 5.5 creates a function, udf Test ConditionalDivideBy0, that can cause a divide-by-zero error. The error is optional based on the input parameter. You'll find the function in the TSQLUDFS database.

```
Listing 5.5: udf Test ConditionalDivideBy0
```

```
CREATE FUNCTION dbo.udf_Test_ConditionalDivideBy0 (
    @bCauseError BIT -- 1 if divide-by-zero error is requested.
) RETURNS INT -- Always returns zero, if it returns at all.
/*
* Creates a divide-by-zero error conditionally based on the
* @bCauseError parameter.
*
* Example:
select au fname, au lname, dbo.udf Test ConditionalDivideBy0(0)
   FROM pubs..authors -- does not produce an error
select au fname, au lname, dbo.udf Test ConditionalDivideBy0(1)
   FROM pubs..authors -- produces an error
****************************************************************/
AS BEGIN
    DECLARE @TestVar int -- working variable
    IF @bCauseError = 1
       SET @TestVar=1/0
RETURN 0
END
```
The following queries illustrate what happens when you execute a SELECT that calls this function using three variations:

```
-- Query with UDF that doesn't divide by zero
SELECT top 2 au id, au fname, au lname
    , dbo.udf Test ConditionalDivideBy0(0) [Don't Divide by Zero]
   FROM pubs..authors
GO
(Results)
au id au fname au lname Don't Divide by Zero
----------- --------- -------------- --------------------
409-56-7008 Abraham Bennet 0
648-92-1872 Reginald Blotchet-Halls 0
```

```
-- Now we do request a divide-by-zero
SELECT TOP 2 au id, au fname, au lname
    , dbo.udf Test ConditionalDivideBy0(1) [Request Divide by Zero]
   FROM pubs..authors
GO
(Results)
Server: Msg 8134, Level 16, State 1, Procedure udf_Test_ConditionalDivideBy0, Line 24
Divide by zero error encountered.
-- But if the right session options are set there is no error raised
SET ANSI WARNINGS OFF
SET ARITHABORT OFF
SET ARITHIGNORE ON
SELECT TOP 2 au id, au fname, au lname
    , dbo.udf Test ConditionalDivideByO(1) [Request Divide by Zero]
   FROM pubs..authors
GO
(Results)
au id au fname au lname Request Divide by Zero
----------- --------- -------------- ----------------------
409-56-7008 Abraham Bennet 0
648-92-1872 Reginald Blotchet-Halls 0
```
The first query doesn't have any code that raises an error. The second query calls udf\_Test\_ConditionalDivideBy0 with a parameter 1 that causes the divide-by-zero result to be raised and the error message to be returned to the caller with no results. The final query has three calls to SET that change SQL Server's handling of divide-by-zero errors, and no error is raised.

To reiterate, I don't advocate causing divide-by-zero errors in the middle of queries. This section is here to illustrate that it could be done and how errors are handled. But as the last query shows, if certain SET options are left in unexpected settings, no error gets raised.

# Reporting Errors in UDFs Out the Back Door

Every once in a while, an error appears so grievous that it's essential that it be reported. As we've seen, the usual techniques of using a RAISEERROR statement or PRINT statement to get a message back to the caller aren't available in UDFs. One way to get the message out is with the xp\_logevent extended stored procedure. It's able to write a message that goes into the SQL Server management log and at the same time to the Windows NT application event log.

This is technique should be used with a great deal of caution but can be a lifesaver. The best use that I've found for it is for writing messages about conditions that you thought were impossible or nearly impossible but that seem to be occurring. You can test for these conditions in your UDF code, write a message, and keep going if you want.

Listing 5.6 shows udf SQL LogMsgBIT, which is a UDF that calls xp\_logevent. I prefer to use this intermediate UDF instead of putting calls to xp\_logevent in my other code, but there may not be any real advantage to doing so. If you read the function's comments, you'll notice that it mentions a little trick: When defining a view, you can add a column that invokes this UDF. It would cause a message to be written to the SQL log every time the view was used.

```
Listing 5.6: udf SQL LogMsgBIT
```

```
CREATE FUNCTION dbo.udf_SQL_LogMsgBIT (
    @nMessageNumber int = 50001 -- User-defined message >= 50000
  , @sMessage varchar(8000) -- The message to be logged
  , @sSeverity varchar(16) = NULL -- The severity of the message
      -- may be 'INFORMATIONAL', 'WARNING', OR 'ERROR'
) RETURNS BIT -- 1 for success or 0 for failure
/*
* Adds a message to the SQL Server log and the NT application
* event log. Uses xp_logevent. xp_logevent can used whenever
* in place of this function.
* One potential use of this UDF is to cause the logging of a
* message in a place where xp_logevent cannot be executed
* such as in the definition of a view.
*
* Example:
select dbo.udf SQL LogMsgBIT(default,
                   'Now that''s what I call a message!', NULL)
****************************************************************/
AS BEGIN
DECLARE @WorkingVariable BIT
IF @sSeverity is NULL
    EXEC @WorkingVariable = master..xp_logevent @nMessageNumber
                                               , @sMessage
ELSE
    EXEC @WorkingVariable = master..xp_logevent @nMessageNumber
                                               , @sMessage
                                               , @sSeverity
END
-- xp_logevent has it backwards
RETURN CASE WHEN @WorkingVariable=1 THEN 0 ELSE 1 END
END
```
This script gives you a quick picture of how it might work:

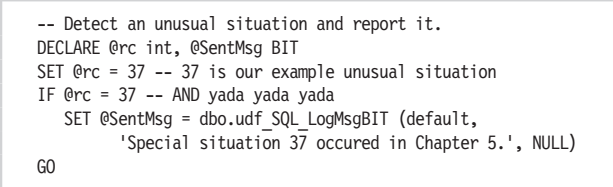

You can view the SQL Server message log with Enterprise Manager. Figure 5.1 shows what the bottom of the log looks like just after I ran the script.

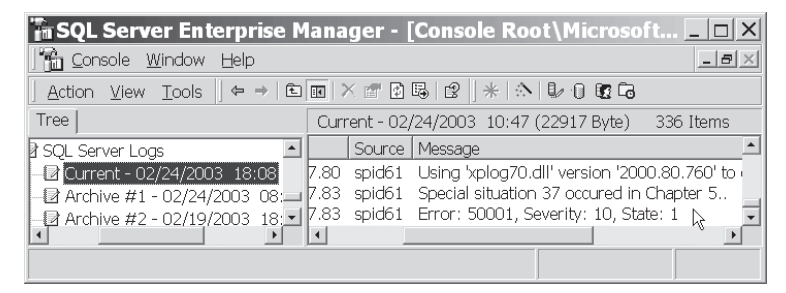

*Figure 5.1: Enterprise Manager showing the SQL Server message log*

Chapter 10 has an entire section on using xp\_logevent, so I won't elaborate any more here. It's a technique that comes in handy in a pinch. Be careful not to overuse it, or you'll fill your event log in a hurry.

## Summary

This chapter has shown how SQL Server handles errors that occur in UDFs differently than it handles errors that occur in other T-SQL. This can be a real problem and one that must be dealt with.

I've shown you a variety of techniques for dealing with the error handling issue in your UDF code. These techniques boil down to:

- Let the error happen and make the caller responsible for handling it.
- Find errors by careful checking of parameters and intermediate values, and return NULL for invalid values.
- $\blacksquare$  Return a special value for the function that tells the caller what type of error occurred.

I've also shown two techniques that should be reserved for desperate times:

- Generating an unrelated error, such as divide-by-zero, from within a UDF
- Sending a message to the SQL message log and NT event log

Neither should be used casually. Rather, they should be reserved for when you really need them.

Whatever your choice when writing each UDF, error handling remains your responsibility, and it shouldn't be ignored. To be successful at it, it's important to remain aware of what SQL Server is doing with each potential error and how your code expects to handle it.

I'm sure that you've noticed the comment blocks that I put at the top of every UDF. I think they're pretty important even though they're time consuming to write. You might have noticed that I format T-SQL with separators at the beginning of lines instead of at the end of lines. Also, what about the names that I give to UDFs? They follow a pretty specific pattern. The next chapter is about the best ways for writing and maintaining code. The choices you make for documentation, naming, and formatting have a big effect on the long-term usability and maintainability of UDFs.

# Documentation, Formatting, a Naming **Conventions**

What does this next function do?

```
Create function getcommaname (@f varchar(20),@m varchar(20),@l
       varchar(40), @s Varchar(20))returns Varchar(128) as begin
declare @t varchar(64) set @t = ltrim(rtrim(@l))
if len(\theta t) > 0 set \theta t = \theta t + ', if len(ltrim(rtrim(\theta f))) > 0set @t = @t + ' ' + 1trim(rtrim(@f))
if len(1trim(rtrim(\Theta m))) > 0 set \Theta t = \Theta t + ' ' + 1trim(rtrim(\Theta m))if len(ltrim(rtrim(\mathcal{C}s))) > 0set @t = @t + ' ' + ltrim(rtrim(@s)) return @t end
```
Take a minute and try to figure it out. Better yet, try to use it. You'll find the script in the Chapter 6 Listing 0 Short Queries.sql file in the chapter's download directory. The procedure has already been added to the TSQL-UDFS database. If you want to run the script, you'll have to do it in another database or drop the function first.

If you're like me, you copied the text into Query Analyzer and reformatted it so it was easier to read or copied just the function declaration into Query Analyzer and added a SELECT statement that executed it.

It's been a long time since I've seen a professional programmer try to use a function that is as badly formatted as the one above, but it makes a point: The presentation of a function has a lot to do with its usability. This chapter is about how to make functions more useful through the way they are formatted, named, and documented.

When I say "useful," you've got to ask, "Useful to whom?" In most cases, it's other programmers and DBAs:

- $\Box$  Application programmers The users of the functions. They want to know what it does and how to use it to create the application.
- $\blacksquare$  Maintenance programmers The programmers who must make a change to a function or fix a bug in the function. They want to know how the function works, how to test the function, and any important gotchas, such as a related function, that must be changed whenever the function in question is modified. They also want the function's code laid out in an easy-to-read way.
- $\Box$  Database administrators The people who protect the integrity of the database and keep the applications going. They want to know what the function does and if it's the code that's making their system slow.

Any of these people might be the original author of the function. A couple of weeks after writing any code, I'm hard pressed to recite what it does, much less the exact calling sequence of a function.

One problem with writing a chapter on programming conventions such as variable naming, comment formats, and SQL statement formats is that there's no right answer. I've been working with SQL for decades and with SQL Server UDFs for a few years, and I think I have something to say about how to write them. I can explain why I think a convention is the best choice, but there are always going to be good arguments for some other way. Please take this chapter the way it's intended: the well-intentioned conventions from an experienced programmer who's spent some time thinking about how to produce good code.

With that said, for purposes of illustration, Listing 6.1 shows the function udf\_Name\_FullWithComma, which concatenates the parts of a name to form a last name first, first name last string. It's used as an example throughout this chapter. Let's start with an explanation of how I format SQL statements.

#### Listing 6.1: udf Name FullWithComma

```
SET QUOTED IDENTIFIER ON
SET ANSI NULLS ON
GO
CREATE FUNCTION dbo.udf_Name_FullWithComma (
   @sFirstName nvarchar(20) = N'' -- First Name
  , @sMiddleName nvarchar(20) = N'' -- Middle or Initial
  , @sLastName nvarchar(40) = N'' -- Last Name
  , @sSuffixName nvarchar(20) = N'' -- Suffix name, like Jr or MD
) RETURNS nvarchar(128)
   WITH SCHEMABINDING -- Or comment why not
```
#### Chapter 6: **Documentation, Formatting, and Naming Conventions**

```
/*
    * Creates a concatented name in the form
    * @sLastname, @sFirstName @sMiddleName @SuffixName
    * in the process it is careful not to add double spaces.
    * Prefix names such as Mr. are not common in this type of
    * name and are not supported in this function.
    *
    * Example:
    select dbo.udf NameFullWithComma (au Fname, null, au lname, null)
            from pubs..authors
    * Test:
    print 'Test 1 JJJS Jr ' + case when N'Jingleheimer-Schmitt, John J. Jr.'
                         = dbo.udf_NameFullWithComma ('John', 'Jacob',
                                            'Jingleheimer-Schmitt', 'Jr.')
                          THEN 'Worked' ELSE 'ERROR' END
    ***********************************************************************/
    AS BEGIN
        DECLARE @sTemp nvarchar(128) -- Working copy of the name
        SET @sTemp = ltrim(rtrim(@sLastName))
        IF LEN(@sTemp) > 0
            SET @sTemp = @sTemp + N','
        IF LEN(ltrim(rtrim(@sFirstName))) > 0
            SET @sTemp = @sTemp + N' ' + ltrim(rtrim(@sFirstName))
        IF LEN(ltrim(rtrim(@sMiddleName))) > 0
            SET @sTemp = @sTemp
                         + N^{1}+ UPPER(left(ltrim(@sMiddleName), 1))
                         + N'.'
        IF LEN(ltrim(rtrim(@sSuffixName))) > 0
            SET @sTemp = @sTemp + N' ' + ltrim(rtrim(@sSuffixName))
        RETURN @sTemp
    END
    GO
```
# Separator First Formatting

You may have already noticed that the formatting of the SQL statements used in this book is slightly unusual. Over the last two years, I've come to use a system that I call "Separator First Formatting," or SFF. I've seen a few other programmers use it, so I'm not the only one.

The principal practice in SFF is to put separators, such as commas and "and" and "or" operators, at the start of a new line. We'll go into the details in a second.

There are several reasons for using the SFF system:

■ **Documentation** — SFF doesn't add documentation; it's intended to promote it by making it easier to include documentation on each line to explain the code.

#### **116** Part I Chapter 6: **Documentation, Formatting, and Naming Conventions**

- **Typeability** Ease of adding and removing lines in a series.
- Visibility Some of the separators, such as join operators and "and" logical operators, are extremely important and get visual prominence by starting the line.
- **Flexibility** By putting separators at the beginning of the line, it becomes easy to comment it out by adding a double dash at the beginning of the line. (Query Analyzer has a hot key, Ctrl+Shift+C, that inserts the double dash.)

When formatting with separators first, almost all separators start their own line. That leads to a lot of lines, but most importantly, when combined with T-SQL's double-dash comment, it makes it easier to put an explanatory comment on each, and sometimes every, line. Here's an example:

```
-- SELECT with Separator First Formatting
SELECT a.au_id
    , [dbo].[udf_Name_FullWithComma](au_fname, null
                           , au lname, null) as Name -- so it's sortable
   , au fname, au lname -- sent so client grid can sort
    , t.title
    , ta.royaltyper
   FROM pubs..authors a with (nolock)
       RIGHT OUTER JOIN pubs..titleauthor ta WITH (NOLOCK)
           on a.au_id = ta.au_id
       INNER JOIN pubs..titles t WITH (NOLOCK)
          on ta.title id = t.title id
   WHERE t.type = 'trad cook'
      and ta.royaltyper > 50 -- 50 cents. authors aren't paid well.
   ORDER BY Name
           , t.title -- multiple titles per author.
GO
```
For starters, each subclause (FROM, WHERE, ORDER BY) of the SELECT statement starts a new line indented one tab stop from the start of the SELECT. The first entry in the list goes on the line with the subclause. That's a compromise to keep the code slightly more compact.

In most circumstances, every entry in a list after the first goes on its own line. There will be exceptions. For one, the arguments to a function call rarely belong on their own line. Therefore, the lines:

```
, dbo.udf_NameFullWithComma(au_fname, null
                        , au lname, null) as Name -- so it's sortable.
```
are broken only when it was necessary to do so for line wrapping in this book. Sometimes space considerations are more important and several lines are combined. For example, this line has two fields on it because they're covered by the same comment:

, au fname, au lname -- sent so client grid can sort on these columns.

My overriding decision criteria for layout is to make the code more readable. It's just too bad that I don't get paid by the line of code.

I try to put each table in the FROM clause on its own line with any WITH clause. WITH clauses are hints instructing SQL Server how to perform the query. This line pulls in information from the pubs.titleauthor table:

RIGHT OUTER JOIN pubs..titleauthor ta WITH (NOLOCK)

Notice that I almost always use a table alias. I also use column aliases for every expression but avoid them when the column is not an expression.

Throughout this book I've tried to put SQL keywords in uppercase. I've done that so that they are visually distinct. When writing SQL for any purpose except publication, I type in all lowercase (except variable names that have uppercase letters embedded). The coloring that Query Analyzer uses is sufficient to differentiate the parts of SQL. Besides, typing all those uppercase characters is harder on the fingers.

You may discover almost as many formatting conventions as there are programmers. SFF works for me because it makes the SQL more readable and easier to change. For example, to add another column to the end of the select list, all that is necessary is to put in the new line. There's no need to change the line before the new one to add a comma after the expression. The same works in reverse. By putting the separators at the start of a line, it's only necessary to put a double dash at the start of a line to eliminate it. There's no need to go to the previous line and adjust the commas. For example, to eliminate the second conditional expression from the WHERE clause, just add a double dash, as in:

```
WHERE t.type = 'trad cook'
  -- and ta.royaltyper > 50 -- 50 cents. authors aren't paid well.
```
The second set of double dashes that delimited the original comment is ignored.

In a function creation script, SFF comes into play in the parameter list, as you can see from this function declaration:

```
CREATE FUNCTION dbo.udf_Name_FullWithComma (
   @sFirstName nvarchar(20) = N'' -- First Name
  , @sMiddleName nvarchar(20) = N'' -- Middle or Initial
  . @sLastName nvarchar(40) = N'' -- Last Name
  , @sSuffixName nvarchar(20) = N'' -- Suffix name, like Jr or MD
 ) RETURNS nvarchar(128)
   WITH SCHEMABINDING -- Or comment why not
/*
* The function comment block goes here
***************************************************************/
AS BEGIN
```
To make the CREATE FUNCTION script easy to maintain:

- $\blacksquare$  Put the opening parenthesis on the line with the function name.
- $\Box$  Skip a line.
- **Put each parameter on its own line.**
- $\Box$  Use default values when possible.
- **Comment each parameter.**
- $\blacksquare$  Put the right parenthesis that closes the parameter list on a line with the RETURNS clause.
- Add the WITH SCHEMABINDING line. It has the WITH SCHEMABINDING line or a comment that says why the function is not schemabound. If you add WITH ENCRYPTION, it also goes here.
- Finally, the AS BEGIN goes on its own line.

Not only do these practices make formatting a little easier, they document the parameters. One of the reasons to get every parameter on its own line is to leave room for the comment describing how the parameter is used. Unless the name "says it all," each parameter deserves a comment describing how to use it.

# Header Comments

The first place to find information about the function is in the header. It's often the only place that any information is available. While it would be useful to have complete program documentation for all functions, I find that that's rarely in the project plan. The benefits to good documentation are just too far in the future for many project managers (myself included) to decide that they're worthwhile. That's why I devote some attention to the header.

The place to start a function is with a template. A template is a text file that can be used as the starting point for a SQL script. It has the extension .TQL. SQL Server ships with templates for Query Analyzer that can be used to get your function creation process started. I've enhanced these templates by adding the comment header and more formatting to create my own templates that I use in place of the ones from SQL Server. Listing 6.2 shows the function template for starting a function that returns a scalar value. You'll find it in the companion materials in the Templates directory (\Templates\Create Function\Create Scalar Function.tql) along with two other templates for creating UDFs that return tables. Using templates was discussed in Chapter 3 in the "Query Analyzer" section.

```
Listing 6.2: Header template file (Create Scalar Function.tql)
```

```
SET QUOTED IDENTIFIER ON
GO
SET ANSI_NULLS ON
GO
CREATE FUNCTION dbo.<scalar function name, sysname, udf > (
    \epsilon <parm1, sysname, @p1> <parm1_data_type, , int> -- <parm1_description, ,>
  , <parm2, sysname, @p2> <parm2_data_type, , int> -- <parm2_description, ,>
  , <parm3, sysname, @p3> <parm3_data_type, , int> -- <parm3_description, ,>
) RETURNS <returns data type, ,int> -- <returns description, ,>
    WITH SCHEMABINDING -- Or comment about why not
/*
* description goes here
*
* Equivalent Template:
* Related Functions:
* Attribution: Based on xxx by yyy found in zzzzzzzzzzzzz
* Maintenance Notes:
* Example:
select dbo.<scalar function name, sysname, udf >(<parm1 test value,,1>,
                       <parm2_test_value,,2>, <parm3_test_value,,3>)
* Test:
PRINT 'Test 1 ' + CASE WHEN x=dbo.<scalar function name, sysname, udf >
(<parm1_test_value,,1>, <parm2_test_value,,2>, <parm3_test_value,,3>)
                   THEN 'Worked' ELSE 'ERROR' END
* Test Script: TEST_<scalar_function_name, sysname, udf_>
* History:
* When Who Description
* ------------- ------- -----------------------------------------
* <date created,smalldatetime,YYYY-MM-DD> <your initials,char(8),XXX>
                              Initial Coding
* © Copyright 2003 Andrew Novick http://www.NovickSoftware.com
****************************************************************/
AS BEGIN
    DECLARE @Result <function data type, ,int>
    SELECT @Result = fill in here
    RETURN @Result
END
GO
GRANT EXEC, REFERENCES ON [dbo].[<scalar_function_name, sysname, udf_>]
        TO [PUBLIC]
GO
```
The following describes each section of the header:

## **\* description**

The function is described here. A simple description of what the function does will suffice. If the function has any unusual behavior, it should be mentioned. For example, the types of errors in the input that cause the function to return NULL might be important.

Some UDFs are simple enough that they can be replaced by an expression. Doing so usually makes the SQL code more complex, but it will always execute faster. This section gives the template that can be used to replace an invocation of the function. For an example, see udf\_DT\_ 2Julian in the TSQLUDFS database. The function user might use the replacement in a performance-sensitive situation.

## **\* Related Functions**

Here we discuss any functions that are frequently used together with this function and, most importantly, why the other function is related. It's a heads-up to the user of the function and the maintenance programmer.

## **\* Attribution**

This section tells something about how the function was created. If it was copied from the net or if it was based on someone else's idea, that would be stated here. I generally only consider this section when I'm writing for publication. Of course, I do that a lot these days. Between this book and the UDF of the Week Newsletter, I've written several hundred UDFs in the past year.

## **\* Maintenance Notes**

These are notes to any programmer who is going to maintain the function. It might be something about where to look to get the algorithm for the function or which other functions use the same algorithm and should be changed in synch with this one.

## **\* Example**

This gives a simple example of how the function might be used. The line with "Example" starts with an asterisk, but the lines of the example that follows do not. That's so the example can be selected and executed within Query Analyzer without changing any of the text or having to remove the asterisk. Here's a sample section:
```
* Example:
SELECT dbo.udf_Name_FullWithComma ('John', 'Jacob'
                                  , 'Jingleheimer-Schmitt', default)
```
To execute the sample, select the line or lines with the SELECT statement and use the F5 key or green execution arrow to run the query. In the interest of space, the example section is typically left on a single line. SFF formatting used elsewhere is skipped. Given the simple nature of the example, this rarely presents a problem. Of course, no harm would come if you chose to reformat the examples.

It may be more difficult to provide a meaningful example for inline and multistatement UDFs than it is for scalar UDFs. The two types that return tables usually depend on the state of the database, while scalars don't.

#### **\* Test**

A few simple tests go here. They are not intended to be a comprehensive test that proves that the function works—just some simple tests that can verify that the function isn't screwed up after a simple change has been made.

```
PRINT 'Test 1 JJJS Jr ' + case when 'Jingleheimer-Schmitt, John J. MD'
                     = dbo.udf_NameFullWithComma ('John', 'Jacob',
                                        'Jingleheimer-Schmitt', 'Jr.')
                      THEN 'Worked' ELSE 'ERROR' END
```
The test should check its own result. It shouldn't just print the result and leave it to the programmer to do the checking. That would put an additional burden on the programmer executing the test, wasting his or her time. After all, whoever wrote the test knows the answer that the function should produce. The results of executing the test are:

Test 1 JJJS Worked

When there is a series of tests, there will be a series of results. Hopefully they'll all say "Worked," so it's easy for the maintenance programmer to know that at least at a simple level, any change he or she made hasn't damaged the function.

Although I'd like to have tests that are easy to run and verify for all UDFs, it's much easier to code them for scalar UDFs than for inline or multistatement UDFs. Of course, that's because it's pretty easy to check the single scalar return value and much more complex to validate a recordset that the other function types return.

#### **\* Test Script**

This gives the location of a comprehensive test of the function. The test might be embedded in a stored procedure or a script file. Since the comprehensive tests are not published along with this book, this section is not included in any of the functions published here. Chapter 11 is all about testing and what to put into the test.

## **\* History**

As the function is modified, each programmer should leave a short description of who made the change, when the change was made, and what was changed. In the interest of saving space in the function headers, the history sections are left out of the functions in this book.

# **\* Copyright**

If a copyright notice is needed, this is where it goes. Since you bought this book, you have the right to use any of the functions published in it. You can put them in a database and include them in software. The only right that is reserved is the right of publication. You may not publish the functions in an article without permission, which can be obtained by writing to me.

Notice the copyright symbol (©) on the copyright line. Although it's not an ASCII symbol, it shows up in the fonts that are most likely to be used for viewing script text.

That's what I put in a header. There are two additional types of information that I've seen in function headers that I omit.

# **What's Not in the Header**

Everyone has his or her own convention. Mine is driven by what I think will provide cost-effective communication between the function author and subsequent reader. The less there is to write and maintain, the better. That's why I don't put the following two sections into the function header comment.

#### **\* Parameters**

It's a common practice in many programming languages for programmers to maintain a parameters section in the comment header of each function. In the case of a T-SQL function, the parameters are in the declaration of the function at the top of the file with their data type. It isn't necessary to repeat them in the comment header. Doing so would require that the

comment header and the function header be maintained synchronously. Any time a programmer has to keep an item of documentation synchronized with a line of code, you're asking for trouble. The temptation to code first and document later is great, and the documentation is often forgotten. I find that it's better to use a double-dash comment right after the data type of the function and leave the parameters out of the comment header.

## **\* Algorithm and Formulas**

The algorithm or the formula that is used to create the function could be in the function header. Instead, I prefer to put it in the body of the function. The algorithm description is usually not needed by the function user. In cases where it is helpful to the user, include the algorithm in the description.

# Naming Conventions

There are many naming conventions. Throughout this book, you'll see a pretty consistent convention for naming functions, parameters, local variables, tables, and views that make up the database. My convention is a little bit different, but there's a method behind the madness, and I'll explain why here. First up are names for UDFs.

# **Naming User-Defined Functions**

When you pick a name for a user-defined function, what are you trying to do? When I name a function, I want three things to happen. I want the programmer who sees the function to know:

- $\blacksquare$  That it is a user-defined function
- $\Box$  Something about what the function does
- $\blacksquare$  How to use the return value

Very importantly, I also want any programmer working on a project with me to be able to find the function after it's written. Having two programmers write the same function or doing without the benefits of an already written function is a productivity loss. If a way can be found to eliminate that loss, everyone is happier: management, the programmer who found the function, and me.

However, I don't want to write programming manuals. Not only don't I want to spend my time writing program documentation manuals, but my clients don't want to pay me to do it. Everything needed for finding the function and deciding if it's applicable to the situation needs to be in the

function. That's why there is so much documentation in the function headers in this book. There isn't going to be any external documentation unless I can figure out how to write a program that creates it.

The name is the part of the function that lets it be found. Some of my ideas are influenced by long-term exposure to Intellisense in Visual Studio. If you're not familiar with it, it's the technology that Microsoft has built into its Visual Studio integrated development environment (IDE) that helps complete the names of variables by displaying a list of the known variables that are in scope and that start with the characters you just typed. Sadly, Intellisense isn't part of SQL Server 2000. I strongly suspect that when SQL Server is integrated with .NET, we'll see it.

Figure 6.1 illustrates how Intellisense shows the list of functions available while editing a small Visual Basic 6 program. While editing, I typed three characters, "Tex," and then pressed Ctrl+Space. That brings up a list of all the names in scope that begin with "Tex." These include all of my library functions in the Text group and the TextBox group. I can then scroll up or down to find the function that I'm interested in.

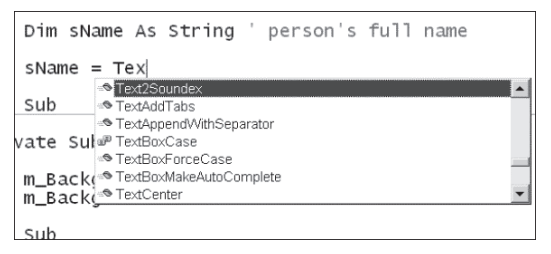

*Figure 6.1: Intellisense at work in a Visual Basic program*

In the English language, naming functions with the group name followed by the action sounds somewhat unnatural. It's more natural to put the verb first and a name function GetSoundex than Text2Soundex, as shown in Figure 6.1. I have to ask, "How is starting 500 function names with Get ever going to help anyone find the function or even understand what it does no matter how natural it sounds?" I've never heard a satisfactory answer to that question, and so I've reversed the order of most names to maximize the ease of finding the function that the programmer is looking for.

Here is how I break down function names:

udf  $\langle$  group $>$  $\langle$ object $>$  $\langle$ action $>$  $\langle$ domain $>$ 

Obviously, the udf\_ prefix tells anyone who sees such a reference that they're looking at a user-defined function. That's only one of the possible prefixes that could be used for UDFs. For system UDFs, Microsoft uses fn\_. Chapter 19 shows you how to create your own system UDFs. Unless that's what you're doing, don't use the fn\_ prefix.

#### Chapter 6: **Documentation, Formatting, and Naming Conventions**

I'm not totally convinced that the expenditure of four characters in every name is worth the extra typing involved, but for now, that's my convention. You might want to use something shorter or possibly no prefix. Is any prefix needed to make it obvious that a UDF is in use? On a related note, see the sidebar "Owner Name Saves a Bit of CPU" about using the owner name in object references for a small performance gain.

**<group>** is used to organize functions as well as other SQL objects. Table 6.1 is a list of the groups used in this book. Most of these are pretty generic. As I develop an application, I add groups specific to that application.

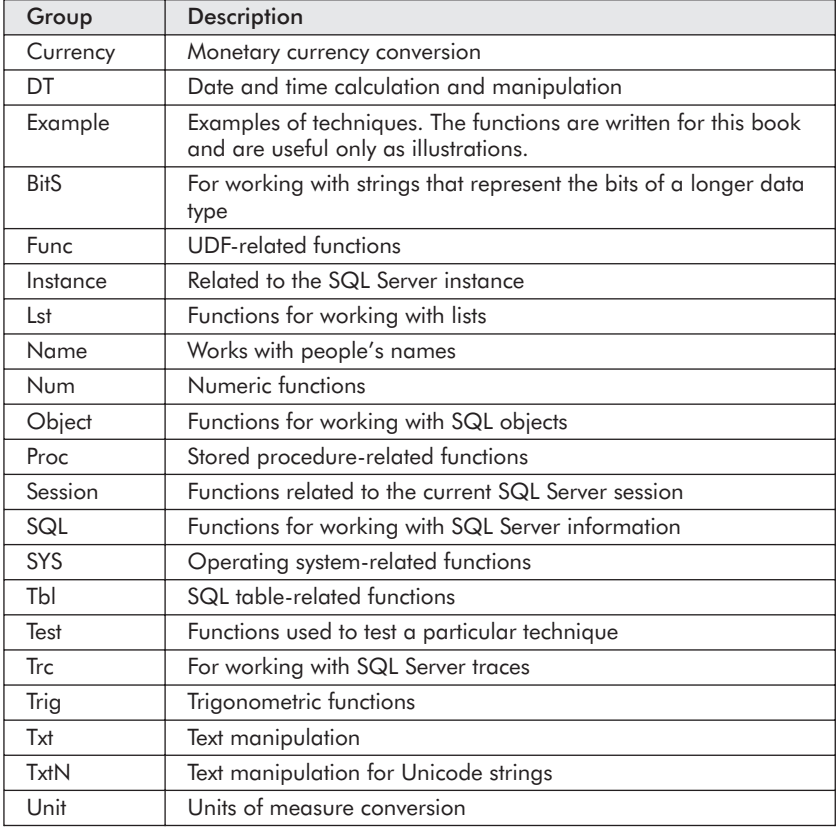

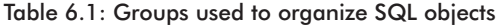

**<br/>
<b><br/>
sobject>** and **<action>** suggest that, when possible, functions should specify the object that is going to be operated on and the action that is performed on the object. This is usually a noun-verb combination.

**<domain>** is used to tell the user about the returned value. Later in this chapter, the methodology of naming columns with a "domain" is described.

Part I **125**

Each domain is usually associated with a user-defined type. They can be used with functions when they add value.

For example, there is a function named udf Name SuffixCheckBIT that is shown in Listing 6.4. It's used when cleaning data consisting of names to verify that a suffix name is among the list of known suffixes. The name udf Name SuffixCheckBIT is broken down in Table 6.2.

| <b>Characters</b> | Part of the Name                                                                                                    |  |
|-------------------|----------------------------------------------------------------------------------------------------|--|
| udf               | Standard prefix                                                                                                    |  |
| Name              | Group of functions. In this case, it is functions for manipulating<br>names.                                                                                                 |  |
| Suffix            | Object that's being worked on. In this case, it is a suffix name<br>like Jr. or Sr. or III.                                                                                  |  |
| Check             | Action that's being taken on the object                                                                                                    |  |
| <b>BIT</b>        | The domain BIT says that it returns the SQL Server data type BIT,<br>which is used for a true/false meaning. BOOL is an alternative<br>name that's less SQL Server specific. |  |

Table 6.2: Breakdown of a sample function name

#### Listing 6.4: udf Name SuffixCheckBIT

```
CREATE FUNCTION dbo.udf_Name_SuffixCheckBIT (
   @sSuffixName nvarchar(255) -- possible suffix name
) RETURNS BIT -- 1 when @sSuffixName is a common suffix name
/*
* Returns 1 when the name is one of the common suffix names. Such
* as Jr., Sr., II, III, IV, MD, etc. Trailing periods are ignored.
*
* Example:
-- Look for Suffix Names not on the standard list.
select FirstName, Lastname, SuffixName from ExampleNames
       WHERE 0=dbo.udf Name SuffixCheckBIT (SuffixName)
* Test:
PRINT 'Test 1 BAD ' + case when 0 =
                   dbo.udf_Name_SuffixCheckBIT ('BAD')
                                THEN 'Worked' ELSE 'ERROR' END
print 'Test 2 Jr. ' + case when 1 =dbo.udf_Name_SuffixCheckBIT ('jr.')
                                THEN 'Worked' ELSE 'ERROR' END
****************************************************************/
AS BEGIN
DECLARE @sTemp nvarchar(255) -- Working copy of the suffix name
                            -- stripped of punctuation
      , @bRC BIT -- our working return code
    -- Null is OK
   IF @sSuffixName is NULL RETURN 1
    -- Clean up the string by
       -- trimming
       -- uppercasing, in case of a case-sensitive SQL Server
```
#### Part I **127** Chapter 6: **Documentation, Formatting, and Naming Conventions**

```
\overline{\mathbf{A}}SET @Stemp = UPPER(LTRIM(RTRIM(@sSuffixName)))
       IF RIGHT (@sTemp, 1) = '.'
            SET @sTemp = LEFT(@sTemp, LEN(@sTemp) - 1)
       SET @bRC = CASE WHEN @sTemp in ('JR', 'SR', 'II', 'III', 'IV'
                                        , '2ND', '3RD', '4TH', 'MD'
                                        , 'ESQ', 'ESQRS'
                                        , 'PHD', 'PH.D'
                                        , 'DDS' -- dentist
                                        , 'DVM' -- Veterinarian
                                         )
                        THEN 1
                        ELSE 0
                         END
       RETURN @bRC
   END
   GO
```
#### Owner Name Saves a Bit of CPU

Every time SQL Server resolves an object name, it must search its cache. When the user who is logged in is not the **dbo**, some extra cache misses, and therefore extra searches are needed to find the object. Furthermore, specifying the owner name in all object references appears to result in less reads, which can be even more important than cache misses. To illustrate this point, log in as the **dbo** and create two stored procedures with the script in Listing 6.3. The first stored procedure does not use an owner reference, while the second one does. The procedures have already been added to the TSQLUDFS database so you don't have to add them.

Listing 6.3: Creating stored procedures to illustrate owner references

```
create procedure usp_ExampleSelectWithoutOwner
as
    select * from cust
go
grant exec on usp_ExampleSelectWithoutOwner to public
go
create procedure dbo.usp_ExampleSelectWithOwner
as
    select * from dbo.cust
go
grant exec on usp ExampleSelectWithOwner to public
go
```
To see what's really happening, start the SQL Profiler and add these events: SP:CacheHit, SP:CacheMiss, SP:StmtStarting, SP:Stmt-Completed, and SP:ExecContextHit. Also include the ObjectID and Reads in the data columns.

Now log in as a user who is not **dbo** but is a member of the PUBLIC group. If you've created the two "Limited" user IDs, LimitedUser would fit the bill. Execute the following batch:

```
-- You should log in as a user that is not dbo before running these queries
-- These generate different cache misses. Use SQL Profiler to watch them.
exec usp_ExampleSelectWithoutOwner
```

```
exec dbo.usp_ExampleSelectWithOwner
go
```
The difference between the two stored procedures shows up in two places. The second line of trace shows the CacheMiss. This is the miss when the stored procedure is looked up because the first EXEC statement doesn't specify **dbo** at the start of the stored procedure reference. SQL Server tries to find the procedure under the name of the logged-in user. When the second EXEC statement starts, it performs a lookup on dbo.usp ExampleWithOwner, and there's no miss.

| EventClass              | TextData                            |   |  |
|-------------------------|-------------------------------------|---|--|
| SQL: StmtStarting       | exec usp ExampleSelectWithoutOwner  |   |  |
| SP:CacheMiss            |                                     |   |  |
| SP: ExecContextHit      |                                     |   |  |
| Audit Object Permission | -- usp ExampleSelectWithoutOwner e  |   |  |
| SP: Starting            | exec usp_ExampleSelectWithoutOwner  |   |  |
| SP: StmtCompleted       | -- usp ExampleSelectWithoutOwner s  |   |  |
| SP:Completed            | exec usp ExampleSelectWithoutOwner  |   |  |
| SQL: StmtCompleted      | exec usp ExampleSelectWithoutOwner  |   |  |
| SQL: StmtStarting       | exec dbo.usp ExampleSelectMithOwner |   |  |
| SP:ExecContextHit       |                                     |   |  |
| Audit Object Permission | -- usp ExampleSelectWithOwner exec  |   |  |
| SP: Starting            | exec dbo.usp ExampleSelectWithOwner |   |  |
| SP: StmtCompleted       | usp ExampleSelectWithOwner sele     | o |  |
| SP:Completed            | exec dbo.usp ExampleSelectWithOwner |   |  |
| SQL: StmtCompleted      | exec dbo.usp ExampleSelectWithOwner |   |  |

*Figure 6.2: Profiler results when owner is not specified*

The second place the difference shows up is in the total number of reads for each EXEC statement. When the owner name is not placed on the EXEC, seven extra reads are required. This appears to all come from the cache miss since the SP:StmtCompleted events for SELECT \* from CUST lines don't show any reads.

# **Naming Columns**

Column names should tell the programmers as much as possible about what is stored in the column. In many programming environments, naming convention dictates that the data type of a variable become part of the name. For example, the Hungarian notation commonly used in  $C++$  and often in Visual Basic starts each variable with a one- to three-character prefix that denotes the type of the variable. For example, s or str indicate string and f indicates float.

However, the data type isn't something that should go into a column name. Microsoft recommends against using Hungarian notation when naming columns, and I agree (see http://www.microsoft.com/technet/ treeview/default.asp?url=/technet/prodtechnol/sql/plan/inside6.asp). When the data type of a column changes, the name of the column might also have to change. That has a ripple effect on stored procedures, functions, and views. The pain involved in changing all the code in stored procedures and views when a data type changes is not worth the benefits in adding the additional description in the column name. What's more, client programs such as Windows applications and reports might also have to change.

## **Domain Names**

However, when a column describes an entity from an application domain, I sometimes use a domain name and associated data type. For example, when working with stockbrokers, one domain is ExchangeCD, which stores the codes for stock exchanges. When working with roads, there are two domains that store measurements of kilometers: lengths of road segments and markers that designate a position relative to the start of the road. There is more on these domains in Chapter 12, "Converting between Unit Systems."

For ExchangeCD, I might create the user-defined type (UDT) DomainExchangeCD with this script:

EXEC sp addtype N'DomainExchangeCD', N'CHAR(3)', N'not null'

Then I can use it wherever an ExchangeCD is stored, as in:

```
CREATE table ExchangeMembership
    ( BrokerID Int
    , ExchangeCD DomainExchangeCD
    )
GO
```
I'd also use it to define parameters to UDFs. But that's where we're going to run into a problem. Here's a script that attempts to create a UDF that uses the DomainExchangeCD UDT to define the data type of its parameter:

```
-- Try to create a UDF with a UDT and SCHEMABINDING
CREATE Function dbo.udf_Exchange_TestCodeBIT (
    @ExchangeCD DomainExchangeCD -- Which exchange, NYSE, NASD, etc.
) RETURNS BIT
    WITH SCHEMABINDING
AS BEGIN
  RETURN CASE WHEN @ExchangeCD in ('NYSE', 'DAX', 'AMEX')
              THEN 1 ELSE 0 END
END
GO
(Results)
Server: Msg 2012, Level 16, State 1, Procedure udf Exchange TestCodeBIT, Line 0
User-defined variables cannot be declared within a schema-bound object.
```
UDTs can't be used in a UDF that is created with SCHEMABINDING. Your choices are to either give up the UDT and put the data type in the parameter declaration or drop SCHEMABINDING. Since SCHEMABINDING might be needed by views or UDFs that call the UDF, I'm in favor of not using the UDT and keeping SCHEMABINDING.

Listing 6.5 shows udf Exchange MembersList, a UDF that returns a list of members of a stock exchange. I had originally written it with the parameters as a DomainExchangeCD, but when I added WITH SCHEMABINDING, I had to replace the UDT with CHAR(3). You'll find the function in the TSQLUDFS database along with the tables that it selects from.

#### Listing 6.5: udf Exchange MembersList

```
CREATE Function dbo.udf_Exchange_MembersList (
    @ExchangeCD CHAR(3) -- Which exchange, NYSE, NASD, etc.
) RETURNS TABLE
    WITH SCHEMABINDING
/*
* Returns a TABLE with a list of all brokers who are members of
* the exchange @ExchangeCD.
*
* Example:
SELECT * from dbo.udf_Exchange_MembersList('NYSE')
****************************************************************/
AS RETURN
   SELECT B.BrokerID
        , B.FirstName
        , B.LastName
        FROM dbo.Broker b
           INNER JOIN dbo.ExchangeMembership EM
                ON B.BrokerID = EM.BrokerID
        WHERE EM.ExchangeCD = @ExchangeCD
```
Using the domain name tells the programmer something about what the column stores. It doesn't tell about the type. DomainExchangeCD could have been stored as a tinyint without changing any of the scripts above, except the one that created the type in the first place.

The reason given earlier to avoid Hungarian notation when naming columns is no longer a problem when a domain name is used. It would make no difference to the code in any stored procedure or view when the definition of a domain name was changed from, let's say, integer to Numeric (18,2). That's not to say that changing a UDT is easy; it's not.

# **Naming Function Parameters and Local Variables**

When naming function parameters and local variables, I basically use Hungarian notation by adding a prefix that gives the data type. It's handy when reading code that may be half a page or more from the original DECLARE statement. I find it an aid to understanding the code. The problems associated with adding the data type as part of a column name don't apply to function parameters and local variables. That's because they're never referenced outside of the database object that creates them.

As you've seen above, when there is a domain name available, use it. If not, I put the type in front of the variable name, as in:

```
DECLARE @mPrice Money -- our charge for the item
        , @nMyRowCount int -- local copy of @@RowCount
        , @sMessage varchar(256) -- Error msg created locally
```
Yes, that's a little inconsistent. If you want to put the type at the end, I wouldn't object. The goal is to put maximum explanatory power in the variable or parameter name.

# Summary

Almost any naming convention is better than no convention. Through the conventions for naming, documenting, and formatting in this chapter, I've tried to show:

- A way to format SQL with separators at the start of a line for readability and easier manipulation of the text.
- A header format for functions that provides the documentation needed by the users of the function and those charged with maintaining it in the future.

#### **132** Part I Chapter 6: **Documentation, Formatting, and Naming Conventions**

A convention for naming functions and other objects that attempts to maximize the ease in finding the correct function sometime after it's written.

Locating the function is simplified by starting it with a combination of the udf\_ prefix and a group name that splits all the functions into more memorable categories. A noun-verb pair that tells the prospective caller what object is manipulated and what type of manipulation occurs follows the group.

The objective is always to communicate fully to the users of the function and to the person responsible for maintaining the function in the future. What else is a name for?

Now that you've read about various topics regarding creating UDFs, it's time to take a more detailed look at inline and multistatement types. They are subject to most of the same rules as scalars, but each type has its own peculiarities. Chapter 7 covers inline UDFs, and Chapter 8 covers multistatement UDFs.

Inline UDFs

**7**

Inline UDFs are a form of SQL view that accepts parameters. The parameters are usually used in the WHERE clause to restrict the rows returned, but they can also be used in other parts of the UDF's SELECT statement. Inline UDFs can be convenient, but they don't have all the features available to views.

Like views, inline UDFs can be updatable and can have INSERT, UPDATE, and DELETE permissions granted to them. Unlike views, there is no WITH CHECK OPTION clause to prevent insertion of rows that, given the parameters, would not be returned by the UDF. This limits the usefulness of updatable views in many situations.

Although it's not part of standard SQL, views and inline UDFs can be sorted with an ORDER BY clause if there is a TOP clause in the SELECT statement. This technique can add value to inline UDFs at the cost of a potential for duplicate sort operations.

One use of inline UDFs that I've found particularly productive is to create a pair of inline UDFs for paging web applications that display a screen's worth of data from a larger set of rows. A section of this chapter shows how to use this technique and the trade-offs that seem to work best.

Permissions are required both for creating and for using inline UDFs. We can't do anything without them, so they're the first subjects for this chapter.

# Managing Permissions on Inline UDFs

Since the basics of permissions were covered in Chapters 1 and 2, this section explores only the few differences that exist between permissions for scalar UDFs and those for inline UDFs. The most important differences arise because inline UDFs return a table instead of a scalar value.

#### **Permissions to Create, Alter, and Drop Inline UDFs**

The statement permissions CREATE FUNCTION, ALTER FUNCTION, and DROP FUNCTION are the same permissions used for creating both scalar and multistatement UDFs. You can't split permissions between types of UDFs (not that I've ever found a reason to try to split them). Usually, the programmers who write UDFs are members of the database role db\_ddladmin. That role has the necessary permissions to manage UDFs.

#### **Permission to Use Inline UDFs**

There are five permissions available for using inline UDFs: SELECT, INSERT, UPDATE, DELETE, and REFERENCES. You've seen the SELECT permission already. It's required to retrieve data from the UDF. INSERT, UPDATE, and DELETE permissions let you make an inline UDF updatable. This is similar to making a view updatable and places similar requirements on the SELECT statement. Those requirements for updatable inline UDFs are examined thoroughly in a later section of this chapter.

I haven't found a use for the REFERENCES permission on an inline UDF. If you know of one, please drop me an e-mail at anovick@Novick Software.com. TIA.

As with stored procedures, views, and the other types of UDFs, the owner of an inline UDF must have permission on the underlying tables, views, and functions referenced by the UDF. All users of the UDF only need permission on the UDF itself. Views and stored procedures are often used this way to convey permission to restricted objects. The inline UDF is now an alternate choice for conveying permissions.

# Creating Inline UDFs

The essential fact of inline UDFs is that they are a type of view, one that allows for parameters that can be used in the single SELECT statement that makes up the body of the inline UDF. Chapter 1 covered the essentials of how to create an inline UDF, but there are a few things to add to that discussion.

Chapter 6 discussed naming conventions for UDFs, and the policies discussed there apply to inline UDFs as well as scalars. One convention that I've been following for naming both inline and multistatement UDFs is to end the name with the characters "TAB." It's supposed to indicate that the function returns a table and thus suggest where in a SQL statement the UDF can be used. I do make exceptions to this convention when adding the extra characters either makes a name too long or when the name already tells the programmer that this UDF returns a table.

We've already seen several inline UDFs in previous chapters. Most of them use their parameters in the WHERE clause to restrict the rows returned by the function. The parameters can also be used in:

- $\blacksquare$  The select list as part of an expression that's returned by the UDF
- The ON clause of a JOIN to affect the join criteria
- The ORDER BY clause

Inline UDFs can have inline SELECT statements, GROUP BY, HAVING, and any other clause that could go into a SELECT with the exception of COMPUTE, COMPUTE BY, FOR XML, FOR BROWSE, OPTION, and INTO. The SELECT statement is also subject to the restrictions discussed in Chapter 4. For example, a UDF's SELECT can't reference temporary tables or TABLE variables.

As with all UDFs, there are two options that may be used in a WITH clause when the UDF is created: SCHEMABINDING and ENCRYPTION. SCHEMABINDING ties the UDF to the objects that it references, preventing changes to those objects unless the binding is removed. ENCRYPTION secures the CREATE FUNCTION script from being viewed by casual users. However, it's not very secure. As mentioned elsewhere in this book, the formula to decrypt SQL objects, including UDFs, has been published on the web.

In the FROM clause of the SELECT, all references to tables, views, or other UDFs should use a two-part name that includes the name of the object owner. It's usually **dbo**. There are two reasons for the owner qualification:

- $\blacksquare$  It's slightly more efficient because SQL Server doesn't have to check to see if there's an object of that name owned by the current user.
- $\blacksquare$  It's required if you're going to use the WITH SCHEMABINDING clause.

Qualifying the name is always a good idea because it ensures that you avoid any errors caused by having multiple versions of a UDF in the database. That might result in invoking the wrong UDF at run time.

A few SQL Server features that are available for views are not available for UDFs:

- $\blacksquare$  The WITH CHECK OPTION is not available. This affects updatability.
- Indexes can't be created on UDFs. They're available for views.
- **INSTEAD OF triggers. UDFs don't have any triggers.**
- The WITH VIEW METADATA clause is not available.

This mixture of feature availability makes the inline UDF a possible substitute for views but not a sure thing. There are enough features that are not available when using a UDF that you might decide that a view is preferable, even if it doesn't have parameters. The code that uses the view can qualify its SELECT statement to limit the rows returned and achieve the same result achieved using the UDF. You'll have to examine the specific circumstances to choose between these two alternatives.

The ability to create inline UDFs quickly is aided by the use of a template file. The next section shows you a template that has several modifications from the one provided with SQL Server.

#### **Template for Inline UDFs**

Chapters 3 and 6 showed you the template that I use for creating scalar UDFs. Listing 7.1 has a template that can be used to create inline UDFs. You'll find this template file in the Templates directory of the download for this book. The following are some of the features that Listing 7.1's template has. The one included with SQL Server don't have these features.

- SET QUOTED IDENTIFIER ON and SET ANSI\_NULLS ON start the file to ensure that they're set in every UDF.
- **dbo** always owns the UDF. I recommend that only **dbo** own database objects.
- No DROP statement for the UDF. If the UDF already exists, change CREATE to ALTER.
- $\Box$  Inclusion of a comment block with a place for a description, an example, test cases, and the modification history.
- $\blacksquare$  The WITH SCHEMABINDING clause is in the template. I suggest that you either use WITH SCHEMABINDING or have a comment that says why not.
- A GRANT statement for easily giving SELECT to PUBLIC.

There are two GRANT statements at the bottom of the file. The first is the one that's almost always used to give SELECT permission to PUBLIC. The second GRANT statement is in the file for use with an updatable UDF. It's commented out because it's only used on rare occasions.

The procedure for turning the template into an inline UDF is the same procedure that was shown in Chapter 3 for turning the template for a scalar UDF into a working function. There's no need to repeat it here, so we can move on to creating inline UDFs.

```
Listing 7.1: Template for creating inline UDFs
```

```
SET QUOTED IDENTIFIER ON
SET ANSI NULLS ON
GO
CREATE FUNCTION dbo.<inline function name, sysname, udf > (
    <@parm1, sysname, @p1> <parm1_data_type, , int> -- <parm1 description, ,>
  , <@parm2, sysname, @p2> <parm2 data type, , int> -- <parm2 description, ,>
  , <@parm3, sysname, @p3> <parm3 data type, , int> -- <parm3 description, ,>
) RETURNS TABLE
    WITH SCHEMABINDING -- Or relevant comment.
/*
* description goes here
*
* Related Functions:
* Attribution: Based on xxx by yyy found in zzzzzzzzzzzzz
* Maintenance Notes:
* Example:
select * FROM dbo.<inline function name, sysname, udf >
  (<parm1 test value, , 1>, <parm2 test value, , 2>, <parm3 test value, , 3>)
* Test:
* Test Script: TEST <inline function name, sysname, udf >
* History:
* When Who Description
* ------------- ------- -----------------------------------------
* <date created,smalldatetime, YYYY-MM-DD> <your initials,char(8), XXX>
Initial Coding
****************************************************************/
AS RETURN
SELECT
   FROM
    WHERE
   GROUP BY
    HAVING
    ORDER BY
GO
GRANT SELECT ON [dbo]. [<inline function name, sysname, udf >]
       TO [PUBLIC]
-- GRANT INSERT, UPDATE, DELETE ON
-- [dbo]. [<inline_function_name, sysname, udf >] TO [PUBLIC]
GO
```
# **Creating a Sample Inline UDF**

Listing 7.2 shows a sample inline UDF, udf\_Category\_ProductCountTAB. To make our lives easier, it's already been created in the TSQLUDFS database. However, because it accesses data in a database different from the one in which it was created, it can't be created using WITH SCHEMABINDING.

Listing 7.2: udf Category ProductCountTAB

```
CREATE FUNCTION udf_Category_ProductCountTAB (
    @MinProducts int = NULL -- Min products in the count
                            -- Null for all
) RETURNS TABLE
  -- SCHEMABINDING not allowed across databases.
/*
* Categories and their count of products.
* Example:
SELECT * from dbo.udf Category ProductCountTAB(NULL) -- All prod
SELECT * from dbo.udf_Category_ProductCountTAB(9)-- >=9 products
****************************************************************/
AS RETURN
SELECT c.CategoryID, c.CategoryName, COUNT(ProductID) as NumProducts
    FROM Northwind.dbo.Categories c
        LEFT OUTER JOIN Northwind.dbo.Products p
           on c.CategoryID = P.CategoryID
    GROUP BY c.CategoryID, c.CategoryName
    HAVING (@MinProducts IS NULL
            or COUNT(ProductID) >= @MinProducts)
GO
GRANT SELECT ON dbo.udf_Category_ProductCountTAB to PUBLIC
GO
```
There isn't much new to say about creating inline UDFs. It's a single SELECT statement that uses its parameters to drive the query. You'll see more examples throughout the chapter.

Once the inline UDF has been created, it's time to use it. Using inline UDFs is very much like using a regular view except with parameters. The syntax is what you'd expect: function-like.

# Retrieving Data with Inline UDFs

Inline UDFs are used in the FROM clause like all other database objects that return rowsets. Syntactically, they go in the same place as tables, views, OPENROWSET, OPENXML, and multistatement UDFs. You've seen this already in Chapter 1.

Like other database objects that return rowsets, inline UDFs can have an alias. In fact, if you want to refer to the columns returned by the UDF, it must have an alias! There's no other way to distinguish the UDF's columns from other similarly named columns coming out of the FROM clause. Repeating the UDF's name is not an option.

Unlike scalar UDFs, inline and multistatement UDFs don't have to be qualified with the name of the owner when they are used. However, it is a good practice to qualify the owner name for two reasons previously mentioned: a small performance gain, and it's required when using WITH SCHEMABINDING.

As with all other objects, I suggest that **dbo** be the only user to own inline UDFs.

The previous section created the function udf Category Product-CountTAB in Listing 7.2. We can use it to retrieve categories that have nine or more products, as shown in this query:

```
-- Get products by category
SELECT *
   FROM dbo.udf Category ProductCountTAB(9)
   ORDER BY NumProducts asc
GO
(Results)
CategoryID CategoryName NumProducts
----------- --------------- -----------
        4 Dairy Products 10
       8 Seafood 12
       1 Beverages 12<br>2 Condiments 12
       2 Condiments
        3 Confections 13
```
In a report of categories, we might reuse this UDF to choose the product categories of interest. We'd join its resultset with the Categories table in order to pick up the description and any other columns of interest. Take a look at this example query:

```
-- Combine rowsets.
SELECT cp.CategoryName, c.[Description], NumProducts
   FROM dbo.udf Category ProductCountTAB (default) cp
      inner join Northwind.dbo.Categories c
         ON c.CategoryID = cp.CategoryID
   ORDER BY cp.CategoryName
GO
(Results - Description truncated)
CategoryName Description NumProducts NumProducts
--------------- ------------------------------------------ -----------
Beverages Soft drinks, coffees, teas, beers, and ... 12
Condiments Sweet and savory sauces, relishes, spre... 12
Confections Desserts, candies, and sweet breads 13
Dairy Products Cheeses 10<br>Grains/Cereals Breads crackers pasta and cereal 10 17
Grains/Cereals Breads, crackers, pasta, and cereal 7
Meat/Poultry Prepared meats 6
Produce Dried fruit and bean curd 5
Seafood Seaweed and fish 12
```
Notice that without the alias, cp, the reference to the CategoryName column in the select list would be ambiguous. That points out the need to use aliases for all inline and multistatement UDF invocations.

Before anyone gets up in arms, I'm aware that joining udf Category ProductCountTAB with the Categories table is not the optimal way of getting the result that we desire. This query forces SQL Server to read the Categories table twice: a table scan to produce the resultset for udf Category ProductCountTAB and a seek using the clustered index on each of the categories in the resultset to find the matching CategoryID so that the Description column can be returned. A single query that included the description field would be better, either as the body of the UDF or to replace the query. When we realize this, we're faced with a choice: Either accept the suboptimal query or rewrite it.

To get the desired ordering, the previous two queries had ORDER BY clauses. The SELECT in the inline UDF can also have an ORDER BY clause but only if it has a TOP clause. By using both clauses, the results of the UDF are sorted. This has advantages and disadvantages, which are the subject of the next section.

### Sorting Data in Inline UDFs

Most of the example inline UDFs that appear in this book begin with the clause TOP 100 PERCENT WITH TIES right after the SELECT. When the TOP clause is used in either an inline UDF or a view, SQL Server also requires/allows the use of an ORDER BY clause to sort the result.

ORDER BY clauses don't normally go into views. Traditionally, sorting the results of a view is done by using an ORDER BY clause in the SELECT statement that uses the view, not in the CREATE VIEW statement. That's the way it should be. Deferring the ordering process allows the SQL Server database engine to optimize its plan in light of the other parts of the query.

What I've found as I've created inline UDFs is that adding the ORDER BY clause to the UDF provides additional value to the developer that uses the UDF. Let's face it: The point in time when you, the UDF author, know most about the UDF is when you're creating it. This is the time when you're in the best position to determine the most useful order for the results. So why not?

Performance is the reason not to sort in the UDF definition. Only one order may be chosen for sorting when defining the inline UDF, but various uses of the function may require other orderings. There's no limitation on reordering the results of an inline UDF in the SELECT that calls it, even if the UDF's SELECT has an ORDER BY clause. But if the UDF and the calling SELECT both have ORDER BY clauses, the rows are sorted twice. That's a waste of effort. For small resultsets, the additional overhead won't be significant because the sorting happens in memory. If the amount of data is large enough so that the sort has to use disk resources, the double sorting can be a large percentage of the query execution time.

Once again, we're faced with a three-way trade-off between performance, functionality, and ease of coding. Like the other times that this trade-off was mentioned, you're going to have to decide. Do you want a UDF that makes the programming job easier, or are you more concerned with performance?

There are no hard and fast rules about when to choose performance, but the factors that I take into account are the number of rows that are likely to be returned by the UDF and the frequency of use. If the number of likely rows goes over one thousand or the frequency of invocation goes over once per minute, I think about it seriously and may remove the ORDER BY clause from the UDF. When in doubt, leave it out. The caller can always sort the function's resultset, and the SQL Server optimizer can do a better job of creating an optimal plan.

# Updatable Inline UDFs

Inline UDFs can be updatable. When they are, you may perform inserts, updates, and deletes from them. This feature of UDFs works similarly to the updatability of views. There are a few rules to observe when writing an inline UDF that is updatable:

- Database objects must be referenced with two-part names.
- No TOP clause is allowed in the SELECT statement. This implies no ORDER BY clause.
- Other restrictions on the SELECT statement that would apply to an updatable view apply to an updatable UDF. For example, no DISTINCT clause, aggregate functions, GROUP BY, HAVING, or derived columns are allowed.

Unlike updatable views, there is no WITH CHECK OPTION clause. In a view, this clause restricts activity on the view to rows in the base table that are returned by the view. In other words, when WITH CHECK OPTION is used on a view, if a SELECT on a view wouldn't return the row, then the row can't be inserted into the view. As you'll see in the examples that follow, the WHERE clause on the SELECT statement in the UDF doesn't limit INSERT statements at all!

The story is different for UPDATE and DELETE statements. UPDATE and DELETE statements modify the base table only if the rows modified are in the resultset of the UDF. This is best shown with a short series of batches that attempt to insert, update, and delete an inline UDF and a similar view.

For the demonstration let's use the BBTeams table as the basis for our UDF. Our baseball teams are divided into two leagues: the National

League (NL) and American League (AL). Figure 7.1 shows the schema of the BBTeams table in a SQL Server diagram.

| <b>BBTeams</b> |             |           |           |                    |  |  |  |  |
|----------------|-------------|-----------|-----------|--------------------|--|--|--|--|
|                | Column Name | Data Type |           | Length Allow Nulls |  |  |  |  |
|                | ID          | int       |           |                    |  |  |  |  |
|                | Name        | varchar   | $12^{12}$ |                    |  |  |  |  |
|                | League      | char      | 2         |                    |  |  |  |  |
|                | Manager     | varchar   | $12^{12}$ |                    |  |  |  |  |
|                | Players     | varchar   | 255       |                    |  |  |  |  |
|                |             |           |           |                    |  |  |  |  |

*Figure 7.1: Diagram of the BBTeams table*

Listing 7.3 has udf BBTeams LeagueTAB that lists the teams in a league. Note the GRANT statement that gives SELECT, INSERT, UPDATE, and DELETE permissions to PUBLIC.

Listing 7.3: udf BBTeams LeagueTAB, an updatable inline UDF

```
CREATE FUNCTION dbo.udf_BBTeams_LeagueTAB (
    @LeagueCD char(2) -- Code for the league AL or NL
) RETURNS TABLE
    WITH SCHEMABINDING
/*
* Returns the ID, Name, and Manager of all teams in a league
*
* Example:
select * FROM dbo.udf BBTeams LeagueTAB('NL')
****************************************************************/
AS RETURN
SELECT [ID], [Name], League, Manager
    FROM dbo.BBTeams
    WHERE League = @LeagueCD
GO
GRANT SELECT, INSERT, UPDATE, DELETE
      ON dbo.udf BBTeams LeagueTAB TO [PUBLIC]
GO
```
Listing 7.4 shows a view on the teams in the American League, BBTeams\_AL. It's very similar to udf\_BBTeams\_LeagueTAB, but the WHERE clause forces it to return only teams in the American League. In addition, BBTeams AL has the WITH CHECK OPTION clause so that teams in the National League can't be inserted.

```
Listing 7.4: BBTeams_AL, an updatable view on the American League
```

```
CREATE VIEW BBTeams_AL AS
SELECT ID, Name, League, Manager
    FROM BBTeams
    WHERE League = 'AL'
    WITH CHECK OPTION
GO
GRANT SELECT, INSERT, UPDATE, DELETE ON BBTeams_AL TO PUBLIC
GO
```
The following series of batches demonstrate that unlike the limits placed on INSERT statements into views that use WITH CHECK OPTION, the parameters to the inline function have no bearing on what can be inserted into the UDF. Start by listing the teams in the American League:

```
-- Get the list of teams in the American League
SET NOCOUNT OFF
SELECT * FROM dbo.udf_BBTeams_LeagueTAB ('AL')
GO
(Results)
ID Name League Manager
----------- ------------ ------ ----
         2 Yankees AL Yogi
         7 Red Sox AL Zimmer
(2 row(s) affected)
```
An attempt to add a National League team to the view on the American League fails:

```
-- Try to add a NL team to the American League View
INSERT INTO BBTeams_AL
            (Name, League, Manager)
      VALUES ('Mets', 'NL', 'Casey')
GO
(Results)
Server: Msg 550, Level 16, State 1, Line 1
The attempted insert or update failed because the target view either specifies
WITH CHECK OPTION or spans a view that specifies WITH CHECK OPTION and one or
more rows resulting from the operation did not qualify under the CHECK OPTION
constraint.
The statement has been terminated.
```
Contrast that statement with a similar attempt to insert into udf\_BBTeams\_ LeagueTAB. When we try to insert a National League team into the UDF with 'AL' as the argument, the INSERT succeeds:

```
-- Add a team to the National League through the AL
INSERT INTO dbo.udf_BBTeams_LeagueTAB ('AL')
           (Name, League, Manager)
      VALUES ('Mets', 'NL', 'Casey')
GO
(Results)
(1 row(s) affected)
```
The message indicates that one row is affected, confirming the success of the statement. The next queries verify the contents of the BBTeams table:

```
-- Verify that the insert worked
PRINT 'American League'
SELECT * FROM dbo.udf_BBTeams_LeagueTAB ('AL')
PRINT 'National League'
SELECT * FROM dbo.udf_BBTeams_LeagueTAB ('NL')
GO
(Results)
American League
ID Name League Manager
----------- ------------ ------ ------------
         2 Yankees AL Yogi
         7 Red Sox AL Zimmer
(2 row(s) affected)
National League
ID Name League Manager
----------- ------------ ------ ------------
         1 Dodgers NL Walt
         3 Cubs NL Joe
        11 Mets NL Casey
(3 row(s) affected)
```
Updates and deletes are different. They work only on rows that are returned by the UDF. It is as if the WHERE clause of the UDF was combined with the WHERE clause of the UPDATE or DELETE statement that's being executed. For example, these two statements don't modify the database as intended:

```
-- Updates and Deletes are affected by the parameters
UPDATE dbo.udf_BBTeams_LeagueTAB ('AL')
  SET Manager = 'Hodges'
  WHERE name = 'Mets'
DELETE FROM dbo.udf_BBTeams_LeagueTAB ('AL')
    WHERE [Name] = 'Mets'
GO
(Results)
(0 row(s) affected)
(0 row(s) affected)
```
Both of the statements modify zero rows because udf\_BBTeams\_League-TAB('AL') doesn't return any rows that satisfy the statement's WHERE clause. The UDF is updatable when supplied with arguments that return the rows we're trying to update. Here we go:

```
-- Updates only occur if the row is in the result of the UDF
UPDATE dbo.udf_BBTeams_LeagueTAB ('NL')
   SET Manager = 'Hodges'
   WHERE name = 'Mets'
GO
(Results)
(1 row(s) affected)
```
This last batch gets rid of the Mets so that you can run the experiment again some other time:

```
-- Clean up the data for the next experiment
DELETE FROM BBTeams WHERE [Name] = 'Mets'
GO
```
In my opinion, the lack of a WITH CHECK OPTION clause and the fact that the UDF parameters don't limit INSERT statements make updatable views preferable to updatable UDFs. At least with views, the limitations are explicit and consistent.

# Using Inline UDFs for Paging Web Pages

In a typical data-driven web site, many pages include tables of data that are retrieved from a database. One of the design decisions that must be made is how much data the web server scripts should retrieve from the database when showing tables that might be hundreds of rows or more. After all, the resulting table might span several pages.

My answer is: Retrieve as little as possible. To support that strategy, I've found that inline UDFs are a great tool for managing web site paging. By combining use of the UDF's parameters with the TOP clause, the minimal number of rows can be retrieved for each page.

#### **Retrieving Minimal Data for Each Web Page**

Whether you're using ASP or ASP.NET, JSP, PHP, CGI, or some other programming tool to generate data-driven web pages, the issue of how much data to show on each page and how to show additional pages faces us all. Once you've decided on the amount of data to show, you then have to decide how much data to retrieve each time you go to the database.

A typical query might result in just a few or many thousands of rows of results. This depends on how you set up your searches and the search arguments supplied by the user. Once the number of rows retrieved gets beyond the number of rows that can be shown on the page, I find that retrieving them becomes counterproductive. It slows the time to complete the page. So how do you go about retrieving just the right amount of data?

Some of the things that I've learned about making data-driven web sites are:

- **Database access is the most expensive component of the web applica**tion to scale up, and it should be optimized.
- The number of round-trips between the page generation engine and the database is the biggest determinant of database load. It should be kept to a low number, usually once per page.

The hope of reducing the number of round-trips has occasionally led me to try to cache data on the web server. I've usually found this disappointing. The frequency that users go beyond the first page of a long table is pretty low. This observation has led to the guideline to retrieve only the minimum amount of data. What's the minimum?

Showing more than 15 or so rows on a page makes the user have to scroll the page to see all the results. A little bit of scrolling isn't so bad. Hitting the Page Down key once or twice doesn't usually bother most users. However, users only occasionally look at the data past the first

screen. I've come to the conclusion that it's best to keep pages short, at about the amount that can be shown on a single screen.

If the aim is to retrieve rows in screen size groups and not cache extra rows at the web server, an inline UDF works very well. The next section shows how to create UDFs to support the page forward and page back operations.

#### **Creating the Inline UDF**

Before creating the paging UDF, let's decide what should be on the page. For illustration purposes, we'll use the Northwind database and base the query on this scenario:

The page must show all products ordered by the number of units in stock. In addition, it must show the number of units sold since inception of the database.

So the query to retrieve this data in the desired order is:

```
SELECT P.ProductID, P.ProductName, P.UnitsInStock
       , S.[Total Sold], C.CategoryName
    FROM Northwind.dbo.Categories C
      INNER JOIN Northwind.dbo.Products p
           ON C.CategoryID = P.CategoryID
      INNER JOIN (SELECT ProductID, SUM (Quantity) as [Total Sold]
                     FROM Northwind.dbo.[Order Details]
                    GROUP BY ProductID
                 ) as S
      ON P.ProductID = S.ProductID
    WHERE P.Discontinued \sim 1ORDER BY UnitsInStock desc
```
How many rows should you retrieve? Since the numeric argument to the TOP clause must be a constant, use the largest number that could fit on a screen. The data transmission between the SQL Server and the web creation engine (ASP.NET, ASP, or some other) is usually over a fast connection, and there is little benefit to trying to save a few bytes at the potential cost of another database round-trip. If our typical screen fits 15 rows, TOP 15 should be added as the first clause in the SELECT statement.

The ability to retrieve rows after the first page is displayed is essential. To accomplish this, it's necessary to save one or more columns that identify where the user is in the paging process. The selection of the columns to save depends on the ordering used in the query.

The columns used to identify position must uniquely identify the last row shown. It may be necessary to add additional columns to the ORDER BY clause to provide uniqueness. In fact, for our sample query, the UnitsIn-Stock column doesn't provide uniqueness, and we must add an additional column or columns. While there might be some benefit to using [Total

Sales] as the second sort column, it's a field that could actually change between pages. We're better off using a combination of ProductName and ProductID. Why two columns? Because ProductName isn't guaranteed to be unique in the Products table of the Northwind database. Most of the time, ProductName provides a very understandable and useful ordering. But in the rare occasions where a page with two products with the same quantity for UnitsInStock have the same name and fall on the exact end of a page, we might produce an error if we don't also use the ProductID. The ORDER BY clause in our query becomes:

```
ORDER BY UnitsInStock desc
    , P.ProductName asc
    , P.ProductID asc
```
In the web page generation code, we'll have to save three scalar values, one for each of the sort variables: UnitsInStock, ProductName, and ProductID. In ASP or ASP.NET, these values can safely be saved in the SESSION object. Other web programming environments have their own way to save session-related values. The values are used when the second and subsequent pages are retrieved. The page generation code must then hand the values from the end of the last page back to the paging UDF as arguments, which can then be used in the WHERE clause. The declaration of the parameters is:

```
-- Parameters identify the last row shown. Default for first page.
   @LastUnitsInStock int = 20000000 -- Product.UnitsInStock
  , @LastProductName nvarchar(40) = '' -- Product.ProductName
  , @LastProductID int = 0 -- Product.ProductID
```
Each of them has a default value that is used to retrieve the first page. Providing the defaults simplifies retrieval of the first page and relieves the programmer of having to figure them out. Just use DEFAULT for each of the function arguments.

It's possible to use a page number or starting line number to store the user's position. I find that it's better to use values from the application to define where pages start and end. The problem with page and line numbers is that the insertion of rows in the database while the user is paging through the table can make the paging operation miss a row or a few rows. That ends up being classified as a bug. Although it may take a little more time, choosing a set of columns from the application is worth the effort.

The WHERE clause gets a little tricky. Of course, the P.ProductID = S.ProductID condition must remain in the query, and the three parameters must be compared to the corresponding columns in each of the rows so that we start where we left off. My first instinct is to code these comparisons as:

```
AND P.UnitsInStock <= @LastUnitsInStock
AND P.ProductName >= @LastProductName
AND P.ProductID >= @LastProductID
```
But that's wrong! The problem is that it only returns rows with Product-Name columns that are greater than or equal to the last ProductName, even if they have lower UnitsInStock values. The same problem holds for ProductIDs. The correct coding of the WHERE conditions for positioning the results is:

```
AND (P.UnitsInStock <= @LastUnitsInStock
    OR (P.UnitsInStock = @LastUnitsInStock
         AND P.ProductName >= @LastProductName)
    OR (P.UnitsInStock = @LastUnitsInStock
         AND P.ProductName = @LastProductName
         AND P.ProductID >= @LastProductID)
    )
```
This retrieves rows that are after the last row shown. Using the less than or equal  $(\leq)$  and greater than or equal  $(>=)$  comparison operators gives us one row of overlap between pages. Use just the less than  $(<)$  or greater than (>) comparison operators to eliminate the overlap.

Listing 7.5 pulls these changes together to create udf Paging Product-By Units Forward, our forward paging UDF. The name is long, but there's a method to creating it. After the usual udf\_ designation, the second part of the name is the group, which identifies the UDF as one used for paging. The name ProductByUnits identifies the page that the function serves. Finally, Forward tells the direction that we're going.

Listing 7.5: udf Paging ProductByUnits Forward

```
CREATE FUNCTION dbo.udf_Paging_ProductByUnits_Forward (
  -- Parameters identify the last row shown. Null for first page.
    @LastUnitsInStock int = 20000000 -- Product.UnitsInStock
  , \thetaLastProductName nvarchar(40) = \theta -- Product.ProductName
  , @LastProductID int = 0 -- Product.ProductID
) RETURNS TABLE
/*
* Forward paging UDF for ASP page ProductByUnits
*
* Example:
SELECT *
    FROM udf_Paging_ProductByUnits_Forward
           \phi (default, default, default) -- defaults for 1st Page
****************************************************************/
AS RETURN
SELECT TOP 15
       P.ProductID
     , P.ProductName
```

```
, P.UnitsInStock
     , S.[Total Sold]
     , C.CategoryName
   FROM Northwind.dbo.Categories C
       INNER JOIN Northwind.dbo.Products p
          ON C.CategoryID = P.CategoryID
       INNER JOIN (SELECT ProductID
                        , SUM (Quantity) as [Total Sold]
                        FROM Northwind.dbo.[Order Details]
                       GROUP BY ProductID
                     ) AS S
           ON P.ProductID = S.ProductID
    WHERE P.Discontinued \leq 1AND (P.UnitsInStock <= @LastUnitsInStock
               OR (P.UnitsInStock = @LastUnitsInStock
                    AND P.ProductName >= @LastProductName)
               OR (P.UnitsInStock = @LastUnitsInStock
                   AND P.ProductName = @LastProductName
                    AND P.ProductID >= @LastProductID)
               )
    ORDER BY P.UnitsInStock desc
            , P.ProductName asc
            , P.ProductID asc
GO
```
To retrieve rows for the first page, the SELECT statement is:

```
-- Get the first page of data
SELECT ProductID, ProductName, UnitsInStock as Units
          , [Total Sold], CategoryName as Cat
   FROM udf Paging ProductByUnits Forward (default, default, default)
GO
(Results - abridged with some fields truncated)
ID ProductName Units Total Sold Category
   ----- ------------------------------ ------ ----------- --------------
   75 Rhönbräu Klosterbier 125 1155 Beverages
   40 Boston Crab Meat 123 1103 Seafood
   6 Grandma's Boysenberry Spread 120 301 Condiments
...
   59 Raclette Courdavault 79 1496 Dairy Products
   65 Louisiana Fiery Hot Pepper Sau 76 745 Condiments
```
Parameter values are not supplied to retrieve the first page because defaults can be used. To retrieve the rows for the second page, use this SELECT statement:

```
-- Get the second page
SELECT ProductID as [ID], ProductName, UnitsInStock as Units
            , [Total Sold], CategoryName as Category
    FROM udf Paging ProductByUnits Forward
                (76, 'Louisiana Fiery Hot Pepper Sauce', 65)
GO
```
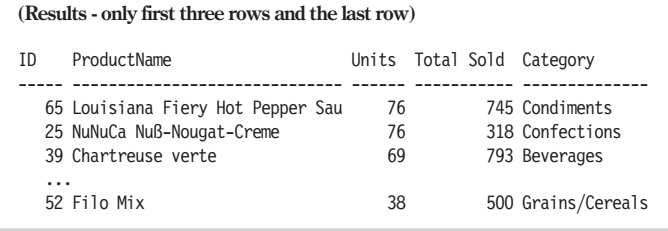

The previous SELECT statement has constants as arguments. Of course, your web page logic will construct the SQL statement using the variables that hold the key values from the last page shown.

You might ask, "Do I really need an inline UDF to accomplish this?" My answer is that it isn't essential; you could put the query inline in the web page creation script. But using the inline UDF has important advantages:

- The query plan is cached, which saves the time it takes to create the execution plan after the first time it's used.
- $\blacksquare$  The effort to write the query is encapsulated in a database object for easy reuse.

As you've already heard, it's the latter reason that I think is most important. Separating the SQL logic from other page creation logic is a simplifying step that pays many times over in a reduction in complexity and thus in maintenance effort. For this reason, I almost always move all my SQL into stored procedures or UDFs and out of the web creation script.

How about paging backward? I know of two approaches to paging back based on the inline UDF technique:

- Save a stack with the key values for the start of each page as the user navigates forward.
- Write a corresponding UDF for reverse paging.

The first method requires that you save the key values for the top of each page and use them as the arguments to the forward paging UDF. Once you're saving one set of values, you might as well save an array, used as a stack. This approach involves more coding on the web page creation side and has the additional disadvantage that it could miss one or more rows if insertion of rows was going on at the same time as paging.

Writing the inline UDF to page in reverse is very similar to writing the forward paging UDF, with the addition of an extra sort operation. Listing 7.6 shows the CREATE FUNCTION script for udf\_Paging\_ProductBy-Units Reverse.

```
Listing 7.6: udf Paging ProductByUnits Reverse
    CREATE FUNCTION udf_Paging_ProductByUnits_Reverse (
    -- Parameters identify the last row shown. default for last page.
        @LastUnitsInStock int = -1 -- Product.UnitsInStock
      , @LastProductName nvarchar(40) = 'zzzzzzzzzzzzzzz'
                                      -- Product.ProductName
      , @LastProductID int = 2000000000 -- Product.ProductID
    ) RETURNS TABLE
    /*
    * Forward paging UDF for ASP page ProductsByUnit
    *
    * Example:
    SELECT *
        FROM udf Paging ProductByUnits Reverse
                (default, default, default) -- defaults for last page
    ****************************************************************/
    AS RETURN
    SELECT TOP 100 PERCENT WITH TIES *
        FROM (
            SELECT TOP 15
                   P.ProductID
                 , P.ProductName
                 , P.UnitsInStock
                 , S.[Total Sold]
                 , C.CategoryName
                FROM Northwind.dbo.Categories C
                    INNER JOIN Northwind.dbo.Products p
                     ON C.CategoryID = P.CategoryID
                    INNER JOIN (SELECT ProductID
                                    , SUM (Quantity) as [Total Sold]
                                 FROM Northwind.dbo.[Order Details]
                                 GROUP BY ProductID
                              ) AS S
                    ON P.ProductID = S.ProductID
                WHERE P.Discontinued \leq 1AND (P.UnitsInStock > @LastUnitsInStock
                           OR (P.UnitsInStock = @LastUnitsInStock
                               AND P.ProductName < @LastProductName)
                           OR (P.UnitsInStock = @LastUnitsInStock
                               AND P.ProductName = @LastProductName
                               AND P.ProductID <= @LastProductID)
                          )
               ORDER BY P.UnitsInStock asc
                      , P.ProductName desc
                      , P.ProductID desc
         ) as RowsOnPreviousPage
        ORDER BY UnitsInStock desc
               , ProductName asc
               , ProductID asc
```
The inline SELECT statement RowsOnPreviousPage selects the 15 previous rows. This uses logic similar to the logic used when paging forward with the exception that the WHERE clause selects rows that are less than or equal to the first row on the last page. The outer SELECT is used to resort the rows into the presentation order.

By the way, to use the reverse paging function, the web page creation code must save the three key values from the first row on the page. These can be saved in the SESSION object in the same way that the key values from the last row on the page are saved for paging forward.

Inline UDF parameters combined with the TOP clause can be put to use retrieving just the right number of rows to show on each web page. This has proven to be an effective strategy in data-driven web sites.

#### Summary

This chapter has shown how inline UDFs are similar to views. The addition of parameters makes them more powerful. By using the parameters in the SELECT statement, choices that the user of a similar view would normally have to make are coded into the function. This makes the UDF simpler to use in the right situation.

While inline UDFs can be updatable, the differences between them and updatable views may not be sufficient to make the switch worthwhile. In particular, the absence of a WITH CHECK option and the inconsistent behavior of not checking inserts but checking updates and deletes makes me want to stick with updatable views rather than switching to updatable UDFs.

Web site paging is one application of inline UDFs that has proved to work well in practice. The capability to supply parameters and the use of the TOP clause facilitates moving the SQL required for paging logic out of the page generation script and into a compiled SQL object. By retrieving the right number of rows, database and network resources are consumed in proportion to the number of pages displayed.

Inline UDFs return a single rowset but can only contain one SELECT statement. If you require more program logic to achieve the desired results, a multistatement UDF may be what you need. The next chapter takes a detailed look at them.

This page intentionally left blank.

# Multistatement UDFs

Among the confusing aspects of multistatement UDFs is that they go by many different names. Some of the names you'll see for multistatement UDFs are:

- **Multiline**
- **Multistatement**
- **Table-valued**
- **TABLE**
- **Table function**
- **Multistatement table-valued function**
- $\blacksquare$  TF (the type code used in sysobjects)

I've used "multistatement" in the text of this book because it's the name that Books Online uses. SQL Server's code, such as the sp\_help system stored procedure, refers to them as table functions. Inline UDFs also return tables, so I think the term is somewhat confusing.

No matter what the name, they're a useful hybrid of a scalar and inline UDF. They return a table that is constructed by the T-SQL script in the body of the function. The table can be used in the FROM clause of any SQL statement, and they join the ranks of the rowset returning functions like OPENROWSET and OPENXML.

The logic in the body of the UDF can be extensive but must obey the same limitations on side effects that were documented in Chapter 5. Most importantly, multistatement UDFs can't execute stored procedures nor can they create or reference temporary tables or generate any messages. Their communication options are limited by design.

In this chapter, we examine them and concentrate on these topics:

- **Permissions for multistatement UDFs**
- Using cursors in UDFs
- $\blacksquare$  Managing lists with UDFs

Permissions for managing and using multistatement UDFs are very similar to permissions on the other types of UDFs. The mix is slightly different due to the limits on what can be done with them.

# Managing Permissions on Multistatement UDFs

Multistatement UDFs are similar enough to other UDFs that you already know how this is going to work. Permissions to create, change, and remove UDFs are the same as those used on scalar and inline UDFs. SELECT is the key permission used to retrieve data from one. There's no EXEC permission on multistatement UDFs.

#### **Permissions to Create, Alter, and Drop Multistatement UDFs**

The statement permissions CREATE FUNCTION, ALTER FUNCTION, and DROP FUNCTION are the same used for creating both scalar and inline UDFs. As mentioned before, you can't split permissions between types of UDFs. Usually, the programmers who write UDFs are members of the database role db\_ddladmin.

#### **Permission to Select on Multistatement UDFs**

There are two permissions on multistatement UDFs: SELECT and REF-ERENCES. SELECT permission allows the caller to use the UDF in the FROM clause of a SQL statement. Just like the REFERENCES permission on inline UDFs, I've never found a use for the REFERENCES permission on a multistatement UDF.

As with the other types of UDFs, users of a multistatement UDF don't need permissions on the tables, views, and functions referenced by the UDF. Only the UDF owner, usually **dbo,** needs the permissions on the referenced objects.

Unlike inline UDFs, multistatement UDFs can never be updatable, and there are no permissions for UPDATE, INSERT, and DELETE. In some imaginary perfect world, updatable multistatement UDFs might be a good idea, but in practice there's no way for SQL Server to figure out where to put the data.
# Creating and Using Multistatement UDFs

The multistatement UDF is sort of a cross between the other types:

- Its body is a T-SQL script.
- $\blacksquare$  It returns a table.

The table returned by the UDF is a TABLE variable with a scope of the entire UDF. It's declared in the RETURNS clause in the function header.

Some of the useful features of the returned table are that it can have:

- **An** identity column
- A ROWGUID column
- $\blacksquare$  A primary key
- **CHECK clauses**
- NULL and NOT NULL columns
- **UNIQUE constraints**
- **Defaults**

The table can't have:

- $\blacksquare$  Indexes other than those created implicitly to implement the primary key and unique constraints
- $\blacksquare$  Foreign key constraints
- $\blacksquare$  Triggers
- $\blacksquare$  A storage clause

The table returned by a UDF is treated like a TABLE variable. As such, it's an object in tempdb that is not stored in tempdb's system tables. Like TABLE variables, the pages of the table are written to disk in tempdb. Depending on the amount of data in the table and the available RAM, data pages from the table may or may not ever be removed from SQL Server's data cache and stored on disk. You only have to worry about this if the amount of data in the TABLE grows large relative to the available RAM or if there's a possibility of running out of space in tempdb.

Once the function header with the table definition is declared, you may write the function body. All the limitations on which T-SQL statements are allowed in a UDF that are discussed in Chapter 5 apply to multistatement UDFs. While this limits what you can do, it ensures that the UDF has no side effects.

The lack of side effects is one of the features of multistatement UDFs that distinguish them from stored procedures. In many ways, they're similar to a stored procedure that returns a single resultset. If you can live with the restrictions, including the restriction on calling stored

procedures, a multistatement UDF is a good substitute for a procedure. The lack of side effects improves the maintainability of the code.

Chapter 1 had udf DT MonthsTAB as an example UDF. Listing 8.1 shows udf Num FactorialTAB, a simple multistatement UDF that returns a table of numbers and factorials.

```
Listing 8.1: udf Num FactorialTAB
```

```
CREATE FUNCTION dbo.udf_Num_FactorialTAB (
    @N bigint -- The number of factorials to return
) RETURNS @Factorials TABLE (Number int, Factorial bigint)
/* Returns a table with the series of numbers and factorials.
*
* Example:
SELECT * from udf Num FactorialTAB (20)
****************************************************************/
AS BEGIN
DECLARE @I int, @F bigint
SELECT @I = 1, @F = CONVERT(bigit, 1)WHILE QI \leq P ON BEGIN
    SET @F = CONVERT(bigint, @I) * @F
    INSERT INTO @Factorials (Number, Factorial) VALUES (@I, @F)
    SET \; 0I = 0I + 1END -- WHILE
RETURN
END
```
This query tries it out:

```
-- How quickly do factorials grow?
SELECT * FROM dbo.udf Num FactorialTAB (20)
GO
(Results - abridged)
Number Factorial
----------- --------------------
       1 1
      2 2
      3 6
      4 24
...
     18 6402373705728000
      19 121645100408832000
      20 2432902008176640000
```
The Factorial column is a bigint. Twenty factorial is as high as we can go without switching to a data type that holds larger numbers than a bigint, such as numeric and float.

The primary reason for using a multistatement UDF instead of an inline UDF is the need for the program logic in the function body. Listing 8.2 has udf Category BigCategoryProductsTAB, a UDF created to illustrate some of the things that can be done with multistatement UDFs. The hypothetical requirement for the UDF is that it returns product information for all products where there are @MinProducts products in the category.

```
Listing 8.2: udf Category BigCategoryProductsTAB
    CREATE FUNCTION dbo.udf_Category_BigCategoryProductsTAB (
        @MinProducts int -- Minimum Num of products to include in the category
    ) RETURNS @Products TABLE (
           CategoryName nvarchar(15)
          , ProductID int
          , ProductName nvarchar(40)
          , QuantityPerUnit nvarchar(20)
          , UnitsInStock
          , Discontinued BIT
          , PRIMARY KEY (CategoryName, ProductName)
                             )
    /*
    * Returns a table of product information for all products in
    * all categories with at least @MinProducts products.
    *
    * Example:
    SELECT * FROM dbo.udf Category BigCategoryProductsTAB (9)
    ****************************************************************/
    AS BEGIN
    DECLARE CategoryCursor CURSOR FAST_FORWARD FOR
        SELECT CategoryID, CategoryName
           FROM dbo.udf Category ProductCountTAB (@MinProducts)
           ORDER BY CategoryName
    DECLARE @CategoryID int
          , @CategoryName nvarchar(15)
    OPEN CategoryCursor
    FETCH CategoryCursor INTO @CategoryID, @CategoryName
    WHILE @@Fetch status = 0 BEGIN
        -- Loop contents
        INSERT INTO @Products (CategoryName, ProductID, ProductName
                       , QuantityPerUnit, UnitsInStock, Discontinued)
            SELECT @CategoryName, ProductID, ProductName
                       , QuantityPerUnit, UnitsInStock, Discontinued
                FROM dbo.udf Category ProductsTAB (@CategoryName)
        FETCH CategoryCursor INTO @CategoryID, @CategoryName
    END -- WHILE LOOP
    -- Clean up the cursor
    CLOSE CategoryCursor
    DEALLOCATE CategoryCursor
    RETURN -- The @Products TABLE is returned by this function
    END
```
If you recall from Chapter 7, udf Category ProductCountTAB was constructed to return the list of categories with at least @MinProducts products. The TSQLUDFS database has the UDF udf\_Category\_Products-TAB, which is not listed. It returns a list of the products in any particular category. The data that we're seeking can be obtained by a combination of information from the two UDFs. What we need is the union of the results of running udf\_Category\_ProductsTAB once for each category that is returned by udf Category ProductsCountTAB. But there's no way to combine the two in a join because a column name can't be used as a parameter to a UDF. It doesn't work.

The answer is to use a cursor. The cursor returns one category ID and category name at a time. Then a call is made to udf\_Category\_ProductsTAB supplying @CategoryName from the cursor, and the results are stored in the @Products TABLE variable that is ultimately returned as the UDF's resultset. When we've looped through all the categories that satisfy our criteria, @Products has the union of the rows from those categories. Here's a sample query:

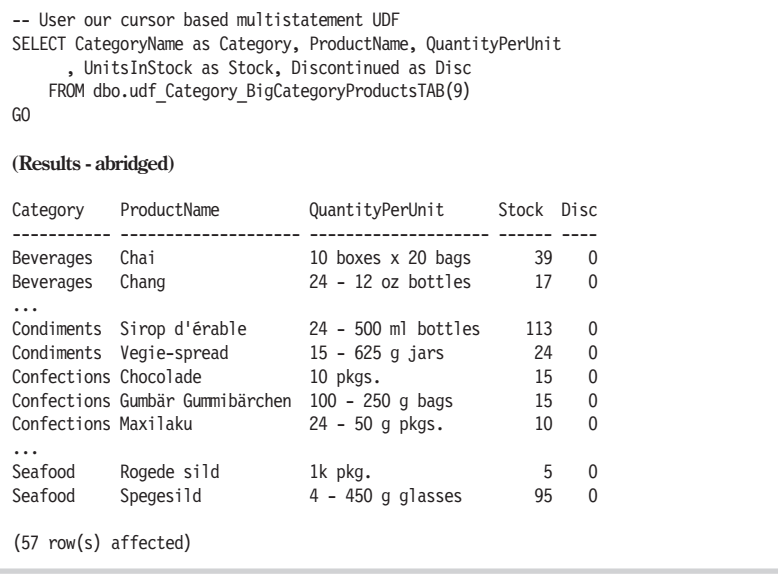

The scenario is a bit contrived. If you examine the two UDFs that udf Category BigCategoryProductsTAB calls, it's possible to combine them into a single SQL statement and do away with the cursor. The point is to illustrate some of the features of multistatement UDFs.

The results of the query are returned—sorted first by CategoryName and then by ProductName. That's due to the use of a primary key. The table-level primary key declaration in a multistatement UDF uses only the limited primary key syntax. It can't use the more elaborate CONSTRAINT

syntax that's available when using CREATE TABLE. The key created is a unique clustered index on the table.

The rows of the previous query are returned in the order in which they're stored in the UDF's temporary table. Although I've never seen the results returned in any other order, SQL Server is a relational database and it doesn't guarantee the order in which rows are returned. If you want a specific order, be sure to put an ORDER BY clause on the SELECT statement that calls the UDF.

Another way to access data across databases is represented by udf Category ProductCountTAB. It's a UDF in TSQLUDFS that reads data from Northwind with explicit database references to its tables. The only limitation on a UDF that references data in another database is that it can't be created using the WITH SCHEMABINDING option.

Cursors can be used in either scalar or multistatement UDFs. They're included in this chapter because it's more common to find them in a multistatement function. The code for a cursor follows a very predictable pattern and creating them is easier with a template. Before we get to that, let's take a look at a template for creating multistatement UDFs.

## **Template for Multistatement UDFs**

Listing 8.3 has a template for creating multistatement UDFs. This template has the following features, which the template distributed with SQL Server doesn't:

- SET QUOTED IDENTIFIER ON and SET ANSI NULLS ON start the file to be sure that they're set for every UDF.
- **dbo** always owns the UDF. I recommend that **dbo** own all database objects.
- No DROP statement for the UDF. If the UDF already exists, change CREATE FUNCTION to ALTER FUNCTION.
- $\blacksquare$  Inclusion of a comment block with a place for a description, an example, test cases, and modification history.
- $\blacksquare$  The WITH SCHEMABINDING clause is already in the template. I suggest that you either use WITH SCHEMABINDING or have a comment that says why not.
- The file has a GRANT statement for giving the SELECT permission to PUBLIC.

```
Listing 8.3: Template for creating multistatement UDFs
```

```
SET QUOTED IDENTIFIER ON
GO
SET ANSI_NULLS ON
GO
CREATE FUNCTION dbo.<table function name, sysname, udf > (
    <parm1, sysname, @p1> <parm1_data_type, , int> -- <parm1_description, ,>
  , <parm2, sysname, @p2> <parm2_data_type, , int> -- <parm2_description, ,>
  , <parm3, sysname, @p3> <parm3_data_type, , int> -- <parm3_description, ,>
) RETURNS TABLE (
        <col1 Name, , [ID]> <col1 Type, ,int>-- <col1 description, ,>
       , <col2_Name, , [Desc]> <col2_Type, ,int>-- <col2_description, ,>
       , <col3 Name, , [xxxx]> <col3 Type, ,int>-- <col3 description, ,>
       , PRIMARY KEY (<col1 Name, , [ID]>)
               \qquad \qquadWITH SCHEMABINDING -- Or comment about why not
/*
* description goes here
*
* Related Functions:
* Attribution: Based on xxx by yyy found in zzzzzzzzzzzzz
* Maintenance Notes:
* Example:
SELECT * FROM dbo.<table function name, sysname, udf >(<value for @param1, , 1>,
<value_for_@param2, , 2>, <value_for_@param3, , 3>)
* Test Script: TEST_<table_function_name, sysname, udf_>
* History:
              Who Description
* ------------- ------- -----------------------------------------
* <date created,smalldatetime, mm/dd/yy> <your initials,char(8), XXX>
Initial Coding
****************************************************************/
AS BEGIN
DECLARE
RETURN
END
GO
GRANT SELECT ON [dbo]. [<table function name, sysname, udf >]
                   TO [PUBLIC]
GO
```
The template reflects choices that I usually make about what to include or exclude from a multistatement UDF. I've never granted REFERENCES permission on a multistatement UDF, so I don't include it in the template. A PRIMARY KEY clause is included in the template to encourage its use. If you don't need it, comment it out or delete it.

You're not limited to one template. If you have different styles of UDFs, you may have several templates for any of the UDF types. You can also include templates with partial code. The section that follows is about using cursors; it includes a template that makes writing them a snap.

## **Using Cursors in UDFs with a Template**

Scalar and multistatement UDFs may use cursors in their code body. Of course, cursors aren't exclusive to UDFs. Other T-SQL scripts, such as triggers and batches, can run cursors.

In most ways, cursors are a step back from a declarative/relational approach to code to an older procedural/navigational type of code. The cursor code navigates the rows of data in the requested order and acts on each row, one at a time.

For most problems, cursor-based solutions are slower than relational solutions to the same problem. However, sometimes it's not clear how to code a problem into a relational alternative, and it's better to go ahead with the cursor. There are times when cursor-based solutions work faster than any alternatives.

There are even times when some operations can only be completed with a cursor. This happens when you have to do something inside the loop that can't be done with a single relational statement. One example is to execute an extended stored procedure. Chapter 10 is about extended stored procedures and shows one way to get around that limit by creating a UDF.

Listing 8.4 on the following page shows a template that has most of the code needed to create and use a cursor. It isn't an entire UDF. It's intended to be pulled into the UDF body after the header and other structural syntax is in place. You'll find it in the file Cursor Template.tql in the Templates directory of the download.

There's no limit on using the cursor template in a UDF. You could pull it into any procedural code such as a stored procedure, trigger, or batch.

After you've used Query Analyzer's Edit > Replace Template Parameters menu command to fill in the template, there's still work to be done. For starters, you've got to complete the SELECT statement for the cursor. You may also need to adjust the number of variables declared and fetched. I put in four, but you may need some other number. Finally, there's the body of the loop to write. What did you really want to do with the cursor anyway?

Once the multistatement UDF is created, it's ready to be used. Multistatement UDFs are used the same way that inline UDFs are—in the FROM clause of a SELECT. That's been demonstrated several times in previous chapters. So rather than beat a dead horse, I've decided that the best way to illustrate using multistatement UDFs is by using a real problem—list management.

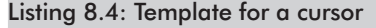

```
DECLARE <CursorName,varchar(128), myCursor> CURSOR FAST FORWARD FOR
    SELECT
       FROM
       WHFRF
       ORDER BY
DECLARE @<v1_name, sysname, v1> <v1_data_type, ,int> -- <v1_description,,>
      , @<v2_name, sysname, v2> <v2_data_type, ,int> -- <v2_description,,>
      , 0 \leq v3 name, sysname, v3 > \leq v3 data type, , int > -\leq v3 description,,>
      , 0 \le \sqrt{4} name, sysname, \sqrt{4} \le \sqrt{4} data type, , int> -- \le \sqrt{4} description,,>
OPEN <CursorName,varchar(128), myCursor>
FETCH <CursorName,varchar(128), myCursor> INTO
              @<v1 name, sysname, v1>
             , @<v2_name, sysname, v2>
             , @<v3_name, sysname, v3>
             , @<v4_name, sysname, v4>
WHILE @@Fetch status = 0 BEGIN
    -- Loop contents
    FETCH <CursorName,varchar(128), myCursor> INTO
                  @<v1 name, sysname, v1>
                 , @<v2_name, sysname, v2>
                 , @<v3_name, sysname, v3>
                 , @<v4_name, sysname, v4>
END -- WHILE LOOP
-- Clean up the cursor
CLOSE <CursorName,varchar(128), myCursor>
DEALLOCATE <CursorName, varchar(128), myCursor>
```
## List Management

Data doesn't always come in neat relational tables. Sometimes it comes in delimiter-separated text. One of the most asked-for tasks that can be performed with a multistatement UDF is to convert delimited text into a table. Similarly, when reporting data, the neat relational table isn't always the best way to show a list, particularly when it has few entries. Sometimes it's best to combine the list with a delimiter prior to display.

Code tables are another type of list that many applications use for data validation and drop-down data entry fields. Sometimes shipping a code table as a UDF can simplify the installation process for an application.

This section shows how to handle delimited text and code tables with multistatement UDFs. These are hardly the only tasks suitable for these UDFs, but they are tasks that were previously more difficult in T-SQL.

## **Creating Tables from Delimited Text**

Listing 8.5 shows udf\_Txt\_SplitTAB, a UDF that takes a delimited list and turns it into a table. Since the delimiter isn't usually a space, the function trims extra spaces from the sides of each item before it's returned.

```
Listing 8.5: udf Txt SplitTAB
```

```
CREATE FUNCTION dbo.udf_Txt_SplitTAB (
    @sInputList varchar(8000) -- List of delimited items
  , @Delimiter char(1) = ',' -- delimiter that separates items
) RETURNS @List TABLE (Item varchar(8000))
    WITH SCHEMABINDING
/*
* Returns a table of strings that have been split by a delimiter.
* Similar to the Visual Basic (or VBA) SPLIT function. The
* strings are trimmed before being returned. Null items are not
* returned so if there are multiple separators between items,
* only the non-null items are returned.
* Space is not a valid delimiter.
*
* Example:
select * FROM dbo.udf Txt SplitTAB('abcd,123, 456, efh,,hi', ',')
*
* Test:
DECLARE @Count int, @Delim char(10), @Input varchar(128)
SELECT @Count = Count(*)
    FROM dbo.udf Txt SplitTAB('abcd,123, 456', ',')
PRINT 'TEST 1 3 lines:' + CASE WHEN @Count=3
              THEN 'Worked' ELSE 'ERROR' END
SELECT @DELIM=CHAR(10)
    , @INPUT = 'Line 1' + @delim + 'line 2' + @Delim
SELECT @Count = Count(*)
    FROM dbo.udf_Txt_SplitTAB(@Input, @Delim)
PRINT 'TEST 2 LF :' + CASE WHEN @Count=2
             THEN 'Worked' ELSE 'ERROR' END
***************************************************************/
AS BEGIN
DECLARE @Item Varchar(8000)
DECLARE @Pos int -- current starting position
      , @NextPos int -- position of next delimiter
      , @LenInput int -- length of input
      , @LenNext int -- length of next item
      , @DelimLen int -- length of the delimiter
SELECT @Pos = 1
     , @DelimLen = LEN(@Delimiter) -- usually 1
     , @LenInput = LEN(@sInputList)
     , @NextPos = CharIndex(@Delimiter, @sInputList, 1)
-- Doesn't work for space as a delimiter
IF @Delimiter='' BEGIN
   INSERT INTO @List
       SELECT 'ERROR: Blank is not a valid delimiter'
   RETURN
END
```

```
-- loop over the input, until the last delimiter.
   While @Pos <= @LenInput and @NextPos > 0 BEGIN
       IF @NextPos > @Pos BEGIN -- another delimiter found
          SET @LenNext = @NextPos - @Pos
          SET @Item = LTrim(RTrim(
                               substring(@sInputList
                                      , @Pos
                                     , @LenNext)
                                  )
                            )
          IF LEN(@Item) > 0
              Insert Into @List Select @Item
          -- ENDIF
       END -- IF
       -- Position over the next item
       SELECT @Pos = @NextPos + @DelimLen
            , @NextPos = CharIndex(@Delimiter
                                 , @sInputList
                                 , @Pos)
   END
   -- Now there might be one more item left
   SET @Item = LTrim(RTrim(
                         SUBSTRING(@sInputList
                                  , @Pos
                                   , @LenInput-@Pos + 1)
                          )
                    )
   IF Len(@Item) > 0 -- Put the last item in, if found
      INSERT INTO @List SELECT @Item
   RETURN
   END
```
This UDF is pretty easy to use. Just supply the delimited text and the delimiter. This query demonstrates:

```
-- trial use of udf_Txt_SplitTAB
SELECT '->' + Item + '<-' as [->Item<-]
    FROM udf_Txt_SplitTAB (
         'Kaleigh, Phil IV, Ben, Kara, Eric, Tommy , Christine', default)
GO
(Results)
->Item<-
----------------------------
->Kaleigh<-
->Phil IV<-
->Ben<-
->Kara<-
->Eric<-
->Tommy<-
->Christine<-
```
Notice that the embedded space in the name "Phil IV" is preserved, but the extra space after "Tommy" is removed. Both choices are by design and could have been coded differently. There isn't much more to using the UDF than that.

An awkward situation occurs when you have a table that has a column of delimited text and you want to combine the items from all the rows. As you may recall from Chapter 1, you can't use a column name as the parameter to a multistatement UDF.

To illustrate, let's use the BBTeams table that served as an example in Chapter 7. The table has a column, Players, that is a comma-separated list of names. The objective is to get a resultset with the list of all players in the league. The table is already in the TSQLUDFS database populated with a few teams. Here's a quick look at what's in it:

```
-- The teams...
SELECT Top 2 * from BBTeams
GO
(Results – truncated on the right)
ID Name Players
----------- ------------ -----------------------------------------
         1 Dodgers Eric, Nick, Patrick, David, Billy, Alex, Matt, Gaven,...
         2 Yankees Ulli, Tommy, Christine, Rika, Violet, Ken, Pat, Kenny,...
```
What I'd like to do is write a query that executes udf Txt SplitTAB on every row and UNIONs the result. Something like the following:

```
-- The query that I'd like to write.
SELECT item as Player
    FROM udf Txt Lst2TrimTAB (Players)
        JOIN BBTeams
GO
(Results)
Server: Msg 155, Level 15, State 1, Line 2
'Players' is not a recognized OPTIMIZER LOCK HINTS option.
```
I'm not sure what type of join could possibly make this work. In any case, SQL Server doesn't have any way to let you specify this type of query. There are several possible solutions. One solution is to write code that creates a dynamic SQL string that UNIONs the result of parsing each row. That solution is limited by the size of a string variable and would require its own cursor. Another solution would be to concatenate the Players columns and parse the result. Once again, that's limited by the size of a string variable, and it stops working when the list gets to 8,000 characters. The solution that we're going to try here is to write a UDF that uses a cursor to traverse the BBTeams table and split each list of players. Listing 8.6

shows the function udf BBTeam AllPlayers with the CURSOR statement. As each list is generated, it's inserted into the function's return TABLE variable, @PlayerList.

```
Listing 8.6: udf BBTeam AllPlayers, a sample UDF with a cursor
```

```
CREATE FUNCTION dbo.udf_BBTeam_AllPlayers (
) RETURNS @PlayerList TABLE ([Player] varchar(16)
                              )
/*
* Returns a list of all players on all BBTeams
*
* Example:
SELECT Player FROM dbo.udf_BBTeam_AllPlayers() ORDER BY Player
****************************************************************/
AS BEGIN
DECLARE @Players varchar(255) -- Holds one team's Player list
DECLARE TeamCURSOR CURSOR FAST_FORWARD FOR
    SELECT Players
        FROM BBTeams
        ORDER BY [Name]
OPEN TeamCURSOR
FETCH TeamCURSOR INTO @Players
WHILE @@Fetch_status = 0 BEGIN
    INSERT INTO @PlayerList (Player)
        SELECT Item
            FROM udf Txt SplitTAB (@Players, default)
    FETCH TeamCURSOR INTO @Players -- next team
END -- WHILE
-- Clean up the cursor
CLOSE TeamCURSOR
DEALLOCATE TeamCURSOR
RETURN
END
```
Now all one has to do is select from the UDF:

```
-- Roster of all players
SELECT Player
    FROM udf BBTeam AllPlayers()
    ORDER BY Player desc
GO
```

```
(Results - abridged)
Player
----------------
Violet
Vicky
Ulli
Tommy
Thea
Stephen
Shea
Rika
...
```
Although udf\_BBTeam\_AllPlayers solves the problem, it does so at cursor speed. If you lurk on certain database-related newsgroups, you will often see certain people railing against any code that uses a cursor. And there can be a problem. In Chapter 11 you'll see the magnitude of the performance problem that can be caused when that code processes its results row by row.

Before we elaborate on the evils of row-by-row processing, let's attack a problem that's the opposite of parsing delimited text into individual items. The next section turns a column into a delimited text string.

## **Turning Tables into Delimited Text**

The world isn't relational. It's not divided into rows and columns. Sometimes when there's a list associated with a row, it's better to show the list as comma-separated text rather than try to preserve a relational presentation. I use this technique on reports and sometimes on online grids. The UDFs that implement this technique are not multistatement but scalar. I've put this section here because the function performs the inverse operation of the functions that create tables from delimited text, such as udf\_Txt\_SplitTAB.

To illustrate how this works, we'll work in the pubs database and create a list of authors, their books, and the collaborators on the book. The collaborators are the other authors who have worked on the same book. These also come from the Authors table.

Like the previous problem of combining the players from many baseball teams, this one isn't amenable to a general-purpose solution using UDFs. Because the UDF must mention specific tables and columns, it works in only one situation. I find myself rewriting this one again and again.

The solution is pretty simple: Use a cursor to traverse the list of authors for this title and concatenate them together as they're found. Listing 8.7 shows udf\_Titles\_AuthorList, which uses the cursor to make the

list. That's the basic approach. Stay tuned for an alternative solution that will follow shortly.

Listing 8.7: udf Titles AuthorList

```
CREATE FUNCTION udf_Titles_AuthorList (
    @title id char(6) -- title ID from pubs database
) RETURNS varchar(255) -- List of authors
  -- No SCHEMABINDING reads data from another DB
/*
* Returns a comma-separated list of the last name of all
* authors for a title.
*
* Example:
Select Title, dbo.udf Titles AuthorList(title id) as [Authors]
  FROM pubs..titles ORDER by Title
****************************************************************/
AS BEGIN
DECLARE @lname varchar(40) -- one last name.
     , @sList varchar(255) -- working list
SET @sList = ''
DECLARE BookAuthors CURSOR FAST_FORWARD FOR
    SELECT au_lname
        FROM pubs..Authors A
            INNER JOIN pubs..titleAuthor ta
               ON A.au_id = ta.au_id
        WHERE ta.title \overline{ID} = @Title ID
      ORDER BY au 1name
OPEN BookAuthors
FETCH BookAuthors INTO @lname
WHILE @@Fetch status = 0 BEGIN
    SET @sList = CASE WHEN LEN(@sList) > 0
                      THEN @sList + ', ' + @lname
                      ELSE @lname
                      END
    FETCH BookAuthors INTO @lname
END
CLOSE BookAuthors
DEALLOCATE BookAuthors
RETURN @sList
END
```
Using it is a cinch:

```
-- Titles and Authors
SELECT Title, dbo.udf Titles AuthorList(title id) as [Authors]
  FROM pubs..titles ORDER by Title
GO
(Results – with selected rows reformatted)
Title Authors
----------------------------------- -----------------------------
But Is It User Friendly? Carson
Computer Phobic AND Non-Phobic I... Karsen, MacFeather
Cooking with Computers: Surrepti... MacFeather, O'Leary
Secrets of Silicon Valley Dull, Hunter
Sushi, Anyone? Gringlesby, O'Leary, Yokomoto
```
It turns out that the cursor isn't necessary. In Listing 8.8, udf Titles AuthorList2 has an alternate implementation that accomplishes the same result. It does this by concatenating each row's au\_lname to a local variable.

```
Listing 8.8: udf Titles AuthorList2, an alternate to udf Titles AuthorList
    CREATE FUNCTION dbo.udf_Titles_AuthorList2 (
        [QTitleid char(6) -- title ID from pubs database) RETURNS varchar(255) -- List of authors
    /*
    * Returns a comma-separated list of the last name of all
    * authors for a title. Illustrates a technique for an aggregate
    * concatenation.
    *
    * Example:
    Select Title, dbo.udf Titles AuthorList2(title id) as [Authors]
      FROM pubs..titles ORDER by Title
    ****************************************************************/
    AS BEGIN
    DECLARE @lname varchar(40) -- one last name.
         , @sList varchar(255) -- working list
    SET @sList = ''
    SELECT @sList = CASE WHEN LEN(@sList) > 0
                        THEN @sList + ', ' + au Iname
                         ELSE au_lname END
        FROM pubs..Authors A
            INNER JOIN pubs..titleAuthor ta
                ON A.au_id = ta.au_id
        WHERE ta.title ID = @Title ID
      ORDER BY au lname
    RETURN @sList
    END
```
The shaded lines of Listing 8.8 show the key difference from the original function. By concatenating each au lname to the local variable @sList, we achieve the same result as using a cursor. With the exception of the "2" at the end of the UDF name, the query to invoke the UDF and the results are the same as those for udf Titles AuthorList. I won't repeat them.

Although I haven't tested it, my understanding is that because the second query doesn't have a cursor, it's much faster than the version with the cursor. You might have a case where there's enough data where that matters, but for the one to three authors found in most books, you'll never know the difference. Remember, because this UDF is used for display or reporting purposes, you're unlikely to use it on more than a few thousand rows.

Another use of a multistatement UDF to produce a list is the technique of shipping UDFs instead of code tables. This can make the software update process somewhat simpler.

## **Using UDFs to Replace Code Tables**

To retain flexibility, applications are often designed to be "table driven." Instead of writing specific values (also called codes) into the programs, the values come from a table, which is usually referred to as a code table. The table must be maintained as the application evolves. As a new version of the software handles new codes, moving new values into code tables in synchronization with the software distribution is a problem that every designer must solve. It doesn't sound like a hard problem. However, it's a problem that in practice tends to create bugs during version upgrades, and a technique that reduces the incidence of problems is welcome.

If the code table is small enough, distributing the code table as a UDF instead of a real table is one possible solution. For this to work, selecting from the UDF has to return the same results as selecting from the table would. Listing 8.9 has a sample code table for a taxability code.

This UDF could also be implemented as an inline UDF. In that case, the SELECT statement with all its UNION ALL SELECTs would be the body of the UDF. In this case, the only advantage of the multistatement UDF over the inline alternative is the ability to document the return table more clearly in the function header. Other than that, they're equivalent.

Installation of the UDF would replace any installation code that updated or inserted rows into a physical table. One additional advantage of using the UDF instead of the physical table is that it is more difficult for users who have access to the database to change the UDF than to modify the contents of the table.

```
Listing 8.9: udf Tax TaxabilityCD, a UDF to replace a code table
    CREATE FUNCTION dbo.udf_Tax_TaxabilityCD (
    ) RETURNS @TaxabilityCD TABLE (
              [TaxabilityCD] CHAR(3)-- Code for taxability
             , [Description] varchar(30)-- Short description of the code.
             , Exempt BIT-- 1 if the code implies tax exempt
             , PRIMARY KEY (TaxabilityCD)
                                     )
        WITH SCHEMABINDING -- Or comment about why not
    /*
    * Code table for taxabity of the entity.
    *
    * Example:
    SELECT * FROM dbo.udf Tax TaxabilityCD()
    ****************************************************************/
    AS BEGIN
    INSERT INTO @TaxabilityCD (TaxabilityCD, [Description], Exempt)
                SELECT 'GMT', 'Government', 1
     UNION ALL SELECT 'CRP', 'Corporate' , 0
     UNION ALL SELECT 'IND', 'Individual', 1
     UNION ALL SELECT 'CHR', 'Charity' , 0<br>UNION ALL SELECT 'UNN', 'Union' , 0
     UNION ALL SELECT 'UNN', 'Union'
    RETURN
    END
```
# Summary

Multistatement UDFs are the third and final type of UDF. They're very much like a stored procedure that returns one resultset, with the difference being that they're subject to all the restrictions on UDFs that prevent side effects. Side effects are very common in stored procedures. While they can get you out of a jam, they make the design of the code less understandable and less maintainable.

This chapter has shown several sample UDFs and templates to aid in creating them. These examples are fairly simple. Real-world code may be longer because it has to tackle more complex problems.

Sometimes the complexity leads us to use cursors in our UDFs. Cursors are well supported by SQL Server but can lead to slow-running code. SQL Server is optimized for declarative programming. If you have to resort to cursors, consider moving the code to another layer of the application.

Now that you've seen how to create each type of UDF, the aim of the next chapter is to advance your knowledge of techniques to manage your UDFs. After that, we'll move on to topics like using extended stored procedures and techniques to extend the range of possibilities for what UDFs can do for your application.

This page intentionally left blank.

**9**

# Metadata about UDFs

Metadata is data about data. This chapter discusses information about user-defined functions—information that SQL Server provides in several different forms. The first place to look is at a few system stored procedures, which are written to provide information about all database objects, including functions. In addition, SQL Server has several ways to give you direct access to metadata in the form of:

- INFORMATION SCHEMA views
- $\blacksquare$  Built-in metadata functions
- System tables

This chapter shows you the best place to look for information about UDFs in each of these sources.

Once the sources of information are defined, the information they provide can be combined into UDFs that reshape the information into formats that are useful to DBAs and programmers. You may want to retrieve the UDF metadata in a different format, but these functions give you a place to start.

There is one more interface available for working with SQL Server metadata: SQL-DMO. SQL-DMO is a Win32 COM library that is not usually used from inside T-SQL. The best way to work with SQL-DMO is from a language that is good at COM automation such as Visual Basic or VB Script. This book is about T-SQL, so there is just a short introduction to SQL-DMO near the end of the chapter.

sp help and many other system stored procedures provide information about all types of database objects. UDFs are no exception. Since the nature of a UDF is different from other database objects, the way the system procedures treat a UDF is also a little different.

As with all the other chapters, the short queries that appear in the chapter have been collected into the file Chapter 9 Listing 0 Short Queries.sql. You can find it in this chapter's download directory.

# System Stored Procedures to Help with UDFs

SQL Server has many stored procedures for retrieving information about UDFs. Most of them have been created to serve SQL Server's own tools. This section highlights four of the most important stored procedures that you can use:

- sp\_help returns basic information about a UDF.
- sp\_helptext returns the textual definition of a UDF.
- $\Box$  sp rename is supposed to change the name of a UDF, but it doesn't work completely and shouldn't be used.
- $\Box$  sp depends returns dependency information about a UDF.

System stored procedures are only one of the ways to get metadata about UDFs, but they're the ones that are available for use right out of the box.

# **sp\_help**

sp help is a system stored procedure that provides a small amount of basic information about any database object, including UDFs. The syntax of the call is:

```
sp_help [ [ @objname] = name ]
```
The name can be the name of any database object. The resultset(s) returned by sp help differ depending on the object type. Each of the three types of UDFs generate different combinations of resultsets. For multistatement UDFs, the number of resultsets depends on whether the UDF has a ROWGUID column or an IDENTITY column.

sp\_help works fine for interactive use in Query Analyzer. It gives you most of the basic information about the UDF. However, because of the variable number of resultsets returned by sp\_help, it's difficult to use its output in a program. This is especially true of report writers, which don't handle a variable number of resultsets well. To get information about UDFs into programs such as report writers, I've created a group of UDFs that return metadata about functions. You'll find them in the section "Metadata UDFs" later in this chapter.

One important resultset that sp\_help doesn't return is one that describes the parameters of the UDF. Look for udf\_Func\_ParmsTAB in Listing 9.3. It lists the parameters.

## **sp\_help on a Scalar UDF**

When run on a scalar UDF, sp\_help returns only the most basic information. The fields are listed in Table 9.1. The same table is also returned for inline and multistatement UDFs.

Table 9.1: Fields returned by sp\_help

| Column           | Data Type     | Description                                                                                   |
|------------------|---------------|-----------------------------------------------------------------------------------------------|
| Name             | nvarchar(128) | The function's name                                                                           |
| Owner            | nvarchar(128) | Function owner                                                                                |
| Type             | nvarchar(31)  | Type of object: scalar function, inline<br>function, or table function                        |
| Created datetime | Datetime      | Datetime when the function was cre-<br>ated. Altering the UDF does not<br>change this column. |

A quick example should give you a picture of what's involved:

```
-- sp_help on a scalar UDF
EXEC sp_help_udf_Num_LOGN
GO
(Results)
Name Owner Type Created_datetime
                                -- ---------------
udf Num LOGN dbo scalar function 2003-02-24 10:35:34.987
```
The same table is also returned for inline and multistatement UDFs. The Type column for those UDFs says "inline table" or "table function" for multistatement UDFs. Additional recordsets are returned for these types of UDFs.

## **sp\_help on an Inline UDF**

In addition to the basic recordset returned for all UDFs that is described in Table 9.1, a second recordset is returned when sp help is invoked on an inline UDF. That recordset has a row for each of the columns that the UDF returns. Table 9.2 describes the columns.

Table 9.2: Columns returned by sp\_help on an inline UDF

| Column      | Data Type     | Description                                                    |
|-------------|---------------|----------------------------------------------------------------|
| Column name | nvarchar(128) | Column name.                                                   |
| Type        | nvarchar(128) | The base data type of the column.<br>For example: int, varchar |

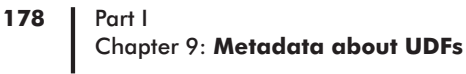

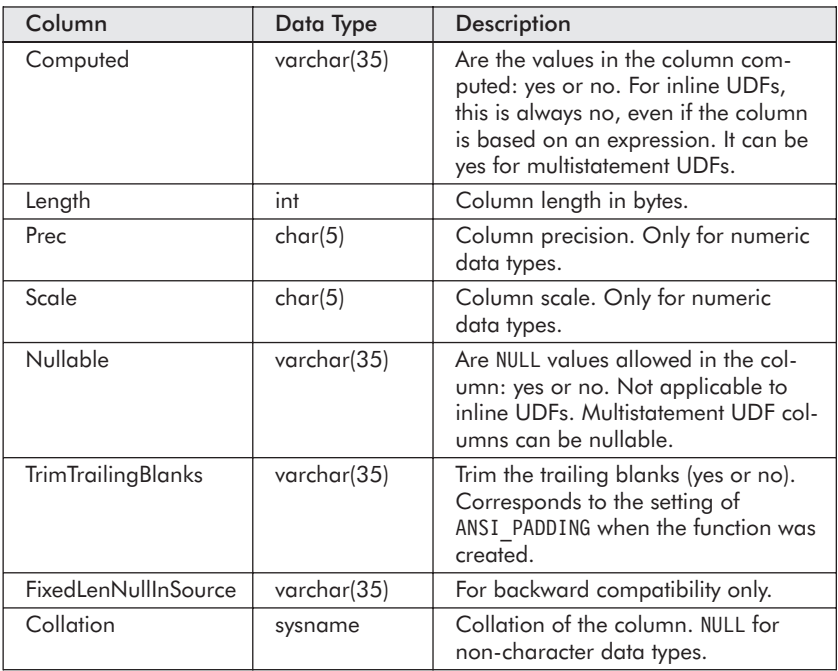

Let's try it on an existing inline UDF:

-- sp help on an inline UDF EXEC sp\_help\_udf\_Paging\_ProductByUnits\_Forward GO **(Results - first recordset)** Name Owner Type Created... ---------------------------------- ------ ---------------- --------- udf\_Paging\_ProductByUnits\_Forward dbo inline function 2003-02... **(Results - second recordset - reformatted and truncated on the right)** Column name Type Computed Length Prec Scale Nullable TrimTraili... ------------ -------- -------- ------ ---- ----- --------- ------------ ProductID int no  $4\ 10\ 0$  no  $(n/a)$ ProductName nvarchar no 80 no (n/a) UnitsInStock smallint no 2 5 0 yes (n/a) Total Sold int no  $4\ 10\ 0$  yes  $(n/a)$ CategoryName nvarchar no  $30$  no  $(n/a)$ 

The metadata function udf Func ColumnsTAB reports similar information. You'll find it in Listing 9.2 in the section on metadata UDFs. That UDF also works on multistatement UDFs. Since it's a UDF, it's much easier to use from a program than the system stored procedures. You'll see why as they're described.

## **sp\_help on Multistatement UDFs**

When invoked on a multistatement UDF, sp\_help returns the two recordsets described in Tables 9.1 and 9.2. In addition, it returns a recordset that describes the IDENTITY column and one that describes the ROWGUID column. These are returned even if there are no IDENTITY or ROWGUID columns in the UDF's table definition. There isn't anything to add to the Books Online's description of these two recordsets, so you're referred there if you need the details.

Let's try out sp\_help on a UDF that has a computed column and an IDENTITY column so we can see what's returned:

```
-- sp help on a multistatement UDF
EXEC sp_help udf_Example_Multistatement_WithComputedColumn
GO
(Results - first resultset - first column wrapped)
Name Owner Type Created datetime
----------------------- ------- --------------- -----------------------
udf Example Multistatem dbo table function 2003-02-27 09:54:11.860
_WithComputedColumn
(Results - second resultset reformatted and truncated on the right)
Column name Type Computed Length Prec Scale Nullable TrimTraili...
----------- ---- -------- ------ ----- ----- -------- -----------
ID int no 4\ 10\ 0\ no (n/a)Num int no 4 10 0 yes (n/a)
PRODUCT int yes 4 10 0 yes (n/a)(Results - third resultset)
Identity Seed Increment Not For Replication
------------- ---------- -------------- -------------------
ID NULL NULL 0
(Results - fourth resultset)
RowGuidCol
             -----------------------------------------------------------------
No rowguidcol column defined.
```
I find that I use sp\_help only on rare occasions. Of course, the SQL Server tools, such as Enterprise Manager, use it when they retrieve the information that they show to you.

An item that sp help doesn't return is the text that defines the UDF. The SQL Server tools retrieve the function definition using sp helptext. You can also retrieve it directly from syscomments if you join with sysobjects.

## **sp\_helptext**

sp helptext retrieves the textual definition of many types of database objects including UDFs. The syntax of the call is:

**sp\_helptext [ @objname = ] '***name***'**

It's pretty simple to use:

```
-- sp helptext on udf Num LOGN
EXEC sp_helptext udf_Num_LOGN
GO
(Results)
Text
-----------------------------------------------------------------------
CREATE FUNCTION dbo. udf_Num_LOGN(
    @n float -- Number to take the log of
  , @Base float -- Base of the logarithm, 10, 2, 3.74
   ) RETURNS float -- Logarithm (base @base) of @n
    WITH SCHEMABINDING
/*
* The logarithm to the base @Base of @n. Returns NULL for any
* invalid input instead of raising an error.
*
* Example:
SELECT dbo. udf Num LOGN(1000, 10), dbo. udf Num LOGN(64, 4)
    , dbo. udf Num LOGN(0, 3), dbo. udf Num LOGN(3, 0)****************************************************************/
AS BEGIN
    IF @n IS NULL OR @n <= 0 OR
       @Base IS NULL OR @Base <= 0 OR @Base = 1
          RETURN NULL
    RETURN LOG(@n) / LOG(@Base)
END
```
When using sp helptext from Query Analyzer, be sure that you've set the Maximum characters per column field on the Results tab of the Options dialog to a size that's longer than your longest line of text. Otherwise, the text is truncated on the right.

If this happens to you, use the Tools  $\triangleright$  Options menu command, select the Results tab, and set Maximum characters per line to 8192. That's the largest number the field allows.

Another way to get the function definition is by querying the ROUTINE\_ DEFINITION column in INFORMATION SCHEMA.ROUTINES. There's more about using INFORMATION SCHEMA in this chapter's "Retrieving Metadata about UDFs" section.

#### **sp\_rename**

For most object types, sp\_rename is used to change the name of SQL objects. *sp\_rename does not work for user-defined functions!* There's a bug in the implementation, and you should not use it to change the name of a UDF. Instead, you must drop the old UDF and create a new one.

This can be demonstrated with a pretty simple script that creates a UDF, renames it, and then retrieves the text:

```
-- sp_rename doesn't work
IF EXISTS (select * from dbo.sysobjects
             WHERE id = object id(N'[dbo].[udf Test RenamedToNewName]')
                 AND xtype in (N'FN', N'IF', N'TF') BEGIN
     DROP FUNCTION [dbo]. [udf Test RenamedToNewName]
END
IF EXISTS (select *
             FROM dbo.sysobjects
             WHERE id = object id(N'[dbo].[udf Test RenameMe]')
                AND xtype in (N'FN', N'IF', N'TF') BEGIN
     DROP FUNCTION [dbo]. [udf Test RenameMe]
END
GO
CREATE FUNCTION dbo.udf Test RenameMe () returns int as begin return 1 end
GO
PRINT 'New udf Test RenameMe CREATEd.'
GO
EXEC sp_rename 'udf_Test_RenameMe', 'udf_Test_RenamedToNewName'
GO
EXEC sp_helptext 'udf_Test_RenamedToNewName'
GO
(Results from the last batch only)
Text
-----------------------------------------------------------------------
CREATE FUNCTION dbo.udf Test RenameMe () returns int as begin return 1 end
```
What happens is that although an object is created with the new name and the row in sysobjects is changed, the CREATE FUNCTION script in syscomments is not changed. However, the renamed UDF works. Unfortunately, if the database is ever converted to a script, the old name will remain in the database and any code that invokes the UDF under the new name doesn't compile because the UDF is recreated using the old name. That's the bug. If you try to edit the newly renamed UDF using Enterprise Manager, you'll also run into the original script. If you're not careful, you'll recreate the UDF under its original name.

When analyzing the impact of changes to UDFs, you sometimes want to know which database objects reference a UDF and which ones are referenced by it. That information is available from the system stored procedure sp\_depends.

## **sp\_depends**

sp depends returns information about the database objects referenced by a UDF and the database objects that reference the UDF in separate resultsets. Both sets of information can be useful. Here's a simple script that retrieves dependency information for udf\_Order\_Amount, which was created back in Chapter 2. Note that NWOrderDetails is a table in TSQLUDFS:

```
-- What depends on udf Order Amount
EXEC sp_depends_udf_Order_Amount
GO
(Results)
In the current database, the specified object references the following:
Name Type Updated Selected Column
-------------------- ---------------- ------- -------- ----------
 dbo.NWOrderDetails user table no no OrderID
 dbo.NWOrderDetails user table no no UnitPrice
 dbo.NWOrderDetails user table no no Quantity
In the current database, the specified object is referenced by the following:
Name Type
---------------------------- ------------------------------------
dbo.DEBUG_udf_Order_Amount stored procedure
```
The two resultsets are returned only when they have rows. If neither resultset has any rows, only a message is returned. If you're trying to work with the results from sp depends in a program, it could get a little tricky.

Notice that the results include the column Updated, which is always "no" when sp depends is used on a UDF. The Selected column is only "yes" when the column is in the select list. udf\_Order\_Amount uses the columns shown in the query results in expressions or in the WHERE clause; they aren't directly used in the select list. That's why they're all "no."

Some limitations of sp\_depends are:

- References outside the current database are not reported.
- References to system tables are not reported.
- References to INFORMATION SCHEMA views are not reported.

You'll have to work within these limitations of sp\_depends.

The system stored procedures that have been discussed in this section are adequate for many tasks but not always so easy to work with. There are other ways to get metadata about UDFs. One way is to write UDFs that query data from the system tables. The next section discusses the best ways to get at that data.

# Retrieving Metadata about UDFs

SQL Server stores metadata about all database objects in its system tables, the ones that begin with "sys" and occur in every database. UDFs are no different. But your best bet for getting information about UDFs from within T-SQL comes from the INFORMATION\_SCHEMA views that are derived from the system tables. Sometimes all the information you want isn't available from INFORMATION\_SCHEMA and you have to turn to the built-in metadata functions or the system tables.

This section starts with a discussion of the INFORMATION\_SCHEMA views that have information relevant to UDFs: ROUTINES, ROUTINE\_COLUMNS, and PARAMETERS. These views should be the first place to look for information about UDFs and other database objects.

When information isn't available in INFORMATION SCHEMA, it may be found in one of two built-in system metadata functions, OBJECTPROPERTY and COLUMNPROPERTY. These functions let you query information one property at a time. They expose several properties that can't be found in INFORMATION\_SCHEMA.

When the first two sources of information don't have what you're looking for, the last place to look is the system tables. System tables should be used with some degree of caution if only because they are subject to change when new SQL versions come out or even when new service packs are released. For example, SQL Server 2000 Service Pack 3 introduced new columns in at least one system table.

Each of the three sources of information is examined in a short section that follows. Most of this chapter's UDFs to retrieve metadata about functions draw on more than one of these sources so we'll put off building any UDFs until we've seen all three. INFORMATION SCHEMA is the first of the information sources to examine.

## **Finding out about UDFs in INFORMATION\_SCHEMA**

There are 20 views owned by the special user INFORMATION SCHEMA. These views are defined in the SQL Standard, and you'll find an identical set of views in Oracle and other relational database management system (RDBMS) products. Being based on a standard is both a blessing and a curse. The advantage is that any queries that are based on INFORMATION\_SCHEMA are portable to other RDBMSs. The disadvantage is that information about features that are specific to SQL Server doesn't appear in any of the views.

Of the 20 views, these three have the most important information about UDFs:

- **ROUTINES**
- ROUTINE\_COLUMNS
- **PARAMETERS**

There is also a smattering of information in CONSTRAINT\_TABLE\_USAGE and KEY\_COLUMN\_USAGE. Those details are only present when a multistatement UDF returns a table that has a primary key, CHECK constraint, or other constraint.

The Books Online has the standard information about each of the views, including a summary of the columns that are returned by each view, so it isn't worth repeating here. The sections that follow about the individual routines concentrate on the aspects of each view that's most relevant to UDFs.

#### **INFORMATION\_SCHEMA.ROUTINES**

INFORMATION\_SCHEMA.ROUTINES has information for both stored procedures and UDFs. Use the ROUTINE\_TYPE column to distinguish between the two. It equals 'FUNCTION' for all three types of UDF.

Unfortunately, nothing in ROUTINES tells you which type of UDF it is, so you have to rely on other sources for that information. There is a DATA TYPE column that helps. For scalar UDFs, it gives the base type that is returned. For inline and multistatement UDFs, it is 'TABLE'.

Here's a quick look at a few fields from ROUTINES:

```
-- The basics from INFORMATION SCHEMA.ROUTINES
SELECT TOP 7
     ROUTINE_NAME, DATA_TYPE, IS_DETERMINISTIC, SQL_DATA_ACCESS
   FROM INFORMATION_SCHEMA.ROUTINES
  WHERE ROUTINE TYPE = 'FUNCTION'
  ORDER BY ROUTINE_NAME
GO
(Results)
ROUTINE_NAME DATA_TYPE IS_DETERMINISTIC SQL_DATA_ACCESS
----------------------- -------------- ---------------- ---------------
udf_DT_2Julian int YES READS
udf DT Age int NO READS
udf DT CurrTime char 100 NO READS
udf DT dynamicDATEPART int NO READS
udf DT FromYMD smalldatetime YES READS
udf DT MonthsTAB TABLE NO READS
udf DT NthDayInMon smalldatetime NO READS
```
Functions may have been added to TSQLUDFS by the time you read this, so you may see different results.

When I first saw the SQL DATA ACCESS column, I hoped that it would help distinguish UDFs that read from the database from UDFs that have no data access. It turns out that in SQL Server 2000, the SQL\_DATA\_ACCESS column is always 'READS' for all UDFs.

#### **INFORMATION\_SCHEMA.ROUTINE\_COLUMNS**

ROUTINE COLUMNS has one row for each column returned by either an inline or a multistatement UDF. This script uses it to show the columns returned by udf\_DT\_MonthsTAB:

```
-- Column information for udf_DT_MonthsTAB
 SELECT TABLE NAME, COLUMN NAME, ORDINAL POSITION, DATA TYPE
    FROM INFORMATION_SCHEMA.ROUTINE_COLUMNS
    WHERE TABLE_NAME= 'udf DT MonthsTAB'
GO
(Results)
TABLE_NAME COLUMN_NAME ORDINAL_POSITION DATA_TYPE
 ----------------- ---------------- ---------------- ------------
udf_DT_MonthsTAB Year 1 smallint<br>udf_DT_MonthsTAB Month 1 smallint 2 smallint
udf_DT_MonthsTAB Month 2 smallint
udf DT MonthsTAB Name
udf_DT_MonthsTAB Mon 4 char
udf_DT_MonthsTAB StartDT 5 datetime
udf DT MonthsTAB EndDT
udf_DT_MonthsTAB    End_SOD_DT    7 datetime
udf DT MonthsTAB StartJulian 8 int
udf DT MonthsTAB EndJulian 9 int
udf DT MonthsTAB NextMonStartDT 10 datetime
```
ROUTINE COLUMNS is the basis for the udf Func ColumnsTAB function that's in the "Metadata UDFs" section.

## **INFORMATION\_SCHEMA.PARAMETERS**

INFORMATION\_SCHEMA.PARAMETERS has parameters for functions as well as stored procedures. There is one entry for each parameter. For scalar UDFs, there is a row for the result of the function that has an ORDINAL\_ POSITION of 0. This script shows the parameters for udf DT Age, which is scalar:

```
-- parameters, including the result for udf DT Age
SELECT SPECIFIC NAME, ORDINAL POSITION, PARAMETER NAME
    , DATA TYPE, PARAMETER MODE, IS RESULT
    FROM INFORMATION_SCHEMA.PARAMETERS
   WHERE SPECIFIC NAME = 'udf DT Age'
GO
```
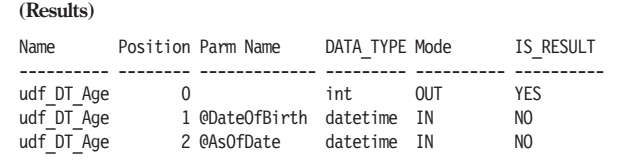

That's the last of the INFORMATION\_SCHEMA views that has important information about UDFs. The next information sources are two built-in functions that give information about many object types, UDFs included.

## **Built-in Metadata Functions**

SQL Server 2000 offers a couple dozen built-in metadata functions. The ones that are relevant to UDFs are:

- OBJECT ID
- **OBJECTPROPERTY**
- **COLUMNPROPERTY**
- **PERMISSIONS**

OBJECT\_ID is needed to convert a UDF's name to an ID. The ID is the key to the sysobjects system table. The OBJECT\_ID function can be used in metadata queries instead of joining with the sysobjects table.

Both OBJECTPROPERTY and COLUMNPROPERTY return a large number of properties; many of them are relevant to UDFs. These two queries give you a taste of what's available from these functions:

```
-- try OBJECTPROPERTY
DECLARE @Func_ID int
SET @Func_ID = OBJECT_ID ('udf_DT_MonthsTAB')
SELECT OBJECTPROPERTY(@Func_ID, 'IsQuotedIdentOn') as IsQuotedIdentOn
     , OBJECTPROPERTY(@Func_ID, 'IsTableFunction') as IsTable
     , OBJECTPROPERTY(@Func_ID, 'IsScalarFunction') as IsScalar
GO
(Results)
IsQuotedIdentOn IsTable IsScalar
--------------- ----------- -----------
NULL 1 0
-- try COLUMNPROPERTY
DECLARE @Func_ID int
SET @Func_ID = OBJECT_ID ('udf_Example_Multistatement_WithComputedColumn')
SELECT COLUMN NAME
     , COLUMNPROPERTY (@Func_ID, COLUMN_NAME
            , 'IsComputed') as [IsComputed]
     , COLUMNPROPERTY (@Func_ID, COLUMN_NAME
         , 'IsPrimaryKey') as [IsPrimaryKey]
    FROM INFORMATION_SCHEMA.ROUTINE_COLUMNS
    WHERE TABLE NAME = 'udf Example Multistatement WithComputedColumn'
    ORDER BY ORDINAL_POSITION
GO
```

```
(Results)
COLUMN_NAME IsComputed IsPrimaryKey
     ------------ ----------- ------------
ID 0 NULL
Num 0 NULL
PRODUCT 1 NULL
```
Books Online has the complete list of properties that the built-in metadata functions can return. But the previous queries illustrate one of the limitations of these functions: They don't always report the expected information when working with UDFs. For example, IsPrimaryKey should be 1 or 0 for all columns, but it returns NULL. IsQuotedIdentOn should also be reported as 1 or 0 but returns NULL. I've listed these as bugs in Appendix C.

PERMISSIONS summarizes information that is stored in the syspermissions and sysprotects system tables. By using PERMISSIONS it is possible to check whether the current user has permissions to execute a particular UDF. This query checks to see if the current user can run udf\_Order\_Amount:

```
-- Check permission to execute udf Order Amount
SELECT CASE WHEN 0x20 = PERMISSIONS (OBJECT_ID('udf_Order_Amount')) & 0x20
          THEN 'Can execute' ELSE 'Can''t execute' END
      + ' udf_Order_Amount'
GO
(Results)
Can execute udf_Order_Amount
```
The built-in metadata functions should remain the same as new versions of SQL Server are released. That makes using them preferable to interrogating the system tables. However, sometimes the system tables are the only place to get the answer you want.

## **Information about UDFs in System Tables**

SQL Server stores all its information about database objects in system tables within the database. This information is used by:

- $\blacksquare$  System stored procedures like sp\_help and sp\_depends
- **INFORMATION SCHEMA views**
- **Built-in metadata functions such as OBJECTPROPERTY**
- Some metadata UDFs (as described in the next section)

Books Online has the details of the system tables and a complete list of their columns. Table 9.3 lists system tables with the information most important to UDFs.

| <b>System Table</b> | Information about UDFs                                                 |
|---------------------|------------------------------------------------------------------------|
| sysobjects          | One row for all database objects including each UDF.                   |
| syscolumns          | An entry for every column returned and every parameter.                |
| sysdepends          | Rows for references by UDF and references to the UDF.                  |
| sysconstraints      | Only used when multistatement UDFs have constraints on<br>their table. |
| syscomments         | The CREATE FUNCTION script is stored here.                             |
| syspermissions      | Permissions granted on database objects including UDFs.                |
| sysprotects         | Grants and denies to UDFs and other objects.                           |

Table 9.3: Important systems tables

Every database object such as a table, view, stored procedure, or UDF has an entry in sysobjects. Every object has a unique ID and a unique name. The sysobjects.type column differentiates between the different object types. The codes for the three different object types for UDFs are given in Table 9.4.

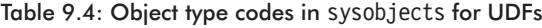

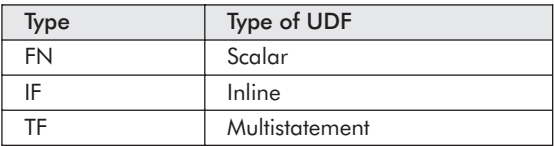

Now that the sources of metadata have been defined, the next section is devoted to creating some functions to package the information in the most useful ways. Some of the functions that follow use the system tables but only when the information isn't available in either INFORMATION\_SCHEMA or a built-in system function.

## Metadata UDFs

This section explores some of the most useful functions that I've created for packaging metadata about UDFs. The functions here gather their information from the sources described in the previous section.

I group metadata functions about UDFs under the group prefix "udf\_Func\_." You'll also find more general-purpose metadata UDFs in the "udf Object " group.

## **Function Information**

Listing 9.1 shows udf Func InfoTAB, which returns a table of information about all functions in a database. You might also want to take a look at two related functions in the TSQLUDFS database that are not listed here: udf Func Type and udf Func COUNT.

Listing 9.1: udf Func InfoTAB

```
CREATE FUNCTION dbo.udf_Func_InfoTAB (
   @function name pattern nvarchar(128) = NULL -- NULL for all
    -- or a pattern that works with the LIKE operator
) RETURNS TABLE -- Information about the function or functions.
/*
* Returns a table of information about all functions in the
* database. Based on INFORMATION_SCHEMA.ROUTINES and on
* OBJECTPROPERTIES.
*
* Example:
select * from udf Func InfoTAB(default) -- gets info on all
select * from udf_Func_InfoTAB('%SQL%')
****************************************************************/
AS RETURN
SELECT TOP 100 PERCENT -- So an Order by clause can be used.
       ROUTINE SCHEMA AS [Owner] -- The Owner name
     , ROUTINE_NAME AS [FunctionName] -- The function name
     , dbo.udf_SQL_DataTypeString (Data_Type
                , Character Maximum Length
                , Numeric Precision, Numeric Scale) as [DataType]
     , CASE WHEN 1=OBJECTPROPERTY(OBJECT_ID (ROUTINE_NAME)
                , 'IsScalarFunction') THEN 'SCALAR'
            WHEN 1=OBJECTPROPERTY (OBJECT ID (ROUTINE NAME)
               , 'IsTableFunction') THEN 'TABLE'
            WHEN 1=OBJECTPROPERTY (OBJECT ID (ROUTINE NAME)
               , 'IsInlineFunction') THEN 'INLINE'
            ELSE 'UNKNOWN' END as [TYPE]
     , IS DETERMINISTIC as IsDeterministic
     , OBJECTPROPERTY(OBJECT_ID (ROUTINE_NAME)
           , 'IsSchemaBound') as IsSchemaBound
     , OBJECTPROPERTY(OBJECT_ID (ROUTINE_NAME)
          , 'IsQuotedIdentOn') as IsQuotedIdentOn
     , OBJECTPROPERTY(OBJECT_ID (ROUTINE_NAME)
           , 'IsAnsiNullsOn') as IsAnsiNullsOn
     , CREATED -- Date function is created
         --, LAST ALTERED Don't report. It's always the
                -- same as CREATED
      FROM INFORMATION_SCHEMA.ROUTINES
      WHERE ROUTINE_TYPE='FUNCTION'
          AND (@function name pattern is NULL
               OR ROUTINE NAME LIKE @function name pattern)
      ORDER BY [FunctionName]
```
The function's parameter, @Function Name Pattern, is a LIKE expression used to match the function name and limit the list of functions that are returned. Using default or NULL for the parameter requests information on all functions. The caller is expected to put in any wildcard matching characters for the LIKE expression. That way, the caller has full control to request information about a single UDF or multiple UDFs. A naming convention like the one used for functions in this book makes this type of pattern search very convenient.

The UDFs in the udf Func group can be listed with this query:

```
-- Functions in the Func group
SELECT FunctionName, DataType, Type, IsDeterministic
    FROM udf Func InfoTAB ('udf Func %')
GO
(Results – You may see any some additional functions in your results)
FunctionName DataType Type IsDeterministic
 --------------------------- ----------- ------- ---------------
udf Func BadUserOptionsTAB TABLE INLINE NO
udf Func ColumnsTAB TABLE INLINE NO
udf Func COUNT int SCALAR NO
udf Func InfoTAB TABLE INLINE NO
udf Func Type varchar(9) SCALAR NO
```
The query shows a couple of other interesting UDFs that are investigated next.

## **What Are the Columns Returned by a UDF?**

udf Func ColumnsTAB returns a row for each column returned by the UDF or UDFs requested by the function name pattern. Listing 9.2 shows the CREATE FUNCTION script for udf\_Func\_ColumnsTAB:

```
Listing 9.2: udf Func ColumnsTAB, a function to list a UDF's columns
    CREATE FUNCTION dbo.udf_Func_ColumnsTAB (
        @Function Name pattern as nvarchar(128) = NULL -- NULL for All
                   \overline{\phantom{a}} -- \overline{\phantom{a}} or LIKE pattern on the name of the function.
    ) RETURNS TABLE
    /*
    * Returns a TABLE of information about the columns returned by a
    * function. Works on both inline and multiline UDFs.
    *
    * Example:
```

```
SELECT * FROM udf Func ColumnsTAB (default) -- All functions
SELECT * FROM udf_Func_ColumnsTAB ('udf_Func_ColumnsTAB') -- me
****************************************************************/
AS RETURN
```

```
SELECT TOP 100 PERCENT WITH TIES<br>TABLE NAME
                                      as [Function]
   , COLUMN_NAME as Column_Name
   , ORDINAL_POSITION as [Position]
    , COLUMNPROPERTY(OBJECT_ID(c.TABLE_NAME)
```
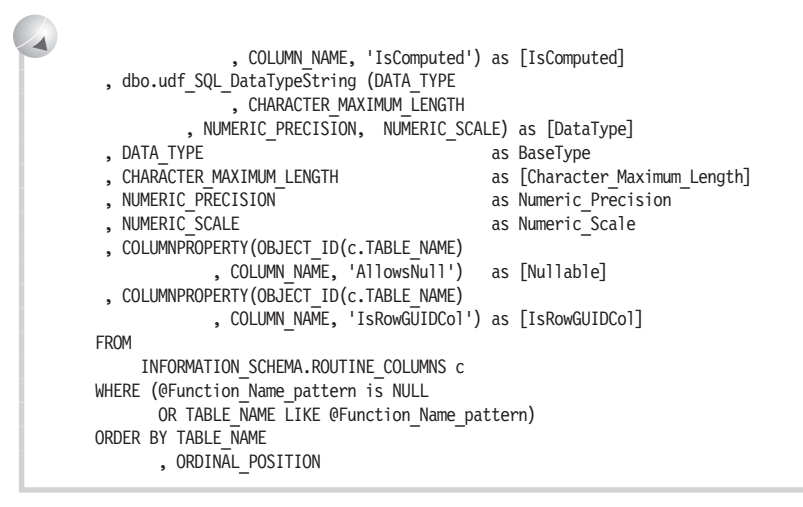

The fact that the parameter is a pattern that works with LIKE allows you to request information for one or more UDFs in one query. That might be useful when searching for particular column names. To get the columns for one function, supply the UDF name without any wildcards, as in this query that documents the columns returned by udf\_Func\_ColumnsTAB:

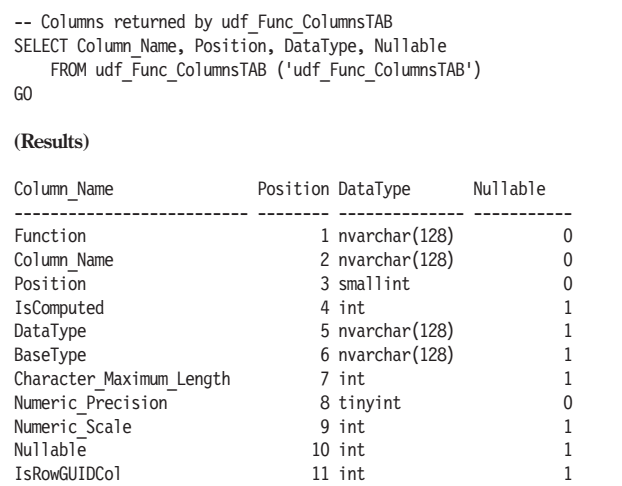

A very similar set of information is retrievable for parameters to the function. The next section has a UDF that does just that.

## **What Are the Parameters Used When Invoking a UDF?**

You can't call any UDF without supplying all the parameters, so it's important to know what they are. Listing 9.3 shows udf\_Func\_ParmsTAB, which lists a function's parameters. SQL Server doesn't have a place to store a description for the parameter. That makes it important that they use descriptive names.

```
Listing 9.3: Listing a function's parameters with udf Func ParmsTAB
```

```
CREATE FUNCTION dbo.udf_Func_ParmsTAB (
    @Function Name pattern as nvarchar(128) = NULL -- NULL for All
             -- or LIKE pattern on the name of the function.
) RETURNS TABLE
/*
* Returns a TABLE of information about the parameters used to
* call any type of UDF. This includes the return type which
* is in Position=0.
*
* Example:
SELECT * FROM udf Func ParmsTAB (default) -- All functions
SELECT * FROM udf_Func_ParmsTAB ('udf_Func_ParmsTAB') -- me
****************************************************************/
AS RETURN
SELECT TOP 100 PERCENT WITH TIES
     ROUTINE NAME as [Function]
    , CASE WHEN P.ORDINAL_POSITION = 0
          THEN 'RETURNS' ELSE PARAMETER_NAME END as [Parameter]
    , P.ORDINAL POSITION
     , P.PARAMETER MODE AS [Mode]
    , IS RESULT \overline{\phantom{a}} AS IsResult
    , dbo.udf_SQL_DataTypeString (P.DATA_TYPE
                 , P.CHARACTER MAXIMUM LENGTH
           , P.NUMERIC PRECISION, P.NUMERIC SCALE) as [DataType]
    , P.DATA TYPE \overline{\phantom{a}} as BaseType
    , P.CHARACTER MAXIMUM LENGTH as [Character Maximum Length]
    , P.NUMERIC_PRECISION as Numeric_Precision
     , P.NUMERIC<sup>SCALE</sup> as Numeric<sup>S</sup>cale
    FROM INFORMATION SCHEMA.ROUTINES R
        INNER JOIN INFORMATION SCHEMA.PARAMETERS p
            ON R.SPECIFIC_SCHEMA = P.SPECIFIC_SCHEMA
              AND R.SPECIFIC NAME = P.SPECIFIC NAME
    WHERE R.ROUTINE_TYPE = 'FUNCTION'
      AND (@Function_Name_pattern is NULL
            OR ROUTINE NAME LIKE @Function Name pattern)
    ORDER BY ROUTINE NAME, ORDINAL POSITION
```
INFORMATION\_SCHEMA.PARAMETERS has a row for the return type, and I've left it in the results. It can always be filtered out of the results by adding a POSITION!=0 expression in the WHERE clause to any query that doesn't need the return type.

In keeping with the pattern of self reporting, this query gets the list of parameters to all the udf Func group functions:
```
-- Parameters to all Func group functions
SELECT [Function], Parameter, Position, Mode, DataType
    FROM udf Func ParmsTAB ('udf Func%')
GO
(Results)
Function Parameter Position Mode DataType
------------------- ---------------------- -------- ---- -------------
udf Func ColumnsTAB @Function Name pattern 1 IN nvarchar(128)
udf Func COUNT RETURNS 0 OUT int
udf Func COUNT @function name pattern 1 IN nvarchar(128)
udf Func InfoTAB @function name pattern 1 IN nvarchar(128)
udf Func ParmsTAB @Function Name pattern 1 IN nvarchar(128)
udf Func Type RETURNS 0 OUT varchar(9)
udf_Func_Type RETURNS - 0 0UT varchar(9)<br>udf_Func_Type @FunctionName 1 IN nvarchar(128)
```
As you can see, most of these functions take the same @Function name pattern parameter. Any multistatement or inline UDF that doesn't have any parameters won't show up in the results.

That's the last of the functions that is specific to UDFs. The next section discusses a couple of functions that work on all objects.

### **Metadata Functions that Work on All Objects**

The functions udf Object Size and udf Object SearchTAB both work on the syscomments system table. The scripts to create many types of objects, UDFs included, are stored in syscomments. In the case of UDFs, that's the CREATE FUNCTION script. It is possible for the script to be larger than the syscomments.text (nvarchar(4000)) field. When that happens, multiple records are used for the object. Table 9.5 lists the object types that have entries in syscomments. The type code is the sysobjects.type field for the object.

| <b>Type Code</b> | <b>Type Name</b>                  |
|------------------|-----------------------------------|
| C                | <b>CHECK</b> constraint           |
| D                | DEFAULT constraint                |
| <b>FN</b>        | Scalar function                   |
| IF               | Inline function                   |
| P                | Stored procedure                  |
| R                | Rules                             |
| <b>TF</b>        | Multiline function (table valued) |
| <b>TR</b>        | Trigger                           |
| $\vee$           | View                              |

Table 9.5: Object types that have entries in syscomments

udf\_Object\_Size returns the number of bytes taken up by the textual definition of the object by summing the DATALENGTH of the text field for all rows used for the object. It's not listed here, but you can get the definition from the TSQLUDFS database.

Listing 9.4 shows udf\_Object\_SearchTAB, which is used to search the text of syscomments for a character string. It can be used for all objects in the database or for only objects of a particular type. The @Just4Type parameter is either one of the entries in Table 9.5, NULL for all types, or 'F' for any type of UDF.

Listing 9.4: udf Object SearchTAB

```
CREATE FUNCTION udf_Object_SearchTAB (
    @SearchFor sysname = NULL -- String to search for
  , @Just4Type varchar(2) = NULL -- Object type to search
       -- NULL for all, or
        -- F = Any function
        -- C = CHECK constraint
        -- D = Default or DEFAULT constraint
        -- FN = Scalar function
        -- IF = Inline table function
        -- P = Stored procedure
        - R = Rule
        -- TF = Table function
        -- TR = Trigger
        - - V = View
) RETURNS TABLE
/*
* Searches the text of SQL objects for the string @SearchFor.
* Returns the object type and name as a table.
*
* Example:
SELECT * from udf Object SearchTAB('xp cmdshell', NULL)
****************************************************************/
AS RETURN
SELECT TOP 100 PERCENT WITH TIES -- TOP clause makes Order by OK
       CASE xtype WHEN 'C' THEN 'Check Constraint'
                  WHEN 'D' THEN 'DEFAULT Constraint'
                  WHEN 'FN' THEN 'Function/Scalar'
                  WHEN 'IF' THEN 'Function/Inline'
                  WHEN 'P' THEN 'Stored Procedure'
                  WHEN 'R' THEN 'Rule'
                  WHEN 'TF' THEN 'Function/Table'
                  WHEN 'TR' THEN 'Trigger'
                  WHEN 'V' THEN 'View'
                  ELSE 'Unknown'
                  END as [Object Type]
      , OBJECT_NAME(o.[id]) as [Name]
    FROM syscomments c
        INNER JOIN sysobjects o
            ON c.\lceil id \rceil = o.\lceil id \rceilWHERE (@Just4Type IS NULL
             OR (o.xtype = @Just4Type
```

```
\overline{\mathbf{A}}AND o.status \geq 0)
                OR (@Just4Type = 'F' -- F works for all functions
                      AND o.xtype in ('FN', 'TF', 'IF')
                      AND o.status \geq 0)
               )
             AND [text] LIKE '%'+@SearchFor+'%'
       GROUP BY xtype, o.[id]
       ORDER BY CASE xtype WHEN 'C' THEN 'Check Constraint'
                      WHEN 'D' THEN 'DEFAULT Constraint'
                      WHEN 'FN' THEN 'Function/Scalar'
                      WHEN 'IF' THEN 'Function/Inline'
                      WHEN 'P' THEN 'Stored Procedure'
                      WHEN 'R' THEN 'Rule'
                      WHEN 'TF' THEN 'Function/Table'
                      WHEN 'TR' THEN 'Trigger'
                      WHEN 'V' THEN 'View'
                      ELSE 'Unknown'
                      END , OBJECT NAME(o.[id])
```
Here's a query that searches for all functions that have a reference to objects in the master database:

```
-- Find all functions that might reference the master database
SELECT * from udf_Object_SearchTAB('master.', 'F')
GO
(Result)
Object Type Name
------------------ -------------------------------
Function/Inline udf_SQL_InstanceSummaryTAB
Function/Inline udf_SQL_UserMessagesTAB
Function/Scalar udf_Example_User_Event_Attempt
Function/Scalar udf_SQL_LogMsgBIT
Function/Scalar udf_SQL_StartDT
```
Of course, this is a text search, and any function or other object that contained the sentence "A dog will always listen to its master" also shows up in the results. Text search is not a perfect technique, but it's often the fastest way to find references to objects.

That's the last of the functions for this chapter. The TSQLUDFS database has other metadata functions that work on other types of database objects, such as tables, views, and stored procedures.

Throughout the book we've been using T-SQL to do all our work with functions. Sometimes working in a compiled language makes the job of coding a solution much easier. SQL-DMO is a COM library that facilitates working with SQL Server objects including UDFs.

### SQL-DMO

SQL-DMO is a Win32 COM interface to SQL Server objects. The objects can be used either from compiled programs written in  $C_{+}$ , Visual Basic, or any .NET language or from a scripting language such as VBScript. Scripting languages are available in SQL Server's DTS, in ASP pages, and in VBS files executed by Windows Scripting Host.

Enterprise Manager does all its work through SQL-DMO, so you know it has to be pretty complete. A related COM library that is also used by Enterprise Manager is the SQL Namespace library or SQL-NS. This library has the dialog boxes and other user interface elements from Enterprise Manager.

If you want to base any programs on these COM libraries, check on licensing issues. As far as I know SQL-DMO is redistributable with any of your applications, but SQL-NS requires a SQL Server client access license to use at run time, so I don't think that it's okay to distribute it.

An explanation of how to use SQL-DMO to work with UDFs is beyond the scope of this book. However, I thought that I would bring it to your attention because of the robustness of its interface, and the ease of working with COM objects make SQL-DMO a logical choice when trying to program code to manipulate SQL Server objects.

### Summary

SQL Server offers a variety of ways to retrieve information about UDFs. This chapter has discussed these possibilities:

- System stored procedures such as sp\_help, sp\_depends, and sp\_helptext
- Querving INFORMATION SCHEMA views
- From built-in metadata functions OBJECTPROPERTY and COLUMNPROPERTY
- Directly from system tables
- Through SQL-DOM's COM interface

All of these methods have their own advantages and disadvantages. You'll have to match the method to your needs.

Along the way, several functions that package information about UDFs into convenient forms were created. The UDFs package the information in a form that's easy to use in a program, another SQL statement, or a report writer. That's their advantage. Now that you know where to look for the information, you can write your own functions to retrieve the information the way that you want to see it.

## **10**

# Using Extended Stored Procedures in UDFs

Extended stored procedures (xp\_s) are functions written in  $C/C++$  or another language can create a DLL to use a specific interface that SQL Server supports, named ODS. The names of most extended stored procedures begin with the characters X and P, followed by an underscore. Hence, they are often referred to as xp\_s. As we'll see shortly, the xp prefix is a convention that even Microsoft breaks; it's not a rule. xp\_s reside in DLL files.

SQL Server invokes extended stored procedures in the SQL Server database engine's process. This is the heart of SQL Server. Any untrapped errors in an xp\_ can destabilize SQL Server. They shouldn't be created without careful testing. But because of the direct nature of the ODS call interface, xp\_s can be very fast. Plus, they have access to resources, such as disk files, network interfaces, and devices that are inaccessible from T-SQL. They can participate in the current connection or open a new one, giving them a great deal of flexibility.

I won't describe how to write your own extended stored procedures. If you're interested, I suggest that you take a look at Books Online and the examples provided with SQL Server. If you'd like to read more, the best explanation of how to create extended stored procedures that I've read is in Ken Henderson's book *The Guru's Guide to SQL Server Stored Procedures, XML and HTML* (Addison-Wesley, 2002).

xp\_s can't be created with standard Visual Basic 6.0 because VB can't export functions in the conventional Windows sense. Functions and object interfaces exported by VB are exported through COM. As a programmer who's used Visual Basic intensely for the last six years, I find this somewhat disappointing. However, there's another way: The sp  $0A*$  procedures allow the T-SQL programmer to create and manipulate COM objects

through the standard OLE automation interface. This technique is covered extensively in this chapter.

Before getting to OLE, let's start by taking a look at which xp s are candidates for use within UDFs and which ones cannot be used in a UDF. We'll turn a couple of them into useful UDFs.

### Which xp\_s Can Be Used in a UDF?

You may recall that UDFs aren't supposed to modify data in SQL Server. They also can't use objects in tempdb or execute stored procedures. In addition, the following syntax is not allowed anywhere in a UDF:

```
INSERT INTO @TableVariable
EXEC anything
```
That doesn't leave many options for working with the output of an  $xp$ . The only xp s that can be used are those that return their results in OUTPUT parameters and the return code. Table 10.1 lists all the xp\_s documented in the BOL with a column that says whether they can be used in a UDF and either the reason they can't be used in a UDF or a description.

Table 10.1: Documented extended stored procedures that can be used in UDFs

| <b>Extended</b><br>Procedure | Can It Be Used<br>in a UDF? | Summary or Why It Can't Be Used                                                                                                    |
|------------------------------|-----------------------------|----------------------------------------------------------------------------------------------------|
| sp_0A*                       | <b>YES</b>                  | This is a group of extended stored procedures<br>that all begin with sp 0A. Although their names<br>begin with sp, they're extended stored proce-<br>dures. They create, destroy, and communicate<br>with COM objects. See the sections on OLE<br>automation later in this chapter. |
| xp cmdshell                  | NO.                         | Returns a resultset.                                                                                                    |
| xp deletemail                | <b>YES</b>                  | Deletes an item from a SQL Mail inbox.                                                                                                    |
| xp enumgroups                | NO.                         | Returns a resultset.                                                                                                    |
| xp findnextmsg               | <b>YES</b>                  | Possible. Returns a message ID, used with<br>sp processmail.                                                                                                    |
| xp_gettable_dblib            | <b>NO</b>                   | This is an extended stored procedure that is<br>delivered in the sample code. It can't be used<br>because it returns a resultset. However,<br>OPENROWSET or OPENQUERY can achieve the<br>same functionality.                                                                        |
| xp grantlogin                | <b>NO</b>                   | Although its name begins with "xp," it's now a<br>stored procedure that is provided for backward<br>compatibility.                                                                                                    |

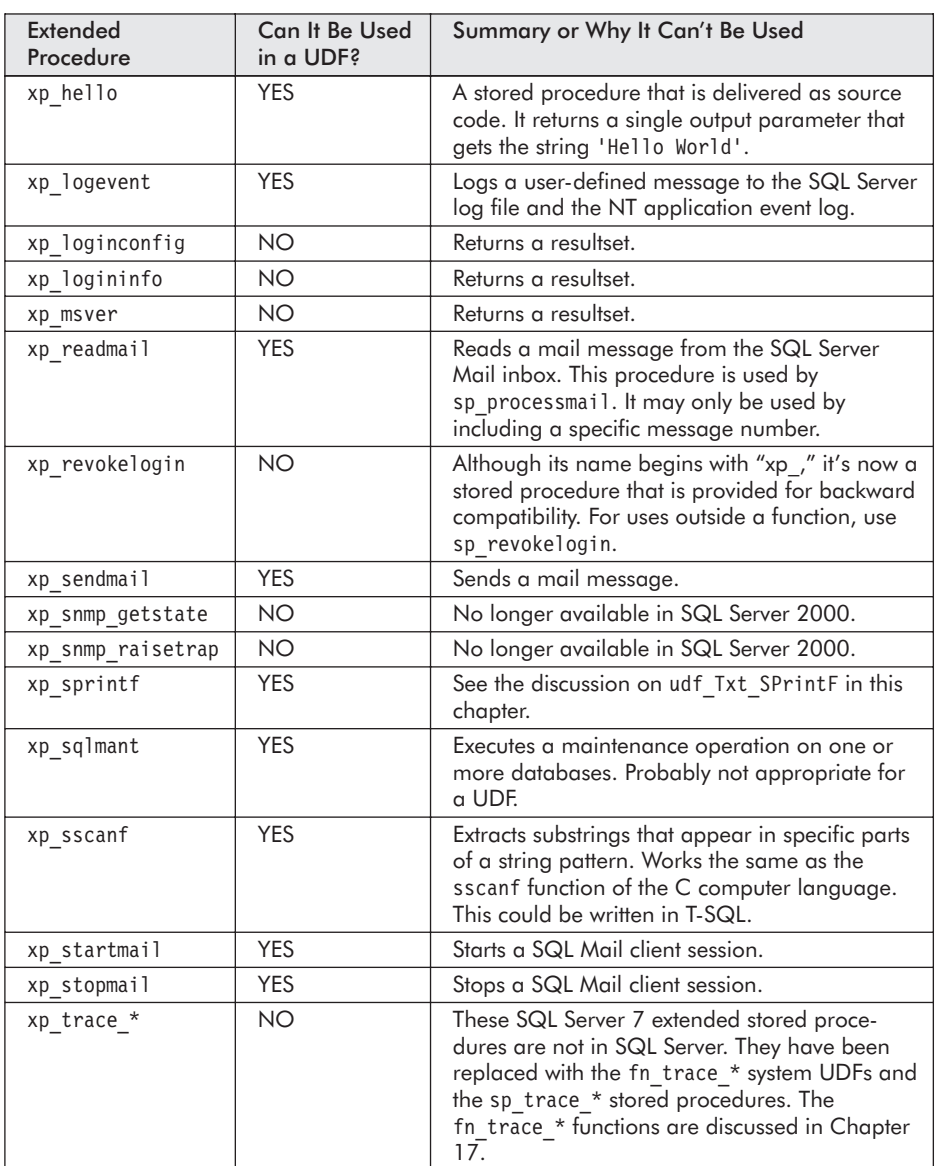

### **xp\_logevent**

xp\_logevent writes a user-defined message to both the SQL Server log file and the Windows NT application event log. The SQL Server log in question is the information log maintained by SQL Server, not its transaction log. The syntax to the call is:

```
exec @RC = master..xp_logevent @MessageNumber
                               , @MessageText
                               [,@Severity]
```
The return code, @RC, is either 0 for success or 1 for failure.

**@MessageNumber** is an int. It's the number of a user-defined message. All user-defined messages must be greater than 50000.

**@MessageText** is the text of the message. For example, 'Now is the time for all good men to come to the aid of the party.'

**@Severity** is the severity of the message. This parameter is optional. If not provided, the severity is set to 10.

Let's add a simple message:

```
-- write a simple message to the log and the NT event log.
DECLARE @RC int -- return code
EXEC @rc = master..xp logevent 60000,
                'The quick brown fox jumped over the lazy dog.'
PRINT 'Return Code='+ convert (varchar, @rc)
GO
(Results)
Return Code = 0
```
#### **Note:**

Before demonstrating xp\_logevent, I used the sp\_cycle\_errorlog stored procedure to create a new SQL Server log. It makes the displays that follow somewhat easier to read. Don't do this unless you're sure it's okay on your system.

Now take a look at what's produced in the SQL Server log. Figure 10.1 shows the log as it appears in Enterprise Manager.

|                                                                            | The SQL Server Enterprise Manager - [Console Root \ Microsoft SQL Servers \ SQL Server Grou   0 X                                                                      |
|----------------------------------------------------------------------------|----------------------------------------------------------------------------------------------------|
| 简 Console Window Help                                                      | $- B  \times$                                                                                                    |
|                                                                            |                                                                                                    |
| Tree                                                                       | Current - 10/09/2002 11:09 (809 Byte) 8 Items                                                                                                    |
| Console Root                                                               | Date /<br>Source   Message                                                                                                    |
| 由图 Microsoft SQL Servers<br>ii-@ SOL Server Group                          | E 2002-10-09 11:08:59.73 spid55 Errorlog has been reinitialized. See previous loc<br>El 2002-10-09 11:08:59.73 spid55 Logging SQL Server messages in file 'C:\Prograil |
| 白 <b>品</b> (local) (Windows NT)                                            | 图2002-10-09 11:08:59.73 spid55 Server Process ID is 708.<br>目2002-10-09 11:08:59.73 spid55 All rights reserved.                                                        |
| in <i>El</i> Databases<br>iii - Elli Data Transformation Services          | 图 2002-10-09 11:08:59.73 spid55 Copyright (C) 1988-2000 Microsoft Corporation                                                                                          |
| in-@ Management                                                            | 2002-10-09 11:08:59.73 spid55 Microsoft SQL Server 2000 - 8.00.534 (Intel XE)<br>El 2002-10-09 11:09:20.03 spid53 Error: 60000, Severity: 10, State: 1                 |
| 由 BS SOL Server Agent                                                      | El2002-10-09 11:09:20.03 spid53 The quick brown fox jumped over the lazy dog.                                                                                          |
| is-lifa Current Activity                                                   |                                                                                                    |
| - l鶯 Database Maintenance Plans                                            |                                                                                                    |
| 自图 SOL Server Loas<br>$\Box$ Current - 10/09/2002 11:09 (8                 |                                                                                                    |
| -- 2 Archive #1 - 10/09/2002 11:0                                          |                                                                                                    |
| -- 团 Archive #2 - 10/09/2002 09:19<br>$\Box$ Archive #3 - 10/08/2002 22:0. |                                                                                                    |
| $\vert \vert$                                                              |                                                                                                    |

*Figure 10.1: The result of xp\_logevent as seen in Enterprise Manager*

The error log can also be queried using the undocumented extended stored procedure xp\_readerrorlog. It's shown in this query:

```
-- Read the current error log
EXEC master..xp_readerrorlog
GO
(Results truncated on the right to fit the page)
ERRORLOG
--------------------------------------------------------------------------------
2002-10-09 11:08:59.73 spid55 Microsoft SQL Server 2000 - 8.00.534 (Intel X8
 Nov 19 2001 13:23:50
  Copyright (c) 1988-2000 Microsoft Corporation
  Developer Edition on Windows NT 5.0 (Build 2195: Service Pack 3)
2002-10-09 11:08:59.73 spid55 Copyright (C) 1988-2000 Microsoft Corporation.
2002-10-09 11:08:59.73 spid55
2002-10-09 11:08:59.73 spid55 Server Process ID is 708.
2002-10-09 11:08:59.73 spid55 Logging SQL Server messages in file 'C:\Program
2002-10-09 11:08:59.73 spid55 Errorlog has been reinitialized. See previous
2002-10-09 11:09:20.03 spid53 Error: 60000, Severity: 10, State: 1
2002-10-09 11:09:20.03 spid53 The quick brown fox jumped over the lazy dog..
```
The log grows quickly, so you'll want to use xp readerrorlog with care. But it's a valuable tool for seeing what's going on during development. It's so valuable that I wrote a stored procedure, usp SQL MyLogRpt, that uses its output to show any messages added by the current process within the last 60 minutes. The most recent messages are displayed first. Listing 10.1 on the following page shows the stored procedure. It has to read the entire SQL log into a temporary table, so use it with care on production servers that may have very long log files. Here's a sample invocation:

```
-- Show just my messages
EXEC usp_SQL_MyLogRpt
GO
(Results)
When Message
---------------------- --------------------------------------------------------
2002-10-09 11:09:20.03 The quick brown fox jumped over the lazy dog..
2002-10-09 11:09:20.03 Error: 60000, Severity: 10, State:
```
The output of xp\_logevent is also written to the NT event log. Figure 10.2 shows the NT Event Viewer's Application Log. It contains one message for each invocation of xp\_logevent. Our sample message is shown in detail in Figure 10.3.

| $ \Box$ $\times$<br><b>Event Viewer</b>           |                      |                                                                     |                          |                         |          |       |                |                          |
|---------------------------------------------------|----------------------|---------------------------------------------------------------------|--------------------------|-------------------------|----------|-------|----------------|--------------------------|
| $\Leftrightarrow$ $\Rightarrow$<br>Action<br>View | 白国<br>€              | $\begin{smallmatrix} 0 & \mathbb{R} & \mathbb{R} \end{smallmatrix}$ |                          |                         |          |       |                |                          |
| Tree                                              | Application Log      |                                                                     | 35.035 event(s)          |                         |          |       |                |                          |
| <b>I Event Viewer (Local)</b>                     | Type                 | Date.                                                               | <b>Time</b>              | Source                  | Category | Event | Computer       | $\overline{\phantom{0}}$ |
| <b>创 Application Log</b>                          | OInform              | 10/9/2002                                                           | 11:09:20 AM              | MSSOLSERVER             | (2)      | 17052 | / ASN-H1       |                          |
|                                                   | $\mathcal{D}$ Inform | 10/9/2002                                                           |                          | 11:08:59 AM MSSOLSERVER | (2)      | 17055 | / ASN-H1       |                          |
| -- 图 System Log                                   | l⊕Inform…            | 10/9/2002                                                           |                          | 11:08:59 AM MSSOLSERVER | (2)      | 17055 | / ASN-H1       |                          |
|                                                   | l⊕Inform…            | 10/9/2002                                                           |                          | 10:48:21 AM MSSOLSERVER | (2)      | 17052 | /ASN-H1        |                          |
|                                                   | i⊕Inform… -          | 10/9/2002                                                           | 10:25:41 AM              | <b>MSSOLSERVER</b>      | (2)      | 17052 | / ASN-H1       |                          |
|                                                   | i⊕Inform… –          | 10/9/2002                                                           | 9:31:48 AM               | <b>MSSOLSERVER</b>      | (2)      | 17052 | / ASN-H1       |                          |
|                                                   | $\mathbb{D}$ Inform  | 10/9/2002                                                           | $Q \cdot 1Q \cdot 2Q$ AM | MSSOLSERVER             | (2)      | 17055 | <b>LASNER1</b> |                          |
|                                                   |                      |                                                                     |                          |                         |          |       |                |                          |

*Figure 10.2: The event log with a message from xp\_logevent*

| <b>Event Properties</b>         |                                                                                     |                                   |                                    | $\overline{?}$<br>$\times$ |
|---------------------------------|-------------------------------------------------------------------------------------|-----------------------------------|------------------------------------|----------------------------|
| Event                           |                                                                                     |                                   |                                    |                            |
| Date:<br>Time:<br>Type:<br>User | 10/9/2002<br>11:09<br>Information<br>ASN-H1200\Administrator<br>Computer: ASN-H1200 | Source:<br>Category:<br>Event ID: | <b>MSSOLSERVER</b><br>(2)<br>17052 | ┸<br>lia.                  |
| Description:                    |                                                                                     |                                   |                                    |                            |
| Data:                           | The quick brown fox jumped over the lazy dog.<br>C Bytes C Words                    |                                   |                                    |                            |
| nnnn:<br>0008: 0a 00            | 60 ea 00 00 0a 00<br>00                                                             | nn<br>00 41 00 53                 | A.1.1.1.1<br>nn<br>$$ $A.S.$<br>00 |                            |
|                                 | 0010: 4e 00 2d 00 48 00 31                                                          |                                   | $N, -, H, 1$ .<br>00               |                            |
| 0018: 32                        | 00 30                                                                               | 00 30 00<br>00                    | $2.0.0.$<br>00                     |                            |
| nn nn rn 100                    | 0028: 73 00 74 00 65 00 72                                                          | 00 6d 00 61                       | nn<br>$$ m.a.<br>00<br>s.t.e.r.    |                            |
|                                 |                                                                                     |                                   | OK<br>Cancel                       | Apply                      |

*Figure 10.3: The Event Properties window with the details of a message*

#### Listing 10.1: usp SQL MyLogRpt

```
CREATE PROCEDURE usp_SQL_MyLogRpt
/*
* Returns a report of the most recent events added to the system log
* by this process within the last 60 minutes with the most recent
* shown first.
*
* Example:
exec usp_SQL_myLogRpt
***********************************************************************/
AS BEGIN
    DECLARE @RC INT -- return code
          , @SPID varchar(9) -- text representation of @@SPID for searching
    CREATE TABLE #ErrorLog (
                   ERRORLOG varchar(1000) --
                  , ContinuationRow int -- Is this a continuation row
                  , SequenceNumber int identity (1,1)
                  )
    INSERT INTO #ErrorLog (ErrorLog, ContinuationRow)
       EXEC master..xp readerrorlog
```

```
\blacktriangleSET @spid = 'spid' + convert(varchar, @@spid)
       SELECT
               left(ErrorLog, 22) as [When]
             , dbo.udf TxtWrapDelimiters(SUBSTRING (ErrorLog, 34, 1000), 80, N' '
                         , N' ', NCHAR(10), 23, 23) as [Message]
            FROM #ErrorLog
            WHERE LEFT (ErrorLog, 1) \infty CHAR(9) -- Lines don't start with a TAB
               AND @spid = CAST (RTRIM(SUBSTRING (ErrorLog, 24, 9)) as varchar(9))
                         -- From my process
               AND 1=ISDATE(LEFT(ErrorLog, 22)) -- Date found on the line
               AND 61 > DATEDIFF (n, CASE WHEN 1=ISDATE(LEFT(ErrorLog, 22))
                                          THEN CONVERT(datetime, LEFT(ErrorLog, 22))
                                          ELSE 0
                                          END
                                 , GETDATE()) -- within the last 60 minutes
            ORDER BY SequenceNumber DESC
        DROP TABLE #ErrorLog
```
END

#### Listing 10.2: udf SQL LogMsgBIT

```
CREATE FUNCTION dbo.udf_SQL_LogMsgBIT (
    @nMessageNumber int = 50001 -- User-defined message >= 50000
  , @sMessage varchar(8000) -- The message to be logged
  , @sSeverity varchar(16) = NULL -- The severity of the message
      -- may be 'INFORMATIONAL', 'WARNING', OR 'ERROR'
) RETURNS BIT -- 1 for success or 0 for failure
/*
* Adds a message to the SQL Server log and the NT application
* Event log. Uses xp_logevent. xp_log event can be used whenever
* in place of this function.
* One potential use of this UDF is to cause the logging of a
* message in a place where xp_logevent cannot be executed
* such as in the definition of a view.
*
* Example:
select dbo.udf SQL LogMsgBIT(default,
                   'Now that''s what I call a message!', NULL)
****************************************************************/
AS BEGIN
DECLARE @WorkingVariable BIT
IF @sSeverity is NULL
    EXEC @WorkingVariable = master..xp_logevent @nMessageNumber
                                              , @sMessage
ELSE
    EXEC @WorkingVariable = master..xp_logevent @nMessageNumber
                                              , @sMessage
                                              , @sSeverity
-- xp_logevent has it backwards
RETURN CASE WHEN @WorkingVariable=1 THEN 0 ELSE 1 END
END
```
xp\_logevent can be used in a UDF. The function udf\_SQL\_LogMsgBIT uses xp\_logevent to write a message to the logs. It's shown in Listing 10.2. This query executes it once:

```
-- use udf SQL LogMsgBIT
Declare @rcBIT BIT -- return code
SELECT @rcBIT = dbo.udf_SQL_LogMsgBIT (default,
                          'Now that''s what I call a message!', null)
PRINT 'Return Code is ' + convert(varchar, @rcBIT)
GO
(Result)
Return Code is 1
```
Now show the new message:

```
-- Show the new message
EXEC usp_SQL_MyLogRpt
GO
(Result – truncated on the right)
When Message
---------------------- --------------------------------------------------------
2002-10-09 11:32:31.92 Now that's what I call a message!.
2002-10-09 11:32:31.92 Error: 50001, Severity: 10, State:
2002-10-09 11:09:20.03 The quick brown fox jumped over the lazy dog..
2002-10-09 11:09:20.03 Error: 60000, Severity: 10, State:
```
That's interesting enough. But where would you ever use the function? After all, in almost all circumstances where you want to add a message to the log, you can just use xp\_logevent. The only circumstance that I know of for using it is when you want to log an event in the middle of a query, such as for each row in a query as the query is processed. This might occur in the select list or in the middle of the WHERE clause. Of course, I wouldn't want to do that in a production system, but I've done it during development as a debugging tool. The following view definition makes use of the technique:

```
CREATE view ExampleViewThatLogsAMessage
AS
  SELECT *
        , CASE WHEN 1=dbo.udf_SQL_LogMsgBIT(default
                              , 'Executing for Customer ' + CompanyName
                               , NULL)
               THEN 'Message Logged'
               ELSE 'logevent failed'
               END as [Event Logged]
       FROM Cust
GO
```
The view does a SELECT on the sample Cust table in the TSQLUDFS database. If we SELECT from the view, one event is added for every row in the table.

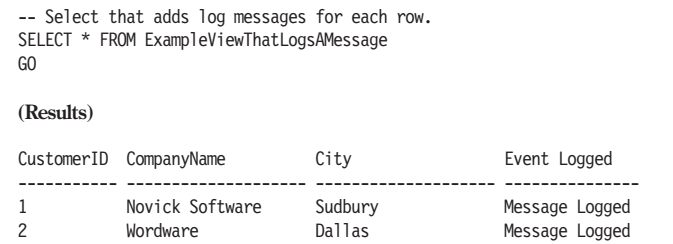

Now let's look at the log:

```
-- Show the new message
EXEC usp_SQL_MyLogRpt
GO
(Results)
When Message
---------------------- --------------------------------------------------------
2002-10-09 11:46:01.72 Executing for Customer Wordware.
2002-10-09 11:46:01.72 Error: 50001, Severity: 10, State:
2002-10-09 11:46:01.72 Executing for Customer Novick Software.
2002-10-09 11:46:01.72 Error: 50001, Severity: 10, State:
2002-10-09 11:32:31.92 Now that's what I call a message..
2002-10-09 11:32:31.92 Error: 50001, Severity: 10, State:
2002-10-09 11:09:20.03 The quick brown fox jumped over the lazy dog..
2002-10-09 11:09:20.03 Error: 60000, Severity: 10, State:
```
That's pretty powerful. Creating a debug message from the middle of a SELECT statement isn't easy. Although you can always add another column to a select list with whatever information you want, you could never do it before in the WHERE clause. This query illustrates it a little better:

```
-- Create a log message from the middle of a WHERE clause.
SELECT *
    FROM Cust
    WHERE Left (CompanyName, 1) > 'N'
       AND 1=dbo.udf SQL LogMsgBIT(65000
                                   , 'Message In WHERE Clause for Customer '
                                      + CompanyName
                                   , NULL)
GO
(Results)
CustomerID CompanyName City
         ----------- -------------------- --------------------
2 Wordware Dallas
```
Show the results from the SQL log:

```
-- Show the new message
EXEC usp_SQL_MyLogRpt
GO
(Results)
When Message
---------------------- ---------------------------------------------------------
2002-10-09 11:55:35.88 Message In WHERE Clause for Customer Wordware.
2002-10-09 11:55:35.88 Error: 65000, Severity: 10, State:
2002-10-09 11:46:01.72 Executing for Customer Wordware.
2002-10-09 11:46:01.72 Error: 50001, Severity: 10, State:
2002-10-09 11:46:01.72 Executing for Customer Novick Software.
2002-10-09 11:46:01.72 Error: 50001, Severity: 10, State:
2002-10-09 11:32:31.92 Now that's what I call a message!.
2002-10-09 11:32:31.92 Error: 50001, Severity: 10, State:
2002-10-09 11:09:20.03 The quick brown fox jumped over the lazy dog..
2002-10-09 11:09:20.03 Error: 60000, Severity: 10, State:
```
The Left (CompanyName, 1) > 'N' clause filters out Novick Software, so Wordware is the only company left. Although two rows are processed by the WHERE clause, there was only one invocation of udf\_SQL\_LogMsgBIT. That's because once the Novick Software row was excluded by the Left (CompanyName, 1) > 'N' clause, there was no reason to execute the test on the other side of the AND. This is called expression short-circuiting, and it's a technique that SQL Server uses to speed the evaluation of queries.

Switching the clause that invokes udf SQL LogMsgBIT to one that always returns false doesn't help either. It would read:

```
WHERE Left (CompanyName, 1) > 'N'
   OR 0=dbo.udf SQL LogMsgBIT(65000
                            , 'Message In WHERE Clause for Customer '
                               + CompanyName
                              , NULL) -- Always false
```
However, I found that switching both the order of the clauses and using an OR operator between them does the trick. Here's the query:

```
-- Create a log message from the middle of a WHERE clause using OR
SELECT *
    FROM Cust
    WHERE
           0=dbo.udf_SQL_LogMsgBIT(65000
                                   , 'Message In WHERE Clause for Customer '
                                     + CompanyName
                                      , NULL) -- Always false
       OR Left (CompanyName, 1) > 'N'
GO
```
**(Results)** CustomerID CompanyName City ----------- -------------------- -------------------- 2 Wordware Dallas

Here are the log messages:

```
-- Show the new message
EXEC usp_SQL_MyLogRpt
GO
(Results - abridged)
When Message
---------------------- --------------------------------------------------------
2002-10-09 12:06:25.83 Message In WHERE Clause for Customer Wordware.
2002-10-09 12:06:25.83 Error: 65000, Severity: 10, State:
2002-10-09 12:06:25.82 Message In WHERE Clause for Customer Novick Software.
2002-10-09 12:06:25.82 Error: 65000, Severity: 10, State:
2002-10-09 11:55:35.88 Message In WHERE Clause for Customer Wordware.
2002-10-09 11:55:35.88 Error: 65000, Severity: 10, State:
2002-10-09 11:46:01.72 Executing for Customer Wordware.
2002-10-09 11:46:01.72 Error: 50001, Severity: 10, State:
```
That did it. The results are consistent. According to SQL Server Books Online, they should be repeatable. In the article on search conditions, Books Online says this about predicate order:

The order of precedence for the logical operators is NOT (highest), followed by AND, followed by OR. **The order of evaluation at the same precedence level is from left to right**. Parentheses can be used to override this order in a search condition.

Net has a similar behavior, and therefore it's likely that future versions of SQL Server will continue to short-circuit expressions.

Message text and severity levels in sysmessages are ignored by xp logevent and hence by udf SQL LogMsgBIT. To use one of the messages in sysmessages, use the FORMATMESSAGE built-in function to create the message before calling udf SQL LogMsgBIT.

That's all for xp\_logevent. As you can see from the log, it's time for lunch. Today it's cucumber salad and leftover meatloaf.

### **xp\_sprintf**

This extended stored procedure is similar to the C language function sprintf. However, it's a very limited version of that function because it only supports the insertion of strings with the %s format. The syntax of the call is:

#### **xp\_sprintf @Result OUTPUT @Format [, @Argument1 [,..***n***]]**

**@Result** is a varchar variable to receive the output.

**@Format** is a varchar with the text of the output message and embedded %s symbols where substitution should take place.

**@Argument1, @Argument2…** are varchar arguments to @Format. There should be as many of these as %s insertion points in @Format.

As an extended stored procedure, xp\_sprintf is used to format textual messages by substituting several arguments into the correct position of a format string. However, it suffers from two limitations:

- It can only be used in circumstances where an  $xp$  can be invoked.
- $\blacksquare$  It only accepts strings for substitution.

These limitations can be overcome with the UDF shown in Listing 10.3. Because it's a UDF, it can be invoked in additional circumstances, such as a select list, where xp\_s couldn't be used. udf\_Txt\_Sprintf uses xp\_sprintf to perform the substitution but takes care of the conversion to character string. Its limitations are that it only handles input and output strings up to 254 characters, and it always expects exactly three parameters.

#### Listing 10.3: udf Txt Sprintf

```
CREATE FUNCTION dbo.udf_Txt_Sprintf (
    @Format varchar(254) -- The format with embedded %s insertion chars
  , @var1 sql_variant = NULL -- The first substitution string
  , @var2 sql_variant = NULL -- Second substitution string
  , @var3 sql_variant = NULL -- Third substitution string
) RETURNS varchar(8000) -- Format string with replacements performed.
    -- No SCHEMABIND due to use of EXEC
/*
* Uses xp_sprintf to format a string with up to three insertion
* arguments.
*
* Example:
select dbo.udf_Txt_Sprintf('Insertion 1>%s 2>%s, 3>%s', 1, 2, null)
*
* Test:
```

```
PRINT 'Test 1 ' + CASE WHEN '123.0'=
                       dbo.udf_Txt_Sprintf ('%s%s%s', 1,'2', 3.0)
                       THEN 'Worked' ELSE 'ERROR' END
   PRINT 'Test 2 ' + CASE WHEN
               dbo.udf_Txt_Sprintf ('%s%s%s', NULL,NULL, NULL) is NULL
                      THEN 'Worked' ELSE 'ERROR' END
   PRINT 'Test 3 ' + CASE WHEN 'Jan 1 2002 12:00AM' =
   dbo.udf_Txt_Sprintf ('%s%s%s', CONVERT(datetime, '2002-01-01', 121)
                       ,NULL, NULL)
                       THEN 'Worked' ELSE 'ERROR' END
   * History:
   * When Who Description
   * ------------- ------- -----------------------------------------
   * 2003-06-14 ASN Initial Coding
   ****************************************************************/
   AS BEGIN
       DECLARE @Result varchar(254)
       DECLARE @Parm1 varchar(254)
             , @Parm2 varchar(254)
             , @Parm3 varchar(254)
       SELECT @Parm1 = CAST (@var1 as varchar(254))
            , @Parm2 = CAST (@var2 as varchar(254))
            , @Parm3 = CAST (@var3 as varchar(254))
       EXEC master.dbo.xp_sprintf
                     @Result OUTPUT
                    , @Format
                     , @Parm1
                     , @Parm2
                     , @Parm3
       RETURN @Result
   END
```
Using the function is pretty simple. The easiest location to use it is in the select list, as shown by this query:

```
-- Print authors and contract value, which has a BIT data type.
SELECT TOP 4
       dbo.udf Txt Sprintf ('%s %s Contract Value = %s'
                          , au_fname, au_lname, contract)
              as [Author and Contract]
    FROM pubs..authors
GO
(Results)
Author and Contract
----------------------------------------------------------------------
Johnson White Contract Value = 1
Marjorie Green Contract Value = 1
Cheryl Carson Contract Value = 1
Michael O'Leary Contract Value = 1
```
Of course, you could use it in any context that you prefer.

The set of documented xp\_s that can be used in UDFs is actually pretty limited. However, the next group allows the extension of T-SQL scripts by creating and using COM objects. This has the potential to vastly expand what can be done from a UDF.

### sp\_OA\* and OLE Automation: The Keys to the Vault

OLE née OLE2 née ActiveX née COM has lived through almost as many name changes as true versions. It's the component technology in Windows. It's also been used to construct many Windows programs. But you know that already.

SQL Server can tap into OLE components through a group of extended stored procedures. Although their names begin with sp\_, they're not stored procedures. They're extended stored procedures and can be used from inside UDFs. Table 10.2 lists them.

| <b>XP Name</b>    | Description                                                                         |
|-------------------|-------------------------------------------------------------------------------------|
| sp OACreate       | Creates an instance of an OLE object.                                               |
| sp OADestroy      | Destroys an OLE object.                                                             |
| sp OAGetErrorInfo | Obtains error information after another sp 0A* call.                                |
| sp OAGetProperty  | Retrieves the value of a property from an OLE object.                               |
| sp OAMethod       | Calls a method of an OLE object.                                                    |
| sp AOSetProperty  | Sets the value of a property of an OLE object.                                      |
| sp OAStop         | Stops the environment used to run all OLE objects in the<br>instance of SQL Server. |

Table 10.2: sp\_0A\* extended stored procedures

The COM objects that you automate can be objects in an existing program or in a new program that you create. There are no restrictions on what they can do beyond the restrictions placed on the account that executes SQL Server.

### **Permissions to Use sp\_OA\***

There is an important restriction on who can use these extended stored procedures. By default, EXECUTE permission on all the sp\_OA\* xp\_s is restricted to users who have the sysadmin role. Granting EXECUTE permission on a stored procedure or UDF that invokes them *does not override the restriction*. So if you want users to be able to execute a UDF that uses one of these xp\_s, they either have to have the sysadmin role, or you have to

GRANT EXECUTE permission on the sp\_OA\* procedures to all users who will use UDFs that invoke them.

Granting permission to the sp  $0A*$  extended stored procedures may meet your needs, but doing so means that users with permission to execute them can write their own SQL script to execute other COM objects. This presents an opportunity for serious accidents. It also presents an opportunity for hacking. Anyone with access to the sp\_OA\* procedures can wreak havoc on your server. For example, the Windows Scripting Runtime DLL includes the FileSystemObject, which allows disk access to the entire server on which SQL Server runs. This access would be in the security context of the account that's running SQL Server, possibly LocalSystem or a local administrator account, not the user that originated the query. This type of vulnerability is called a privilege elevation. It's a security hole big enough to drive a truck through.

Hopefully, you're now reluctant to hand out privileges to use the sp  $0A^*$  xp s. My opinion is that the risks presented by giving out EXECUTE permission on these objects is pretty high. Having said that, I do think there is a place for using these procedures by users with the sysadmin role. In particular, it can be a big aid in automating administrative procedures on your servers.

### **Picking the Best Uses of OLE Automation**

Don't forget, COM has never been known for its great efficiency. Each time you create an object, you're using memory, CPU, disk accesses, and other resources from inside the Windows kernel. It all doesn't come cheap. But it's a foundation technology for Windows, so it's usually worth the cost in resources.

Am I sending mixed messages? Let me clarify. In my opinion, OLE Automation is best for:

- $\blacksquare$  Repetitive or administrative tasks that occur less frequently than once every few minutes. For example, a daily disk space analysis.
- Occasional tasks that recur but only when specific conditions warrant. For example, an analysis that occurs when performance falls below the desired service level.
- $\blacksquare$  Proof-of-concept experiments. A development experiment where sometimes you just want to find any way that works so you can demonstrate a concept.

OLE Automation is not good for:

■ Embedding in T-SQL that is used as part of a production application to respond to very frequent requests, such as web page displays, reports, or user screens.

#### **212** Part I Chapter 10: **Using Extended Stored Procedures in UDFs**

■ Ad hoc script writing. There are other languages better suited to ad hoc tasks than T-SQL. For example, both VBScript and Jscript are available in DTS and Windows Scripting Host.

For high-volume production work, consider executing the OLE objects in some other layer, or tier, of the application. If the output of the OLE object needs to be integrated with a query, consider providing the results of the object execution as XML. The XML can be integrated into a query through the use of the OPENXML syntax.

If you need OLE Automation for administrative purposes, consider some alternatives that invoke COM objects from within T-SQL scripts:

- SQLAgent Jobs can have steps that execute ActiveX scripts or execute Windows programs.
- DTS packages can also have ActiveX scripts or execute Windows programs.

Neither of these solutions are executed from within the SQL engine and don't entail either putting it at risk from failed objects or the potential for excessive locking caused by long running OLE methods. Either one of these alternatives should be considered for any OLE Automation task that runs for anything longer than a second.

Now that you're all warned, let's go do it.

### **Invoking a COM Object**

The first script uses the FileSystemObject from the Microsoft Scripting Runtime. It's contained in the file scrrun.dll that you'll find in the Windows\System32 directory and is usually distributed with Internet Explorer and other programs from Microsoft. FileSystemObject is an OLE object that provides access to disk and network resources.

About the simplest method of FileSystemObject is DriveExists. Given the letter of a disk drive, it returns True when the drive exists or False when it does not. The following batch shows how it can be used. I've left it as a batch instead of a function so we can get into a discussion of how to handle the error conditions.

I was talking to a colleague who was having some difficulty handling errors in a stored procedure and had to remind him that the return code of each and every statement that could generate an error must be checked. Since the sp\_0A\* extended stored procedures return an HRESULT return code, that's the code that must be checked. *It must be checked after every* sp $0A*$  *call.* 

All that error checking makes for awkward scripts. To make them slightly simpler, I've resorted to coding with a few GOTO statements. This is the only place in the book that you'll find any GOTOs. Although I learned programming with languages like BASIC, FORTRAN, and COBOL, by the mid-1970s when I went to college, the evils of GOTO were very apparent to the leading edge of the programming community. In college, I learned PL/1 and *structured programming* and removed all GOTO statements from my coding style. But language limitations in T-SQL and Visual Basic make the use of a few GOTOs (particularly in error handling) almost essential. Since their occasional use makes the code more readable, I think they're worthwhile.

In the next script, the stored procedure used for displaying error information, sp\_displayoaerrorinfo, and its companion, sp\_hexadecimal, come straight from Books Online, so they won't be reproduced here. You'll find them in the article "OLE Automation Return Codes and Error Information." They've already been added to the TSQLUDFS database.

#### **Note:**

Some of the scripts in this chapter produce long results that wrap over several lines. To see them properly, you should send output to text by using Query Analyzer's Query > Results in Text (Ctrl+T) menu command. In addition, set the maximum characters per column to 8192 in the Results tab of the Options dialog. You can reach it using the  $Tools \triangleright$  Options menu command.

Here's the script:

```
-- Script to test for the existence of a drive letter.
  DECLARE
       @driveLetter char (1) -- Check the existence of this drive
SET @DriveLetter = 'C' -- Check for Drive
DECLARE @hResult1 int -- return code
      , @hFSO int -- Handle to the File System Object
      , @hResult2 int -- return code from error handling call.
      , @errSource varchar (255) -- Source of the error
      , @errDesc varchar(255) -- Description of the error
      , @DriveExists BIT -- result of does it exist
      , @msg varchar(1000)
EXEC @hResult1 = sp_OACreate 'SCRIPTING.FileSystemObject' -- The ProgID
                      , @hFSO OUTPUT -- object token
                      , 5 -- allow in-process server
IF @hResult1 != 0 GOTO Automation_Error
EXEC @hResult1 = sp_OAMethod @hFSO
                          , 'DriveExists'
                          , @DriveExists Output
                          , @DriveSpec = @DriveLetter
IF @hResult1 != 0 GOTO Automation_Error
PRINT 'Drive Exists='+ convert(varchar, @DriveExists)
```

```
GOTO BypassErrorHandling
Automation_Error:
   EXEC sp_displayoaerrorinfo @hFso, @hResult1
ByPassErrorHandling:
  -- Destroy the object if we created it
   IF @hFSO is not NULL
      EXEC @hResult1 = sp_OADestroy @hFSO
  PRINT 'done'
GO
(Results)
Drive Exists = 1
Done
```
If I change the fifth line from:

SET @DriveLetter = 'C' -- Check for Drive

to:

```
SET @DriveLetter = 'R' -- Check for Drive
```
Then the results are:

```
Drive Exists = 0
done
```
There is no R drive on my system. Your system might have drive R, so if you're running the code as you go, use a drive letter that doesn't exist on your system.

If the Scripting.FileSystemObject is registered on your system, you shouldn't get an error from the script. Since error handling is one of the more time-consuming tasks when using the sp\_OA\* routines, showing one error is instructive. To generate an error, I've changed the call to sp\_OAMethod so that the method name is commented out. The full revised script is in Listing 0 for this chapter:

```
-- Script to show how errors are handled in sp_OAMethod
...
EXEC @hResult1 = sp OAMethod @hFSO, 'DriveExists'
                          , @DriveExists Output
                          , @DriveSpec = @DriveLetter
...
GO
```

```
(Results - with some line wrapping)
OLE Automation Error Information
  HRESULT: 0x80042725
  Source: ODSOLE Extended Procedure
  Description: sp OAMethod usage: ObjPointer int IN
                , MethodName varchar IN [, @returnval <any> OUT
                [, additional IN, OUT, or BOTH params]]
done
```
As you can see, the error is handled and sp\_displayoaerrorinfo, from Books Online, prints out the HRESULT and the correct calling sequence, which is the error message. The error number can be broken down further and turned into a more understandable message.

### **Breaking Down an HRESULT**

The Books Online page on sp\_0AGetErrorInfo lists several common HRESULTS and their meaning. Additional information can be gleaned from the  $C++$  file WINERROR.H, which documents the format of HRESULT return codes. Here's the top of that file:

```
//
// Values are 32-bit values laid out as follows:
//
// 3 3 2 2 2 2 2 2 2 2 2 2 1 1 1 1 1 1 1 1 1 1
\frac{1}{2} 1 0 9 8 7 6 5 4 3 2 1 0 9 8 7 6 5 4 3 2 1 0 9 8 7 6 5 4 3 2 1 0
// +---+-+-+-----------------------+-------------------------------+
// |Sev|C|R| Facility | Code
// +---+-+-+-----------------------+-------------------------------+
//
// where
//
     Sev - is the severity code
//
// 00 - Success
// 01 - Informational
// 10 - Warning
// 11 - Error
//
     C - is the Customer code flag
//
      R - is a reserved bit
//
\frac{7}{7} Facility - is the facility code
//
// Code - is the facility's status code
//
//
// Define the facility codes
//
#define FACILITY_WINDOWS 8
#define FACILITY_STORAGE 3
#define FACILITY_SSPI 9
#define FACILITY_SETUPAPI 15
```
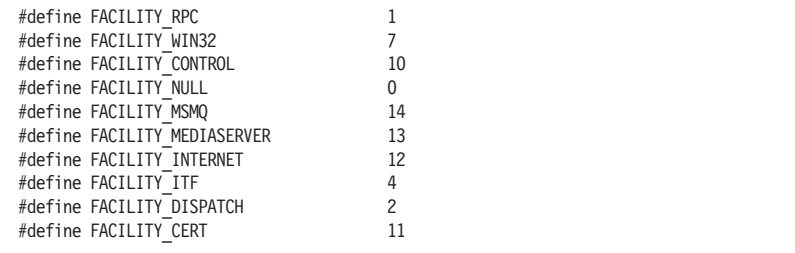

The three parts of the code that are most useful are:

- The Severity Code in bits 31 and 30
- $\blacksquare$  The Facility Code in bits 27-16
- The Facility Status Code in bits 15-0

The remainder of WINERROR.H lists error codes. The file is part of Visual C++ and Visual Studio, so you'll need one of those products to get the complete file.

sp\_displayoaerrorinfo uses sp\_hexadecimal to display the error code in hex. It's the hex codes that are listed in Books Online. The function udf\_BitS\_FromInt shows the bits in full detail.

#### **Note:**

You should be running with SQL Server 2000 Service Pack 2 or above to execute the next script. For security reasons, all SQL Servers should have at least Service Pack 3.

udf BitS FromInt, which relies on an undocumented system function, is discussed more fully in Chapter 18, "Undocumented System UDFs." Here's a query that breaks down the error code from above, 0x80042725, into its bits:

```
-- Break down the HRESULT into its bits
SELECT N'3322222222221111111111'
   + NCHAR(10)
    + N' 1 0 9 8 7 6 5 4 3 2 1 0 9 8 7 6 5 4 3 2 1 0 9 8 7 6 5 4 3 2 1 0'
   + NCHAR(10)
    + N'+---+-+-+-----------------------+-------------------------------+'
    + NCHAR(10)
    + N'|Sev|C|R| Facility | Code |'
    + NCHAR(10)
    + N'+---+-+-+-----------------------+-------------------------------+'
    + NCHAR(10)
    + N<sup>+</sup>
    + dbo.udf TxtNSpreadChars (dbo.udf NumIntToBITSTRING (0x80042725, 0)
                             , 1, ' \bar{1}GO
```
**(Results)** Breakdown of error code 0x80042725 ------------------------------------------------------------------------------- 3322222222221111111111 10987654321098765432109876543210 +---+-+-+-----------------------+-------------------------------+ |Sev|C|R| Facility | Code | +---+-+-+-----------------------+-------------------------------+ 10000000000001000010011100100101

The HRESULT code breaks down as:

- $\blacksquare$  Severity = Warning
- **Facility = 4 meaning Facility ITF**
- $\Box$  Code = 10021 (Nope, it's not in WINERROR.h.)

A more useful error handling routine would produce a similar breakdown and use the known error information from Books Online to let the programmer know as much as possible. Function udf\_OA\_ErrorInfo does just that. It's shown in Listing 10.4.

#### Listing 10.4: udf 0A ErrorInfo

```
CREATE FUNCTION dbo.udf_OA_ErrorInfo (
    @hObject int -- Handle to the object
  , @HRESULT int -- Return code from the sp_OA* call
) RETURNS varchar(255) -- Descriptive error message
/*
* Consolidates information about an error from the sp_OA* routines
* into a single error message.
*
* Example:
DECLARE @HRESULT int, @hObject int
EXEC @HRESULT = sp_OACREATE 'BADPROGID', @hObject OUTPUT, 5
select dbo.udf OA ErrorInfo(@hObject, @HRESULT)
EXEC @HRESULT = sp_OADestroy @hObject
****************************************************************/
AS BEGIN
    DECLARE @FacilityCode int -- numeric facility
          , @FacilityName varchar(16) -- name of the facility from WINERROR.h
          , @Code int -- the error code.
          , @CommonError varchar(128) -- A common error code
          , @ErrorMsg varchar(255) -- the full message we're producing
          , @ErrSource varchar(128) -- source of msg from sp_OAGetErrorInfo
          , @ErrDesc varchar(255) -- description from sp_OAGetErrorInfo
          , @HelpFile varchar(128) -- help file (Ususally not returned)
          , @Helpid int -- Help ID in @HelpFile
          , @HRESULTfromGetErrorInfo int -- return code from get error info
    EXEC @HRESULTfromGetErrorInfo = sp_OAGetErrorInfo @hObject
                                                   , @ErrSource OUTPUT
                                                   , @ErrDesc OUTPUT
                                                   , @HelpFile OUTPUT
                                                    , @HelpID OUTPUT
```
#### **218** Part I Chapter 10: **Using Extended Stored Procedures in UDFs**

```
IF @HRESULTfromGetErrorInfo != 0 BEGIN
\blacktriangleSELECT @ErrorMsg = 'Call to GetErrorInfo failed. Suggest stopping '
                            + 'ODSOLE with sp_OAStop. '
                            + ' HRESULT from sp_OAGetErrorInfo = '
                            + master.dbo.fn_varbintohexstr(@HRESULTfromGetErrorInfo)
                            + ' Original HRESULT = '
                            + master.dbo.fn_varbintohexstr(@HRESULT)
           RETURN @ErrorMsg
       END -- end if
       -- Extract the correct bits to get the facility code and error code
       SELECT @FacilityCode = (@HRESULT & 0x0FFF0000) -- first mask
                              / POWER(2, 16) -- then shift right 16 bits
            , @Code = @HRESULT & 0X0000FFFF -- Just mask
       SELECT @FacilityName = CASE @FacilityCode
                               WHEN 0 THEN 'NULL'
                               WHEN 1 THEN 'RPC'
                               WHEN 2 THEN 'DISPATCH'
                               WHEN 3 THEN 'STORAGE'
                               WHEN 4 THEN 'ITF'
                               WHEN 7 THEN 'WIN32'
                               WHEN 8 THEN 'WINDOWS'
                               WHEN 9 THEN 'SSPI'
                               WHEN 10 THEN 'CONTROL'
                               WHEN 11 THEN 'CERT'
                               WHEN 12 THEN 'INTERNET'
                               WHEN 13 THEN 'MEDIASERVER'
                               WHEN 14 THEN 'MSMQ'
                               WHEN 15 THEN 'SETUPAPI'
                               ELSE 'UNKNOWN ' + CONVERT(varchar, @FacilityCode)
                               END
                , @CommonError = CASE @HRESULT
                   WHEN 0x80020008 THEN 'Bad variable type or NULL'
                   WHEN 0x80020006 THEN 'Property or Method Unknown'
                   WHEN 0x800401F3 THEN 'PROGID or CLSID not registered'
                   WHEN 0x80080005 THEN 'Registered EXE not found'
                   WHEN 0x8007007E THEN 'Registered DLL not found'
                   WHEN 0x80020005 THEN 'Type mismatch in return value.'
                   WHEN 0x8004275B THEN 'Context parm invalid. Must be 1, 4, or 5'
                   ELSE ''
                   END
       -- Combine what we know into a complete message
       SELECT @ErrorMsg = 'HRESULT=' + master.dbo.fn_varbintohexstr(@HRESULT)+''
                        + 'Facility:' + @FacilityName+''
                        + 'Src:' + @ErrSource + CHAR(10)
                        + 'Desc:' + CASE WHEN LEN(@CommonError) > 0
                                          THEN '(' + @CommonError + ') '
                                          ELSE ''
                                          END
                        + @ErrDesc
       RETURN @ErrorMsg
   END
```
To test udf\_OA\_ErrorInfo, you have to create an error. Here's a query that uses a bad PROGID to be sure to create one:

```
-- Create a common sp_OA* error
DECLARE @HRESULT int, @hObject int
EXEC @HRESULT = sp_OACreate 'BADPROGID', @hObject OUTPUT, 5
SELECT dbo.udf OA ErrorInfo(@hObject, @HRESULT) as [Error Message]
EXEC @HRESULT = sp_OADestroy @hObject
GO
(Results)
Error Message
-------------------------------------------------------------------------------
HRESULT=0x800401f3 Facility:ITF Src:ODSOLE Extended Procedure
Desc:(PROGID or CLSID not registered) Invalid class string
```
That gives us a better error message. But if we're going to use it inside a function, we have to decide what to do with the message. If the function is going to return a string, the error message could be used for the return value. All functions don't return strings, so that doesn't always work. Besides, it greatly complicates using the function. The next section has an alternative solution that's pretty powerful.

### **Logging OLE Automation Errors**

Based on a few factors, I've decided to use udf SQL LogMsgBIT to send the message to the SQL log. I think that it's okay for the following reasons:

- **Most of these errors occur during development.**
- $\blacksquare$  The sp  $0A*$  procedures are best used for administrative functions, not high-volume queries.
- Getting the error message from one of these routines is very important. You don't want to allow unhandled errors in these routines to accumulate without being addressed. The side effects could slow or bring down the server.

If the messages are going to go into the SQL log and NT event log, there's another gap in the process that needs to be closed. There is only one SQL log in use for writing at any time. Messages from all code that uses udf SQL LogMsgBIT is intermixed in the log. We'd better identify precisely what code produced the message, the call that is being made, and which call it was. Otherwise, it will become very difficult to identify which code created the message.

udf 0A LogError is a UDF that creates an error message about a problem with OA automation and sends it to the log. Having this routine around makes it easier to handle errors encountered when writing functions that use the sp\_OA\* procedures. Listing 10.5 shows the code for udf\_OA\_LogError.

```
Listing 10.5: udf 0A LogError
    CREATE FUNCTION dbo.udf_OA_LogError (
        @hObject int -- Handle to the object
      , @HRESULT int -- Return code from the sp_OA* call
      , @CallerName sysname -- name of the caller
      , @spName sysname -- Name of the procedure being called.
      , @ContextOfCall varchar(64) -- Description of the call.
    ) RETURNS varchar(255) -- Error message that was logged.
    /*
    * Creates an error message about an OA error and logs it to the
    * SQL log and NT event log.
    *
    * Example:
    DECLARE @HRESULT int, @hObject int
    EXEC @HRESULT = sp_OAALTER 'BADPROGID', @hObject OUTPUT, 5
    SELECT dbo.udf_OA_LogError(@hObject, @HRESULT, 'Common Usage'
                  'sp_OACreate', 'BADPRODID') as [Error Message]
    EXEC @HRESULT = sp_OADestroy @hObject
    *******************************************************************************/
    AS BEGIN
        DECLARE @FullMsg varchar(255) -- The full message being sent
              , @ErrMsg varchar(255)
              , @MessageLogged BIT -- temporary bit
        SELECT @ErrMsg=dbo.udf_OA_ErrorInfo (@hObject, @HRESULT)
        SELECT @FullMsg = 'OA error in ''' + @CallerName
                         + ''' Invoking:' + @spName
                         + ' (' + @ContextOfCall + ')' + CHAR(10)
                         + @ErrMsg
        -- Write the message to the log, should always succeed
        IF NOT 1=dbo.udf_SQL_LogMsgBIT (50002, @FullMsg, default)
           SELECT @FullMsg = 'Logging Process Failed for message:' + @FullMsg
        RETURN @FullMsg
    END
```
Next is a script that uses udf  $OA$  LogError instead of udf  $OA$  ErrorInfo:

```
-- Log an error message to the SQL log and NT event log using udf OA LogError
DECLARE @HRESULT int, @hObject int
EXEC @HRESULT = sp_OACreate 'BADPROGID', @hObject OUTPUT, 5
SELECT dbo.udf_OA_LogError(@hObject, @HRESULT, 'Chapter 10 Listing 0'
             , 'sp_OACreate', 'BADPRODID') as [Error Message]
EXEC @HRESULT = \overline{sp} OADestroy @hObject
GO
```
#### **(Results)**

Error Message

-------------------------------------------------------------------------------- OA error in 'Chapter 10 Listing 0' Invoking:sp\_OACreate (BADPRODID) HRESULT=0x800401f3 Facility:ITF Src:ODSOLE Extended Procedure Desc:(PROGID or CLSID not registered) Invalid class string

#### **Warning:**

The text for this script, along with all the others in the chapter, are in the file Chapter 10 Listing 0 Short Queries.sql, which you'll find in the download directory. Because it logs a message to the SQL log and NT event log on the server, don't execute it unless you're sure it's okay on the SQL Server (for example, if you're using a development server).

Now that we have a way to handle OLE Automation errors and a way to log them efficiently, it's time to create a UDF that does something useful. The following example builds on a script shown above. It's a simple example of what can be done.

### **Creating a Useful OLE Automation UDF**

Based on the approach just outlined, udf SYS DriveExistsBIT turns the script that checks for a drive into a UDF that returns a bit that tells if the drive is available on this system. It's shown in Listing 10.6.

```
Listing 10.6: udf SYS DriveExistsBIT
    CREATE FUNCTION dbo.udf_SYS_DriveExistsBIT (
        @DriveLetter char(1) -- The letter of the drive
    ) RETURNS BIT -- 1 if drive exists, else 0, Null for OLE Error
    /*
    * Uses OLE Automation to check if a drive exists.
    *
    * Example:
    select dbo.udf SYS DriveExistsBIT('C') as [Drive C Exists]
    *****************************************************************/
    AS BEGIN
        DECLARE @HRESULT int -- return code
              , @hFSO int -- Handle to the File System Object
              , @DriveExists BIT -- result of does it exist
              , @Msg varchar(1000)
              , @TempBIT BIT -- temp for assignment
        EXEC @HRESULT = sp_OACreate 'SCRIPTING.FileSystemObject'
                              , @hFSO OUTPUT -- object token
                              , 5 -- allow in-process server
```
#### **222** Part I Chapter 10: **Using Extended Stored Procedures in UDFs**

```
\sqrt{2}IF @HRESULT != 0 BEGIN
            SELECT @msg = dbo.udf_OA_LogError (
                                'udf_SYS_DriveExistsBIT'
                              , 'sp_OACreate'
                              , 'FileSystemObject'
                              , @HRESULT, @hFSO)
            GOTO Function_Cleanup
        END
        EXEC @HRESULT = sp_OAMethod @hFSO
                                   , 'DriveExists'
                                   , @DriveExists Output
                                   , @DriveSpec = @DriveLetter
        IF @HRESULT != 0 BEGIN
            SELECT @msg = dbo.udf_OA_LogError (
                                'udf_SYS_DriveExistsBIT'
                              , 'sp_OAMethod'
                              , 'DriveExists'
                              , @HRESULT, @hFSO)
            SET @DriveExists = NULL -- In case it had been set by the call
        END
    Function_Cleanup:
       -- Destroy the object if we created it
       IF @hFSO is not NULL
           EXEC @HRESULT = sp_OADestroy @hFSO
        RETURN @DriveExists
    END
```
Here udf\_SYS\_DriveExistsBIT is used to check for an R drive. My server doesn't have an R drive, so the result is 0.

```
-- Does Drive R exist?
SELECT dbo.udf SYS DriveExistsBIT ('R') as [Drive R Exists]
GO
(Results)
Drive R Exists
--------------
\Omega
```
Be careful how you interpret the results of the function. The UDF is run on the computer that's running SQL Server. That might not be the same computer that Query Analyzer is running on. The results returned are for the server machine.

As you can see from Listing 10.6, every method call to an sp  $0A^*$ extended stored procedure is accompanied by a group of statements that handle and log the error, such as this code:

```
IF @HRESULT != 0 BEGIN
    SELECT @msg = dbo.udf_OA_LogError (
                       'udf_SYS_DriveExistsBIT'
                     , 'sp_OACreate'
                     , 'FileSystemObject'
                     , @HRESULT, @hFSO)
    GOTO Function_Cleanup
END
```
Each message must identify exactly which call caused the problem so that it can be tracked down efficiently. Without this kind of detail, you'll be left to speculate about the origin of the error.

### **Encapsulating Properties and Methods with UDFs**

Objects don't have to be created, used, and destroyed within a single UDF. If you're making multiple method calls or property invocations on a single object, you could pass in the handle to the object. In fact you could make a UDF for each property and method that the object exposes.

In my opinion, this is going further than is really appropriate inside of T-SQL. If you're going to make a series of calls to properties and methods, the best approach isn't to code a lengthy T-SQL script. You're better off creating your own OLE object that encapsulates all the logic needed to accomplish your task. Alternatively, you might already have OLE objects available. The next section discusses creating and using your own OLE objects.

### **Invoking Your Own OLE Objects**

The previous section used OLE objects that are part of Windows. It's also possible to create your own OLE objects and use them from T-SQL user-defined functions. In fact, it's very easy. You just need the right tool.

For creating OLE objects, the easiest tool around is Visual Basic 6. If you read through the documentation for the sp\_OA\* extended stored procedures, you'll see Visual Basic mentioned several times. It's the tool that the authors of the sp\_OA\* documentation assumed you'd use to create OLE objects.

#### **Note:**

If at all possible, use Visual Basic 6.0 and the latest service pack for creating OLE objects. Versions of Visual Basic before Version 5.0 Service Pack 3 shouldn't be used for creating COM objects to use with SQL Server. VB .NET doesn't use COM by default. The way to create an object with the .NET framework and use it from SQL Server is through COM interop.

The VB project TSQLUDFVB is in the subdirectory TSQLUDFVBDemo in this chapter's download directory. It creates the object cTSQL-UDFVBDemo, which is sort of a Hello World application. Listing 10.7 shows the text of the VB class that becomes the OLE object when compiled. It is the contents of the file TSQLUDFVBDemo.cls.

```
Listing 10.7: OLE object TSQLUDFVB.cTSQLUDFVBDemo
    Option Explicit
    Private m_sMyName As String
    Public Property Get myName() As Variant
       myName = m_sMyName
    End Property
    Public Property Let myName(ByVal vNewValue As Variant)
       m_sMyName = vNewValue
    End Property
    Public Function SayHello() As String
        SayHello = "Hello " + m_sMyName
    End Function
```
The object has one property, my Name, and one method, say Hello. The example script below does the following:

- **Creates the object**
- $\blacksquare$  Sets the myName property to my name
- $\blacksquare$  Invokes the sayHello method to produce our message

Before you try to execute the script, you must create and register the DLL that has the OLE object. You can do that in one of two ways:

- Open the project TDSQLUDFVB with VB 6.0 and make the DLL on your system.
- Register the DLL with the command-line utility regsvr32.exe. To do that, open a command window and navigate to the directory with TDSQLUDFVB.DLL. Then execute the command: regsvr32.exe TDSQLUDFVB.DLL.

You should see a dialog box like the one shown in Figure 10.4.

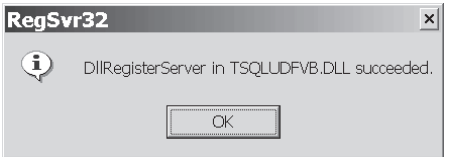

*Figure 10.4: Successful registration of the DLL*

Be sure that you register the DLL or make it on the machine where SQL Server is running. That's the machine where the OLE object is going to be executed.

Listing 10.8 shows udf Example OAhello, a short example UDF to exercise the new OLE object by creating a Hello string. There are only three OLE calls necessary to use the demonstration object:

- $\Box$  sp 0ACreate To create the object
- $\Box$  sp OASetProperty To set the name property of the object
- $\Box$  sp OAMethod To execute the SayHello method of the object

Listing 10.8: udf Example 0Ahello

```
CREATE FUNCTION dbo.udf_Example_OAhello (
    @Name varchar(64) -- Name to say hello to
) RETURNS varchar(128) -- Returns a greeting using an OA call
/*
* Example UDF to exercise the TSQLUDFVB.cTSQLUDFVBDemo OLE
* automation object.
*
* Example:
select dbo.udf_Example_OAhello ('Andy')
****************************************************************/
AS BEGIN
DECLARE @HRESULT int -- RETURN VALUE from OA calls
      , @hObject int -- handle to object
      , @sMessage varchar(128) -- the message returned by the object.
      , @ErrMsg varchar(255) -- an error message
    EXEC @HRESULT = sp_OACreate 'TSQLUDFVB.cTSQLUDFVBDemo'
                              , @hObject OUTPUT -- object token
                               , 5 -- allow in-process server
    IF @HRESULT != 0 BEGIN
        SELECT @sMessage = dbo.udf_OA_LogError (
                          @hObject, @HRESULT
                          , 'udf_ExampleOAhello'
                         , 'sp_OACreate'
                         , 'TSQLUDFVB.cTSQLUDFVBDemo'
                          \lambdaGOTO Function_Cleanup
    END
```
#### **226** Part I Chapter 10: **Using Extended Stored Procedures in UDFs**

```
\mathcal{A}-- Set the MyName Property
        EXEC @HRESULT = sp_OASetProperty @hObject
                                   , 'MyName'
                                   , @Name
        IF @HRESULT != 0 BEGIN
            SELECT @sMessage = dbo.udf OA LogError (
                               @hObject, @HRESULT
                              , 'udf_ExampleOAhello'
                              , 'sp_OASetProperty'
                              , 'TSQLUDFVB.cTSQLUDFVBDemo'
                              )
            GOTO Function_Cleanup
        END
        EXEC @HRESULT = sp_OAMethod @hObject
                                   , 'SayHello'
                                   , @sMessage Output
        IF @HRESULT != 0 BEGIN
            SELECT @sMessage = dbo.udf_OA_LogError (
                               @hObject, @HRESULT
                              , 'udf_ExampleOAhello'
                              , 'sp_OAMethod '
                              , 'TSQLUDFVB.cTSQLUDFVBDemo'
                               )
            GOTO Function_Cleanup
        END
    Function_Cleanup:
       -- Destroy the object if we created it
       IF @hObject is not NULL
           EXEC @HRESULT = sp_OADestroy @hObject
        RETURN @sMessage
    END
```
Now, let's execute the UDF:

```
-- Run the Hello UDF
SELECT dbo.udf Example OAhello('Andy') as [Now that's what I call a message.]
GO
(Results)
Now that's what I call a message.
-------------------------------------------------------------------------------
Hello Andy
```
There's a useful technique for debugging the object that you ought to know about. It's possible to debug your object while it is called from SQL Server. If you're trying to track down a problem and can't reproduce the problem any other way, this might work for you. However, don't use this technique on any computer except a development machine that's not being used by anyone else. To debug your object, do the following:

- Start your Visual Basic project in the integrated development environment and use the Run  $\triangleright$  Start menu command to start up your project.
- $\blacksquare$  Set breakpoints where you want to stop.
- Execute the T-SQL that uses the object. I usually do this in Query Analyzer.

The Visual Basic debugger stops if it hits one of your breakpoints. To demonstrate this, I first started the TSQLUDFVB project and set breakpoints in the Let procedure for the property myName and in the SayHello method. Then I ran the previous query, SELECT \* from dbo.udf Example\_0AHello('Andy'), using Query Analyzer.

Query Analyzer seemed to hang and the Visual Basic debugger was stopped at the assignment statement in the Let procedure. Figure 10.5 shows how the VB debugger looked at this point.

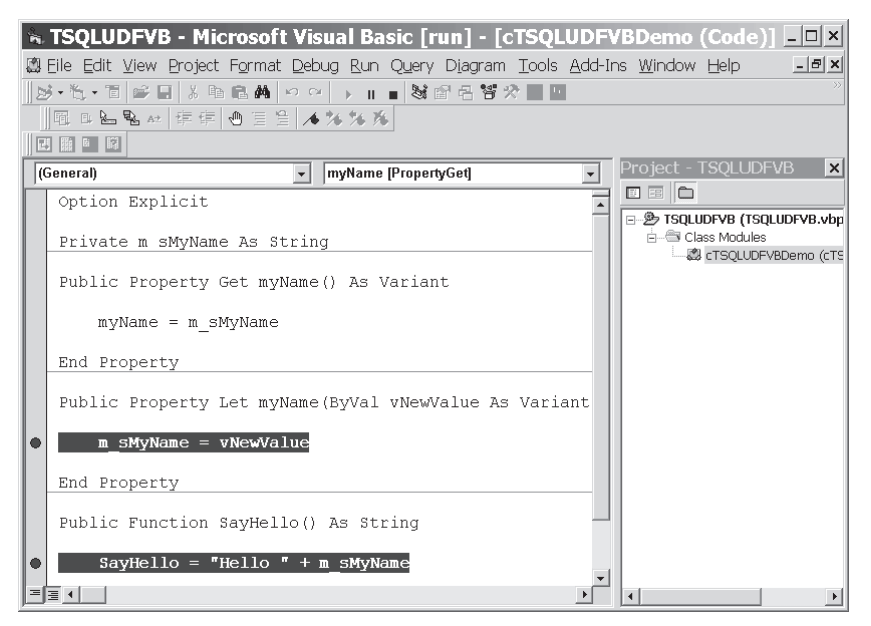

*Figure 10.5: Visual Basic debugger at a breakpoint*

At that point, I could do any of the normal VB debugger functions such as examining or changing the value of a variable or even changing the code. By using VB's Run  $\triangleright$  Continue menu command, execution continues until the next breakpoint or until the UDF completes execution and the object is destroyed. This technique can even be combined with debugging the UDF using one of the techniques described earlier in Chapter 3.

#### **Warning:**

Just in case this isn't obvious, let me make this very clear: This is a technique that could bring down a SQL Server. I recommend that it only be used on dedicated development machines, such as a programmer's computer with the SQL Server Developer edition installed.

The OLE object presented here is a trivial one. But there are many OLE objects in the Windows world. Many of them can be used constructively from within SQL Server. Some of them are suitable for use within a UDF. A few suggestions are:

- The SQL-DMO interface to SQL Server
- $\blacksquare$  The WMI interface to manage Windows objects
- **Cryptography libraries**
- Collaboration Data Objects for interacting with mail systems
- **MSXML** for manipulating XML documents
- The COM interface to Visual SourceSafe

The usefulness of OLE objects to you will depend on the tasks that you seek to accomplish.

### Summary

This chapter has discussed using extended stored procedures from UDFs. SQL Server provides a long list of xp s, both documented and undocumented. I've tried to show you the few that are most useful as a way to illustrate what can be done.

The most powerful of the xp s are those that enable OLE Automation. COM is the backbone for most Windows programs created since the mid-1990s. The ability to tap into that large resource of COM code is a powerful but dangerous capability. I continue to recommend that it be used only for administrative tasks. If you need to employ a COM object in a high activity production application, it probably belongs in some other application tier, such as the user interface or the application server.

Throughout this book I've shown small tests of how one function or another should work. Most UDFs in the listings have one or more tests in the program's header. The next chapter is about testing UDFs with header tests and more extensive test scripts.
# Testing UDFs for Correctness and Performance

Everyone who loves to write code to unit test other code, please take two steps forward!

What, no volunteers?

I don't blame you. Writing code to test other code isn't my idea of fun. Most programmers avoid it like the plague. But sometimes writing code to test individual functions is important to the success of an application.

Although I'll admit that I don't write a full test for every UDF, I try to write one for any UDF that is either critically important or when it's difficult to be sure that it's correct. Like all other resource allocation decisions, the cost of testing has to be a consideration. However, the immediate cost of writing the test today isn't the only cost to consider. If it's any good, a UDF will be around for a while and used in multiple databases. Over the long run, getting it right pays off.

UDFs are components. They're building blocks or small pieces of an application. They're not the application. Most of the time, there's no way for an end user or even a software quality assurance (SQA) department to test them in isolation. The most appropriate person to write the test for each UDF is the programmer or DBA who writes the UDF in the first place. The next best choice is the programmer who is going to have to use the UDF first. These people have an interest in ensuring that the UDF is usable. While they're testing, they're learning the functionality of the UDF.

In most of the UDFs that I write, you'll find a few tests down at the bottom of the comment block. Having the tests right there in the definition of the function makes it as easy as I can make it to perform the tests every time the UDF changes, even if the change is small. This chapter starts with a brief discussion of embedded tests.

These two- or three-line tests are much better than no test at all, but they're not the only testing that should be done on a UDF. Test scripts are appropriate when the importance or complexity of the UDF warrant one. That leaves a lot of room for judgment. It'll have to be up to the project manager to decide. I like to put my complete test scripts into stored procedures. After discussing embedded tests, I'll show you a complete test embedded in an SP.

Once the UDF works, you may or may not be done with testing it. Performance evaluation is important to improving your applications. In this regard, UDFs can pose a problem. Depending on how they're used, they can introduce noticeable performance problems. It's important that you watch out for this. After discussing test scripts, we'll look at evaluating the speed of a UDF and comparing it to an equivalent SQL expression.

If you want to execute the scripts as you read the chapter, the short queries used in this chapter are stored in the file Chapter 11 Listing 0 Short Queries.sql. You'll find it in this chapter's download directory. The UDFs and stored procedures used here are in the TSQLUDFS database.

# Embedding Tests in the Header of the UDF

Throughout this book there are tests embedded in the comment block that I always place near the top of the UDF. These tests are ready to run whenever the UDF is turned into a CREATE FUNCTION or ALTER FUNCTION script. That's what makes them so easy to execute.

The testing section begins with a line reading "\* Test:". It's followed with the actual test or tests in T-SQL. These lines don't have the leading asterisk, making it easy to select the tests in SQL Query Analyzer and execute them. Here's an example of the tests for udf\_DT\_dynamicDATEPART:

```
* Test:
PRINT 'Test 1 year ' + case when DATEPART(yy, Getdate())
                   =dbo.udf_DT_dynamicDATEPART ('yy', GetDate())
                   THEN 'Worked' ELSE 'ERROR' END
PRINT 'Test 2 month ' + case when DATEPART(mm, Getdate())
                   =dbo.udf_DT_dynamicDATEPART ('mm', GetDate())
                   THEN 'Worked' ELSE 'ERROR' END
DECLARE @dtTest DATETIME -- Time used for the test
SELECT @dtTest = Getdate()
PRINT 'Test 3 ms ' + case when DATEPART(ms, @dtTest)
                   =dbo.udf_DT_dynamicDATEPART ('ms', @dtTest)
                   THEN 'Worked' ELSE 'ERROR' END
*
```
As shown in Figure 11.1, you select the code of the test in Query Analyzer and use the F5 button, use the green execute arrow, or press  $Ctrl + E$  to

run the tests. The results print out in the results window, and you can quickly evaluate if they worked.

One of the important aspects of the tests is that they check their own answers. An embedded test should print out either "Worked" or "ERROR." It shouldn't print out the result of executing the function.

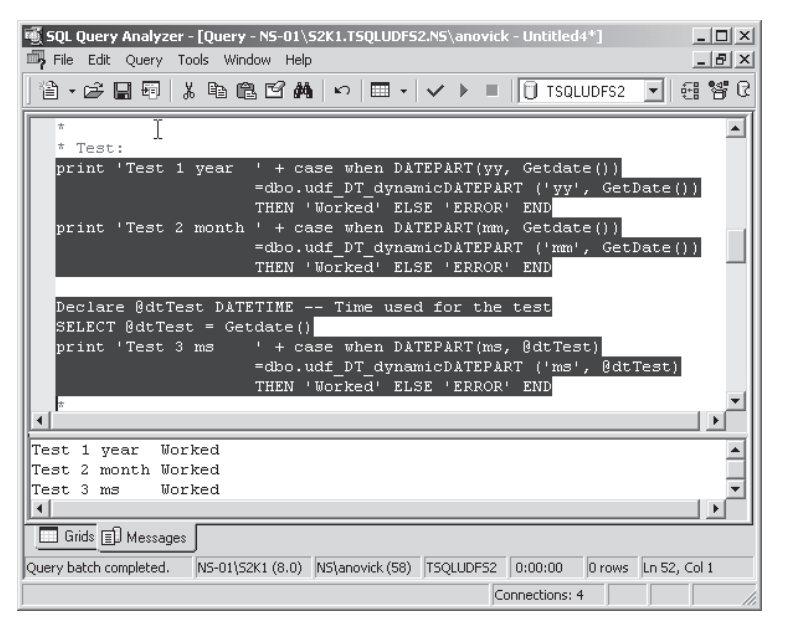

*Figure 11.1: Embedded tests on udf\_DT\_dynamicDATEPART*

The day after you write the UDF code you may know what results to expect. A few months later or when someone else has to test the code, the tester has to spend time figuring out what to expect from the function. The practice of printing only a confirmation message makes it nearly trivial to run a quick test and know that the UDF is still, probably, okay.

The inline tests work really well. But unless the UDF is trivial, they don't do a complete job of testing the functionality of the routine. That job falls to the test script.

# Test Scripts

There are many ways that tests can be written. They can be textual scripts with instructions on what queries to run and what results to expect. They can be programs written in a client-side development tool such as VB .NET. They can also be a script in an automated testing tool. I prefer to write tests for UDFs in a T-SQL stored procedure.

Stored procedures are backed up with the database. That makes them your best bet for having the test around for the long term. Separate scripts are too easy to lose. SPs also have the advantage of being in a programming language that is certain to always be available when the time comes to test. If you rely on having a VB compiler or even Windows Scripting Host available in the field, you may be caught short in a critical situation.

By convention, I name my testing stored procedures with a prefix of TEST followed by the UDF's name. Listing 11.1 shows TEST udf DT WeekdayNext. You'll find udf DT WeekdayNext in the TSQLUDFS database.

```
Listing 11.1: TEST udf DT WeekdayNext
```

```
CREATE PROC dbo.TEST_udf_DT_WeekdayNext
    @AllWorked BIT OUTPUT -- 1 when all tests worked.
   , @PrintSuccessMsgs BIT = 0
AS
/*
* Test driver for udf_DT_WeekdayNext. A year's worth of dates
* are tested with every possible value of @@DATEFIRST.
* It always assumes that Sat and Sun are not weekdays.
*
* Test:
DECLARE @AllWorked BIT, @RC int
EXEC @RC = TEST udf DT WeekdayNext @AllWorked OUTPUT, 1
PRINT 'Test udf DT WeekdayNext @RC = ' + CONVERT(char(10), @RC)
     + ' @AllWorked='+ CONVERT(VARCHAR(1), @ALLWORKED)
****************************************************************/
DECLARE @TestDate datetime -- the date being tested
      , @Answer datetime -- known answer
      , @TestDayName varchar(9) -- name of the test day
      , @AnswerName varchar(9) -- name of the answer
      , @FuncSays datetime -- The function says
      , @df int -- value for DATEFIRST
      , @TestNo int -- Test Number
      , @Worked BIT -- Did the test work.
      , @SaveDF int -- Save DATEFIRST
SET @SaveDF = @@DATEFIRST
SET @AllWorked = 1 -- Assume the best
-- First some hard-coded cases
SET DATEFIRST 7
IF 'Monday'!=DATENAME (dw,dbo.udf_DT_WeekdayNext('2003-03-21'))
 OR 'Monday'!=DATENAME (dw,dbo.udf DT WeekdayNext('2003-03-22 9:34:03'))
 OR 'Monday'!=DATENAME (dw,dbo.udf_DT_WeekdayNext('2003-03-23'))
 OR 'Friday'!=DATENAME (dw,dbo.udf_DT_WeekdayNext('2003-03-20'))
  BEGIN
  SET @AllWorked = 0
  PRINT 'Hard-coded tests failed.'
  END
ELSE BEGIN
```

```
IF @PrintSuccessMsgs=1 PRINT 'Hard-coded tests worked.'
END
SELECT @TestNo = 1
     , @TestDate = '2003-01-01'
WHILE @TestDate < '2004-01-10' BEGIN
    SET @TestNo = @TestNo + 1
    SET DATEFIRST 7 -- This is the default. Has to be this way
                   -- to get the answer correct.
    SET @TestDayName = DATENAME(dw, @TestDate)
    SET @Answer = CASE @TestDayName
              WHEN 'Sunday' THEN DATEADD(day, 1, @TestDate)
              WHEN 'Monday' THEN DATEADD(day, 1, @TestDate)
              WHEN 'Tuesday' THEN DATEADD(day, 1, @TestDate)
              WHEN 'Wednesday' THEN DATEADD(day, 1, @TestDate)
              WHEN 'Thursday' THEN DATEADD(day, 1, @TestDate)
              WHEN 'Friday' THEN DATEADD(day, 3, @TestDate)
              WHEN 'Saturday' THEN DATEADD(day, 2, @TestDate)
              END
    SET @AnswerName = DATENAME (dw, @Answer)
    SET @DF = 1 -- test DATEFIRST FROM 1 TO 7
    WHILE @DF <= 7 BEGIN
      SET DATEFIRST @DF
      SELECT @FuncSays = dbo.udf DT WeekDayNext (@TestDate)
      SET @Worked = CASE WHEN @Answer = @FuncSays
                         THEN 1 ELSE 0 END
      IF 0=@Worked SET @AllWorked = 0
      -- Print on request or failure
      IF @PrintSuccessMsgs=1 or 0=@Worked BEGIN
          PRINT 'Test ' + CONVERT(char(6), @TestNo) + ' '
            + ' DATEFIRST=' + CONVERT(VARCHAR(10), @@DATEFIRST)
            + ' TestDate='
                   + CONVERT (varchar(22), @TestDate, 120)
                   +''+ @TestDayName
          PRINT SPACE(28)
            + 'Answer=' + CONVERT(varchar(22), @Answer, 120)
            +''+ @AnswerName
          PRINT SPACE(26)
            +'Function=' + convert(varchar(22), @FuncSays, 120)
            + CASE WHEN 1=@Worked
                   THEN ' Worked' Else ' Error' END
        END -- ENDIF
        SET @TestNo = @TestNo + 1
        SET @DF = @DF + 1END -- WHILE
    SELECT @TestDate = DATEADD(DAY, 1, @Testdate)
END -- WHILE
SET DATEFIRST @SaveDF -- Restore the incoming value
IF @PrintSuccessMsgs=1
   PRINT 'TEST udf DT WeekdayNext Done. ' + CASE WHEN 1=@AllWorked
       THEN ' All tests worked.' ELSE ' Some tests failed!' END
```
The first thing that you should do with the test procedure is run it. This test is embedded in the comment block near the top of the procedure. It's kept there so that it's always accessible and difficult to lose:

```
-- Testing UDFs
DECLARE @AllWorked BIT, @RC int
EXEC @RC = TEST udf DT WeekdayNext @AllWorked OUTPUT, 1
PRINT 'Test udf DT WeekdayNext @RC = ' + CONVERT(char(10), @RC)
GO
(Results - abridged)
Hard coded tests worked.
Test 2 DATEFIRST=1 TestDate=2003-01-01 00:00:00 Wednesday
                         Answer=2003-01-02 00:00:00 Thursday
                        Function=2003-01-02 00:00:00 Worked
Test 3 DATEFIRST=2 TestDate=2003-01-01 00:00:00 Wednesday
                          Answer=2003-01-02 00:00:00 Thursday
                        Function=2003-01-02 00:00:00 Worked
...
Test 2991 DATEFIRST=6 TestDate=2004-01-09 00:00:00 Friday
                          Answer=2004-01-12 00:00:00 Monday
                        Function=2004-01-12 00:00:00 Worked
Test 2992 DATEFIRST=7 TestDate=2004-01-09 00:00:00 Friday
                          Answer=2004-01-12 00:00:00 Monday
                         Function=2004-01-12 00:00:00 Worked
TEST udf DT WeekdayNext Done. All tests worked.
Test udf DT WeekdayNext @RC = 0
```
The proc has a mixture of a few hard-coded tests and a double loop of tests that test every day for a year under every possible value for @@DATEFIRST. @@DATEFIRST governs the numbering of days. Changing it, with SET DATEFIRST, changes the result from the DATEPART function when requesting the day of the week.

Usually, it's trivial for a human to decide what's the next weekday. Under most circumstances, it's also easy to code. However, udf\_DT\_WeekdayNext is sensitive to the value of @@DATEFIRST. That's the reason for the double loop.

The most important part of any test procedure is that it's correct. In addition, if attention is paid to a few mechanical items, the long-term value of the procedure is improved.

The parameter @AllWorked should be part of every test procedure. I haven't written it yet, but I'm moving toward having a regression test procedure that runs all my testing stored procedures. That could be run a few times a day during any heavy-duty development to be sure that nothing is broken. Once development slows down, it could be run once a day or when needed.

The parameter @PrintSuccessMsgs is there to suppress the 9,000 lines of output from the procedure most of the time. While I'm developing the

test, I want to see all the output. Once UDF is no longer in active development, I don't want to see the messages unless there's a problem.

Just as UDFs contain examples and tests in their comment block, I put a short script that runs the procedure in the procedure's comments. This makes it easy to run the test. The easier it is to run, the easier it is to avoid the temptation of assuming that the procedure is fine and that you don't have to run the test one last time.

There are many variations on how to perform testing. The most important thing is that the tests get written in the first place. Coding the unit tests for UDFs in stored procedures keeps them nearby at all times.

Once testing for correctness is complete, it may be important to test for performance. Whether it's necessary to conduct performance testing on a UDF depends on how the UDF is used. The next section shows that under the right circumstances, a UDF can have very negative consequences for performance.

## Drilling Down into the Performance Problem

The problem of inadequate performance is the primary reason not to use scalar UDFs. There can be a big difference in the performance of a query that employs UDFs and one that replaces them with equivalent expressions.

Using UDFs gives your query the same performance as if you implemented the query using a cursor instead of relational SQL. That's because the SQL Server query engine has to address every row and invoke the UDF. It creates a loop very much like a cursor.

Using UDFs is great! Most of the time. But there are times when the extra overhead of UDF execution is more than you can tolerate. Eliminating the UDF, where possible, is a strategy that usually produces dramatically faster query execution times. By "dramatically" I mean two to 500 times faster (enough to make a real difference in the response time of your application).

This section demonstrates and documents the performance problem in detail by constructing an experiment that compares the performance of a UDF-based solution with one that replaces the UDF with an expression. The first step is to pick a suitable UDF for the experiment—one that can be replaced by an expression. Secondly, to make the results dramatic enough, we'll build a table with a sufficient number of rows to show the difference between the UDF and the expression. Finally, we'll run the experiment.

# **The Function and the Template for Testing Performance**

The function that we're going to use is udf Txt CharIndexRev, which is shown in Listing 11.2. It works just like the built-in CHARINDEX function except that it works from the back of the string. Like CHARINDEX, the position it reports is relative to the beginning of the string that's searched. I use udf Txt CharIndexRev for tasks like finding the slash that separates a file name from the rest of a file path.

```
Listing 11.2: udf Txt CharIndexRev
```

```
CREATE FUNCTION dbo.udf_Txt_CharIndexRev (
    @SearchFor varchar(255) -- Sequence to be found
  , @SearchIn varchar(8000) -- The string to be searched
) RETURNS int -- Position from the back of the string where
               -- @SearchFor is found in @SearchIn
    WITH SCHEMABINDING
/*
* Searches for a string in another string working from the back.
* It reports the position (relative to the front) of the first
* such expression it finds. If the expression is not found, it
* returns zero.
*
* Equivalent Template:
       CASE
         WHEN CHARINDEX(<search_for, varchar(255), ''>
                    , <search_in, varchar(8000), ''>) > 0
         THEN LEN(<search_in, varchar(8000), ''>)
             - CHARINDEX(REVERSE(<search for, varchar(255), ''>)
                  , REVERSE (<search in, \overline{v}archar(8000), ''>)) + 1
         ELSE 0 END
* Example:
select dbo.udf Txt CharIndexRev('\', 'C:\temp\abcd.txt')
*
* Test:
PRINT 'Test 1 ' + CASE WHEN 8=
          dbo.udf Txt CharIndexRev ('\', 'C:\temp\abcd.txt')
                    THEN 'Worked' ELSE 'ERROR' END
PRINT 'Test 2 ' + CASE WHEN 0=
           dbo.udf_TxtCharIndexRev ('*', 'C:\tmp\d.txt')
                   THEN 'Worked' ELSE 'ERROR' END
****************************************************************/
AS BEGIN
    DECLARE @Result int
          , @StringLen int
          , @ReverseIn varchar(8000)
          , @ReverseFor varchar(255)
    SELECT @ReverseIn = REVERSE (@SearchIn)
         , @ReverseFor = REVERSE(@SearchFor)
         , @StringLen = LEN(@SearchIn)
```

```
\overline{\mathbf{A}}SELECT @Result = CHARINDEX(@ReverseFor, @ReverseIn)
        -- return the position from the front of the string
        IF @Result > 0
            SET @Result = @StringLen - @Result + 1
        -- ENDIF
        RETURN @Result
   END
```
Before we get to the experiment, let's try out a few simple cases with this test query:

```
-- Demonstrate udf Txt CharIndexRev
SELECT dbo.udf Txt_CharIndexRev('fdf', 'f123 asdasfdfdfddfjas ')
          as [Middle]
    , dbo.udf_Txt_CharIndexRev('C', 'C:\temp\ab.txt') as [start]
    , dbo.udf_Txt_CharIndexRev('X', '123456789X') as [end]
    , dbo.udf_Txt_CharIndexRev('AB', '12347') as [missing]
GO
(Results)
Middle start end missing
----------- ----------- ----------- -----------
       13 1 10 0
```
udf Txt CharIndexRev is simple enough that it's possible to replace it with an expression. The section in the comment block labeled "Equivalent Template" tells how to achieve the same result as the UDF without using the UDF. Here's the template:

```
CASE
 WHEN CHARINDEX(<search for, varchar(255), ''>
          , <search_in, varchar(8000), ''>) > 0
  THEN LEN(<search in, varchar(8000), ''>)
       - CHARINDEX(REVERSE(<search for, varchar(255), ''>)
           , REVERSE (<search_in, varchar(8000), ''>)) + 1
  ELSE 0 END
```
Why bother having the UDF at all if it can be replaced with an expression? As you may recall, my philosophy about writing efficient code is that coding is an economic activity with trade-offs between the cost of writing code and the cost of running it. In my opinion, the best course of action is to write good, easy-to-maintain code and use a basic concern for performance to eliminate any obvious performance problem. The overhead of using a UDF to parse the extension from one file name isn't ever going to show up on the performance radar screen. It's when a UDF is used on large numbers of rows that it becomes a problem. In situations with few rows, having the UDF helps by making the code easier to write.

The Equivalent Template section of the comment block is used to replace a function call to udf\_Txt\_CharIndexRev with the text in the template and then, using SQL Query Analyzer's menu item Edit  $\triangleright$  Replace Template Parameters, put the function parameters into the revised SQL at the locations where they belong. The Query Analyzer template facility comes in handy because the parameters have to be inserted in more than one place.

So that we don't have to perform the replacement process four times, let's convert this query that does just one call to udf\_Txt\_CharIndexRev into an equivalent query using the template:

```
-- Query to translate
SELECT dbo.udf Txt CharIndexRev('fad', 'f123 asdasfdfdfddfjas ')
            as [Middle]
GO
```
The first step is to replace the function call with the Equivalent Template, and we get:

```
SELECT CASE
        WHEN CHARINDEX(<search for, varchar(255), ''>
                     , \leq search in, varchar(8000), ''>) > 0
         THEN LEN(<search in, varchar(8000), ''>)
              - CHARINDEX(REVERSE(<search_for, varchar(255), ''>)
                  , REVERSE (<search in, varchar(8000), ''>)) + 1
         ELSE 0 END
            as [Middle]
```
Next we use the Edit  $\triangleright$  Replace Template Parameters menu item and enter the two parameters. Figure 11.2 shows the Replace Template Parameters dialog box with the replacement text entered.

|            |               | <b>Replace Template Parameters</b> |             |
|------------|---------------|------------------------------------|-------------|
| Parameter  | Type          | Value                              | Replace All |
| search_for | varchar(255)  | 'fdf'                              |             |
| search in  | varchar(8000) | 1123 asdasfdfdfddfjas              | Help        |
|            |               | ΝÇ                                 |             |
|            |               |                                    |             |
|            |               |                                    |             |
|            |               |                                    |             |
|            |               |                                    |             |
|            |               |                                    |             |
|            |               |                                    | Close       |

*Figure 11.2: Replacing an equivalent template*

After pressing the Replace All button, the result looks like this:

```
-- Translated query
SELECT CASE
         WHEN CHARINDEX('fdf'
                    , 'f123 asdasfdfdfddfjas ') > 0
         THEN LEN('f123 asdasfdfdfddfjas ')
              - CHARINDEX(REVERSE('fad')
                  , REVERSE ('f123 asdasfdfdfddfjas ')) + 1
         ELSE 0 END
           as [Middle]
GO
(Results)
Middle
-----------
         13
```
As you can see, replacing the call to the UDF with the equivalent expression results in a much longer and messier query. Simplification, with a corresponding reduction in maintenance effort, is a benefit of using UDFs that is lost when you replace them with complex expressions.

Now that we have a function and can replace it with an expression, we need some data that helps show us the difference in performance between the two. Pubs and Northwind are useful for learning but they don't contain very much data; at best they have a few hundred rows in any one table. I like to run tests on a million-row table. SQL Server doesn't come with any tables that large, so we'll have to construct one.

## **Constructing a Large Test Table**

To test the difference between the UDF and the equivalent expression, we need a table with a large number of rows. Figure 11.3 shows a database diagram for the ExampleNumberString table that will be used for the experiment. The NumberString column is a 20- to 23-digit numeric string that we can use for experimentation on udf\_Txt\_CharIndexRev.

| <b>ExampleNumberString</b> |              |           |     |                      |  |  |  |  |
|----------------------------|--------------|-----------|-----|----------------------|--|--|--|--|
|                            | Column Name  | Data Type |     | Length   Allow Nulls |  |  |  |  |
|                            |              | int       |     |                      |  |  |  |  |
|                            | BigNum       | numeric   | 17  |                      |  |  |  |  |
|                            | NumberString | varchar   | 128 |                      |  |  |  |  |
|                            |              |           |     |                      |  |  |  |  |
|                            |              |           |     |                      |  |  |  |  |

*Figure 11.3: ExampleNumberString table fields*

The table hasn't been added to your TSQLUDFS database because there is a stored procedure in the database to create the table and populate it with plenty of rows. usp CreateExampleNumberString is shown in Listing

Part I **239**

11.3. Its parameter is the number of times to double the number of rows in ExampleNumberString.

Listing 11.3: usp CreateExampleNumberString

```
CREATE PROC usp_CreateExampleNumberString
    @Loops int = 20 -- creates POWER (2, @Loops) Rows
                   -- 20 Creates 1,000,000 rows
AS
    DECLARE @LC int -- Loop counter
    -- delete an existing ExampleNumberString table
    if exists (select * from dbo.sysobjects
               where id = object id(N'dbo.ExampleNumberString')and OBJECTPROPERTY(id, N'IsUserTable') = 1)
        DROP TABLE dbo.ExampleNumberString
   CREATE TABLE ExampleNumberString (
               ID int identity (1,1)
              , BigNum Numeric (38, 0)
              , NumberString varchar(128) NULL
                )
    INSERT INTO ExampleNumberString (BigNum, NumberString)
          VALUES(CONVERT (numeric(38,0), rand() * 9999999999999)
                                               ') -- preallocate
    SELECT @LC = 0
    WHILE @LC < @Loops BEGIN
        INSERT INTO ExampleNumberString (BigNum, NumberString)
            SELECT BigNum * RAND(@LC + 1) * 2
                  , 'FROM ExampleNumberString
        SELECT @LC = @LC + 1END -- WHILE
   UPDATE ExampleNumberString
        SET NumberString = convert(varchar(128)
                      , convert(numeric(38,0), 9834311) * bignum)
```
Before running usp CreateExampleNumberString, check to be sure you have enough disk space. Adding one million rows takes about 70 megabytes. With the size of today's disks, that shouldn't be a problem, but check anyway. To add the million rows, run the query as is. If you can't spare the 70 megabytes, reduce the parameter from 20 to just 10, which will add only about 1,000 rows. Now create the table:

```
-- Create and populate the table
DECLARE @RC int
EXEC @RC = usp_CreateExampleNumberString 20
GO
```
usp CreateExampleNumberString does a reasonable job of producing a different large NumberString for each row. There is usually about one percent duplication of numbers, which seems acceptable for most testing scenarios. With a parameter of 20, the procedure takes about 55 seconds to run on my desktop development system.

Since we're going to run multiple queries against the NumberString column to test the time it takes to use a UDF on a large number of rows, we should try to make the circumstances for all queries as similar as possible. One way to do that is to force all the rows that are going to be queried into memory, SQL Server's page cache, and keep them there. If we don't have all the desired rows in memory, then we might be comparing one query that reads a million rows from disk with another query that reads the same million rows from SQL Server's page cache. It wouldn't be a fair comparison.

SQL Server provides the DBCC PINTABLE statement to force all pages from a table to remain in the cache once they've been read the first time. *Use it with caution!* It can fill SQL Server's cache and cause the query engine to lock up to the point where you have to shut it down and restart it. Only do this if you have adequate RAM available, not just virtual memory. There's no point in using virtual memory as a substitute for RAM in this situation. That just substitutes one form of disk I/O (paging) for the one we're trying to eliminate (reading pages from disk).

This next script pins ExampleNumberString in memory. On my desktop development system with a million-row table, pinning the table forced SQL Server to consume 82 additional megabytes of RAM. The system has 512 megabytes of RAM, and I used Task Manager to see that memory isn't full. If your system has less available RAM, reduce the number of rows in the test to eliminate paging.

```
-- Pin ExampleNumberString into memory. You must change the database name, if
-- you're not going to run it in TSQLUDFS
-- Be sure that you have enough memory available before you do
-- this. My SQL Server Process grew to 82 megabytes when I ran
-- this script.
DECLARE @db_id int, @tbl_id int
SET @db id \equiv DB ID('TSQLUDFS') -- DB ID('<your database name goes here>')
SET @tb\bar{l} id = 0BJECT ID('ExampleNumberString')
DBCC PINTABLE (@db i\overline{d}, @tbl id)
GO
```
#### **(Results)**

```
Warning: Pinning tables should be carefully considered. If a pinned table is larger,
or grows larger, than the available data cache, the server may need to be restarted
and the table unpinned.
DBCC execution completed. If DBCC printed error messages, contact your system
administrator.
```
Pinning the table only tells SQL Server to never remove the table's pages from the page cache. It doesn't read them into the cache. The next query does:

```
-- Read all the rows to force the pages into the cache
SELECT * from ExampleNumberString
GO
```
With a million-row table in memory, the stage is set for comparing the UDF and the equivalent template. Ladies and gentleman, place your bets.

## **Experimenting with UDF vs. Expression Performance**

Let's start by constructing a query that uses udf Txt CharIndexRev to search for the string '83' from the back of the NumberString column and then replace the UDF with the equivalent expression. The two queries are:

```
SELECT dbo.udf Txt CharIndexRev ('83', NumberString)
                 as [Index of 83 from the string end]
   FROM ExampleNumberString
SELECT CASE WHEN CHARINDEX('83', NumberString) > 0
        THEN LEN(NumberString)
             - CHARINDEX(REVERSE('83')
                  , REVERSE (NumberString)) + 1
        ELSE 0 END as [Index of 83 from the string end]
    FROM ExampleNumberString
```
Don't run them yet. I have a few more wrinkles to throw into the experiment.

Any query that returns a million rows to SQL Query Analyzer's results window is going to do a lot of work on sending, receiving, and displaying the results. To eliminate most of that work, using an aggregate function, such as MAX, forces the UDF or expression to be evaluated without returning much data as the result.

For comparison purposes, I've also included a third query, labeled Query #0, that just takes the MAX of the LEN function. This query represents the minimum time it might take to just read the million rows of data.

The SET STATISTICS TIME ON command tells SQL Server to measure the time to parse and compile the query and the time to execute the query and report them back with the query results.

Making these three changes to the queries gives us our experiment. If you run them, be patient. Query #1 took over four minutes on my system. The three queries with their results from my desktop development system are:

```
-- Query #0: The minimum time for an operation that scans the whole table.
SET STATISTICS TIME ON
SELECT MAX(LEN(NumberString)) as [Max Len]
    FROM ExampleNumberString
GO
(Results)
SQL Server parse and compile time:
  CPU time = 2 ms, elapsed time = 2 ms.Max Length
 -----------
        23
SQL Server Execution Times:
   CPU time = 991 ms, elapsed time = 991 ms.
(End of Results for Query #0)
-- Query #1: The UDF. Note execution time is incorrect.
SET STATISTICS TIME ON
SELECT MAX (dbo.udf_Txt_CharIndexRev ('83', NumberString))
             as [Right Most Position]
    FROM ExampleNumberString
GO
(Results)
SQL Server parse and compile time:
   CPU time = 2 ms, elapsed time = 2 ms.
Right Most Position
-------------------
                 23
SQL Server Execution Times:
   CPU time = 0 ms, elapsed time = 0 ms.
(End of Results for Query #1 - It took 4 minutes 38 seconds)
( - CPU was working at 100% during that time)
-- Query #2: The equivalent expression
SET STATISTICS TIME ON
SELECT MAX (CASE WHEN CHARINDEX('83', NumberString) > 0
         THEN LEN(NumberString) - CHARINDEX(REVERSE('83')
                  , REVERSE (NumberString)) + 1
         ELSE 0 END
        ) [Right Most Position]
    FROM ExampleNumberString
GO
(Results)
SQL Server parse and compile time:
  CPU time = 3 ms, elapsed time = 3 ms.
Right Most Position
-------------------
                 23
SQL Server Execution Times:
   CPU time = 2934 ms, elapsed time = 2954 ms.
(End of Results for Query #2)
```
Query  $\#1$ , the UDF, didn't report its execution times correctly. It seems that SET STATISTICS TIME is limited in the duration that it can measure. I used the Windows Task Manager to watch what was happening on my system, and the CPU time for Query #1 is very close to the elapsed time. For our comparison, we'll have to use the elapsed time.

Table 11.1 has the comparison in run time of the queries. The Net column subtracts the time it took to run Query  $#0$ , the very simplest expression on the same set of strings, from the other queries. I think that the Net column has the numbers that should be compared because it isolates just the effect of running the UDF or the replacement expression.

| Query | <b>Description</b>         | Time (milliseconds) | <b>Net</b> |
|-------|----------------------------|---------------------|------------|
| #0    | Simple expression          | 991                 | N/A        |
| #1    | UDE                        | 278000              | 277009     |
| #2    | UDF replaced by expression | 2954                | 1963       |

Table 11.1: Query timings for the experiment

The difference in time is dramatic. The UDF takes about 140 times longer to run as an equivalent expression. Wow! Four-plus minutes versus three seconds is the kind of difference users really notice.

Of course, the difference isn't going to be perceivable when the query is run on 1, 5, or even 100 rows. Only when the number of rows grows into the thousands does the difference begin to be noticeable.

The lesson that I draw from this experiment is that UDFs must be used with care in performance-sensitive situations. They're a great tool for simplifying code and promoting code reuse, but they can have a dramatically negative effect on performance.

### Summary

This chapter described issues about testing UDFs for correctness and performance that didn't belong in the earlier chapters. I wanted to wait until you had seen all the basic material before delving into these topics.

I know that few programmers really love to write test programs for their production programs. In the case of UDFs, writing a program in the form of a stored procedure appears to be the best way to test it and be able to continue to test it over time. Like all other code writing, the amount of testing applied depends on the economics of the situation. A partial solution that should be included with most scalar UDFs is the test inside the comment block. Having a quick and easy-to-execute test available increases the likelihood that at least some tests will be run after any change to the function.

Through experimentation, this chapter has shown that the difference in performance between a SQL query that uses UDFs and the equivalent query that eliminates the UDF can be over 100 times. That's a big enough difference to give you second thoughts about using a UDF at all. However, there are many times when you're not working with a thousand or a million rows and the performance implications are outweighed by the ease of coding, readability, and maintainability that UDFs provide.

Now that we've covered the technology for creating UDFs, the next two chapters turn to specific problems and how to solve them with UDFs. Both are data conversion problems. The first one is the Metric-to-Imperial units conversion problem that sparked my interest in UDFs in the first place. The second problem is currency conversion where a table-driven solution is required.

This page intentionally left blank.

# **Converting** between Unit **Systems**

The Introduction described how I originally encountered the lack of functions in T-SQL back in 1996 while designing the Pavement Management System (PMS) for the Mississippi Department of Transportation (MDOT). The database used for the project was Sybase SQL Server System 11, which also uses the Transact-SQL (T-SQL) dialect of SQL used by Microsoft SQL Server. Of course, a solution was found that didn't require UDFs, but I was never happy with the lack of functions in T-SQL. The pain was particularly acute because the two other databases that I use often, Oracle and Access, both have user-defined functions. My prayers were answered when SQL Server 2000 arrived.

Converting distances and areas from the metric system to the system of feet and miles that is commonly used in the United States is a problem in the MDOT PMS that would have benefited from the availability of UDFs. This chapter discusses UDFs that implement the conversion between unit systems.

There are many ways that a conversion function can be constructed. The variations all produce the same result, but they reflect choices about what parameters to give to the function and when certain parameters, such as the unit system of the result, must be specified. This chapter shows three alternative methods for constructing the conversion UDF. Each alternative represents a different balance between flexibility, complexity, and performance. There are many other alternatives that you might also construct based on the needs of your application.

Of particular importance in any system to convert between unit systems is maintaining numeric precision and showing the results to the correct number of significant digits. This chapter reviews the use of SQL Server built-in functions for rounding and data type conversion and shows how they're applied in the context of unit conversion.

The measurements that might require conversion are often stored or handled in floating-point data types. Floating-point data can be particularly tricky to work with because it represents numbers by an approximation. Comparing and aggregating floating-point numbers can lead to unnecessary bug reports for your application. Once the conversion functions are constructed, these issues are hashed out and some solutions are demonstrated.

All the functions in this chapter are in the TSQLUDFS database. As with the other chapters, short queries that do not have listing numbers are saved in the file Chapter 12 Listing 0 Short Queries.sql. The file is in the download directory for this chapter.

Before performing any conversions, we need the conversion factors. I'll bet you know a few of them off the top of your head, but there are actually hundreds of factors that might be used. Let's start with a little history of the metric system in the U.S. and locate a good source for the conversion factors.

# Getting Conversion Factors for the Metric System

The metric system, also known as the International System of Units and abbreviated SI from the French *Système International d'Unités*, was created by the French near the turn of the 19th century. Along with their fries, their toast, and their kiss, it's one of their greatest creations. The SI system was established by a treaty known as the *Convention du Mètere* and is now managed by the *Bureau International des Poids et Mesures*.

In the United States we still use what used to be called the Imperial system of measures. With the decline of the empire and the United Kingdom's adoption of the metric system, it's now often referred to as the U.S. Standard system or the English system. I'll use U.S. Standard for the rest of this chapter.

Much of the world laughs or groans at Americans when it comes to units. Two hundred years of exposure to a system that is simpler, easier to learn, and more precise hasn't been enough to persuade us to switch. Since the 1860s, when the metric system was made legal in the U.S., there have been efforts to convert from the U.S. Standard system. I've noticed serious attempts to convert the U.S. about once every ten years. The Metric Conversion Act of 1975, as revised in the '80s, attempted to make SI the "preferred system of weights and measures for United States trade and commerce." It hasn't happened.

It's not that some people haven't tried. Many of us Americans old enough to remember the 1970s may recall gas pumps that measured liters instead of gallons and dual miles/kilometers distance measurements on

interstate highways. I still see one lonely sign on I-95 between Boston and Providence touting "Providence 28km." Whether metric ever gains wide adoption in the United States or not, it's the system used by the rest of the world, in science, and in some industries. Until the United States switches, American programmers often have to work in both systems.

The MDOT PMS was partially paid for with funds from the United States Department of Transportation (USDOT). In alignment with a general policy to migrate to the metric system, USDOT mandated that the database be stored in metric measurements. However, almost all of the instruments, such as tape measures, owned by MDOT and its engineers in the field are calibrated in U.S. Standard units. Although their engineers are trained in both systems, most are more comfortable with the U.S. Standard system. MDOT management requested that, although the database was to be in metric units, the system's user interface work in either system based on user preference.

Converting from one system of measures to another is easy, isn't it? Yes, once you've decided on the conversion factor and how to handle issues of precision. Many books on math and science contain the most important conversion factors, but there's no law that dictates them. A reliable, up-to-date source must be found because there have been small adjustments to the conversion factors over time, based on new science.

For comprehensive coverage of the metric conversion, I use the Washington State Department of Transportation, or WSDOT. WSDOT maintains a very useful web site at http://www.wsdot.wa.gov/Metrics/factors.htm that is relied on by the transportation industry. It also makes available for download a Windows program, convert.exe, by Josh Madison, that implements the conversion factors. You'll find convert.exe in the download directory for this chapter. The WSDOT conversion factors have been used for the conversion functions that accompany this book.

In addition to converting between systems of units, it is sometimes necessary to convert between measures within the same system. For example, one foot is 12 inches. Since conversions within the same system are defined by the system, there is no issue about which conversion factor to use; it's a matter of getting the definitions correct. Of course, in the metric system, this is almost trivial because all intra-system conversions are based on a factor of 10.

Conversions don't have to be performed in the database engine. It would be perfectly legitimate for an application designer to decide that conversions take place in the client application or some other application layer. Although some programming tools have unit conversion functions in their libraries, Access, VBA, VB Script, Visual Basic, and T-SQL do *not* have such functions and can't be used as sites for conversion without writing the functions in their language.

Performing conversion in the database has the advantage of centralization. If done properly, there is only one place to get conversion factors, and the DBA can be responsible for managing unit system conversions in both directions. Considering that a database may be accessed by several client applications, such as report writers, web pages, and Windows applications, centralization in the database has substantial advantages.

Stand-alone report writers, such as Crystal Reports, make it particularly important that conversion functions be centralized. While report writers can perform the conversions, it's often necessary to code the conversion into every field. This becomes tedious and error prone. It's difficult to make sure that every field is converted correctly, using the same conversion factor and rules for managing precision. Keeping the conversion in the database engine promotes consistency.

If you're not sure that care in making consistent conversions is really so important, recall that NASA's Mars Climate Orbiter was lost due to a conversion error between one program that worked in U.S. Standard units and another that worked in the metric system. Noel Hemmers, the spokesman for Lockheed Martin, the primary contractor, was quoted as saying, "It was, frankly, just overlooked." See http://abcnews.go.com/sections/science/DailyNews/climateorbiter991110.html for more information on this conversion error.

Now that we have a way to get good conversion factors, the other design issues that affect the construction of unit conversion functions should be discussed. Most important among them is the preservation of measurement precision.

## Design Issues for Unit Conversions

The design for unit conversion functions needs to take the following issues into account:

- **Data storage** What data type should be used to store the dimensional data?
- **Data type** What data type should be returned as the result of the unit conversion functions?
- **Presentation** How is the data presented?
- **Precision** How accurate are the results of conversion? Is that accuracy preserved when the data is presented?
- **Performance** How fast do the functions execute?
- **Programmer productivity** How easily can the functions be incorporated into a program?
- **Development time** How long will it take to develop the functions?

The ones that have proven to be of most importance when converting between unit systems are precision and performance. These get the lion's share of the attention in this section, but the others won't be ignored.

SQL Server can't provide any more numeric precision after a conversion than the original measurements contain. If data is accurate to two digits of precision to the right of the decimal place, the result of a conversion doesn't gain any accuracy even though the result may gain digits.

To take an example from pavement management, let's say a road is measured with an odometer that is known to have precision to a hundredth of a mile. The measurement is 1.27 miles. Multiplying by the miles-to-kilometer conversion factor of 1.609344 gives a result of 2.04386688 kilometers. While there are eight digits to the right of the decimal and nine digits in the answer, the distance isn't known to nine significant digits. The distance is still only known to the three significant digits in the original measurement. Here's a query that shows the results of this calculation in Query Analyzer:

```
-- A simple conversion
SELECT 1.27 * 1.609344 as [km]
GO
(Results)
Km
-------------
2.04386688
```
SQL Server returned eight digits to the right of the decimal. Multiplication by hand, as I was taught in third grade by Mrs. Eidelhoch $\bullet$ , as implemented by my desktop calculator, a TI-503SV, and as implemented by Microsoft Excel, all return eight digits to the right of the decimal, which shows meaningless precision. Therefore, precision must be handled in ways that go beyond straightforward multiplication.

To manage numeric precision, SQL Server has the ROUND, CAST, and CONVERT functions. ROUND changes a number to have the requested digits of precision. This query shows how applying ROUND changes the previous calculation. The expression requests two digits to the right of the decimal:

```
-- Demonstrate ROUND
SELECT ROUND(1.27 * 1.609344, 2) as Km
GO
(Results)
Km
-------------
2.04000000
```
Interestingly enough, SQL Server continues to return eight digits to the right of the decimal place, even after applying the ROUND function. However, the result has been rounded to the second decimal place, and all the digits after that are always 0.

To get the result shown to the desired precision, use the CAST or CONVERT function to convert the answer to the numeric data type.

numeric is a data type that stores numbers with an exact amount of precision. It can be used instead of float or real, which store approximations. However, numeric stores a smaller range of numbers than float. Also, float has better support from the hardware of modern microprocessors and is thus faster. decimal can be used as a synonym for numeric, and you'll find both used interchangeably in the sample code. The next query shows how to use CAST to get an exact number of digits:

```
-- Casting a conversion to two digits
SELECT CAST (1.27 * 1.609344 as numeric(18,2) ) as [Km Cast to 2 digits]
GO
(Results)
Km Cast to 2 digits
----------------------------------------
2.04
```
When the CAST function is applied, its argument is rounded using the same algorithm used by ROUND.

#### **Note:**

CAST and CONVERT usually do the same job, but CAST is part of the SQL-92 specification and CONVERT is not. If you want your SQL to be portable between databases, use CAST when possible. The only difference between the two is that CAST doesn't accept the date conversion parameter that CONVERT can use to format dates as strings.

Preserving the proper amount of precision during a conversion involves more than just the number of significant digits in the measurement. When the conversion factors are large enough, the measurement is scaled. This should be taken into consideration.

## **Scaling the Results**

The miles-to-kilometers conversion factor (1.609344) is near one. After the conversion, the kilometer measurement is in the same decimal order of magnitude as the original measurement in miles. Some conversions change the order of magnitude of the measurement. For instance, if we convert the measurement in miles to meters, multiplying 1.27 by 1609.344, the result is 2043.867 meters. The third digit after the decimal place represents millimeters. Do we know the answer to within a millimeter? Of course not. We also don't know the answer to within two digits to the right of the decimal place, or centimeters, which was the precision of the original measurement. Since the original measurement has three significant digits, our results in meters should show the same precision.

The length parameter from the ROUND function works well for expressing precision. It's the number of digits to the right of the decimal place to keep after rounding is performed. When the precision of a number is less than the number of digits to the left of the decimal place, use a negative number. Thus, this query rounds to the hundreds place:

```
-- Round to hundreds place
SELECT ROUND (12345.67, -2) as [Round To Hundreds]
GO
(Result)
Round To Hundreds
-----------------
12300.00
```
The precision of a measurement is often different from the precision of the database data type used to store it. Since SQL Server doesn't know the precision of the measurement from the data type, the database designer or SQL programmer must provide it. That makes it necessary to use the precision as a parameter in all conversion functions.

# **Combining Scale and Precision**

The solution to keeping the correct amount of precision is to round by a number that combines the known precision of the measurement and the scale change of the conversion factor. The algorithm to combine precision and scale is: Take the number of digits of precision to the right of the decimal from the input measurement and subtract the  $Log<sup>10</sup>$  of the scale factor. The result of the  $Log<sup>10</sup>$  must be rounded to an integer before being used. For the conversion from miles to meters from the example above, there are two digits of precision to the left of the decimal place, and our conversion factor is 1609.344. This code shows how they're combined:

```
-- Formula for the correct parameter to the ROUND function to preserve precision
SELECT 2 - ROUND(Log10 (1609.344), 0) as [Combined Rounding]
GO
(Results)
Combined Rounding
-----------------------------------------------------
-1.0
```
The answer, –1, says to round to one digit to the left of the decimal, the tens place. In other words, if a measurement is known to an accuracy of hundredths of miles, the measurement is known to tens of meters. It's not a perfect answer. A hundredth of a mile is 52.8 feet and 10 meters is 32.8 feet, so we're claiming somewhat increased precision. However, the alternative of claiming hundreds of meters of precision is further from the truth. The TSQLUDFS database has the function udf\_Unit\_Rounding-Precision that implements the algorithm. Listing 12.1 creates a similar function, udf Unit Rounding4Factor, with just the scale computation. It's used in the next section as an aid when writing conversion functions.

#### Listing 12.1: udf Unit Rounding4Factor

```
CREATE FUNCTION dbo.udf_Unit_Rounding4Factor (
    @fConversionFactor float -- Conversion factor (must be >= 0)
) RETURNS int -- Use to adjust length parm of ROUND function
/*
* Returns the number of digits of precision that a
* units conversion is performed on a measurement with
* @nDigits2RtofDecimal of precision and a conversion factor
* of @fConversionFactor. The result is intended to be used as
* input into the ROUND function as the length parameter.
*
* Example:
select dbo.udf Unit Rounding4Factor (1609.344) -- Miles to meters
*
* Test:
print 'Test 1 Mi to Meters ' +
      case when -3 = dbo.udf_Unit_Rounding4Factor (1609.344)
          then 'Worked' else 'ERROR' end
print 'Test 2 Zero Parm ' +
      case when dbo.udf Unit Rounding4Factor (0.0) is NULL
          then 'Worked' else 'ERROR' end
print 'Test 3 Negative Parm ' +
      case when dbo.udf_Unit_Rounding4Factor (-1.2321) is NULL
          then 'Worked' else 'ERROR' end
***********************************************************************/
AS BEGIN
  -- LOG10 won't take a zero or negative parameter.
      -- the result is undefined, return null instead.
  IF @fConversionFactor <= 0 BEGIN
     RETURN NULL
  END
```

```
RETURN - ROUND(LOG10 (@fConversionFactor), 0)
END
```
The issues about precision and scale are important. Without addressing them, we're liable to produce results that show more or less precision than can be truly assigned to the data. This section has created tools to handle these issues; the next section uses the tools to create unit conversion UDFs in a variety of ways.

# Writing the Conversion Functions

Now that we've covered some of the design issues about maintaining precision and scaling data, it's time to get down to the business of writing unit conversion functions. Depending on how the functions are going to be used, there are different ways to organize the parameters. This section shows three different approaches to creating conversion UDFs. The differences between the approaches isn't going to change the result or handle precision very differently. Instead, the differences arise from practical considerations about how the functions will be integrated into the application's SQL code.

The three approaches are:

- Convert from one specific unit directly to another specific unit.
- Add a parameter that makes the conversion optional.
- Create a function that converts from any unit to any other unit in the same dimension.

These three choices are hardly the only choices available. They illustrate some of the possible trade-offs that seem to make sense to me, particularly when they are applied to pavement management. Your application or development environment may dictate other variations that work better for you.

## **Converting Measurements the Simple Way**

The first approach to conversion functions is simple. It accepts the measurement and the number of digits of precision and produces a floating-point result that performs the conversion and rounds it to preserve the precision of the original measurement. Listing 12.2 shows the first one, udf\_Unit\_mi2m.

```
Listing 12.2: udf Unit mi2m
```

```
01 CREATE FUNCTION udf Unit mi2m (
02
03 @fInput Float -- Miles to convert to meters
04 , @nDigits2RtOfDecimal int = 0 -- Precision to right of decimal
05 -- negative for left of decimal, like length parm of ROUND
06 ) RETURNS float -- use for the length parameter of the ROUND function
07 WITH SCHEMABINDING
08 /*
09 * Converts Miles to Meters
10 *11 * Example:
12 select dbo.udf Unit mi2m (1.27, 2) -- Mi to m
13 *
14 * Test:
15 print 'Test 1 1.27 Mi to m ' +
16 case when 2040.00 = dbo.udf_Unit_mi2m (1.27, 2)
17 then 'Worked' else 'ERROR' end<br>19 noint 'Tost 2 0 Parm ' +
18 print 'Test 2 0 Parm
19 case when 0 = dbo.udf Unit_mi2m (0, 0)
20 then 'Worked' else 'ERROR' end
21 print 'Test 3 Negative Parm ' +
22 case when 198680000.0 = dbo.udf_Unit_mi2m (123456.18934, -1)
23 then 'Worked' else 'ERROR' end
24 ***********************************************************************/
25 AS BEGIN
26
27 DECLARE @nRound2Digits int -- Digits to round
28 , @fConversionFactor float -- factor used for conversion
29
30 SET @fConversionFactor = 1609.344
31
32 -- SELECT dbo.udf Unit Rounding4Factor (@fConversionFactor) As Adjustment
33 SET @nRound2Digits = @nDigits2Rt0fDecimal + -3 - - <put adjustment here
34
35 RETURN ROUND(@fInput * @fConversionFactor, @nRound2Digits)
36
37 END
```
The function has been designed to execute quickly, but a few extra statements have been left in for ease of editing. In the middle of the function at line 32 is the line:

-- SELECT dbo.udf Unit Rounding4Factor (@fConversionFactor) As Adjustment

that is commented out. It calculates the number of digits required to scale the input as it is rounded. Like the Example and Test sections of the header comment, this line is intended for selection and execution while writing the function, not when the function runs. To execute this line, perform the following steps from inside Query Analyzer:

- 1. Remove the double dashes from line 32.
- 2. Select the code from the DECLARE at line 27 down to and including line 32.
- 3. Press F5 to execute this code fragment, and you'll get the adjustment factor.
- 4. Put the adjustment factor into line 33.
- 5. Put the double dashes back on line 32.

Figure 12.1 shows Query Analyzer at the end of step 3 where we get the result. The commented line is left in the function to be used when the function is altered. Since the factor used to adjust precision never changes, it doesn't have to be recalculated each time the function is executed. It's just hard coded into the function.

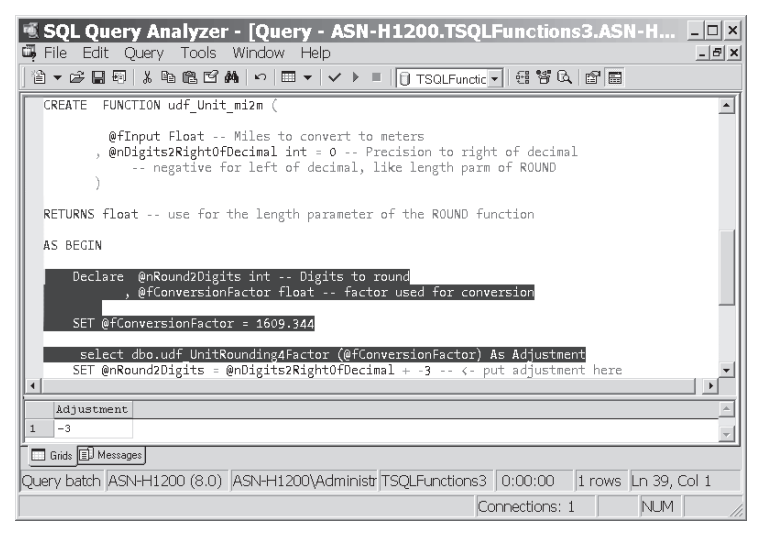

*Figure 12.1: Getting the adjustment factor for a units conversion function*

Here's our example conversion performed by udf Unit mi2m:

```
-- Use udf Unit mi2m to convert 1.27 miles
SELECT dbo.udf \overline{Unit} mi2m (1.27, 2) as [Meters]
GO
(Results)
1.27 miles converted to Meters
-----------------------------------------------------
2040.0
```
Functions that perform a single unit-to-unit conversion have the advantage that they execute quickly. All they're really doing is one multiplication and a rounding operation. When necessary, they could even be consolidated into a single expression to avoid the extra overhead of splitting the code into a few statements.

The downside to such simple conversion functions is that when you use them in a SQL statement, you must be sure of exactly which units are being converted to which other units. There isn't any flexibility in the function. The next alternative adds some flexibility so that they can be used in situations, such as the MDOT PMS, where the user's choice of unit system isn't known when the SQL is written.

## **Adding the Choice of Output Units**

The unit conversion functions shown in the previous section translate between two specific units such as meters to miles. For the MDOT PMS, the user decides whether he wants to see the output in metric or U.S. Standard units. The SQL that is used to communicate between the client and the database doesn't know which unit system the user wants until run time. Since the unit system of the database data was always metric, it's pretty easy to write a UDF that converts any kilometer field to the system the user has chosen.

Listing 12.3 shows the udf Unit Km2Distance function to convert a distance measure that is stored in kilometers. The input parameter @UnitSystemOfOutput tells the function if it needs to perform the conversion or not. If no conversion is needed, only the rounding is performed and the result is returned in these lines:

```
-- Check to see if any conversion is needed.
IF @UnitSystemOfOutput = 'M' COLLATE Latin1_General_CI_AI
    RETURN ROUND(@fInputKM, @nDigits2RightOfDecimal)
```
When the conversion is requested, it's done the same way as in udf Unit mi2m. Notice that the clause COLLATE Latin1\_General\_CI\_AI is used in case the function is executed within a case-sensitive database and the caller supplies a lowercase m.

```
Listing 12.3: udf Unit Km2Distance
```

```
CREATE FUNCTION dbo.udf_Unit_Km2Distance (
    @UnitSystemOfOutput char(1) = 'M' -- M for metric, U for US Std.
  , @fInputKM float -- Kilometers to convert to miles
  , @nDigits2RtOfDecimal int = 0 -- Precision to right of decimal
        -- negative for left of decimal, like length parm of ROUND
) RETURNS float -- use for the length parameter of the ROUND function
   WITH SCHEMABINDING
/*
* Returns a distance measure whose input is a kilometer measurement.
* The parameter @UnitSystemOfOutput requests that the output be left
* as Kilometers 'M' or converted to the US Standard system unit miles
* signified by a 'U'.
*
```

```
\sum_{\text{ }k\text{ }} Example:
    select dbo.udf Unit Km2Distance ('U', 2.04, 2) -- Km to Mi
     *
    * Test:
    print 'Test 1 2.04 Km to Mi ' +
          case when 1.27 = dbo.udf Unit Km2Distance ('U', 2.04, 2)
               then 'Worked' else 'ERROR' end
    print 'Test 2 1.27 Km to Km ' +
          case when 1.27 = dbo.udf Unit Km2Distance ('M', 1.27, 2)
               then 'Worked' else 'ERROR' end
    print 'Test 3 Negative Parm ' +
          case when 123450 = dbo.udf_Unit_Km2Distance ('U', 198680.321, -1)
              then 'Worked' else 'ERROR' end
    ***********************************************************************/
    AS BEGIN
       DECLARE @nRound2Digits int -- Digits to round
              , @fConversionFactor float -- factor used for conversion
        -- Check to see if any conversion is needed.
        IF @UnitSystemOfOutput = 'M' COLLATE Latin1_General_CI_AI
            RETURN ROUND(@fInputKM, @nDigits2RtOfDecimal)
       SET @fConversionFactor = 0.6213711922
       -- select dbo.udf UnitRounding4Factor (@fConversionFactor) As Adjustment
       SET @nRound2Digits = @nDigits2RtOfDecimal + 0 -- <-- put adjustment here
       RETURN ROUND(@fInputKM * @fConversionFactor, @nRound2Digits)
    END
```
The advantage to writing functions that include both the conversion and a choice about whether a conversion is necessary is that simple SELECT statements can be used to retrieve data from the database and supply the user's choice of unit system at run time. This batch illustrates how it might have worked:

```
-- Using udf km2Distance
DECLARE @UnitSystem char(1)
SET @UnitSystem = 'U' -- For US Standard system
SELECT TOP 3 route name
    , dbo.udf_Unit_Km2Distance (@UnitSystem, begin_km, 3) as begin_mi
    , dbo.udf unit Km2Distance (@UnitSystem, end km, 3) as end mi
   FROM pms analysis section
GO
(Results)
route name begin mi end mi
------------------- -------------------- ---------------------
SR1 4.43200000000000004 4.60799999999999997
SR1 4.6079999999999997 8.0630000000000006
SR1 8.0630000000000006 9.9179999999999993
```
For the MDOT PMS, this would have been particularly useful because the front end was built using Sybase's PowerBuilder product. Its DataWindow control makes good use of the SELECT statement, and it would have shortened the time needed to develop the application.

udf Unit Km2Distance is still pretty restrictive. It requires that the input be in kilometers and assumes that the only choices for the result are either kilometers or miles. That works well in a pavement management system but not in other applications.

## **Anything-to-Anything Conversions**

The conversion functions written so far translate from one particular unit to another particular unit. This only works well when you know in advance what type of conversion is required. The benefit of using them is that the functions are short and efficient.

Sometimes you don't know what units need to be converted when the code is written, so a function that can convert between any two units is required. For example, suppose your database is in meters, but your users might like to see the measurement in centimeters, meters, kilometers, inches, feet, yards, or miles. A more flexible function is required in such a situation.

Excel's function for converting units, CONVERT, is an any-unit-to-anyunit conversion function. It's part of Excel's Analysis ToolPak add-in. Load that add-in before using the function or trying the spreadsheet Unit Conversions.xls provided in this chapter's download.

The function udf Unit CONVERT Distance is similar to Excel's CONVERT but works only with units that measure distance. It's shown in Listing 12.4. One potential way to code this function is to use a large CASE statement that has every possible combination of conversion. I considered it but decided on a different approach.

#### Listing 12.4: udf Unit CONVERT Distance

```
CREATE FUNCTION dbo.udf Unit CONVERT Distance (
   @fMeasurement float -- Measurement to convert
  , @MeasuredUnitCD varchar(12) -- UNITCD Unit code of the measurement.
   , @ToUnitCD varchar(12) -- UNITCD Units to convert to.
   , @nDigits2RtOfDecimal int = 0 -- like length parm of ROUND
  RETURNS numeric(18,9) -- @fMeasurement converted to new type
   WITH SCHEMABINDING
/*
* Converts a distance measurement from any unit to any other unit.
*
* Example:
select dbo.udf Unit CONVERT Distance (3.14159, 'mi', 'km', 3) as [km]
* Test:
print 'Test 1 1.27 Mi to KM ' + case when 2.04 =
```
#### Part I **261** Chapter 12: **Converting between Unit Systems**

```
dbo.udf Unit CONVERT Distance (1.27, 'mi', 'km', 2)
\overline{\mathcal{A}}THEN 'Worked' ELSE 'ERROR' END
   print 'Test 2 0 Parm ' + case when 0 =
               dbo.udf Unit CONVERT Distance (0, 'ft', 'mm', 2)
                THEN 'Worked' ELSE 'ERROR' END
   print 'Test 3 Negative Parm ' + case when 198680 =
               dbo.udf_Unit_CONVERT_Distance (123456.789, 'mi', 'km', -1)
               THEN 'Worked' ELSE 'ERROR' END
   print 'Test 4 Same to same ' + case when 1 =dbo.udf Unit CONVERT Distance (1.0, 'mi', 'mi', 0)
                and 1 = dbo.udf Unit CONVERT Distance (1.0, 'm', 'm', 0)and 1 = dbo. udf Unit CONVERT Distance (1.0, 'ft', 'ft', 0)and 1 = dbo. udf Unit CONVERT Distance (1.0, 'NM', 'nm', 0)THEN 'Worked' ELSE 'ERROR' END
   ***********************************************************************/
   AS BEGIN
   DECLARE @fCvt2Base float -- factor from measurement to the base system.
         , @fCvt2Target float -- factor from base to the target system.
         , @bMeasureIsMetric BIT -- Is the measurement metric
         , @bTargetIsMetric BIT -- Is the target metric
         , @fCvtSystems float -- to convert between systems
   -- metric base unit is the meter. Every unit is converted to meters.
   SELECT @fcvt2Base = CASE @MeasuredUnitCD COLLATE Latin1_General_CI_AI
          WHEN 'cm' THEN .01 WHEN 'dm' THEN 10.0
          WHEN 'hm' THEN 100.0 WHEN 'km' THEN 1000.0
          WHEN 'm' THEN 1.0 WHEN 'mm' THEN 0.001
          WHEN 'NM' THEN 1852.0 ELSE 0 END
          , @bMeasureIsMetric = 1 -- Assume, it's metric
   IF @fcvt2base = 0 -- Wasn't a metric unit
       SELECT @fCvt2Base = CASE @MeasuredUnitCD collate Latin1_General_CI_AI
          WHEN 'ft' THEN 1.0 WHEN 'furlong' THEN 660.0
          WHEN 'in' THEN 0.083333333 WHEN 'mi' THEN 5280.0
          WHEN 'yd' THEN 3.0 ELSE 0 END
         , @bMeasureIsMetric = 0 -- no, not metric
   -- Try to convert target to a base unit is the meter.
   SELECT @fcvt2Target =
       CASE @ToUnitCD COLLATE Latin1_General_CI_AI
          WHEN 'cm' THEN 100.0 WHEN 'dm' THEN 0.1
           WHEN 'hm' THEN 0.01 WHEN 'km' THEN 0.001
           WHEN 'm' THEN 1.0 WHEN 'mm' THEN 1000.0
          WHEN 'NM' THEN 0.0005399568035 ELSE 0 END
          , @bTargetIsMetric = 1 -- Assume it's metric
   IF @fcvt2Target = 0 -- Wasn't a metric unit
       SELECT @fCvt2Target =
           CASE @ToUnitCD COLLATE Latin1_General_CI_AI
             WHEN 'ft' THEN 1.0 WHEN 'furlong' THEN 0.001515151515
                                WHEN 'mi' THEN 0.000189394
             WHEN 'yd' THEN 0.333333333333333333333 ELSE 0 END
          , @bTargetIsMetric = 0 -- no, not metric
   -- If base and target systems differ, convert between the two bases.
   SET @fCvtSystems =
       CASE WHEN @bMeasureIsMetric=1 and @bTargetIsMetric=0 THEN 3.28083
            WHEN @bMeasureIsMetric=0 and @bTargetIsMetric=1 THEN 0.3048
            ELSE 1.0 END
   RETURN round(@fcvt2Base * @fCvtSystems * @fcvt2Target * @fMeasurement
              , @nDigits2RtOfDecimal)
   END
```
Instead, a base unit for each system of units is chosen. For the metric system, the meter is the base. For the U.S. Standard system, the foot is the base. Then two conversion factors are looked up in CASE statements. @fCvtToBase is the conversion factor from the measurement-to-base in the unit system of the measurement. Next, @fCvtToTarget is looked up. It's the conversion factor from the base-to-target units. The conversion factors for base-to-target conversion are the reciprocals of the measurement-to-base factors.

That works fine if the measurement and the target are from the same unit system. However, if they're from different unit systems, a third conversion factor is used, @fCvtSystems. It converts between the base units of the two systems.

udf Unit CONVERT Distance returns a numeric (18,9) type. The type was chosen so that rounding shows the amount of precision. However, double precision floating-point computations (data type float) are used internally. Returning numeric (18,9) limits the range of values that can be used to  $\pm 10^9$ . That range represents the most common real-world conversions. While there might be a reason to convert miles to nanometers using a factor of 1.609344e+12, that sort of high-magnitude conversion is the exception. It is not handled by this function in favor of avoiding some issues of numerical rounding. Of course, your application may need a larger range of possible values in its result, and you might want to return float or numeric (38,9) instead.

udf Unit CONVERT Distance is the last of the three methods for converting units. Each fits a slightly different situation, and I might choose between them based on the application design. However, it's worthwhile to check their performance. How much might they slow the application? Is it enough to make you want to switch conversion methods?

# Putting the Unit Conversion Functions to Work

Now that alternative functions for performing conversions are written, it's time to put them to work and see how they perform. This section builds tests based on pavement management data to compare their performance characteristics. The conclusion won't surprise you: The shorter and simpler the function, the quicker it executes.

The experiment shown is based on a fictionalized pavement table, pms analysis section, in the TSQLUDFS database. Each row represents a segment of road. To provide a sufficient amount of data for performance differences to show up, I've populated it with 4000 mythical analysis sections. Each section includes the columns route\_name, begin\_km, and end\_km

that define the section. In addition, there are columns for a variety of measurements that are used in economic analysis of pavement.

Each of the three conversion methods created previously used a slightly different calling convention, but they can each be counted on to produce a correct result. The first method is represented by udf\_Unit\_ Km2mi, which is shown in Listing 12.5. The second conversion method is based on udf Unit Km2Distance, and the third is based on udf Unit CONVERT Distance.

Listing 12.5: udf Unit Km2mi

```
CREATE FUNCTION dbo.udf_Unit_Km2mi (
    @fInput Float -- Kilometers to convert to miles
  , @nDigits2RightOfDecimal int = 0 -- Precision to right of decimal
         -- negative for left of decimal, like length parm of ROUND
) RETURNS float -- Equivalent distance in miles
   WITH SCHEMABINDING
/*
* Converts Kilometers to Miles
*
* Example:
select dbo.udf Unit Km2mi (2.04, 2) -- Km to Mi
*
* Test:
print 'Test 1 2.04 1.27 Km to Mi ' +
       case when 1.27 = dbo.udf Unit Km2mi (2.04, 2)
            then 'Worked' else 'ERROR' end
print 'Test 2 0 Parm ' +
       case when 0 = dbo.udf Unit Km2mi (0, 0)then 'Worked' else 'ERROR' end
print 'Test 3 Negative Parm ' +
       case when 123450 = dbo.udf Unit Km2mi (198680.321, -1)
           then 'Worked' else 'ERROR' end
***********************************************************************/
AS BEGIN
    DECLARE @nRound2Digits int -- Digits to round
           , @fConversionFactor float -- factor used for conversion
    SET @fConversionFactor = 0.6213711922
    -- select dbo.udf UnitRounding4Factor (@fConversionFactor) As Adjustment
    SET @nRound2Digits = @nDigits2RightOfDecimal + 0 -- < put adjustment here
    RETURN ROUND(@fInput * @fConversionFactor, @nRound2Digits)
END
```
All three methods produce the same results with slightly different calling sequences. Here's a query that converts the begin km markers to miles. The conversion is performed first using an expression that doesn't require a UDF and then using each of the three types of conversion functions:

```
-- A sample of the data and conversion functions
SELECT top 5
      route_name
     , begin_km
     , begin km * 0.6213711922 [Begin Expression]
     , dbo.udf Unit Km2mi(begin km, 3) [Begin Km2mi]
     , dbo.udf Unit Km2Distance ('U', begin km, 3) [Begin Km2Dist]
     , dbo.udf Unit CONVERT Distance (begin km, 'km', 'mi', 3) [Begin CONVERT]
   FROM pms analysis section
GO
(Results)
begin_km Begin Expression Begin Km2mi Begin Km2Dist Begin CONVERT
-------- ----------------- ------------------- --------------------------------
7.132 4.4316193427704 4.4320000000000004 4.4320000000000004 4.432000000
7.416 4.6080887613552 4.6079999999999997 4.6079999999999997 4.608000000
12.976 8.0629125899872 8.0630000000000006 8.0630000000000006 8.063000000
15.962 9.9183269698964 9.9179999999999993 9.9179999999999993 9.918000000
28.773 17.8787133131706 17.879000000000001 17.879000000000001 17.879000000
```
All of the results are very close. The only differences are due to the rounding performed by each of the functions.

To compare the time that it takes to execute each of the functions, let's set up a simple experiment. The script that follows uses a technique for measuring performance similar to the one used in Chapter 11. The table in question is first pinned into memory. Then each of the functions gets their chance to convert two of the columns in the test table. To prevent the time needed to display thousands of rows of data from becoming a factor in the experiment, the results are summed instead of displayed. Here's the script:

```
-- Experiment into the performance of differing unit conversion functions
-- Create variables to hold the start time and duration in ms for each query
DECLARE @Start Expr datetime , @Start Km2mi datetime
      , @Start Km2Dist datetime , @Start CONVERT datetime
      , @ms Expr int, @ms Km2mi int, @ms Km2Dist int, @ms CONVERT int
PRINT 'Pinning the pms_analysis_section table'
DECLARE @db_id int, @tbl_id int
SELECT @db\_id = DB\_ID(), @tbl id = OBJECT ID('pms analysis section')
DBCC PINTABLE(@db_id, @tbl_id)
PRINT 'SUM of Begin km column. Used to force all pages into memory'
SELECT SUM(begin km) as [Sum in km]
    FROM pms analysis Section
PRINT 'SUM of the conversion performed in an expression'
SELECT @Start Expr = getdate()
SELECT sum(begin km * 0.6213711922) [Begin Expression]
     , sum(end_km * 0.6213711922) [End Expression]
  FROM pms_analysis_section
SET @ms Expr = DATEDIFF(ms, @Start Expr, getdate())
PRINT 'SUM of the conversion performed by udf Unit Km2mi'
```
```
SELECT @Start Km2mi = getdate()
SELECT sum(dbo.udf Unit Km2mi(begin km, 3)) [Begin Km2mi]
     , sum(dbo.udf Unit Km2mi(end km, 3)) [End Km2mi]
  FROM pms_analysis_section
SET @ms Km2mi = DATEDIFF(ms, @start Km2mi, getdate())
PRINT 'SUM of the conversion performed by udf Unit Km2Distance'
SELECT @Start Km2Dist = getdate()
SELECT sum(dbo.udf Unit Km2Distance ('U', begin km, 3)) [Begin Km2Distance]
     , sum(dbo.udf Unit Km2Distance ('U', end km, 3)) [End Km2Distance]
  FROM pms analysis section
SET @ms Km2Dist = DATEDIFF(ms, @start Km2Dist, getdate())
PRINT 'SUM of the conversion performed by udf Unit CONVERT Distance'
SELECT @Start CONVERT = getdate()
SELECT sum(dbo.udf Unit CONVERT Distance (begin km, 'km', 'mi', 3))
                                                   as [Begin Km2Distance]
      , sum(dbo.udf Unit CONVERT Distance ( end km, 'km', 'mi', 3))
                                                  as [End Km2Distance]
  FROM pms analysis section
SET @ms_CONVERT = DATEDIFF(ms , @start_CONVERT, getdate())
PRINT 'Compare the duration of each query'
SELECT @ms_Expr as [Using Expression]
    , @ms_Km2mi as [udf_Unit_Km2mi]
    , @ms_Km2dist as [udf_Unit_Km2Distance]
    , @ms_Convert as [udf_Unit_CONVERT_Distance]
PRINT 'Unpinning the pms analysis section table'
DBCC UNPINTABLE(@db_id, @tbl_id)
GO
(Results – Reformatted for readability)
Pinning the pms analysis section table
Warning: Pinning tables should be carefully considered. If a pinned table is
larger, or grows larger, than the available data cache, the server may need
to be restarted and the table unpinned.
DBCC execution completed. If DBCC printed error messages, contact your system
administrator.
SUM of Begin km column. Used to force all pages into memory
Sum in km
----------------------------------------
61743.138
SUM of the conversion performed in an expression
Begin Expression End Expression
---------------------------------------- ------------------------------------
38365.4072692291236 49081.2554651175328
SUM of the conversion performed by udf Unit Km2mi
Begin Km2mi End Km2mi
----------------------------------------------------- -------------------------
38365.417000000059 49081.259000000086
SUM of the conversion performed by udf Unit Km2Distance
Begin Km2Distance End Km2Distance
----------------------------------------------------- -------------------------
38365.417000000059 49081.259000000086
```

```
SUM of the conversion performed by udf Unit CONVERT Distance
Begin Km2Distance End Km2Distance
---------------------------------------- --------------------------------------
38365.310000000 49081.135000000
Compare the duration of each query
Using Expression udf Unit Km2mi udf Unit Km2Distance udf Unit CONVERT Distance
---------------- -------------- -------------------- -------------------------
16 93 123 453
Unpinning the pms analysis section table
DBCC execution completed. If DBCC printed error messages, contact your system
administrator.
```
It's obvious that using a UDF has a substantial cost. Using the simplest UDF takes almost six times as long as using the equivalent expression. The difference between udf Unit Km2mi and udf Unit Km2Distance is noticeable but pretty small. There's a big jump when using udf\_Unit\_ CONVERT\_Distance. That must be accounted for by the complexity of this longer UDF.

There are other ways to write the functions, but there's no point to endless variations. I suggest that after reading this chapter, you pick a way that works well in your application. It might be one of the alternatives shown here, but it may just as well be some other variation. It should be efficient, easy to code, and easy to maintain. With UDFs there's always a trade-off.

In the course of the conversion we've paid a lot of attention to numeric precision and issues caused by rounding. One of the most important of these issues occurs when numbers are compared. This is addressed in the next section.

## What Is Equal?

Listing 12.6 has a function, udf Unit 1b2kg that illustrates another issue about working with floating-point data in UDFs. If you execute the example you see what can happen when SQL Server stores floating-point data:

```
-- Example from udf_Unit_lb2kg
SELECT dbo.udf Unit lb2kg (185.4, 1) as [Weight lb to kg]
GO
(Results)
Weight lb to kg
 -----------------------------------------------------
84.099999999999994
```
The series of 13 9s and a 4 are SQL Server's way of storing floating-point data that approximates 84.1. Now, try the first test in the function header:

```
-- Test 1 from header comment of udf Unit lb2kg
PRINT 'Test 1 185.4 lb to kg ' +
       case when 84.10 = dbo.udf Unit lb2kg (185.4, 2)
        then 'Worked' else 'ERROR' end
GO
(Results)
Test 1 185.4 lb to kg Worked
```
Why did it work? Is 84.10 equal to 84.099999999999994? The answer is yes when SQL Server converts it to floating point. This is illustrated by executing the following query:

```
-- Floating-point approximation
SELECT CAST (84.10 AS FLOAT) as [Show floating-point approximation]
GO
(Results)
Show floating-point approximation
-----------------------------------------------------
84.099999999999994
```
Before performing the comparison in Test 1, SQL Server has converted 84.10 to a floating-point representation of 84.09999999999994 and arrived at the same answer as the udf\_Unit\_lb2kg function.

Listing 12.6: udf Unit 1b2kg

```
CREATE FUNCTION udf_Unit_lb2kg (
    @fInput Float -- Pounds to convert to Kilograms
  , @nDigits2RightOfDecimal int = 0 -- Precision to right of decimal
       -- negative for left of decimal, like length parm of ROUND
) RETURNS float -- use for the length parameter of the ROUND function
   WITH SCHEMABINDING
/*
* Converts Pounds (advp) to kilograms (kg)
*
* Example:
select dbo.udf_Unit_lb2kg (185.4, 1) -- lb to kg
*
* Test:
print 'Test 1 185.4 lb to kg ' +
       case when 84.10 = dbo.udf Unit lb2kg (185.4, 2)
            then 'Worked' else 'ERROR<sup>T</sup> end<br>2 0 Parm
print 'Test 2 0 Parm
       case when 0 = dbo.udf Unit lb2kg (0, 0)then 'Worked' else 'ERROR' end
print 'Test 3 Negative Parm ' +
       case when 56000 = dbo.udf Unit lb2kg (123456.789, -1)
            then 'Worked' else 'ERROR' end
***********************************************************************/
```

```
AS BEGIN
        DECLARE @nRound2Digits int -- Digits to round
               , @fConversionFactor float -- factor used for conversion
        SET @fConversionFactor = 0.45359237
        -- SELECT dbo.udf UnitRounding4Factor (@fConversionFactor) As Adjustment
        SET @nRound2Digits = @nDigits2RightOfDecimal + 0 -- < put adjustment here
        RETURN ROUND(@fInput * @fConversionFactor, @nRound2Digits)
    END
```
The issue of when two numbers are equal is very important. Making good choices about how to compare numbers can make a big difference in the number of bugs reports made about your application. This is especially important when your application uses floating-point numbers or when UDFs convert numbers to floating point.

## **Testing Numbers for Equality**

I've often heard the warning not to use equality comparisons of floating-point columns in WHERE clauses. The warning is sound because although the data is stored as an approximation, SQL Server compares floating-point numbers exactly. The comparison of other data types that represent numbers is also exact, but fewer problems occur because the representations are precise. This section is about the problems that occur due to rounding and floating-point approximation.

To illustrate, start by executing this simple query:

```
-- Simple comparison of numeric equality
SELECT CASE when 84.01 + 0.01 = 84.02
            then 'Equal' else 'Not Equal' end as [Are they equal?]
     , dbo.udf SQL VariantToDatatypeName(84.01) as [Data Type for 84.01]
GO
(Results)
Are they equal? Data Type for 84.01
--------------- --------------------
Equal numeric(4, 2)
```
The result is equal because SQL Server uses numeric data types to perform the addition and comparison. Now CAST the numbers to float, and we get a different answer:

```
-- Simple comparison of equality using floating-point numbers
SELECT CASE when CAST(84.01 as FLOAT) + CAST(0.01 as FLOAT)
                 = CAST(84.02 as FLOAT)
            then 'Equal' else 'Not Equal' end as [Are they equal?]
GO
```

```
(Results)
Are they equal?
---------------
Not Equal
```
Listing 12.7 gives the function udf Unit EqualFpBIT, which encapsulates a test for equality between two floating-point numbers to within a specific degree of precision. It does this by taking the difference between the two numbers. If the difference is less than half of the desired amount of precision, then the numbers are considered equal.

#### Listing 12.7: udf Unit EqualFpBIT

```
CREATE FUNCTION dbo.udf_Unit_EqualFpBIT (
    @fArg1 float -- 1st number
  , @fArg2 float -- 2nd number
  , @nDigits2RtOfDecimal int = 0 -- Precision to Rt of decimal
       -- negative for left of decimal, like length parm of ROUND
) RETURNS BIT -- 1 when equal else 0
  WITH SCHEMABINDING
/*
* Checks for equality of two floating-point numbers within a
* specific number of digits and returns 1 if equal, otherwise 0
*
* Example:
select dbo.udf_Unit_EqualFpBIT (1.23456, 1234555, 3) as [Equal]
* Test:
PRINT 'Test 1 3 digits ' + case when 1=
          dbo.udf_Unit_EqualFpBIT (1.23456, 1.234555, 3)
            THEN 'WORKED' ELSE 'ERROR' END
PRINT 'Test 2 6 digits ' + case when 0=
          dbo.udf_Unit_EqualFpBIT (1.23456, 1.234555, 6)
          THEN 'WORKED' ELSE 'ERROR' END
**********************************************************************/
AS BEGIN
   DECLARE @fDiff float -- abs of difference between the two parms
         , @fEpsilon float -- small number, the amount considered equal
         , @bEqual BIT -- result
    SET @fDiff = ABS(@fArg1 - @fArg2)
    SET @fEpsilon = 0.499999999999999
        * POWER (CAST(10 as float), -1 * @nDigits2RtOfDecimal)
    SET @bEqual = CASE WHEN @fDiff < @fEpsilon THEN 1 ELSE 0 END
    RETURN @bEqual
END
```
When deciding on a return code for udf Unit EqualFpBIT, we run into SQL Server's lack of a Boolean data type. The data type available in SQL Server that is closest to Boolean is BIT. Because BIT is the return type, the function returns 1 when the arguments are equal or 0 otherwise.

Let's try out the udf Unit EqualFpBIT function to see how it works. Here's a simple test:

-- Exercise udf Unit EqualFpBIT SELECT dbo.udf Unit EqualFpBIT (1.1234567890, 1.1230000000, 1) as [To 1 Digit] , dbo.udf\_Unit\_EqualFpBIT (1.1234567890, 1.1230000000, 2) as [To 2 Digits] , dbo.udf Unit EqualFpBIT (1.1234567890, 1.1230000000, 3) as [To 3 Digits] , dbo.udf Unit EqualFpBIT (1.1234567890, 1.1230000000, 4) as [To 4 Digits] , dbo.udf Unit EqualFpBIT (1.1234567890, 1.1230000000, 5) as [To 5 Digits] GO To 1 Digit To 2 Digits To 3 Digits To 4 Digits To 5 Digits ---------- ----------- ----------- ----------- -----------  $\begin{array}{cccccccccccccc} 1 & & & 1 & & & 0 & & & 0 \end{array}$ 

Everything looks okay there. What if the numbers are really close?

```
-- Comparison of very close numbers to different number of digits
SELECT dbo.udf_Unit_EqualFpBIT (1.12500000000001, 1.12499999999999, 1)
                             as [To 1 Digit]
     , dbo.udf_Unit_EqualFpBIT (1.12500000000001, 1.12499999999999, 2)
                             as [To 2 Digits]
     , dbo.udf_Unit_EqualFpBIT (1.12500000000001, 1.12499999999999, 3)
                             as [To 3 Digits]
     , dbo.udf Unit EqualFpBIT (1.12500000000001, 1.124999999999999, 4)
                             as [To 4 Digits]
     , dbo.udf Unit EqualFpBIT (1.12500000000001, 1.124999999999999, 13)
                            as [To 13 Digits]
     , dbo.udf Unit EqualFpBIT (1.12500000000001, 1.124999999999999, 14)
as [To 14 Digits] GO
To 1 Digit To 2 Digits To 3 Digits To 4 Digits To 13 Digits To 14 Digits
---------- ----------- ----------- ----------- ------------ ------------
    1 1 1 1 0
```
Still okay? Does 1.12500000000001 equal 1.12499999999999 to two decimal places? For all intents and purposes, it does. But the word "all" is not quite right. For the purpose of most scientific or economic analysis, the two numbers are equal. But how about for accounting, billing, or cost allocation? What happens when 1.12500000000001 and 1.12499999999999 represent dollar amounts and they're shown on a report to two decimal places? The next query uses the CAST function to perform the rounding:

```
-- Rounding your bill and his bill
SELECT CAST(1.12500000000001 as numeric (18,2)) as [Your Bill]
    , CAST(1.1249999999999 as numeric (18,2)) as [His Bill]
    , dbo.udf_Unit_EqualFpBIT (1.12500000000001, 1.1249999999999, 2)
                             as [udf_Unit_EqualFpBit Says]
GO
(Results)
Your Bill His Bill udf Unit EqualFpBit Says
-------------------- -------------------- ------------------------
1.13 1.12 1
```
So udf Unit EqualFpBIT says that the numbers are equal, but your bill is one cent higher than his bill. Why are you charged more than him? The answer is that even though the numbers are very close, they round to different pennies. When compared as floating-point numbers by udf Unit EqualFpBIT, they're equal.

To a programmer, there are two groups of people to whom the interpretation of number equality matters: the Software Quality Assurance (SQA) team and the users of the application. Do they think a bill of \$1.12 equals a bill of \$1.13? Experience shows that they don't. When rounding results in one-cent differences, both SQA and users report the discrepancy as a bug. Both groups can be educated and might accept a reasonable explanation when appropriate. But the importance of the one-cent difference is going to depend on the application in which it appears and on the people involved. If hundreds, thousands, or millions of occurrences multiply the one-cent difference, sooner or later it's going to add up to enough money to matter to someone. For some users, the one-cent difference is always going to matter, regardless of the context and even if it never costs anyone a single cent.

To avoid issues caused by rounding, it's better to compare numbers in exactly the same way that they are shown to the user. Doing this results in fewer bug reports and arguably a better system. The function udf\_Unit\_ EqualNumBIT in Listing 12.8 checks numbers for equality by converting to a numeric data type. Since this method of comparison uses numbers in the way they are presented to the user, the function's answers are more acceptable in most applications than other methods of comparison.

#### Listing 12.8: udf Unit EqualNumBIT

```
CREATE FUNCTION dbo.udf Unit EqualNumBIT (
    @fArg1 FLOAT -- 1st number
  , @fArg2 FLOAT -- 2nd number
  , @nDigits2RtOfDecimal int = 0 -- like length parm of ROUND
           -- must be between +9 and -9, otherwise we use 9
) RETURNS BIT -- 1 when equal else 0
    WITH SCHEMABINDING
/* Checks for equality of two floating-point numbers within a specific
* number of digits by converting to numeric and comparing those digits.
*
* Example:
select dbo.udf Unit EqualNumBIT (1.23456, 1234555, 3) as [Equal]
* Test:
PRINT 'Test 1 3 digits ' + case when 1 =
dbo.udf_Unit_EqualNumBIT (1.23456, 1.234555, 3) THEN 'Works' ELSE 'ERROR' END
PRINT 'Test 2 6 digits ' + case when 0 =
dbo.udf_Unit_EqualNumBIT (1.23456, 1.234555, 6) THEN 'Works' ELSE 'ERROR' END
***********************************************************************/
AS BEGIN
DECLARE @bEqual BIT -- result
```
if @nDigits2RtOfDecimal > 0 SELECT @bEqual = CASE @nDigits2RtOfDecimal WHEN 1 THEN CASE WHEN CAST(@fArg1 AS NUMERIC (38, 1)) = CAST(@fArg2 AS NUMERIC (38, 1)) THEN 1 ELSE 0 END WHEN 2 THEN CASE WHEN CAST(@fArg1 AS NUMERIC (38, 2)) = CAST(@fArg2 AS NUMERIC (38, 2)) THEN 1 ELSE 0 END WHEN 3 THEN CASE WHEN CAST(@fArg1 AS NUMERIC (38, 3)) = CAST(@fArg2 AS NUMERIC (38, 3)) THEN 1 ELSE 0 END WHEN 4 THEN CASE WHEN CAST(@fArg1 AS NUMERIC (38, 4)) = CAST(@fArg2 AS NUMERIC (38, 4)) THEN 1 ELSE 0 END WHEN 5 THEN CASE WHEN CAST(@fArg1 AS NUMERIC (38, 5)) = CAST(@fArg2 AS NUMERIC (38, 5)) THEN 1 ELSE 0 END WHEN 6 THEN CASE WHEN CAST(@fArg1 AS NUMERIC (38, 6)) = CAST(@fArg2 AS NUMERIC (38, 6)) THEN 1 ELSE 0 END WHEN 7 THEN CASE WHEN CAST(@fArg1 AS NUMERIC (38, 7)) = CAST(@fArg2 AS NUMERIC (38, 7)) THEN 1 ELSE 0 END WHEN 8 THEN CASE WHEN CAST(@fArg1 AS NUMERIC (38, 8)) = CAST(@fArg2 AS NUMERIC (38, 8)) THEN 1 ELSE 0 END ELSE -- Only supports up to 9 digits of precision CASE WHEN CAST(@fArg1 AS NUMERIC (38, 9)) = CAST(@fArg2 AS NUMERIC (38, 9)) THEN 1 ELSE 0 END END ELSE -- Negative numbers of digits implies to the left of the decimal -- ROUND takes a parameter for the length so we don't need a CASE. -- After ROUNDing the numbers are CAST to INT to insure INT comparison. SELECT @bEqual = CASE WHEN CAST(ROUND (@fArg1, @nDigits2RtOfDecimal) AS INT) = CAST(ROUND (@fArg2, @nDigits2RtOfDecimal) AS INT) THEN 1 ELSE 0 END -- ENDIF RETURN @bEqual END

Neither the CAST nor CONVERT functions accept a variable or expression in the length parameter. To get around this limitation, a large CASE expression is used to first CAST the arguments to the specified precision and then compare them. Let's try the previous query again, but this time we add a test using udf\_Unit\_EqualNumBIT:

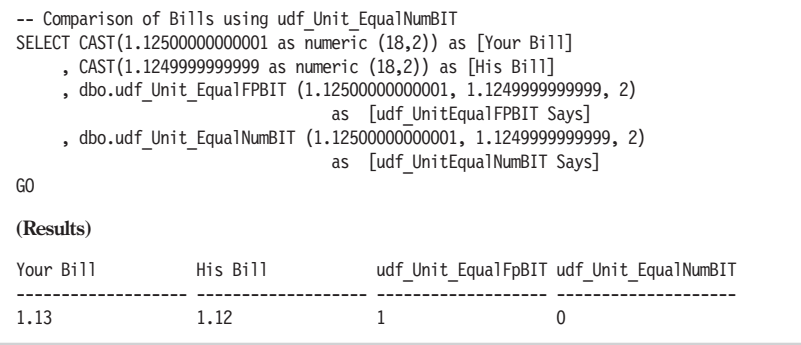

udf Unit EqualNumBIT tells us that the numbers are not equal, while the floating-point comparison method in udf\_Unit\_EqualFpBIT says that the numbers are equal.

The strong point about the udf Unit EqualNumBIT function is that numbers are considered equal only when they will be displayed the same way. That strength is also a weakness because asking for more digits to the right of the decimal can change the result from not equal back to equal. The next query shows the problem case:

```
-- Demonstrate the problem with numeric rounding as a comparison method
SELECT dbo.udf Unit EqualFpBIT (1.12500000000001, 1.1249999999999, 2) [EqualFP]
, dbo.udf Unit_EqualNumBIT (1.12500000000001, 1.1249999999999, 1) [To 1 Digit]
 , dbo.udf_Unit_EqualNumBIT (1.12500000000001, 1.1249999999999, 2) [To 2 Digits]
, dbo.udf_Unit_EqualNumBIT (1.12500000000001, 1.1249999999999, 3) [To 3 Digits]
 , dbo.udf Unit EqualNumBIT (1.12500000000001, 1.1249999999999, 4) [To 4 Digits]
GO
(Results)
EqualFP To 1 Digit To 2 Digits To 3 Digits To 4 Digits
------- ----------- ------------ ------------ -----------
1 0 1 1
```
As you can see, when the comparison is done to one digit of precision, udf Unit EqualNumBIT says they're equal. When compared to two digits, they're not equal, but when compared to three and four digits they're equal again. That's called a discontinuity in the result of the function. Mathematicians don't like discontinuous functions. In this case, living with the discontinuity is a choice that you might make to satisfy application requirements.

In my book (oh, this is my book!), the choice of numeric comparison methods depends on the application. For the pavement application, floating point works well. That's partially because the users of the application are engineers who have an appreciation of measurement inaccuracies and rounding errors. For other applications, I lean toward whichever method the users consider correct, usually the CAST to numeric method as implemented by udf Unit EqualNumBIT.

#### **Reducing Bug Reports Due to Numeric Rounding**

To reduce bug reports and the number of times that you have to explain how rounding works, it's often better to convert floating-point data to a precise data type, such as numeric or int, before performing an aggregation operation such as SUM. In financial contexts, it's often essential that reporting is done this way. While summing before rounding may be better in some scientific contexts, the user who takes the time to add the numbers in the column and check it against the total is rarely happy when his manually calculated total doesn't match the reported total. Of course, the SQA person who discovers such a discrepancy is very happy; it means he found another bug in your code! Let's take a look at an example cost allocation query. Notice that I'm using SQL Server's COMPUTE clause to perform the sums. I find that COMPUTE is rarely useful and summation is usually done in the client application or report writer. But SQL Server sums the same way that most client applications and report writers do, so it's used here:

```
-- -- Alternate methods of summing
SELECT CostAllocation as [CostAllocation as float]
     , CAST (CostAllocation as numeric (18,2)) as
               [CostAllocation as numeric with 2 digits]
FROM examplefloatdata
COMPUTE sum (CostAllocation), sum(CAST(CostAllocation as numeric (18,2)))
GO
(Results)
CostAllocation as float CostAllocation as numeric with 2 digits
   ----------------------------------- --------------------------------------
1.2344999999999999 1.23
3.1223000000000001 3.12
6.2342000000000004 6.23
7.3444000000000003 7.34
9.7893000000000008 9.79
2.3420000000000001 2.34
5.9800000000000004 5.98
sum
==================================
36.046700000000001
                              sum
                              ========================================
                              36.03
```
The COMPUTE clause doesn't allow a function to be applied to the sum, so I couldn't write COMPUTE CAST(SUM(CostAllocation) as Numeric (18,2)). You'll have to imagine what happens when the client application shows the sum of the floating-point data rounded to the nearest

cent as \$36.05. When the data is rounded before being summed, the answer is \$36.03. Which one is correct? It depends on the context in which the numbers are used. Rounding before summing makes the numbers in the column add up to the total, and you'll get fewer bug reports. If there is an accounting system involved, the same rounding system should be used when reporting, as when the charges are allocated in the accounting system.

If you decide to do the sum before rounding, as in the first column, and if you want to avoid the appearance of a discrepancy between the data and the sum, it is necessary to show more than just two digits of precision in the data points. It may be necessary to show four or five digits (that is, change the report so it shows more of each value so the reader will understand how the sum was derived).

#### Summary

This chapter has created T-SQL UDFs to solve the problem of converting between unit systems. As it turned out, most of the chapter focused on ways to maintain the proper amount of numeric precision as functions are created.

Centralization of the conversion process in the database has some distinct advantages, of which the most important is consistency. If the conversion process is moved to a higher level, such as the client application, every type of client code becomes responsible for performing the correct conversion. Particularly when working with report writers, this can lead to inconsistency and error.

Key points to remember from this chapter are:

- $\blacksquare$  Managing numeric precision is the responsibility of the database designer and should be given careful consideration based on the requirements of the application.
- Choice of data type and careful use of the CONVERT, CAST, and ROUND functions are essential to accurate results and maintaining the correct amount of precision.
- Care in comparing and aggregating of numeric data can cut down on bug reports.

The chapter contains several functions that perform unit conversion in a variety of ways. The sample database TSQLUDFS contains several more unit conversion functions.

The next chapter addresses a similar problem, currency conversion. The key difference is that conversion rates change frequently—so frequently that the conversion rates must be stored in a table.

This page intentionally left blank.

# **Currency** Conversion

Currency conversion has many similarities with unit conversion, but there are some important differences. It's different on these counts:

- The precision of amounts and rates is well known and presents less of an issue than the precision of measurements of length, volume, or time.
- $\blacksquare$  It's the conversion factor, or exchange rate, that creates the complexity when changing money. The exchange rate changes over time, almost continuously.
- There are different rates depending on the relationship of the parties making the exchange.

Like the unit conversion functions, a currency conversion function should return a scalar value. However, instead of being based on a fixed conversion rate, the rate changes frequently and must be looked up in a table. We'll design a table to hold the rates and a few support tables to go along with it.

Since the rate is stored in a table, the possibility that the rate is missing could come up. The example UDFs show two alternative approaches for handling that situation.

Before getting into the design issues, it's best to start with some background material. I find that knowing a little bit about the history of any subject makes it easier to understand design choices, some of which may have historical origins.

## Background on Variable Exchange Rates

When I was a kid, the conversion rate between currencies was fixed. Rates were fixed because back in the 1930s, when my father was a kid, the U.S. Congress and President Roosevelt, on behalf of the United States, and other governments fixed the rate of exchange of their currencies to gold. Americans weren't even allowed to own gold except in jewelry and teeth. No gold coins circulated. They were purchased by the government and sent to Fort Knox. Governments bought and sold gold to each other for \$35 an ounce.

Fixed exchange rates collapsed under the pressure of inflation in the early 1970s during the Nixon administration. The \$35 price for an ounce of gold was adjusted a few times and then set free to float with the market. With it went fixed exchange rates for currencies.

In the open markets, currency exchange rates change by the minute. Some applications need minute-by-minute accuracy and must store conversion rates at very short time intervals. For most purposes, particularly when looking back at historical rates, knowing the rate every minute isn't necessary. The CurrencyXchange table, used by the currency conversion functions presented in this chapter, stores only a single end-of-day price for each currency.

There are different rates depending on the relationship of the parties doing the conversion. Although rates for the same currency on the same day are close, they're not identical. The difference is important to anyone making a substantial exchange. For example, banks that buy currency from other banks purchase large quantities and expect to get the best possible rate. When a consumer uses his credit card to purchase a sweater in a store while on vacation in another country, he is charged the credit card exchange rate by his bank. It's a few percentage points higher than a bank would pay. The CurrencyRateTypeCD table has the codes for rate type.

For economic analysis, a useful rate is the Interbank rate, which summarizes the rate that banks charge each other. Many rates, including the Interbank rate, can have both a bid and an ask price. Other rates, such as the credit card rate, have only one rate. That's because there is no negotiation between the parties when the credit card rate is used. Consumers never get a chance to sell foreign currencies to their credit card issuer. The sample data in CurrencyXchange contains only a single Interbank rate that is a combination of the bid and ask prices.

I've already mentioned a few of the sample tables that we'll need for currency conversion. Let's take a closer look at them and other design issues before basing functions on the data they contain.

## Design Issues for Currency Conversion

Because of the changing nature of currency exchange rates, we'll have to have a table for storing the exchange rate. We'll also need a few tables to provide documentation and enable foreign key constraints to validate the codes used in the table that holds the rates.

Table design is the first issue to tackle. As with unit conversion, we'll also have to be sure of the data types. Unlike unit conversion, we have to handle situations in which the rate information in the table isn't available.

## **Creating the Schema to Support the Functions**

Figure 13.1 diagrams the tables that we'll use for currency conversion. There is also a full schema creation script that includes extended properties in the download directory for this chapter in the file Currency Schema.sql. The tables, rules, relationships, and functions have already been created and populated in the TSQLUDFS database. You don't have to run the schema creation script to use them.

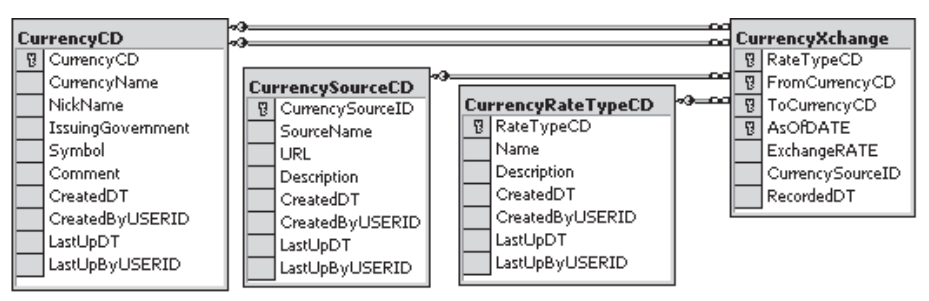

*Figure 13.1: CurrencyXchange and the tables that support it*

The sample data in the CurrencyXchange table is fictionalized but based on real data found on the web. The table includes Interbank rates for four currencies and gold during the period from January 1, 2002, to June 19, 2002. Each currency is convertible to U.S. dollars and back. The exchange rates have been changed by small random amounts so that they cannot be used in real calculations.

Notice that gold is included in the list of currencies. Precious metals are often traded using the same systems as currencies. However, they trade in units of ounces, which makes them a little different.

The CurrencyCD table is for maintaining the integrity of the CurrencyCD columns in other tables. It also has columns for storing various names and symbols for the currencies. The table is loaded with most of the currencies from the ISO 4217 standard for three-character currency symbols. I

strongly encourage you to use standards where they're available instead of making up your own codes. This query lists the currencies that appear in CurrencyXchange:

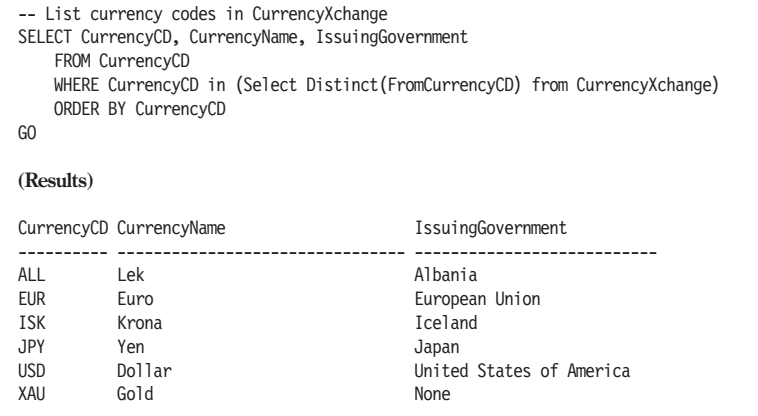

The CurrencySourceCD table has a CurrencySourceCD column. The CurrencySourceCD is used to record the origin of each conversion rate. Knowing where a data point came from can be important when resolving issues that crop up when the data is used.

As we discussed in Chapter 12, the data type used to store and manipulate units is important to maintaining precision. Selecting data types is a little easier when it comes to currency conversion.

## **Picking Data Types for Amounts and Exchange Rates**

Once you know the currency, the precision of a monetary value is well known. Many currencies use two digits of precision after the decimal to denote hundredths of a unit, or cents. There are a few currencies, particularly in the Arab world, that use four digits to the right of the decimal. SQL Server's money type stores that much precision. money is used for the data type of currency amounts when stored in a table.

It turns out that money isn't really a built-in data type in SQL Server. It appears to be a user-defined type (UDT) that's been shipped with the system. Because it's a UDT, using it is incompatible with the use of the WITH SCHEMABINDING clause on UDF definitions. Since I favor use of WITH SCHEMABINDING, you'll see numeric (18,4) substituted for money in the currency-related UDFs. However, you can still use it for any database column that holds an amount.

Precious metals such as gold (XAU) and platinum (XPT) are often traded using the same systems as used for currency conversion. Metals are a case where the digits of precision for a monetary quantity are not

well known. They're usually traded by the ounce, but the required precision could be anything. Four digits to the right of the decimal provide enough precision for economic analysis, and that's what's used in the TSQLUDFS database. With four digits, a column can represent one-tenthousandth of an ounce. Even for platinum selling at \$550 U.S. per ounce, the value of the smallest quantity that can be represented is worth \$0.055. That might be too large for you, and you'll have to increase the number of digits of precision.

While the money type works well for amounts, it's too imprecise for rates. When exchange rates are in the same order of magnitude, such as the U.S. dollar and the euro or the United Kingdom's pound, four digits of precision will suffice. However, there are many currencies where the exchange rate can be 100 or more to one, and the exchange rate must be stored at least six digits to the right of the decimal. For example, as I write this, one U.S. dollar is trading for 120.159 Japanese yen (JPY). That gives a yen to dollar change rate of 0.008323 dollars for each yen. The examples in this book use decimal(18,8) for storing exchange rates as given in this type definition:

```
EXEC sp addtype N'CurrencyExchangeRate', N'decimal(18,8)', N'null'
```
As with other UDTs, because of the use of WITH SCHEMABINDING, columns in tables can be coded with the type, but it isn't used in UDFs. You'll see the decimal(18,8) data type coded into any function with a variable that holds a rate.

With the tables in place, it's time to face some of the other design issues. For example, what do you do when a desired rate isn't in the conversion table?

### **Returning a Meaningful Result When Data Is Missing**

Since the currency conversion rate is in a table, there is a possibility that a rate could be missing. Therefore, before writing the code, an important decision must be made. What do you do when the data requested isn't in the table? The choices that I know of are:

- Raise an error condition
- Return a NULL value
- $\blacksquare$  Return a special value
- $\blacksquare$  Interpolate between known values

As shown in Chapter 5, it's impossible to use the RAISERROR statement inside a UDF. It is possible to cause an unrelated error, such as divideby-zero, to stop execution of the program. That's a messy solution that would confuse anyone who came along and used the function without

knowledge of this unusual behavior, and I recommend against it. This technique was also covered back in Chapter 5.

Returning NULL has a lot of benefits when used in the currency conversion functions. When push comes to shove, it's the choice that I've chosen most often. NULLs have the advantage that they are easily detected and can be handled with standard SQL expressions such as the IS NULL operator and the COALESCE function. They also propagate themselves to the result of an expression. The result of any mathematical operation performed on NULL always gives a NULL result.

Returning a special value to represent a missing exchange rate could be a viable technique in some circumstances. This was discussed in Chapter 5, and I understand that SAS, a statistical analysis package, has always made extensive use of this technique. It works in statistics because many statistical variables are positive by their definition. Any negative number used in this context is obviously a special value instead of a valid data point.

Currency conversion is a candidate for using special values because the range of values stored by the data type (numeric) include some that are not legitimate exchange rates. Specifically, 0 and negative numbers are not valid conversion rates.

The database rule CurrencyExchangeRatePositive on the Currency-ExchangeRate user-defined type enforces this restriction. If this rule is modified, it's possible to use 0 or a particular negative number to indicate that the value was in some way missing or defective. Here's an alternative rule that does just that:

```
CREATE rule [CurrencyExchangeRatePositiveAlternate] as
            @Rate > 0 -- Must be a positive number
        or @Rate = -1 -- Indicates a missing value
```
There are some problems with the return-a-special-value approach when applied to currency conversion. This is due to the way programmers typically use conversion rates. For starters, it's sometimes necessary to divide by a rate. That pretty much rules out the use of 0 to indicate a missing value. There's no sense setting everyone up for any extra divide-by-zero errors. Also, on occasion, two rates might be multiplied. If both are special values and if proper checking isn't performed, the negative signs cancel each other, and the information that there was missing data, or some other error, would be lost. For these reasons, I've ruled out the special value approach when working with currencies and stick with NULL. However, the "Returning Special Values" section in Chapter 5 discusses a project where the missing value technique is used successfully.

## Writing the Functions for Currency Conversion

The basic currency conversion function is udf Currency XlateOnDate, which is shown in Listing 13.1. It accommodates different rate type codes and a from/to pair of currency codes. The user-defined types have been removed due to the use of the WITH SCHEMABINDING clause.

```
Listing 13.1: udf Currency XlateOnDate
    CREATE FUNCTION dbo.udf_Currency_XlateOnDate (
        @RateTypeCD CHAR(3) = 'IBR' -- rate type
      , @mAmount numeric(18,4) -- amount to convert
      , @FromCurrencyCD char(3) = 'USD'
      , @ToCurrencyCD char(3) = 'USD'
      , @AsOfDATE SMALLDATETIME -- What Date? Will use SOD.
    ) RETURNS numeric(18,4) -- Resulting amount in the To currency.
        WITH SCHEMABINDING
    /*
    * Converts from one currency to another on a specific date.
    * The date must be in the database or the result is NULL.
    *
    * Example:
    SELECT dbo.udf_Currency_XlateOnDate (DEFAULT, 1000.00, 'USD', 'EUR'
            , '2002-06-01' \overline{)} -- Convert $1000 to Euros on June 6, 2002
    *
    * Test: (These depend on the sample data in CurrencyXchange)
    PRINT 'Test 1 $1000.00 To Euro ' + CASE when 1070.9000
                = dbo.udf_Currency_XlateOnDate (DEFAULT, 1000, DEFAULT,
                     'EUR', '2002-06-01') then 'Worked' else 'ERROR' end<br>ssing date ' + CASE when
    PRINT 'Test 2 Missing date
                dbo.udf_Currency_XlateOnDate (DEFAULT, 1000, DEFAULT,
            'EUR', '1998-01-01') is NULL then 'Worked' else 'ERROR' end
    ******************************************************************/
    AS BEGIN
        DECLARE @Rate numeric(18,8)
            , @nMyError int -- local for error code
            , @nMyRowCount int -- local for row count
            , @mResult money
        SELECT TOP 1 @Rate = ExchangeRATE
            FROM dbo.CurrencyXchange WITH(NOLOCK)
            WHERE RateTypeCD = @RateTypeCD
                AND FromCurrencyCd = @FromCurrencyCD
                AND ToCurrencyCD = @ToCurrencyCD
                and AsOfDate = dbo.udf DT SOD (@AsOfDate)
        SET @mResult = @Rate * @mAmount
        RETURN @mResult
    END
```
Using the function is a matter of supplying the required parameters, such as rate, date, from and to currencies, and, of course, the amount to be converted. Here's a sample query that requests the conversion of \$1000 on every day from December 30, 2001 to January 14, 2002:

```
-- Select some sample rates:
SELECT convert(varchar(12), D.date) as [Date]
     , dbo.udf Currency XlateOnDate ('IBR' -- TYPE OF RATE
                                , 1000.000 -- amount
                                , 'USD', 'EUR' -- $ to yen
                                , D.date) as [$1000 to EUR]
    FROM udf_DT_DaysTAB ('2001-12-30', '2002-01-14') D
GO
(Results)
Date $1000 To EUR
------------ ------------
Dec 30 2001 NULL
Dec 31 2001 NULL
Jan 1 2002 1121.8000
Jan 2 2002 1124.7000
Jan 3 2002 1107.1000
Jan 4 2002 1111.9000
Jan 5 2002 1117.9000
Jan 6 2002 1117.7000
Jan 7 2002 1116.2000
Jan 8 2002 1119.4000
Jan 9 2002 1120.0000
Jan 10 2002 1122.0000
Jan 11 2002 1122.4000
Jan 12 2002 NULL
Jan 13 2002 NULL
Jan 14 2002 1119.8000
```
udf Currency XlateOnDate returns NULL for any date for which there is no entry in the CurrencyXchange table. If you're exchanging money, then a missing rate is an important enough event to cause you to abort the transaction. However, for many applications such as economic analysis or even accounting, an interpolated result might be acceptable.

The next UDF takes the interpolation approach. Listing 13.2 shows udf Currency XlateNearDate. When it encounters a missing rate, it attempts to interpolate. However, it will only use data points that are within 30 days of @AsOfDate. If @AsOfDate is earlier than the first rate or later than the last rate, it uses the closest rate available, but only if it's within the 30-day window. If no rate close enough to @AsOfDate can be found, udf Currency XlateNearDate resorts to returning NULL.

Listing 13.2: udf Currency XlateNearDate CREATE FUNCTION dbo.udf\_Currency\_XlateNearDate ( @RateTypeCD char(3) = 'IBR' -- Which rate , @mAmount numeric(18,4) -- amount to convert , @FromCurrencyCD char(3) = 'USD' , @ToCurrencyCD char(3) = 'USD' , @AsOfDate SMALLDATETIME -- What Date? Will use SOD ) RETURNS numeric(18,4) -- Resulting amount in the To currency. WITH SCHEMABINDING /\* \* Converts from one currency to another using a rate that's on or \* near the specified date. If the date is not found in the table \* an approximate result is returned. If AsOfDate is: \* - Matched, the rate from that date is used. \* - Less than the first available date but within 30 days of it, \* the rate from the first date is used. \* - Greater than the last available date but within 30 days of it, the rate from the last date is used. \* - between two available dates but within 30 days of both, \* straight line interpolation is performed between the nearest dates. \* Example: select dbo.udf Currency XlateNearDate ('IBR', 1000.00, 'USD', 'EUR', '2002-06-01' ) -- Convert \$1000 to Euros, June 1, 02 \* Maintenance Note: must be maintained in sync with udf Currency XlateOnDate they use same logic for dates. \* Test: (Depend on the sample currency data in CurrencyXchange) print 'Test 1 \$1000.00 To Euro ' + CASE when 1070.9000 = dbo.udf Currency XlateNearDate ('IBR', 1000, 'USD', 'EUR','2002-06-01') then 'Worked' else 'ERROR' end print 'Test 2 Missing date CASE when dbo.udf Currency XlateNearDate ('IBR', 1000, 'USD', 'EUR', '1998-01-0 $\overline{1}$ ') is NULL then 'Worked' else 'ERROR' end print 'Test 3 Interpolation ' + CASE when 1120.6667 = dbo.udf Currency XlateNearDate ('IBR', 1000, 'USD', 'EUR', '2002-01-12') then 'Worked' else 'ERROR' end print 'Test 4 Before 1st date ' + CASE when dbo.udf\_Currency\_XlateNearDate ('IBR', 1000, 'USD', 'EUR', '1956-07-10') is null then 'Worked' else 'Error' end \*\*\*\*\*\*\*\*\*\*\*\*\*\*\*\*\*\*\*\*\*\*\*\*\*\*\*\*\*\*\*\*\*\*\*\*\*\*\*\*\*\*\*\*\*\*\*\*\*\*\*\*\*\*\*\*\*\*\*\*\*\*\*\*\*\*/ AS BEGIN DECLARE @Rate numeric (18,8) , @EarlierExchangeRate numeric (18,8) , @EarlierDATE SMALLDATETIME , @EarlierDaysDiff int -- # days Earlier , @EarlierFactor float -- Weight for Earlier Rate , @LaterExchangeRate numeric (18,8) , @LaterDATE SMALLDATETIME , @LaterDaysDiff int -- # days for next later rate , @LaterFactor float -- Weight for LaterRate -- Truncate the time from @AsOfDate SET @AsOfDate = dbo.udf\_DT\_SOD (@AsOfDate) -- Its call by Value -- First try for an exact hit SELECT Top 1 @Rate = ExchangeRATE FROM dbo.CurrencyXchange WITH(NOLOCK) WHERE RateTypeCD = @RateTypeCD AND AsOfDate = @AsOfDate

```
\overline{\mathcal{A}}AND FromCurrencyCd = @FromCurrencyCD AND ToCurrencyCD = @ToCurrencyCD
    -- Did we get a hit
   IF @Rate IS NOT NULL RETURN @Rate * @mAmount
    -- Get nearest result that is earlier than the date
    SELECT Top 1 @EarlierExchangeRate = ExchangeRATE
               , @EarlierDate = AsOfDate
        FROM dbo.CurrencyXchange WITH(NOLOCK)
        WHERE RateTypeCD = @RateTypeCD AND AsOfDate < @AsOfDate
            AND FromCurrencyCd = @FromCurrencyCD AND ToCurrencyCD = @ToCurrencyCD
        ORDER BY AsOfDate desc
    IF @EarlierExchangeRate is not Null
        SET @EarlierDaysDiff
                     = ABS(datediff (d, @EarlierDate, @AsOfDate))
    -- Get nearest result that is later than the date
    SELECT Top 1 @LaterExchangeRate = ExchangeRATE
               , @LaterDate = AsOfDate
        FROM dbo.CurrencyXchange WITH(NOLOCK)
        WHERE RateTypeCD = @RateTypeCD AND AsOfDate > @AsOfDate
            AND FromCurrencyCd = @FromCurrencyCD AND ToCurrencyCD = @ToCurrencyCD
        ORDER BY AsOfDate asc
    IF @EarlierExchangeRate IS NULL -- If no rate was found return null
       AND @LaterExchangeRate Is NULL RETURN NULL
    IF @LaterExchangeRate is not Null
        SET @LaterDaysDiff = ABS(datediff (d, @LaterDate, @AsOfDate))
    -- Decide if one of the edges can be used.
    -- We're later than the earliest date, try and use the later date
    IF @EarlierExchangeRate is Null
        AND @LaterExchangeRate Is Not Null
        AND @LaterDaysDiff <= 30
        -- Use the rate from the first date
        RETURN @LaterExchangeRate * @mAmount
    IF @LaterExchangeRate Is NULL
        AND @EarlierExchangeRate is Not Null
        AND @EarlierDaysDiff <= 30
        RETURN @EarlierExchangeRate * @mAmount
    -- Return the interpolated result
    SELECT @EarlierFactor = CAST (@EarlierDaysDiff as float)
            / CAST(@EarlierDaysDiff + @LaterDaysDiff as float)
         , \mathcal{Q}LaterFactor = \overline{CAST} (\mathcal{Q}LaterDaysDiff as float)
            / CAST(@EarlierDaysDiff + @LaterDaysDiff as float)
    SELECT @Rate = (@EarlierFactor * @EarlierExchangeRate )
                 + (@LaterFactor * @LaterExchangeRate)
    RETURN @Rate * @mAmount
    END
```
Let's rerun the query on a dollar to euro exchange, adding a column that calls udf Currency XlateOnDate for possible interpolation:

```
-- Sample rates with possible interpolation
SELECT convert(char(10), D.date, 120) as [Date]
     , dbo.udf Currency XlateOnDate ('IBR' -- TYPE OF RATE
                                , 1000.000 -- amount
                                , 'USD', 'EUR' -- $ to euro
                                , D.date) as [$1000 To EUR]
     , dbo.udf Currency XlateNearDate ('IBR' -- TYPE OF RATE
                                , 1000.000 -- amount
                                , 'USD', 'EUR' -- $ to euros
                                , D.date) as [$1000 To EUR with interpolation]
    FROM udf_DT_DaysTAB ('2001-12-30', '2002-01-14') D
    ORDER BY d.Date
GO
(Results)
Date $1000 To EUR $1000 To EUR with interpolation
------------ -------------------- --------------------------------
Dec 30 2001 NULL 1121.8000 1121.8000
Dec 31 2001 NULL 1121.8000<br>Jan 1 2002 1121.8000 1121.8000
Jan 1 2002 1121.8000
Jan 2 2002 1124.7000 1124.7000
Jan 3 2002 1107.1000 1107.1000
Jan 4 2002 1111.9000 1111.9000
Jan 5 2002 1117.9000 1117.9000<br>Jan 6 2002 1117.7000 1117.7000
Jan 6 2002 1117.7000
Jan 7 2002 1116.2000 1116.2000
Jan 8 2002 1119.4000 1119.4000
Jan 9 2002 1120.0000 1120.0000<br>Jan 10 2002 1122.0000 1122.0000
Jan 10 2002 1122.0000 1122.0000
Jan 11 2002 1122.4000 1122.4000
Jan 12 2002 NULL 1121.5333
Jan 13 2002 NULL 1120.6667<br>Jan 14 2002 1119.8000 1119.8000
Jan 14 2002 1119.8000
```
As you can see, from December 30 to 31, when the @AsOfDate is earlier than the available rates, the nearest good rate is used. When a rate is missing but there are rates on both sides of @AsOfDate (for instance, on January 12), linear interpolation is performed to produce the most usable rate.

Actually, you can't really see what happened by looking at the result. When a conversion is made, you don't know if the rate was available in the table or interpolated. Sometimes that's okay, and sometimes the user really has to know how the rate was derived.

A scalar UDF can't return both the rate and a code to say how the rate was derived. To make up for that, I've written a companion function, udf Currency DateStatus, that returns a status code indicating how the result of udf Currency XlateNearDate is determined. The logic is very similar to udf Currency XlateNearDate, and both functions must be maintained in parallel. The UDF is in Listing 13.3. The most common use for it is to

footnote the results of a currency conversion. The 30-day window is arbitrary, and you might want to adjust it for your application.

Listing 13.3: udf Currency DateStatus

```
CREATE FUNCTION dbo.udf_Currency_DateStatus (
    @RateTypeCD CHAR(3) = 'IBR' -- Which rate
  , @FromCurrencyCD CHAR(3) = 'USD'
  , @ToCurrencyCD CHAR(3) = 'USD'
   , @AsOfDATE SMALLDATETIME -- What date? Will use SOD.
  ) RETURNS INT -- Status code, see description above.
   WITH SCHEMABINDING
/*
* Used together with udf_Currency_XchangeNearDate to understand the
* status of the exchange rate. The returned status codes are:
*
* 1 Exact date match found
* -1 Date Missing. Interpolation performed.
* -2 Date Missing. Earliest data point used.
* -3 Date Missing. Last data point used
* -4 Date Missing. Null returned
*
* Example:
SELECT dbo.udf_Currency_DateStatus (DEFAULT, 'USD', 'EUR',
        '2002-06-01') -- Status of converting dollars to euros on 6/1/02* Maintenance Note: maintain in sync with
         udf_CurrencyXlateNearDate, same logic for handling dates.
* Test: (depend on the sample currency data in CurrencyXchange)
PRINT 'Test 1 exact hit ' +
       CASE when 1 = dbo.udf_Currency_DateStatus (DEFAULT, 'USD',
               'EUR', '2002-06-01') then 'Worked' else 'ERROR' end
PRINT 'Test 2 Missing data ' +
       CASE when -4 = dbo.udf_Currency_DateStatus ('IBR','USD',
                  'ABR', '1998-01-01') then 'Worked' else 'ERROR' end
PRINT 'Test 3 Interpolation ' + CASE when -1 =
                  dbo.udf_Currency_DateStatus ('IBR','USD','EUR',
                  '2002-01-12') then 'Worked' else 'ERROR' end
**********************************************************************/
AS BEGIN
DECLARE @Rate as decimal (18, 8)
      , @EarlierExchangeRate decimal (18,8)
      , @EarlierDATE SMALLDATETIME
      , @EarlierDaysDiff int -- # days Earlier
      , @LaterExchangeRate decimal (18,8)
      , @LaterDATE SMALLDATETIME
      , @LaterDaysDiff int -- # days for next later rate
-- Truncate the time from @AsOfDate
SET @AsOfDate = dbo.udf_DT_SOD (@AsOfDate) -- Its call by value
-- First try for an exact hit
SELECT Top 1 @Rate = ExchangeRATE
    FROM dbo.CurrencyXchange WITH(NOLOCK)
    WHERE RateTypeCD = @RateTypeCD AND AsOfDate = @AsOfDate
       AND FromCurrencyCd = @FromCurrencyCD AND ToCurrencyCD = @ToCurrencyCD
IF @Rate IS NOT NULL RETURN 1 -- Return for a direct hit
```

```
-- Get nearest result that is earlier than @AsOfDate
SELECT Top 1 @EarlierExchangeRate = ExchangeRATE
           , @EarlierDate = AsOfDate
    FROM dbo.CurrencyXchange WITH(NOLOCK)
    WHERE RateTypeCD = @RateTypeCD AND AsOfDate < @AsOfDate
        AND FromCurrencyCd = @FromCurrencyCD
        AND ToCurrencyCD = @ToCurrencyCD
    ORDER BY AsOfDate desc
IF @EarlierExchangeRate is not Null
    SET @EarlierDaysDiff
                 = ABS(datediff (d, @EarlierDate, @AsOfDate))
-- Get nearest result that is later than the date
SELECT TOP 1 @LaterExchangeRate = ExchangeRATE
           , @LaterDate = AsOfDate
    FROM dbo.CurrencyXchange WITH(NOLOCK)
    WHERE RateTypeCD = @RateTypeCD AND AsOfDate > @AsOfDate
        AND FromCurrencyCd = @FromCurrencyCD AND ToCurrencyCD = @ToCurrencyCD
    ORDER BY AsOfDate asc
IF @LaterExchangeRate is not Null
    SET @LaterDaysDiff = ABS(datediff (d, @LaterDate, @AsOfDate))
-- Decide if one of the edges was used
-- We're later than the earliest date, try to use the later date
IF @EarlierExchangeRate is Null
    AND @LaterExchangeRate is not Null
    AND @LaterDaysDiff <= 30
     RETURN -2 -- Use the rate from the first date in the table
IF @LaterExchangeRate is NULL
   AND @EarlierExchangeRate is not Null
   AND @EarlierDaysDiff <= 30
    RETURN -3 -- Use the rate from the last date in the table
-- If no rate was found return null
if (@EarlierExchangeRate IS NULL OR COALESCE(@EarlierDaysDiff,31) > 30)
   AND (@LaterExchangeRate Is NULL OR COALESCE(@LaterDaysDiff, 31) > 30)
    RETURN -4
RETURN -1 -- The result was interpolated
END
```
udf\_Currency\_DateStatus is used in the next section. It constructs a scenario where reporting the status of the exchange rate conversion is important.

## Using Currency Conversion Functions

The currency conversion function udf Currency XlateNearDate returns either a conversion based on a rate found in CurrencyXchange or an approximation. Approximations like this aren't suitable for offering products for sale on a web site. They're better for economic analysis or casual

reporting. In either case it would be a sound design decision to tell the caller if any approximations were used.

So let's say that an imaginary publishing company, which once stored its data in the sample database pubs, has been swallowed up by a German publishing giant. The new owners want a report of orders, but they want the amounts to be translated to their own currency, the euro. To make the example work, I've copied the Sales table from pubs into TSQLUDFS under the name ExampleSales. I've updated the dates to match the available data in the CurrencyXchange, which contains data from July 1, 2002 through June 19, 2002. This situation is arranged so that the udf Currency DateStatus function can help us out by showing how the conversion rate was obtained. Here's the query:

```
-- Script to Report on Sales in Euros
SELECT CONVERT(char(10), S.ord date, 120) as [Date]
      , LEFT(t.Title, 24)
      , CAST(dbo.udf_Txt_FmtAmt(
               dbo.udf Currency_XlateNearDate ('IBR',
                   t.price * s.qty, 'USD', 'EUR', s.ord_date)
              , 12, ' ') as char(12)) as [Euro Sales]
      , dbo.udf_Currency_StatusName (
                        dbo.udf_Currency_DateStatus ('IBR', 'USD',
                                     'EUR', s.Ord Date)
           ) as [Currency OK?]
    FROM ExampleSales S
       INNER JOIN pubs..Titles T
           ON S.Title id = t.Title id
    ORDER BY S.ord_date
GO
(Results – reformatted)
Date Euro Sales Currency OK?
---------- ------------------------ ------------ -------------
2002-01-13 The Gourmet Microwave 50.30 Interpolation
2002-02-21 You Can Combat Computer 120.36 Available
2002-03-11 Cooking with Computers: 341.68 Available
2002-05-22 But Is It User Friendly? 748.61 Available
2002-05-24 Secrets of Silicon Valle 1085.40 Available
2002-05-29 Computer Phobic AND Non- 464.96 Available
2002-05-29 Life Without Fear 188.44 Available
2002-05-29 Prolonged Data Deprivati 322.88 Available
2002-05-29 Emotional Security: A Ne 215.09 Available
2002-06-15 Onions, Leeks, and Garli 886.44 Available
2002-06-15 Fifty Years in Buckingha 252.81 Available
2002-06-15 Sushi, Anyone? 317.13 Available
2002-07-04 Is Anger the Enemy? 34.51 Extension
2002-09-13 Is Anger the Enemy? NULL Unavailable
2002-09-13 Is Anger the Enemy? NULL Unavailable<br>2002-09-14 Is Anger the Enemy? NULL Unavailable<br>2002-09-14 The Busy Executive's Dat NULL Unavailable
2002-09-14 The Busy Executive's Dat NULL
2002-09-14 Is Anger the Enemy? NULL Unavailable
2002-09-14 The Gourmet Microwave NULL
2002-09-14 The Busy Executive's Dat NULL Unavailable
2002-10-28 Straight Talk About Comp NULL Unavailable
2002-12-12 Silicon Valley Gastronom NULL Unavailable
```
The Currency OK? column reports on the availability of the conversion rates. Another UDF, udf\_Currency\_StatusName, is used to translate from the numeric status that udf Currency DateStatus returns to a name that is more meaningful to you and me.

## Summary

This chapter has put T-SQL functions to work to solve the problem of currency conversion. Along the way, we've run into new issues about numeric precision and error handling. The key points to remember from this chapter are:

- **Managing numeric precision of currency conversion is more straight**forward than with units of measure but still important.
- Because functions can't raise errors, designing a clever solution to handling missing data and numeric errors is essential to good function writing. The use of NULL works well in many situations. Returning a special value or interpolation was also discussed.

Currency conversion requires that the ever-changing conversion rate be stored in a table. This chapter demonstrates a group of tables to store currency conversion information and several functions that perform the currency conversion. They give you a place to start when you have to code a conversion based on a table in your application. Most importantly, they illustrate another type of problem that UDFs can solve.

Showing the two versions of the currency conversion function, udf Currency XlateOnDate and udf Currency XlateNearDate, illustrates another important dividing line. I can conceive of ways to get by without udf Currency XlateOnDate. Any query that uses it could be modified to use an outer join that coupled the proper rate with the amount instead. I can't conceive of similar ways to get by without udf\_Currency\_XlateNearDate. Even if the logic it contains could be rewritten in a declarative syntax, the result would be so complex as to be unmaintainable. Writing new queries that also handled the same logic would be time consuming and very error prone. This isn't where I want my development time to go.

This chapter concludes Part I of the book, which was about the creation and use of UDFs. There is a group of UDFs that come with SQL Server that expose real-time information from inside the SQL Server database engine and can be very useful at times. You'll see these in Part II. This page intentionally left blank.

## **Part II**

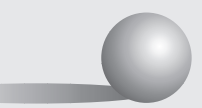

# **System User-Defined Functions**

This page intentionally left blank.

**14**

# Introduction to System UDFs

The addition of UDFs to SQL Server 2000 created the opportunity for the SQL Server development team to use them to implement features of SQL Server itself. They've taken advantage of that opportunity in a couple of ways. This chapter and the next four are devoted to system UDFs.

System UDFs aren't just normal UDFs that happened to be shipped with SQL Server. They're a distinct entity that can run in any database and reference the tables in that database instead of the tables in the database in which they are defined. They can also use T-SQL syntax that's reserved for them and for system stored procedures.

There are three groups of system UDFs to discuss:

- The ten system UDFs that are supplied with SQL Server and documented in Books Online. We'll start the discussion of them in this chapter. The next three chapters cover the most useful documented system UDFs in depth.
- The numerous undocumented system UDFs. These are supplied as source code and compiled into SQL Server during installation. Chapter 18 documents several of the more interesting of these and shows how to find them and view their source code.
- Your own system UDFs. Chapter 19 describes how to create your own system UDFs as well as the pros and cons of doing so.

System UDFs are different from both normal UDFs, the ones we create in a user database, and the functions that are built into the SQL Server engine, such as DATEPART. The first task of this chapter is to define what sets system UDFs apart from other functions.

Special factors distinguish system UDFs from normal UDFs. Most importantly, the naming rules and the place where they are defined serve to give them their status. That status allows them to be referenced from all databases and to use SQL syntax that is reserved for system UDFs and system stored procedures.

Because of their special status, the syntax for referencing system UDFs is different from the syntax for referencing normal UDFs. For the system UDFs that return tables, which includes all the documented system UDFs, a special syntax exists. In Chapters 18 and 19 we'll see the syntax to invoke scalar system UDFs.

This chapter shows the details of four of the documented system UDFs. This group isn't particularly interesting, except possibly for fn get sql, which lets you see the SQL that is being executed by any SQL process.

As with the other chapters, this one is accompanied by a single file with all the short queries. Loading it into Query Analyzer is an easy way to execute the chapter's queries as you read. You'll find it in this chapter's download directory as file Chapter 14 Listing 0 Short Queries.sql.

## Distinguishing System UDFs from Other Functions

There are several characteristics that set system UDFs apart from other functions. In particular:

- They are UDFs and not built into the SQL Server engine.
- They must follow a specific naming convention to be system UDFs.
- They are defined in master and owned by system function schema.
- They have a special syntax that is used to refer to them.
- Their use of undocumented T-SQL syntax is reserved for system UDFs and system stored procedures.

Although system UDFs may have been written by the SQL Server development team, shipped with SQL Server, and updated in service packs, they're not a part of the core functionality of SQL Server the way that built-in functions such as DATEDIFF, SUBSTRING, and @@ERROR are implemented inside the SQL engine. System UDFs are written in T-SQL and use the T-SQL execution engine just like other UDFs. They're very much like system stored procedures, which are also shipped as part of SQL Server.

Normal UDFs can have any name that follows the T-SQL rules for identifiers including upper and lowercase characters, digits, and the special characters underscore, ampersand  $(Q)$ , and pound sign  $(\#)$ . System UDFs must follow narrower rules, which are detailed in the next subsection.

## **Naming Requirements for System UDFs**

For starters, the name of a system UDF must satisfy the normal rules for a T-SQL object name. In addition, system UDFs must follow these naming rules:

- The name must begin with the characters fn.
- The name must be all lowercase characters, and can include digits and underscores.

The system UDFs shipped with SQL Server already follow these rules. When we discuss creating your own system UDFs in Chapter 19, the naming rules are an important requirement. SQL Server won't create a system UDF with a name that doesn't follow these conventions.

In addition to the name, the database and owner where the system UDFs are defined is key to giving them their status as system UDFs. As the adage goes, "What are the three most important factors in being a system UDF?"

### **Location, Location, Location**

System UDFs are defined in the master database and owned by the pseudo-user system\_function\_schema. There is no user named system\_ function schema; it's a special case handled by SQL Server for the sole purpose of owning system UDFs.

It's possible to have a UDF in master that's owned by **dbo** or some other user. In fact, SQL Server creates several functions owned by **dbo** in the master database. However, they're not system UDFs. A function in master is only a system UDF if it's owned by system function schema.

System stored procedures can be used in any database, even though they're defined in master. System UDFs have the same characteristic. They can be used in any database, even though they're only defined in master. Unlike stored procedures that are invoked with the same EXECUTE statement whether they're system stored procedures or user stored procedures, system UDFs must be invoked with a special syntax.

## **Referencing System UDFs**

As it happens, the ten system UDFs that are documented in Books Online all return tables and require a special syntax to be invoked or referenced. The reference uses a double colon and no owner name before the function name. Here's an example call to fn\_helpcollations, a system UDF that returns the list of collations available in SQL Server:

```
-- Sample call to fn helpcollations
SELECT * FROM :: fn helpcollations()
GO
(Results - abridged and reformatted)
name description
------------------------- -----------------------------------------------------
Albanian_BIN Albanian, binary sort
Albanian CI AI               Albanian, case-insensitive, accent-insensitive, kanat
Albanian CI AI WS Albanian, case-insensitive, accent-insensitive, kanat
...
```
The double colon is required to use the system UDFs that return tables. Using the database.owner.functionname syntax doesn't work, as seen in this attempt:

```
-- Attempt database.owner.functionname reference to system UDF
SELECT * from master.system function schema.fn helpcollations()
GO
(Results)
Server: Msg 208, Level 16, State 1, Line 2
Invalid object name 'master.system function schema.fn helpcollations'.
```
You'll see the double colon used for all the documented system UDFs that are discussed in this chapter.

There is no documented scalar system UDF. However, there are a few undocumented scalar system UDFs, and it's also possible to create your own. Scalar system UDFs can be referenced without the database or owner name qualification. There are also a few scalar non-system UDFs defined in master. These are referenced with the three-part name master.dbo.functionname since **dbo** is their owner.

Due to the special status of system UDFs, they can invoke special syntax that you and I can't use in our T-SQL. What's more, the text of the system UDFs is hidden from view behind a little smoke and a flimsy curtain (that is, until Toto pulls the curtain aside).

## **Pay No Attention to the Man Behind the UDF Curtain**

So you want to see what that system UDF is doing? For normal UDFs, sp helptext prints the script. But it doesn't work on system UDFs, as seen in this attempt to retrieve the text of fn\_helpcollations:

```
-- Try sp helptext on a system UDF
USE master
GO
EXEC sp_helptext 'fn_helpcollations'
EXEC sp_helptext 'system_function_schema.fn_helpcollations'
GO
(Results)
Server: Msg 15009, Level 16, State 1, Procedure sp helptext, Line 53
The object 'fn helpcollations' does not exist in database 'master'.
Server: Msg 15009, Level 16, State 1, Procedure sp helptext, Line 53
The object 'system_function_schema.fn_helpcollations' does not exist in database
'master'.
```
The way to see the text of the documented system UDFs is to query master..syscomments. It's a table that stores the text of all stored procedures and UDFs.

Be sure you set the Maximum characters per column field on the Results tab of the Tools  $\triangleright$  Options menu command statement to 8192 so long output from Query Analyzer isn't truncated. Here's a query that retrieves the text of fn\_helpcollations:

```
USE master
GO
-- Retrieve the text of fn helpcollations
SELECT text
    FROM syscomments
    WHERE text like '%system function schema.fn helpcollations%'
GO
(Results)
text
------------------------------------------------------------------------------
create function system function schema.fn helpcollations
  (
  )
returns @tab table(name sysname NOT NULL,
  description nvarchar(1000) NOT NULL)
as
begin
  insert @tab
  select * from OpenRowset(collations)
  return
end -- fn_helpcollations
```
The unusual syntax, OpenRowset(collations), doesn't appear anywhere in Books Online, nor can you use it in normal T-SQL code, as demonstrated by this script:

```
USE TSQLFUDFS
GO
-- Try to use the OpenRowset (collations) clause used by in fn_helpcollations
SELECT * from OpenRowset (collations)
GO
(Results)
Server: Msg 156, Level 15, State 17, Line 3
Incorrect syntax near the keyword 'OPENROWSET'.
```
This special syntax is reserved for system UDFs and system stored procedures. The rowset collations is created inside the SQL Server engine. Other system UDFs use similar undocumented syntax.

SQL Server knows to allow the reserved syntax based on the requirements for system UDFs that we've been discussing in this chapter: the naming of the function with fn\_ followed by lowercase characters and the location of the function in master.system function schema.

We've seen one system UDF, fn\_helpcollations. There are nine more documented system UDFs, which are introduced in the next section.

## Documented System UDFs

SQL Server 2000 comes with ten system UDFs that are documented and available in all databases. The documented system UDFs are listed alphabetically in Table 14.1. I've separated them into four groups based on how they'll be covered in the next few chapters.

| <b>Function Name</b>    | Group                   | Description                                                                  |
|-------------------------|-------------------------|------------------------------------------------------------------------------|
| fn get sql              | Special Purpose         | Returns the SQL statement just<br>executed by a connection. Added<br>in SP3. |
| fn helpcollations       | Special Purpose         | Returns a table of collation<br>names.                                       |
| fn listextendedproperty | fn listextendedproperty | Returns a table of the extended<br>properties of a database object.          |
| fn servershareddrives   | Special Purpose         | Returns information on shared<br>drives that could be used in<br>clustering. |

Table 14.1: Alphabetic list of documented system UDFs
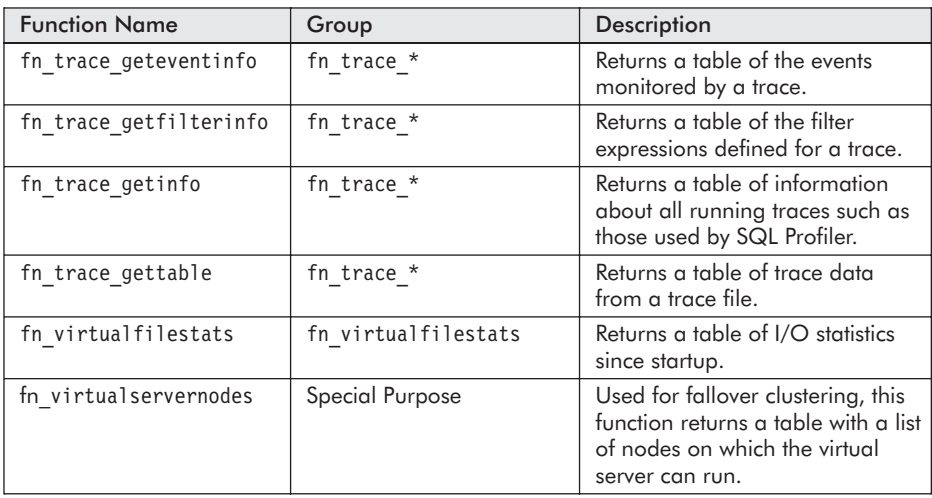

The documented system UDFs return tables of raw information from inside the SQL Server database engine. On its own, this raw information isn't very useful or particularly interesting. In the course of discussing the documented system UDFs, we'll develop a set of UDFs that build on them to create useful information from the raw data.

fn listextendedproperty retrieves extended properties that have been associated with various objects in a database. Extended properties are used by Enterprise Manager to store information such as the description of tables and columns. You can also use extended properties to document your database or store other information that you want to associate with database objects such as tables, views, and stored procedures. We'll build several functions that aid in documenting a database in Chapter 15, which is devoted to fn\_listextendedproperty.

fn\_virtualfilestats returns raw information about file input/output operations throughout the SQL Server instance. When troubleshooting performance problems, it can be an important diagnostic tool. The raw data can be sliced and diced a few different ways, and we'll create functions to summarize it by disk drive, by database, or for the instance as a whole. fn\_virtualfilestats is covered in Chapter 16.

SQL Server traces are the foundation behind the SQL Profiler. Four functions whose names begin with the characters fn\_trace return tables of information about the traces that are running on the SQL Server instance. I'll refer to them as the fn\_trace \* group. They can be used either with traces that are started by the SQL Profiler or with traces that are created by stored procedures. In Chapter 17 we'll use the fn\_trace \* group to build UDFs that describe running traces in terms that we humans can understand. Then we'll pull them together to produce a function, udf Trc RPT, that shows all the running traces and what they're tracing.

The remaining four system UDFs are used in limited, special-purpose situations. I've called this group the special-purpose group. Unless you're running a SQL Server cluster, the only two of these that you might use are fn\_helpcollations and fn\_get\_sql. The special-purpose group is covered in the next section.

# Special-purpose System UDFs

These system UDFs don't fall into any particular category, but you should at least be aware that they're around. They handle situations that most of us won't run into very frequently, except for fn\_get\_sql, which can help with locking situations and performance analysis.

The last and most interesting of these functions, fn\_get\_sql, was released in a hotfix between SQL Server Service Packs 2 and 3. Once you install Service Pack 3 or later, you'll have the function in your system. Due to security flaws in earlier versions, all SQL Server 2000 instances should be upgraded to Service Pack 3 or above.

Let's start with fn\_helpcollations, which enumerates all the collations available in our system. Collations encapsulate the rules that apply to character comparisons.

### **fn\_helpcollations**

This function returns a list of the collations supported by SQL Server. The syntax of the call is:

#### **::fn\_helpcollations()**

It doesn't have any arguments. The resultset returned has the two columns described in Table 14.2.

| <b>Column Name</b> | Data Type      | <b>Description</b>                                                                                                    |
|--------------------|----------------|----------------------------------------------------------------------------------------------------|
| name               | sysname        | The collation name. Names are coded with suf-<br>fixes such as BIN for binary or AS for accent<br>sensitive. This makes it possible to search for a<br>particular type of collation using the LIKE<br>operator. |
| description        | nvarchar(1000) | A textual description of the collation. This column<br>is useful when searching for a particular type of<br>collation. The characteristics of the collation are<br>spelled out for easier searching.            |

Table 14.2: Columns returned by fn\_helpcollations

Try this simple query on your system:

```
-- See all the collations
SELECT * FROM :: fn helpcollations()
GO
(Results - abridged and truncated on the right)
name description
                            -------------------------------- -----------------------------------------------
Albanian BIN Albanian, binary sort
Albanian CI AI Albanian, case-insensitive, accent-insensitive,
...
SQL_Latin1_General_CP1253_CI_AI Latin1-General, case-insensitive, accent-insens
SQL_Latin1_General_CP1253_CI_AS Latin1-General, case-insensitive, accent-sensit
SQL_Latin1_General_CP1253_CS_AS Latin1-General, case-sensitive, accent-sensitiv
...
SQL Latin1 General CP850 BIN Latin1-General, binary sort for Unicode Data, S
SQL_Latin1_General_CP850_CI_AI Latin1-General, case-insensitive, accent-insens
SQL_Latvian_CP1257_CI_AS Latvian, case-insensitive, accent-sensitive, ka
...
SQL Ukrainian CP1251 CS AS Ukrainian, case-sensitive, accent-sensitive, ka
As of SQL Server 2000 Service Pack 2 there are 753 of them.
```
You don't have to see all the collations at once. If you're searching for a binary collation, you can ask for just the collations that have BIN in their name with the following query:

```
-- All the binary collations
SELECT *
   FROM ::fn_helpcollations()
   WHERE [name] like '%_BIN%'
   ORDER BY [name]
GO
(Results - abridged and truncated on the right)
name description
-------------------------------- -----------------------------------------------
Albanian BIN Albanian, binary sort
Arabic BIN Arabic, binary sort
Chinese PRC BIN Chinese-PRC, binary sort
...
Slovenian_BIN Slovenian, binary sort
SQL Latin1 General CP437 BIN Latin1-General, binary sort for Unicode Data, S
SQL Latin1 General CP850 BIN Latin1-General, binary sort for Unicode Data, S
Thai BIN Thai, binary sort
...
Vietnamese BIN Vietnamese, binary sort
```
Most of the time you'll only use your database's default collation. But if you're working with multiple languages, where text might or might not have Unicode characters or accent marks, collations can be important.

### **fn\_virtualservernodes**

This function is used for fallover clustering. It returns a table with a list of nodes on which the virtual server can run. The syntax of the call is:

```
::fn_virtualservernodes()
```
The function takes no arguments, and there is only one column in the result set, NodeName. When you're not running on a clustered server, fn\_virtualservernodes returns an empty table. I don't have a cluster so the results to this sample query are made up:

```
-- get the list of nodes that the server can run on
SELECT NodeName FROM ::fn_virtualservernodes()
GO
(Results - simulated)
NodeName
--------
Moe
Larry
Curly
```
### **fn\_servershareddrives**

This function returns a table with a row for each shared drive used by the clustered server. The syntax of the call is:

#### **::fn\_servershareddrives()**

This function has no arguments, and there's only one column in the result table, DriveName, which is an nchar(1) column. If the current server is not a clustered server, fn\_servershareddrives returns an empty table. I'm not running a cluster, so the results shown in this query are made up. But if you're running in a cluster, give it a try:

```
-- get the list of shared drives in the cluster
SELECT DriveName from ::fn_servershareddrives()
GO
(Results - simulated)
DriveName
---------
p
q
```
The next UDF is a bit more interesting. It lets us take a look into the SQL statements that are being executed by any user of the system. It's particularly useful when deadlocks have occurred.

### **fn\_get\_sql**

SQL Server 2000 Service Pack 3 (SP3) includes a new system userdefined function, fn\_get\_sql. It was actually in an earlier hotfix, but SP3 is the best way to get it. (See Microsoft Knowledge Base article 325607 for details.) Throughout this section, I'm going to assume that you've installed SP3, including the updated documentation.

Based on a conversation that I had with a gentleman representing a vendor of SQL performance tools, I suspect that fn\_get\_sql was added primarily to make it possible for such vendors to produce more robust tools. But the motivation for creating the function doesn't matter. It's available to us all.

fn get sql retrieves the text of the SQL being executed by active SQL processes. This is a technique commonly used when diagnosing a deadlock or other blocking problem. Diagnostic tools that monitor activity inside the database engine can also use it.

Prior to the availability of fn\_get\_sql, the only way to see the SQL being used by a SQL process was by executing the DBCC INPUTBUFFER command. Let's take a look at that first.

### **Viewing a Connection's SQL the Old Way**

DBCC INPUTBUFFER takes a SPID as its argument and shows the first 255 characters of the statement that the connection is executing. SPIDs are integers that uniquely identify a database connection. A connection can retrieve its own SPID by using the @@SPID built-in function.

When invoked, DBCC INPUTBUFFER returns a rowset consisting of the columns listed in Table 14.3. Notice that the data type of the EventInfo column is nvarchar(255). The size of the column has proven to be an annoying limitation because it restricts the results to the first 255 characters of any SQL statement. While that might be enough when the statement is executing a stored procedure, it's often insufficient when a complex SELECT or UPDATE is involved.

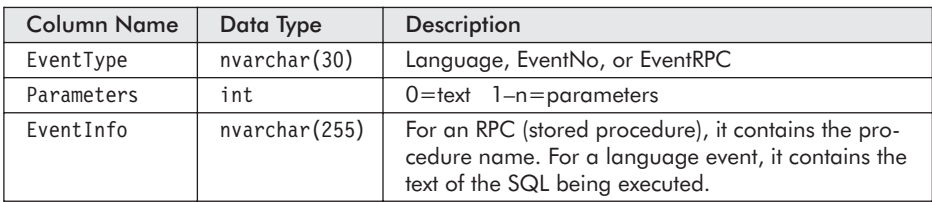

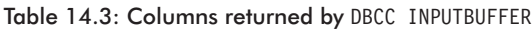

This query gives you an idea of how DBCC INPUTBUFFER works by showing you its own text:

```
DBCC INPUTBUFFER (@@SPID)
GO
(Results)
EventType Parameters EventInfo
-------------- ---------- ---------------------------
                         Language Event 0 DBCC INPUTBUFFER (@@SPID)
```
DBCC INPUTBUFFER continues to work after Service Pack 3 is installed. You may even want to use it during any initial diagnosis of a locking problem. fn get sql overcomes the length limitation of DBCC INPUTBUFFER, so let's turn to it.

### **Calling fn\_get\_sql**

The syntax of the call to fn\_get\_sql is:

```
::fn_get_sql(@HandleVariable)
```
**@HandleVariable** is a sql\_handle, which is a new BINARY(20) column in the sysprocesses table that resides in master. Two more columns, stmt start and stmt end, were also added to sysprocesses to support fn\_get\_sql.

fn\_get\_sql returns a rowset with the columns listed in Table 14.4. In spite of the fact that the text column is of data type text, the design of SQL Server's internal cache limits the size of the statement to 8,000 bytes.

| <b>Column Name</b> | Data Type | Description                                                                                   |
|--------------------|-----------|-----------------------------------------------------------------------------------------------|
| dbid               | smallint  | Database ID                                                                                   |
| objectid           | int       | ID of the database object. NULL for ad hoc statements.                                        |
| number             | smallint  | The number of the group, if the procedures are<br>grouped.                                    |
| encrypted          | bit       | $1 =$ Encrypted $0 =$ Not encrypted                                                           |
| text               | text      | Text of the statement. NULL if the object is encrypted. Will<br>only return 8,000 characters. |

Table 14.4: Columns returned by fn\_get\_sql

Before trying to run fn\_get\_sql, it's important to understand a little about the SQL cache. SQL Server stores the execution plan for stored procedures, UDFs, triggers, and scripts in the SQL cache for potential reuse. It turns out that if a plan has zero cost, it normally isn't cached.

Scripts that don't do any I/O have zero cost, so a simple script isn't usually in the cache. Since fn\_get\_sql uses the cache, it often won't find the zero cost scripts. This can appear very mysterious because it causes fn\_get\_sql to return a script in some cases but return nothing in other cases.

SQL Server has a remedy to this situation in the form of a new trace flag, 2861. Once it is turned on, zero cost plans are cached and they show up as the result of fn\_get\_sql. Trace flags are turned on with the DBCC TRACEON statement such as the following:

```
-- Turn on caching of zero cost plans
DBCC TRACEON (2861)
GO
(Results)
DBCC execution completed. If DBCC printed error messages, contact your system
administrator.
```
Trace flags are turned off with the DBCC TRACEOFF command. The Listing 0 file has a script that uses DBCC TRACEOFF after the other scripts that use fn\_get\_sql are done.

Query Analyzer can truncate the output of any column to a specific size. Be sure you set the Maximum characters per column field on the Results tab of the Tools  $\geq$  Options menu command to 8192 so the output isn't truncated. Then, with trace flag 2861 on, the following script shows itself:

```
-- Retrieve the sql of this connection
DECLARE @handle binary(20)
SELECT @handle = sql handle
   FROM master..sysprocesses
    WHERE spid = @@SPID
SELECT [text]
    FROM :: fn get sql(@handle)
GO
(Results)
text
---------------------------------------------------------------
-- Retrieve the sql of this connection
DECLARE @handle binary(20)
SELECT @handle = sql handle
   FROM master..sysprocesses
    WHERE spid = @@SPID
SELECT [text]
    FROM :: fn get sql(@handle)
```
Don't get confused by the fact that the output is identical to the query. It's supposed to be the same. It even includes the comment line that starts the batch.

Handles expire very quickly and must be used immediately. If you pass in a handle that is no longer in the cache, fn\_get\_sql returns an empty resultset. Remember, on a highly active, memory-constrained system, statements might be aged out of the cache almost instantly.

One of the most common situations for using DBCC INPUTBUFFER, and now fn\_get\_sql, involve situations where a process can't run because of resources locked by another process. The most severe of these situations is a deadlock.

### **An Example of Using fn\_get\_sql**

A truly real-world example of using fn\_get\_sql might involve creating a deadlock, using sp\_lock to find out which processes are blocked and then using fn\_get\_sql to retrieve the text of the SQL that the blocked and blocking processes were executing. The thought of publishing code that deliberately created a deadlock somehow struck me as overly risky so I've decided to use a simpler example—a case of simple blocking due to a long running transaction.

The following example uses two Query Analyzer windows to run Script A and Script B. Both should be run in the pubs sample database. The scripts include six batches, which should be run in numerical order. In the text that follows, I execute each batch in order and show you the results. The two script files are in the download directory for this chapter.

Open a new Query Analyzer connection using the File  $\triangleright$  Connect menu command and load Script A.sql from this chapter's download directory. Start by executing Batch A-1. It turns on trace 2861 and moves the connection into the pubs database.

```
-- Batch A-1 Moves to the pubs sample database
PRINT 'Batch A-1 Script A''s SPID = ' + CAST (@@SPID as varchar)
DBCC TRACEON(2861)
USE pubs
GO
(Results)
Batch A-1 Script A's SPID = 53
DBCC execution completed. If DBCC printed error messages, contact your system
administrator.
```
Next, run Script A Batch A-2. This batch begins a transaction and deletes a row in the Authors table. I've deliberately chosen an author who hasn't written any books, so there are no referential integrity issues. Don't

worry about losing the row, we'll roll back the transaction in Batch A-6. Here's Batch A-2:

```
-- Batch A-2
PRINT 'Batch A-2 Begin a transaction and create the blockage'
BEGIN TRAN -- the transaction will cause an exclusive lock
   DELETE FROM authors WHERE au_id = '527-72-3246'
GO
-- Stop Batch A-2 here
(Results)
Batch A-2 Begin a transaction and create the blockage
(1 row(s) affected)
```
Batch A-2 leaves open a transaction, which isn't closed until Batch A-6. In Script A-5, we'll see that the open transaction causes the SPID to hold several locks, including an exclusive lock on the row being deleted.

The next step is to open a new Query Analyzer connection using the File  $\triangleright$  Connect menu command and load file Script B.sql. The first batch in script B is B-3, which prints the SPID of the connection for Script B. We'll use that SPID in Batch A-5. Here's Batch B-3 with the results of running it on my system:

```
-- Batch B-3 Moves to the pubs sample database
-- And prints the SPID
PRINT 'Batch B-3 Printing the SPID and Using pubs'
PRINT 'Script B -- Has SPID ' + CAST(@@SPID as varchar)
USE pubs
GO
(Results)
Batch B-3 Printing the SPID and Using pubs
Script B -- Has SPID 55
```
You will probably get a different number for the SPID. Once again, take note of the SPID because it's needed later in Batch A-6.

Batch B-4 selects from the Authors table. Here's the batch:

```
-- Batch B-4
PRINT 'Batch B-4 SELECT a blocked resource.'
SELECT * from authors
GO
```
There are no results because the batch can't run due to the open transaction left by Batch A-2. Figure 14.1 shows what my Query Analyzer window looks like after I execute B-4.

| SQL Query Analyzer - [Query - Asar<br>吗 File Edit Query Tools Window Help<br>$\vert \mathbf{E} \vert \times$ |  |  |  |
|----------------------------------------------------------------------------------------------------|--|--|--|
| pubs                                                                                                    |  |  |  |
| -- Batch B-4                                                                                                 |  |  |  |
| PRINT 'Batch B-4 SELECT a blocked resource.<br>select * from authors                                         |  |  |  |
| GO<br>-- You shouldn't see the results of this au                                                            |  |  |  |
|                                                                                                    |  |  |  |
|                                                                                                    |  |  |  |
|                                                                                                    |  |  |  |
| $\Box$ Results<br>ASN-H1200' pubs 0:01:11 0 rows Ln 15, Col 1 <sup>0</sup>                                   |  |  |  |
| Connections: 2                                                                                               |  |  |  |

*Figure 14.1: Script B Batch B-4 is blocked.*

I've circled the red execution flag to highlight the fact that the batch is running. If you look down in the information bar near the bottom of the figure, you'll see that it had been running for one minute and 11 seconds by the time I took the screen shot.

Leave Batch B-4 running and switch back to the connection with Script A. Batch A-5 uses the sp\_lock system stored procedure to show the locks being held by the system. The exclusive locks (Mode  $= X$ ) held by Script A and the shared lock (Mode = S) are shaded in the result.

```
-- Batch A-5 sp lock shows who's waiting and who's locking
PRINT 'Batch A-5 -- Output of sp lock'
EXEC sp_lock
GO
(Results)
Batch A-5 -- Output of sp_lock
spid dbid ObjId IndId Type Resource Mode Status
------ ------ ----------- ------ ---- ---------------- -------- ------
  53 5 1977058079 0 TAB IX GRANT
  53 5 1977058079 1 PAG 1:127 IX GRANT
  53 5 1977058079 1 KEY (0801c4f7a625) X GRANT
  53 5 0 0 DB S GRANT
  53 5 1977058079 1 PAG 1:239 IX GRANT
  53 5 1977058079 2 KEY (1f048d178a34) X GRANT
  53 1 85575343 0 TAB IS GRANT
  54 14 0 0 DB S GRANT
  55 5 1977058079 1 PAG 1:127 IS GRANT
  55 5 0 0 DB S GRANT
  55 5 1977058079 0 TAB IS GRANT
  55 5 1977058079 1 KEY (0801c4f7a625) S WAIT
```
SPID 55, which is running Batch B-4, is waiting for a shared lock on Key 0801c4f7a625. But SPID 53 was granted an exclusive lock on that key. Had we set the transaction isolation level in Batch B-4 to READ UNCOMMITTED,

Batch B-4 wouldn't have requested the shared lock and would not have to wait.

Finally, it's time to use fn\_get\_sql to examine the SQL that Batch B-4 is running. This is done with Batch A-6. Before you can run A-6, you must change the line WHERE spid=55 to replace the 55 with the SPID that was printed by Batch B-3. Here's Batch A-6 with its results on my system:

```
-- Batch A-6 You must change the SPID number in this batch
             before executing this step!
PRINT 'Batch A-6 -- Get the text of the blocked connection'
DECLARE @Handle binary(20)
SELECT @handle=sql handle
    FROM master..sysprocesses
    WHERE spid= 55 -- <<<<<< Change 55 to the SPID of Script B
SELECT * FROM :: fn get sql(@handle)
ROLLBACK TRAN -- Releases the lock on authors
GO
(Results)
Batch A-6 -- Get the text of the blocked connection
dbid objectid number encrypted text
------ ----------- ------ --------- ------------------
NULL NULL NULL 0 -- Batch B-4
PRINT 'Batch B-4 SELECT a blocked resource.'
select * from authors
(1 row(s) affected)
```
The text column has carriage returns in it that show up in the output. To make it easier to see the results, I've shaded the output of the text column. Since there were three lines in the batch, it wraps onto a second and third line of output.

The last line of A-6 is a ROLLBACK TRAN statement. This undoes the effect of the DELETE done earlier. It also has the effect of releasing the exclusive locks that are held by Script A's connection. If you flip back to Script B, you'll see that it has run and sent its output to the results window.

fn get sql is a new function to aid the DBA and programmer in the diagnosis of blocking problems. It's going to be used by diagnostic and performance-monitoring tools to monitor the SQL by continually sampling the SQL of all processes to discover the statements that are executed most often. I'm aware of at least one tool on the market that's using it in this way. But you don't need an expensive tool to put fn\_get\_sql to good use. A simple script, like the one in Batch A-6 that gets a sql\_handle and uses it, is all you need.

# Summary

This chapter introduced system UDFs. While they're written in T-SQL, they are different from other UDFs that we've seen previously in this book. They're distinguished by:

- $\blacksquare$  Their name, which must begin with fn and contain only lowercase characters, digits, and underscores.
- Their location, which must be in the master database, under the ownership of a special-purpose owner, system function schema.
- Their use of reserved T-SQL syntax.

You may or may not ever use the system UDFs shown in this chapter, at least not directly. However, they're worth knowing.

The next three chapters are devoted to putting system UDFs to work in useful ways:

- $\Box$  Chapter 15 discusses fn listextendedproperty, which retrieves extended properties, a new feature in SQL Server 2000.
- Chapter 16 discusses fn virtualfilestats, which returns a table of input/output statistics about database files. It'll be put to use to create performance diagnostic UDFs.
- $\Box$  Chapter 17 discusses the fn\_trace  $*$  functions and how to use them on SQL Server traces, both those created by SQL Profiler and those that are created with stored procedures.

After we've discussed the documented system UDFs, the last two chapters in this part of the book go further:

- Chapter 18 discusses the undocumented system UDFs and when you might choose to use them.
- Chapter 19 shows you how to make your own system UDFs and why you might create them.

Enterprise Manager uses extended properties to store descriptions for tables and columns, but there are actually several ways to add extended properties to your database. The next chapter shows you how they're associated with database objects and retrieved with

fn\_listextendedproperty.

### **15**

# Documenting DB Objects with fn\_listextendedproperty

Extended properties are user-defined or application-defined information about a database object. They're new in SQL Server 2000. This chapter describes and then builds on the fn\_listextendedproperty system UDF to create functions useful for managing extended properties.

Enterprise Manager uses extended properties to store its description fields in the MS\_Description extended property for tables, views, and columns. Extended properties can also be added using stored procedures or through an interface provided by Query Analyzer.

Once they're entered, fn\_listextendedproperty is used to retrieve them. Its seven parameters tell fn\_listextendedproperty which extended properties to return and for which set of database objects to return them. While there are many possibilities, we'll narrow the choices down and create these *task-oriented* UDFs:

- $\Box$  udf Tbl DescriptionsTAB Returns a table of the descriptions for all user tables in a database
- $\Box$  udf Tbl ColDescriptionsTAB Returns a table of the descriptions for all columns in all user tables
- $\Box$  udf Tbl MissingDescrTAB Returns a table listing any table that does not have a description. It's used to locate tables that need more attention to their documentation.
- $\Box$  udf Tbl RptW Returns a table with information about a table; some of it comes from the extended properties

I call them task-oriented because they accomplish a task that I consider worthwhile. Additional helper functions are created along the way.

Before the functions are developed, the next section has some information to expand your knowledge of extended properties and how to create them. That's followed by a description of the ins and outs of invoking fn\_listextendedproperty.

#### **Note:**

As with other chapters, the short queries that appear without listing numbers are in the file Chapter 15 Listing 0 Short Queries.sql in the chapter's download directory.

# Understanding and Creating Extended Properties

Extended properties are metadata. That is, they're data that describes other data. In the case of extended properties, they describe SQL Server database objects such as tables, columns, procedures, functions, users, and the database itself.

There are many ways to store metadata. One distinguishing feature of extended properties is that they are stored within the database. When a database's files are moved, the extended properties come along with the file. When you generate a script for a database object using SQL Server's script generation tools, you can optionally request that the script to create the extended properties is also generated. This makes them a particularly robust method of storing metadata.

### **Maintaining Extended Properties**

fn\_listextendedproperty retrieves extended properties. That's all. Extended properties are added, updated, and deleted by using three system stored procedures:

- $\blacksquare$  sp addextendedproperty Adds an extended property
- $\Box$  sp updateextendedproperty Changes the value of an extended property
- $\blacksquare$  sp dropextendedproperty  $\rightharpoonup$  Deletes an extended property

Books Online has the complete documentation for these procedures, so I won't repeat it here. Let's just take a look at a sample script that adds the 'ShortCaption' extended property to the Cust.CompanyName column:

```
-- Add a caption to the Cust table
EXEC sp_addextendedproperty 'ShortCaption' -- Name of the property<br>, 'Cpny' -- Value of the property
                            , 'Cpny' -- Value of the property
                           , 'USER' -- level 0 object type
                                       -- level 0 object name
                            , 'TABLE' -- level 1 object type
                           , 'Cust' -- level 1 object name
                            , 'COLUMN' -- level 2 object name
                            , 'CompanyName' -- L 2 object type
GO
(Results)
The command(s) completed successfully.
```
fn\_listextendedproperty hasn't been property described yet, but let's take a quick look at how it can be used to retrieve the extended property just added:

```
-- Retrieve the ShortCaption caption just added
SELECT value
    FROM ::fn_listextendedproperty('ShortCaption'
           , 'USER', 'dbo', 'TABLE', 'Cust', 'COLUMN', 'CompanyName')
GO
(Results)
value
----------------
C<sub>nnv</sub>
```
Now let's delete the extended property so it doesn't get retrieved in any of the other queries:

```
-- Remove an extended property
EXEC sp dropextendedproperty 'ShortCaption' -- Name of the property
                         , 'USER' -- level 0 object type
                                    -- level 0 object name
                         , 'TABLE' -- level 1 object type
                         , 'Cust' -- level 1 object name
                         , 'COLUMN' -- level 2 object name
                         , 'CompanyName' -- L 2 object type
GO
(Results)
The command(s) completed successfully.
```
It isn't necessary to use these system stored procedures directly. Enterprise Manager uses them when you edit a description field, and Query Analyzer has a graphical user interface that's convenient for entering extended properties on functions. It can also be used for maintaining extended properties on most other types of database objects. When you use it for this purpose, Query Analyzer uses the system stored procedures to add, update, and delete extended properties. Figure 15.1 shows the Query Analyzer editing the extended properties for the TSQLUDFS database.

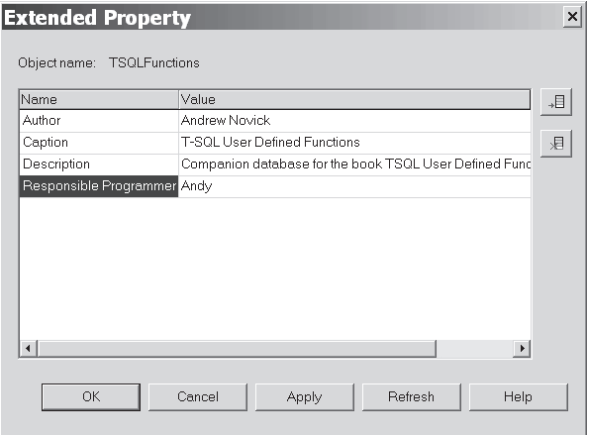

*Figure 15.1: Maintaining extended properties on a database with Query Analyzer*

Query Analyzer lets you enter any name for the extended property, whereas Enterprise Manager uses only one name: MS Description.

### **Maintaining MS\_Description Using Enterprise Manager**

Enterprise Manager uses an extended property to store descriptions that are entered for tables and columns. The user interface for this capability is in the Design Table dialog boxes. Figure 15.2 shows Enterprise Manager while editing the description for the CustomerID column in the Cust table of the TSQLUDFS database.

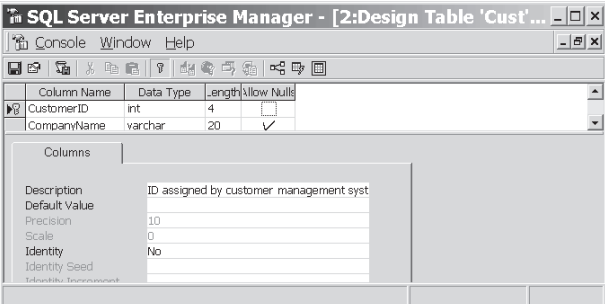

*Figure 15.2: Editing the description for an extended property of a column*

Enterprise Manager stores the description field in an extended property named MS Description. It uses the same name for descriptions on both tables and columns.

I've come to rely on the MS\_Description extended property precisely because Enterprise Manager (EM) maintains it. Since everyone on the development team has EM on their desktop and knows how to use it, there's no excuse for not documenting a table. Nobody that I work with can say, "I can't document the tables I create because I don't have (or know to use) such and such a tool." Another advantage is that it's available at every site that has SQL Server. Although I enjoy learning new tools, they take time.

While EM and a few reports are hardly a complete database documentation solution, it does fit Pareto's law: It gets 80 percent of the job done at 20 percent of the cost of the alternatives. However, in this case, it's more like 80 percent of the benefit for 1 percent of the cost.

# Using fn\_listextendedproperty

I find the description of fn\_listextendedproperty's arguments in Books Online to be confusing, so I'll try to be clearer. The function definition is:

```
fn_listextendedproperty (
```
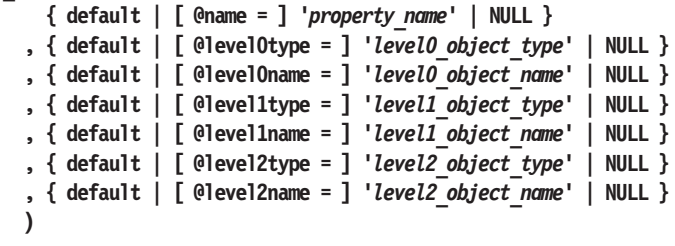

All seven arguments are required for every call.

The first argument, **@name**, gives the name of the property. Next come three groups of arguments for three levels in the object hierarchy—level 0, level 1, and level 2. Each group consists of an object type and an object name. I'll discuss the case where the arguments are strings and discuss later what happens when they are NULL or default. Table 15.1 describes the arguments.

#### **318** Part II Chapter 15: **Documenting DB Objects with fn\_listextendedproperty**

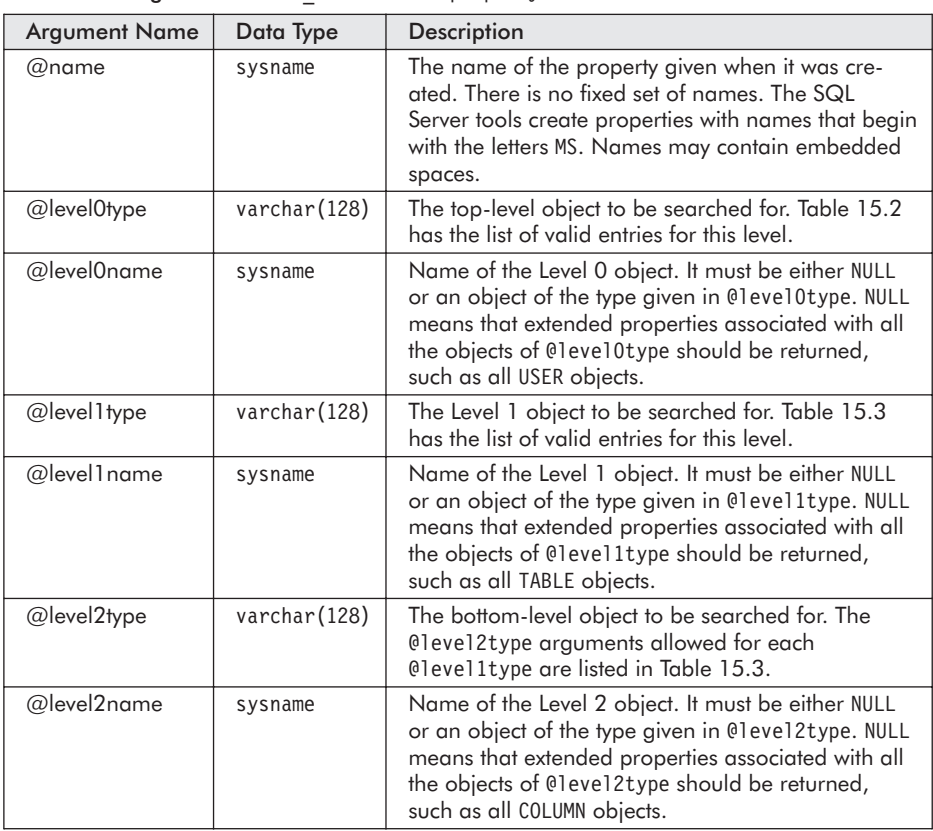

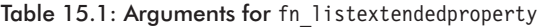

Let's try an example. This query retrieves the MS\_Description for the Cust.CustomerID column using fn\_listextendedproperty:

```
-- Query to get the MS Description property from Cust.CustomerID
SELECT *
   FROM ::fn_listextendedproperty ('MS_Description'
               , 'USER', 'dbo'
               , 'TABLE', 'Cust'
              , 'COLUMN' , 'CustomerID')
GO
(Results - reformatted)
objtype objname name value
------- ---------- --------------- --------------------------------------------
COLUMN CustomerID MS_Description ID assigned by customer management system.
```
The valid object types depend on the level. In the query above, the @level0type is USER, the @level1type is TABLE, and the @level2type is COLUMN.

| Level 0 Object | Valid Level 1 Objects                                       | Description                                           |
|----------------|-------------------------------------------------------------|-------------------------------------------------------|
| <b>NULL</b>    | NULL                                                        | Used for database-wide properties                     |
| <b>USER</b>    | NULL, TABLE, VIEW,<br>PROCEDURE, FUNCTION,<br>DEFAULT, RULE | Used for objects related to a user,<br>including dbo  |
| <b>TYPF</b>    | NULL                                                        | Used for properties related to a<br>user-defined type |

Table 15.2: Valid entries for Level 0 extended properties

Level 0 has three possible object types, which are shown in Table 15.2. USER can have various entries at Level 1, which are shown in Table 15.3 along with the Level 2 objects that are paired with them. NULL and TYPE have no valid entries at the lower levels.

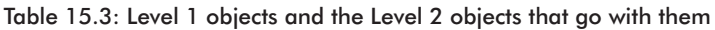

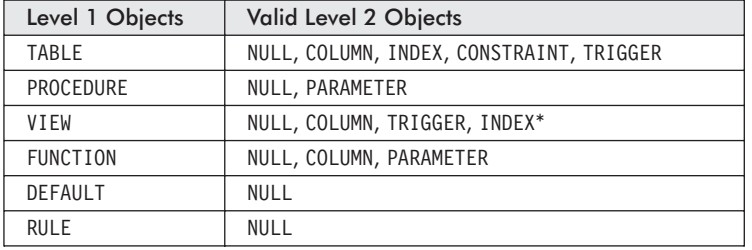

\*Note: Only schema-bound views can have properties on INDEX.

The output of fn\_listextendedproperty is a table with the columns shown in Table 15.4.

Table 15.4: Result columns from fn\_listextendedproperty

| <b>Column Name</b> | Data Type    | Description                                            |
|--------------------|--------------|--------------------------------------------------------|
| object type        | varchar(128) | The type of object such as TABLE,<br>COLUMN, or USER   |
| object name        | sysname      | Name of the object such as Cust,<br>CustomerID, or dbo |
| name               | sysname      | Name of the property such as<br>MS Description         |
| value              | sql variant  | The value of the property                              |

The simple query that retrieved MS Description for Cust.CustomerID worked nicely. That's because all seven parameters to fn\_listextendedproperty were string constants. Once NULL arguments are introduced, things get a little trickier.

## **The Problem with NULL Arguments to fn\_listextendedproperty**

Let's try the sample query from Books Online. You'll think it works only if you anticipate its behavior correctly. It certainly baffled me for a while. Here's the query:

```
-- The BOL says this should return all the extended properties in the database
-- but it does not. What it does is return all extended properties at the
-- database level. That is, those with all null levels.
SELECT * FROM :: fn listextendedproperty (NULL, NULL, NULL, NULL
                                             , NULL, NULL, NULL)
GO
(Results)
objtype objname name value
     ------- ---------- -------------- --------------------------------------------
```
It returns nothing. Where is the MS\_Description property that was returned above? Where are the other MS\_Description properties in the database? The confusion arises because specifying NULL for an object type at any level doesn't mean, "Give me all the extended properties that have anything to do with the higher level object types." Instead, it means, "Give me all extended properties for objects at a higher level that are not associated with any specific object." So the Books Online query doesn't show all extended properties for all objects in the database. It shows only properties that are tied to the database but to no other object.

This next batch creates the extended property 'Responsible Developer' at the database level and assigns the value 'Andy' to it.

```
-- Make Josiah Carberry the responsible developer for this database.
EXEC sp addextendedproperty 'Responsible Developer', 'Josiah Carberry'
            , NULL, NULL, NULL, NULL, NULL, NULL
GO
(Results)
The command(s) completed successfully.
```
After running that batch, the following query shows that we have an extended property defined at the database level. Default has been substituted for NULL. They work identically.

```
-- Get all properties that are at the database level only.
SELECT *
   FROM ::fn_listextendedproperty (default, default, default, default
                                , default, default, default)
GO
(Results)
objtype objname name value
------- ------- ---------------------- --------------------
NULL NULL Responsible Developer Josiah Carberry
```
Of course, the query could have requested just the one property that we're interested in:

```
-- Get the Responsible Developer property
SELECT *
    FROM :: fn listextendedproperty ('Responsible Developer', default, default, default
                                  , default, default, default)
GO
```
If you want to leave your database in its original state, delete the 'Responsible Developer' extended property with this script:

```
-- Get rid of Responsible Developer property.
DECLARE @rc int -- return code
EXEC @rc = sp_dropextendedproperty 'Responsible Developer'
                                  , NULL, NULL, NULL, NULL, NULL, NULL
IF 0rc = 1 -- 1 means failure
    PRINT 'Extended property not dropped, please check out.'
ELSE
    PRINT 'Extended property Responsible Developer dropped.'
GO
(Results)
Extended property Responsible Developer dropped.
```
To better demonstrate the use of extended properties in the next few sections, the following script adds several extended properties to the database. If you're executing the scripts as you're reading this chapter, run this script now:

```
-- Add the demonstration properties to the database.
EXEC sp_addextendedproperty 'Caption', 'Customer List'
                , 'USER', 'dbo', 'TABLE', 'cust', NULL, NULL
EXEC sp_addextendedproperty 'Caption', 'Currency Exchange Rates'
                , 'USER', 'dbo', 'TABLE', 'CurrencyXchange', NULL, NULL
EXEC sp_addextendedproperty 'Caption', 'Customer ID'
               , 'USER', 'dbo', 'TABLE', 'CUST', 'COLUMN', 'CustomerID'
EXEC sp_addextendedproperty 'Caption', 'Name'
              , 'USER', 'dbo', 'TABLE', 'CUST', 'COLUMN', 'CompanyName'
EXEC sp addextendedproperty 'Caption', 'City'
               , 'USER', 'dbo', 'TABLE', 'CUST', 'COLUMN', 'City'
```

```
EXEC sp_addextendedproperty 'Pager', 'XXX-555-1212'
                , 'USER', 'LimitedUser', NULL, NULL, NULL, NULL
GO
(Results)
The command(s) completed successfully.
```
The key to understanding how to call fn listextendedproperty is focusing on the use of NULL. It's worth spending time on because Books Online is pretty confusing about this point.

### **Understanding NULL Arguments to fn\_listextendedproperty**

NULL can be used for any of the seven arguments to fn\_listextendedproperty. When used for the extended property name, it means, "Return all extended properties for the objects selected." The other six arguments determine which objects are selected.

The meaning of NULL is different when it's used for a @levelNtype argument than when it's used for a @levelNname argument. When NULL is used as a @levelNtype argument, it's applied to the higher level object as a whole. So when NULL is used for @level0type argument, it means, "To the database as a whole." When it's used as the @level1type argument, it implies, "Get extended properties for the object that is specified for Level 0." When it's used as the @Level2type, it means, "Get extended properties for the object at Level 1." However, when NULL is used for a @levelNname argument, it means, "All the objects at this level."

This next query gets all the properties that are defined at the TABLE level (@level1type='TABLE') for all tables (@level1name=NULL). At the time I wrote this chapter, I only had the few properties shown here, but I may have added a few more as the database evolved. You may see slightly different results.

```
-- Get all the extended properties on all the tables.
SELECT * from ::fn_listextendedproperty (NULL,
                                                'USER', 'dbo',
                                                'TABLE', NULL,
                                                 NULL, NULL)
           ORDER BY objname, name
```
GO

#### Part II **323** Chapter 15: **Documenting DB Objects with fn\_listextendedproperty**

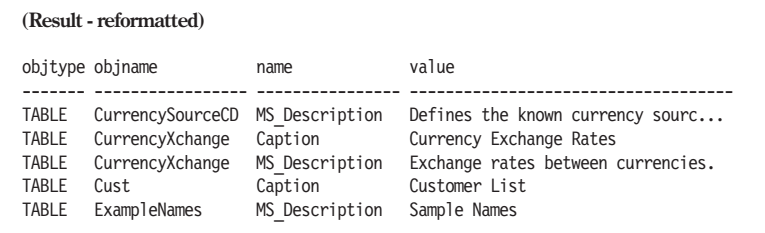

As you can see, none of the properties for any of the columns are in the results. That's because using NULL for @level2type requests results for extended properties that are defined for @level1@type (in this case TABLE). Since the @level1name is NULL, results are produced for all tables. If a specific table is used for the @level1name argument, only properties for the given table are in the result, as in this query:

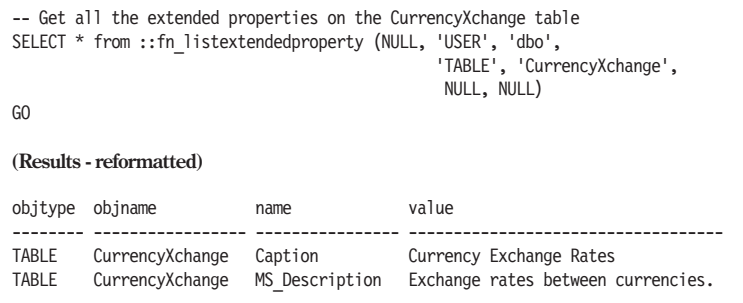

Another combination of arguments that I would like to work, but doesn't, is a request for the 'Caption' extended property for all COLUMN objects in all TABLE objects. Here's the query that I would like to work:

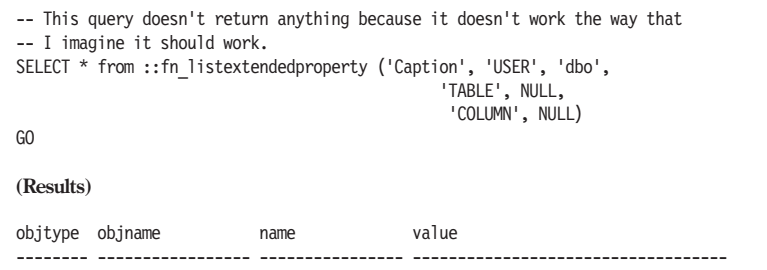

If the query is modified to include a table name, the new query produces results for just that table, as seen here:

```
-- Specifying the table name gets results.
SELECT * from ::fn_listextendedproperty ('Caption', 'USER', 'dbo',
                                                'TABLE', 'CUST',
                                                 'COLUMN', NULL)
```
#### **324** Part II Chapter 15: **Documenting DB Objects with fn\_listextendedproperty**

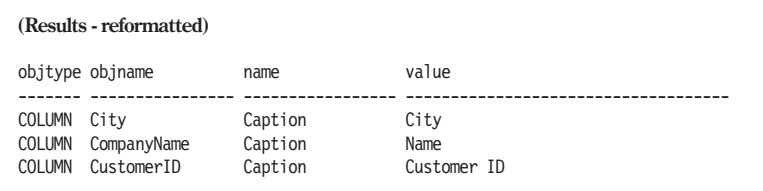

However, we can't use fn\_listextendedproperty alone to meet our need to find the MS\_Description for every column of every table. Also, we don't have a solution for the task of retrieving extended properties across all entries of a Level 1 object, like TABLE. That is, I also want to see all the MS\_Description extended properties for all tables in the database. Providing the correct group of NULL arguments isn't going to be sufficient for this task; it's going to take a cursor. While there are other solutions to this problem using stored procedures and dynamic SQL, they're not available in functions.

The next group of functions consolidates data provided by fn\_listextendedproperty and other sources into more useful information about the objects in a database. They perform tasks that anyone responsible for a SQL Server database might be interested in.

# Task-oriented UDFs that Use fn\_listextendedproperty

The UDFs in this section are targeted at specific tasks instead of being more general purpose. If you want to create reports on your database objects and include information about extended properties, these UDFs should prove useful. They don't do everything that can be done with fn\_listextendedproperty, but they illustrate what can be achieved by using it.

### **Fetching an Extended Property for All Tables**

The function udf Tbl\_DescriptionsTAB completes the task of showing the description of all tables in the database. I've generally used this as input to a report writer as part of database documentation. It's shown in Listing 15.1. As you can see, it's just a SELECT on another function that does the bulk of the work.

#### Listing 15.1: udf Tbl DescriptionsTAB

```
CREATE FUNCTION udf_Tbl_DescriptionsTAB ()
    RETURNS TABLE
/*
* Returns the description extended property for all user tables
* in the database.
*
* Example:
select * from udf Tbl DescriptionsTAB()
****************************************************************/
AS RETURN
    SELECT Owner as [Owner]
         , objname as [TableName]
         , OBJECT_ID(objname) as [ID]
         , CAST(value as nvarchar(255)) as [Description]
        FROM dbo.udf_EP_AllUsersEPsTAB('MS_Description'
                                      , 'TABLE'
                                      , default)
```
Let's use udf Tbl DescriptionsTAB and then go on to examine how it works. It doesn't have any arguments, so the query is very simple:

```
-- Get all MS Description extended properties for all TABLES in the database.
SELECT * from udf Tbl DescriptionsTAB() ORDER BY TableName
GO
(Results - reformatted and truncated on the right)
User TableName Description
----- ---------------------------------------- ----------------------------
dbo A Table to Show the Length of MS_Descrip 123456789 123456789 12345678
dbo Broker Has all the information for Has all the information for
dbo CurrencySourceCD Defines the known currency s
dbo CurrencyXchange Exchange Exchange rates between curre
dbo ExampleNames Sample Names
dbo ExampleTableWithKeywordColumnNames This table has column names
```
#### **Note:**

This query was run in TSQLUDFS. By the time that database reaches you, there may be a different result.

Now that we've seen the output, let's turn to how the function accomplishes its task. Most of the work is turned over to the function udf\_EP\_AllUsersEPsTAB, which does the job of searching for an extended property associated with all tables for all users. It does it in a general-purpose way. I've made it general purpose so that it can be the foundation for several functions. Listing 15.2 shows its CREATE FUNCTION script.

There is a warning produced when the CREATE FUNCTION script for udf EP AllUsersEPsTAB is executed:

> Warning: The table '@EP' has been created, but its maximum row size (9,201) exceeds the maximum number of bytes per row (8,060). INSERT or UPDATE of a row in this table will fail if the resulting row length exceeds 8,060 bytes.

The warning is issued by SQL Server because of the value column. It's a sql variant that makes it possible to insert 8,000 bytes of data into the value column and might push the total column length beyond the maximum allowed, 8,060. MS Description columns are limited to 255 Unicode characters, so they'll never extend the row anywhere near the limit. However, you might store your own extended property that is 8,000 bytes long. If you do, be aware that it could cause an error in this function and other udf\_EP\_\* functions created in this chapter.

#### Listing 15.2: udf EP AllUsersEPsTAB

```
CREATE FUNCTION dbo.udf_EP_AllUsersEPsTAB (
    @epname sysname = NULL -- name of EP desired, NULL for all
  , @level1 object type varchar(128) = NULL -- Sub objects
        -- NULL is for EPs associated with the USER or
        -- or TABLE, VIEW, PROCEDURE, FUNCTION, DEFAULT, RULE
   , @level1_object_name sysname = NULL -- or, Null for all.
) RETURNS @EP TABLE (
         [Owner] sysname -- the user/Owner/Schema name
       , objtype varchar(128) -- The type of object such as TABLE
       , objname sysname -- Name of the object
       , [name] sysname -- name of the extended property
       , value sql variant -- Value of the extended property
       )
    -- No SCHEMABINDING DUE TO USE OF SYSTEM TABLES
/*
* Returns the extended property value for a property (or null for
* all properties) on all USERS in the database. The Level 1
* object type must be specified. Useful for finding a property
* for all TABLES, VIEWS, etc. The cursor is needed because it does
* not assume that every object is owned by dbo.
*
* Example:
select * from udf EP AllUsersEPsTAB('MS Description'
                                      , 'TABLE', default)
* © Copyright 2002 Andrew Novick http://www.NovickSoftware.com
* You may use this function in any of your SQL Server databases
* including databases that you sell, so long as they contain
* other unrelated database objects. You may not publish this
* UDF either in print or electronically.
****************************************************************/
AS BEGIN
    DECLARE @user_name sysname -- holds a user name
```
### Chapter 15: **Documenting DB Objects with fn\_listextendedproperty**

```
DECLARE UserCursor CURSOR FAST_FORWARD FOR
        SELECT [name] as [User]
            FROM sysusers
           WHERE issqlrole = 0 -- NOT A SQL ROLE
             AND isapprole = 0 -- NOT AN APPLICATION ROLE
    -- Open the cursor and fetch the first result
    OPEN UserCursor
    FETCH UserCursor INTO @user_name
    WHILE @@Fetch status = 0 BEGIN
        INSERT INTO @EP
            SELECT @user name, objtype, objname, [name], value
                FROM :: In listextendedproperty (@epname
                               , 'USER', @user_name
                               , @level1 object type
                               , @level1_object_name
                               , NULL, NULL)
        FETCH UserCursor INTO @user name -- retrieve next USER
    END -- of the WHILE LOOP
    -- Clean up the cursor
    CLOSE UserCursor
    DEALLOCATE UserCursor
    RETURN
END
```
 $\blacktriangle$ 

udf EP AllUsersEPsTAB starts by creating a cursor for all users. There isn't an INFORMATION SCHEMA view on users, so UserCursor selects from the sysusers system table. Here's the cursor declaration:

```
DECLARE UserCursor CURSOR FAST_FORWARD FOR
    SELECT [name] as [User]
        FROM sysusers
       WHERE issglrole = 0 -- NOT A SQL ROLE
         AND isapprole = 0 -- NOT AN APPLICATION ROLE
```
Once the user name is fetched into @user\_name, a SELECT from fn\_listextendedproperty gets the requested extended properties and inserts them into the @EP result table variable:

```
INSERT INTO @EP
    SELECT @user name, objtype, objname, [name], value
        FROM :: fn listextendedproperty (@epname
                       , 'USER', @user_name
                       , @level1_object_type, @level1_object_name
                       , NULL, NULL)
```
The rest of the function is the looping structure for the cursor.

In addition to USER, the other Level 1 objects that could have extended properties are NULL and TYPE. They could get a similar treatment if there

```
Part II 327
```
were extended properties associated with them. Outside of writing this chapter, I've never created extended properties for those objects, so our effort is better expended moving down a level in the hierarchy. Level 2 has the COLUMN, INDEX, and TRIGGER objects. The columns are of greatest interest, and a function for retrieving all column descriptions would fit in nicely to a report giving the details of a table.

### **Fetching an Extended Property for All Columns**

Fetching extended properties at Level 2 is similar to Level 1 with a few different details. COLUMN is a Level 2 object. Our task is to get the MS\_Description extended property for all columns in a table or for all columns in all tables. Function udf\_Tbl\_ColDescriptionsTAB does the job. It's shown in Listing 15.3.

Listing 15.3: udf Tbl ColDescriptionsTAB

```
CREATE FUNCTION dbo.udf_Tbl_ColDescriptionsTAB (
    @TableOwner sysname = NULL -- Onwer to search for
  , @TableName sysname = NULL -- Table to query or NULL for all tables
   RETURNS TABLE -- EPs for all COLUMNS in the table(s)
  -- NO SCHEMABINDING, using User Defined Variables (sysname)
/*
* Returns the description extended property for all columns of
* user tables in the database. A specific Owner or table can
* be named. If @TableOwner is null, extended properties for all
* owners is returned. If @TableName is NULL, columns for all
* tables are returned.
*
* Example:
select * from udf Tbl ColDescriptionsTAB(NULL, NULL)
   -- Descriptions for all columns in all tables.
****************************************************************/
AS RETURN SELECT [Owner]
               , [TableName]
               , objname as [ColumnName]
               , CAST(Value as nvarchar(255)) as [Description]
             FROM udf_EP_AllTableLevel2EPsTAB
                                      ('MS_Description'
                                      , @TableOwner
                                      , @TableName
                                      , 'COLUMN'
                                       , NULL
                                      )
```
As you can see, the work is done by udf\_EP\_AllTableLevel2EPsTAB, which is shown in Listing 15.4. Running its CREATE FUNCTION script gives the same warning that we saw previously with udf EP AllUsersEPsTAB.

```
Listing 15.4: udf EP AllTableLevel2EPsTAB
    CREATE FUNCTION dbo.udf_EP_AllTableLevel2EPsTAB (
        @epname sysname = NULL -- name of the EP desired, NULL for all.
      , @InputTableOwner sysname = NULL -- name of schema, NULL for all.
      , @InputTableName sysname = NULL -- Table to SELECT or NULL for all.
      , @level2 object type varchar(128) = NULL -- Which subobjects
                -- NULL is for EPs associated with the table: COLUMN, INDEX
                     -- CONSTRAINT, or TRIGGER
          , @level2 object name sysname = NULL -- level 2 object, NULL for all.
          )
        RETURNS @EP TABLE ( Owner sysname -- The owner/user/schema name
                          , TableName sysname -- the Table Name
                          , objtype varchar(128)
                          , objname sysname
                           , [name] sysname -- name of the extended property
                          , value sql_variant
                          )
        -- No SCHEMABINDING when using INFORMATION SCHEMA
    /*
    * Returns a table of extended properties for a property (or null for all),
    * for an owner (or null for all), for a table (or null for all) in the
    * database. The Level 2 object name must be specifid (Null means on the
    * table itself). The Level 2 object name may be given to get info
    * specific Level 2 object, or use NULL for all Level 2 objects.
    *
    * Example: to get all extended properties on columns for all tables.
    select * from udf EP AllTableLevel2EPsTAB('MS Description'
                                                , NULL -- All Owners/Users/Schema
                                                , NULL -- All Table Names
                                                 , 'COLUMN' -- The Level 2 Object
                                                , default -- All columns
                                                 )
    *****************************************************************************/
    AS BEGIN
        DECLARE @TableName sysname -- holds a table name
              , @TableOwner sysname -- holds the owner/user/schema
        DECLARE TableCursor CURSOR FAST_FORWARD FOR
            SELECT TABLE NAME, TABLE SCHEMA
                FROM INFORMATION SCHEMA.TABLES
                WHERE TABLE TYPE = 'BASE TABLE'
                  and (@InputTableOwner is NULL
                       or TABLE SCHEMA = @InputTableOwner)
                  and (@InputTableName is NULL
                       or TABLE_NAME = @InputTableName)
                ORDER BY TABLE SCHEMA, TABLE NAME
        -- Open the cursor and fetch the first result
        OPEN TableCursor
        FETCH TableCursor INTO @TableName, @TableOwner
        WHILE @@Fetch status = 0 BEGIN
            -- Get All EPs for this table and user
```

```
\overline{\mathbf{A}}INSERT INTO @EP
                SELECT @TableOwner, @TableName
                       , objtype, objname
                        , [name], value
                    FROM :: fn listextendedproperty (@epname
                                    , 'USER', @TableOwner
                                    , 'TABLE', @TableName
                                    , @level2 object type, @level2 object name)
            FETCH TableCursor INTO @TableName, @TableOwner -- retrieve next Table
       END -- of the WHILE LOOP
       -- Clean up the cursor
       CLOSE TableCursor
       DEALLOCATE TableCursor
       RETURN
   END
```
udf\_EP\_AllTableLevel2EPsTAB starts by creating a cursor on the list of all tables in the database. The list of tables in a database is provided by the INFORMATION\_SCHEMA.TABLES view. That view has information about both base tables and views. The UDF is only interested in base tables. Here's the cursor definition that asks for the tables:

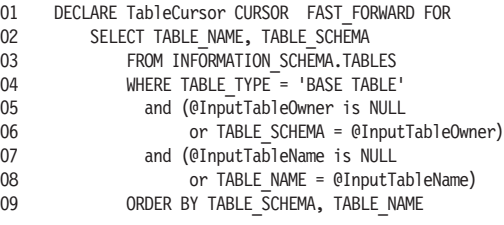

The clause TABLE SCHEMA = @InputTableOwner on line  $06$  restricts the cursor to just one owner. Table owners are sometimes referred to as User and sometimes as Schema. In this context, all three terms mean the same thing; I use Owner because it's not a SQL Server keyword. If the owner name isn't supplied, the clause @InputTableOwner is NULL on line 05 takes over and the cursor finds the tables owned by all users that have tables in the database.

Similarly, the clause TABLE\_NAME =  $@InputTableName$  on line 08 restricts the cursor to just one table, if the caller supplies one. If the table name isn't supplied, the @InputTableName is NULL clause on line 07 takes over and the cursor finds all the tables.

As each TABLE\_NAME is read into the @table\_name variable, its extended properties are queried and inserted into the results table, @EP, with this statement:

```
INSERT INTO @EP
  SELECT @TableOwner, @TableName
         , objtype, objname
          , [name], value
      FROM ::fn_listextendedproperty (@epname
                     , 'USER', @TableOwner
                      , 'TABLE', @TableName
                      , @level2 object type, @level2 object name)
```
The rest of the function is the loop that runs the cursor and fetches each row.

So let's get the information that we were after in the first place. Here's a query on udf\_Tbl\_ColDescriptionsTAB that uses udf\_EP\_All-TableLevel2EPsTAB to ask for the MS\_Description property in every column of every table where it exists:

```
-- Get all MS Description extended properties for all columns in the database.
SELECT * from udf Tbl ColDescriptionsTAB(NULL, NULL)
            ORDER BY TableName, ColumnName
GO
(Results - reformatted and abridged)
TableName ColumnName Description
------------------ -------------------- ---------------------------------------
CurrencyCD Comment Descriptive comment
CurrencyCD CurrencyCD ISO 4217 Currency Code used by Currency
CurrencyCD CurrencyName Common Name for the currency.
...
```
I use udf Tbl DescriptionsTAB and udf Tbl ColDescriptionsTAB as input into reports when documenting databases. Most of the time, the report writer is Crystal Reports, but you can use them with pretty much any report writer.

Almost as useful as functions that retrieve the extended properties is a second group of functions that help manage use of extended properties by finding those that should have been created but are missing.

### **Finding Missing Table Descriptions**

To enforce a requirement that all tables must have a description, it's useful to be able to find out where the requirement hasn't been met. udf Tbl MissingDescrTAB is a function that lists all tables that are missing the MS\_Description extended property at the TABLE level. It's shown in Listing 15.5. Running it gives a quick list of the tables that need more documentation.

```
Listing 15.5: udf Tbl MissingDescrTAB
```

```
CREATE FUNCTION dbo.udf_Tbl_MissingDescrTAB (
) RETURNS TABLE
  -- No SCHEMABINDING due to use of INFORMATION SCHEMA
/*
* Returns the schema name and table name for all tables that do
* not have the MS_Description extended property.
*
* Example:
SELECT Owner + '.' + TABLE_NAME as
[Tables without MS_Description] FROM udf_Tbl_MissingDescrTAB()
****************************************************************/
AS RETURN
   SELECT TOP 100 PERCENT WITH TIES
          TABLE_SCHEMA as [Owner]
         , TABLE_NAME
    FROM INFORMATION SCHEMA.TABLES I
        Left Outer Join udf Tbl DescriptionsTAB () F
           On I.TABLE SCHEMA=F.Owner
               and I.\overline{T}ABLE_NAME = F.TableName
    WHERE TABLE TYPE = 'BA\overline{SE} TABLE'
         and F.TableName is NULL -- NO description
    ORDER BY I.TABLE_SCHEMA
           , I.TABLE_NAME
```
By the time you get the TSQLUDFS database, there will be a different group of tables without MS\_Description, so you'll get a different answer than is shown by this query:

```
-- Find tables that are missing their description.
SELECT Owner + '.' + TABLE_NAME AS [Tables missing MS Description]
          FROM udf Tbl MissingDescrTAB()
GO
(Results - abridged. Your results will differ)
Tables missing MS_Description
--------------------------------------------------------------------------------
dbo.BBTeams
dbo.CurrencyCD
dbo.CurrencyRateTypeCD
dbo.Cust
dbo.ExampleSales
```
Although I've concentrated on MS\_Description since Enterprise Manager maintains it, you may want to make more extensive use of extended properties. I certainly intend to in the future.

The next function goes beyond extended properties by combining MS\_Description with other information.

### **Reporting on All Tables**

When starting a project with an existing database, I always want to know about all the tables in the database. With luck, someone's filled in the description on at least a few of the tables. udf\_Tbl\_RptW, shown in Listing 15.6, is a textual report of information on all user tables in a database. It's a wide report (hence RptW at the end of its name) and intended for landscape printing. The udf TxtN WrapDelimiters function that is in the TSQLUDFS database wraps the text from the extended property MS\_Description so that the report can be sent to a text file and then printed neatly.

```
Listing 15.6: udf Tbl RptW
```

```
CREATE FUNCTION udf_Tbl_RptW (
    @table_name_pattern sysname = NULL -- Table Desired, NULL for all
                   -- or a pattern that works with the LIKE operator
) RETURNS TABLE
/*
* Returns a report of information about a table. Information is from
* sysobjects, sysowner, extended properites, and OBJECTPROPERTIES.
* Intended to output from Query Analyzer. It can be sent to a file
* and then printed from the file with landscape layout.
*
* Example:
select * from udf Tbl RptW(default)
************************************************************************/
AS RETURN
SELECT TOP 100 PERCENT
     dbo.udf Txt FixLen( [Owner] + N'.' + [Name], 64, N' ' )+ N' Created: ' + convert(char(10), [Create Date], 120)
    + N' RefDT: ' + convert(char(10), [Reference Date], 120)
    + N' Rows: ' + dbo.udf_Txt_FmtInt( [Rows], 10, ' ')
    + NCHAR(10) + space(22)
     + N'Indexes: '
         + CASE WHEN ClustIndex = 1 THEN N'Clustered ' ELSE N'' END
         + CASE WHEN NonclustIndex = 1 THEN N'NonClust ' ELSE N'' END
        + CASE WHEN PrimaryKey=1 THEN N'PK ' ELSE N'' END
         + CASE WHEN UniqueCnst=1 THEN N'Unique ' ELSE N'' END
         + CASE WHEN ActiveFulltextIndex=1 THEN N'FullText ' ELSE N'' END
     + N' Triggers: '
        + CASE WHEN AfterTrig=1 THEN N'After ' ELSE N'' END
        + CASE WHEN InsertTrig =1 THEN N'Insert ' ELSE N'' END
        + CASE WHEN InsteadOfTrig =1 THEN N'Instead ' ELSE N'' END
        + CASE WHEN UpdateTrig=1 THEN N'Update ' ELSE N'' END
        + CASE WHEN DeleteTrig=1 THEN N'Delete ' ELSE N'' END
     + N' Misc: '
        + CASE WHEN AnsiNullsOn = 1 THEN N'AnsiNulls ' ELSE N'' END
         + CASE WHEN QuotedIdentOn =1 THEN N'QuotedIdent ' ELSE N'' END
         + CASE WHEN Pinned = 1 THEN N'Pinned ' ELSE N'' END
    + NCHAR(10) + space(22)+ dbo.udf TxtN WrapDelimiters([Description], 129, N' ', N' ',
                 NCHAR(10), 22, 22)
```
 $\overline{\phantom{a}}$ 

```
+ NCHAR(10) + NCHAR(10)
   as rptline
FROM udf Tbl InfoTAB (@table name pattern)
ORDER BY [Name] -- table name.
      , [Owner] -- owner
```
 $\mathcal{A}$ 

udf Tbl RptW gets its information from udf Tbl InfoTAB, which does the job of gathering information. udf\_Tbl\_InfoTAB is not listed, but you'll find it in the TSQLUDFS database. If you want to send output to a report writer, such as Crystal, Brio, or Access, you're better off using udf\_TBL\_InfoTAB directly and dispensing with udf\_Tbl\_RptW.

Be sure to use the Query Analyzer menu commands Query  $\triangleright$  Results to Text (Ctrl+T) or Query  $\triangleright$  Results to File (Ctrl+Shift+F) before running any of the Rpt or RptW functions. The output is pretty unreadable in a grid. Here's the script to run udf\_Tbl\_RptW with a small sample of the output:

```
-- Request a report of table information
SELECT rptline as [TableRpt] from udf Tbl RptW(default)
GO
(Results - abridged and reformatted to show more of the output)
TableRpt
-------------------------------------------------------------------------------
dbo.Broker Created: 2002-09-11 RefDT: 2002-09-11 Rows: 0
                      Indexes: Triggers: Misc: AnsiNulls QuotedIdent
                       Example table with stock broker names and IDs.
dbo.CurrencyCD Created: 2002-09-11 RefDT: 2002-09-11 Rows: 172
                       Indexes: Clustered PK Triggers: Misc: AnsiNulls QuotedI
```
Although I'd like to run udf\_Tbl\_RptW on every database as soon as I start working at a site, it isn't always a good idea to come in and say, "Hi, I'd like to start modifying all your databases immediately by adding some of my own code." It's usually a few days before the function library can be added to a database. However, if the information is available, it's worth doing.

That's the last of the task-oriented UDFs in this chapter. You may find them useful in your own work. More importantly, I hope they give you a feel for what can be done using extended properties and UDFs.

### Summary

fn\_listextendedproperty is the tool that SQL Server provides for access to extended properties. We've seen how careful use of its seven arguments gives us access to extended properties for all database objects. Attention to the meaning of NULL arguments is particularly important.

Along the way, we've constructed a group of UDFs that are useful for managing extended properties. They've been oriented to the documentation tasks that I've found most important when working with databases:

- Creating reports on tables and columns that include the descriptions maintained in Enterprise Manager
- **E** Ensuring that every table has a description
- $\blacksquare$  Reporting about the characteristics of a table

If you think that you might execute the scripts in this chapter again, it would be a good idea to run the next script. It cleans out the extended properties created for this chapter:

```
-- Remove the demonstration properties from the database.
EXEC sp_dropextendedproperty 'Caption'
                , 'USER', 'dbo', 'TABLE', 'cust', NULL, NULL
EXEC sp_dropextendedproperty 'Caption'
                , 'USER', 'dbo', 'TABLE', 'CurrencyXchange', NULL, NULL
EXEC sp_dropextendedproperty 'Caption'
                , 'USER', 'dbo', 'TABLE', 'CUST', 'COLUMN', 'CustomerID'
EXEC sp_dropextendedproperty 'Caption'
                , 'USER', 'dbo', 'TABLE', 'CUST', 'COLUMN', 'CompanyName'
EXEC sp_dropextendedproperty 'Caption'
               , 'USER', 'dbo', 'TABLE', 'CUST', 'COLUMN', 'City'
EXEC sp_addextendedproperty 'Pager'
                , 'USER', 'LimitedUser', NULL, NULL, NULL, NULL
GO
```
That does it for fn\_listextendedproperty. On to another useful function, fn\_virtualfilestats. It tells how much input/output activity has occurred on your system. That information can be useful in locating performance bottlenecks.

This page intentionally left blank.
# Using fn\_virtualfilestats to Analyze I/O Performance

fin virtual filestats returns a table of input/output statistics for database files. They can be used to diagnose performance issues and for capacity planning. This chapter builds on the raw information that fn\_virtualfilestats returns to produce UDFs that summarize the I/O statistics in various ways. Specifically, at these levels:

- A single database udf Perf FS DBTotalsTAB
- For all databases in the SQL Server instance udf Perf FS\_ByDbTAB
- By physical file udf Perf FS ByPhysicalFileTAB
- By disk drive letter udf Perf FS\_ByDriveTAB

The data returned by fn\_virtualfilestats is pretty raw and almost impossible to use without interpretation. Before we can make use of its results, we're going to have to perform several minor interpretation tasks:

- The DbID and FileID columns have to be converted to a more human-friendly name.
- Logical file names must be translated into physical file names.
- $\blacksquare$  We have to know how long the system has been running to be able to put the numbers into perspective.

We'll start with converting numeric IDs to names that you and I can understand. Then we'll find that fn\_virtualfilestats isn't the only way to ask SQL Server for I/O statistics. There is a group of system statistical functions that report similar information.

**16**

### **Warning:**

SQL Server 2000 Service Pack 1 fixed a bug in fn\_virtualfilestats. Prior to the fix, if there are more than four files in the database, fn\_virtualfilestats fails to return the last file. See Microsoft Knowledge Base article 290916. You should install SQL Server Service Pack 3 or above.

Raw counts of I/O activity aren't very indicative of system performance. The time dimension is necessary to turn counts into rates of I/O operations per second. In the case of fn\_virtualfilestats, the relevant time is the number of seconds since the instance started. It's in the output of the function, but there are also other ways to get it.

Once we have the basics down, we'll turn to creating a few UDFs that summarize I/O activity in several different ways: by database, by physical file, and by disk drive. Before we get there, let's start with the basic calling sequence for the function and take a look at the data it returns.

# Calling fn\_virtualfilestats

The format of the function call is:

```
::fn_virtualfilestats ([ @DatabaseID= ] database_id
                                 \sqrt{6} [ \sqrt{6} File ID = \sqrt{1} file id \sqrt{1}
```
**@DatabaseID** is an integer database ID number, which is the identifying field in the sysdatabases system table in the master database. Using –1 for this argument requests statistics for all databases.

**@FileID** is the ID number for a logical file, which is the identifying field in the sysfiles system table that exists in every database. Using –1 for this argument requests statistics for all files in the database.

Here's a very simple example call to fn\_virtualfilestats and its results when run on my development system. You'll get different results:

```
-- get I/O statistics on database 1, file 1
SELECT * FROM :: fn virtualfilestats(1, 1)
GO
(Results - reformatted)
DbId FileId TimeStamp NumberReads NumberWrites BytesRead BytesWritten IoStallMS
            ---- ------ --------- ----------- ------------ ---------- ------------ ---------
1 1 5427123 115 1 6692864 8192 2434
```
Database 1 happens to be master. File 1 happens to be master.mdf. The columns in the result table are given in Table 16.1.

| <b>Column Name</b> | Data Type | Description                                                                                                    |
|--------------------|-----------|----------------------------------------------------------------------------------------------------|
| DbId               | smallint  | Database ID                                                                                                    |
| FileId             | smallint  | File ID                                                                                                    |
| TimeStamp          | int       | Time at which the measurement was recorded. Unlike<br>the data type timestamp, this time stamp is the number<br>of milliseconds since the SQL Server instance started. |
| NumberReads        | bigint    | Number of reads on the file                                                                                                    |
| NumberWrites       | bigint    | Number of writes made to the file                                                                                                    |
| BytesRead          | bigint    | Number of bytes read from the file                                                                                                    |
| BytesWritten       | bigint    | Number of bytes written to the fil                                                                                                    |
| IoStallMS          | bigint    | Time, in milliseconds, that users waited for I/O opera-<br>tions on the file to complete                                                                               |

Table 16.1: Columns in the result table from fn\_virtualfilestats

To make the results of fn\_virtualfilestats easier to use, we'll need to modify its output by coupling it with some supporting information, such as names that you and I can understand.

# Getting Supporting Information

Our I/O analysis needs human-readable names for the database, logical files, and physical files. In addition, we need to know how long the instance has been running. This kind of supporting information is pretty easy to find, once you know where to look. The next few sections lay out where to get it.

# **Metadata Functions to Get Database and File IDs**

The @DatabaseID parameter to fn\_virtualfilestats can be derived from the database name by using the DB\_ID() metadata function. Similarly, the DbId column in the result can be converted back to a database name with the DB\_Name() metadata function. These functions may be used from any database on the server. Let's try an example:

```
-- Show DB ID() and DB Name()
SELECT DB ID('pubs') as [pubs ID], DB Name(DB ID('pubs')) [Should say pubs]
GO
(Results)
pubs ID Should say pubs
------- -----------------------------------------------------------------------
5 pubs
```
Logical file names and file IDs can be converted with the FILE\_ID() and the FILE\_NAME() functions. They are similar to the DB\_ID and DB\_Name functions. However, they only return information about files in the current database. Run this query from inside TSQLUDFS:

```
-- Run this query from inside TSQLFunctions
USE TSQLUDFS
GO
SELECT File Name(1) as [ID 1], File Name(2) as [ID 2]
       \sqrt{\frac{1}{10}} File_ID('TSQLUDFS_Data') as [ID of the Data File]
         , File_ID('TSQLUDFS_Log') as [ID of the Log File]
GO
(Results - reformatted)
ID 1 ID 2 ID of the Data File ID of the Log File
-------------------- ------------------ ------------------- ------------------
TSQLUDFS Data TSQLUDFS Log 1 2
```
The output of fn virtualfilestats can be made to be more understandable by using the metadata functions to label the files. This script moves to the pubs database to get information about its files:

```
-- Convert IDs to Names
USE pubs
GO
DECLARE @DatabaseID smallint -- holds the database ID
SET @DatabaseID = DB ID() -- no argument means use the current database
SELECT DB_NAME(DbId) as [Database]
   , FILE_NAME(FileID) as [File Name]
     , NumberReads, NumberWrites, BytesRead, BytesWritten, IoStallMS
   FROM :: fn virtualfilestats(@DatabaseID, -1)
GO
(Results - reformatted)
Database Logical File NumberReads NumberWrites BytesRead BytesWritten IoStallMS
 -------- ------------ ----------- ------------ --------- ------------ ---------
pubs pubs 67 10 1810432 81920 871
pubs pubs_log 8 18 270336 177152 471
```
As you can see, pubs has two logical files. The file name returned by fn\_virtualfilestats is the logical file name.

#### **Note:**

This chapter contains several queries with numeric results. If you're using Query Analyzer's Output to Text instead of Output to Grid, there's a way to make the numbers line up to be more readable. Use the Results tab of the Tools  $\triangleright$  Options menu command and check Right Align Numerics (\*). I used it for the queries in this chapter.

The logical file name is used within SQL Server. The operating system uses a physical file name that includes the directory path. We'll want that to better understand where the I/O is being performed.

# **Converting Logical File Names to Physical File Names**

To make the statistics for each file meaningful, it's desirable to get the physical file name of a logical file so that it can be matched up with its statistics. The name must be retrieved from one of the two system tables that contain physical file information:

- sysfiles  $-A$  system file that exists in every database
- $\blacksquare$  master..sysaltfiles  $\smash{\longrightarrow}$  Only exists in master

The next two subsections examine what's in these tables. In particular, how should we get the physical file name?

### **What's in sysfiles?**

Every database has its own copy of sysfiles. Any query on sysfiles must be run from the database in question. Here's a query that shows what's in sysfiles. The output was broken into two groups of columns so that the filename column could be shown.

```
-- What's in sysfiles
USE TSQLUDFS
GO
SELECT * from sysfiles
GO
(Results - first group of columns)
fileid groupid size maxsize growth status perf name
------ ------- -------- -------- -------- --------- --------- -----------------
    1 1 1304 -1 10 1081346 0 TSQLUDFS_Data
    2 0 3688 -1 10 1081410 0 TSQLUDFS_Log
(Results - second group of columns)
filename
------------------------------------------------------------------------------
C:\BT\Projects\Book T-SQL Functions\Data\TSQLUDFS_Data.MDF
C:\BT\Projects\Book T-SQL Functions\Data\TSQLUDFS_Log.LDF
```
The name column is the logical file name.

The next query combines information from sysfiles with the output of fn\_virtualfilestats. It must be run from inside pubs to give meaningful results. The results are too long for a single line and are reformatted with the results split into two sections:

```
USE pubs
GO
-- Join with the sysfiles to get a physical file name
DECLARE @DatabaseID smallint -- holds the database ID
      , @FileID smallint -- holds the file name for pubs
SET @DatabaseID = DB ID() -- no argument means use the current database
SET QFi1eID = File ID('pubs') -- Get ID of the pubs logical fileSELECT DB_NAME(DbId) as [Database]
    , FILE NAME(vfs.FileID) as [Logical File]
     , RTRIM(s.filename) as [Physical File]
     , NumberReads, NumberWrites, BytesRead, BytesWritten, IoStallMS
    FROM ::fn_virtualfilestats(@DatabaseID, 1) vfs
       Inner Join sysfiles s
            on vfs.FileID = s.FileID
GO
(Results - first group of columns)
Database Logical File Physical File
-------- ------------ ----------------------------------------------------------
pubs pubs C:\Program Files\Microsoft SQL Server\MSSQL\data\pubs.mdf
(Results - second group of columns)
NumberReads NumberWrites BytesRead BytesWritten IoStallMS
----------- ------------ --------- ------------ ---------
67 10 1810432 81920 871
```
The limitation when using sysfiles is that it exists in every database and has information only for that database. That makes it difficult to use from a UDF that isn't created in the database for which you want information. Fortunately, there's another table that consolidates information about all database files used by the instance.

### **What's in master..sysaltfiles?**

The alternative location for information about physical files is master.. sysaltfiles. There is only one copy of it, and it has information about all the files in all the databases in the SQL Server instance. The next query selects its most interesting columns. Once again, the output is split into two groups of lines so you can see the filename column:

```
-- What's in master..sysaltfiles?
SELECT fileid, groupid, [size], growth, [status], dbid, [name], [filename]
    FROM master..sysaltfiles
GO
```
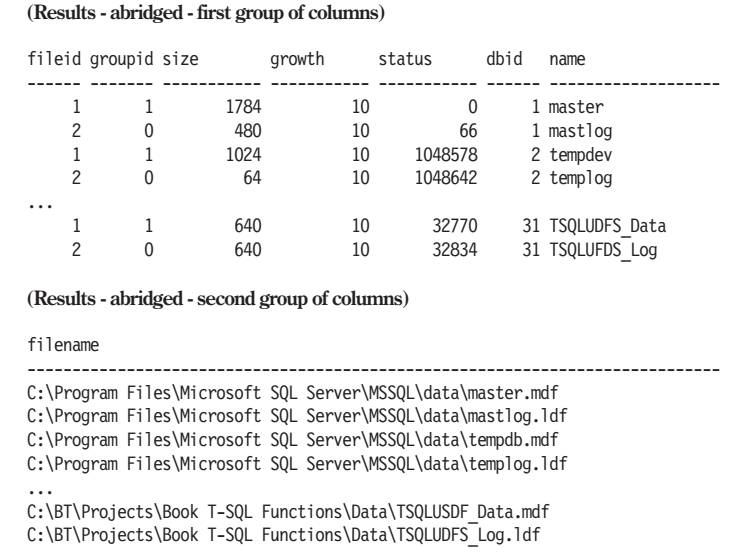

Since master..sysaltfiles has both the dbid and the fileid, it can easily be joined with the output of fn\_virtualfilestats. This script first moves back to TSQLUDFS and then does the join:

```
-- Join fn virtualfilestats with master..sysaltfiles
USE TSQLUDFS
GO
SELECT db name(vfs.dbid) as [database] -- The database name
     , saf.name -- the logical file name
      , saf.filename -- the physical file name
    FROM :: fn virtualfilestats(-1, -1) vfs -- all files, in all databases
        left outer join master..sysaltfiles saf
          on vfs.dbid = saf.dbid
              and vfs.fileid = saf.fileid
GO
(Results - abridged and reformatted)
database name filename
--------------- ------------------- ------------------------------------------
master master C:\Program File...SSQL\data\master.mdf
master mastlog C:\Program File...SSQL\data\mastlog.ldf<br>tempdb tempdev C:\Program File...SSQL\data\tempdb.mdf
tempdb tempdev C:\Program File...SSQL\data\tempdb.mdf
tempdb templog C:\Program File...SSQL\data\templog.ldf
...
TSQLUDFS TSQLUDFS Data C:\BT\Projects\...a\TSQLFunctions5.mdf
TSQLUDFS TSQLUDFS Log C:\BT\Projects\...a\TSQLFunctions5 log.ldf
```
The advantage of using master..sysaltfiles is that information on all databases is available. This lets us run functions based on fn\_virtualfilestats from any database.

The next question to answer is, "How do I know how long the counts have been accumulating?" That's important for converting the raw counts into rates.

## **How Long Has the Instance Been Up?**

fn virtual filestats returns information about  $I/O$  since the system was started. When was that? The SQL Server development team thought of that issue; the third column in the result table, timestamp, is the number of milliseconds since the system started. It's returned for every row in the resultset.

The timestamp column is the preferred way to get a denominator for computing rates of I/O operations. The UDFs in the second half of this chapter that aggregate I/O statistics all use timestamp to convey the number of seconds that they're reporting. However, it's not the only way to get that information.

It's possible to get the number of seconds since the instance started from system tables. The function udf\_SQL\_StartDT, shown in Listing 16.1, begins the process by getting the time that SQL Server started. It turns out that system processes like LAZY WRITER, LOG WRITER, and several others have entries in sysprocesses. As you'd expect, they log in when the system starts, and they stay logged in until the system stops. udf\_SQL\_ StartDT queries the login time of the process that's executing the LAZY WRITER command, and thus the system start time is known.

### Listing 16.1: udf SQL StartDT

```
CREATE FUNCTION dbo.udf_SQL_StartDT (
) RETURNS datetime -- Date/time the SQL Server instance started
/* Returns the date/time that the SQL Server instance was started.
*
* Common Usage:
select dbo.udf SQL StartDT() as [System Started AT]
****************************************************************/
AS BEGIN
    DECLARE @WorkingVariable datetime
    SELECT @WorkingVariable = login_time
        FROM master..sysprocesses
        WHERE cmd='LAZY WRITER'
    RETURN @WorkingVariable
END
```
Try out udf SQL StartDT with this query:

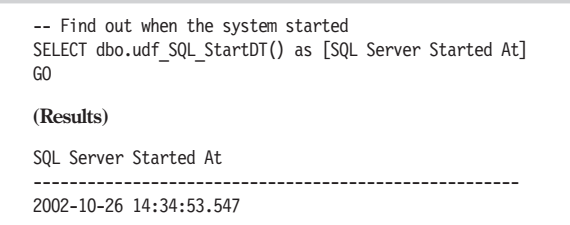

Now to figure out how long it's been since SQL Server started, we need to know the current date and time. But we can't use GETDATE in a UDF. udf Instance UptimeSEC, shown in Listing 16.2, uses the view Function Assist GETDATE that bypasses the prohibition on calling GETDATE. The view and the technique that gets around the restriction were discussed in Chapter 4.

Listing 16.2: udf Instance UptimeSEC

```
CREATE FUNCTION dbo.udf_Instance_UptimeSEC (
) RETURNS int -- Seconds since SQL Server was started.
/*
* Returns the number of seconds since the instance started.
*
* Example:
select dbo.udf Instance UptimeSEC()/3600.0
                             [Hours since SQL Server started]
*****************************************************************/
AS BEGIN
DECLARE @Now datetime -- the current date time
SELECT @Now = [GetDATE]
    FROM Function Assist GETDATE
RETURN DATEDIFF (s, dbo.udf SQL StartDT(), @Now)
END
```
So, to answer our question, "How long has SQL Server been up?" run the query:

```
-- How Long Has SQL Server Been Up?
SELECT dbo.udf Instance UptimeSEC()
GO
(Result)
Seconds since SQL Server Started
 --------------------------------
                            207694
```
Now that we can improve on the results of fn\_virtualfilestats by making it easier for humans to read, it's almost time to create some UDFs that

aggregate data. However, at least at the instance level, SQL Server already does the aggregation in its system statistical functions.

# Statistics for the SQL Server Instance

Using –1 for both arguments to fn\_virtualfilestats gives us the statistics of all the files used by the SQL Server instance and a chance to get total statistics for the system.

```
-- information from all files.
SELECT * FROM :: fn virtualfilestats(-1, -1)
GO
(Results - abridged and reformatted)
 DbId FileId TimeStamp NumberReads NumberWrites BytesRead BytesWritten
   ------ ------ ----------- ------------ ------------- ------------------------
   1 1 172571845 1541 10 30597120 98304
   1 2 172571845 19 790 315392 1270784
   2 1 172571845 21 249 688128 2334720
   2 2 172571845 10 1322 282624 44027392
   3 1 172571845 66 4 1417216 32768
   3 2 172571845 15 87 207360 172032
...
```
Some of the same totals are available as system statistical functions such as @@Total Read and @@Total Write. That group has other functions that measure resource use since the system started, and that can be valuable for analyzing system performance. These are listed in Table 16.2.

Table 16.2: System statistical functions for reporting resource consumption

| Function           | Description                                                                                               |
|--------------------|----------------------------------------------------------------------------------------------------|
| @@CPU BUSY         | Number of milliseconds of CPU time consumed by SQL Server since<br>it started.                            |
| @@IDLE             | Number of milliseconds that SQL Server has been idle since it was<br>started.                             |
| @@IO WAIT          | Number of milliseconds that SQL Server has spent performing input<br>and output since the system started. |
| @@PACK RECEIVED    | Number of input packets read from the network since SQL Server<br>was started.                            |
| <b>@@PACK SENT</b> | Number of output packets sent to the network since SQL Server was<br>started.                             |
| @@TOTAL READ       | The number of disk reads since the SQL Server instance was started.                                       |
| @@TOTAL WRITE      | The number of disk writes since the SQL Server instance was started.                                      |

@@Total\_Read and @@Total\_Write are used by the next query, which compares them to the results of fn\_virtualfilestats:

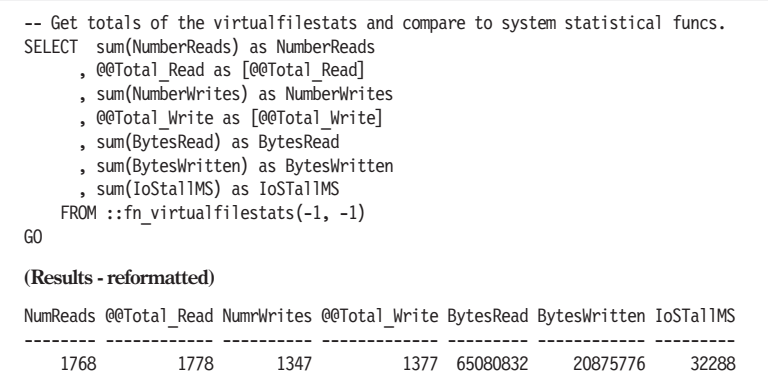

As you can see, SUM(NumberReads) and SUM(NumberWrites) do not exactly equal @@Total\_Read and @@Total\_Write. The two statistical functions are close but always more than the SUMs. The statistical functions must be counting writes to files not counted by fn\_virtualfilestats, such as writing to the SQL Server log files.

Along with fn\_virtualfilestats, the system statistical functions all report on the amount of activity that has occurred since SQL Server started. Now that we've seen how to get the statistics and the corresponding number of seconds that the system has been running, we can turn to creating UDFs that summarize the raw numbers into useful information.

# Summarizing the File Statistics with UDFs

Pulling together several of the techniques that were discussed previously, we can build the UDFs that were described in the introduction based on the raw data from fn\_virtualfilestats. Each summarizes the statistics at a different level: single database, physical file, or drive letter.

Also in the TSQLUDFS database, but not shown, is udf\_Perf\_FS\_ InstanceTAB that aggregates statistics for an entire instance into a single line. Here's a summary of the SQL Server on my laptop:

```
-- Get the Instance statistics
SELECT * FROM udf_Perf_FS_InstanceTAB()
GO
(Results – reformatted)
Server Files Reads Writes BytesRead BytesWritten IoStallMS Sec
             ---- ------ --------- ------------ -
NSL2 39 1171 1234 61747200 26354688 37795 142309
```
That gives you the big picture, but to locate the cause of any bottleneck, we're going to have to look at more detail. Let's start at the database level.

# **Getting Statistics for a Single Database**

Listing 16.3 shows the function udf Perf FS\_DBTotalsTAB that returns a single row table of total I/O statistics for a database. It gives you a quick gauge of the amount of I/O that has occurred on the database since the system started.

Listing 16.3: udf Perf FS DBTotalsTAB

```
CREATE FUNCTION dbo.udf_Perf_FS_DBTotalsTAB (
    @DBName sysname -- name of the database to return stats for
) RETURNS @FileStats TABLE (
         NumberOfFiles int -- Number of files in the database
        , NumberReads bigint -- Number of reads on the database
        , NumberWrites bigint -- Number of writes to the database
        , BytesRead bigint -- Number of bytes read from the database
        , BytesWritten bigint -- Number of bytes written to the database
        , IoStallMS bigint -- Milliseconds that user waited for I/O ops
        , Sec int -- Seconds since the system started
        )
  -- No SCHEMABINDING due to use of system UDF
/*
* Returns a table of total statistics for one particular database
* by summing the statistics for all of its files.
*
* Example:
select * from dbo.udf Perf FS_DBTotalsTAB ('pubs')
*****************************************************************/
AS BEGIN
  DECLARE @DatabaseID int -- Database ID from master..sysdatabases
  SET @DatabaseID = DB_ID(@DBName)
    INSERT INTO @FileStats
        SELECT Count(*) -- Number of files
            , Sum(NumberReads)
             , Sum(NumberWrites)
            , Sum(BytesRead)
             , Sum(BytesWritten)
             , Sum(IoStallMS)
             , ROUND(max(timestamp) / 1000.0, 0) as Sec
            FROM :: fn virtualfilestats(@DatabaseID, -1) -- -1 means all files
     RETURN
END
```
Here's a simple query that uses udf\_Perf\_FS\_DBTotalsTAB to get statistics on the pubs database:

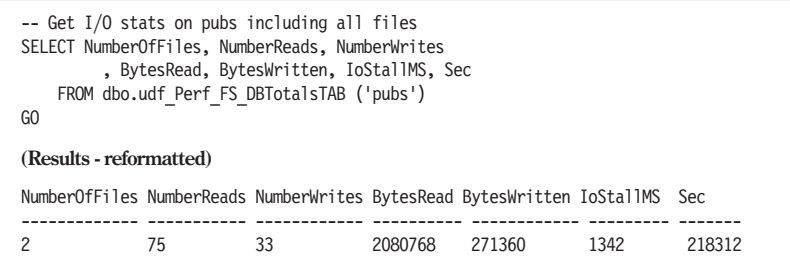

On many large systems, there are many databases, and you may want to find the most active one. The next UDF lets you do that.

## **Getting Statistics by Database**

udf\_Perf\_FS\_ByDbTAB returns a table of statistics for all databases in the instance. This is the quick picture of what's going on in the SQL Server. There is always at least a little additional I/O activity for the operating system, but on many dedicated systems, SQL Server does the bulk of the I/O.

Listing 16.4: udf Perf FS ByDbTAB

```
CREATE FUNCTION dbo.udf_Perf_FS_ByDbTAB (
    @DB Name Pattern sysname = NULL -- LIKE name of the database
            -- to get stats for or NULL for ALL
) RETURNS TABLE
  -- No SCHEMABINDING due to use of system UDF
/*
* Returns a table of total statistics for one database or
* a group of databases where the name matches a pattern. Null for
* all. Done by grouping by database.
*
* Example:
select * from dbo.udf Perf FS ByDbTAB ('pubs')
*****************************************************************/
AS RETURN
SELECT TOP 100 PERCENT WITH TIES
      DB Name(DbId) [DatabaseName]-- get the name
     , DbId AS [DBID]-- ID might be useful sometimes
     , Count(DbId) [NumberOfFiles]-- Number of files
     , Sum(NumberReads) as [NumberReads]
     , Sum(NumberWrites) as [NumberWrites]
     , Sum(BytesRead) as [BytesRead]
     , Sum(BytesWritten) as [BytesWritten]
     , Sum(IoStallMS) as [IoStallMS]
     , Avg([TimeStamp] / 1000) as SecondsInMeasurement
   FROM :: fn virtualfilestats(-1, -1) -- -1 for all db and files
   WHERE (@DB Name Pattern IS NULL
        OR db Name(dbid) LIKE @DB Name Pattern)
   GROUP BY DbID
   ORDER BY Sum(NumberReads)
         + Sum(NumberWrites) desc -- Top I/O first
```
Sorting the results makes it easy to spot the databases with the most activity. Here's a sample query run on my rather quiet development system:

```
-- Get the top 5 databases in terms of number of I/O operations since startup
SELECT Top 5 DatabaseName, NumberOfFiles as [Files]
      , NumberReads as NumReads, NumberWrites as NumWrites
      , SecondsInMeasurement as [Sec]
     FROM dbo.udf Perf FS ByDbTAB (default)
GO
(Results - reformatted)
DatabaseName Files NumReads NumWrites Sec
   ---------------- ------ -------------------- -------------------- -----------
VersqDev1 2 2 7367 29 216915
TESTDB37 3 3 216915
Versq2 2 2 1676 640 216915
تاب المستحدة المستحدة المستحدة المستحدة المستحدة المستحدة المستحدة المستحدة المستحدة المستحدة المستحدة المستحد<br>154 720 216915 780<br>255 216915 780 781 792
msdb 2 378 255 216915
```
# **Breaking Down the I/O Statistics by Physical File**

We might want to know the amount of I/O broken down by physical file. The function udf Perf FS ByPhysicalFileTAB, seen in Listing 16.5, gives us physical file-based statistics. As discussed earlier, the metadata functions FILE\_NAME() and FILE\_ID() don't work when you want information about a file in a different database. To get the physical file names, the results from fn\_virtualfilestats must be joined with information in master..sysaltfiles, which has the physical file names of all database files in the SQL Server instance.

```
Listing 16.5: udf Perf FS ByPhysicalFileTAB
```

```
CREATE FUNCTION dbo.udf_Perf_FS_ByPhysicalFileTAB (
    @File_Name_Pattern sysname = NULL -- LIKE pattern, NULL for ALL
) RETURNS TABLE
    -- No SCHEMABINDING due to use of system UDF
/*
* Returns a table of statistics for all files in all databases
* in the server that match the @File_Name_Pattern. NULL for all.
* The results are one row for each file including both data
* flies and log files. Information about physical files is
* taken from master..sysaltfiles which has the physical file
* name needed.
*
* Example:
select * from dbo.udf Perf FS ByPhysicalFileTAB (default) -- All
****************************************************************/
AS RETURN
```
 $\overline{\phantom{a}}$ 

```
SELECT TOP 100 WITH TIES
          [FileName] as [PhysicalFile]
         , saf.FileID AS [FileID]
         , CAST(saf.[name] as sysname) as LogicalFileName
         , CAST(saf.[size] / 128.0 as numeric (18,3)) as SizeMB
                    -- convert to megabytes from 8k pages
         , DB Name(saf.DbId) as [DatabaseName] -- get the name
         , saf.DbId as DbID -- ID might be useful sometimes
         , NumberReads
         , NumberWrites
         , BytesRead
         , BytesWritten
         , IoStallMS
         , CAST (([TimeStamp] / 1000.0) as int)
                                              as SecondsInMeasurement
        FROM :: fn virtualfilestats(-1, -1) vfs -- -1 = all db & files
             inner join master..sysaltfiles saf
                 on vfs.DbId = saf.DbId and vfs.FileID = saf.FileID
        WHERE (@File Name Pattern IS NULL
             OR [FileName] LIKE @File Name Pattern)
        ORDER BY NumberReads + NumberWrites desc -- sort by top IO
```
Here's a query on udf\_Perf\_FS\_ByPhysicalFileTAB from my development system. On a production system, you wouldn't expect to see any database files on drive C:

```
-- Physical files with the most I/O
SELECT Top 5 PhysicalFile, SizeMB, NumberReads, NumberWrites
   FROM dbo.udf Perf FS ByPhysicalFileTAB(default)
GO
(Results - abridged and reformatted)
PhysicalFile SizeMB NumberReads NumberWrites
 ------------------------------- ------ ----------- ------------
C:\MSSQL\data\templog.ldf .500 9 682<br>C:\MSSQL\data\msdblog.ldf 2.250 14 622
C:\MSSQL\data\msdblog.ldf 2.250 14 622
C:\MSSQL\data\master.mdf 13.938 411 27
C:\MSSQL\data\msdbdata.mdf 12.750 367 2
C:\MSSQL\data\mastlog.ldf 3.750 19 268
...
```
These statistics are even more useful when a database is split into different physical files. For example, by creating indexes on a separate file group, the amount of I/O devoted to the data vs. the amount devoted to indexes would be apparent. That can lead to separating the two file groups on different drives.

The physical file name contains the path to the file. Since that contains the drive letter, we can use it to summarize by drive letter. The drive letters often correspond to physical disks but not always.

# **I/O Statistics by Disk Drive**

Finally, the function udf Perf FS ByDriveTAB summarizes the I/O statistics by drive letter. It's shown in Listing 16.6. Just like udf\_Perf\_FS\_By-PhysicalFileTAB, it uses the physical file information in master..sysaltfiles to aggregate to individual drives.

```
Listing 16.6: udf Perf FS ByDriveTAB
```

```
CREATE FUNCTION dbo.udf_Perf_FS_ByDriveTAB (
    @DriveLetter CHAR(1) = NULL -- Drive or NULL for all
) RETURNS TABLE
/*
* Returns a table of statistics by drive letters for all drives
* with database files in this instance. They must match
* @Driveletter (or NULL for all). Returns one row for each
* drive. Information about physical files is taken from
* master..sysaltfiles which has the physical file name needed.
* Warning: Drive letters do not always correspond to physical
* disk drives.
*
* Example:
select * from dbo.udf Perf FS ByDriveTAB (default)
****************************************************************/
AS RETURN
SELECT TOP 100 PERCENT WITH TIES
      LEFT(saf.[Filename], 1) + ':' as DriveLetter
     , Count(saf.FileID) as NumFiles
     , CAST (Sum(saf.[size] / 128.0) as numeric(18,3)) as SizeMB
              -- convert to megabytes from 8k pages
     , Sum(NumberReads) as NumberReads
     , Sum(NumberWrites) as NumberWrites
     , Sum(BytesRead) as BytesRead
     , Sum(BytesWritten) as BytesWritten
    , SUM(IoStallMS) as IoStallMS
      , Avg(vfs.[TimeStamp]/1000) as SecondsInMeasurement
    FROM :: fn virtualfilestats(-1, -1) vfs -- -1 = all db & files
         inner join master..sysaltfiles saf
            on vfs.DbId = saf.DbId
               and vfs.FileID = saf.FileID
    WHERE (@DriveLetter is NULL
        OR LEFT(saf.[Filename], 1) = @DriveLetter)
    GROUP BY LEFT(saf.[Filename], 1) + ':'
    ORDER BY DriveLetter asc -- by Drive letter C, D, ....
```
Statistics by drive are particularly important numbers. Over the years, I've found that all drives reach a maximum number of I/O operations per second and can go no further. This number frequently becomes a limiting factor in application performance.

In the mid-1980s when I was working with minicomputers, the maximum number of I/O operations for most drives was around 20 operations per second. That's improved to about 75 to 250 operations per second on

some drives today, an improvement of maybe six times. Contrast that with the improvement in CPU speed since the mid-1980s, which is around 100,000 times, and in drive capacity, which is around 1,000 times, and you can see that I/O operations is one performance factor that just hasn't kept pace with other advances in computer technology.

Here's a summary of the I/O performance of my desktop system produced with udf Perf FS ByDriveTAB. Obviously, it's not a highly stressed system.

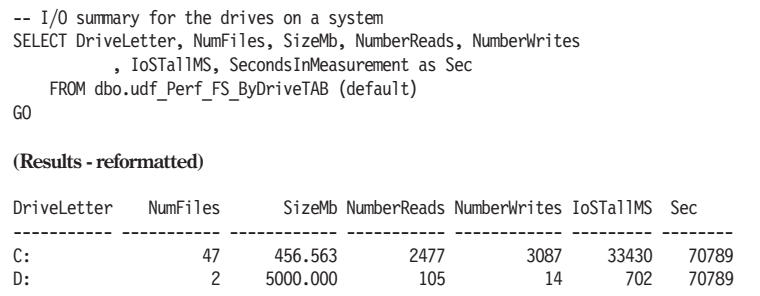

These numbers, particularly at peak usage times, are critical to evaluating bottlenecks in your system. But even the aggregate numbers aren't the whole story. You're going to have to know the I/O structure of your system for these numbers to be meaningful. On most servers, drive letters don't correspond to individual physical disks. For example, when disks are put into a RAID 1, RAID 5, or RAID 10 array, several disks appear as one drive letter. On small systems, one physical drive might be divided into multiple partitions, each with its own drive letter. So be careful.

What I do know from experience is that more disk spindles almost always give better drive performance. Making the most of the spindles is a matter of spreading the I/O as uniformly as possible. For a more thorough description of the analysis of I/O, including a description of RAID performance, I use Microsoft Press's *SQL Server 2000 Administrator's Companion*.

## Summary

I've found the four functions that use fn\_virtualfilestats to be pretty useful in giving a quick impression of the I/O on a system. Often, the quick impression is going to point out an obvious problem. However, they're not a complete solution to monitoring system I/O performance.

A more complete solution that would help isolate bottlenecks in system performance would monitor I/O along with memory use, CPU use, and network traffic as it varied over time. Most importantly, it would have to record this information at periods of peak activity. fn\_virtualfilestats returns information from the time that the SQL Server instance started. That includes both peak and non-peak periods.

sp monitor, which is provided as a system stored procedure, does a similar job and reports performance statistics since the last time it was run. If used alone during a time when the performance problem is present, it can also give you a quick impression of what part of the system is the performance bottleneck. However, it only works at the level of the entire system. fn\_virtualfilestats is much finer grained.

If you're interested in gathering I/O statistics over time, check out an article titled "Examining SQL Server's I/O Statistics." You'll find a link to it on my articles page at: http://www.NovickSoftware.com/Articles.htm. The article has code to gather I/O statistics and keep them around for more thorough analysis.

Another, more detailed, way to analyze performance is with a trace, the technology behind the SQL Profiler. The next chapter is about a group of system functions that return information about the traces running on a SQL Server.

# fn\_trace\_\* and How to Create and Monitor System Traces

Chapter 3 shows the SQL Profiler in action as it captures output from a trace. But SQL Profiler isn't the only way to run a trace. Traces can also be created with a T-SQL script that uses a group of system stored procedures that I'll refer to collectively as sp\_trace \*. Under the hood, the SQL Profiler uses these procedures to create and manipulate traces.

This chapter discuss four system functions that I'll refer to collectively as the fn\_trace \* UDFs. It relates them to the sp\_trace \* procedures that create traces. The UDFs retrieve information about traces that are running in the SQL Server instance. Before discussing how to use them, we need some background information on tracing and the SQL Profiler.

One of the goals of the SQL Server 2000 development team was reaching the C2 level of security. In order to achieve the C2 security designation, SQL Server had to be able to provide a complete audit of all successful and unsuccessful statements and attempts to access database objects. The mechanism chosen to fulfill this requirement is the trace.

The trace facility originated in SQL Server Version 6.5 where its purpose was to enable the SQL Trace program that has evolved into the SQL Profiler. In versions of SQL Server before 2000, it was known and accepted that in times of high system load, events might get lost. When profiling is used during software development or performance analysis, the loss of events is annoying but acceptable. For C2 security compliance, the SQL Server engine has to guarantee that no events are lost. Traces can be written to three different places:

**17**

- $\Box$  To a disk file This is the fastest option.
- **To a SQL table**
- $\Box$  To a rowset as the trace events are generated This is the way that SQL Profiler gets trace information.

In SQL Server 2000, the trace facility is more robust than in earlier versions, and it can make the guarantee that no events are lost, at least when writing to a disk file. It might still lose events when sending trace events to the SQL Profiler or saving them in a table. That's a trade-off we'll have to accept for performance reasons.

The first section of this chapter starts with an explanation of creating traces with the sp\_trace \* system stored procedures. That section also shows you how to get SQL Profiler to write the script for you.

Once there are traces running on your system, the SQL fn\_trace  $*$ functions become relevant. The functions are listed in Table 17.1 in the order in which they're presented in the rest of the chapter.

| <b>Function Name</b>   | Description                                                                                   |
|------------------------|-----------------------------------------------------------------------------------------------|
| fn trace getinfo       | Returns a table of information about all running traces such<br>as those used by SQL Profiler |
| fn_trace_gettable      | Returns a table of trace data from a trace file                                               |
| fn trace geteventinfo  | Returns a table of the events monitored by a trace                                            |
| fn trace getfilterinfo | Returns a table of the filter expressions defined for a trace                                 |

Table 17.1: System trace UDFs

These functions return tables that consist mostly of coded numeric fields that are difficult to read. The purpose of the UDFs created in this chapter is to turn the raw information from the fn\_trace \* functions into something meaningful to DBAs and programmers.

The task-oriented functions and stored procedures built in this chapter are:

- udf Trc InfoTAB Produces a short summary of the traces running on the SQL Server
- udf Trc RPT Produces a very readable summary of every trace that's running on the system with the details of its columns, events, and filter definitions
- usp Admin TraceStop Stops a trace or all traces. It's a stored procedure because it does things that UDFs can't do.

Along the way, a dozen other functions are created to build udf\_Trc\_RPT. Most do mundane jobs like translating numeric codes into character strings, but a few are more interesting than that.

udf Trc RPT is the most robust way to see what traces are running in a SQL Server instance, and it's the ultimate goal of this chapter. To give you some perspective about where we're headed, take a look at its results. I was running one SQL Profiler trace, with trace  $i=1$ , when I ran this query:

```
-- Show a report of all running traces
SELECT * from udf Trc Rpt(default)
GO
(Results)
rptline
-------------------------------------------------------------------------------
Trace: 1 RUNNING Rowset:YES Rollover:NO ShutOnErr:NO BlckBx:NO MaxSize:5
Stop At: NULL Filename:NULL
 Events: RPC:Completed, SQL:BatchCompleted, Login, Logout, ExistingConnection,
          SQL:StmtStarting, SQL:StmtCompleted
 Columns: TextData, NTUserName, ClientProcessID, ApplicationName,
         SQLSecurityLoginName, SPID, Duration, StartTime, Reads, Writes, CPU,
          Success
  Filter: ApplicationName NOT LIKE N'SQL Profiler' AND NOT LIKE N'sqla%
```
I find that pretty readable. If you're familiar with the SQL Profiler, I think you will also.

As with most other chapters, the download directory has a file with the short queries that are interspersed within the chapter's text: Chapter 17 Listing 0 Short Queries.sql. You won't get exactly the same results shown in this chapter unless you happen to be running exactly the same set of traces. Also, if you're on a shared server, traces run by everyone show up in these functions.

# Scripting Traces

There are five system stored procedures for creating and managing traces. They're listed in Table 17.2. The calling sequence and the codes for the parameters are listed in Books Online and won't be repeated here. The documentation on these stored procedures is important for understanding the fn\_trace\_\* functions. The Books Online articles are the only places that the codes in the result set of the fn\_trace\_\* functions are documented.

| Procedure          | Description                                                                                                    |
|--------------------|----------------------------------------------------------------------------------------------------|
| sp trace create    | Creates the trace and returns the traceid used as a parameter to<br>the other procedures and with the fn trace * functions                                                                        |
| sp trace setevent  | Adds or removes events and columns from the trace. Its docu-<br>mentation in Books Online is where you'll find the event codes<br>and column codes.                                               |
| sp trace setfilter | Adds and removes filters on traces. Its documentation in<br>Books Online has the documentation for the logical operator<br>and comparison operator columns returned by<br>fn trace getfilterinfo. |
| sp_trace setstatus | Starts, stops, and closes traces. SQL Profiler calls the stop status<br>"Paused" and the closed status "Stopped."                                                                                 |

Table 17.2: Tracing system stored procedures

A script that creates a trace usually follows this general order of calls:

- 1. The script is created with sp\_trace\_create.
- 2. sp trace setevent is called repeatedly to configure the events and columns to be monitored.
- 3. sp\_trace\_setfilter is called repeatedly to set up the filter on the trace.
- 4. sp trace set status is called with a status of 1 to start the trace.

To stop the trace, this sequence is usually used:

- 1. sp trace setstatus is called with a status of  $0$  to stop the trace.
- 2. sp trace setstatus is called with a status of 2 to close the trace.

The process of writing the script to perform a trace is tedious. Fortunately, SQL Profiler can do the job for you. Once you've used SQL Profiler to set up a trace, use the Profiler menu File  $\triangleright$ Script Trace  $\triangleright$ SQL Server 2000 option to create an almost equivalent script file. Listing 17.1 shows most of a script created for the SQLServerStandard.trc trace profile. The full script is in the chapter download in the file Chapter 17 Listing 1 SQL Trace.sql.

T-SQL scripts can't accept a rowset in the way that SQL Profiler does, so the script is created with the results sent to a file. The instructions in the beginning of the script tell you which lines of the script that you must modify to set the file name.

The script that SQL Profiler doesn't give you is the one that stops the trace. You need that one also. The script in Listing 17.1 returns the traceid, so you'll know which trace to stop. You can also get a list of traces that are defined in your system from the fn\_trace\_getinfo system UDF, which is the subject of the next section. I'll defer the code that stops a trace until near the end of that section.

Listing 17.1: Script for a SQL trace (abridged)

```
/****************************************************/
/* Created by: SQL Profiler */<br>/* Date: 10/30/2002 05:43:15 PM */ */
/* Date: 10/30/2002 05:43:15 PM
/****************************************************/
-- Create a Queue
declare @rc int
declare @TraceID int
declare @maxfilesize bigint
set @maxfilesize = 5
-- Please replace the text InsertFileNameHere, with an appropriate
-- filename prefixed by a path, e.g., c:\MyFolder\MyTrace. The .trc extension
-- will be appended to the filename automatically. If you are writing from
-- remote server to local drive, please use UNC path and make sure server has
-- write access to your network share
exec @rc = sp_trace_create @TraceID output, 0, N'InsertFileNameHere'
                                                    , @maxfilesize, NULL
if (@rc != 0) goto error
-- Client side File and Table cannot be scripted
-- Set the events
declare @on bit
set @on = 1
exec sp trace setevent @TraceID, 10, 1, @on
exec sp_trace_setevent @TraceID, 10, 6, @on
...
exec sp_trace_setevent @TraceID, 17, 18, @on
-- Set the Filters
declare @intfilter int
declare @bigintfilter bigint
exec sp trace setfilter @TraceID, 10, 0, 7, N'SQL Profiler'
-- Set the trace status to start
exec sp trace setstatus @TraceID, 1
-- display trace id for future references
select TraceID=@TraceID
goto finish
error:
select ErrorCode=@rc
finish:
go
```
# fn\_trace\_getinfo

Use this function to get information about the traces currently running on your server. The syntax of the call is:

```
::fn_trace_getinfo (@traceid)
```
**@traceid**, an int, is the only argument. It identifies the trace that the caller is requesting information about. If @traceid is NULL or default, then information for all traces is returned.

Each row of the returned rowset consists of the three columns shown in Table 17.3. A row only has information about a single property of the trace. To make the output of fn\_trace\_getinfo more readable, the results must be pivoted.

Table 17.3: Rowset returned by fn\_trace\_getinfo

| Column   | Data Type   | <b>Description</b>                                                   |
|----------|-------------|----------------------------------------------------------------------|
| Traceid  | int         | Identifies the trace                                                 |
| Property | int         | Identifies the property                                              |
| Value    | sql variant | The value of the property. The data type depends on<br>the property. |

To illustrate the properties, I used SQL Profiler to start a trace. Figure 17.1 shows the Trace Properties screen as it is set up. SQL Profiler actually starts two traces as seen in the results of this query that was run just after the trace was started:

```
-- trace information for all traces
SELECT * from :: fn trace getinfo(default)
GO
(Results)
traceid property value
------------ ------------ ---
1 1 1
1 2 NULL
\begin{array}{ccc} 1 & \hspace{1.5cm} & 3 \\ 1 & \hspace{1.5cm} & 4 \end{array}\begin{array}{cccccc} 1 & & 3 & & 5 \\ 1 & & 4 & & 2002-09-20 & 00:36:02.123 \\ 1 & & 5 & & 1 \end{array}\begin{array}{ccc} 1 & \qquad & 5 & \qquad & 1 \\ 2 & \qquad & 1 & \qquad & 2 \end{array}\begin{array}{ccc} 2 & \hspace{1.5cm} 1 \\ 2 & \hspace{1.5cm} 2 \end{array}2 2 C:\SampleTrace
235
2 4 2002-09-20 00:36:02.123
251
```
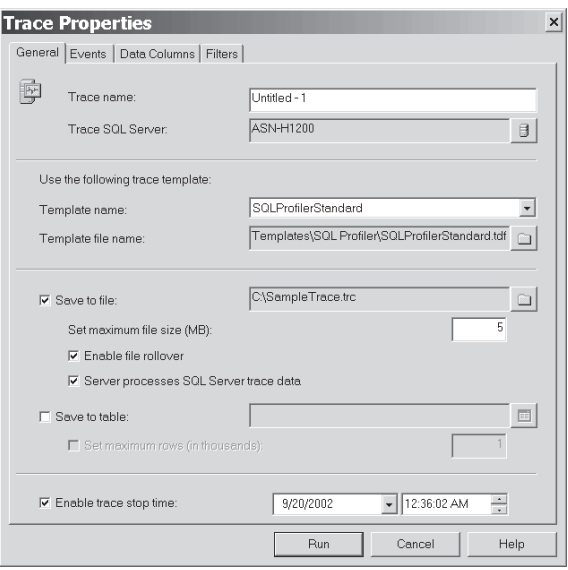

*Figure 17.1: SQL Profiler Trace Properties screen starting a new trace*

Two traces were started because "Server processes SQL Server trace data" was checked on the Trace Properties screen. Trace number 1 has the TRACE\_PRODUCE\_ROWSET status bit set and no output file. The rowset is sent to the Profiler to produce its GUI display. Trace number 2 is the server trace. It has the TRACE\_FILE\_ROLLOVER status bit set, and its output is written to the file C:\SampleTrace.trc. Both traces are set to stop at 36 minutes after midnight on 2002-09-20.

Server traces are written directly by the database engine and are not relayed to SQL Profiler or any other program. Only server traces are guaranteed not to lose any events. They're always written to disk files.

The next two tables contain the information that I used to interpret the table of output from fn\_trace\_getinfo. Table 17.4 has a description of each of the properties.

| Number | Name                 | Data Type     | Description                                                                                                    |
|--------|----------------------|---------------|----------------------------------------------------------------------------------------------------|
|        | <b>Trace Options</b> | int           | This is a bit field that holds four flags<br>from the parameter to sp trace cre-<br>ate. Table 17.5 describes each bit in<br>the Trace Options property. |
| ⌒      | FileName             | nvarchar(254) | Name of the file that the trace is being<br>written to. It will be NULL if the trace is<br>not being written to a file.                                  |

Table 17.4: Properties returned by fn\_trace\_getinfo

### **362** Part II Chapter 17: **fn\_trace\_\* and How to Create and Monitor System Traces**

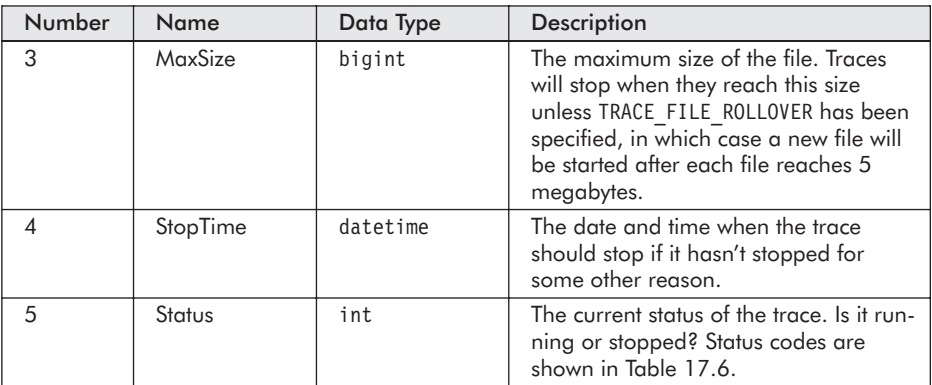

The Trace Options property is a bit field. Table 17.5 has a breakdown of the meaning of each bit of the property. When multiple properties are requested, the Trace Options property is the sum of the property values.

Table 17.5: Bits in the Trace Options field

| Value | <b>Trace Flag</b>      | Description                                                                                                    |
|-------|------------------------|----------------------------------------------------------------------------------------------------|
|       | TRACE PRODUCE ROWSET   | Results are sent to the trace client as rowsets. SQL<br>Profiler and other GUI interfaces use a rowset to<br>get events from the tracing facility. It is not used<br>by a server trace.                                                                                                    |
| 2     | TRACE FILE ROLLOVER    | Files roll over when each reaches 5 megabytes.                                                                                                    |
| 4     | SHUTDOWN ON ERROR      | Specifies that if the file cannot be written for any<br>reason, the SQL Server should shut down. This is<br>available to ensure that the SQL Server is creating<br>traces when required to satisfy the C2 security<br>level.                                                                                                    |
| 8     | TRACE PRODUCT BLACKBOX | Specifies that SQL Server will keep a record of the<br>last 5 megabytes of trace information. This is<br>used to produce the blackbox trace used by<br>Microsoft product support. This flag must be set<br>alone. When it is used, a trace file named<br>blackbox.trc is created in the default \Data direc-<br>tory of your SQL Server. |

The Status column is 0 or 1, as shown in Table 17.6. These are the same values used for the @status argument to sp\_trace\_setstatus. Of course, the third status, 2, meaning "close the trace," never shows up in fn trace getinfo. Closed traces are removed from memory, and SQL Server no longer has any knowledge of them. The last column in Table 17.6 is the name that the function udf\_Trc\_InfoTAB returns for each of the codes. That function is discussed in the next subsection of this chapter.

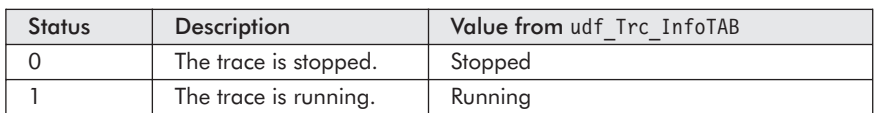

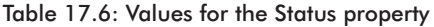

Interpreting the output of the fn trace getinfo function is a little painstaking, and two techniques make understanding the properties for each trace easier:

- $\blacksquare$  Pivoting the properties so that each is a column in the output
- $\blacksquare$  Breaking the Trace Options property into its constituent bits

The next function, udf Trc InfoTAB, does both jobs to produce a summary report for running traces.

# **udf\_Trc\_InfoTAB**

For a quick summary of a single trace or all traces, try udf Trc InfoTAB. It's shown in Listing 17.2. Its sole argument is the traceid that the caller wants summarized. Like fn\_trace\_getinfo, if the traceid is NULL, a summary of all running traces is returned.

```
Listing 17.2: udf Trc InfoTAB
```

```
CREATE FUNCTION dbo.udf_Trc_InfoTAB (
    @trace id int = NULL -- which trace, NULL for all
) RETURNS TABLE
    -- No SCHEMABINDING due to use of system UDF
/*
* Returns a table of information about a trace; these are the
* original arguments to sp_trace_create. The status field is
* broken down to four individual fields.
*
* Example:
SELECT * from udf Trc InfoTAB(default)
****************************************************************/
AS RETURN
SELECT TOP 100 PERCENT WITH TIES
       traceid
     , MAX(CAST(CASE WHEN property=5
                     THEN CASE CAST(value as INT)
                                    WHEN 1 THEN 'RUNNING'
                                     ELSE 'STOPPED' END
                     ELSE NULL END
                  AS varchar(7))) AS [Status]
     , MAX(CAST(CASE WHEN property=1 and (CAST(value as int) & 1) = 1
                     THEN 'YES' ELSE 'NO' END
                AS varchar(3))) AS PRODUCE ROWSET
     , MAX(CAST(CASE WHEN property=1 and (\overline{C}\text{AST}(value as int) \& 2) = 2THEN 'YES' ELSE 'NO' END
                AS varchar(3))) AS FILE ROLLOVER
```
 $\blacktriangle$ 

```
, MAX(CAST(CASE WHEN property=1 AND (CAST(value as int) & 4) = 4
                THEN 'YES' ELSE 'NO' END
            AS varchar(3))) AS SHUTDOWN ON ERROR
 , MAX(CAST(CASE WHEN property=1 AND (CAST(value as int) & 8) = 8
                THEN 'YES' ELSE 'NO' END
             AS varchar(3))) AS TRACE PRODUCE BLACKBOX
 , MAX(CAST(CASE WHEN property=2
                THEN value ELSE NULL end as nvarchar(254))) AS [FileName]
 , MAX(CAST(CASE WHEN property=3
                THEN value ELSE 0 END AS int)) AS [MaxSize]
 , MAX(CAST(CASE WHEN property=4
                THEN value ELSE NULL END AS datetime)) AS [StopTime]
FROM :: fn trace getinfo(@trace id)
GROUP BY \text{traceid}ORDER BY traceid
```
Here's a query that uses udf\_Trc\_InfoTAB to show the properties for the currently running traces:

```
-- Show the properties as a readable table
SELECT TraceID as ID, Status, PRODUCE ROWSET AS [RS], FILE ROLLOVER [ROLL]
      , SHUTDOWN_ON_ERROR [SHUT], TRACE_PRODUCE_BLACKBOX AS [BB]
      , MaxSize [MS], StopTime [ST], FileName [FN]
    FROM dbo.udf Trc InfoTab(default)
GO
(Results - reformatted and truncated on the right)
ID Status RS ROLL SHUT BB MS ST FN
-- ------- ---- ---- ---- ---- --- ----------------------- --------------------
 1 RUNNING YES NO NO NO 5 2002-09-20 00:36:02.123 NULL
 2 RUNNING NO YES NO NO 5 2002-09-20 00:36:02.123 C:\Documents and Set
 3 STOPPED YES NO NO NO 5 NULL STOPPED YES NO NO
Warning: Null value is eliminated by an aggregate or other SET operation.
```
The warning on the last line is produced because ANSI WARNINGS is on and NULL was input to the MAX aggregation function on the StopTime and File-Name columns.

## **Pivoting Data to Create the Columns**

Data is often given to us as a series of rows similar to the output of fn trace getinfo. To turn it into a more user-friendly display, it helps to reorganize the data as a row with many columns. This is called pivoting the data. Many data analysis applications feature pivoting data as one of their primary functions. Pivoting is so useful that Excel and Access have pivot table functionality. T-SQL doesn't have explicit support for pivoting data. However, it does have the CASE expression; when cleverly applied, it can be used to pivot our data.

### Chapter 17: **fn\_trace\_\* and How to Create and Monitor System Traces**

What we're after when we pivot the data from fn\_trace\_getinfo is one row for each trace with multiple columns instead of one row for each property. Each column in the pivoted output is one property of the trace. In order to produce the desired output, a GROUP BY clause must be employed. udf Trc InfoTAB groups the data by the traceid column, so there is one row of output for each traceid.

Next we want to create our columns. Here's the expression for the FileName column:

```
MAX(CAST(CASE WHEN property=2
               THEN value ELSE NULL END
            AS nvarchar(254))) AS [FileName]
```
Let's strip out the CAST since it doesn't have anything do to with the pivot operation, and we're left with:

```
MAX(CASE WHEN property=2
                  THEN value ELSE NULL END
               ) AS [FileName]
```
The CASE expression is applied to every row of input, but it will return NULL for any row that doesn't have property=2. That is, it has a non-NULL value only when the input row is a file name. An aggregation function must be applied to the CASE expression because the SELECT has a GROUP BY clause that is not grouped by the CASE expression. If it were grouped by case when property=2 then value else NULL end and the other case expressions, there would be a separate row for each property, and that's the situation that's being pivoted in the first place.

The aggregation function chosen must aggregate the five rows in the input for every traceid. Four of the values, the ones where property!=2, are NULL. There's no aggregation function for: "Give me the one value that's not NULL." So I've used the MAX function. The only non-NULL value is MAX. If the value column is NULL in all rows, the result of the MAX function is NULL, as was the case for traceid=1 in the query above.

The cast(... as nvarchar(254)) expression that surrounds the case expression doesn't have anything to do with pivoting the data. It's used to convert the value column to nvarchar(254), even if the result of the aggregation is NULL. The user of udf\_Trc\_InfoTAB is going to want the data type to be something other than sql\_variant, which can be difficult to work with.

# **Mining Bits from the Trace Options Field**

The Trace Options property is an int that stores a bit field. Each of the four low-order bits is set to indicate a particular flag. The expression:

```
MAX(CAST(CASE WHEN property=1 AND (CAST(value as int) & 2) = 2
             THEN 'YES' ELSE 'NO' END
        AS varchar(3))) AS FILE ROLLOVER
```
converts one bit in the Status property into a YES/NO character string that's easier to understand. The case when  $properly=1...$  expression was explained above. The result of the case is going to be 'NO' for rows that are not status columns. The test:

```
CAST(value AS int) & 2) = 2
```
tests the second bit in the Status column. Ampersand  $(\&)$  is the bitwise AND operator. Because bitwise AND can't be applied to a sql variant, value is first CAST to an int. The bitwise AND is applied, and the result is an int, which is 2 if the TRACE\_FILE\_ROLLOVER bit is set or 0 if it's not. The result dictates the choice between YES and NO. The MAX operator is used to choose between all the NOs and the one possible YES. The comparison is alphabetic, and the YES wins out, as the MAX, if it's present in the input.

If we're scripting traces, we need the T-SQL script to stop them. Now that we have udf\_Trc\_InfoTAB, the job will be pretty easy because it shows us the traceid and other characteristics of all running traces in your SQL Server instance.

### **Stopping Traces**

In the section "Scripting Traces," you were shown the script to create a trace without SQL Profiler. Once a trace is started with a script, eventually it has to be stopped or it will run on and on until it fills the disk or you shut down SQL Server. This section shows the rather simple script required to stop a trace and then builds a useful stored procedure to stop either a specific trace or all traces.

All there is to stopping traces is a couple of calls to sp\_trace\_setstatus. It has to be called twice: first to stop the trace from running and the second time to close the trace and release it from memory. Assuming that there is a trace 1, the script at the top of the following page stops it and closes it.

Because you may not be the person running trace 1, the script is commented out when it appears in the Chapter 17 Listing 0 Short Queries.sql file. You don't want to do this to someone else on your server without a good reason.

```
-- Stop trace 1, assumes it's running
DECLARE @rc int
EXEC Qrc = sp trace setstatus 1, 0 -- stop it from running
PRINT 'Return code from stop trace = ' + convert(varchar, @rc)
        +''+ dbo.udf_Trc_SetStatusMSG(@rc)
EXEC @rc = sp_trace_setstatus 1, 2 -- close it
PRINT 'Return code from close trace='+ convert(varchar, @rc)
         +''+ dbo.udf_Trc_SetStatusMSG(@rc)
GO
(Results)
Return code from stop trace = 0 No Error.
Return code from close trace = 0 No Error.
```
udf\_Trc\_SetStatusMSG is a UDF that translates the return code from sp trace setstatus into a readable message. It's not listed, but you'll find it in the TSQLUDFS database.

If a trace is stopped—the equivalent of "Pause" in SQL Profiler—the first call gets a return code of 9, meaning illegal handle. But the second call will work, and the trace is closed and deallocated from memory.

Stopping someone else's trace and closing it without warning can be a bit disconcerting and won't win you any friends. But sometimes it has to be done. usp\_Admin\_TraceStop stops an individual trace or all traces. It's shown in Listing 17.3. To ease the impact on any unsuspecting SQL Profiler users, it only pauses traces that are being sent to the SQL Profiler window. It tells which traces are going to SQL Profiler by checking the PRODUCE\_ROWSET column. If the trace is going to SQL Profiler, it's only stopped, not closed out.

#### Listing 17.3: usp Admin TraceStop, a stored procedure to stop a trace

```
CREATE procedure usp Admin TraceStop
    @TraceID int = NULL -- Trace to stop or NULL for all traces
/*
* Stops a trace given by a TraceID (or NULL for all)
*
* Example:
exec usp Admin TraceStop NULL -- stop all traces
***************************************************************************/
AS
    -- Table built as the results are accumulated
    DECLARE @Traces TABLE (traceid int
                   , Status varchar(7)
                   , [FileName] sysname NULL
                   , ActionDT datetime -- when was the trace stopped
                   , ActionDescription varchar(128)
                    )
    DECLARE @tr int -- trace ID of a trace
          , @Status varchar(7) -- Stopped or running status of the trace
          , @fn sysname -- filename the trace is going to
```
#### **368** Part II Chapter 17: **fn\_trace\_\* and How to Create and Monitor System Traces**

 $\mathcal{L}_{\mathbf{A}}$ 

```
, @Rowset varchar(3) -- Yes or NO to does it produce a rowset
      , @rc int -- return code
      , @Msg varchar(128)
SET NOCOUNT ON -- SETs must be done before declaring the cursor
SET ANSI_WARNINGS OFF
DECLARE TraceCursor CURSOR FORWARD_ONLY TYPE_WARNING FOR
        SELECT traceid, status, [FileName], PRODUCE ROWSET
             FROM udf_Trc_InfoTAB(@TraceID)
OPEN TraceCursor
FETCH TraceCursor INTO @tr, @status, @fn, @Rowset
WHILE @@Fetch status = 0 BEGIN
    -- The trace gets stopped only if it's running
    IF UPPER(@Status) = 'RUNNING' BEGIN
        EXEC @rc = sp trace setstatus @tr, 0IF @RC = 0SELECT @MSG = 'Stopped'
                 , @Status = 'Stopped'
        ELSE
            SET @MSG = 'Not Stopped (' + convert(varchar, @RC) + ') '
                       + dbo.udf_Trc_SetStatusMSG(@RC)
   END -- IF
    IF UPPER(@Rowset) = 'NO' BEGIN
        EXEC @rc = sp trace setstatus @tr, 2 -- Close it
        IF @RC = 0SELECT @Msg = @Msg + ' Closed'
                 , @Status = 'Closed'
        ELSE
             SET @msg = @msg + ' Not Closed ('
                             + convert(varchar, @rc) + ') '
                             + dbo.udf_Trc_SetStatusMSG(@rc)
   END
    -- Clean up @Msg so it can be the ActionDescription
   SET @Msg = CASE WHEN @Msg IS NULL
                   THEN 'No Action'
                    ELSE LTRIM(@Msg)
                    END
    -- Store the result, whatever it was
    INSERT INTO @Traces (traceid, Status, [FileName]
                      , ActionDT, ActionDescription)
        VALUES (@tr, @Status, @fn, getdate(), @msg)
    FETCH TraceCursor INTO @tr, @Status, @fn, @Rowset
END -- of While LOOP
CLOSE TraceCursor -- Clean up the cursor
DEALLOCATE TraceCursor
SELECT TraceID , Status , [FileName] , ActionDT, ActionDescription
   FROM @Traces -- Return the result table
   ORDER BY Traceid
```
### Part II **369** Chapter 17: **fn\_trace\_\* and How to Create and Monitor System Traces**

As you can see, usp Admin TraceStop first stops traces if they are running. Next, if no rowset is being created by the trace, which means SQL Profiler isn't showing it, the trace can be closed. This query shows the result of closing a few traces that were in different states when the SP was run:

```
-- Stop all traces
EXEC usp Admin TraceStop NULL -- all traces
GO
(Results - reformatted)
TraceID Status FileName ActionDT ActionDescription
----------- ------- --------------------- ---------- -------------------
        1 Stopped NULL 2002-10-31 Stopped
       2 Stopped NULL 2002-10-31 Stopped
        3 Closed C:\temp\trace1.trc 2002-10-31 Stopped Closed
```
Since we're being such nice guys and not closing the traces started by everyone, how about being nicer and telling them what we're doing? They really ought to be told about what's going to happen before it happens, so I've separated the next stored procedure from usp\_Admin\_TraceStop.

Unfortunately, none of the fn\_trace  $*$  functions tell us which user started each trace. The best we can do is find out which users are running SQL Profiler. For all practical purposes, that strategy works pretty well. The information is in master..sysprocesses. Right now I'm the only one on the system, as shown by this query:

```
-- Who's running SQL Profiler
SELECT spid, hostname, hostprocess, nt_domain, nt_username
 FROM master..sysprocesses
  WHERE program name = 'SQL Profiler'
  ORDER BY nt_username
GO
(Results - reformatted)
spid hostname hostprocess nt domain
------ ------------ ----------- -----------------
    60 ASN-H1200 2148 ASN-H1200
```
I've turned the query, with a few additional columns, into an inline UDF, udf Trc ProfilerUsersTAB, which you'll find in the TSQLUDFS database.

udf Trc ProfilerUsersTAB and udf Trc InfoTAB show us information about traces that are running. The next system UDF, fn\_trace\_gettable, gives us access to the data in traces that are no longer running but have been saved to a disk file.

# fn\_trace\_gettable

fn trace gettable converts a trace file stored on disk into a table format. The table can then be examined using whatever method you choose, such as:

- View it in SQL Profiler or some other tool.
- **Analyze it with the Index Wizard or your own code.**
- Save it to a SQL Server table for later use.
- $\blacksquare$  Put it to another use that I haven't thought up.

The syntax of the function call is:

```
fn_trace_gettable( @filename
                   , @numfiles )
```
**@filename** is the path and name of the file. There is no default for this argument.

**@numfiles** is the number of files to load. If default is used for this argument, all the rollover files will be loaded.

There is a sample .trc file in the download directory for this chapter under the name ExampleTrace.trc. The next query loads ExampleTrace.trc using a sample call to fn\_trace\_gettable. The script assumes that you've copied that file to the root directory of your C drive. Please copy it before running this query:

```
-- sample call to fn trace gettable
SELECT CAST(replace(replace(Left(convert(varchar(30),TextData)
           , 30), char(10), ' '), char(13), ' ') as char(30)) as TextData
      , StartTime, EventClass
      , CPU, Reads, Writes
    FROM :: fn trace gettable('c:\ExampleTrace.trc', 1)
GO
```
#### **(Results - reformatted and truncated)**

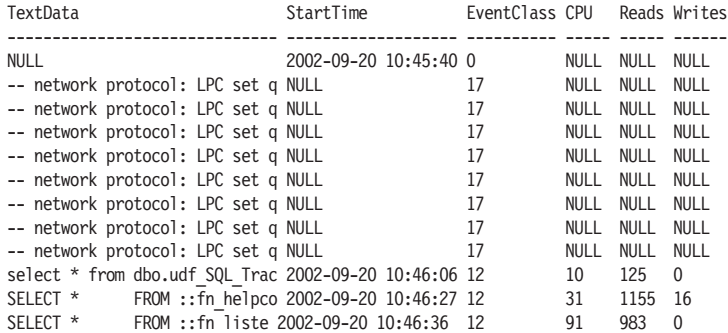

### Part II **371** Chapter 17: **fn\_trace\_\* and How to Create and Monitor System Traces**

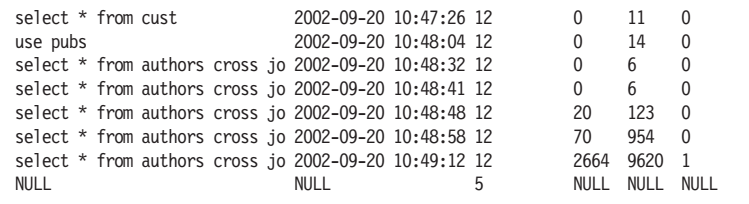

As of SQL Server 2000 Service Pack 3, fn\_trace\_gettable returns 40-plus columns. Each column corresponds to a data column in a SQL Profiler definition. All the columns are returned, even if the data was not gathered in the trace. Columns that were not gathered are always returned as a NULL value.

The EventClass column is a numeric code, which is the same code that is used in the sp\_trace\_setevent procedure that creates the trace. The function udf Trc EventName translates EventClass into a more understandable name. The code is in Listing 17.4.

#### Listing 17.4: Partial text of udf Trc EventName

```
CREATE FUNCTION dbo.udf_Trc_EventName (
    @EventClass int -- The ID from the trace file
) RETURNS varchar(32) -- length of the longest description
/*
* Translates a SQL Trace EventClass into its descriptive name.
* Used when viewing trace tables or when converting a trace
* file with fn_trace_gettable.
*
* Example: -- assumes existence of the c:\ExampleTrace.trc file
select TextData, dbo.ufn SQL TraceEventName(EventClass)
    from :: fn trace gettable ('c:\ExampleTrace.trc', default)
***************************************************************/
AS BEGIN
     RETURN CASE @EventClass
               -- 0-9 Reserved
            WHEN 0 THEN 'TraceStart'
            WHEN 5 THEN 'TraceEnd'
            WHEN 10 THEN 'RPC:Completed'
            WHEN 11 THEN 'RPC:Starting'
            WHEN 12 THEN 'SQL:BatchCompleted'
            WHEN 13 THEN 'SQL:BatchStarting'
            WHEN 14 THEN 'Login'
...
            WHEN 117 THEN 'Audit Change Audit'
            WHEN 118 THEN 'Audit Object Derived Permission'
            ELSE
                CASE WHEN @EventClass BETWEEN 0 AND 118
                     THEN 'Reserved'
                     ELSE 'Unknown Event ' + CONVERT (varchar(20), @EventClass)
                     END
            END
END
```
A complete list of the codes with an explanation of what causes the events to occur is in Books Online in the documentation for sp\_trace\_setevent. A sample query shows what the translation looks like:

```
-- Query with translated event names
SELECT CAST(replace(replace(Left(convert(varchar(30),TextData)
          , 30), char(10), ' '), char(13), ' ') as char(30)) as TextData
      , dbo.udf Trc EventName(EventClass) as [Event Class]
      , CPU, Reads, Writes
    FROM :: fn trace gettable('c:\ExampleTrace.trc', 1)
GO
```
**(Results - reformatted and abridged, columns truncated)**

```
TextData Event Class CPU Reads Writes
------------------------------ -------------------- ----- ------- -------
NULL NULL NULL NULL NULL NULL NULL
-- network protocol: LPC set q ExistingConnection NULL NULL NULL
-- network protocol: LPC set q ExistingConnection NULL NULL NULL
...
-- network protocol: LPC set q ExistingConnection NULL NULL NULL
select * from dbo.udf SQL Trac SQL:BatchCompleted 10 125 0
...
select * from authors cross jo SQL:BatchCompleted 2664 9620 1
NULL NULL NULL NULL NULL NULL NULL
```
Analyzing trace data is beyond the scope of this book. There is additional information on using SQL Profiler to monitor UDFs in Chapter 3. That information also applies to traces that are stored in files and analyzed later using fn\_trace\_gettable.

Translating the numeric code for EventClass that fn\_trace\_gettable returns is only one of the translations that we need to make to create udf\_Trc\_RPT. When we retrieve event information and filter definitions using the next two system UDFs, we'll have to translate several more codes.

# fn\_trace\_geteventinfo

Use fn\_trace\_geteventinfo to retrieve information about what events are being recorded by any particular trace. The syntax of the function call is:

```
::fn_trace_geteventinfo ( @traceid )
```
**@traceid** is an int that identifies the trace. There is no default for @traceid; the number of a running trace must be specified to get any output.

A list of the traces that are running can be retrieved with the function udf Trc InfoTAB, which was shown earlier in Listing 17.2. fn\_trace geteventinfo returns the columns listed in Table 17.7.
| Column   | Data Type | Description                                                                                                    |  |  |  |
|----------|-----------|----------------------------------------------------------------------------------------------------|--|--|--|
| EventID  | int       | ID of the traced event. This is the same as the EventClass<br>returned by fn trace gettable in the previous section. |  |  |  |
| ColumnID | int       | ID of the column collected by the event                                                                              |  |  |  |

Table 17.7: Result columns from fn\_trace\_geteventinfo

To see how it works, I first started a SQL Profiler trace with minimal events and data columns. The first SELECT in this script gets a list of the traces. If a trace is found, the second SELECT uses the first traceid as the parameter to call fn\_trace\_geteventinfo.

```
-- Get the first running trace and request the event information
DECLARE @traceID int
SELECT TOP 1 @traceID = traceid
   FROM dbo.udf Trc InfoTAB(default)
   ORDER BY traceid
IF @traceID IS NOT NULL
   -- Get the event information from the first trace
   SELECT * FROM ::fn_trace_geteventinfo(@traceID )
ELSE
   PRINT 'No traces running'
GO
(Results - abridged )
eventid columnid
----------- -----------
10 1<br>10 12
         12
10 16
10 17
...
15 16
15 17
15 18
```
As you can see, the rows of this table have information for only one trace column each, and columnid is a numeric code. The output wasn't meant for you or me to understand.

Let's start by translating the columnid into something more understandable, like the column name. The complete list of column IDs is in the Books Online documentation for sp\_trace\_setevent. The function udf\_Trc\_ColumnName translates the columnid into a name. The code for the function is in Listing 17.5.

```
Listing 17.5: Partial script for udf Trc ColumnName
```

```
CREATE FUNCTION dbo.udf_Trc_ColumnName (
    @ColumnID int -- The ColumnID from the trace file
) RETURNS varchar(20) -- Descriptive name, <= 20 chars
    WITH SCHEMABINDING
/*
* Translates a SQL Trace ColumnID into its descriptive name.
* Used when viewing or retrieving event information from
* fn trace geteventinfo.
*
* Example: -- assumes existence of the c:\ExampleTrace.trc file
select EventID, dbo.udf Trc ColumnName(columnid)
        from :: fn trace geteventinfo (1)
***************************************************************/
AS BEGIN
     RETURN CASE @ColumnID
            WHEN 1 THEN 'TextData'
            WHEN 2 THEN 'BinaryData'
            WHEN 3 THEN 'DatabaseID'
...
           WHEN 43 THEN 'TargetLoginSID'
            WHEN 44 THEN 'ColumnPermissionsSet'
            ELSE 'Unknown:' + CAST(@columnid as varchar(20))
            END
END
```
There are a couple of reasonable ways to slice and dice the output from fn trace geteventinfo to make it more useful. A complete pivot of the table that listed the event name and then 44 columns, one for each possible columnid, is probably not very useful. When data is so sparse (let's say eight columns of data out of 44), it's often more useful to turn it into a single comma-separated list. Since the data columns are the same for every event, let's turn both the events and the columns into lists of names.

By the way, when the SQL Profiler starts the trace, it requests the same set of data columns on every event type. That's a lot of columns. When traces are created with the sp\_trace\_setevent stored procedure, a different set of columns can be requested for each event type, providing a level of control that isn't available in SQL Profiler.

### **Making a List of Events**

In the TSQLUDFS database, but not listed, is udf\_Trc\_EventListCursor-Based, which was my first crack at a function that makes the list of event names. It follows the pattern of other cursor-based list creation functions. As you might guess by the name, there's an alternative version that's not based on a cursor.

### Part II **375** Chapter 17: **fn\_trace\_\* and How to Create and Monitor System Traces**

Since the cursor in udf\_Trc\_EventListCursorBased is used to concatenate strings, the string concatenation technique discussed in Chapter 8 and first shown with the function udf Titles AuthorList2 can be used to shorten and speed up the creation of the event list. I wouldn't show this technique again except that the circumstances of this function create a few interesting wrinkles. Listing 17.6 shows function udf\_Trc\_EventList that uses the cursor alternative technique. At first, I thought it wouldn't work.

### Listing 17.6: udf Trc EventList

```
CREATE FUNCTION dbo.udf_Trc_EventList (
    @trace id int -- which trace. No valid default
  , @Separator nvarchar(128) = N', ' -- Separates enties in list
              -- usually this is a comma or NCHAR(9)
) RETURNS nvarchar(4000) -- comma separated list of event names.
    -- NO SCHEMABINDING due to use of system UDF
/*
* Returns a separated list of events being monitored by a trace.
* Each event is given by its name. The separator supplied is
* placed between entries. This could be N', ' or NCHAR(9)
* for TAB.
*
* Example: assumes 1 is a valid trace id
select dbo.udf Trc EventList(1, N', ')
****************************************************************/
AS BEGIN
    DECLARE @EventList nvarchar(4000) -- working list
    SELECT @EventList = CASE WHEN @EventList IS NULL
                             THEN '' -- Empty String
                             ELSE @EventList + @Separator
                             END
                      + dbo.udf_Trc_EventName(EventID)
            FROM (SELECT DISTINCT TOP 100 PERCENT
                        EventID
                     FROM :: fn trace geteventinfo(@trace_id)
                     ORDER BY EventID
                 ) Events
    RETURN @EventList
END
```
I thought this technique wouldn't work at first because of the DISTINCT clause. DISTINCT is needed because an eventid can appear several times in the output of fn\_trace\_geteventinfo. My first attempt to write the SELECT was this:

```
SELECT @EventList = @EventList
                  + @Separator
                  + dbo.udf Trc EventName(DISTINCT EventID)
        FROM :: fn trace geteventinfo(@trace_id)
       ORDER BY EventID
```
This isn't a legal place for the shaded DISTINCT keyword, and SQL Server won't create the function. I also tried putting the DISTINCT right after SELECT where I intuitively think it belongs. Here's what I tried:

```
SELECT DISTINCT @EventList = @EventList
                 + @Separator
                 + dbo.udf_Trc_EventName(EventID)
        FROM ::fn_trace_geteventinfo(@trace_id)
       ORDER BY EventID
```
Although SQL Server accepts the function, it doesn't produce the desired result. That function, udf Example Trc EventListBadAttempt, is in the TSQLUDFS database if you want to try it.

As you can see in Listing 17.6, the way to get the UDF to work is to move the SELECT on fn\_trace\_geteventinfo with its DISTINCT clause into a derived table. This isolates it from the looping SELECT, and we get the correct results. This query runs udf\_Trc\_EventList on trace number 1:

```
-- Run udf SQLTraceEventList, assumes trace 1 is running
SELECT dbo.udf Trc EventList (1, N', ') as [Event List]
GO
(Results)
Event List
-------------------------------------------------------------------------------
RPC:Completed, SQL:BatchCompleted, Login, Logout, ExistingConnection
```
udf\_Trc\_EventList is one of the functions needed to translate the results of fn trace geteventinfo. The next section has a few more.

### **Additional UDFs Based on fn\_trace\_geteventinfo**

There are several additional functions in TSQLUDFS that are based on fn trace geteventinfo. In the interest of space, these functions are not shown. If you want to see them, please retrieve them from the database. udf\_Trc\_ColumnList creates a list of columns using code similar to udf Trc EventList. The functions udf Trc EventCount and udf Trc ColumnCount return the number of events and columns in the lists. After discussing fn\_trace\_getfilterinfo in the next section, these functions will be used to create an enhanced version of udf\_Trc\_InfoTAB.

## $f(x) = \frac{1}{2} \int_0^x \frac{1}{x^2} dx$

This function retrieves information about the active filters for a trace. The syntax of the call is:

```
::fn_trace_getfilterinfo( @traceid )
```
**@traceid** is an int that identifies the trace. There is no default for @traceid; the number of a running trace must be specified to get any output.

As we've done earlier in the chapter, we can retrieve the trace IDs of the current traces with the function udf\_Trc\_InfoTAB. These can be supplied to fn\_trace\_getfilterinfo.

The resultset returned by fn\_trace\_getfilterinfo is described in Table 17.8. It consists of codes that require more translation.

| Column              | Data Type   | Description                                                                                                    |  |
|---------------------|-------------|----------------------------------------------------------------------------------------------------|--|
| columnid            | int         | ID of the column to which the filter is applied.                                                                                                    |  |
| comparison operator | int         | Code for the logical operator that's used to<br>combine the filters. 0 for AND and 1 for OR.                                                                                  |  |
| logical operator    | int         | Code for the operator used to compare the col-<br>umn's value to the value column of this filter<br>clause. The list of operators is in Table 17.9 in<br>the next subsection. |  |
| value               | sql variant | The value compared to the trace's data column<br>using the logical operator.                                                                                                  |  |

Table 17.8: Result columns from fn\_trace\_getfilterinfo

The process of making a human-readable filter expression starts by converting the comparison operator and the logical operator into something that you and I can read. The next sections create functions to take care of those tasks.

### **Converting Operator Codes to Readable Text**

The list of comparison operator codes is the same list that was used in sp trace setfilter when the filter was created. The function udf Trc ComparisonOp translates this code to its text equivalent.

| <b>Code Value</b> | Operator      | <b>Operator Name</b> |
|-------------------|---------------|----------------------|
|                   |               | Equal                |
|                   | $\le$ or $!=$ | Not equal            |
|                   |               | Greater than         |
|                   |               | Less than            |

Table 17.9: Comparison operator codes returned by fn\_trace\_getfilterinfo

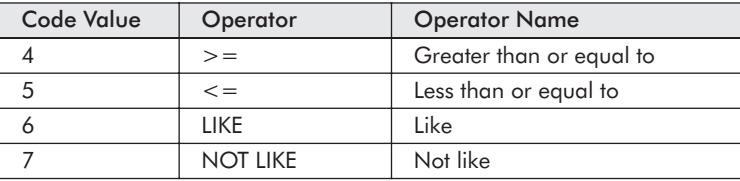

Also in the TSQLUDFS database is udf Trc LogicalOp, which translates from the logical operator code to the text of the logical operator: 0 for AND and 1 for OR. OR operators can only be used between filters on the same columnid.

### **Sample Output from fn\_trace\_getfilterinfo**

Let's take a look at the output from a simple call to fn\_trace\_getfilterinfo. I started a trace in SQL Profiler using the SQLProfilerStandard template. There were no other traces running on the system, so I assumed correctly that it was traceid 1. Here's the call:

```
-- Get filter info for trace 1. Assumes that there is a trace 1.
SELECT * from :: fn trace getfilterinfo(1)
GO
(Results)
columnid logical_operator comparison_operator value
----------- ---------------- ------------------- ------------------------------
10 0 7 SQL Profiler
```
This trace has one filter. If you look at the Filters tab of the profile definition, you'll see that it filters out events generated by SQL Profiler itself.

To translate this to more meaningful text, let's use the functions for translating comparison operator and logical operator that were created for the previous section:

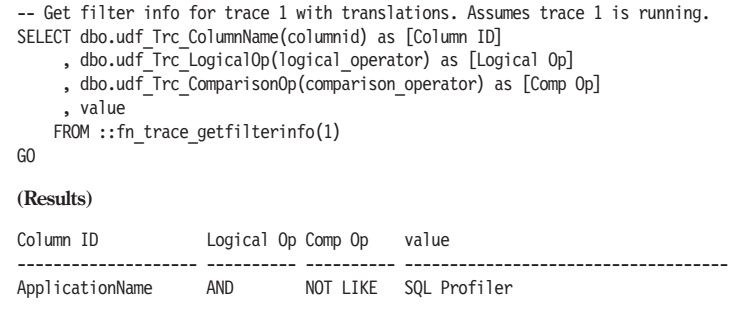

That's an improvement. The equivalent WHERE clause would be:

```
ApplicationName NOT LIKE 'SQL Profiler'
```
We're getting closer to text that's understandable for us SQL programmers. It would be easier for us to read if the filter expression used a syntax similar to a WHERE clause.

### **Converting the Filter into a WHERE Clause**

The next step to a readable description in the filter is to combine the columnid, comparison\_operator, and value into an equivalent logical clause in the style of the WHERE clause. The udf Trc FilterClause function does just that. It's shown in Listing 17.7. It relies on another function, udf SQL VariantToStringConstantLtd, which turns a sql variant, such as the value column from fn\_trace\_getfilterinfo, into a character string constant. The intent is to translate the sql\_variant to the string that represents it in a SQL statement. The Ltd on the end of the name implies that the version limits the length of the output.

Listing 17.7: udf Trc FilterClause

```
CREATE FUNCTION dbo.udf_Trc_FilterClause (
    @ColumnID int -- ColumnID from the trace filter definition
  , @Comparison OperatorCode int -- Comparison op code =, >, etc.
  , @Value sql_variant -- value compared to the column
) RETURNS nvarchar(64) -- Equivalent comparison expression
                         -- such as 'Database ID > 5'
    WITH SCHEMABINDING
/*
* Translates a SQL Profiler filter expression into text in a
* form similar to a WHERE clause. Used when retrieving event
* information from fn_trace_getfilterinfo. The length of the
* output is limited to about 64 characters.
*
* Example: -- assumes existence of the c:\ExampleTrace.trc file
select dbo.udf Trc FilterClause(columnid, comparison operator
                 , value) from :: fn trace getfilterinfo (1)
***************************************************************/
AS BEGIN
    DECLARE @Comparison OperatorText as nvarchar (8)
    SET @Comparison_OperatorText
            = dbo.udf_Trc_ComparisonOp(@Comparison_OperatorCode)
    -- Like and Not Like need spaces around them.
    -- Other operators do not.
    RETURN dbo.udf_Trc_ColumnName(@ColumnID)
            + CASE WHEN @Comparison_OperatorText LIKE '%LIKE%'
                   THEN N' ' + @Comparison_OperatorText + N' '
                   ELSE @Comparison_OperatorText
                   END
            + dbo.udf_SQL_VariantToStringConstantLtd(@Value, 28)
```
To make our output interesting, I created a trace with several filter conditions. It started with the SQLProfilerStandard trace, which excludes output from the SQL Profiler itself. Then a few conditions were added to restrict the output of the trace to databases with IDs 5, 6, or 7. It also has "Exclude system IDs" checked. Figure 17.2 shows the Filters tab of the Trace Properties screen while the filter is being defined.

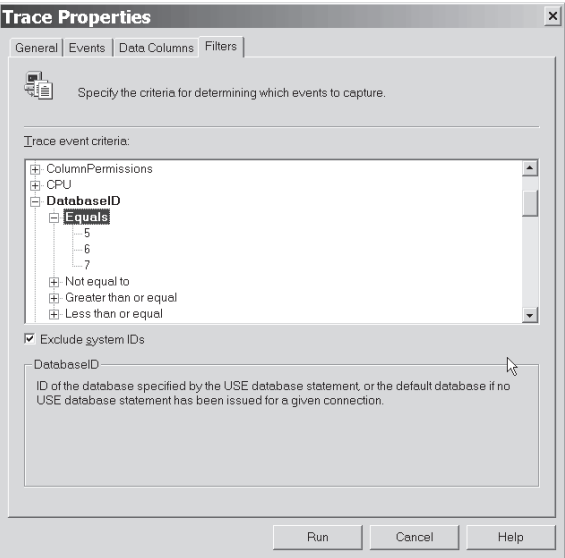

*Figure 17.2: Defining a SQL Profiler filter*

Here's a script that uses udf Irc FilterClause on the trace shown in Figure 17.2:

```
-- use udf_Trc_FilterClause on the trace 1 -- assumes it exists
SELECT dbo.udf Trc LogicalOp (logical operator) as [Oper]
    , dbo.udf_Trc_FilterClause
            (columnid, comparison_operator, value) as [Expression]
    FROM :: fn trace getfilterinfo(1)
GO
(Results)
Oper Expression
---- ----------------------------------------------------------------
AND DatabaseID=5
OR DatabaseID=6
OR DatabaseID=7
AND ObjectID>=100
AND ApplicationName NOT LIKE N'SQL Profiler'
AND ApplicationName NOT LIKE N'sqla%'
```
That's much better than the jumble of numbers returned by fn\_trace\_getfilterinfo. However, the logical operator isn't just right. There's an extra AND in the first row, and the output is a rowset, not exactly a WHERE clause but not too far from the way that I write them. To construct the filter expression column of udf\_Trc\_InfoExTAB that's built later in this chapter, I want the filter expression as a single string or as a tab-separated list within a string.

udf Trc FilterExpression does what I really want: produce a single string that expresses the entire filter. You'll find it in Listing 17.8. It's similar to the udf Trc EventList function shown in Listing 17.6. This one uses a cursor to examine the results of fn\_trace\_getfilterinfo, translates each clause into text, and concatenates them together, returning the result. The parameters are the traceid, the separator character, and one bit compact option.

It's possible to convert this function from using a cursor to the alternate string concatenation technique used by udf\_Trc\_EventList. However, I looked at the complexity of the logic inside the loop and decided it wouldn't be that easy to convert. You have to weigh the effort that could be expended in improving the function against the frequency with which this function is run and the difficulty in maintaining it once it's changed. In this case, my decision is to leave the cursor in the function.

### Listing 17.8: udf Trc FilterExpression

```
CREATE FUNCTION dbo.udf_Trc_FilterExpression (
    @trace id int -- which trace. No valid default
  , @Separator nvarchar(128) = N', ' -- Separates entries
         -- usually this is something like ', ' or NCHAR(9)
   , @CompactBIT BIT = 0 -- Should the result be compacted.
) RETURNS nvarchar(4000) -- separated list of filter expressions
                -- suitable for display or ready for word wrap.
/*
* Returns a separated list of filters being monitored by a trace.
* Each filter is given by its name. The separator supplied is placed
* between entries. This could be ', ' or NCHAR(9) for TAB.
*
* Example:
select dbo.udf Trc FilterExpression(1, ' ', 1) -- assumes 1 is valid
***********************************************************************/
AS BEGIN
DECLARE @FilterExpression nvarchar(4000) -- working list
DECLARE @ColumnID int -- Single filter ID we're working on
      , @Logical_OperatorCode int -- logical operator code
      , @Comparison_OperatorCode int -- comparison operator code
      , @value sql_variant -- value being compared
      , @Logical_OperatorText nvarchar(8)
      , @Comparison_OperatorText nvarchar(10)
      , @LastColumnID int -- columnId of the previous entry in the list
      , @LastLogical_OperatorCode int -- Logical_Operator code of the previous entry
```
### **382** Part II Chapter 17: **fn\_trace\_\* and How to Create and Monitor System Traces**

```
, @LastComparison OperatorCode int -- Comparison Operator code
                                         -- of the previous entry
      , @FirstMemberBIT BIT -- keeps track of the need for separators
-- Create resultset of the filters handled by the trace.
DECLARE FilterCursor CURSOR FAST_FORWARD FOR
    SELECT columnid
         , logical_operator
         , comparison_operator
         , value
        FROM :: fn trace getfilterinfo(@trace_id)
-- Open the cursor and fetch the first result
OPEN FilterCursor
FETCH FilterCursor INTO @ColumnID, @Logical_OperatorCode,
         @Comparison_OperatorCode, @Value
SET @FirstMemberBIT = 1 -- No separator needed after the first entry.
WHILE @@Fetch status = 0 BEGIN
    -- add the name of the filter and separator, if needed.
    IF @FirstMemberBIT = 1 BEGIN
       SET @FilterExpression = dbo.udf_Trc_FilterClause(@ColumnID
                              , @Comparison_OperatorCode, @Value)
       SET @FirstMemberBIT = 0
       END -- IF Clause
    ELSE BEGIN
       SET @Logical OperatorText =
                      dbo.udf_Trc_LogicalOp(@Logical_OperatorCode)
       IF @ColumnID = @LastColumnID and @CompactBIT = 1 BEGIN
           SET @Comparison OperatorText =
                dbo.udf_Trc_ComparisonOp (@Comparison_OperatorCode)
           IF @Comparison_OperatorText LIKE '%LIKE%'
               SET @Comparison OperatorText = @Comparison OperatorText + N' '
           SELECT @FilterExpression = @FilterExpression
                        + N' ' -- instead of separator
                        + @Logical_OperatorText
                        + N'+ @Comparison_OperatorText
                        + dbo.udf_SQL_VariantToStringConstantLtd(@Value, 28)
            END -- IFclause
       ELSE -- When not compact or when there is a new column
           SELECT @FilterExpression = @FilterExpression
                    + @Separator
                    + @Logical_OperatorText
                    + N^{1}+ dbo.udf_Trc_FilterClause(@ColumnID
                              , @Comparison OperatorCode, @Value)
       -- END IF
    END -- Else clause
    -- Save the previous values so they can be used to compact the string
    SELECT @LastColumnID = @ColumnID
         , @LastLogical_OperatorCode = @Logical_OperatorCode
```

```
\Delta, @LastComparison_OperatorCode = @Comparison_OperatorCode
       FETCH FilterCursor INTO @ColumnID, @Logical OperatorCode,
            @Comparison_OperatorCode, @Value -- retrieve next filter
   END -- of the WHILE LOOP
   -- Clean up the cursor
   CLOSE FilterCursor
   DEALLOCATE FilterCursor
   RETURN @FilterExpression
   END
```
With the compact option set to 0, a sample call shows the complete filter expression from trace 1. I've let the output wrap to a second line:

```
-- use udf Trc FilterExpression on trace 1 without Compact option
SELECT dbo.udf Trc FilterExpression (1, ' ', 0) as [Filter Expression]
GO
(Results - wrapped to a second line)
Filter Expression
-------------------------------------------------------------------------------
DatabaseID=5 OR DatabaseID=6 OR DatabaseID=7 AND ApplicationName NOT LIKE N'SQL
Profiler' AND ObjectID>=100
```
When the compact option is selected, the result is shorter and easier to fit onto a single line. It's shortened by not repeating the column name in successive comparisons to the same column. The output is a little smaller but still wraps based on the 80-character limit of the format of this book. As you can see in this query:

```
-- use udf_Trc_FilterExpression on trace 1 with Compact option
SELECT dbo.udf Trc FilterExpression (1, ' ', 1) as [Filter Expression]
GO
(Results - wrapped to a second line)
Filter Expression
--------------------------------------------------------------------------------
DatabaseID=5 OR =6 OR =7 AND ApplicationName NOT LIKE N'SQL Profiler' AND
ObjectID>=100
```
Whether your traces are created by scripts or by SQL Profiler, the fn\_trace \* functions don't make it easy to understand what the traces are doing. Now that udf Irc FilterExpression is available to convert a filter to something that you and I understand, we've got all the functions needed to build a readable report of running traces. The next section does just that.

## Reporting on All Running Traces

Previous subsections of this chapter have translated the raw information provided by the fn\_trace \* functions into text that you and I can read. udf Trc\_InfoExTAB, which is not listed, extends udf Trc\_InfoTAB by including columns for the event list, column list, and filter expression. Its output is ideal for feeding into a report writer, which could take responsibility for placing fields on the page and word wrapping where necessary. But since I can't always count on having the same report writer available on every system that I work with, I've created another function, udf\_Trc\_RPT, to display all the information about running traces in a readable text format. It relies on udf\_Trc\_InfoTAB and the other UDFs created in this chapter. The UDF is shown in Listing 17.9.

Listing 17.9: udf Trc\_RPT

```
CREATE FUNCTION udf_Trc_RPT (
    @trace id int = NULL -- which trace, NULL for all
) RETURNS @Rpt TABLE (rptline nVarChar(4000))
/*
* Returns a report of information about a trace. These are the original
* arguments to sp_trace_create and to the other sp_trace * procedures.
* The status field for the trace is broken down to four individual fields.
* The list of events, list of columns, and the filter expression are each
* on their own line or wrapped to multiple lines.
*
* Example:
select rptline from udf Trc RPT(default)
***********************************************************************/
AS BEGIN
DECLARE @NewLine nvarchar(2) , @Tab nvarchar(1)
SELECT @NewLine = nchar(13) + NCHAR(10) + N' - - CR plus some spaces
     , \thetaTab = NCHAR(9) -- Tab character
INSERT INTO @Rpt
SELECT
       'Trace: ' + convert(varchar(10), traceid)
    + ' + Status
    + ' Rowset:' + PRODUCE_ROWSET
    + ' Rollover:' + FILE_ROLLOVER
     + ' ShutOnErr:' + SHUTDOWN_ON_ERROR
    + ' BlkBx:' + TRACE_PRODUCE_BLACKBOX
    + ' MaxSize:' + COALESCE(CONVERT(varchar(10), [MaxSize]), 'NULL')
    + @NewLine +' Stop At: ' + COALESCE(
                     CONVERT(varchar(32), [StopTime], 120), 'NULL')
    + ' Filename:' + COALESCE([FileName], 'NULL')
    + @NewLine + ' Events: ' + dbo.udf_TxtN_WrapDelimiters (
        dbo.udf_Trc_EventList(traceid, @Tab),78,@Tab,N', ',@NewLine,10,10)
    + @NewLine + ' Columns: ' + dbo.udf_TxtN_WrapDelimiters (
        dbo.udf_Trc_ColumnList(traceid, @Tab),78,@tab,N', ',@NewLine,10,10)
```
 $\mathcal{L}$ 

#### Part II **385** Chapter 17: **fn\_trace\_\* and How to Create and Monitor System Traces**

```
+ @NewLine + ' Filter: ' + dbo.udf_TxtN_WrapDelimiters (
        dbo.udf_Trc_FilterExpression(traceid, @Tab, 1)
                                 , 78, @Tab, N' ', @NewLine, 10, 10)
    + @NewLine -- To provide space between lines of the report
    FROM udf Trc InfoTAB(@trace id)
RETURN
END
```
To see how it works, start a few traces and choose various events, columns, and filter expressions. Set our output to text and be sure to set the Query Analyzer option "Maximum characters per column" to a big number like 4000. You'll find it on the Results pane of the Tools  $\triangleright$  Options menu command. On the same tab, turn off "Print column headers (\*)" or you'll get long lines of dashes when you try to send the output to a file. Then run this query:

```
-- Run udf Trc Rpt to see information about all running traces
-- be sure to start a few before testing it.
SELECT rptline from udf_Trc_RPT(default)
GO
(Results - abriged)
rptline
-------------------------------------------------------------------------------
Trace: 1 RUNNING Rowset:YES Rollover:NO ShutOnErr:NO BlackBox:NO MaxSize:5
  Stop At: NULL Filename:NULL
  Events: RPC:Completed, SQL:BatchCompleted, Login, Logout, ExistingConnection
  Columns: TextData, NTUserName, ClientProcessID, ApplicationName,
           SQLSecurityLoginName, SPID, Duration, StartTime, Reads, Writes, CPU
   Filter: DatabaseID=5 OR =6 OR =7 AND ObjectID>=100
           AND ApplicationName NOT LIKE N'SQL Profiler'
Trace: 2 RUNNING Rowset:YES Rollover:NO ShutOnErr:NO BlackBox:NO MaxSize:5
  Stop At: 2002-09-25 11:14:20 Filename:NULL
  Events: RPC:Completed, RPC:Starting, SQL:BatchCompleted, SQL:BatchStarting,
           DTCTransaction, DOP Event, SP:CacheMiss, SP:CacheInsert,
           SP:CacheRemove, SP:Recompile, SP:CacheHit, SP:ExecContextHit,
           Exec Prepared SQL, Unprepare SQL, CursorExecute, CursorRecompile,
           CursorImplicitConversion, CursorUnprepare, CursorClose,
           Show Plan Text, Show Plan ALL, Show Plan Statistics
  Columns: TextData, BinaryData, DatabaseID, TransactionID, NTUserName,
           ClientHostName, ClientProcessID, ApplicationName,
           DatabaseUserName, TargetLoginName, TargetLoginSID,
           ColumnPermissionsSet
   Filter: DatabaseID=5 OR =6 OR =7 AND ObjectID>=100
           AND ApplicationName NOT LIKE N'SQL Profiler' AND NOT LIKE N'SQLAgent%'
...
```
I find this format readable and easy to print so the results can be e-mailed or shown to others when needed. The best way to get the results to print is to send the output to a file. There's a sample file, Output of udf\_Trc\_ RPT.rpt, in the download directory for this chapter.

Now, you don't need the complete list of traces very often. But when you're trying to diagnose a performance problem and there are 15 traces running on the system, the traces are part of the problem. Even when you're trying to get realistic timing information, it's better not to be running any more traces than necessary and preferably only the one that is measuring the events that you're investigating.

Speaking of timing, if you have a bunch of traces running, you might notice that udf\_Trc\_RPT is surprisingly slow. How slow? I ran the two previous queries with just three traces running. The call to udf\_Trc\_InfoExTAB took 993 milliseconds. The call to udf\_Trc\_RPT took 2323 milliseconds. That's more than twice the amount of time. I'm pretty sure the difference is due to the large amount of procedural code used for text processing, particularly the calls to udf\_TxtN\_WrapDelimiters.

### Summary

The trace is one of the most powerful tools in the SQL Server arsenal, as it is useful for debugging, monitoring, and analyzing performance. This chapter has produced a set of functions and stored procedures to aid in understanding and managing traces. Most of this information comes from a group of system UDFs whose name begins with fn\_trace\_.

The goal of most of the functions created in this chapter is to build a translation of the numeric codes used to create system traces into a readable description. The description is summarized by udf\_Trc\_RPT.

In addition, there was an introduction to creating traces with T-SQL script. While the SQL Profiler remains much easier to use, there are times when a script is better, such as when you just can't accept the loss of any events or when you want to have detailed control over which columns of data are gathered for each event.

In addition to creating traces with T-SQL script, you're also going to have to stop them. The stored procedure usp Admin TraceStop was created to make that easy. It's accompanied by udf\_Trc\_ProfilerUsersTAB, which can show you a list of users who are running SQL Profiler. Unfortunately, SQL Server doesn't provide the information needed to connect the trace to the user who is running that trace.

These last few chapters covered the documented system UDFs in depth and built useful UDFs based on their output. If you take a look at the list of functions in master, you'll see that there are many more than the ten documented UDFs. The next chapter explores some of the system UDFs that Microsoft left out of Books Online.

# Undocumented System UDFs

The first four chapters of Part II of the book discussed the system UDFs that are documented in Books Online. Master is full of UDFs, few of which are documented. The undocumented UDFs in master fall into two groups:

- True system UDFs owned by system function schema
- Standard UDFs owned by **dbo**

The undocumented UDFs in master and owned by system\_function\_schema have the status of being system UDFs. That status confers on them two important characteristics:

- They can use T-SQL syntax that is reserved for system UDFs.
- They function as if they are running in the database from which they are called, instead of from the database in which they are defined.

That last point is subtle but can be very important. It only comes into play with a few of the undocumented system UDFs supplied by Microsoft, such as fn\_dblog. Once we define our own UDFs in the next chapter, it's much more important.

There are also UDFs in master that are owned by **dbo**. While they're not actually system UDFs, you can use them to your advantage. A few of these are covered in this chapter. But there's nothing special about them; they're called like any UDF in any database and don't use the special syntax of system UDFs.

This chapter discusses these two groups of undocumented UDFs in master. It documents some of the more useful among them and shows examples of how they can be used.

Using any undocumented routine in any software product usually caries a risk that the vendor of the product (in this case Microsoft) will change the behavior of the routine in a future release. In the case of the undocumented system UDFs, this risk is mitigated by the presence of the source code that is used during the SQL Server installation process to create most of the system UDFs. The files that SQL Server uses when

creating the system UDFs is left on your disk after the installation is complete. I'll give you a list of the files and their location so you can take a look for yourself.

When you want to retrieve the text of a function, you can either execute a query using sp\_helptext or use one of the GUI tools, Enterprise Manager or Query Analyzer, to get the script. While these techniques work with the UDFs owned by **dbo** in master, it doesn't work on true system UDFs. As I just mentioned, you can get the text of many, but not all, system UDFs from the source code files. The rest are available from within SQL Server. We'll build a UDF, udf Func UndocSystemUDFtext, that can retrieve an undocumented function's source code. I'll also show why sp helptext doesn't work on system UDFs. Understanding why reveals something of the status of system UDFs that sets them apart from other functions.

Once you have the text of a system UDF, you have options to insulate yourself from potential changes to the function in future releases. One option is to create an identical UDF using your own function name. That's a sensible approach for some of the undocumented system UDFs, such as fn chariswhitespace, that use only standard T-SQL syntax and don't require the status of a system UDF to be effective. However, other system UDFs, such as fn\_dblog, use syntax that is undocumented, is not part of standard T-SQL, and only works when executed in a system UDF.

The first step in using the undocumented UDFs is to get a list of them. This can be retrieved with a variety of tools. This chapter starts by showing how to get the list of system UDFs.

## Listing All System UDFs

You can see the complete list of functions defined in master by querying the INFORMATION\_SYSTEM.ROUTINES view in master and selecting the entries with ROUTINE TYPE = 'FUNCTION'. This query was run on my development system, which is running SQL Server 2000 Service Pack 3:

```
-- get a list of all the system UDFs including the undocumented ones
USE master
GO
SELECT routine_schema
    , routine name
     , data type
   FROM information schema.Routines
   WHERE ROUTINE TYPE = 'FUNCTION'
    ORDER BY routine schema, routine name
GO
(Results)
```
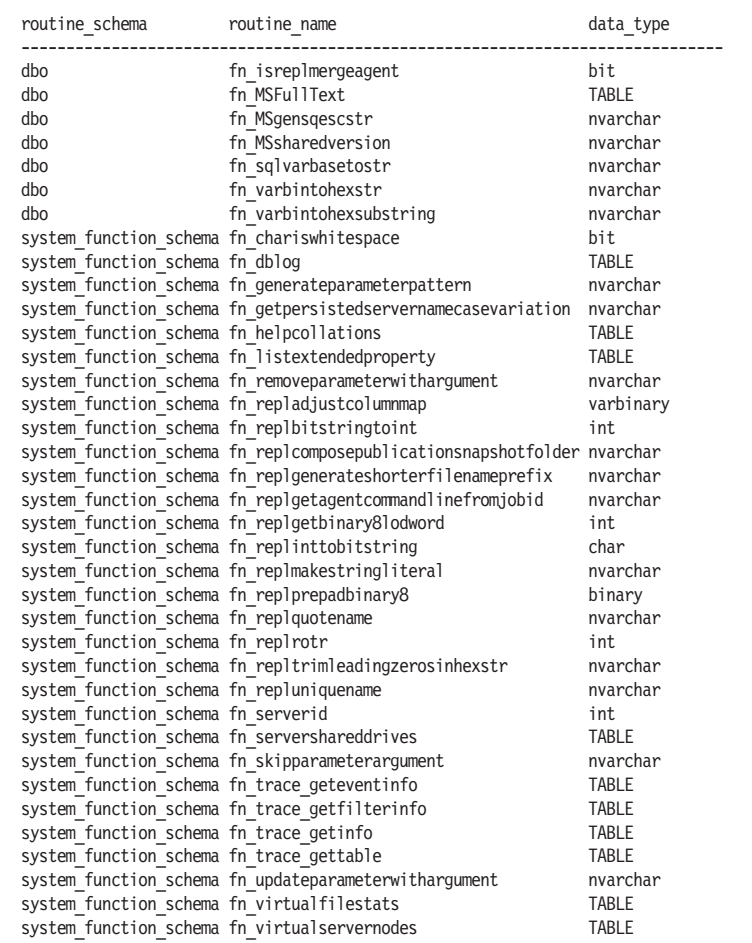

As you can see, the documented functions are on the list as well as many undocumented ones. The documented system UDFs have already been covered, so let's move on to those that Microsoft chose to leave out of Books Online.

## Source Code for the Undocumented System UDFs

SQL Server uses a SQL script to create the undocumented system UDFs. You'll find the script files in the directory tree branch where you installed SQL Server in the subdirectory \MSSQL\INSTALL\. A search of that directory reveals that there are CREATE FUNCTION statements in these files:

**System UDFs**

```
instdist.sql
procsyst.sql
replsyst.sql
replcomm.sql
repltran.sql
sql_dmo.sql
```
The original definition of some of these functions was modified in the files:

sp1\_repl.sql sp2\_repl.sql

It seems that in one of the service packs for SQL Server 2000, some additional protection has been added to hide the text of the system functions. If you try to get the text of a system UDF using sp\_helptext, you just get an error. Try it:

```
-- Try to get the text of an undocumented system UDF
EXEC sp helptext 'fn serverid'
GO
(Results)
Server: Msg 15009, Level 16, State 1, Procedure sp helptext, Line 53
The object 'fn serverid' does not exist in database 'master'.
```
Variations on the name don't seem to work. The reason is that the OBJECT\_ID metadata function returns NULL for the system UDFs, and sp helptext depends on OBJECT ID. This query shows it:

```
-- Get the Object ID for fn serverid
SELECT OBJECT ID('fn serverid') as [ID]
GO
(Results)
ID
-----------
NULL
```
Poking around reveals that most of the undocumented UDFs are still entries in sysobjects and syscomments, but the documented system UDFs have been removed as this query shows:

```
-- List the functions in sysobjects
SELECT * from sysobjects where (type = 'FN' or type = 'IF' or type = 'TR')
GO
(Results)
name
---------------------------------------------
fn_updateparameterwithargument
```

```
fn_repluniquename
fn_sqlvarbasetostr
...
fn_serverid
fn_isreplmergeagent
...
fn_replquotename
fn_chariswhitespace
fn_skipparameterargument
fn_removeparameterwithargument
```
Using these facts, it's possible to retrieve the text of the undocumented system UDFs using the function udf Func UndocSystemUDFtext, shown in Listing 18.1. I've included the CREATE FUNCTION script in the Listing 0 file so that you can easily create it in master. You should do this only in systems where you know it's okay. The script is commented out to prevent creating it unintentionally.

```
Listing 18.1: udf Func UndocSystemUDFtext
```

```
CREATE FUNCTION dbo.udf_Func_UndocSystemUDFtext (
    @FunctionName sysname -- name of the function
) RETURNS @Script TABLE ( -- the text of the function
                [text] nvarchar(4000) -- a line of text
                )
    -- No SCHEMABINDING due to use of system tables
/*
* Returns the text of an undocumented system user-definded
* function. This function can only be used in the master
* database, where the text of the undocumented UDFs is stored.
* To work it must be created in master.
*
* Example:
select * from udf Func UndocSystemUDFtext('fn_serverid')
 ****************************************************************/
AS BEGIN
    DECLARE @ObjectID int -- the object id
    SELECT @ObjectID = id
        FROM sysobjects
        WHERE (type = N'FN' or type = 'IF' or type = 'TR')
          and name = @FunctionName
    INSERT INTO @Script
        SELECT [text]
            FROM syscomments
            WHERE id = @ObjectID
    RETURN
END
```
Running udf\_Func\_UndocSystemUDFtext on fn\_serverid shows the script to create that function:

```
-- Get the text of select fn serverid
SELECT [text]
    FROM udf Func UndocSystemUDFtext('fn_serverid')
GO
(Results)
text
                                                                     ------------CREATE
FUNCTION system function schema.fn serverid(@servername sysname)
    RETURNS int
AS
BEGIN
    declare @srvid int
    select @srvid = srvid from master..sysservers where UPPER(srvname)
                    = UPPER(@servername) collate database default
    RETURN (@srvid)
END
```
Since you've got the text to the function, you could pretty safely turn it into your own UDF in your own database or even a system UDF using the technique discussed in the next section. However, nothing guarantees that it will continue to work forever. A new version of SQL Server, or even a new service pack, could change the master..sysservers table that fn\_serverid relies on. Proceed at your own risk.

## Selected Undocumented System UDFs

This section documents some of the officially undocumented UDFs. I've tried to stick to the more general-purpose utility functions.

### **fn\_chariswhitespace**

This function is useful when trimming or word wrapping text. It accepts a string as input and responds with a result of 1 when the character is a whitespace character and 0 when the character is not whitespace.

The syntax of the call is:

```
fn_chariswhitespace (@char)
```
**@char** is an nchar(1) character.

The whitespace characters are listed in Table 18.1.

| Name            | <b>Decimal Value</b> | <b>Hex Value</b> |
|-----------------|----------------------|------------------|
| Tab             |                      | 0x9              |
| New Line        | 10                   | 0xA              |
| Carriage Return | 13                   | 0xD              |
| Space           | 32                   | 0x26             |

Table 18.1: ASCII values of whitespace characters

Notice that because it's a system UDF, the calling sequence for fn\_chariswhitespace doesn't include the owner. Let's try a query in master, then move to pubs and try some more:

```
USE master
GO
-- check if various characters are whitespace characters
SELECT fn_chariswhitespace(CHAR(9)) as [Tab]
    , fn_chariswhitespace('A') as [A]
     , fn chariswhitespace(' ') as [Space]
     , fn_chariswhitespace(N' ') as [Unicode Space]
     , fn_chariswhitespace(NCHAR(10)) [Unicode New Line]
     , fn_chariswhitespace(N'A') [Unicode A]
GO
(Results)
Tab A Space Unicode Space Unicode New Line Unicode A
            ---- ---- ----- ------------- ---------------- ---------
1 0 1 1 1 1 0
USE pubs
GO
SELECT fn chariswhitespace(NCHAR(09)) as [Tab]
GO
(Results)
Tab
----
 1
```
Neither a two-part name nor a three-part name is required to invoke this scalar system UDF. The name alone is sufficient. This is a convenience of system UDFs.

You've seen the special double colon syntax that is used with the documented system UDFs. The undocumented system UDFs that return tables use the same syntax, as illustrated by fn\_dblog.

## **fn\_dblog**

fn\_dblog returns a table of records from the transaction log. The syntax of the call is:

**::fn\_dblog(@StartingLSN, @EndingLSN)**

**@StartingLSN** and **@EndingLSN** are the start and end log sequence numbers, also known as LSNs. A NULL argument for the starting LSN requests log records from the beginning of the transaction log. A NULL value for the ending LSN requests information to the end of the transaction log.

To get an idea of what goes into the database log, I backed up my database to clear out the log. Actually, there were a few records left in, from open transactions I suppose. Then I ran this simple UPDATE statement that created records in the transaction log:

```
USE TSQLUDFS
GO
-- make a minor change to the database
UPDATE ExampleAddresses SET StreetNumber = StreetNumber + 1
GO
(Results omitted)
```
Next, I ran a query that uses fn\_dblog. It's shown here with just two groups of the output columns. There are 85 or so columns of output. That's much too wide for display in this book, especially since most of the row values are NULL and I can explain only a few of them. Here's the query and output:

```
-- Get the entire database log from fn dblog
SELECT * from ::fn dblog(null, null)
GO
(Results - first group of columns)
Current LSN Operation Context Transaction ID Tag Bits
---------------------- ----------------- -------------- -------------- --------
00000056:000000a0:0001 LOP_BEGIN_XACT LCX_NULL 0000:00002adf 0x0000
00000056:000000a0:0002 LOP_SET_BITS LCX_DIFF_MAP 0000:00000000 0x0000
00000056:000000a0:0003 LOP_MODIFY_ROW LCX_CLUSTERED 0000:00002adf 0x0000
00000056:000000a0:0004 LOP_MODIFY_ROW LCX_CLUSTERED 0000:00002adf 0x0000
00000056:000000a0:0005 LOP_MODIFY_ROW LCX_CLUSTERED 0000:00002adf 0x0000
00000056:000000a0:0006 LOP_MODIFY_ROW LCX_CLUSTERED 0000:00002adf 0x0000
00000056:000000a0:0007 LOP_MODIFY_ROW LCX_CLUSTERED 0000:00002adf 0x0000<br>00000056:000000a0:0008 LOP_SET BITS LCX_DIFF_MAP 0000:00000000 0x0000
00000056:0000000a0:0008 LOP_SET_BITS
00000056:000000a0:0009 LOP_DELTA_SYSIND LCX_CLUSTERED 0000:00002adf 0x0000
00000056:000000a0:000a LOP_COMMIT_XACT LCX_NULL 0000:00002adf 0x0000
```
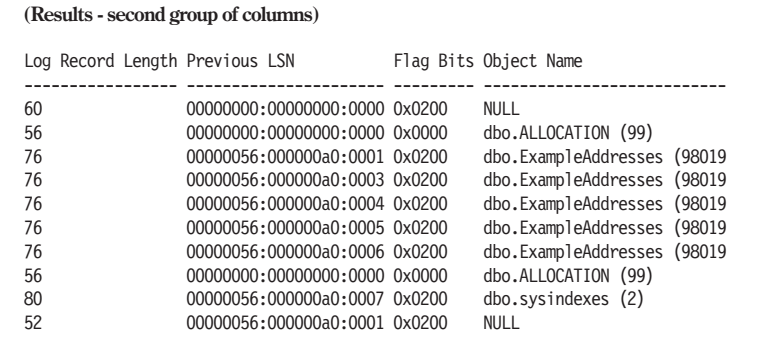

The entire output of the query is in the file Sample output of fn\_dblog.txt in the chapter's download directory. It includes all columns and rows shown above as well as a few rows that remained in my log after I did the backup that preceded the update to ExampleAddresses.

There's no documentation of the format of a log record in Books Online, and I haven't been able to locate it anywhere else. However, there are a few obvious items of information in the log. LOP\_BEGIN\_XACT and LOP COMMIT XACT mark the beginning and ending of the implicit transaction that surrounds the statement. Each LOP\_MODIFY\_ROW operation on the object dbo.ExampleAddresses is an update to a single row. Beyond that, you're pretty much on your own.

Now that you know how to use fn\_dblog, why would you? It could be used to analyze the patterns of updates or the frequency. Or you could use it to go back and check on all the updates that happened to a particular table.

There are products that produce database audit trails that use fn\_dblog to ensure that they capture everything in the log. Microsoft has briefed these companies about the meaning of the output columns.

Before we move on, try fn\_dblog in another database. Here's a script to try it in pubs:

```
-- Take a look at fn_dblog from pubs
USE pubs
GO
SELECT * from ::fn dblog(NULL, NULL)
GO
(Results – omitted)
```
The results are different than when run in TSQLUDFS. System UDFs get their data from the database in which they are run, rather than the database in which they are defined. That lets them be defined just once and used in any script, assuming that the tables that they refer to exist in the

database being queried. In the case of fn dblog, it's querying information that is internal to SQL Server. It's not in base tables.

Most of the issues that I envision resolving with fn\_dblog can also be resolved with the SQL Profiler. The difference is that fn\_dblog can look back into the log, whereas the SQL Profiler can only capture data while it's running.

### **fn\_mssharedversion**

This function returns a part of the server version that's used to create a directory in the path used to set up the current instance of SQL Server. This is used by the SQL Server installation. It's how the directory named 80 ends up just below the Microsoft SQL Server directory in Program Files.

If you need information about the version of SQL Server, you're better off using the SERVERPROPERTY function, as in this query:

```
-- Get the product version
SELECT SERVERPROPERTY ('ProductVersion') as ProductVersion
GO
(Results)
ProductVersion
------------------------------
8.00.760
```
SERVERPROPERTY takes many other arguments. It serves as the source of data for some of the library functions such as udf\_Instance\_InfoTAB and udf Instance EditionName. Both of these UDFs are better sources of information than fn\_mssharedversion.

## **fn\_replinttobitstring**

This function converts an integer to a 32-character string of ones and zeros that represent the bit pattern of the integer. It's the complement to fn replbitstringtoint, which is documented next in this chapter. The syntax of the call is:

```
fn_replinttobitstring (@INT)
```
**@INT** is any int or number that can be converted to an int. It is typically used to hold a bit field.

The return value of fn\_replinttobitstring is a char(32) string of ones and zeros. Each character position represents one bit of the int. Here are two examples:

```
-- Sample queries for fn replinttobitstring
SELECT fn_replinttobitstring (26) as [26 in binary]
     , fn replinttobitstring (-1) as [-1]
GO
(Results)
26 in binary -1
-------------------------------- --------------------------------
00000000000000000000000000011010 11111111111111111111111111111111
SELECT fn_replinttobitstring (0x8FFFFFFF) as [Most positive number]
     , fn replinttobitstring (0x80000000) as [Most negative number]
GO
(Results)
Most positive number Most negative number
01111111111111111111111111111111 10000000000000000000000000000000
```
The numbers in the last query that start with 0x are T-SQL's "binary" constants. I've put the word binary in quotes because T-SQL's binary constants are actually hexadecimal constants.

The TSQLUDFS database has three functions that are very similar to fn\_replinttobitstring but work in slightly different ways: udf\_BitS\_ FromInt, udf BitS FromSmallint, and udf BitS FromTinyint. In addition to taking a numeric argument, they each take a BIT argument that requests that leading zeros be eliminated.

udf BitS FromInt is shown in Listing 18.2. It's based on fn\_replinttobitstring but handles the elimination of leading zeros to produce a more readable and compact result. Many bit fields use only the first few low-order bits.

### Listing 18.2: udf BitS FromInt

```
CREATE FUNCTION dbo.udf_BitS_FromInt (
   @INT int -- the input value
  , @TrimLeadingZerosBIT bit = 0 -- 1 to trim leading 0s.
) RETURNS varchar(32) -- String of 1s and 0s representing @INT
    -- No schemabinding due to use of system UDF.
/*
* Translates an int into a corresponding 32-character string
* of 1s and 0s. It will optionally trim leading zeros.
*
* Related Functions: fn_replinttobitstring used in this UDF.
* Common Usage:
select dbo.udf BitS FromInt(26, 0) as [With leading 0s]
    , dbo.udf BitS FromInt(26, 1) as [Sans leading 0s]
* Test:
PRINT 'Test 1 ' + CASE WHEN '11010' =
 dbo.udf_BitS_FromInt (26, 1) THEN 'Worked' ELSE 'ERROR' END
****************************************************************/
```

```
\triangle AS BEGIN
         DECLARE @WorkingVariable varchar(32)
               , @PosOfFirst1 int
         SELECT @WorkingVariable = fn_replinttobitstring (@INT)
         IF @TrimLeadingZerosBIT=1 BEGIN
            SET @PosOfFirst1 = CHARINDEX( '1', @WorkingVariable, 1)
            SET @WorkingVariable =
                 CASE @PosOfFirst1
                     WHEN 1 THEN @WorkingVariable -- Negative Number
                     WHEN 0 THEN '0' -- return at least 1 of the Os
                     ELSE SUBSTRING (@WorkingVariable
                                  , @PosOfFirst1
                                    , 32 - @PosOfFirst1 + 1)
                     END
         END -- IF
         RETURN @WorkingVariable
     END
```
Here's a query that shows the difference between fn\_replintotbitstring and udf\_BitS\_FromInt.

```
-- Show difference between fn_replinttobitstring and udf BitS FromInt
SELECT fn_replinttobitstring (37) as [37 from fn_replinttobitstring]
     , dbo.udf BitS FromInt (37, 1) [37 from udf BitS FromInt]
GO
(Results)
37 from fn_replinttobitstring 37 from udf_BitS_FromInt
-------------------------------- --------------------------------
00000000000000000000000000100101 100101
```
udf BitS FromSmallint and udf BitS FromTinyint are not listed here. You'll find them in the TSQLUDFS database. They're very similar to udf\_BitS\_ FromInt, as these queries illustrate:

```
-- udf_BitS_FromSmallint and udf_BitS_FromTinyint
SELECT dbo.udf BitS FromSmallint (255, 0) as [Small 255 cum 0s]
    , dbo.udf BitS FromSmallint (255, 1) as [Small 255 no 0s]
     , dbo.udf BitS FromSmallint (-3, 0) as [Small -3 no 0s]
     , dbo.udf<sup>BitS</sup> FromSmallint (255, 1) as [Small 255 no 0s]
GO
(Results)
Small 255 cum 0s Small 255 no 0s Small -3 no 0s Small 255 no 0s
 ---------------- ---------------- ---------------- ----------------
0000000011111111 11111111 1111111111111101 11111111
SELECT dbo.udf BitS FromTinyInt (26, 0) as [Tiny 26]
     , dbo.udf_BitS_FromTinyInt (255, 0) as [Tiny 255]
     , dbo.udf_BitS_FromTinyInt (127, 0) as [Tiny 127]
```

```
, dbo.udf BitS FromTinyInt (127, 1) as [Tiny 127 no 0s]
GO
(Results)
Tiny 26 Tiny 255 Tiny 127 Tiny 127 no 0s
-------- -------- -------- --------------
00011010 11111111 01111111 1111111
```
Back in the days of \$25,000 disk drives, we used to pack bits as tight as sardines. Functions like udf Bits FromInt and fn\_replinttobitstring would have come in handy for examining the data. These days, I prefer to spread my data out rather than use bit fields. If you must use them, you might also want to take a look at the function udf Bit Int NthBit, which plucks individual bits from an int that's being used as a bit field.

Once the bit field is converted to a string, there are times when it has to be converted back to an integer type. The next UDF takes care of that.

### **fn\_replbitstringtoint**

In the previous section we've seen how the bit fields used by many system functions can be turned into more human-readable strings using fn\_replinttobitstring or the alternative UDFs. fn\_replbitstringtoint is the complement of fn\_replinttobitstring, as it converts a string that holds a 32-bit bit pattern back into the corresponding int. It's a scalar system UDF with the syntax:

```
fn_replbitstringtoint (@Bitstring)
```
**@Bitstring** is a 32-character string of ones and zeros that represent the bits of an integer.

For example, '00000000000000000000000000000010' represents 2. Some examples of using fn\_replbitstringtoint are:

```
-- examples of fn_replbitstringtoint
SELECT fn_replbitstringtoint ('00000000000000000000000000000000010') as [2]
    , fn_replbitstringtoint ('11111111111111111111111111111111') as [-1]
    , fn_replbitstringtoint ('10000000000000000000000000000000')
                                             as [Most negative number]
    , fn_replbitstringtoint ('01111111111111111111111111111111')
                                             as [Most positive number]
GO
(Results)
2 -1 Most negative number Most positive number
                    ----------- ----------- -------------------- -------------------
2 -1 -2147483648 2147483647
```
This function doesn't handle missing leading zeros well. In fact, it assumes that they're missing trailing zeros. That's not a very useful interpretation, as shown in this query:

```
-- what happens when there are missing leading zeros
SELECT fn replbitstringtoint ('000000000000000000000000000001100') as [12]
     , fn_replbitstringtoint ('1100') as [12 without leading zeros]
GO
(Results)
12 12 without leading zeros
       ----------- ------------------------
12 -1073741824
```
The functions udf BitS ToINT, udf BitS ToSmallint, and udf BitS To-Tinyint work better than fn\_replbitstringtoint. They each assume missing leading zeros and return their respective data types. Since this type of bit string is usually used as a way to represent bit fields as opposed to numbers, leading ones are not propagated to the left to form negative numbers. Each of these three functions has a slightly different implementation.

udf\_BitS\_ToINT, which is not listed in this book, pads the input on the left with zeros and then passes the result to fn\_replbitstringtoint to complete the conversion. This query shows how it handles leading zeros in a way different from fn\_replbitstringtoint:

```
-- try out udf BitS ToINT and compare with fn_replbitstringtoint
SELECT dbo.udf_BitS_ToINT ('00000000000000000000000000011010') as [26]
    , dbo.udf_BitS_ToINT ('11111111111111111111111111111111') as [-1]
    , dbo.udf_BitS_ToINT ('01111111111111111111111111111111')
                                             as [Most positive number]
     , dbo.udf BitS ToINT ('11010') as [26 without leading 0s]
     , fn_replbitstringtoint ('11010') as [fn_replbitstringtoint]
GO
(Results)
26 -1 Most positive number 26 without leading 0s fn_replbitstringtoint
------- ------- ------------------- --------------------- ---------------------
    26 -1 2147483647
```
udf\_BitS\_ToSmallint is shown in Listing 18.3. It uses a technique that's similar to the one used in fn\_replbitstringtoint. However, the bitwise operators | and & work on 32-bit values. To propagate the negative sign to 32 bits, it's translated into 0XFFFF8000.

```
Listing 18.3: udf BitS ToSmallint
```

```
CREATE FUNCTION dbo.udf_BitS_ToSmallint (
    @BitString varchar(16) -- Bit pattern for the input
) RETURNS smallint -- Equivalent smallint
/*
* Converts a bit string of up to 16 one and zero characters into
* the corresponding smallint. The string is padded on the left to
* fill in any missing zeros.
*
* Related Functions: the undocumented built-in function
      fn replbitstringtoint is similar but it works on an int and
* does not handle missing leading zeros the same way.
*
* Example:
SELECT dbo.udf BitS ToSmallint('1101') -- should return 13
*
* Test:<br>PRINT 'Test 1 = 13
                      + CASE WHEN 13=
dbo.udf_BitS_ToSmallint ('1101') THEN 'Worked' ELSE 'ERROR' END
PRINT 'Test \overline{2} -1 ' + CASE WHEN -1=dbo.udf BitS ToSmallint
             ('1111111111111111') THEN 'Worked' ELSE 'ERROR' END
PRINT 'Test 3 bigest smallint ' + CASE WHEN 32767=
                 dbo.udf_BitS_ToSmall ('0111111111111111')
                                 THEN 'Worked' ELSE 'ERROR' END
****************************************************************/
AS BEGIN
DECLARE @Number int -- We have to work with an INT
      , @sWorking varchar(16)
SELECT @number = 0
      ,@sWorking = RIGHT ('0000000000000000' + @BitString, 16)
IF (SUBSTRING(@sWorking, 1,1) = '1') SELECT @number = @number | 0xFFFF8000
IF (SUBSTRING(@sWorking, 2,1) = '1') SELECT @number = @number | 0x00004000
IF (SUBSTRING(@sWorking, 3,1) = '1') SELECT @number = @number | 0x00002000
IF (SUBSTRING(@sWorking, 4,1) = '1') SELECT @number = @number | 0x00001000
IF (SUBSTRING(@sWorking, 5,1) = '1') SELECT @number = @number | 0x00000800
IF (SUBSTRING(@sWorking, 6,1) = '1') SELECT @number = @number | 0x00000400
IF (SUBSTRING(@sWorking, 7,1) = '1') SELECT @number = @number | 0 \times 00000200IF (SUBSTRING(@sWorking, 8,1) = '1') SELECT @number = @number | 0x00000100
IF (SUBSTRING(@sWorking, 9,1) = '1') SELECT @number = @number | 0x00000080
IF (SUBSTRING(@sWorking,10,1) = '1') SELECT @number = @number | 0x00000040
IF (SUBSTRING(@sWorking,11,1) = '1') SELECT @number = @number | 0x00000020
IF (SUBSTRING(@sWorking,12,1) = '1') SELECT @number = @number | 0x00000010
IF (SUBSTRING(@sWorking,13,1) = '1') SELECT @number = @number | 0x00000008
IF (SUBSTRING(@sWorking,14,1) = '1') SELECT @number = @number | 0x00000004
IF (SUBSTRING(@sWorking,15,1) = '1') SELECT @number = @number | 0x00000002
IF (SUBSTRING(@sWorking,16,1) = '1') SELECT @number = @number | 0x00000001
RETURN CAST (@number as smallint)
END
```
Here's a query that illustrates how it works in comparison to fn\_replbitstringtoint:

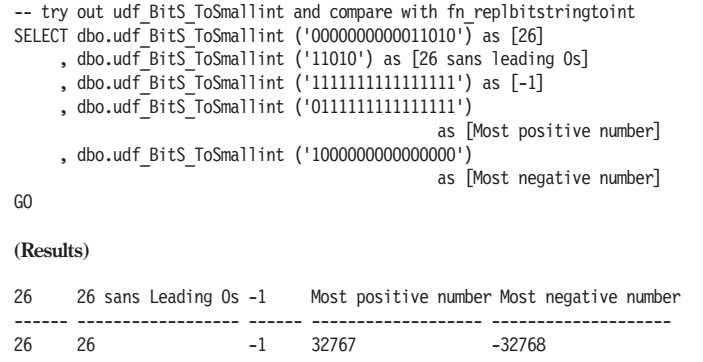

udf BitS ToTinyint is shown in Listing 18.4. tinyint doesn't have negative values, so there's no issue of propagating the negative sign. To make the function slightly more efficient, the strategy for handling each bit is changed. Instead of having an IF statement for each character in the input, each IF statement is turned into a CASE expression, and they're bitwise OR'ed together. That turns what would have been 16 statements (one IF and one SELECT for each input character) into one statement.

```
Listing 18.4: udf BitS ToTinyint
```

```
CREATE FUNCTION dbo.udf_BitS_ToTinyint (
    @BitString varchar(16) -- Bit pattern for the input
) RETURNS TINYINT
    WITH SCHEMABINDING
/*
* Converts a bit string of up to 8 one and zero characters into
* the corresponding tinyint. The string is padded on the left to
* fill in any missing zeros. The result is a value from 0 to
* 255. There are no negative tinyint values.
*
* Related Functions: the undocumented built-in function
* fn replbitstringtoint is similar but it works on an int and
* does not handle missing leading zeros the same way.
*
* Example:
select dbo.udf Bits ToTinyint('0101') -- should return 5
*
* Test:
PRINT 'Test 1 5 ' + CASE WHEN 5=
dbo.udf_Bits_ToTinyint ('0101') THEN 'Worked' ELSE 'ERROR' END
PRINT 'Test 2 bigest TINYINT ' + CASE WHEN 255=
                     dbo.udf BitS ToTinyint ('11111111')
                     THEN 'Worked' ELSE 'ERROR' END
****************************************************************/
AS BEGIN
```

```
DECLARE @Number int -- We have to work with an INT
          , @sWorking varchar(16)
    SELECT @number = 0
          ,@sWorking = RIGHT ('00000000' + @BitString, 8)
    SELECT @Number =
             CASE WHEN substring(@sWorking, 1,1) = '1' THEN 0x80 ELSE 0 END
            | CASE WHEN substring(@sWorking, 2,1) = '1' THEN 0x40 ELSE 0 END
            | CASE WHEN substring(@sWorking, 3,1) = '1' THEN 0x20 ELSE 0 END
             | CASE WHEN substring(@sWorking, 4,1) = '1' THEN 0x10 ELSE 0 END
             | CASE WHEN substring(@sWorking, 5,1) = '1' THEN 0x08 ELSE 0 END
             | CASE WHEN substring(@sWorking, 6,1) = '1' THEN 0x04 ELSE 0 END
            | CASE WHEN substring(@sWorking, 7,1) = '1' THEN 0x02 ELSE 0 END
            \int CASE WHEN substring(@sWorking, 8,1) = '1' THEN 0x01 ELSE 0 END
    RETURN CAST (@number as TINYINT)
    END
```
This query illustrates udf\_BitS\_ToTinyint at work:

```
-- try out udf BitS ToTinyint and compare with fn_replbitstringtoint
SELECT dbo.udf BitS ToTinyint ('00011010') as [26]
    , dbo.udf BitS ToTinyint ('11010') as [26 sans leading 0s]
     , dbo.udf_BitS_ToTinyint ('11111111') as [255]
     , dbo.udf_BitS_ToTinyint ('01111111') AS [127]
     , dbo.udf_BitS_ToTinyint ('10000000')
                                            as [No negative numbers]
GO
(Results)
26 26 sans leading 0s 255 127 No negative numbers
---- ------------------ ---- ---- -------------------
26 26 255 127 128
```
The three UDFs created in this section all work better than fn\_replbitstringtoint, and I use them in preference to it. Along with the functions that convert numbers to bit strings, these functions make it pretty easy to use bit fields.

### **fn\_replmakestringliteral**

fn replmakestringliteral accepts a string as input and turns its value into a Unicode string literal that is suitable for use in a SQL statement. The syntax of the call is:

```
fn_replmakestringliteral (@string)
```
**@string** is an nvarchar(4000) containing the name to be quoted.

The return value is also an nvarchar(4000), which contains @String surrounded by quotes and the leading N that indicates a Unicode string literal.

This query illustrates how fn\_replmakestringliteral works:

```
-- Turn some characters into string literals
SELECT fn_replmakestringliteral (43) as [43]
    , fn_replmakestringliteral ('abcd') as [abcd]
    , fn_replmakestringliteral (N'ABCD') as [Unicode ABCD]
GO
(Results)
43 abcd Unicode ABCD
---------- ----------- ---------------
N'43' N'abcd' N'ABCD'
```
This might be useful when writing code that writes SQL statements, but Listing 18.5 shows a function that I've found to be more useful.

udf SQL VariantToStringConstant converts a sql variant to a string that is the constant value for the sql\_variant in SQL script. Be warned, however: It only works on a subset of the possible data types.

```
Listing 18.5: udf SQL VariantToStringConstant
```

```
CREATE FUNCTION udf_SQL_VariantToStringConstant (
   @InVal sql_variant -- input variant
) RETURNS nvarchar(4000) -- String constant
/*
* Converts a value with the type sql_variant to a string constant
* that is the same as the constant would appear in a SQL
* statement.
*
* Example:
select dbo.udf SQL VariantToStringConstant
                (CONVERT(datetime, '1918-11-11 11:11:11', 120))
* Test:
PRINT 'Test 1 date ' + case when '''1918-11-11 11:11:00.000'''
               = dbo.udf_SQL_VariantToStringConstant
                    (CONVERT(datetime, '1918-11-11 11:11', 120))
                         THEN 'Worked' else 'Error' end
PRINT 'Test 2 Nstring ' + CASE WHEN 'N''ABCD''' =
               dbo.udf_SQL_VariantToStringConstant (N'ABCD')
                  THEN 'Worked' else 'Error' end
****************************************************************/
AS BEGIN
DECLARE @Result as nvarchar(4000)
      , @BaseType sysname
      , @Precision int -- # digits of the numeric base type
      , @Scale int -- # of digits to the right of the decimal of
                  -- numeric base btypes
      , @TotalBytes int -- Storage consumed
      , @Collation sysname -- the collation name of the variant
```

```
\mathcal{L}, @MaxLength int -- Maximum data type length
    -- Get the properties of the variant that we'll need.
    SELECT @BaseType = CAST(SQL_VARIANT_PROPERTY
                                      (@InVal, 'BaseType') as sysname)
          , @Precision = CAST(SQL_VARIANT_PROPERTY (@InVal, 'Precision') as int)
          , @Scale = CAST(SQL_VARIANT_PROPERTY (@InVal, 'Scale') as int)
          , @MaxLength = CAST(SQL_VARIANT_PROPERTY (@InVal, 'MaxLength') as int)
    IF @InVal IS NULL RETURN 'NULL'
    IF @BaseType in ('char', 'varchar') BEGIN
         SET @Result = N'''' + CAST(@InVal as nvarchar(3998)) + N''''
         END
    ELSE IF @BaseType in ('nchar', 'nvarchar') BEGIN
         SET @Result = N'N''' + CAST(@InVal as nvarchar(3998)) + N''''
         END
    ELSE IF @BaseType in ('smallint', 'int') BEGIN
         SET @Result = CAST(@InVal as nvarchar(128))
         END
    ELSE IF @BaseType in ('smallmoney', 'money', 'numeric', 'decimal'
                         , 'real', 'float') BEGIN
         SET @Result = CAST(@InVal as nvarchar(128))
         -- If there is no decimal point, add one with a 0 after it
         IF charindex(N'.', @Result) =0
             SET @Result = @Result + N'.0'
         END
    ELSE IF @BaseType in ('datetime', 'smalldatetime') BEGIN
         SET @Result = ''''' + \text{CONVERT}(\text{nvarchar}(128), \text{@InVal}, 121) + ''''END
    ELSE
         SET @Result = CAST (@InVal as nvarchar(3990)) + N' (' + @BaseType + N')'
    RETURN @Result
    END
```
This query illustrates udf SQL VariantToStringConstant at work:

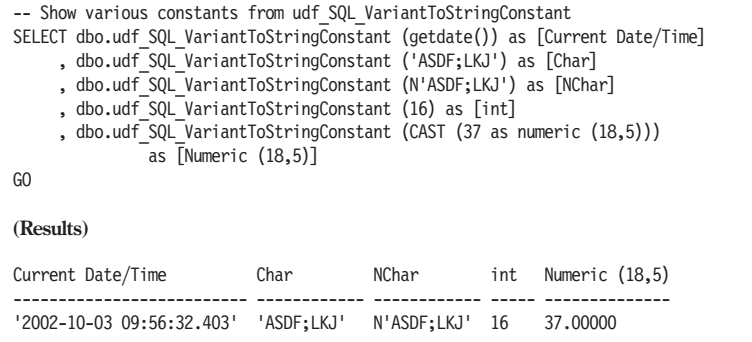

In the past I've used this function to create SQL statements. For example, this query creates INSERT statements for the ExampleDataTypes table that was created with one record to demonstrate this function:

```
-- Demonstrate udf SQL VariantToStringConstant (c) + ', '
SELECT 'INSERT INTO ExampleDataTypes VALUES('
    + dbo.udf_SQL_VariantToStringConstant (c_int) + ', '
    + dbo.udf SQL VariantToStringConstant (c datetime) + ',
    + dbo.udf SQL VariantToStringConstant (c char3) + ',
    + dbo.udf SQL_VariantToStringConstant (c_varchar) + ',
    + dbo.udf_SQL_VariantToStringConstant (c_nvarchar) + ', '
    + dbo.udf_SQL_VariantToStringConstant (c_money) + ', '
    + dbo.udf SQL VariantToStringConstant (c_numeric 18_5)
    + ') ' as [Insert Script]
    FROM ExampleDataTypes
GO
(Results - Word wrapped)
Insert Script
--------------------------------------------------------------------------------
INSERT INTO ExampleDataTypes VALUES(1, '1911-11-11 11:11:11.000', 'abc',
                             'acbdef', N'ABCDEF', 3.17, 1234.56789)
```
This comes in handy from time to time. Be careful though: It's not a complete solution to writing INSERT scripts for a table. That requires handling situations such as computed columns, timestamps, identity columns, text, ntext, images, and other special columns.

### **fn\_replquotename**

This function turns its string argument into a name surrounded by brackets, which is suitable for use as a name in a SQL statement. The syntax of the call is:

```
fn_replquotename (@string)
```
**@String** is an nvarchar(1998). It's the name to be quoted.

The return value for the function is an nvarchar(4000) string that includes the name surrounded by brackets. In the process, any right brackets (]) in the name are doubled up so they will remain part of the name.

Here's a sample:

```
-- sample quoted name
SELECT fn_replquotename('My column name with embedded spaces') as [Quoted Name]
GO
(Results)
Quoted Name
--------------------------------------------------------------------------------
[My column name with embedded spaces]
```
Although it's impossible to execute dynamic SQL in a user-defined function, you can use UDFs to construct all or part of a dynamic SQL statement that will be used elsewhere. fn\_replquotename can help.

That help is used in the function udf View ColumnList, shown in Listing 18.6. It produces the select list for all the columns in a view. Each column name is bracketed in case it's a keyword, starts with a number, contains embedded spaces, or contains special characters.

```
Listing 18.6: udf View ColumnList
    CREATE FUNCTION dbo.udf_View_ColumnList (
        @ViewName sysname -- Name of the view
      , @Prefix sysname = NULL -- Prefix to prepend to each column
          -- NULL indicates no prefix. Brackets can be used around
          -- prefix. Don't include the period that separates the
          -- prefix from the column name. Often used for an alias.
      , @Owner sysname = NULL -- owner name, NULL for none
           )
    RETURNS nvarchar(4000) -- Column names quoted.
    /*
    * Creates a quoted list of the columns in a view, suitable for
    * creation of a dynamic SQL statement.
    * Depends on INFORMATION_SCHEMA.VIEW_COLUMN_USAGE. This prevents
    * use with views with only one column.
    *
    * Example:
    select dbo.udf_View_ColumnList(
    'ExampleViewWithKeywordColumnNames', null, null)
    ****************************************************************/
    AS BEGIN
    DECLARE @Result nvarchar(4000) -- the result
          , @view_catalog sysname -- a database name
          , @view_schema sysname -- owner
          , @column_name sysname -- column
          , @FirstColumnBIT BIT -- has the first column been added.
    DECLARE ColumnCursor CURSOR FAST_FORWARD FOR
        SELECT VIEW CATALOG, VIEW SCHEMA, COLUMN NAME
        FROM INFORMATION_SCHEMA.VIEW_COLUMN_USAGE
        WHERE VIEW NAME = @Viewname
           and (@Owner IS NULL
               or @Owner = VIEW_SCHEMA)
    SELECT @Result = ''
         , @FirstColumnBIT = 1 -- No separator after the 1st entry.
    OPEN ColumnCursor -- Open the cursor and fetch the first result
    FETCH ColumnCursor INTO @view catalog, @view schema, @column name
    WHILE @@Fetch status = 0 BEGIN
        -- add the name of the Column and separator, if needed.
        IF @FirstColumnBIT = 1 BEGIN
            SET @Result =
              + CASE WHEN @Prefix is NOT NULL and LEN(@Prefix) > 0
                     THEN @Prefix + '.'
                     ELSE ''
                     END
              + fn_replquotename (@column_name)
            SET @FirstColumnBIT = 0
```

```
\overline{\mathbf{A}}END
       ELSE
          SELECT @Result = @Result + ', '
              + CASE WHEN @Prefix is NOT NULL and LEN(@Prefix) > 0
                      THEN @Prefix + '.'
                      ELSE ''
                      END
              + fn replquotename (@column name)
       FETCH ColumnCursor INTO @view_catalog
                               , @view_schema, @column_name
   END -- of the WHILE LOOP
   -- Clean up the cursor
   CLOSE ColumnCursor
   DEALLOCATE ColumnCursor
   RETURN @Result
   END
```
Here's an example that uses the output from udf\_View\_ColumnList to create a SELECT statement on the view and then dynamically execute the statement:

```
-- Construct a dynamic SQL statement to get all the columns from a view
DECLARE @view sysname, @SQLStatement nvarchar(4000)-- our temporary view
SET @view = 'ExampleViewWithKeywordColumnNames'
SET @SQLStatement = 'SELECT ' + dbo.udf View ColumnList(@view, null, null)
                  + ' FROM ' + @view
SELECT @SqlStatement as [SQL Statement]
EXECUTE (@SqlStatement)
GO
(Results)
SQL Statement
--------------------------------------------------------------------------------
SELECT [END], [VALUES], [CROSS] FROM ExampleViewWithKeywordColumnNames
END VALUES CROSS
---------- ---------- ----------
```
There are two resultsets returned from the batch. The first one is the SQL statement. The second one is produced by executing the SQL statement dynamically. Since ExampleViewWithKeywordColumnNames is a view on ExampleTableWithKeywordColumnNames, which contains no rows, the second resultset is empty.

The importance of quoting the column names is easy to illustrate. Trying to execute the SELECT created in the previous query without quoting the column names gives an error. Try it:
```
-- Select with keywords as column names.
SELECT END, VALUES, CROSS FROM ExampleViewWithKeywordColumnNames
GO
(Results)
Server: Msg 156, Level 15, State 1, Line 2
Incorrect syntax near the keyword 'END'.
```
fin replquotestring is a system UDF. As I mentioned, there are a few UDFs in master that are owned by **dbo**. The next one fits that bill.

### **fn\_varbintohexstr**

This function can be used to convert almost any data to a hex representation. The syntax for the function is:

```
master.dbo.fn_varbintohexstr (@Input VarBinary(8000))
```
**@input** is a varbinary(8000). There is no automatic conversion to that type. That implies that unless the input starts out as varbinary, you'll have to CAST it to varbinary(8000). Of course, that's not really difficult; the CAST or CONVERT functions do the conversion for you.

fn\_varbintohexstr is not a real system UDF. It's owned by **dbo** in the master database, not by system function schema. That makes it an ordinary UDF that is created in master. Thus, the qualifiers master.dbo are required when using it outside of the master database. In master, dbo.fn\_varbintohexstr is sufficient.

The length of @Input is misleading. The function returns a nvarchar(4000) string that represents the input as hex. Each byte of the input is going to be turned into two hex characters of Unicode output. Effectively, the input is limited to 2,000 bytes.

A pretty simple example is:

```
-- Simple use of fn varbintohexstr
SELECT master.dbo.fn_varbintohexstr(CAST('ABCD' as varbinary)) as Hex
GO
(Results)
Hex
-------------------------------------------------------------------------------
0x41424344
```
It's time to drag out your ASCII charts and check to be sure it's correct. (Don't worry—I checked, and it's correct.) Here are some more data types:

```
-- Show a variety of data types being converted to varbinary
     SELECT N' ASCII Characters ABCD ->'
       + master.dbo.fn_varbintohexstr(CAST('ABCD' as varbinary)) + '<-' as Demo
UNION SELECT N' Unicode Characters ABCD ->'
          + master.dbo.fn_varbintohexstr(CAST(N'ABCD' as varbinary)) + '<-'
UNION SELECT N' Integer 100 ->'
          + master.dbo.fn varbintohexstr(CAST(100 as varbinary)) + '<-'
UNION SELECT N' BIT 1 ->'
     + master.dbo.fn varbintohexstr(CAST(CAST (1 as BIT) as varbinary)) + '<-'
UNION SELECT N' Numeric (18,3) 100 ->'
        + master.dbo.fn_varbintohexstr
             (CAST(C\overline{AST} (100 as numeric(18,3)) as varbinary)) + '<-'UNION SELECT N' float 100 ->'
        + master.dbo.fn_varbintohexstr
                  (CAST(\overline{CAST} (100 as float) as varbinary)) + '<-'GO
(Results)
Demo
-------------------------------------------------------------------------------
                  BIT 1 ->0x01<-
              float 100 ->0x4059000000000000<-
             Integer 100 ->0x00000064<-
      Numeric (18,3) 100 ->0x12030001a0860100<-
  ASCII Characters ABCD ->0x41424344<-
 Unicode Characters ABCD ->0x4100420043004400<-
```
One of the useful things that can be done with fn\_varbintohexstring is produce a readable hex dump of a string. It can help you find embedded carriage returns or accented characters that may not be displayed correctly elsewhere.

There are more undocumented UDFs. In this section, we've seen a few, but I have neither the time nor the space to write about them. Every once in a while I discuss one in the Transact-SQL User-Defined Function of the Week newsletter. You'll find it, along with the newsletter archives, on my web site at http://www.NovickSoftware.com.

### Summary

There are many useful undocumented UDFs. However, you may or may not decide to use any of them due to their undocumented status. After all, they could be changed by Microsoft in any service pack.

Mitigating any risk is the fact that the text for the functions is available. This chapter has shown you two places to find the CREATE FUNCTION script for any of the undocumented UDFs:

- In master.dbo.syscomments by using the udf Func UndocSystemUDFtext function
- In SQL files that are used during SQL Server installation

If you really want to use one of these functions, you might want to copy the script, give it your own name, and make a normal UDF out of it. What's more, you'll be able to create it using the WITH SCHEMABINDING clause if there's any reason to use it in a schemabound object.

What you lose by turning a system UDF into a normal UDF is the special status that system UDFs enjoy. That status can be important enough for you to want to create your own system UDFs. For example, when referencing scalar UDFs, such as fn\_chariswhitespace, there was no need to use the owner name prefix when referencing the UDF. That's one small advantage. The method for creating a system UDF is the subject of the next and final chapter.

This page intentionally left blank.

## Creating a System UDF

The system user-defined functions can be used from any database and invoked without referring to their database or owner. Those are powerful advantages in simplifying the function's distribution. The chapters in Part II have discussed the system UDFs distributed with SQL Server, both documented and undocumented. You can make your own system UDFs using the procedure outlined in this chapter.

Be aware that the procedure outlined here is not supported by Microsoft and might cease working in some future release or service pack of SQL Server. That might cause any SQL that uses the function to stop working until all references to the UDF can be changed.

#### **Note:**

If this technique stops working, there is a quick fix: Create the function in every database in which it is used and change all references to any scalar functions to include the owner name.

As mentioned earlier, system UDFs have common characteristics that we'll mimic as we create our own system UDFs:

- The name always begins with  $fn$ .
- The name consists only of lowercase letters.
- The owner is system function schema.
- They're in the master database.

For a function to be available in all databases, it must have all of these characteristics. Any deviations either prevent the function from being created or leave you with an ordinary UDF.

Previous chapters showed how the special status of system UDFs grant them additional capabilities not shared by ordinary UDFs. Chapter 14 showed the special syntax that some system UDFs use. This is pretty much off limits to you and me and shouldn't be touched. Other chapters, including Chapter 18, showed how system UDFs are referenced

differently than normal UDFs. The double colon syntax for system UDFs that return tables is unique to system UDFs. Also, scalar system UDFs aren't required to include the owner name every time they are used.

This chapter highlights a third difference: Table references in system UDFs are made to tables in the database in which the function is run, not the database in which the function is created, which is always master. The difference is necessary in order to make any general-purpose functions that have table references.

Of course, any table references must be to tables that exist in the database where the UDF is run. The most likely candidates are the set of system tables that SQL Server puts into every database that it creates.

Before we take a look at how a system UDF behaves, let's start by examining how an ordinary UDF that has table references works when it is run from different databases. It's the contrast between the two types of UDFs that really shows the differences between them.

## Where Do UDFs Get Their Data?

For an example, let's start with the function udf\_Tbl\_COUNT, which was created in the TSQLUDFS database and is shown in Listing 19.1. It accesses the sysobjects system table to produce a count of the number of user tables in the database. The advantage of using a system table rather than a user table for a system UDF is that there is a group of system tables that exist in every database. sysobjects is one of those tables.

```
Listing 19.1: udf_Tbl_COUNT
```

```
CREATE FUNCTION dbo.udf_Tbl_COUNT (
    @table name pattern sysname = NULL -- NULL for all
          -- or a pattern that works with the LIKE operator
) RETURNS int -- number of user tables fitting the pattern
/*
* Returns the number of user tables in the database that match
* @table_name_pattern
*
* Example:
select dbo.udf Tbl COUNT(NULL) -- count all user tables
select dbo.udf<sup>Tbl</sub><sup>COUNT</sup>('Currency%') -- tbls in currency group.</sup>
****************************************************************/
AS BEGIN
    DECLARE @Result int -- count
    SELECT @Result=COUNT(*)
        FROM sysobjects
        WHERE TYPE='U'
             and (@table_name_pattern is NULL
                   or [name] LIKE @table name pattern)
```

```
RETURN @Result
END
```
Let's test this function. The first test should be performed in the TSQLUDFS database where the function was created:

```
-- Move to TSQLUDFS and try udf Tbl COUNT
USE TSQLUDFS
GO
SELECT dbo.udf Tbl COUNT(default) as [All Tables]
     , dbo.udf Tbl COUNT('Currency%') [Currency Tables]
GO
(Results)
All Tables Currency Tables
----------- ---------------
         21 4
```
Those look like reasonable numbers. The answer you see when you run the query might be slightly different if tables have been added or dropped from the database since the book was published.

Now, move into the pubs database and use the function as it is defined in TSQLUDFS:

```
-- Move to pubs and try udf Tbl COUNT
USE pubs
GO
SELECT TSQLUDFS.dbo.udf Tbl COUNT(default) as [All Tables]
     , TSQLUDFS.dbo.udf_Tbl_COUNT('Currency%') [Currency Tables]
GO
(Results)
All Tables Currency Tables
----------- ---------------
        21 4
```
The answer is the same! How can that be? Does pubs have 21 user tables, four of which begin with the string "Currency"? I don't think so. Let's check by running an equivalent query without using udf\_Tbl\_COUNT:

```
-- Get the tables in pubs without using udf Tbl COUNT
SELECT COUNT(*) as [All pubs Tables]
     , SUM (CASE WHEN name like 'Currency%' THEN 1 ELSE 0 END)
               as [Currency Tables in pubs]
    FROM sysobjects
    WHERE TYPE = 'U'
GO
```

```
(Results)
All pubs Tables Currency Tables in pubs
  --------------- -----------------------
           11 0
```
That looks better. You can verify it for yourself.

So what happened when we tried to use udf\_Tbl\_COUNT to count the tables in pubs? The answer is that a normal UDF refers to tables in the database in which it is created, not in the database in which it is invoked. TSQLUDFS.dbo.udf\_Tbl\_COUNT counts the rows in the TSQLUDFS.dbo.sysobjects table, not in pubs.dbo.sysobjects even when it's run in pubs. Had we recreated udf\_Tbl\_COUNT in pubs and removed the references to TSQLUDFS, we would have received the count that we expected.

Having to recreate a function in every database in which it is used makes code control difficult. What happens when the UDF is updated? It has to be updated in every database where it's defined. What if objects are schemabound to the UDF? The WITH SCHEMABINDING clause has to be removed before the UDF can be altered.

These types of code control issues must have been a factor that led Microsoft to create the special category of system UDFs in the first place. Creating your own system UDFs lets you avoid them also.

## Creating the System UDF

All of the rules listed in the chapter introduction must be obeyed to create a system UDF. In addition, a simple protocol is needed to allow updates in master so that the function can be created. This section performs all the steps necessary to turn udf Tbl COUNT into fn\_tbl\_count, a system UDF that can be used from any database. The name fn\_tbl\_count obeys all the rules for system UDFs.

To create an object owned by system function schema, you must enable updates in the master database. This script gets the process started:

```
-- Reconfigure master to allow updates
USE master
GO
EXEC sp configure 'allow updates', 1
GO
reconfigure with override
GO
```
Once updates are allowed in master, it's possible to run a CREATE FUNCTION script. The script to create fn\_tbl\_count is in the Chapter 19 Listing 0 Short Queries.sql file and shown in Listing 19.2. It's deliberately omitted from TSQLUDFS.

```
Listing 19.2: fn_tbl_count
```

```
SET QUOTED IDENTIFIER ON
GO
SET ANSI_NULLS ON
GO
CREATE FUNCTION system function schema.fn tbl count (
    @table name pattern sysname = NULL -- NULL for all
          -- or a pattern that works with the LIKE operator
) RETURNS int -- number of user tables fitting the pattern
/*
* Returns the number of user tables in the database that match
* @table_name_pattern
*
* Example:
select dbo.fn_tbl_count(NULL) -- count all user tables
select dbo.fn_tbl_count('Currency%') -- tbls in currency group.
****************************************************************/
AS BEGIN
    DECLARE @Result int -- count
    SELECT @Result=COUNT(*)
       FROM sysobjects
       WHERE TYPE='U'
             and (@table_name_pattern is NULL
                   or [name] LIKE @table name pattern)
    RETURN @Result
END
GO
GRANT EXEC on system function schema.fn_tbl_count to PUBLIC
GO
```
This script includes the SET statements for connection options that should be run before all UDFs are created and the GRANT permission is given to PUBLIC. These were omitted from most listings in the book since Chapter 2 because the functions are already created. In this listing, the function doesn't exist, and you must run the script to be able to execute any of the queries in the rest of the chapter.

Leaving master in a state where updates are allowed would be inviting trouble. After you create the UDF, you should turn off updates in master with this script:

```
-- Now turn updates back off
exec sp configure 'allow updates', 0
go
RECONFIGURE WITH OVERRIDE
GO
```
Now that fn\_tbl\_count has been created as a system function, let's run it in master, TSQLUDFS, and pubs to see what answer it gives to the query we tried with udf\_Tbl\_COUNT. Start in master:

```
-- Use the new system UDF
SELECT fn_tbl_count (null) [All Tables]
    , fn_tbl_count ('Currency%') [Currency Tables]
GO
(Results)
All Tables Currency Tables
----------- ---------------
       10 0
```
So master has a few user tables. You can use Enterprise Manager to check the answer on your system.

Next, move to TSQLUDFS and see if we get the same answer that was given by udf\_Tbl\_COUNT:

```
-- Try fn tbl count in TSQLUDFS
USE TSQLUDFS
GO
SELECT fn_tbl_count (null) [All Tables]
     , fn_tbl_count ('Currency%') [Currency Tables]
GO
(Results)
All Tables Currency Tables
----------- ---------------
       21 4
```
fn\_tbl\_count gives us the same answer as TSQLUDFS.dbo.udf\_Tbl\_COUNT when run from inside TSQLUDFS.

The pièce de résistance is to run it in pubs and get the correct answer. Let's see:

```
-- Try fn_tbl_count in pubs
USE pubs
GO
SELECT fn_tbl_count (null) [All Tables]
     , fn_tbl_count ('Currency%') [Currency Tables]
GO
```
**(Results)** All Tables Currency Tables ----------- --------------- 11 0

That's right! fn\_tbl\_count is a system UDF, and as such it uses the tables in the database in which it's invoked (in this case pubs.dbo.sysobjects) instead of the database in which it is created, master. If you don't want to copy the function definition into every database, that difference in behavior can make all the difference in the world.

### Summary

This chapter and the other chapters in Part II showed the differences that the special status accorded to system UDFs provides. The most important difference illustrated here is the ability to reference tables in the database where the function is running. That, plus the simpler syntax for referencing them, makes system UDFs special.

The third major difference, the ability to run reserved SQL syntax, was discussed in Chapter 14. It should really be left to Microsoft. Using it in your own UDFs is asking for trouble.

If you find yourself creating your own system UDFs, please remember that the technique shown in this chapter is an unsupported feature of SQL Server and it might not always be around. Fortunately, there are workarounds if something were to change, but you might find yourself scrambling to fix your code.

This also concludes Part II, "System User-Defined Functions." The system UDFs are a useful feature introduced in SQL Server 2000. I expect that we'll see more of them in future versions of SQL Server.

This chapter is also the last in this book. I hope that you've found it interesting and useful in your work as a SQL Server developer or DBA. The accompanying library of functions is yours to use in your own projects. I hope you'll find a few functions that you can use and you have learned the techniques that you need to create your own.

This page intentionally left blank.

## **Appendix A**

## Deterministic and Nondeterministic Functions

Although Books Online has information about which built-in functions are deterministic and which are nondeterministic, the information is a bit scattered. This appendix lists all of the built-in functions in SQL Server 2000 as of Service Pack 3. The Status column displays D for a built-in function that's always deterministic, N for built-in functions that are never deterministic, and C for built-in functions that are conditionally deterministic. The Comment column describes what factors make the difference when using the conditionally deterministic functions.

| <b>Status</b> | <b>Function Name</b>   | Comment                                                                                                    |
|---------------|------------------------|----------------------------------------------------------------------------------------------------|
| D             | <b>ABS</b>             |                                                                                                    |
| D             | <b>ACOS</b>            |                                                                                                    |
| N             | APP NAME               |                                                                                                    |
| D             | <b>ASCII</b>           |                                                                                                    |
| D             | <b>ASIN</b>            |                                                                                                    |
| D             | <b>ATAN</b>            |                                                                                                    |
| D             | ATN <sub>2</sub>       |                                                                                                    |
| D             | <b>AVG</b>             |                                                                                                    |
| D             | <b>BINARY CHECKSUM</b> |                                                                                                    |
| C             | <b>CAST</b>            | Deterministic unless used with datetime,<br>smalldatetime, or sql_variant. Use CONVERT<br>with datetime and smalldatetime for a<br>deterministic result. |
| D             | <b>CEILING</b>         |                                                                                                    |
| D             | <b>CHAR</b>            |                                                                                                    |
| N             | <b>CHARINDEX</b>       |                                                                                                    |

Table A.1: Built-in functions and their status as deterministic

#### Appendix A: **Deterministic and Nondeterministic Functions**

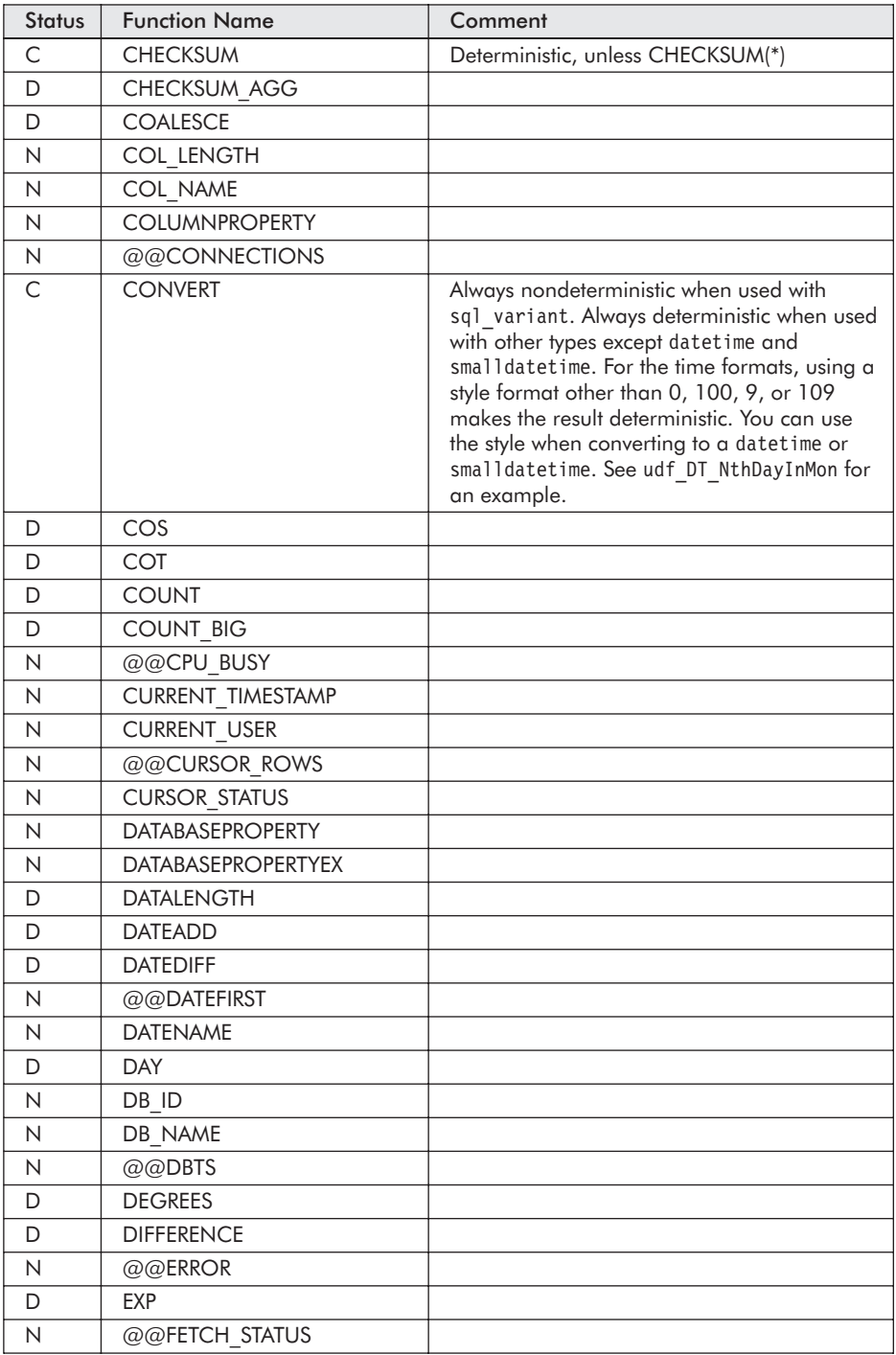

**422**

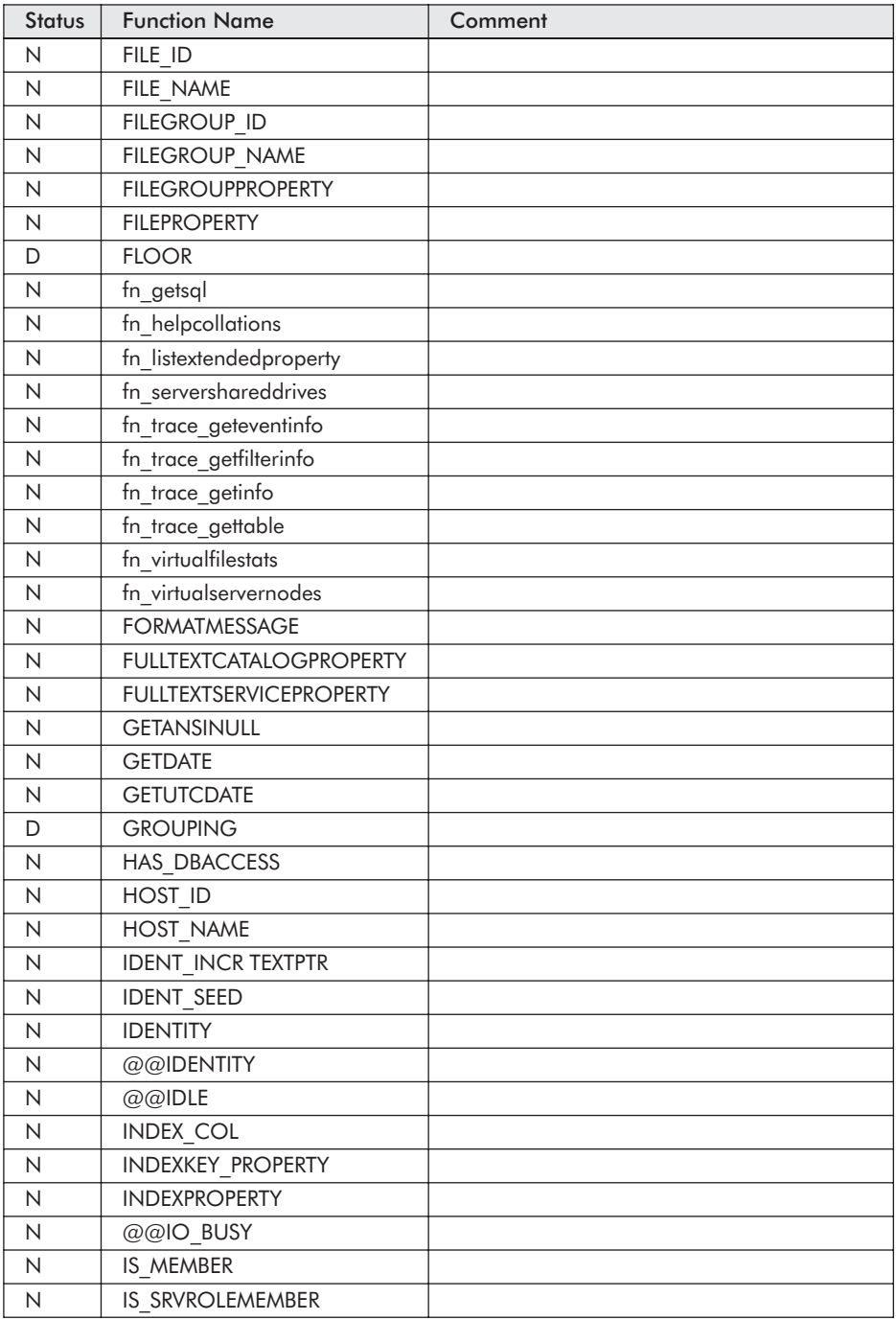

#### Appendix A: **Deterministic and Nondeterministic Functions**

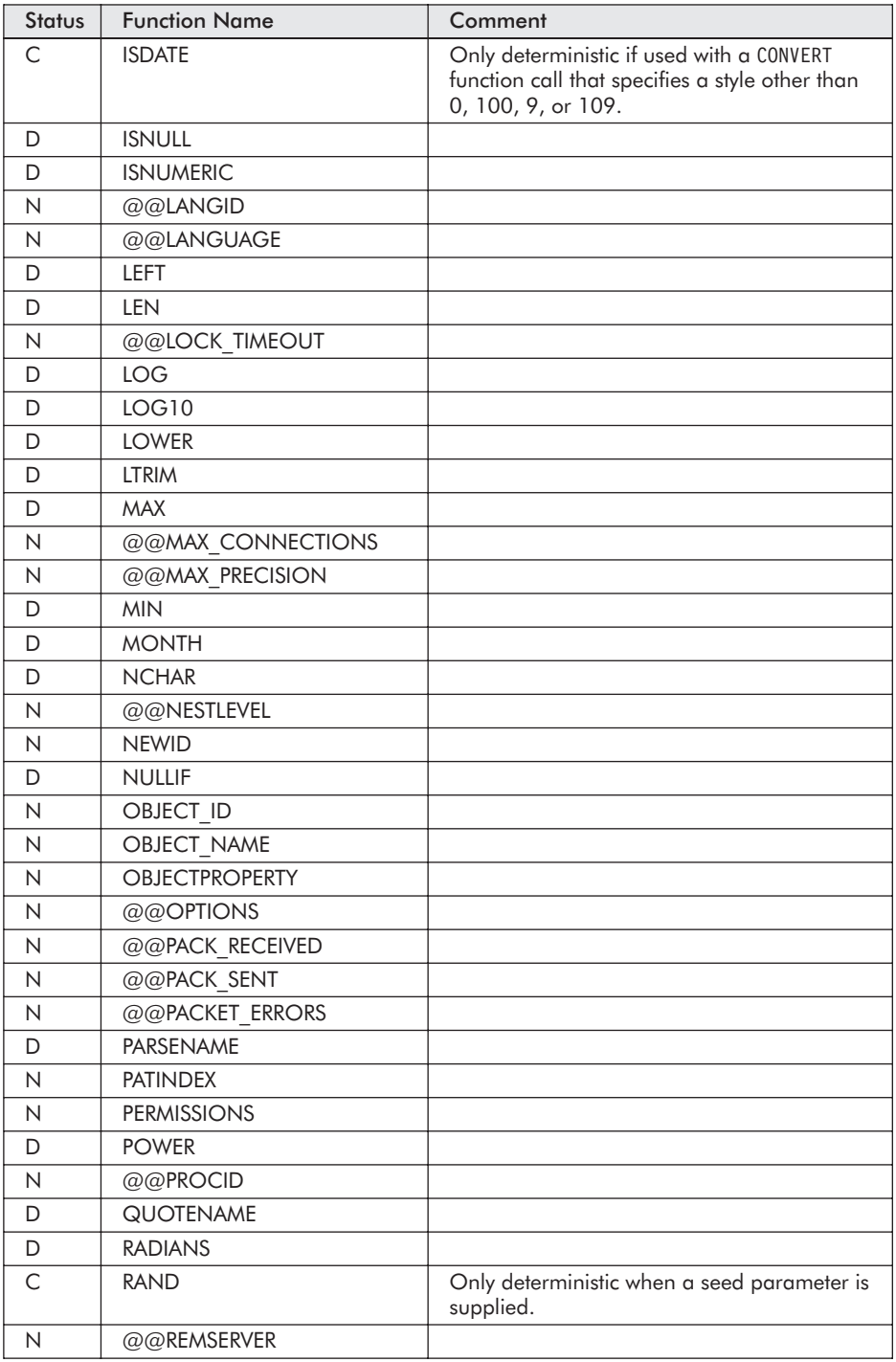

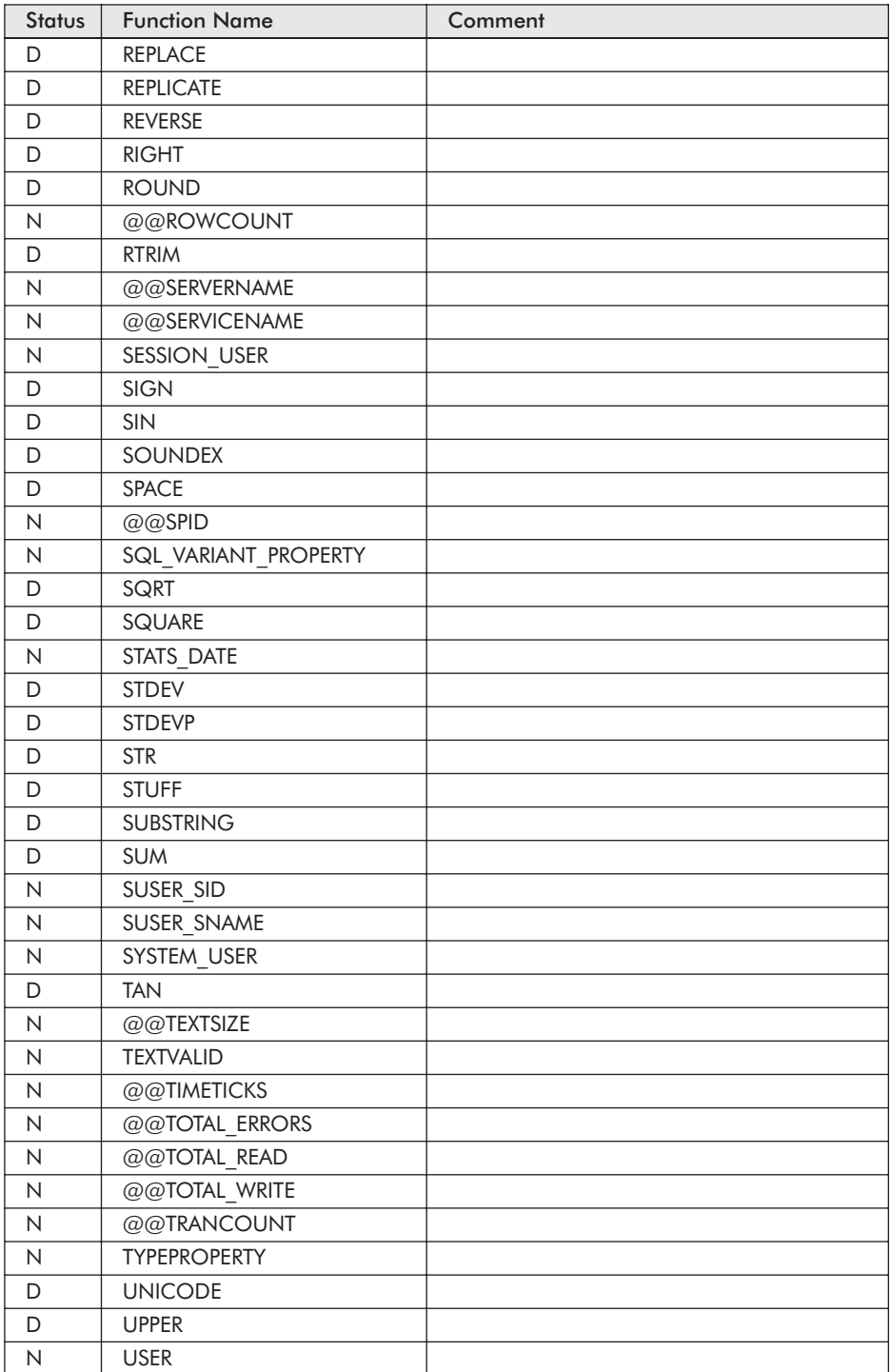

#### Appendix A: **Deterministic and Nondeterministic Functions**

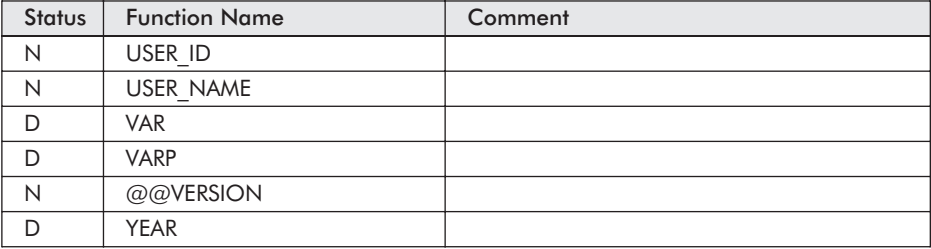

**426**

# Keyboard Shortcuts for Query Analyzer Debugging

Table B.1 shows the icons and the function key equivalents for the T-SQL debugger windows. Books Online shows the icons, but I try to use function keys instead.

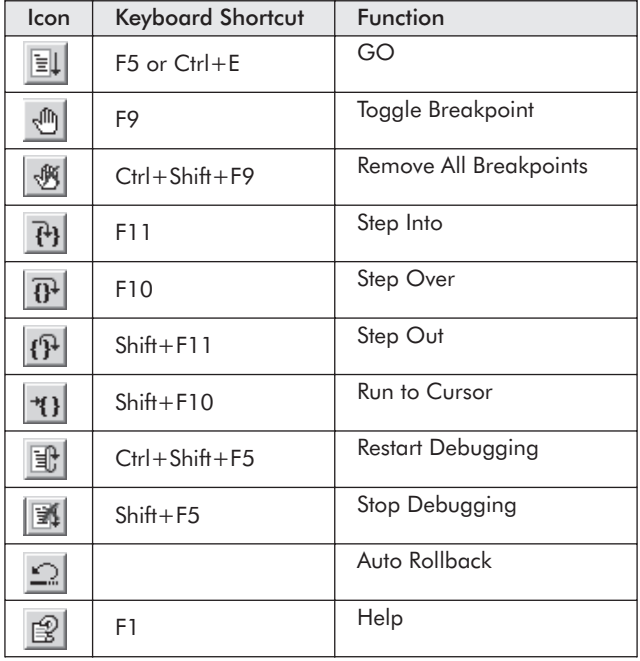

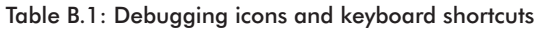

This page intentionally left blank.

## **Appendix C**

## Implementation Problems in SQL Server 2000 Involving UDFs

During the course of writing this book, I've encountered various problems in the implementation of SQL Server 2000. Some of these, particularly the first one, might be considered bugs. The status of the others is less clear. These problems were verified as of SQL Server 2000 Service Pack 3:

- $\Box$  sp rename doesn't work correctly on a UDF. Although the function runs and the name is changed in sysobjects, the name isn't changed in syscomments. Thus, when the UDF is scripted, it's incorrect. This problem may also occur with other object types.
- $\blacksquare$  If you have a check constraint on the return TABLE variable of a multistatement UDF, you can't alter the UDF. See udf\_Example Runtime Error Multistatement in the TSQLUDFS database.
- **EXECRROR** is not available to T-SQL code after an error is generated inside a UDF. See Chapter 5 for more details.
- COLUMNPROPERTY IsDeterministic doesn't work for computed columns in functions. It's NULL. See Chapter 9.
- COLUMNPROPERTY IsPrimaryKey doesn't work for columns returned by multistatement UDFs. See Chapter 9.
- OBJECTPROPERTY IsPrimaryKey and IsQuotedIdentOn return NULL for UDFs. See Chapter 9.
- SQL Server won't allow the use of sp\_trace\_generateevent in a UDF, even though it's an extended stored procedure.

### Appendix C: **Implementation Problems in SQL Server 2000 Involving UDFs**

Running sp\_recompile on a UDF doesn't force the recompile to happen. I realize that there are no statistics on UDFs, but there might be a reason to force a recompile. It doesn't look like the UDF is forced out of the cache.

# User-Defined Functions

The following table lists all the UDFs included in the TSQLUDFS database, which is available in the download file. The page number, if any, is where the CREATE FUNCTION script for the UDF can be found in the book.

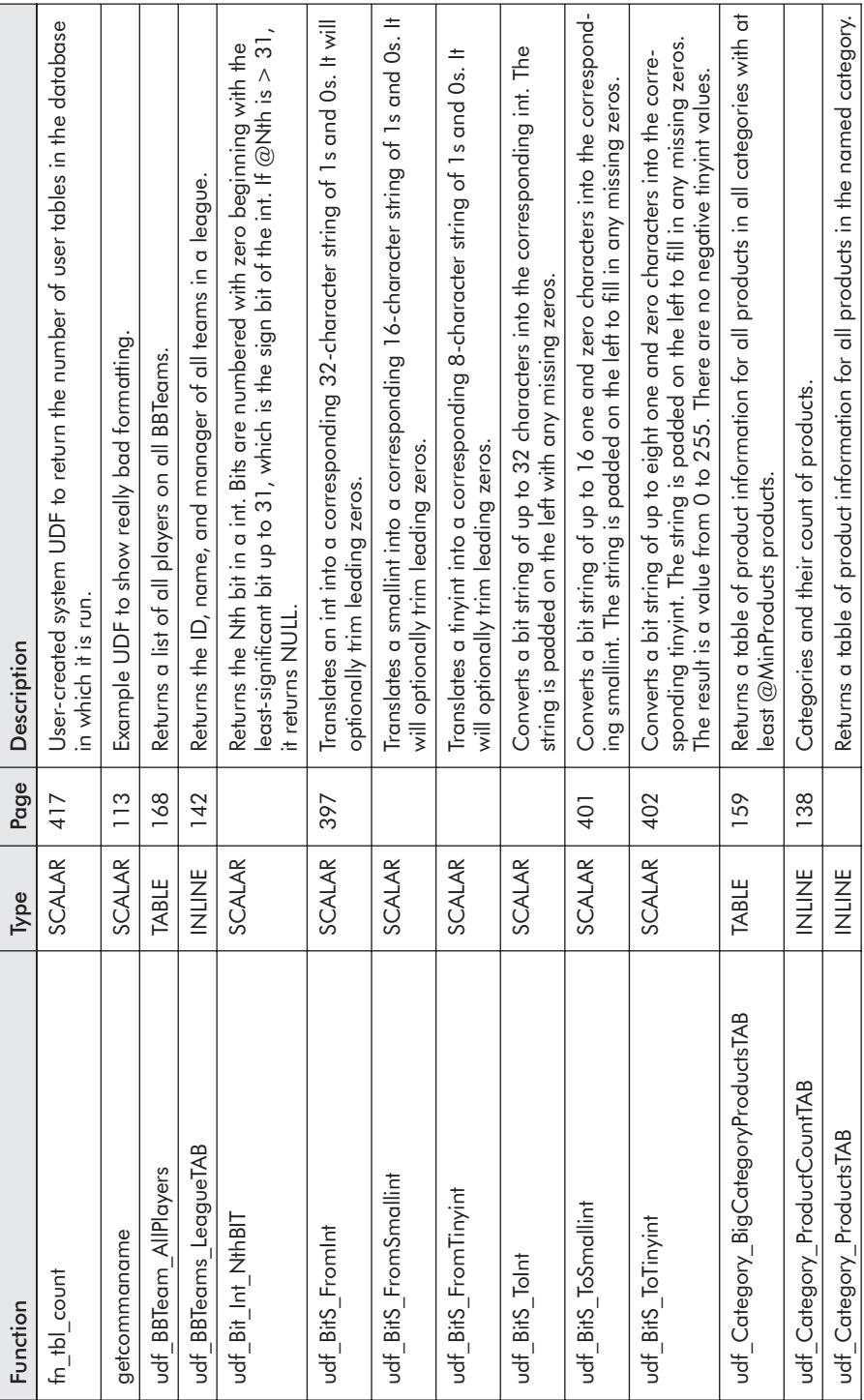

### **User-Defined Functions**

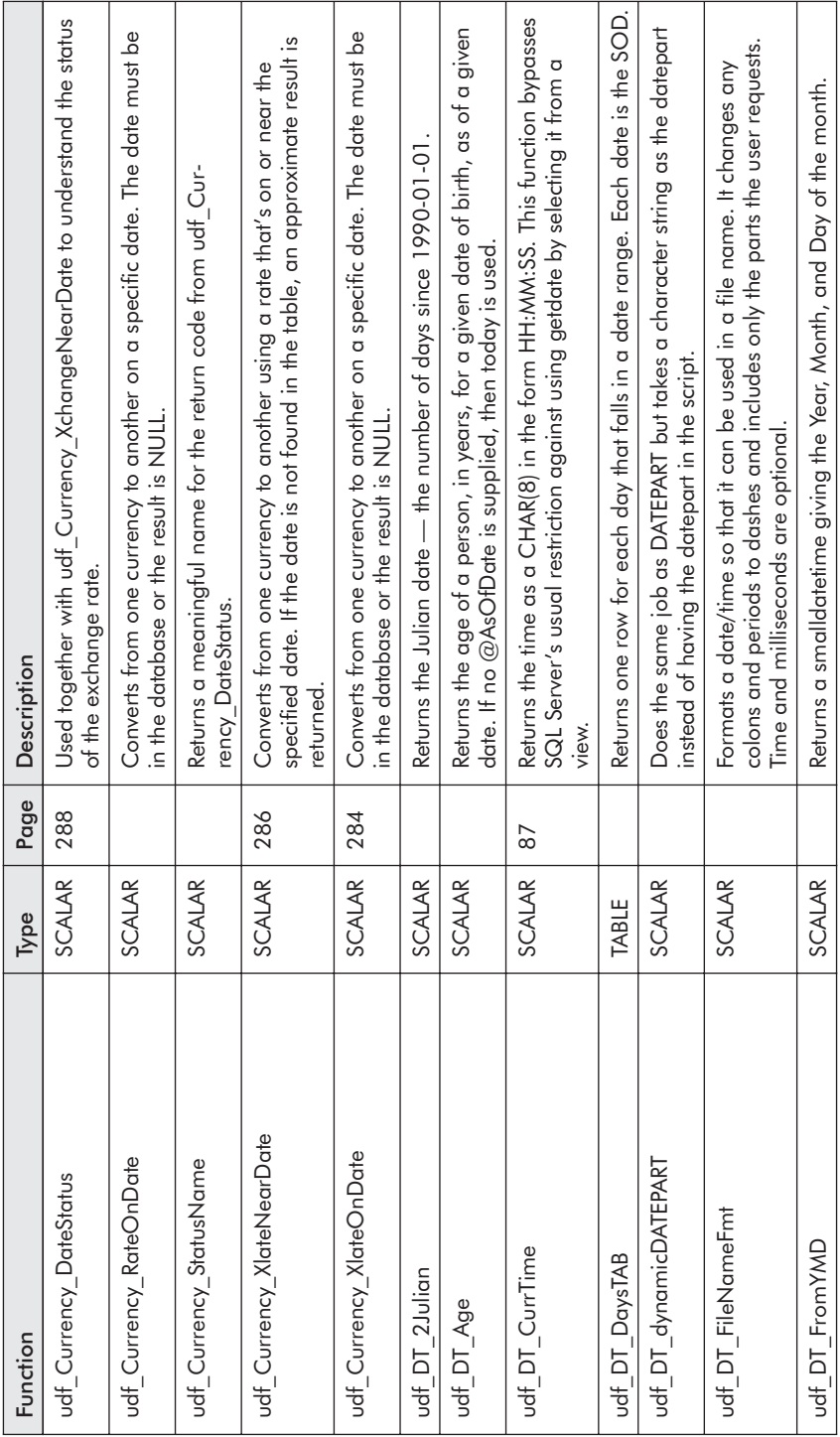

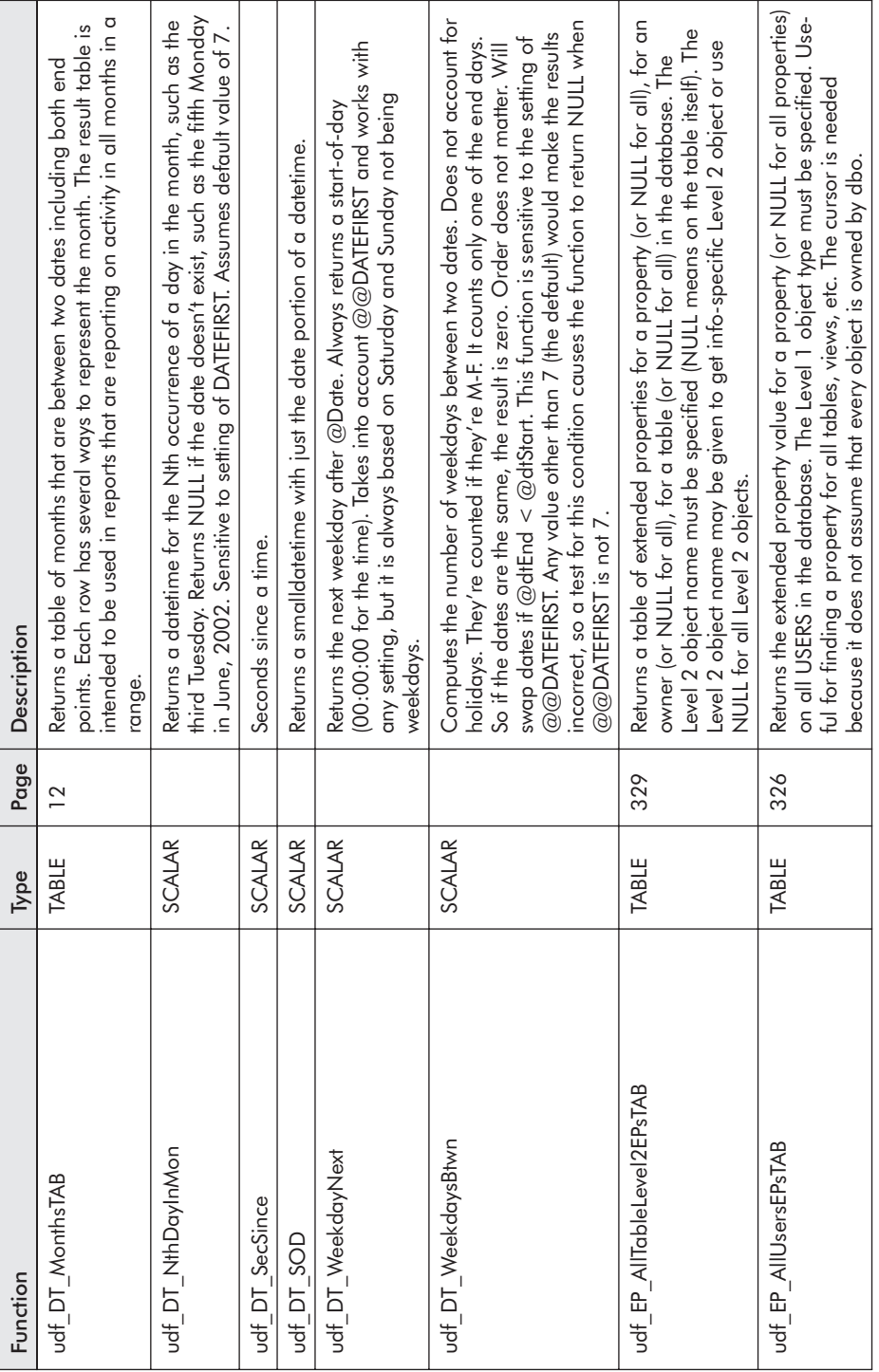

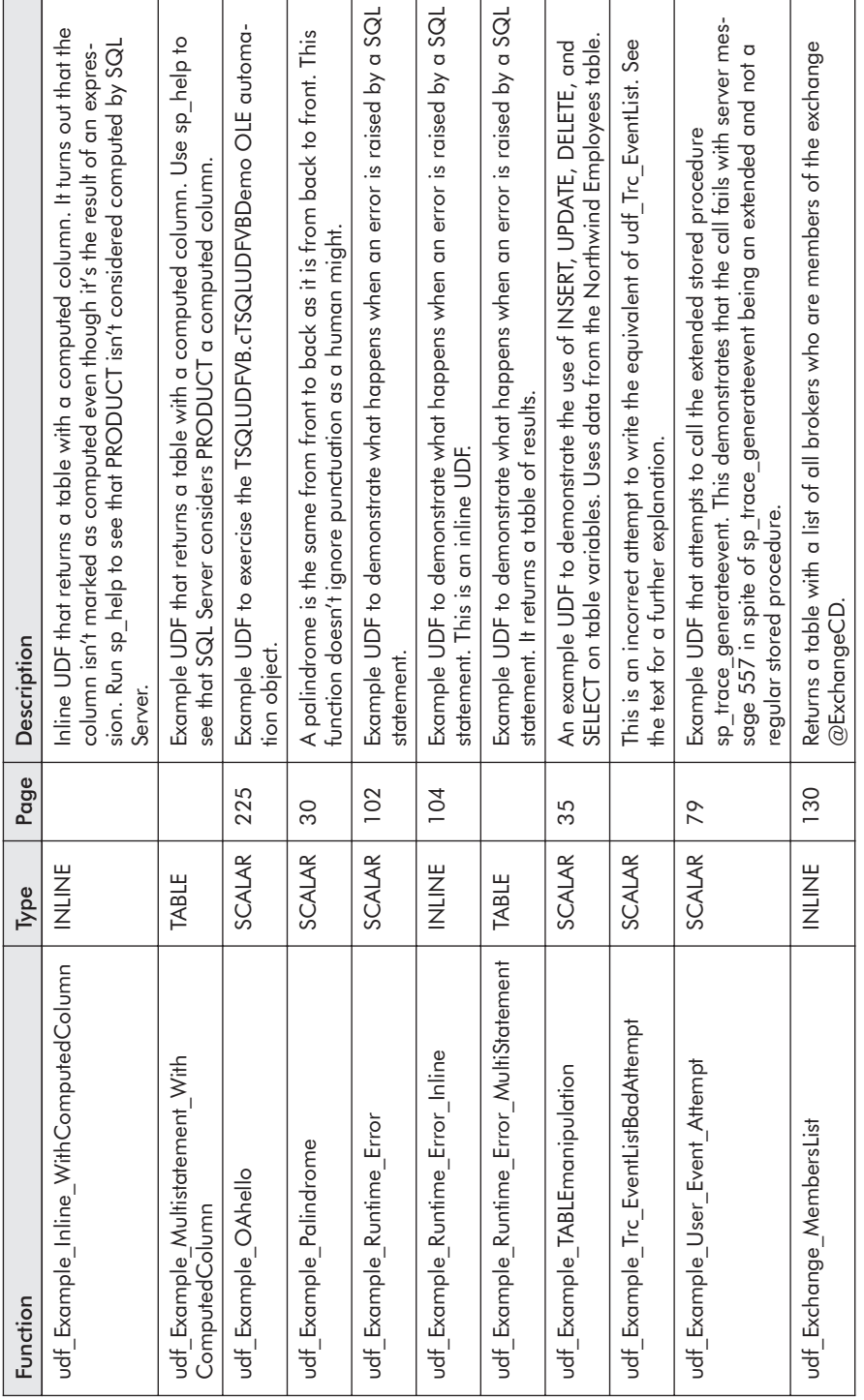

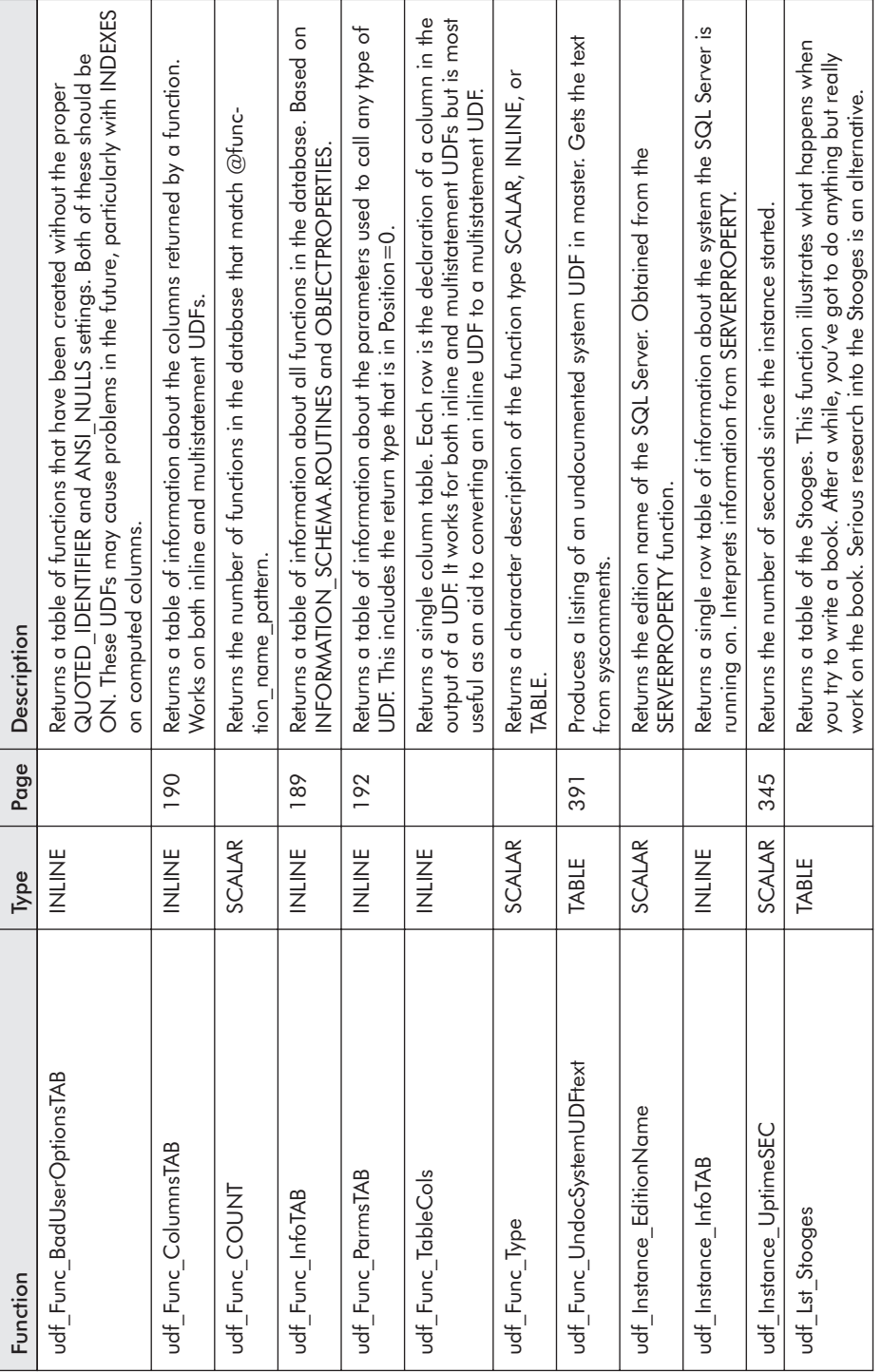

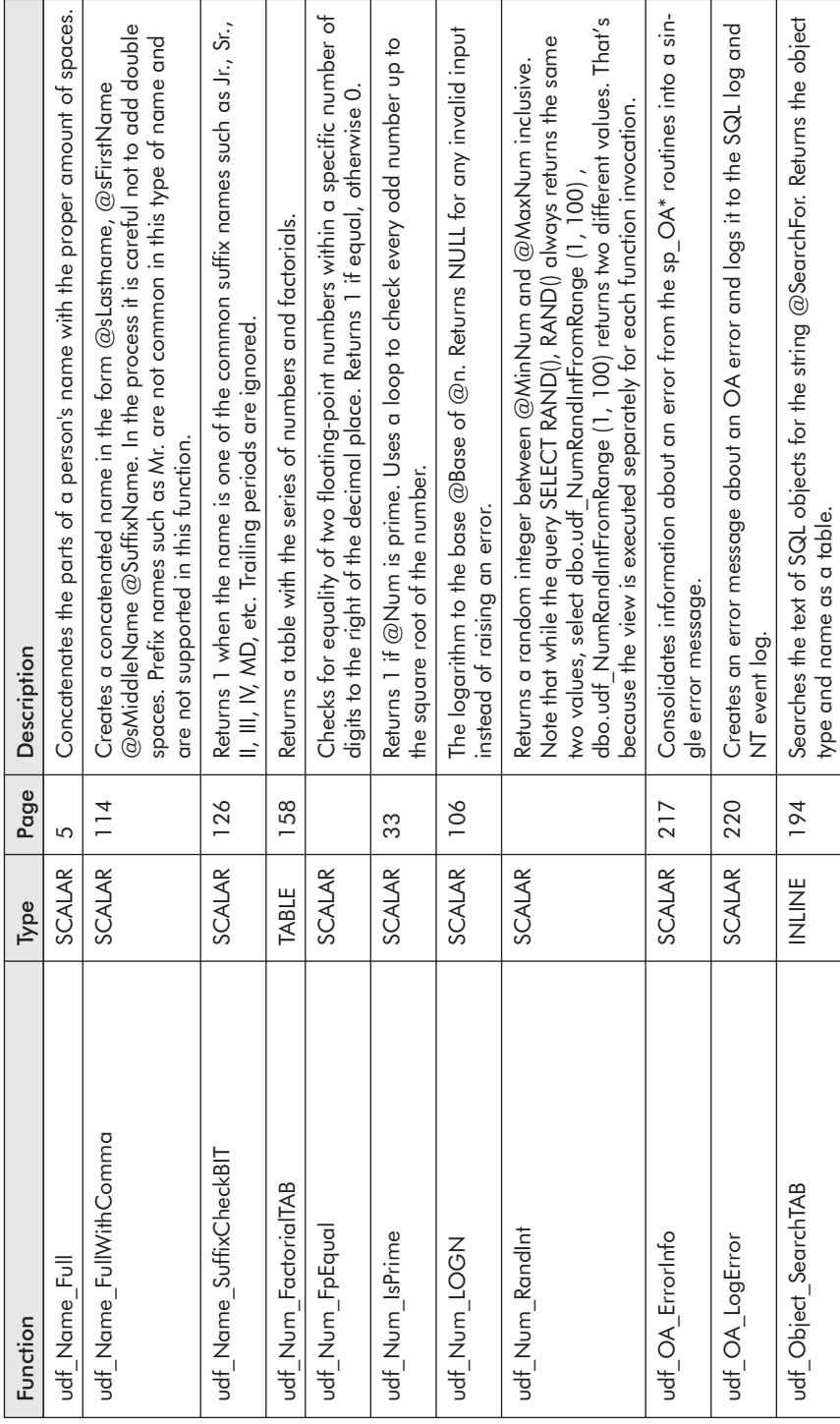

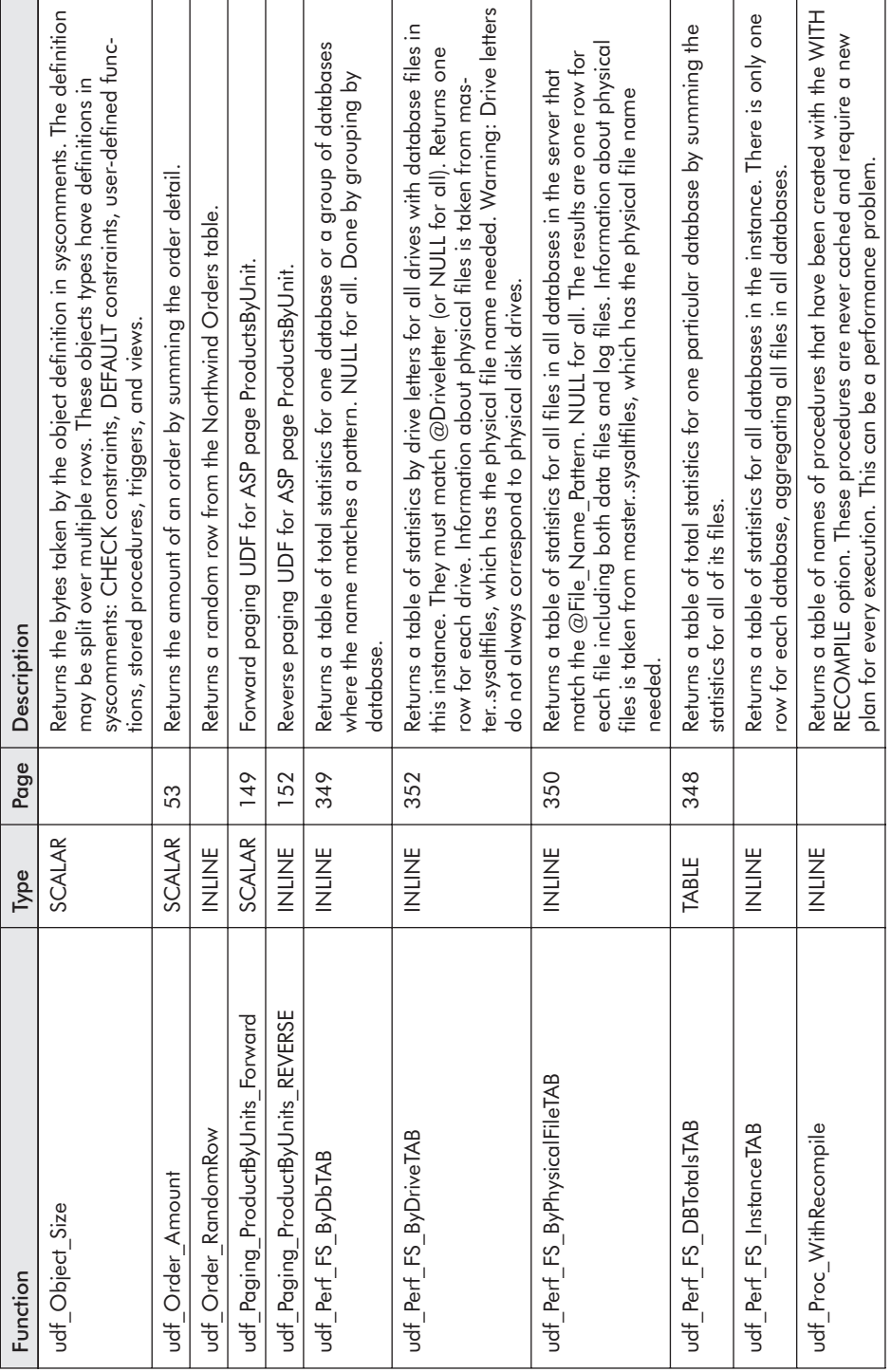

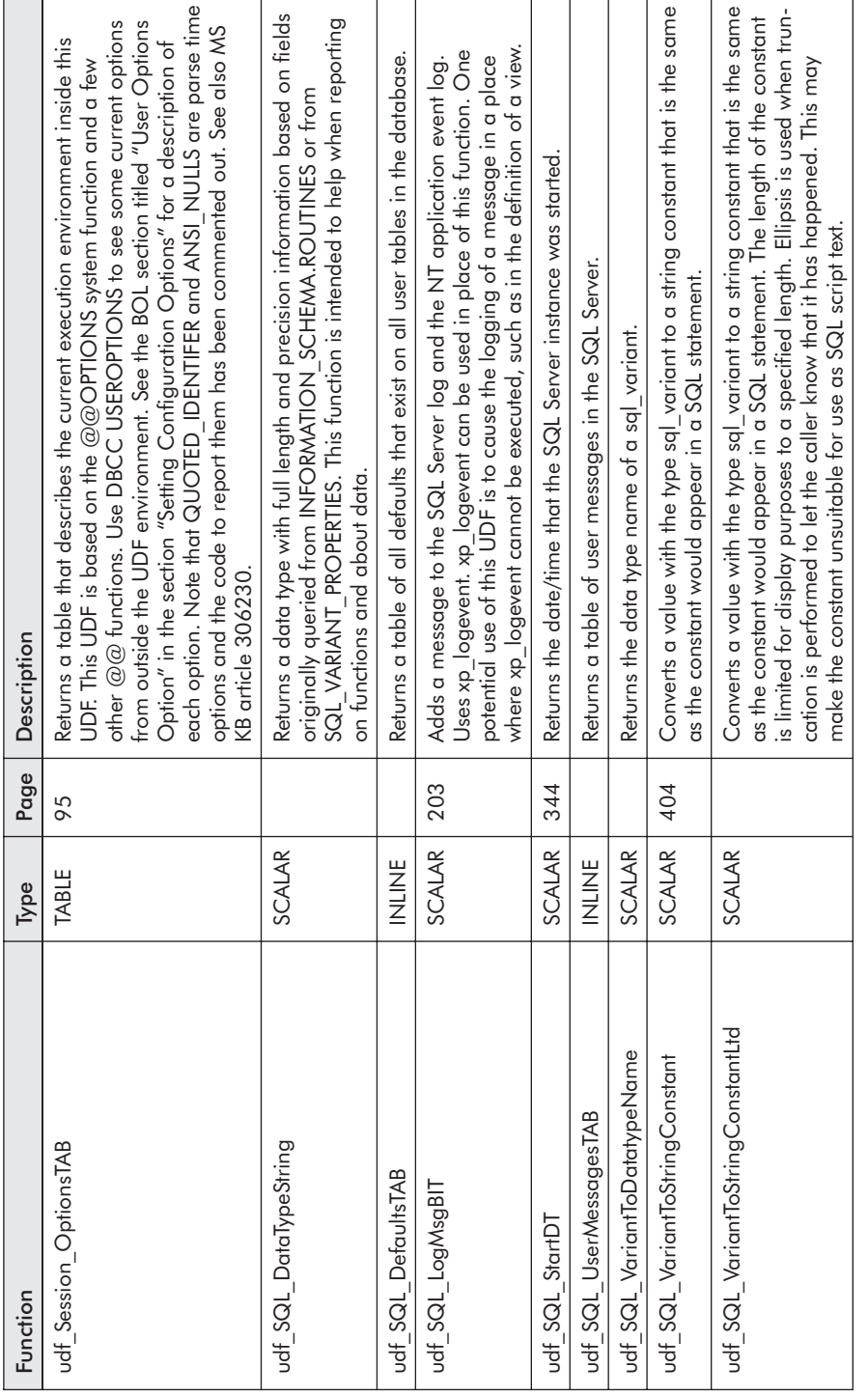

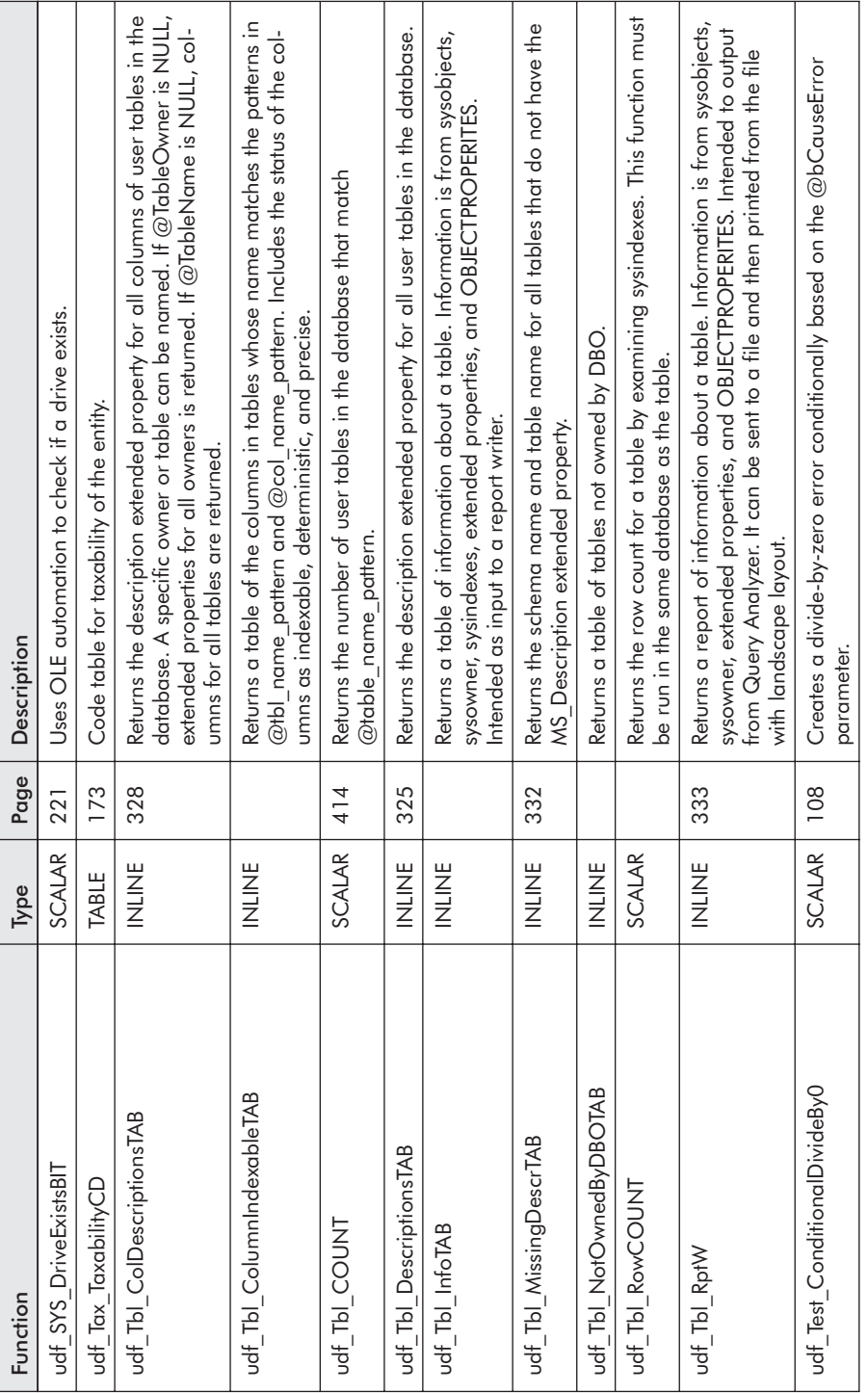

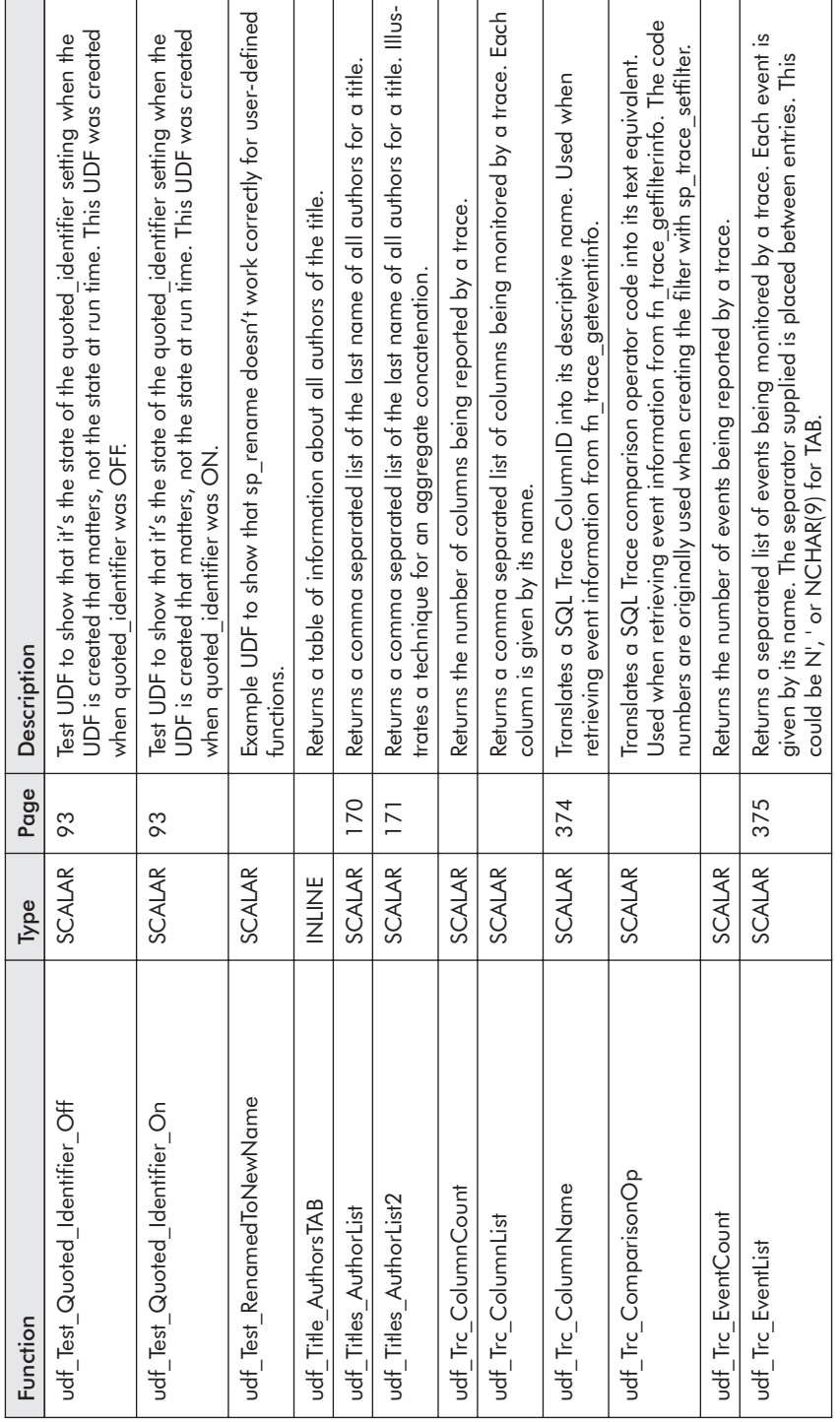

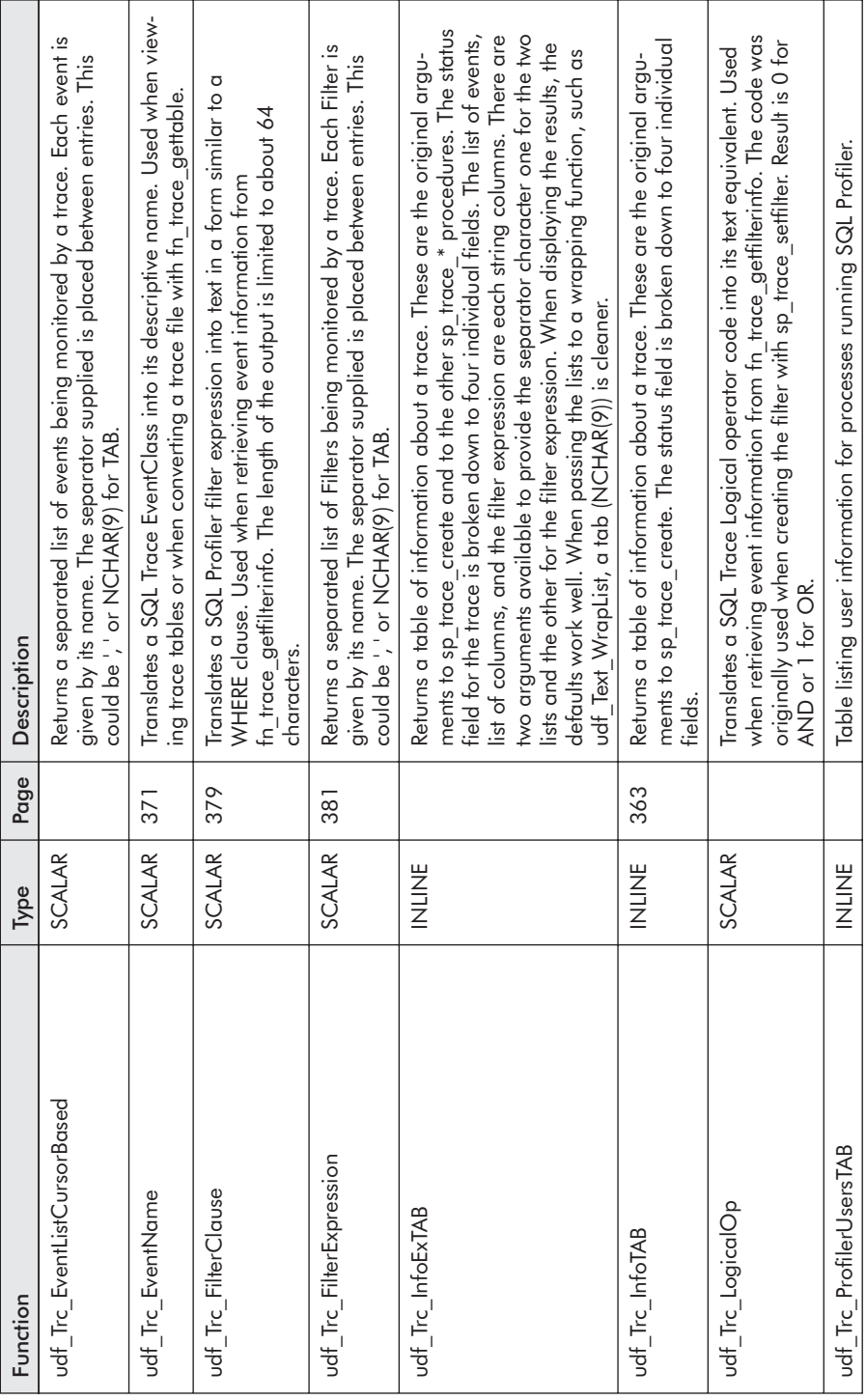

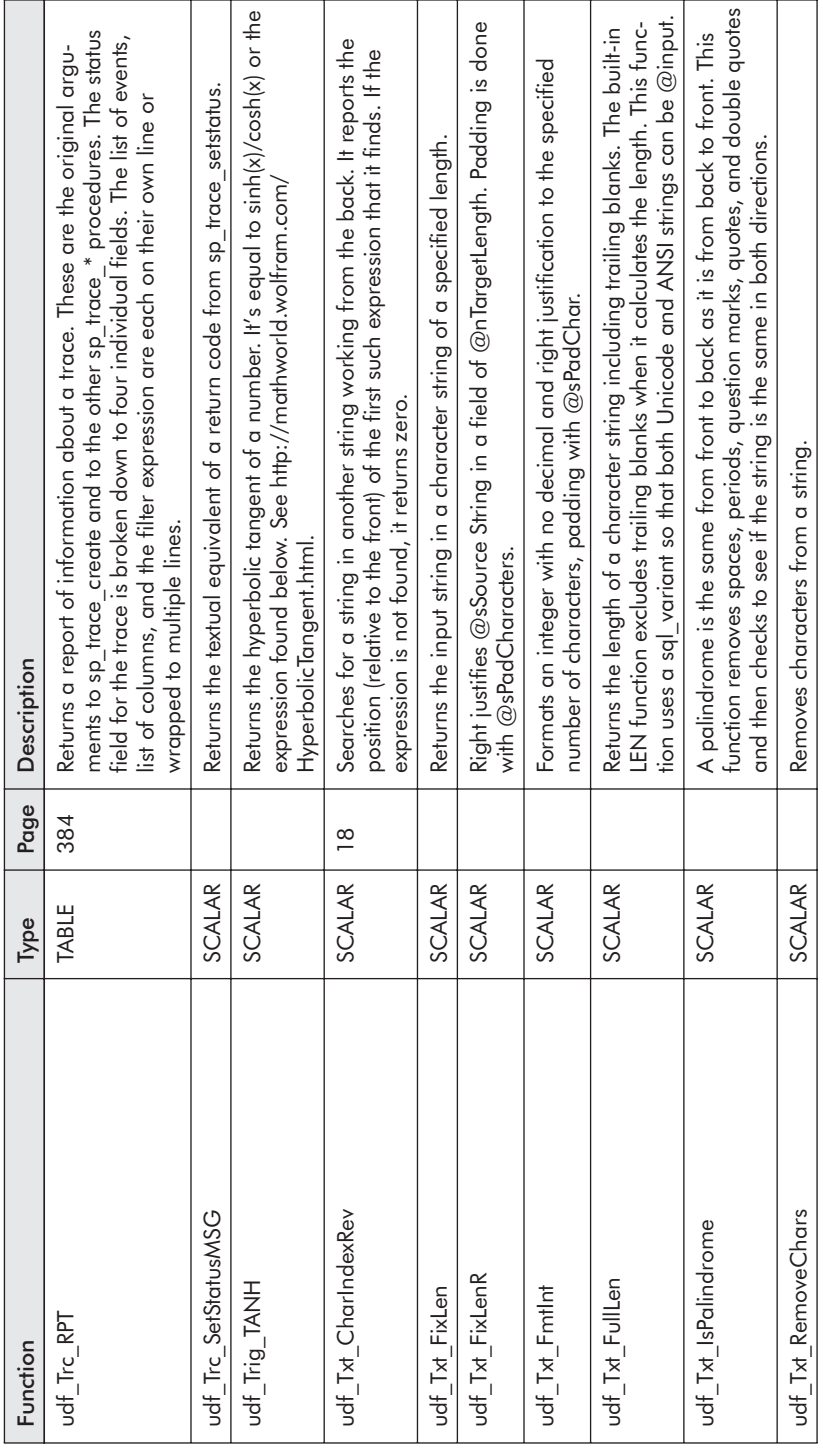

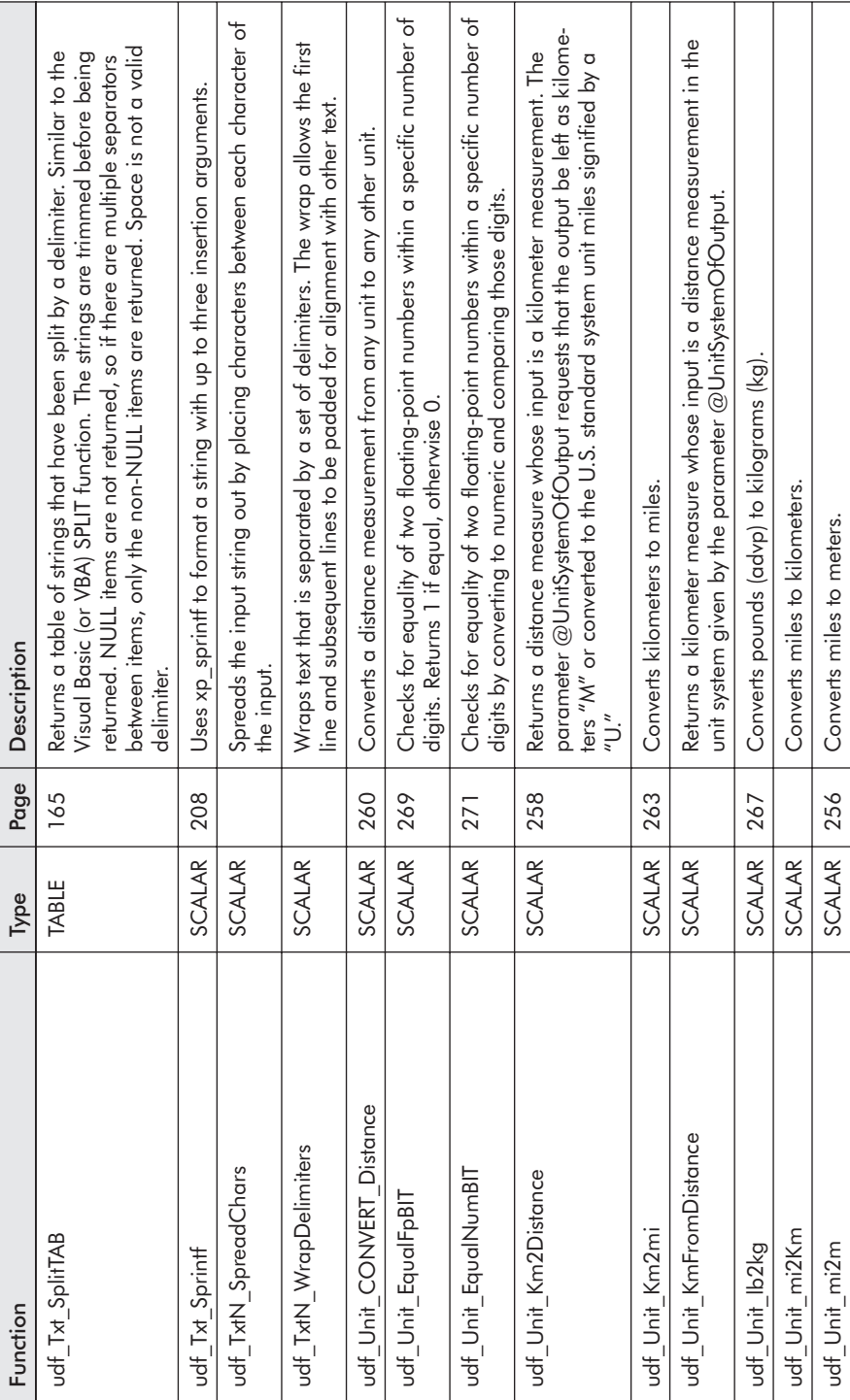
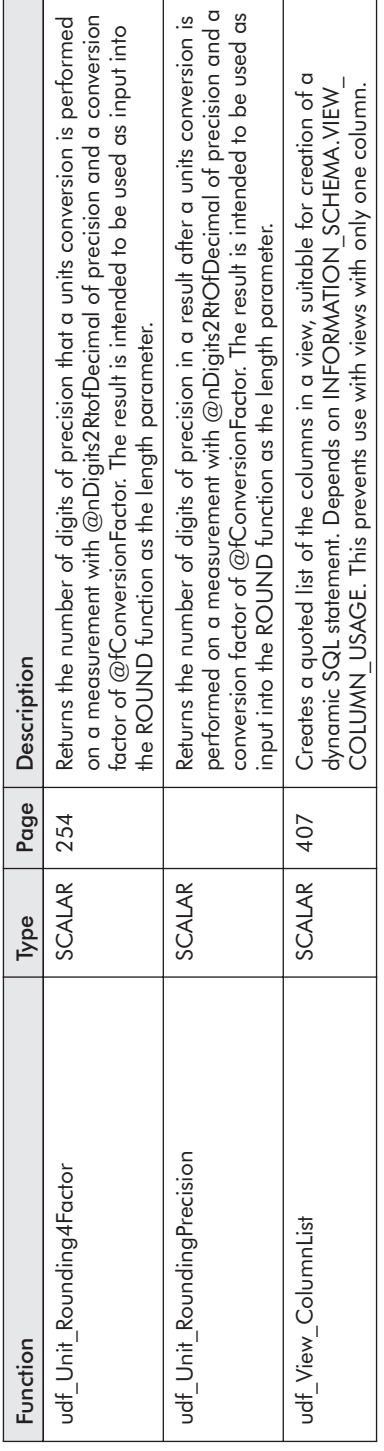

This page intentionally left blank.

#### .NET, 17

```
@@DATEFIRST, 84-85, 234
@@ERROR, 100, 103-105, 296
@@ROWCOUNT, 100
@@SPID, 305-306
@@Total_Read, 346-347
@@Total_Write, 346-347
```
#### **A**

Access 2002, 64 ADO, 60 algorithm, 123 ALTER FUNCTION, 25-26 permission, 25-27, 133, 156 ALTER TABLE, 54 AND operator short-circuit, 47-48, 207 ANSI\_NULLS, 60, 92, 95 ANSI\_PADDING, 60, 92 ANSI\_WARNINGS, 60, 92 MAX function, 363 ARITHABORT, 60-61, 92 ARITHIGNORE, 106 AS BEGIN, 29 ASP, 17, 146-148 ASP.NET, 146-148 attribution, 120

#### **B**

BASIC, 213 BEGIN TRAN statement restrictions, 88 bigint, 23 binary, 23 bit, 23, 269 BitS, 125 blackbox trace, 362 Boolean, 269

## **C**

C, 197  $C++$ , 129, 197  $C++$  WINERORR.H file, 215 C2 security, 355 CacheHit, 75 Carberry, Josiah, 320-321 CASE expression used in pivoting, 363-364 CAST, 251-252, 272 determinism, 421 CGI, 146 char data type, 23 CHARINDEX, 236, 239 CHECK clause, 157 CHECK constraint, 32, 44, 52-56, 100 COALESCE, 282 COBOL, 213 code reuse, 16 code tables, replacing with UDF, 172 collations, 299-300 COLUMNPROPERTY, 58, 183, 186-187 IsDeterministic, 429 IsPrimaryKey, 429 COM, 223 COM Interop, 223 COMMIT TRAN statement restrictions, 88 component design, 17 COMPUTE, 135, 274 COMPUTE BY, 135 computed column, 44, 52-53, 56-58, 60 CONCAT\_NULL\_YIELDS\_NULL, 60, 92 CONSTRAINT clause of CREATE TABLE, 160-161 CONSTRAINT\_TABLE\_USAGE INFORMATION\_SCHEMA view, 184 CONVERT, 251, 252, 272 determinism, 422 convert.exe, 249 copyright, 122 CREATE FUNCTION, 4-9, 24 permission inline, 134 multistatement, 156 scalar, 25-27 syntax, 28 CREATE INDEX, 78 CREATE RULE, 282 CREATE TABLE, 32 CREATE UNIQUE CLUSTERED INDEX, 43 CREATE VIEW, 86 cryptography, 227 Crystal Reports, 250

**448**

Index

CurrencyRateTypeCD, 278 CurrencyXchange, 278-279 cursor, 162-168

#### **D**

DATA\_TYPE column of INFORMATION\_ SCHEMA.ROUTINES, 184 DATEDIFF, 296 DATEFIRST, 91, 234 *see also* @@DATEFIRST DATENAME, 59, 84 DATEPART, 59, 84, 91, 230 datetime, 23 db\_ddladmin, 25-27 DB\_ID, 339 DB Name, 339 db\_owner, 27 DBCC, 78, 90 DBCC INPUTBUFFER, 305-306, 308 DBCC PINTABLE, 241, 246 DBCC TRACEOFF(2861), 307 DBCC TRACEON(2861), 307 DBCC UNPINTABLE, 265 DBCC USEROPTIONS, 97 DDL, 24, 31-32, 44 DEBUG udf DT NthDayInMon, 65-69 debugger Callstack, 68 Globals window, 68 Locals window, 69 debugging UDFs, 65-70 decimal, 23 DECLARE, 24, 31 DEFAULT, 148 DELETE, 10, 24, 50, 88, 133 delimited text, 165 DENY statement, 27, 45 deterministic functions, 83, 87, 421 development time, 291 DISTINCT, 141, 375-376 DML, 24, 31-32, 44, 50 documentation, 113 domain, 125, 129 domain error, 106 double-dash comment, 116 DriveExists, 212 DROP FUNCTION, 25-26 permission inline, 133 multistatement, 156 scalar, 25-27

DROP INDEX statement, 61 DTS, 212 dynamic SQL, 52, 88

#### **E**

ENCRYPTION, 29, 36, 118 Enterprise Manager, 80-81 generate SQL scripts, 80 server logs, 111, 200 SQL-DMO, 196 use of MS\_Description, 316-317 equivalent template, 238 error handling, 99-112 Event Viewer, 201-202 EventRPC, 305 example, 120 Excel, 251 exclusive lock, 310 EXEC, 34, 36, 51-52, 297 permission, 4, 10, 44-45 restrictions, 88 ExecIsQuotedIdentOn, 95 EXECUTE statement, *see* EXEC extended stored procedure, 36, 197-228 restrictions, 88

#### **F**

FILE\_ID, 340, 350 FILE\_NAME, 340, 250 filegroup, 32 FileSystemObject, 211-212, 214 fillfactor, 32 float, 23, 252 fn\_chariswhitespace, 388-389, 392-393 fn\_dblog, 389, 394-396 fn\_generateparameterpattern, 389 fn\_get\_sql, 296, 300, 301, 307-311 fn\_getpersistedservernamecasevariation, 389 fn\_helpcollations, 298-302 fn\_isreplmergeagent, 389 fn\_listextendedproperty, 300, 313-335, 389 NULL arguments, 320-324 output columns, 319-320 syntax, 317 fn\_MSFullText, 389 fn\_MSgensqescstr, 389 fn\_MSsharedversion, 389 fn\_mssharedversion, 396 fn\_removeparameterwithargument, 389

**449**

fn\_repladjustcolumnmap, 389 fn\_replbitstringtoint, 389-400 fn\_replcomposepublicationsnapshotfolder, 389 fn\_replgenerateshorterfilenameprefix, 389 fn\_replgetagentcommandlinefromjobid, 389 fn\_replgetbinary8lodword, 389 fn\_replinttobitstring, 389, 396-397 fn\_replmakestringliteral, 389, 403 fn\_replprepadbinary8, 389 fn\_replquotename, 389, 406-409 fn\_replrotr, 389 fn\_repltrimleadingzerosinhexstr, 389 fn\_repluniquename, 389 fn\_serverid, 389-390, 392 fn\_servershareddrives, 300, 304, 389 fn\_skipparameterargument, 389 fn\_sqlvarbasetostr, 389 fn\_tbl\_count, 416-418 fn\_trace\_\*, 300, 355-386 fn\_trace\_geteventinfo, 300, 356, 372-383, 389 fn\_trace\_getinfo, 300, 356, 358, 360-363, 389 fn\_trace\_gettable, 300, 356, 370-372, 389 fn\_updateparameterwithargument, 389 fn\_varbintohexstr, 389, 409-410 fn\_varbintohexsubstring, 389 fn\_virtualfilestats, 300, 337-354, 389 fn\_virtualservernodes, 300, 304, 389 FOR BROWSE, 135 FOR XML, 135 foreign key constraint, 157 formatting, 113 FORTRAN, 17, 213 FROM clause multistatement, 155 function body, 29, 31 Function\_Assist\_GETDATE, 86, 345

## **G**

getcommaname, 113 GETDATE, 59, 84-85, 86 GOTO, 31, 33, 212 GRANT, 4, 10, 27-28 inline UDF, 142 multistatement, 161 group, 125 GROUP BY clause, 141

## **H**

HAVING, 141 header, 118-123 hints, 116 history, 122 HRESULT, 215 Hungarian notation, 129

## **I**

I/O activity, 338, 344, 351 IDENTITY column, 157, 176, 179 IF ELSE statement, 24, 31, 33 image, 23 Imperial system of measures, 248 Index Wizard, 370 indexed views, 39-43 indexes on computed columns, 52-53, 58-61 INFORMATION\_SCHEMA, 175, 182-183, 187 .CONSTRAINT\_TABLE\_USAGE, 184 .KEY COLUMN USAGE, 184 .PARAMETERS, 184, 185, 192 .ROUTINE\_COLUMNS, 184, 185 .ROUTINES, 180, 184, 388 .TABLES, 329-330 .VIEW\_COLUMN\_USAGE, 407 inline UDF, 9-11, 83, 133-153 INSERT, 24 permission, 10, 133 restrictions, 88 VALUES clause, 50 instance, 125, 344 instdst.sql, 390 int, 23 Intellisense, 123-124 INTO, 135 ISDATE determinism, 424 ISO 4271, 279 IsPrimaryKey COLUMNPROPERTY, 187 ISQL, 63-64, 80 IsQuotedIdentOn OBJECTPROPERTY, 187

## **J**

JOIN, 49-50, 135 Jscript, 212 JSP, 146

#### **K**

KEY COLUMN USAGE INFORMATION\_SCHEMA view, 184

## **L**

LAZY WRITER, 344 LEFT OUTER JOIN, 50 LOG WRITER, 344

logical file name, 340-341 LOP\_BEGIN\_XACT, 395 LOP\_COMMIT\_XACT, 395 LSN, 394

#### **M**

maintenance notes, 120 metadata, 175-196 metric system, 248 Microsoft Knowledge Base Articles 306230 KB article, 91 modular programming, 17 modularization, 16, 19 money, 23, 280 MS\_Description, 313, 316, 318, 320, 324-326, 331-332 MSDE, 64 MSXML, 227 multiline, 155 multistatement table-valued function, 155 multistatement UDF, 12-16, 155-173

#### **N**

naming convention, 28, 113, 123-129, 134, 296 nchar, 23 newsletter, T-SQL UDFs, 410, 455 NOCHECK, 54 nondeterministic, 24, 83-87, 421 NOT NULL, 32, 157 ntext, 23 NULL 32, 157 numeric, 23, 252 NUMERIC\_ROUNDABORT, 60, 92 nvarchar, 23

## **O**

OBJECT\_ID, 186, 390 object-oriented programming, 17 OBJECTPROPERTY, 94-95, 183, 186-187 IsPrimaryKey, 429 IsQuotedIdentOn, 429 ODBC, 60 ODS, 197 OLE DB, 60 ON clause of JOIN, 49, 135 OPENROWSET, 138, 155, 299-300 OPENXML, 138, 155, 212 operator precedence, 207 OPTION, 135 OR, 48, 207

Oracle, 183 ORDER BY, 7, 133, 135 column numbers, 48 inline UDF, 140-141 paging, 148 ORDINAL\_POSITION column, 185-186 OSQL, 63-64, 80 owner name, 28, 125, 127, 138

#### **P**

paging web pages, 146 parameters, 122 PARAMETERS INFORMATION\_SCHEMA view, 184, 185-186 performance, 17, 21, 39, 250 PERMISSIONS function, 186-187 PHP, 146 physical file name, 341 pivoting data, 363-364 PL/1, 213 pms\_analysis\_section, 262 portability, 17, 21 precision, 250 prefix udf\_, 124, 126 PRIMARY KEY constraint, 32 PRINT, 51-52, 90, 99-100 procsyst.dql, 390 PRODUCE\_ROWSET, 367 programmer productivity, 291

## **Q**

Query Analyzer, 37-38, 308-309 debugger, 67-70, 427 extended properties, 316 Object Browser, 67 Options menu, 180 templates, 70-74, 238 testing, 230 QUOTED\_IDENTIFIER, 60, 92, 94

## **R**

RAID, 352 RAISEERROR, 90, 99-100, 281 RAND determinism, 424 range scan, 39 READ UNCOMMITTED, 310 real, 23, 252 RECONFIGURE WITH OVERRIDE, 416, 418 REFERENCES permission, 44-45, 133, 156, 162

**451**

replcomm.sql, 390 replsyst.sql, 390 repltran.sql, 390 RETURN statement, 29 RETURNS clause multistatement, 157 reusable code, 16 REVERSE, 236, 239 REVOKE statement, 27, 45 ROLLBACK TRAN, 88, 311 ROUND, 251, 253, 258 rounding, 271 ROUTINE\_COLUMNS INFORMATION\_ SCHEMA view, 184-186 ROUTINE\_DEFINITION of INFOR-MATION SCHEMA.ROUTINES, 180 ROUTINE\_TYPE of INFORMATION\_ SCHEMA.ROUTINES, 184 ROUTINES INFORMATION\_SCHEMA view, 184 ROWGUID column, 176, 179, 157 RPC:Complete, 74-75 RPC:Output Parameter, 74 RPC:Starting, 74-75

## **S**

SAS, 107 scalar UDF, 4-9, 23-62 SCHEMABINDING, 29, 36, 39-43, 118, 130, 416, conflict with UDT, 280, 283 in multistatement, 161 in template, 136 two-part name, 135, 138 SCOPE\_IDENTITY, 100 Scripting.FileSystemObject, *see* FileSystemObject SELECT, 6-9, 24, 34, permission, 10, 133, 156 separator first formatting, *see* SFF server trace, 361 SERVERPROPERTY, 396 SESSION object, 148 SESSIONPROPERTY, 93, 95 SET ANSI\_NULLS, 136, 161 SET ARITHIGNORE, 106 SET clause, 50 SET DATEFIRST, 92, 234 SET NOCOUNT ON, 90-91 SET QUOTED\_IDENTIFIER, 91, 136, 161 SET session options, 50, 90-91

replace template parameters, 72-73, 163, 238 SET statement, 34, 50-51, 78 SET STATISTICS TIME, 242-244 SET XACT\_ABORT, 101 SFF, 115-118 short-circuit, 47, 207 SHUTDOWN\_ON\_ERROR, 363 side effects, 23-24 smalldatetime, 23 smallint, 23 smallmoney, 23 SP:CacheHit, 74, 127-128 SP:CacheInsert, 74 SP:CacheMiss, 74, 127-128 SP:CacheRemove, 74 SP:Completed, 74 SP:ExecContextHit, 74, 127-128 SP:Recompile, 74 SP:Starting, 74 SP:StmtCompleted, 74, 127-128 SP:StmtStarting, 74, 127-128 sp\_addextendedproperty, 314-315, 321-322 sp\_addtype, 129, 281 sp\_configure, 416 sp\_cycle\_errorlog, 200 sp\_depends, 176, 182 sp\_displayoaerrorinfo, 213, 216 sp\_dropextendedproperty, 314-315, 321, 335 sp\_help, 176-179 inline, 177 multistatement, 179 scalar, 177 sp\_helptext, 176, 180, 299, 388 sp\_hexadecimal, 213, 216 sp\_monitor, 353 sp\_OA\*, 198, 210-228 sp\_OACreate, 210, 213, 221, 225-226 sp\_OADestroy, 210, 215 sp\_OAGetErrorInfo, 210 sp\_OAGetProperty, 210 sp\_OAMethod, 210, 214, 222, 225-226 sp\_OASetProperty, 210, 225-226 sp\_OAStop, 210 sp\_processmail, 199 sp\_recompile, 78, 430 sp\_rename, 176, 181, 429 sp\_revokelogin, 199 sp\_trace\_\*, 355 sp\_trace\_create, 358 sp\_trace\_generateevent, 79, 429 sp\_trace\_setevent, 358-359, 373-374 sp\_trace\_setfilter, 358-358

sp\_trace\_setstatus, 358-359, 363, 366-367 sp\_updateextendedproperty, 314 sp1\_repl.sql, 390 sp2\_repl.sql, 390 special values, 107 SPID, 305-306 SQA, 229 SQL Agent, 212 SQL Profiler, 34, 74-80, 127-128, 361, 377 creating trace scripts, 358 pause, 367 Trace Properties dialog (filters), 380 SQL Server message log files, 111, 347 SQL Trace, 355 SQL:BatchComplete, 77-78 SQL\_DATA\_ACCESS of INFORMATION\_SCHEMA.ROUTINES, 185 sql dmo.sql, 390 sql\_handle of sysprocesses, 306 sql\_variant, 23, 365, 379, 403 with CONVERT, 422 SQL-92 specification, 252 SQL-DDL, *see* DDL SQL-DML, *see* DML SQL-DMO 175, 196, 227 SQL-Namespace, 196 SQL-NS, 196 SQLProfilerStandard template, 358, 378-380 stopping traces, 366 storage clause, 157 SUBSTRING, 296 SUM aggregation function, 274 Sybase, 247 sysadmin role, 27 sysaltfiles, 341-342, 350 syscolumns, 188 syscomments, 188, 193, 299, 390, 410, 429 sysconstraints, 188 sysdepends, 188 sysfiles, 341-342 sysname, 23 sysobjects, 181, 188, 390, 416 syspermissions, 188 sysprocesses, 306, 369 sysprotects, 188 system UDFs, 295-312, 413 naming requirements, 297 undocumented, 387-411 system\_function\_schema, 296-297, 300, 409, 413, 416

#### **T**

TABLE function, 155 TABLE variable, 31-32, 34-35, 89, 157 table-valued, 155 tempdb, 157 template cursor, 163-164 equivalent, 238 header, 118-123 inline, 136-137 multistatement, 161-162 scalar, 70-74 temporary tables, restrictions on, 89 test script, 121 TEST\_udf\_DT\_WeekdayNext, 232 testing UDFs, 229 text, 23 TF type code from sysobjects, 155 third normal form, 56 three-part name, 6, 298 tinyint, 23 TOP clause, 133, 140-141, 147 TQL, 118-119 trace columns, 76 trace events, adding, 75 trace filters, 76 TRACE\_FILE\_ROLLOVER, 361-362, 366 TRACE\_PRODUCE\_BLACKBOX, 362 TRACE\_PRODUCE\_ROWSET, 361-362 transitive dependency, 56 triggers, 157 T-SQL Debugger, *see* debugger T-SQL UDF of the Week Newsletter, 410, 455 TSQLUDFVB project, 224, 227 two-part name, 6, 135

#### **U**

udf BBTeam AllPlayers, 168-169 udf\_BBTeams\_LeagueTAB, 142-145 udf Bit Int NthBIT, 399 udf\_BitS\_FromInt, 216, 397-399 udf\_BitS\_FromSmallInt, 397 udf\_BitS\_FromTinyInt, 397 udf\_BitS\_ToINT, 400 udf\_BitS\_ToSmallint, 400-401 udf\_BitS\_ToTinyInt 400, 402-403 udf Category BigCategoryProductsTAB, 159-160 udf\_Category\_ProductCountTAB, 137, 139-140, 160-161

- udf\_Category\_ProductsTAB, 160
- udf CONVERT Distance, 260-262
- udf\_Currency\_DateStatus, 288-291
- udf\_Currency\_XlateNearDate, 284-287, 289
- udf\_Currency\_XlateOnDate, 283-284
- udf\_DT\_2Julian, 73
- udf\_DT\_Age, 76, 185
- udf\_DT\_CurrTime, 65, 86-87
- udf DT dynamicDATEPART, 230-231
- udf\_DT\_MonthsTAB, 12-16, 49, 158
- udf DT NthDayInMon, 44-49, 51, 54, 57-59, 65, 68, 422
- udf\_DT\_SecSince, 84-85
- udf\_DT\_TimePart, 41-43
- udf\_DT\_WeekdayNext, 232-234
- udf\_DT\_WeekDaysBtwn, 46, 48
- udf\_EmpTerritoriesTAB, 9-11, 20
- udf EmpTerritoryCOUNT, 7-8, 47
- udf\_EP\_AllTableLevel2EPsTAB, 328-330
- udf\_EP\_AllUsersEPsTAB, 325-327
- udf\_Example\_OAHello, 225, 227
- udf\_Example\_Palindrome, 30
- udf\_Example\_Runtime\_Error, 100, 102
- udf\_Example\_Runtime\_Error\_Inline, 104
- udf\_Example\_Runtime\_Error\_ Multistatement, 104, 429
- udf\_Example\_TABLEmanipulation, 35
- udf\_Example\_Trc\_EventListBadAttempt, 376
- udf\_Example\_user\_Event\_Attempt, 79
- udf\_Example\_With\_Encryption, 36-38
- udf\_Exchange\_MembersList, 130
- udf\_Func\_ColumnsTAB, 178, 190-191
- udf\_Func\_COUNT, 189
- udf\_Func\_InfoTAB, 189
- udf\_Func\_ParmsTAB, 176, 192
- udf\_Func\_Type, 189
- udf\_Func\_UndocSystemUDFtext, 388, 391, 410
- udf\_Instance\_EditionName, 396
- udf\_Instance\_UptimeSEC, 345
- udf\_Name\_Full, 4-6
- udf\_Name\_FullWithComma, 114, 116-117, 121
- udf\_Name\_SuffixCheckBIT, 125-127
- udf\_Num\_FactorialTAB, 158
- udf\_Num\_IsPrime, 33
- udf\_Num\_LOGN, 106
- udf\_OA\_ErrorInfo, 217, 220
- udf\_OA\_LogError, 219-220, 222-223, 225-226
- udf\_Object\_SearchTAB, 193-195 udf\_Object\_Size, 193-194
- udf\_Order\_Amount, 53-56, 78, 182
- udf\_Paging\_ProductsByUnits\_Forward, 149-150
- udf Paging ProductsByUnits Reverse, 151-153
- udf Perf FS ByDbTAB, 337
- udf Perf FS ByDriveTAB, 337, 351-352
- udf Perf FS ByPhysicalFileTAB, 337, 350-351
- udf\_Perf\_FS\_DBTotalsTAB, 337, 348-349
- udf\_Perf\_FS\_Instance, 347
- udf\_SESSION\_OptionsTAB, 75, 95-97
- udf\_SQL\_IsOK4Index, 95
- udf\_SQL\_LogMsgBIT, 110, 203-206, 220
- udf\_SQL\_StartDT, 344-345
- udf\_SQL\_VariantToDataTypeName, 268
- udf\_SQL\_VariantToStringConstLtd, 379, 403-404
- udf\_SYS\_DriveExistsBIT, 221-222
- udf\_Tax\_TaxabilityCD, 173
- udf\_Tbl\_ColDescriptionsTAB, 313, 328, 331
- udf\_Tbl\_ColumnsIndexableTAB, 58-59
- udf\_Tbl\_Count, 414-416
- udf\_Tbl\_DescriptionsTAB, 313, 324, 325
- udf\_Tbl\_InfoTAB, 334
- udf\_Tbl\_MissingDescrTAB, 313, 331-332
- udf\_Tbl\_RptW, 313, 333-334
- udf\_Test\_ConditionalDivideBy0, 108-109
- udf\_Test\_Quoted\_Identifier\_Off, 93-94
- udf\_Test\_Quoted\_Identifier\_On, 93-94
- udf\_Test\_SET\_DATEFIRST, 91
- udf\_Titles\_AuthorList, 169-172
- udf\_Titles\_AuthorList2, 171-172
- udf\_Trace\_InfoTAB, 356
- udf\_Trc\_ColumnCount, 376
- udf\_Trc\_ColumnList, 376
- udf\_Trc\_ColumnName, 373-374
- udf\_Trc\_ComparisonOp, 377-378, 382
- udf\_Trc\_EventCount, 376
- udf\_Trc\_EventList, 375-376, 381
- udf\_Trc\_EventListCursorBased, 374-375
- udf\_Trc\_EventName, 371
- udf\_Trc\_FilterClause, 379-380
- udf\_Trc\_FilterExpression, 381-383
- udf\_Trc\_InfoExTAB, 262-363, 369, 372, 376, 381, 384
- udf\_Trc\_LogicalOp, 378, 382
- udf\_Trc\_ProfileUsersTAB, 369
- udf\_Trc\_Rpt, 356-357, 372, 384-386, 394

**Index**

udf\_Trc\_SetStatusMSG, 367 udf\_Txt\_CharIndexRev, 18-19, 236-239 udf\_Txt\_SplitTAB, 165-167, 169 udf\_Txt\_Sprintf, 208 udf\_TxtN\_WrapDelimiters, 333, 386 udf Unit CONVERT Distance, 260-266 udf Unit\_EqualFpBIT, 269-273 udf Unit EqualNumBIT, 271-273 udf Unit Km2Distance, 258-260, 266 udf\_Unit\_Km2mi, 266 udf Unit lb2kg, 266-267 udf\_Unit\_mi2m, 255-257 udf Unit Rounding4Factor, 254-256, 268 udf\_Unit\_RoundingPrecision, 254 udf\_View\_ColumnList, 407-408 UDT, 29, 129-130, 132, 279 undocumented system UDFs, 387 UNION, 167 UNION ALL, 172 UNIQUE, 32 uniqueidentifier, 23 updatable inline UDF, 133, 141-145 UPDATE, 10, 133 restrictions, 88 SET clause, 50 WHERE clause, 50 U.S. standard system of measures, 248 user-defined type, *see* UDT userEvents, 79 usp\_Admin\_TraceStop, 367-369 usp\_CreateExampleNumberString, 240-241 usp\_Example\_Runtime\_Error, 100-101 usp\_ExampleSelectWithOwner, 127-128 usp\_ExampleSelectWithoutOwner, 127-128 usp\_SQL\_MyLogRpt, 201-202, 205-206

#### **V**

VALUES clause, 50 varbinary, 23, 409 varchar, 23 VB Script, 175, 212, 249 VB .NET, 223, 230 VBA lack of metric conversion functions, 249 Visual Basic, 6, 17, 129, 175, 197, 223, 227, 249 Visual Sourcesafe, 227 Visual Studio, 64, 123-124 Visual Studio .NET, 64, 70

#### **W**

WAITFOR, 33 Washington State Department of Transportation, *see* WSDOT WHERE, 7, 48, 50, 148-149 WHILE STATEMENT, 24, 31, 33-34 Windows Scripting Host, 212-211, 230 WINERROR.H, 215 WITH, 116 WITH CHECK OPTION, 135, 142-145 WITH ENCRYPTION, *see* ENCRYPTION WITH GRANT OPTION, 27, 44 WITH SCHEMABINDING, *see* SCHEMABINDING WITH VIEW\_METADATA, 135 WMI, 227 WSDOT, 249

## **X**

XACT\_ABORT, 101 xp\_cmdshell, 198 xp\_deletemail, 198 xp\_enumgroups, 198 xp\_findnextmsg, 198 xp\_gettable\_dblib, 198 xp\_grantlogin, 198 xp\_hello, 199 xp\_logevent, 88, 109, 199-207 xp\_loginconfig, 199 xp\_logininfo, 199 xp\_msver, 199 xp\_readerrorlog, 201 xp\_readmail, 199 xp\_revokelogin, 199 xp\_sendmail, 199 xp\_snmp\_getstate, 199 xp\_snmp\_raisetrap, 199 xp\_sprintf, 199, 208-210 xp\_sqlmant, 199 xp\_sscanf, 199 xp\_startmail, 199 xp\_stopmail, 199 xp trace  $*$ , 199

# T-SQL UDF of the Week **Newsletter**

If you've read this far, you're probably interested in the topic of userdefined functions. The T-SQL User-Defined Function of the Week Newsletter is a free service of Novick Software. Each issue has a new UDF with a short article describing how it's used. Subscribing to the UDF of the Week Newsletter is a great way to keep in touch with the wide range of possibilities for UDFs.

Sign up for the newsletter at:

http://www.NovickSoftware.com/UDFofWeek/UDFofWeekSignup.htm

The newsletter archives with all the past issues is available at:

http://www.NovickSoftware.com/UDFofWeek/UDFofWeekArchive.htm

# About the Author

Andrew Novick develops applications as consultant, project manager, trainer, and Principal of Novick Software. His firm specializes in implementing solutions to business operations problems using the Microsoft tool set: SQL Server, ASP, ASP.NET, Visual Basic, and VB .NET. 2003 marks his thirty-second year of computer programming, starting in high school with a PDP-8 and moving on to a degree in computer science and an MBA, and then programming mainframes, minicomputers, and for the last 17 years, PCs.

When not programming, Andy enjoys coaching Little League baseball, woodworking, mowing the lawn, and seeing the occasional movie with his wife. He can be found on the web at www.NovickSoftware.com or by e-mail at anovick@NovickSoftware.com. Check out the web site for articles, tips, code samples, and instructional videos about programming SQL Server, VB, C#, ASP.NET, and other environments.

# Looking for more?

## **Check out these and other titles from Wordware's complete list**

## **Game Developers Library**

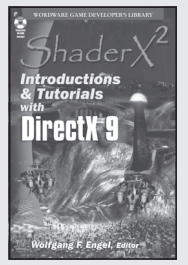

ShaderX2 : Introductions & : Introductions **Tutorials w/DirectX 9** 1-55622-902-X • \$44.95 6 x 9 • 384 pp.

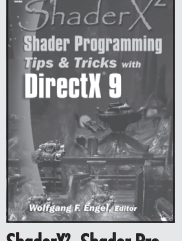

ShaderX<sup>2</sup>: Shader Programming Tips & Tricks 1-55622-988-7 • \$59.95 6 x 9 • 728 pp.

## **Graphics Library**

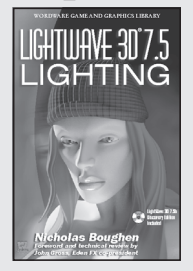

LightWave 3D 7.5 Lighting 1-55622-354-4 • \$69.95  $6 \times 9$  • 496 pp.

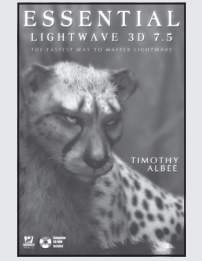

Essential LightWave 3D 7.5 1-55622-226-2 • \$44.95 6 x 9 • 424 pp.

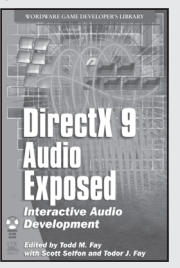

DirectX 9 Audio Exposed: Interactive Audio Development 1-55622-288-2 • \$59.95 6 x 9 • 568 pp.

Available Spring 2004

Lightwave 3D 8<br>CHARACTER

REATIOR

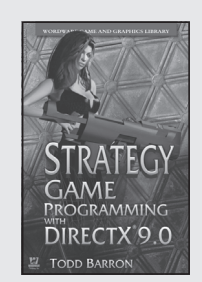

**Strategy Game Programming** with DirectX 9.0 1-55622-922-4 • \$59.95  $6 \times 9$  • 560 pp.

Available Spring 2004

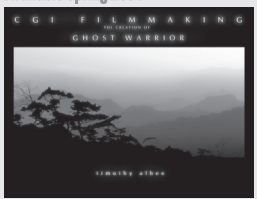

CGI Short Filmmaking: The Creation of Ghost Warrior 1-55622-227-0 • \$49.95 9 x 7 • 300 pp.

## **Applications Library**

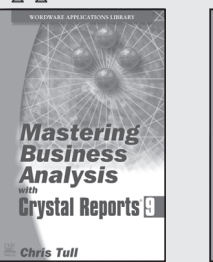

**Mastering Business Analysis** with Crystal Reports 9 1-55622-293-9 • \$44.95  $6 \times 9$  • 424 pp.

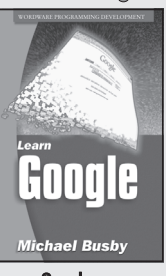

Learn Google 1-55622-038-3 • \$24.95 6 x 9 • 344 pp.

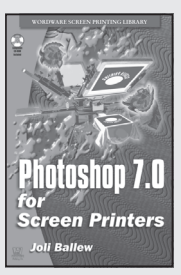

LightWave 3D 8: Cartoon **Character Creation** 1-55622-083-9 • \$49.95 6 x 9 • 550 pp.

nny Gorden

Photoshop 7.0 for Screen **Printers** 1-55622-031-6 • \$59.95  $6 \times 9$  • 584 pp.

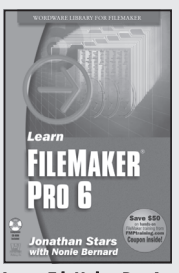

Learn FileMaker Pro 6 1-55622-974-7 • \$39.95 6 x 9 • 504 pp.

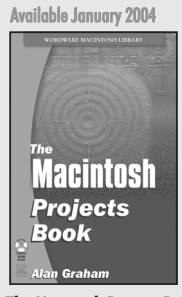

The Macintosh Projects Book 1-55622-228-9 • \$39.95  $6 \times 9$  • 400 pp.

**Visit us online at www.wordware.com for more information. Use the following coupon code for online specials: TSQL-0790**